### **Cisco MGX 8250 Multiservice Gateway Command Reference**

Release 1.0 July 2000

### **Corporate Headquarters**

170 West Tasman Drive San Jose, CA 95134-1706 USA http://www.cisco.com Cisco Systems, Inc. Tel: 408 526-4000 800 553-NETS (6387) Fax: 408 526-4100

Customer Order Number: DOC-7810897= Text Part Number: 78-10897-01

THE SPECIFICATIONS AND INFORMATION REGARDING THE PRODUCTS IN THIS MANUAL ARE SUBJECT TO CHANGE WITHOUT NOTICE. ALL STATEMENTS, INFORMATION, AND RECOMMENDATIONS IN THIS MANUAL ARE BELIEVED TO BE ACCURATE BUT ARE PRESENTED WITHOUT WARRANTY OF ANY KIND, EXPRESS OR IMPLIED. USERS MUST TAKE FULL RESPONSIBILITY FOR THEIR APPLICATION OF ANY PRODUCTS.

THE SOFTWARE LICENSE AND LIMITED WARRANTY FOR THE ACCOMPANYING PRODUCT ARE SET FORTH IN THE INFORMATION PACKET THAT SHIPPED WITH THE PRODUCT AND ARE INCORPORATED HEREIN BY THIS REFERENCE. IF YOU ARE UNABLE TO LOCATE THE SOFTWARE LICENSE OR LIMITED WARRANTY, CONTACT YOUR CISCO REPRESENTATIVE FOR A COPY.

The Cisco implementation of TCP header compression is an adaptation of a program developed by the University of California, Berkeley (UCB) as part of UCB's public domain version of the UNIX operating system. All rights reserved. Copyright © 1981, Regents of the University of California.

NOTWITHSTANDING ANY OTHER WARRANTY HEREIN, ALL DOCUMENT FILES AND SOFTWARE OF THESE SUPPLIERS ARE PROVIDED "AS IS" WITH ALL FAULTS. CISCO AND THE ABOVE-NAMED SUPPLIERS DISCLAIM ALL WARRANTIES, EXPRESS ED ORIMPLIED, INCLUDING, WITHOUT LIMITATION, THOSE OF MERCHANTABILITY, FITNESS FOR A PARTICULAR PURPOSE AND NONINFRINGEMENT OR ARISING FROM A COURSE OF DEALING, USAGE, OR TRADE PRACTICE.

IN NO EVENT SHALL CISCO OR ITS SUPPLIERS BE LIABLE FOR ANY INDIRECT, SPECIAL, CONSEQUENTIAL, OR INCIDENTAL DAMAGES, INCLUDING, WITHOUT LIMITATION, LOST PROFITS OR LOSS OR DAMAGE TO DATA ARISING OUT OF THE USE OR INABILITY TO USE THIS MANUAL, EVEN IF CISCO OR ITS SUPPLIERS HAVE BEEN ADVISED OF THE POSSIBILITY OF SUCH DAMAGES.

Access Registrar, AccessPath, Any to Any, Are You Ready, AtmDirector, Browse with Me, CCDA, CCDE, CCDP, CCIE, CCNA, CCNP, CCSI, CD-PAC, the Cisco logo, Cisco Certified Internetwork Expert logo, *CiscoLink*, the Cisco Management Connection logo, the Cisco Net*Works* logo, the Cisco Powered Network logo, Cisco Systems Capital, the Cisco Systems Capital logo, Cisco Systems Networking Academy, the Cisco Systems Networking Academy logo, the Cisco Technologies logo, Fast Step, FireRunner, Follow Me Browsing, FormShare, GigaStack, IGX, Intelligence in the Optical Core, Internet Quotient, IP/VC, IQ Breakthrough, IQ Expertise, IQ FastTrack, IQ Readiness Scorecard, The IQ Logo, Kernel Proxy, MGX, Natural Network Viewer, NetSonar, Network Registrar, the Networkers logo, *Packet*, PIX, Point and Click Internetworking, Policy Builder, Precept, RateMUX, ReyMaster, ReyView, ScriptShare, Secure Script, Shop with Me, SlideCast, SMARTnet, SVX, *The Cell*, TrafficDirector, TransPath, VlanDirector, Voice LAN, Wavelength Router, Workgroup Director, and Workgroup Stack are trademarks; Changing the Way We Work, Live, Play, and Learn, Empowering the Internet Generation, The Internet Economy, and The New Internet Economy are service marks; and Aironet, ASIST, BPX, Catalyst, Cisco, Cisco IOS, the Cisco IOS logo, Cisco Systems, the Cisco Systems logo, the Cisco Systems Cisco Press logo, CollisionFree, Enterprise/Solver, EtherChannel, EtherSwitch, FastHub, FastLink, FastPAD, FastSwitch, GeoTel, IOS, IP/TV, IPX, LightStream, LightSwitch, MICA, NetRanger, Post-Routing, Pre-Routing, Registrar, StrataView Plus, Stratm, TeleRouter, and VCO are registered trademarks of Cisco Systems, Inc. or its affiliates in the U.S. and certain other countries. All other trademarks mentioned in this document are the property of their respective owners. The use of the word partner does not im ply a partnership relationship between Cisco and any other company. (0005R)

*Cisco MGX 8250Command Reference, Release 1.0* Copyright © 2000, Cisco Systems, Inc. All rights reserved. Printed in USA.

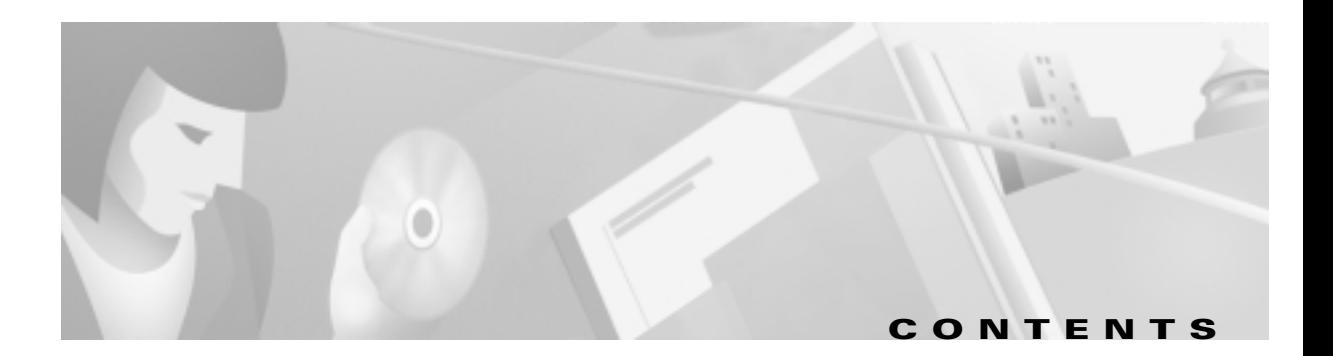

#### **About This Manual xix**

Objectives **xix** Audience **xix** Organization **xx** Related Documentation **xx** Conventions **xxi** Cisco Connection Online **xxii**

#### **CHAPTER 1 MGX 8250 Command Line Interface 1-1**

Introduction **1-1** List of Commands **1-2** ? **1-11** abort **1-13** acqdsx3bert **1-15** addapsln **1-16** addaimgrp **1-18** addcdrscprtn **1-19** addchan **1-22** addchanloop **1-30** addcon **1-32** addendpt **1-41** addimagrp **1-43** addlink **1-44** addlmiloop **1-46** addln **1-48** addlnloop **1-50** addlns2aimgrp **1-52** addport **1-53** addred **1-58** addrscprtn **1-60** addserialif **1-62** addtrapmgr **1-63**

Г

addtrk **1-64** adduser **1-65** agetrapmgr **1-67** aimhelp **1-68** arpAdd **1-71** arpDelete **1-72** arpFlush **1-73** arpShow **1-74** bootChange **1-75** bye **1-77** cc **1-78** cd **1-79** clraimgrpcnt **1-80** clraimlncnt **1-81** clrallcnf **1-82** clralm **1-83** clralmcnt **1-86** clralmcnts **1-88** clralms **1-89** clratmlncnt **1-90** clratmlncnts **1-91** clrbertcntrs **1-92** clrcderrs **1-93** clrchancnt **1-94** clrchancnts **1-96** clrconcnt **1-97** clrconcnts **1-98** clrerr **1-99** clrifcnt **1-100** clrifcnts **1-101** clrimagrpcnt **1-102** clrimalncnt **1-103** clrlmistats **1-104** clrlog **1-105** clrmsgcnt **1-106**

 $\mathcal{L}$ 

clrportcnt **1-107** clrportcnts **1-108** clrsarcnt **1-109** clrsarcnts **1-111** clrscrn **1-112** clrslftst **1-113** clrsmcnf **1-114** clrsrmcnf **1-115** cmdhistory **1-116** cnfaimgrp **1-117** cnfapsln **1-118** cnfatmln **1-121** cnfbctype **1-122** cnfbert **1-123** cnfcbclk **1-124** cnfcdprtntype **1-127** cnfcdrscprtn **1-128** cnfchan **1-130** cnfchaneir **1-133** cnfchancacoff **1-134** cnfchanegressq **1-135** cnfchanfst **1-137** cnfchaningressq **1-140** cnfchanmap **1-142** cnfchanpol **1-144** cnfchanq **1-147** cnfchansrvrate **1-149** cnfclksrc **1-150** cnfcon **1-153** cnfdate **1-156** cnfdsx3bert **1-157** cnfegrservtype **1-159** cnfextclk **1-160** cnfenetgw **1-161** cnffst **1-162**

ſ

×

cnfif **1-163** cnfifastrk **1-165** cnfifip **1-166** cnfilmi **1-168** cnfimagrp **1-171** cnfln **1-172** cnflnsubrate **1-181** cnfname **1-183** cnfoamlpbk **1-184** cnfpasswd **1-185** cnfplpp **1-186** cnfport **1-188** cnfportcllm **1-191** cnfportq **1-193** cnfportrscprtn **1-194** cnfprfparam **1-196** cnfrscprtn **1-197** cnfserialif **1-199** cnfslftst **1-200** cnfsnmp **1-201** cnfsrmclksrc **1-202** cnfstatsmgr **1-203** cnfswfunc **1-204** cnftime **1-205** cnftmzn **1-206** cnftmzngmt **1-207** cnftrafficgen **1-208** cnftrapip **1-210** cnftrk **1-211** cnfupcabr **1-214** cnfupccbr **1-218** cnfupcubr **1-221** cnfupcvbr **1-224** cnfvismip **1-228** commit **1-229**

 $\mathcal{L}$ 

copy **1-231** cp **1-232** cth **1-233** copychans **1-234** copyports **1-236** cvsi **1-237** dcct **1-238** dcondb **1-239** del **1-240** delaimgrp **1-241** delapsln **1-242** delbert **1-243** delcdrscprtn **1-244** delchan **1-245** delchanloop **1-246** delchans **1-248** delcon **1-249** deldsx3bert **1-251** delifip **1-252** dellink **1-253** dellmiloop **1-254** delln **1-256** dellnloop **1-257** dellnsfmaimgrp **1-258** delport **1-259** delports **1-260** delred **1-261** delrscprtn **1-262** delslotlink **1-263** deltrapmgr **1-264** deltree **1-265** deluser **1-266** dir **1-267** dlmi **1-268** dncon **1-269**

ſ

×

dnif **1-270** dnilmi **1-271** downloadflash **1-272** dnport **1-274** dspaimgrp **1-275** dspaimgrpcnt **1-277** dspaimgrps **1-278** dspaimlncnt **1-279** dspalm **1-280** dspalmcnf **1-283** dspalmcnt **1-287** dspalms **1-293** dspapscfg **1-295** dspapsln **1-297** dspatmlncnf **1-300** dspatmlncnt **1-301** dspbctype **1-302** dspbert **1-303** dspcbclk **1-304** dspcd **1-305** dspcderrs **1-310** dspcdprtntype **1-311** dspcdrscprtn **1-312** dspcds **1-314** dspchan **1-316** dspchancnt **1-322** dspchanmap **1-325** dspchans **1-326** dspchstats **1-328** dspclkinfo **1-330** dspclksrc **1-331** dspcon **1-332** dspconcnt **1-336** dspcons **1-338** dspcurclk **1-339**

dspdsx3bert **1-340** dspegrq **1-341** dspegrqs **1-342** dspegrservtype **1-343** dspenetgw **1-344** dsperr **1-345** dspfeature **1-348** dspfst **1-350** dspfw **1-351** dspfwrevs **1-352** dsphotstandby **1-353** dspif **1-355** dspifcnt **1-356** dspifip **1-357** dspifrsc **1-358** dspifs **1-359** dspilmi **1-360** dspilmicnt **1-362** dspilmis **1-363** dspimagrp **1-364** dspimagrpcnt **1-366** dspimagrps **1-367** dspimainfo **1-368** dspimalncnt **1-369** dsplink **1-370** dsplmiloop **1-371** dsplmistats **1-373** dspln **1-374** dsplnrsc **1-377** dsplns **1-378** dsploads **1-381** dsplog **1-382** dsplogs **1-384** dspmaptbl **1-385** dspmsgcnt **1-387**

I

×

dspname **1-389** dspnwip **1-390** dspoamlpbk **1-391** dsponoff **1-393** dspparifs **1-394** dsppasswd **1-395** dspplpp **1-396** dspport **1-397** dspportcnt **1-402** dspportq **1-405** dspportqs **1-407** dspportrscprtn **1-408** dspports **1-409** dspportstats **1-412** dspprf **1-414** dspprfhist **1-422** dspred **1-424** dsprscprtn **1-425** dsprscprtns **1-426** dspsarchans **1-427** dspsarcnt **1-429** dspsarcnts **1-434** dspserialif **1-437** dspservrate **1-438** dspshelfalm **1-439** dspslftst **1-441** dspslftsttbl **1-442** dspslotlink **1-443** dspsmcnf **1-444** dspsnmp **1-446** dspsrmclksrc **1-447** dspstatparms **1-448** dspswfunc **1-449** dspsysparm **1-450** dsptotals **1-451**

a l

dsptrafficgen **1-452** dsptrapip **1-453** dsptrapmgr **1-454** dsptrkcnf **1-455** dsptrkload **1-456** dsptrks **1-457** dspunit391 **1-458** dspupgrade **1-459** dspusers **1-460** dspver **1-461** dspvismip **1-462** dth **1-463** dvsi **1-464** exit **1-465** formatdisk **1-466** help **1-467** history **1-482** ifShow **1-483** install **1-485** logout **1-489** ls **1-490** memShow **1-491** mkdir **1-492** modbert **1-493** moddsx3bert **1-494** mv **1-496** myid **1-497** newrev **1-498** pagemode **1-500** passwd **1-501** ping **1-502** printrev **1-503** pwd **1-504** remove **1-505** rename **1-506**

ſ

resetcd **1-507** resetsys **1-508** restoreallcnf **1-509** rnmnd **1-510** routeShow **1-511** routestatShow **1-512** rstupgrade **1-513** runslftstno **1-515** saveallcnf **1-517** sesntimeout **1-518** shutdisk **1-519** softswitch **1-520** startdsx3bert **1-521** switchapsln **1-522** switchback **1-523** switchcc **1-524** syncdisk **1-525** timeout **1-526** tstcon **1-527** tstconseg **1-529** tstdelay **1-531** uncnfifastrk **1-533** upcon **1-534** upif **1-535** upport **1-537** users **1-538** version **1-539** who **1-541** whoami **1-542** xaddcon **1-543** xclrchancnt **1-550** xclrportcnt **1-552** xcnfalm **1-553** xcnfalmcnt **1-555** xcnfbert **1-558**

П

xcnfdsx3bert **1-562** xcnfif **1-564** xcnfifip **1-566** xcnfilmi **1-568** xcnfln **1-572** xcnfport **1-576** xcnfportq **1-581** xcnfred **1-583** xcnfrscprtn **1-585** xcnfsrmlink **1-587** xcnftrapmgr **1-589** xdelcon **1-591** xdnport **1-598** xdspchan **1-599** xdspchancnt **1-604** xdspchans **1-609** xdspcon **1-611** xdspcons **1-614** xdspdsx3bert **1-615** xdspilmi **1-616** xdspln **1-618** xdsplns **1-621** xdspport **1-623** xdspportcnt **1-626** xdspportq **1-630** xdspportqs **1-632** xdspports **1-633** xdspred **1-634** xdspshelf **1-635** xdspsrmlink **1-636** xdsptrapmgr **1-638** xdspusers **1-639** xupport **1-641**

ſ

 $\mathcal{L}_{\mathcal{A}}$ 

**Contents**

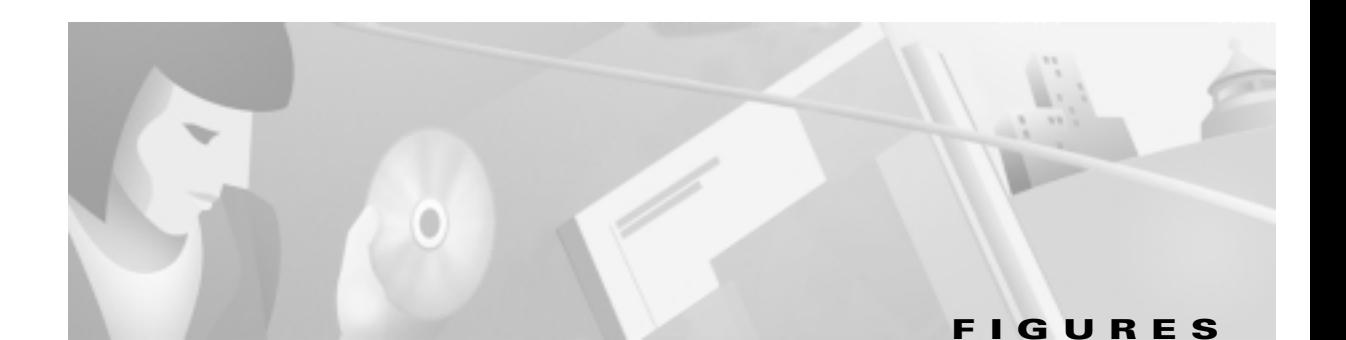

- *Figure 1-1* Firmware-Related Commands **1-13**
- *Figure 1-2* Status Messages Halted between an MGX 8250 Switch and a BPX Switch **1-46**
- *Figure 1-3* SONET APS 1+1 with Two Back Cards **1-118**
- *Figure 1-4* Local and Remote Loopbacks on the PXM **1-172**
- *Figure 1-5* Status Messages Halted Then Enabled Again Using dellmiloop and delfdrlp **1-254**
- *Figure 1-6* Install Command Used in the Upgrade Process 1-485
- *Figure 1-7* newrev Command Used in the Upgrade Process **1-498**
- *Figure 1-8* rstupgrade Command Used in the Upgrade Process **1-513**

Г

**Figures**

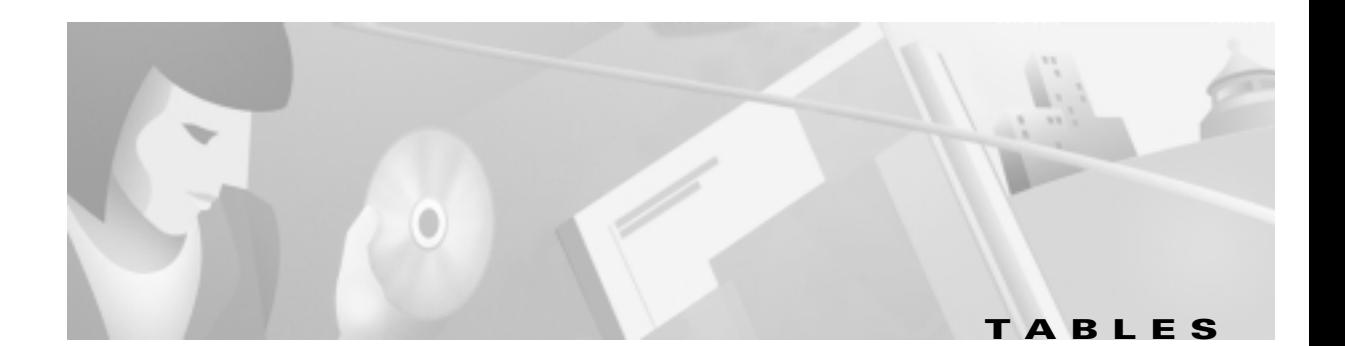

*Table 1-1* PXM Commands **1-2** *Table 1-2* Node Connectivity Commands **1-5** *Table 1-3* Service Module (SM) Commands **1-6** *Table 1-4* Degrees of Card-Level Resource Partitioning **1-19** *Table 1-5* Degrees of Card-Level Resource Partitioning **1-128** *Table 1-6* Clock Sources **1-150**

**Tables**

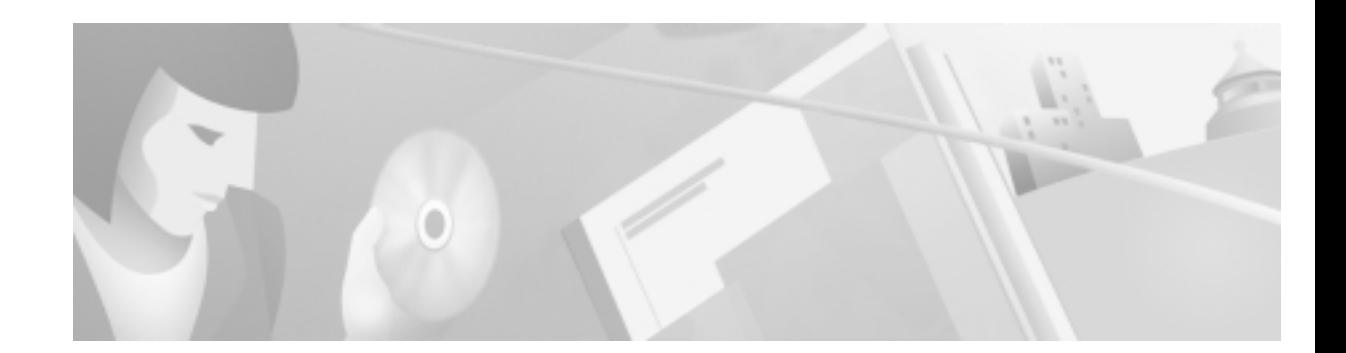

# **About This Manual**

This preface describes the objectives, audience, organization, and conventions of the *Cisco MGX 8250 Multiservice Gateway Command Reference*.

Cisco documentation and additional literature are available in a CD-ROM package, which ships with your product. The Documentation CD-ROM, a member of the Cisco Connection Family, is updated monthly. Therefore, it might be more current than printed documentation. To order additional copies of the Documentation CD-ROM, contact your local sales representative or call customer service. The CD-ROM package is available as a single package or as an annual subscription.You can also access Cisco documentation on the World Wide Web at http://www.cisco.com, http://www-china.cisco.com, or http://www-europe.cisco.com.

If you are reading Cisco product documentation on the World Wide Web, you can submit comments electronically. Click **Feedback** in the toolbar, select **Documentation**, and click **Enter the feedback form**. After you complete the form, click **Submit** to send it to Cisco.We appreciate your comments.

### **Objectives**

This publication provides instructions for using the MGX 8250 commands in the command line interface.

### **Audience**

The *Cisco MGX 8250 Multiservice Gateway Command Reference* provides installers, operators, network designers and managers with the necessary understanding to install MGX 8250 switches.

# **Organization**

The body of this publication is:

#### **Chapter 1 MGX 8250 Command Line Interface**

Provides a list of commands for the common equipment cards and the service modules for the Cisco MGX 8250 wide area edge switch.

## **Related Documentation**

The following Cisco publications contain additional information related to the operation of the Cisco WAN switching network:

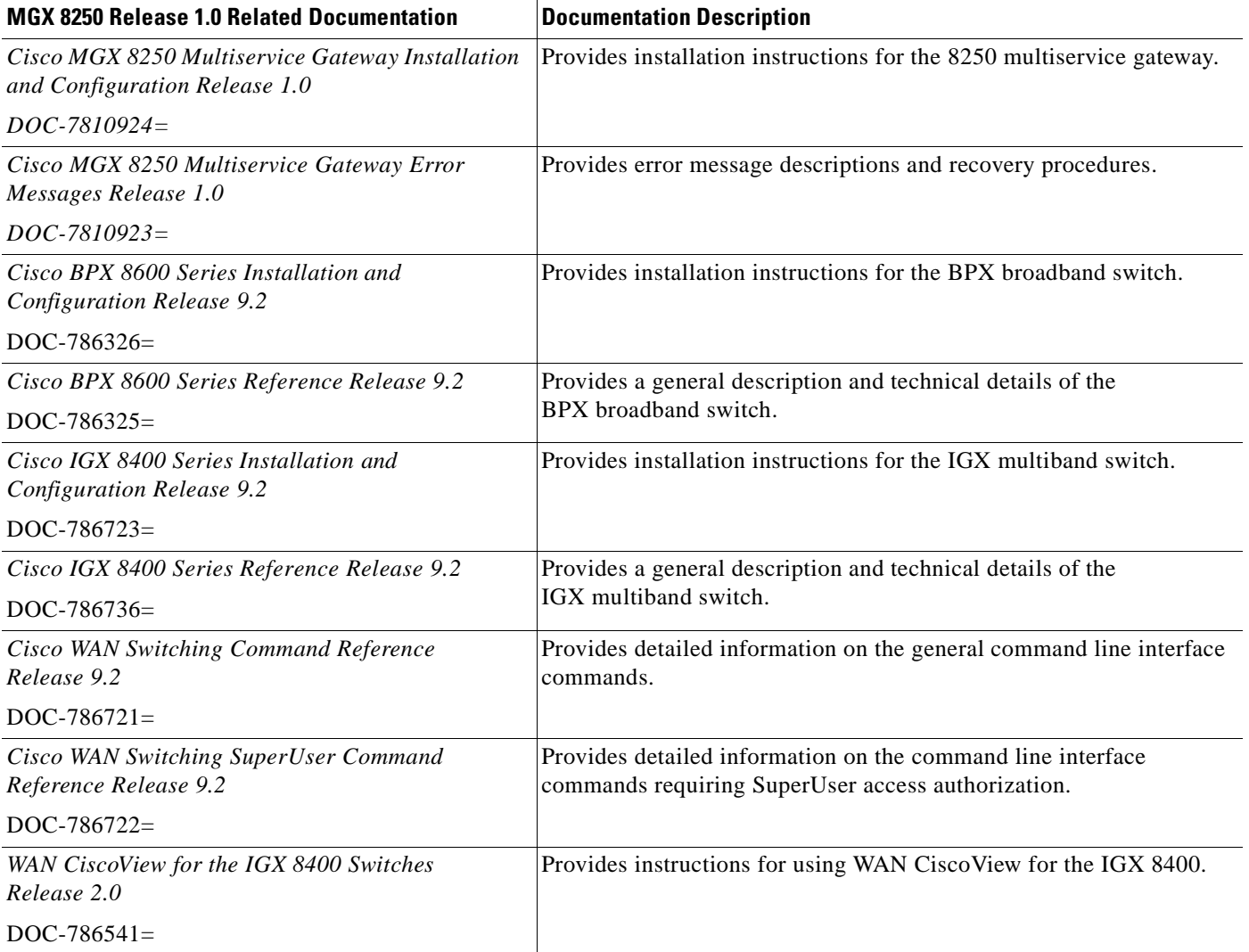

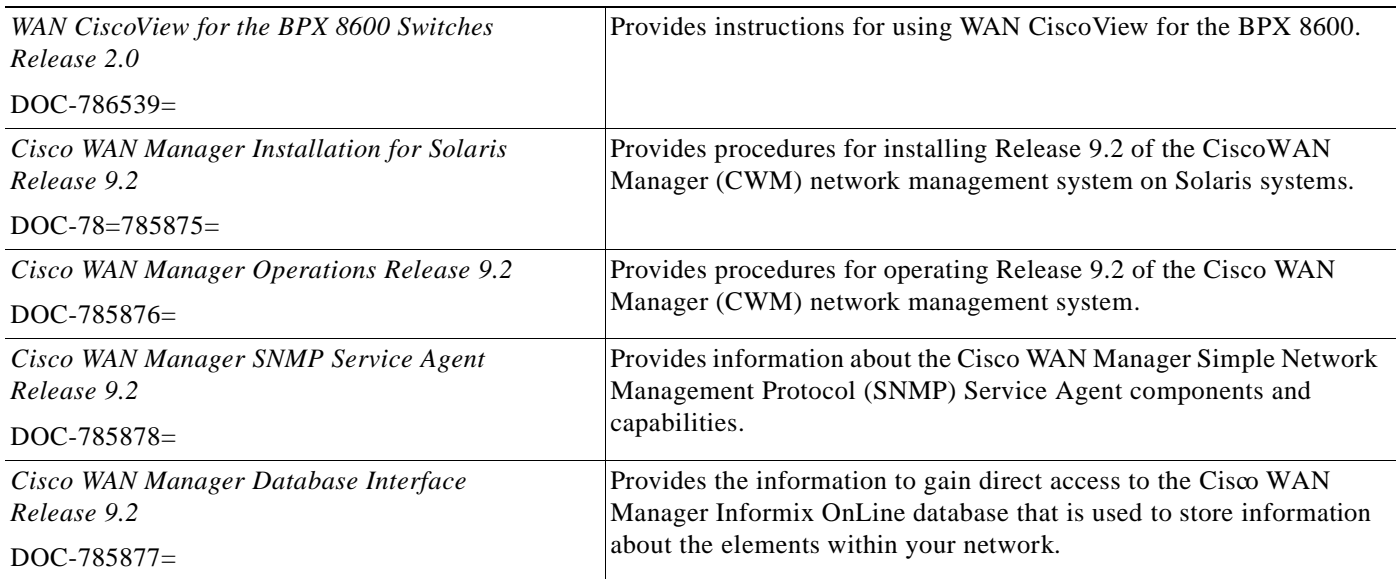

### **Conventions**

This publication uses the following conventions to convey instructions and information.

Command descriptions use these conventions:

- **•** Commands and keywords are in **boldface**.
- **•** Arguments for which you supply values are in *italics*.
- **•** Required command arguments are inside angle brackets (< >).
- **•** Optional command arguments are in square brackets ([ ]).
- **•** Alternative keywords are separated by vertical bars ( | ).

Examples use these conventions:

- **•** Terminal sessions and information the system displays are in screen font.
- **•** Information you enter is in **boldface screen** font.
- **•** Nonprinting characters, such as passwords, are in angle brackets (< >).
- **•** Default responses to system prompts are in square brackets ([ ]).

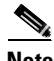

**Note** Means *reader take note*. Notes contain helpful suggestions or references to materials not contained in this manual.

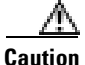

**Caution** Means *reader be careful*. In this situation, you might do something that could result in equipment damage or loss of data.

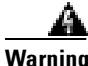

**Warning This warning symbol means** *danger***. You are in a situation that could cause bodily injury. Before you work on any equipment, you must be aware of the hazards involved with electrical circuitry and familiar with standard practices for preventing accidents. (To**

**see translated versions of this warning, refer to the** *Regulatory Compliance and Safety Information* **document that accompanied the product.)**

### **Cisco Connection Online**

Cisco Connection Online (CCO) is Cisco Systems' primary, real-time support channel. Maintenance customers and partners can self-register on CCO to obtain additional information and services.

Available 24 hours a day, 7 days a week, CCO provides a wealth of standard and value-added services to Cisco's customers and business partners. CCO services include product information, product documentation, software updates, release notes, technical tips, the Bug Navigator, configuration notes, brochures, descriptions of service offerings, and download access to public and authorized files.

CCO serves a wide variety of users through two interfaces that are updated and enhanced simultaneously: a character-based version and a multimedia version that resides on the World Wide Web (WWW). The character-based CCO supports Zmodem, Kermit, Xmodem, FTP, and Internet e-mail, and it is excellent for quick access to information over lower bandwidths. The WWW version of CCO provides richly formatted documents with photographs, figures, graphics, and video, as well as hyperlinks to related information.

You can access CCO in the following ways:

- **•** WWW: http://www.cisco.com
- **•** WWW: http://www-europe.cisco.com
- **•** WWW: http://www-china.cisco.com
- **•** Telnet: cco.cisco.com
- **•** Modem: From North America, 408 526-8070; from Europe, 33 1 64 46 40 82. Use the following terminal settings: VT100 emulation; databits: 8; parity: none; stop bits: 1; and connection rates up to 28.8 kbps.

For a copy of CCO's Frequently Asked Questions (FAQ), contact cco-help@cisco.com. For additional information, contact cco-team@cisco.com.

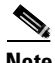

**Note** If you are a network administrator and need personal technical assistance with a Cisco product that is under warranty or covered by a maintenance contract, contact Cisco's Technical Assistance Center (TAC) at 800 553-2447, 408 526-7209, or tac@cisco.com. To obtain general information about Cisco Systems, Cisco products, or upgrades, contact 800 553-6387, 408 526-7208, or cs-rep@cisco.com.

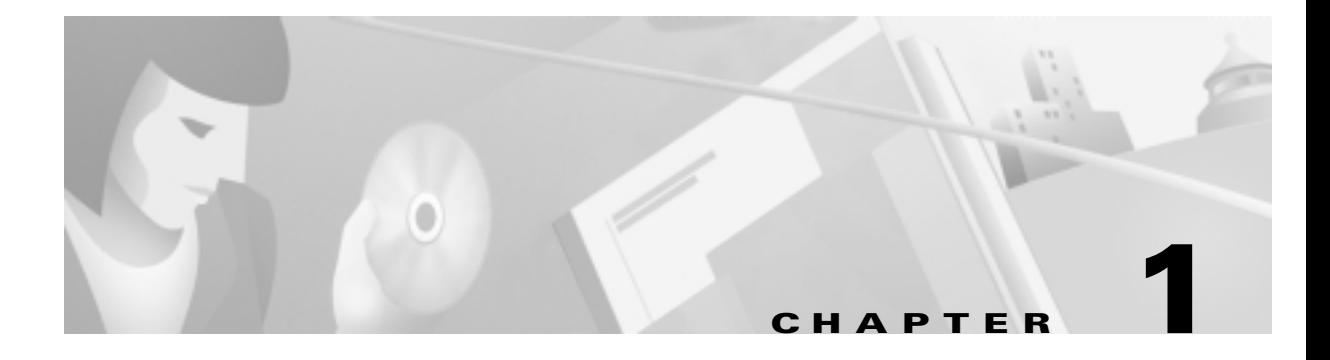

## **MGX 8250 Command Line Interface**

### **Introduction**

The preferred tools for configuring, monitoring, and controlling an MGX 8250 switch are the CiscoView and Cisco WAN Manager (CWM) applications for equipment management and connection management, respectively. (The Cisco WAN Manager application is the former Cisco StrataView Plus application with the equipment management removed.) The command line interface (CLI) also provides access to an MGX 8250 switch and is highly applicable during initial installation, troubleshooting, and any situation where low-level control is useful.

The MGX 8250 commands in the tables that follow are divided by major functional group. Each table shows the complete name of the command and the cards for which the command is valid. For further reference, check the *Cisco MGX 8250 Installation and Configuration* document. This document provides conceptual information about how the Cisco MGX 8250 switch can best implement network services in your network configuration.

The command line prompt shows the name of the switch, the number of the switch (which is always "1"), the slot number and type for the current card, and whether the card is in the active ("a") or standby state ("s"). The following is an example of the command line prompt:

#### **excel.1.6.AUSM.a >**

In this case, the current card is an active AUSM in slot 6, and the name of the node is "excel."

The command notation and argument parameters follow standard programming convention: a space separates the command and each parameter; variables have an italicized typeface; required arguments appear within " $\ll$ " marks; optional parameters appear within square brackets ("[]"); and a vertical bar (|) represents the logical OR function.

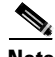

**Note** You must type all command arguments then press **Return** or **Enter** rather than enter one parameter at a time.

When you enter a command with no parameters, a usage message appears. This message shows syntax and ranges for the applicable command parameters.

# **List of Commands**

The list of commands for the common equipment cards PXM and SRM appear in Table 1-1. These commands are available when you log into the PXM. The node connectivity commands appear in Table 1-2. Applicable service module commands become available when you switch to a card by executing the **cc** command. The list of service module commands appear in Table 1-3. Many commands apply to both the common equipment cards and the service modules.

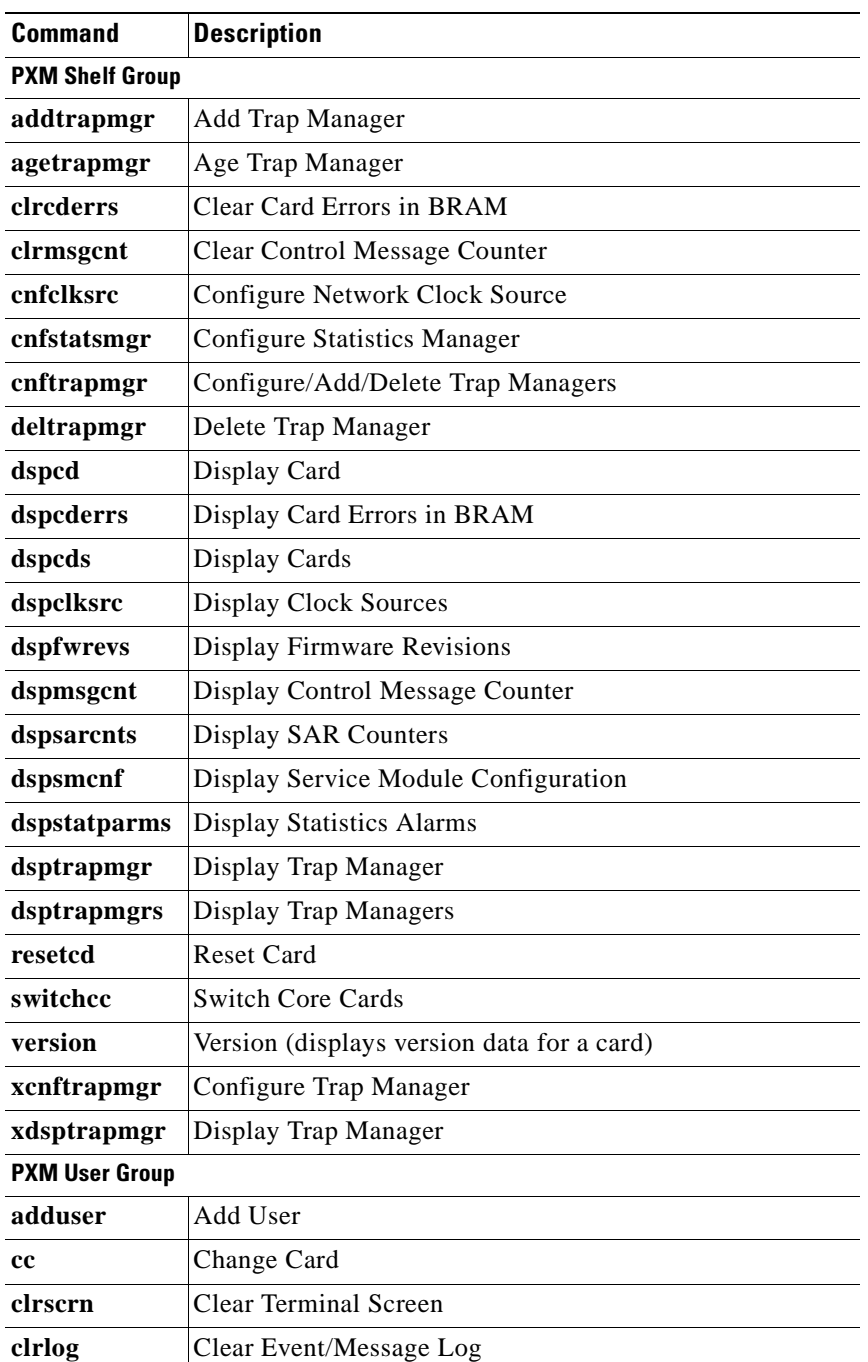

#### *Table 1-1 PXM Commands*

×

| Command                              | <b>Description</b>                           |  |  |  |  |  |
|--------------------------------------|----------------------------------------------|--|--|--|--|--|
| cnfpwd                               | <b>Configure Password</b>                    |  |  |  |  |  |
| deluser                              | Delete User                                  |  |  |  |  |  |
| dsplog                               | Display Event/Message Log                    |  |  |  |  |  |
| dspusers                             | Display Users                                |  |  |  |  |  |
| Help                                 | Help (list of commands per card)             |  |  |  |  |  |
| users                                | <b>Users</b>                                 |  |  |  |  |  |
| <b>PXM Node Group</b>                |                                              |  |  |  |  |  |
| cnfname                              | <b>Configure Shelf Name</b>                  |  |  |  |  |  |
| cnfdate                              | Configure Date                               |  |  |  |  |  |
| cnftime                              | Configure Time                               |  |  |  |  |  |
| cnftmzn                              | Configure Time Zone                          |  |  |  |  |  |
| cnftmzngmt                           | Configure Time Zone to GMT                   |  |  |  |  |  |
| cnfifip                              | Configure Interface IP Address               |  |  |  |  |  |
| delifip                              | Delete Interface IP Address                  |  |  |  |  |  |
| dspifip                              | Display LAN interface IP                     |  |  |  |  |  |
| <b>PXM Redundancy Group</b>          |                                              |  |  |  |  |  |
| addred                               | Add Redundancy                               |  |  |  |  |  |
| delred                               | Delete Redundancy                            |  |  |  |  |  |
| dspfeature                           | <b>Display Feature</b>                       |  |  |  |  |  |
| dspred                               | Display Redundancy                           |  |  |  |  |  |
| softswitch                           | Soft Switch                                  |  |  |  |  |  |
| switchback                           | <b>Switch Back</b>                           |  |  |  |  |  |
| <b>PXM Broadband Interface Group</b> |                                              |  |  |  |  |  |
| addrscprtn                           | <b>Add Resource Partition</b>                |  |  |  |  |  |
| clratmlncnt                          | Clear an ATM Line's Counters                 |  |  |  |  |  |
| clratmlncnts                         | Clear All ATM Line Counters                  |  |  |  |  |  |
| clrifcnt                             | Clear Counters for a Broadband Interface     |  |  |  |  |  |
| clrifcnts                            | Clear All Counters for a Broadband Interface |  |  |  |  |  |
| cnfatmln                             | Configure ATM Line                           |  |  |  |  |  |
| cnfcdrscprtn                         | Configure Card Resource Partition            |  |  |  |  |  |
| cnfif                                | Configure a Broadband Interface              |  |  |  |  |  |
| cnfrscprtn                           | <b>Configure Resource Partition</b>          |  |  |  |  |  |
| cnfsvclcn                            | Configure SVC LCNs                           |  |  |  |  |  |
| cnfsvcrange                          | Configure SVC Range                          |  |  |  |  |  |
| dnif                                 | Disable the Broadband Interface              |  |  |  |  |  |
| dspatmlncnf                          | Display ATM Line Configuration               |  |  |  |  |  |

*Table 1-1 PXM Commands (continued)*

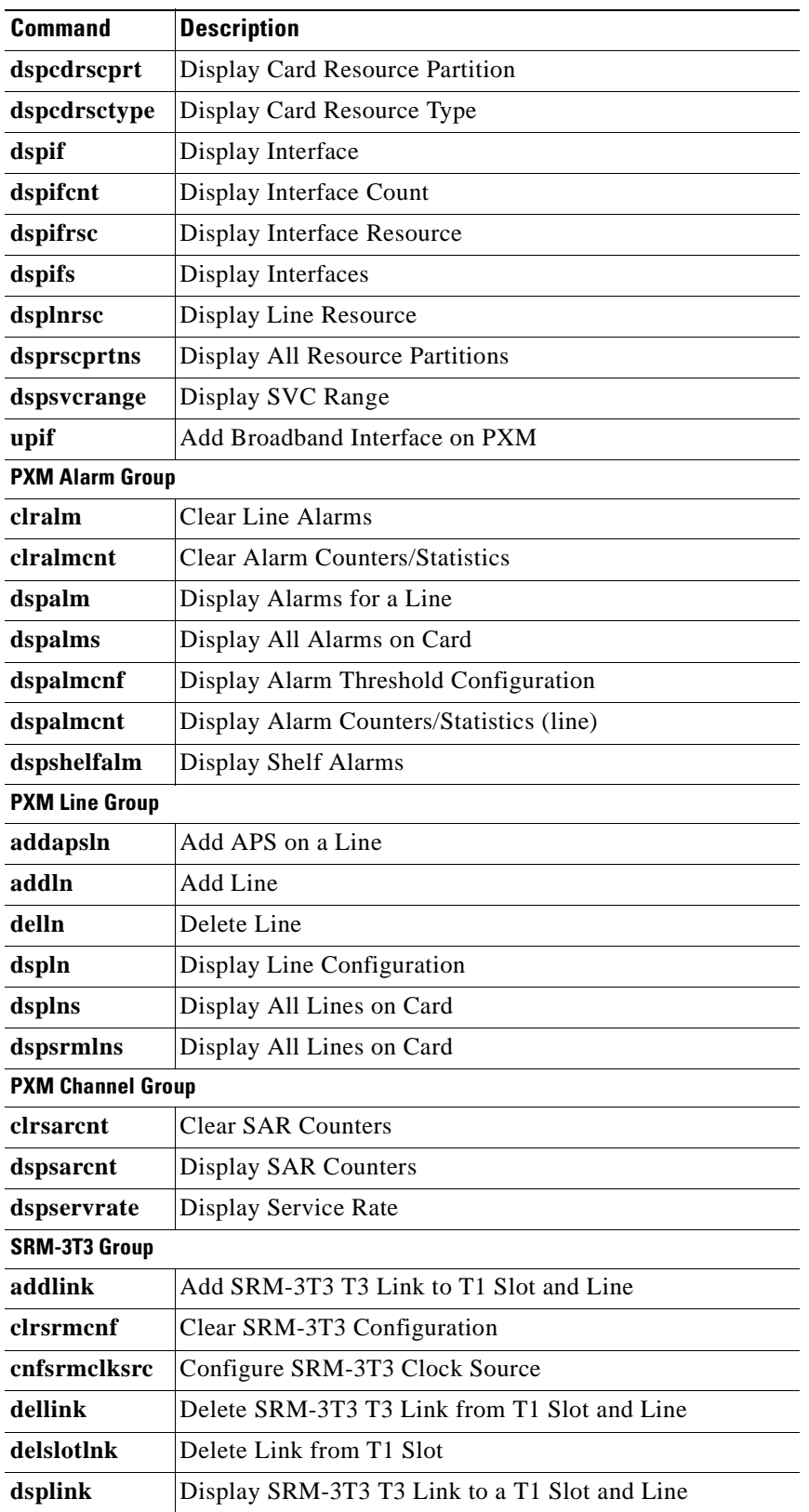

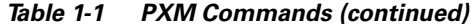

 $\blacksquare$ 

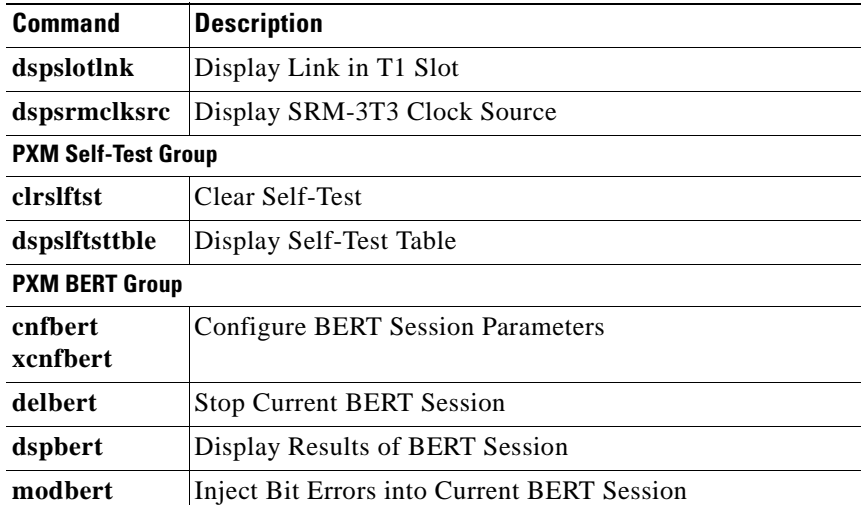

#### *Table 1-1 PXM Commands (continued)*

*Table 1-2 Node Connectivity Commands*

| <b>Command</b> | <b>Description</b>                             |
|----------------|------------------------------------------------|
| addtrk         | Add Trunk                                      |
| clrerr         | Clear Error Log                                |
| cnfclksrc      | Configure Clock Source                         |
| cnfcmparm      | <b>Configure Connection Manager Parameters</b> |
| cnfifastrk     | Configure Interface as Trunk                   |
| cnfname        | Configure Node Name                            |
| cnfnwip        | Configure Network IP Address                   |
| cnfswfunc      | Configure Software Function                    |
| cnfsysparm     | <b>Configure System Parameters</b>             |
| cnftrk         | Configure Trunk                                |
| deltrk         | Delete Trunk                                   |
| dncon          | Down Connection                                |
| dspcmparm      | <b>Display Connection Manager Parameters</b>   |
| dspcon         | Display a Connection                           |
| dspcons        | <b>Display Connections</b>                     |
| dsperr         | Display Error Log                              |
| dspload        | Display Load                                   |
| dspmnup        | Display Mandatory Update Parameters            |
| dspname        | Display Nodename                               |
| dspnw          | Display Network                                |
| dspnwcons      | <b>Display Network Connections</b>             |
| dspnwip        | Display Network IP Address                     |

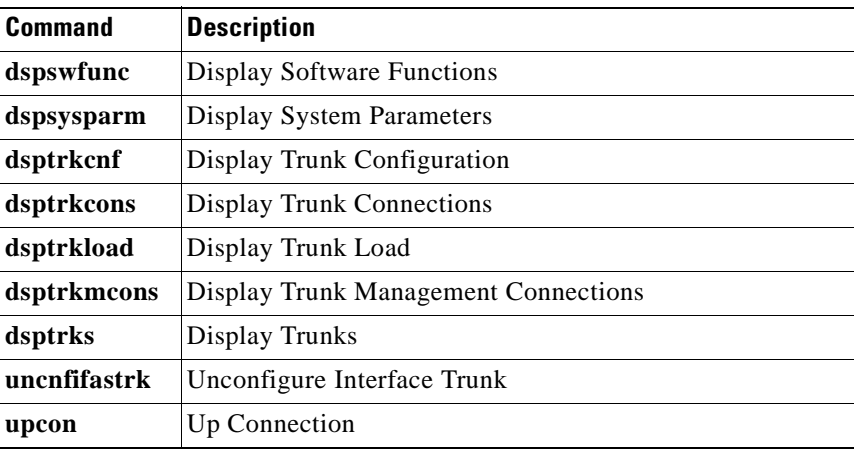

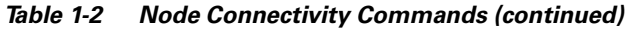

#### *Table 1-3 Service Module (SM) Commands*

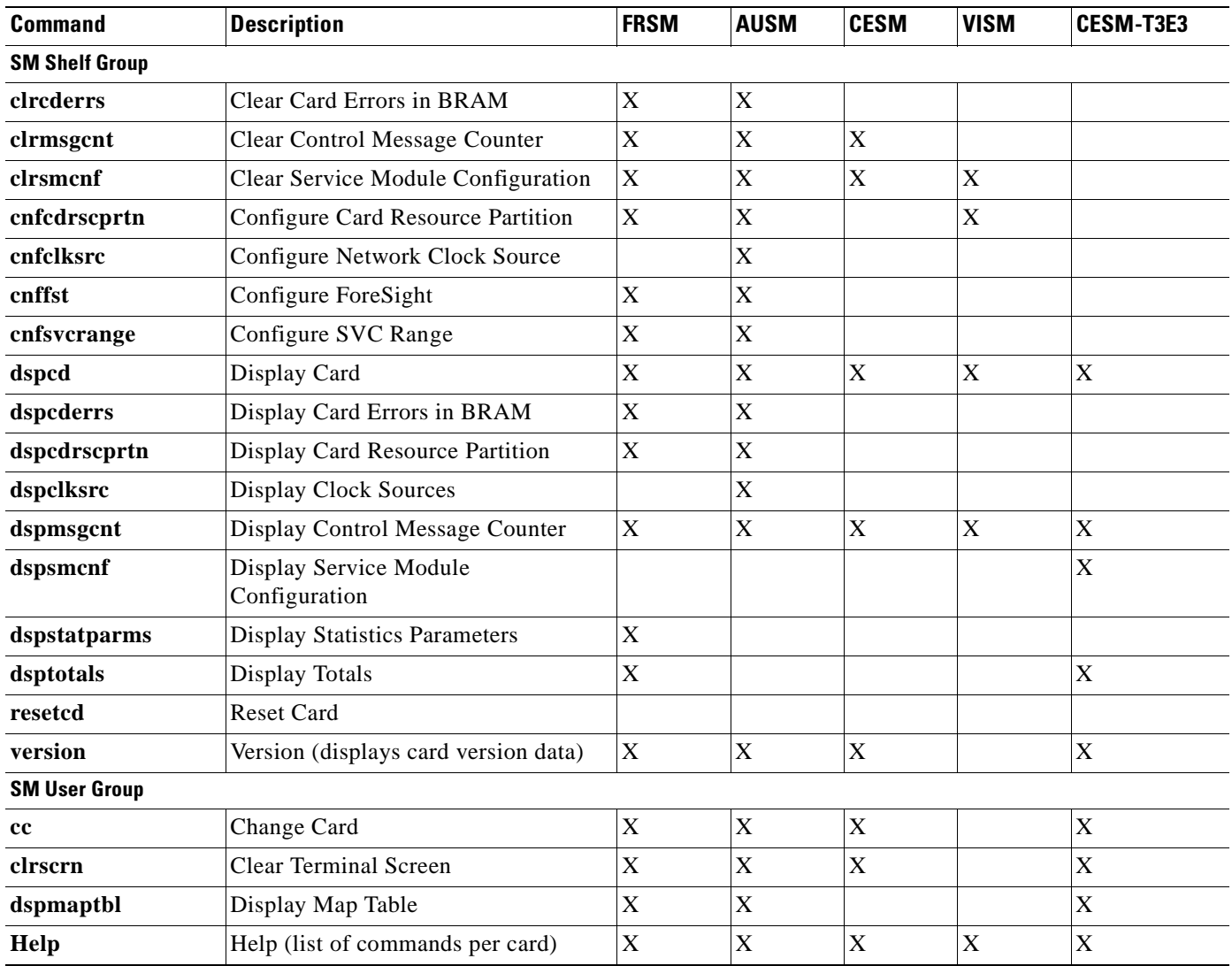

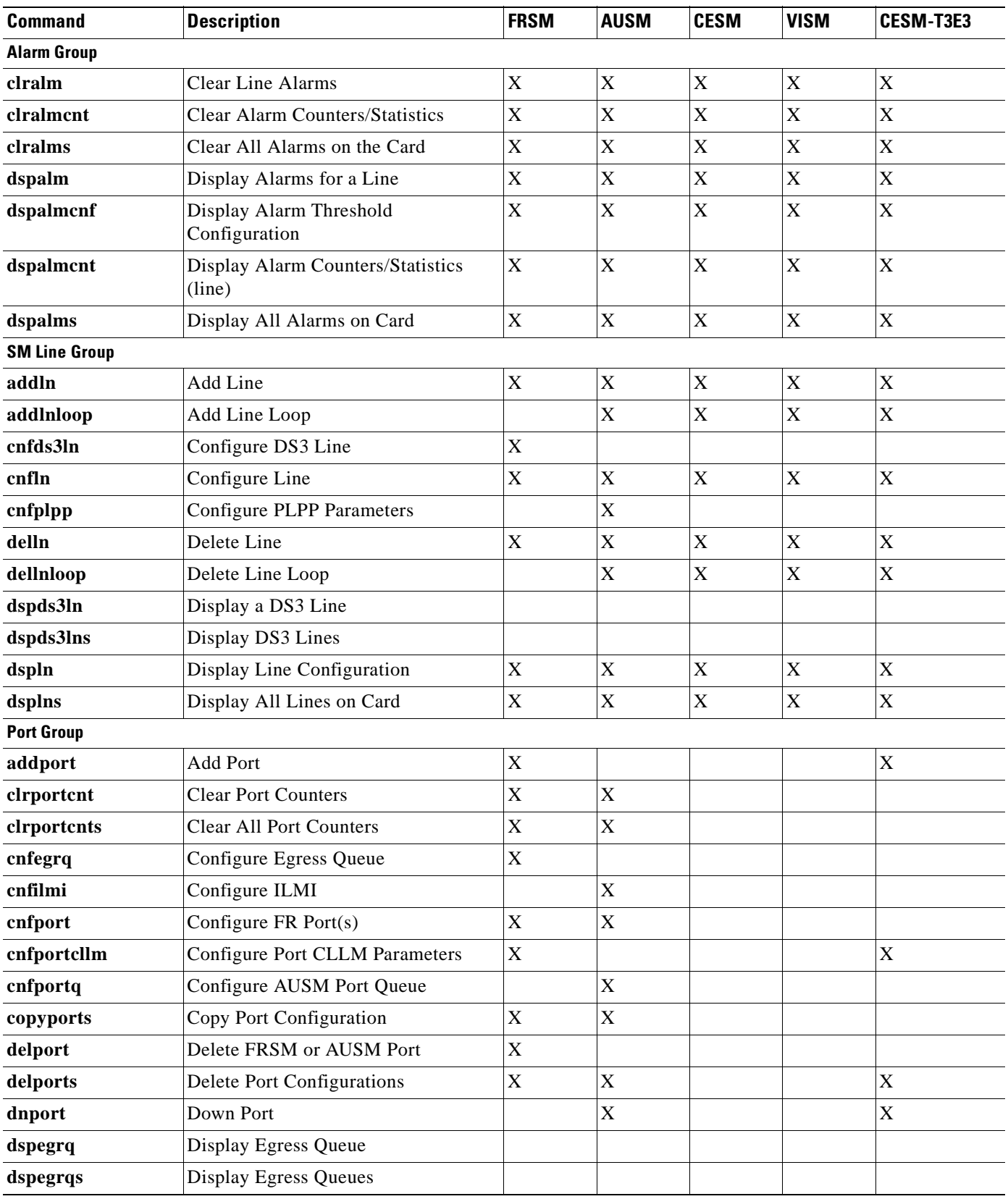

#### *Table 1-3 Service Module (SM) Commands (continued)*

| <b>Command</b>             | <b>Description</b>                                        | <b>FRSM</b>               | <b>AUSM</b>    | <b>CESM</b>               | <b>VISM</b> | CESM-T3E3   |
|----------------------------|-----------------------------------------------------------|---------------------------|----------------|---------------------------|-------------|-------------|
| dspilmi                    | Display ILMI                                              |                           | X              |                           |             |             |
| dspilmicnt                 | <b>Display ILMI Counters</b>                              |                           | X              |                           |             |             |
| dspport                    | Display Port Configuration                                | $\mathbf X$               | $\mathbf X$    |                           |             |             |
| dspportent                 | <b>Display FR Port Counters</b>                           | $\mathbf X$               | X              |                           |             |             |
| dspportq                   | Display Port Queue                                        |                           | X              |                           |             |             |
| dspportqs                  | <b>Display Port Queues</b>                                |                           | X              |                           |             |             |
| dspports                   | Display All Ports                                         | $\mathbf X$               | $\mathbf X$    |                           |             |             |
| dspportstats               | <b>Display Port Statistics</b>                            | $\mathbf X$               |                |                           |             |             |
| upport                     | Up Port                                                   |                           | $\overline{X}$ |                           |             |             |
| <b>SM Channel Group</b>    |                                                           |                           |                |                           |             |             |
| addchan                    | <b>Add Channel</b>                                        | $\mathbf X$               |                | $\mathbf X$               | $\mathbf X$ | $\mathbf X$ |
| addchanloop                | Add a Channel Loopback                                    | $\mathbf X$               | $\overline{X}$ | X                         |             |             |
| clrchancnt                 | Clear Channel Counter for FRSM or<br><b>AUSM</b> Channels | $\mathbf X$               | X              | $\boldsymbol{\mathrm{X}}$ |             | $\mathbf X$ |
| clrsarcnts                 | <b>Clear SAR Counters</b>                                 | $\mathbf X$               | $\mathbf X$    | $\mathbf X$               |             |             |
| cnfchancaoff               | Configure Channel Admission<br>Control Off                | $\mathbf X$               |                |                           |             |             |
| clrchancnts                | Clear Channel Counter for All FR<br>Channels              | $\mathbf X$               | $\overline{X}$ | X                         |             |             |
| cnfchanegressq             | Configure Channel Egress Queue                            | $\mathbf X$               |                |                           |             |             |
| cnfchanfst                 | Configure Channel ForeSight                               | $\mathbf X$               | $\mathbf X$    |                           |             |             |
| cnfchaningressq            | Configure Channel Ingress Queue                           |                           |                |                           |             | $\mathbf X$ |
| cnfchanmap                 | Configure Channel Map                                     | $\overline{X}$            | X              | $\mathbf X$               |             |             |
| cnfchanpol                 | Configure Channel Policing                                | $\mathbf X$               |                |                           |             |             |
| cnfchanq                   | Configure Channel Queue                                   |                           | $\mathbf X$    |                           |             | $\mathbf X$ |
| copychans                  | Copy Channel Configurations                               | $\mathbf X$               | $\mathbf X$    |                           |             | $\mathbf X$ |
| delchan                    | Delete Channel(s)                                         | $\mathbf X$               |                | $\mathbf X$               | X           | $\mathbf X$ |
| delchanloop                | Delete a Channel Loopback                                 | $\boldsymbol{\mathrm{X}}$ | X              | $\mathbf X$               |             |             |
| delchans                   | Delete Channels                                           | $\mathbf X$               | $\mathbf X$    |                           |             | X           |
| dspchan                    | Display Channel Configuration                             | $\mathbf X$               |                | $\mathbf X$               | $\mathbf X$ | X           |
| dspchancnt                 | <b>Display Channel Counters</b>                           | $\mathbf X$               | $\mathbf X$    | $\mathbf X$               |             | $\mathbf X$ |
| dspchans                   | Display All Channels                                      | $\mathbf X$               |                | $\mathbf X$               | $\mathbf X$ |             |
| dspchstats                 | <b>Display Channel Statistics</b>                         | $\boldsymbol{\mathrm{X}}$ |                |                           |             |             |
| dspsarcnt                  | Display SAR Counters                                      | $\mathbf X$               | $\mathbf X$    | $\mathbf X$               | $\mathbf X$ |             |
| <b>SM Connection Group</b> |                                                           |                           |                |                           |             |             |
| addcon                     | <b>Add Connection</b>                                     |                           | $\mathbf X$    |                           | $\mathbf X$ |             |
| cnfupcabr                  | Configure UPC for ABR                                     |                           | $\mathbf X$    |                           |             |             |

*Table 1-3 Service Module (SM) Commands (continued)*

 $\blacksquare$ 

| <b>Command</b>              | <b>Description</b>                                    | <b>FRSM</b> | <b>AUSM</b>               | <b>CESM</b> | <b>VISM</b> | CESM-T3E3   |
|-----------------------------|-------------------------------------------------------|-------------|---------------------------|-------------|-------------|-------------|
| cnfupccbr                   | Configure UPC for CBR                                 |             | $\boldsymbol{\mathrm{X}}$ |             |             |             |
| cnfupcubr                   | Configure UPC for UBR                                 |             | X                         |             |             |             |
| cnfupcvbr                   | Configure UPC for VBR                                 |             | $\mathbf X$               |             |             |             |
| delcon                      | <b>Delete Connection</b>                              |             | X                         |             | $\mathbf X$ |             |
| dspcon                      | Display a Connection                                  |             | X                         |             | $\mathbf X$ |             |
| dspcons                     | <b>Display Connections</b>                            |             | X                         |             | $\mathbf X$ |             |
| dsploads                    | Display Loads                                         |             | X                         |             |             |             |
| tstcon                      | <b>Test Connection</b>                                | X           | X                         | $\mathbf X$ |             | X           |
| tstconseg                   | <b>Test Connection Segment</b>                        |             | $\boldsymbol{\mathrm{X}}$ |             |             |             |
| <b>SM Self-Test Group</b>   |                                                       |             |                           |             |             |             |
| clrslftst                   | Clear Self-Test                                       | $\mathbf X$ | $\mathbf X$               | $\mathbf X$ |             | $\mathbf X$ |
| dspslftsttble               | Display Self-Test Table                               | $\mathbf X$ | $\mathbf X$               | $\mathbf X$ |             | X           |
| <b>SM BERT Group</b>        |                                                       |             |                           |             |             |             |
| acqdsx3bert                 | <b>Acquire BERT</b>                                   | $\mathbf X$ |                           | $\mathbf X$ |             |             |
| clrbertcntrs                | <b>Remove BERT Counters</b>                           | $\mathbf X$ |                           | $\mathbf X$ |             |             |
| cnfdsx3bert<br>xcnfdsx3bert | <b>Configure BERT Parameters</b>                      | $\mathbf X$ |                           | $\mathbf X$ |             |             |
| deldsx3bert                 | <b>Stop BERT Test Session</b>                         | $\mathbf X$ |                           | $\bar{X}$   |             |             |
| dspdsx3bert                 | <b>Display BERT Results</b>                           | $\mathbf X$ |                           | $\mathbf X$ |             |             |
| xdspdsx3bert                |                                                       |             |                           |             |             |             |
| moddsx3bert                 | <b>Inject Bit Errors into BERT Session</b>            | $\mathbf X$ |                           | $\mathbf X$ |             |             |
| startdsx3bert               | <b>Begin BERT Session</b>                             | $\mathbf X$ |                           | $\mathbf X$ |             |             |
| <b>IMA Group</b>            |                                                       |             |                           |             |             |             |
| addimagrp                   | Set Up New IMA Group                                  |             | $\mathbf X$               |             |             |             |
| addlns2imagrp               | Add Lines to IMA Group                                |             | X                         |             |             |             |
| clrimagrpcnt                | Delete IMA Group Counters                             |             | X                         |             |             |             |
| clrimalncnt                 | Delete Line Counters of IMA Group                     |             | X                         |             |             |             |
| clrimatst                   | Stop IMA Group Test                                   |             | X                         |             |             |             |
| cnfimaalmparm               | Configure IMA Group Alarm<br>Parameters for IMA Group |             | $\mathbf X$               |             |             |             |
| cnfimagrp                   | Configure IMA Group                                   |             | $\mathbf X$               |             |             |             |
| cnfimatst                   | Configure Testing for IMA Group                       |             | $\mathbf X$               |             |             |             |
| delimagrp                   | Remove IMA Group                                      |             | $\mathbf X$               |             |             |             |
| delnsfmimagrp               | Remove Lines from IMA Group                           |             | $\mathbf X$               |             |             |             |
| dspimaalmparm               | Display IMA Alarm Parameters                          |             | $\mathbf X$               |             |             |             |
| dspimagrp                   | Display IMA Group Configuration                       |             | $\mathbf X$               |             |             |             |
| dspimagrpcnt                | Display Current IMA Group Counters                    |             | X                         |             |             |             |

*Table 1-3 Service Module (SM) Commands (continued)*

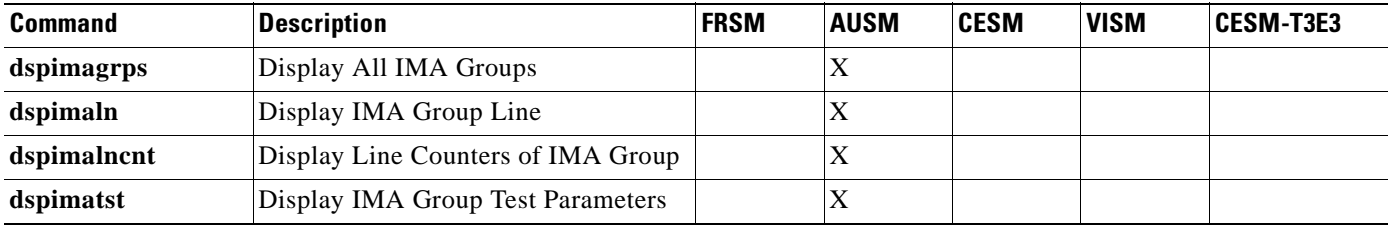

#### *Table 1-3 Service Module (SM) Commands (continued)*

# **?**

#### **Help**

Use the **?** command to view all commands associated with the current card, and to view a list of commands associated with a truncated command entry.

#### **Card(s) on Which This Command Executes**

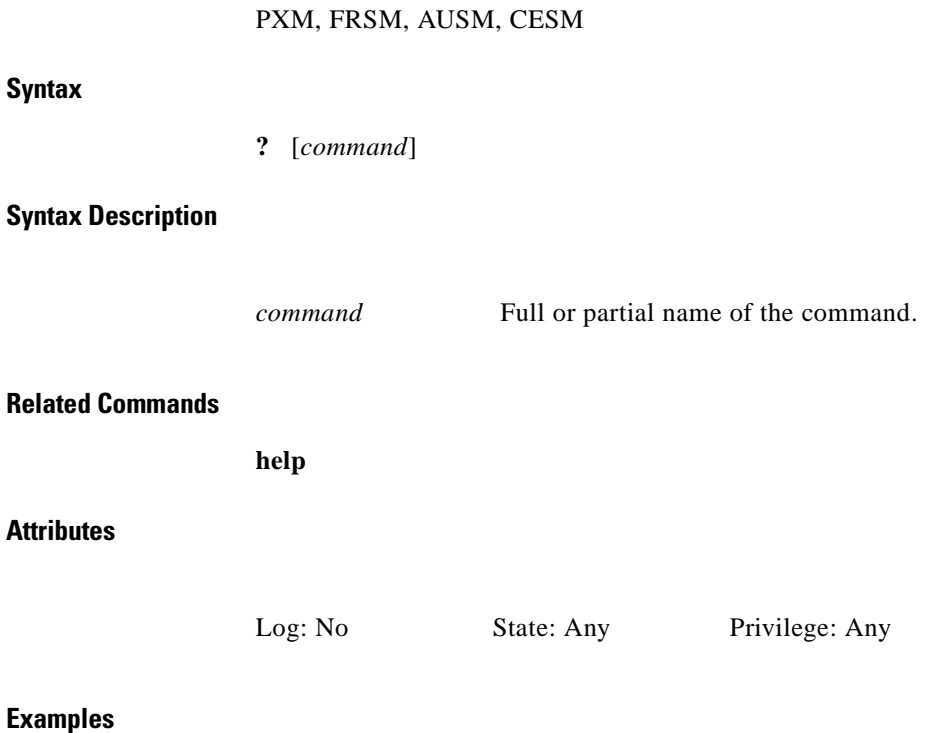

This section contains the following examples:

- **•** View all commands associated with a partial command entry string
- **•** View all commands associated with the current card

**?**

```
raviraj.1.7.PXM.a > ? con
Available commands
------------------
addcon
clrconcnt
clrconcnts
cnfcon
dcondb
delcon
dspcon
dspconcnt
dspcons
shellConn
tstcon
tstconseg
```
#### *Example 1-1 View all commands associated with a partial command entry string*

raviraj.1.7.PXM.a >

#### *Example 1-2 View all commands associated with the current card*

System response for the **?** command is identical to that when executing the **help** command. See the examples in the **help** section beginning on pa ge1-467.

×

**?**

### **abort**

#### **Abort**

Use the **abort** command to stop the upgrade process and return to the previous firmware version.

- **•** Using **abort** after a **newrev** returns the PXM to the original firmware image.
- **•** Using **abort** after **install** resets the PXM(s) to their original states.

See Figure 1-1 to see the relationship of the **abort** command compared with other firmware commands.

#### *Figure 1-1 Firmware-Related Commands*

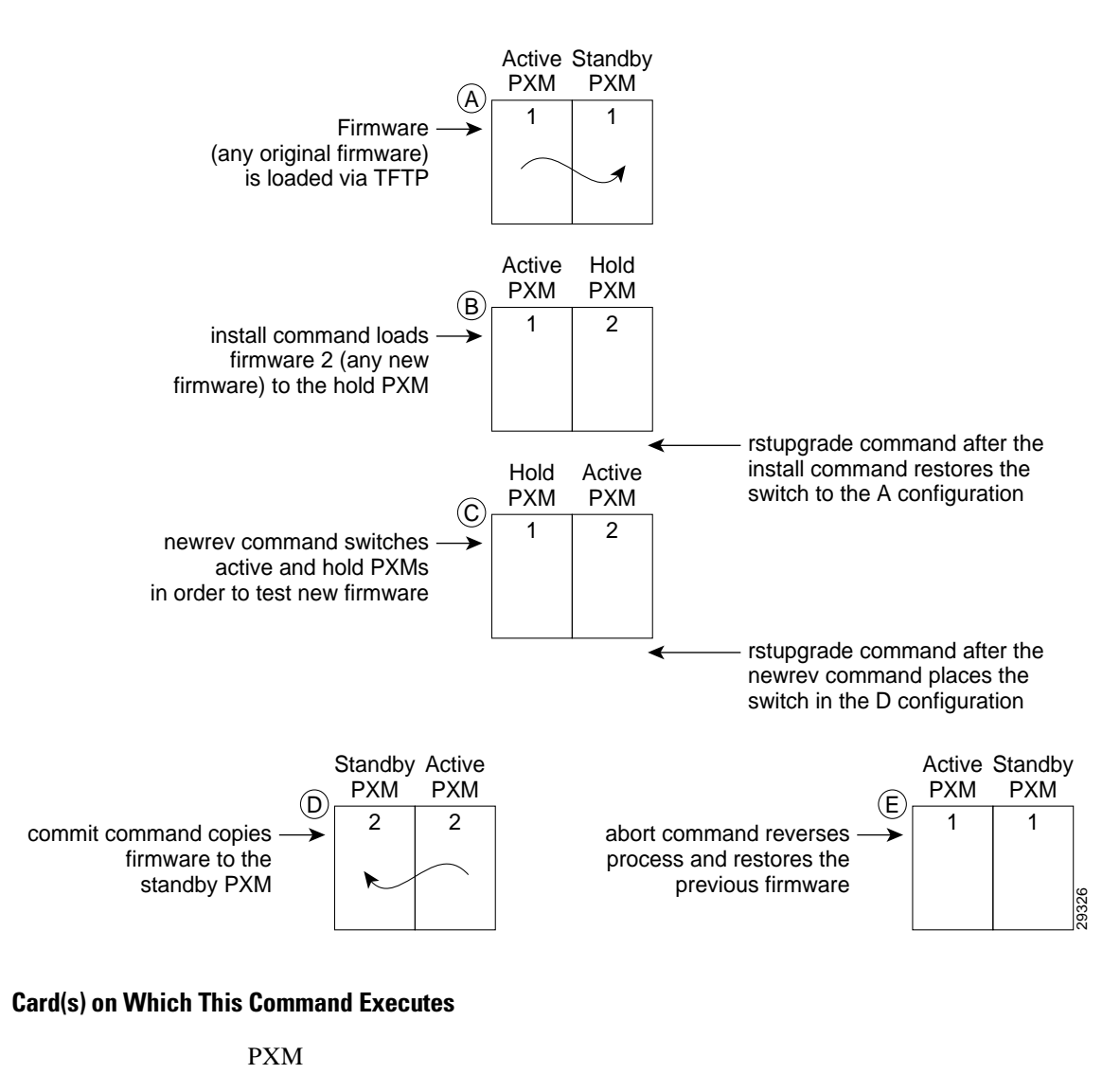

**Syntax**

**abort** <*version*>

#### **Syntax Description**

*version* Original firmware version.

A system response does not occur unless an error is detected.

#### **Related Commands**

**dspupgrade**, **rstupgrade**, **newrev**, **dspfwrevs**, **printrev**, **commit**, **copy**, **install**

#### **Attributes**

Log: No State: Active Privilege: Any

#### *Example 1-3 Abort loading firmware 1.1.24*

NODENAME.1.7.PXM.a > **abort 1.1.23** this may take a while ... abort command completed ok This card will be reset, the other will become active.

#### *Example 1-4 Errors loading firmware (multiple cases)*

NODENAME.1.8.PXM.a > **abort 1.1.24** cannot be in 'upgrade idle', must be in 'upgrade' or 'upgrade install' ERR: command "abort" failed

NODENAME.1.7.PXM.a > **abort 1.1.24** 1.1.24 is not the old version 1.1.10aa ERR: command "abort" failed
# **acqdsx3bert**

#### **Acquire DS3 BERT**

Use the **acqdsx3bert** command to find out if a bit error rate test (BERT) session already exists on the selected MGX 8250 switch.

**Card(s) on Which This Command Executes**

FRSM 2CT3, CESMT3

**Syntax**

**acqdsx3bert**

#### **Related Commands**

**cnfdsx3bert**, **dspdsx3bert**, **moddsx3bert**, **startdsx3bert**, **xcnfdsx3bert**, **xdspdsx3bert**

**Attributes**

Log: No State: Any Privilege: Any

#### *Example 1-5 Acquire current BERT session*

```
NODENAME1.1.21.CESMT3.a > acqdsx3bert
dspdsx3BertCntrs :
BCRunning : 00
BCStorage : 0
BECRunning : 00
BECStorage : 0
DSX3 BERT in Sync
NODENAME1.1.21.CESMT3.a >
```
**Cisco MGX 8250 Multiservice Gateway Command Reference**

# **addapsln**

#### **Add APS to a Line**

Use the **addapsln** command to set Automatic Protection Switching (APS) on a specified line for the current PXM.

APS is a SONET switching mechanism that routes traffic from working lines to protect them in case of a line card failure or fiber cut.

To set APS parameters, use the **cnfapsln** command following the **addapsln** command.

# **Card(s) on Which This Command Executes**

PXM

# **Syntax**

**addapsln** <*workline*> <*workslot*> <*protectline*> <*protectslot*> <*archmode*>

#### **Syntax Description**

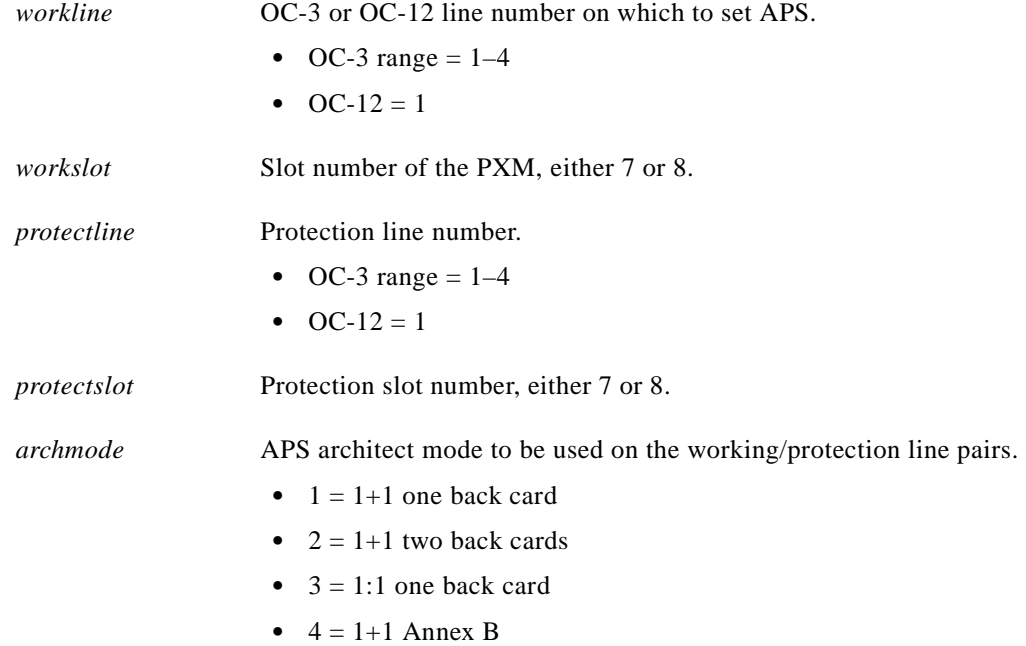

# **Related Commands**

**cnfapsln**, **delapsln**, **dspapsln**, **switchapsln**

#### **Attributes**

Log: Yes State: Active Privilege: SuperUser

*Example 1-6 Add APS Protection line 1 on slot 8 to APS Working line1 on slot 7. Set the APS architect mode on the working/protection line pair to 1+1.*

spirit4.1.8.PXM.a > **addapsln 1 7 1 8 2** spirit4.1.8.PXM.a >

# **addaimgrp**

#### **Add IMA Group**

Use the **addaimgrp** command to set an AIMUX group on the current AUSM.

#### **Card(s) on Which This Command Executes**

AUSM

# **Syntax**

**addaimgrp** <*group\_num*> <*port\_type*> <*list\_of\_links*> <*minNumLinks>*

### **Syntax Description**

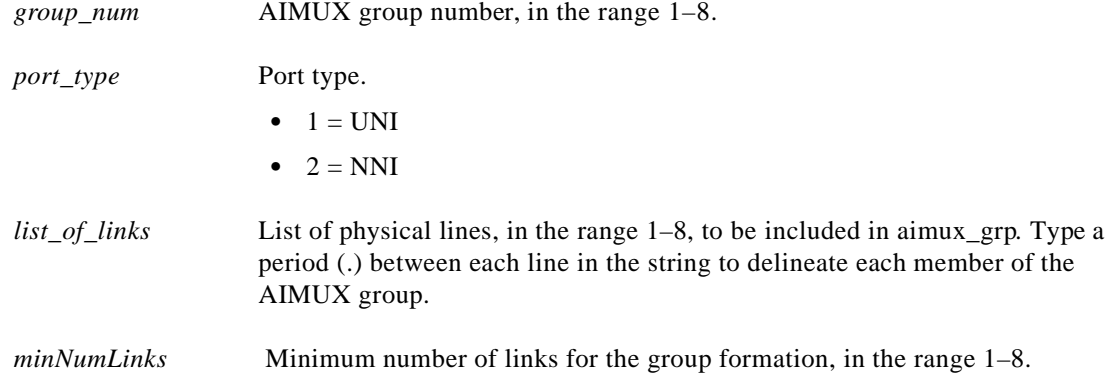

#### **Related Commands**

**delaimgrp**, **cnfaimgrp**, **dspaimgrp**, **dspaimgrps**

#### **Attributes**

Log: Yes State: Active Privilege: Group 1

### *Example 1-7 Add IMA group 2 as UNI with lines 3, 4, and 5*

```
spirit4.1.18.AUSM.a > addaimgrp 2 3.4.5 
spirit4.1.18.AUSM.a >
```
A system response does not occur unless an error is detected. Possible errors include:

- **•** Parameters are illegal or invalid.
- **•** IMA group already exists.
- **•** A line is not enabled.
- All lines are not in local mode.

# **addcdrscprtn**

# **Add Card Resource Partition**

Use the **addcdrscprtn** command to set card-level resource partitions.

**Note** This command applies only if the card partition type is *controllerBased*.

The resource you can partition at the card level is the number of connections available to a network controller.

With card-level partitioning:

- **•** The number of connections available at each port is the same.
- **•** You can specify the number of connections available to each controller or let them compete for connections at each port.

Table 1-4 describes the effects of each of three usages of **addcdrscprtn**.

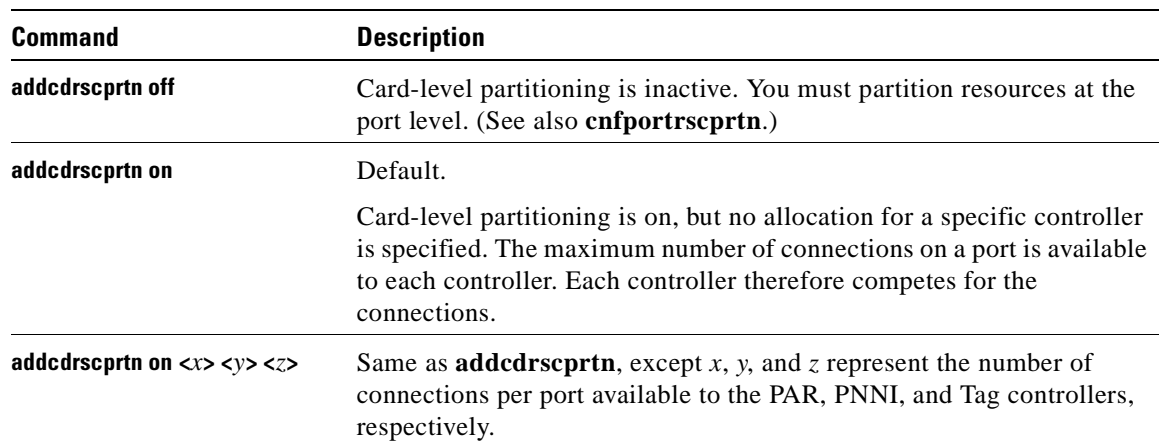

#### *Table 1-4 Degrees of Card-Level Resource Partitioning*

In addition to the definitions in Table 1-4, note the following characteristics of this command:

- **•** If you specify that card-level partitioning is off (**addcdrscprtn off**), port-level partitioning is mandatory (**cnfportrscprtn**).
- **•** If you do not execute **addcdrscprtn**, the default state of **addcdrscprtn on** is in effect.
- **•** If you specify card-level partitioning (**addcdrscprtn on** *xyz*), port-level partitioning (**cnfportrscprtn**) is an option you can use to further modify the partitioning on a port.

#### **Card(s) on Which This Command Executes**

PXM, FRSM, CESM, VISM

#### **Syntax: PXM**

**addcdrscprtn** <*ctrlr\_num*> <*num\_lcns*>

# **Syntax Description**

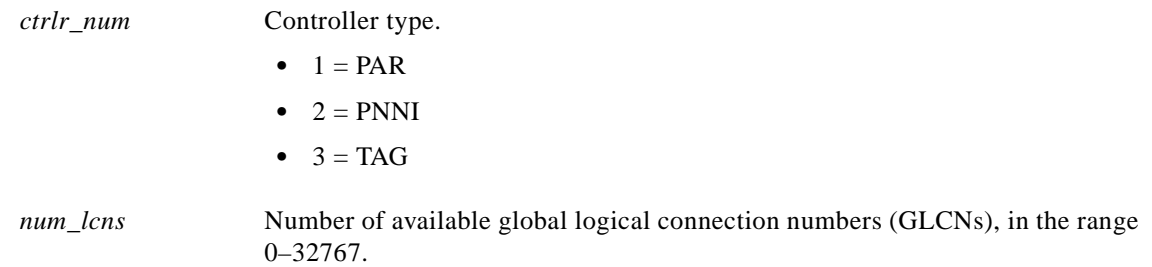

# **Syntax: FRSM**

**addcdrscprtn** <*controller*> <*numOfLcnAvail*>

# **Syntax Description**

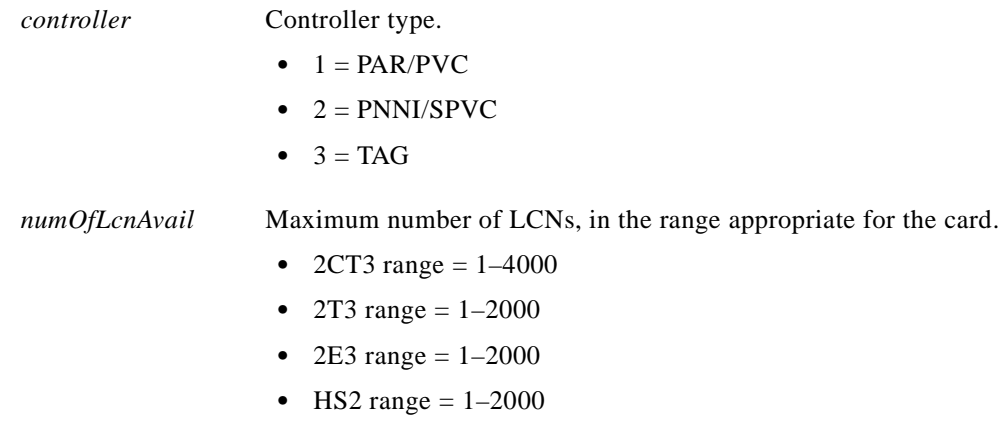

# **Syntax: CESM**

**addcdrscprtn** <*controller*> <*numOfLcnAvail*>

# **Syntax Description**

*controller* Controller type.

- $\bullet$  1 = PAR/PVC
- $\bullet$  2 = PNNI/SPVC
- $3 = TAG$

*numOfLcnAvail* Maximum number of LCNs, in the range 0–248.

# **Related Commands**

#### **cnfrscprtn**, **dspcdrscprtn**, **delcdrscprtn**

**Attributes**

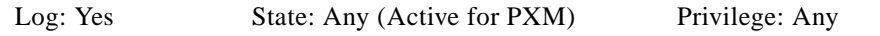

*Example 1-8 On current PXM, change card-level partitioning to give 10000 GLCNs to PAR and 10000 GLCNs to Tag. The value for PNNI currently is 0.*

spirit4.1.8.PXM.a > **addcdrscprtn** 10000 0 10000 spirit4.1.8.PXM.a >

 $\Gamma$ 

 $\mathcal{L}_{\mathcal{A}}$ 

# **addchan**

### **Add Channel**

Use the **addchan** command to configure channels on the current PXM, FRSM, AUSM, or CESM. The syntax for using **addchan** on an AUSM differs from that used on all other cards. See Syntax: AUSM, page 1-26 for guidelines.

# **Card(s) on Which This Command Executes**

PXM, FRSM (8T1/E1, HS1/B, VHS), AUSM, CESM

#### **Syntax: PXM**

**addchan** <*LCN*> <*if\_num*> <*conn\_type*> <*vpi*> <*vci*> <*serv\_type*> <*y\_vpi*> <*y\_vci>* <*y\_nsap*> <*chan\_master*>

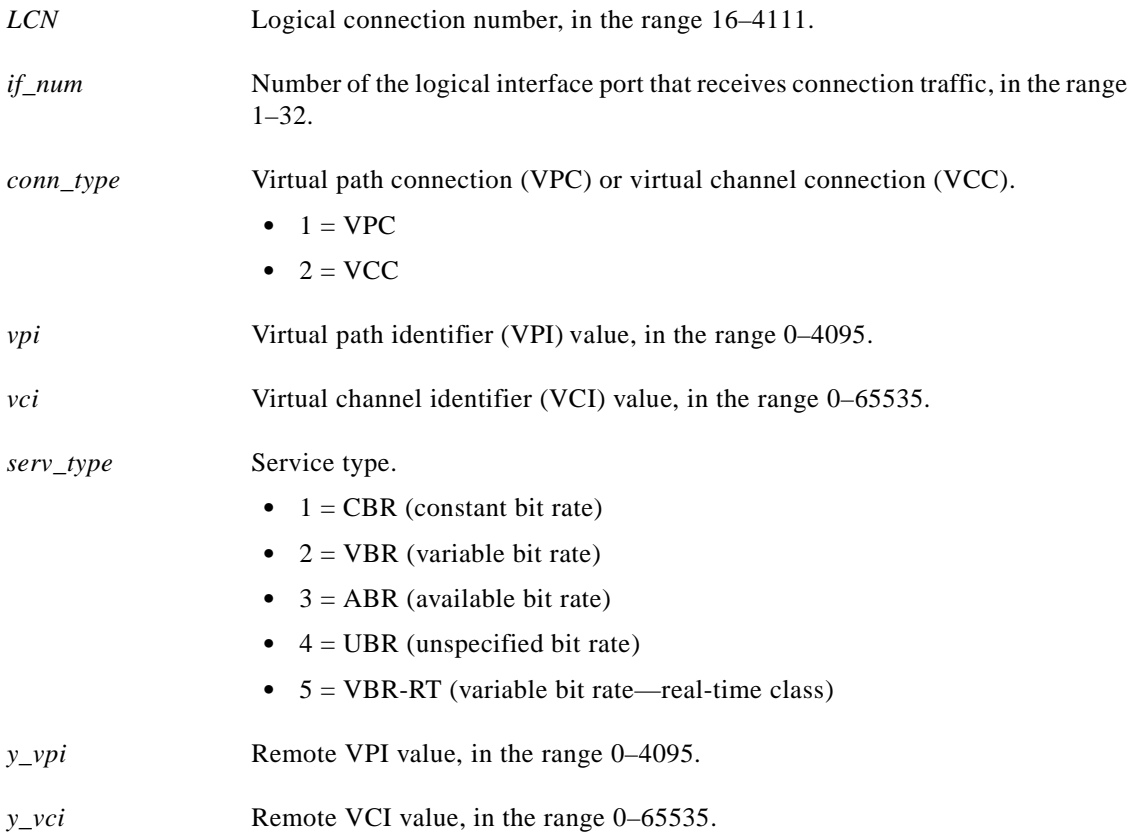

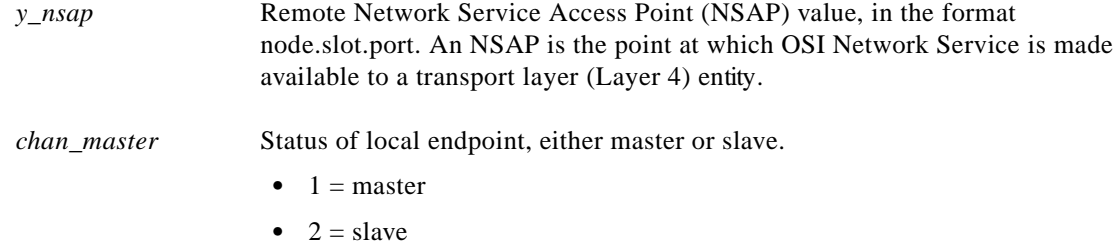

# **Syntax: FRSM-8T1/E1**

**addchan** <*chan*> <*port*> <*dlci*> <*cir*> <*chan\_type*> [*CAC*] <*mastership*> <*locnsap*> <*rmtvpi*> <*rmtvci*> <*rmtnsap*>

# **Syntax Description**

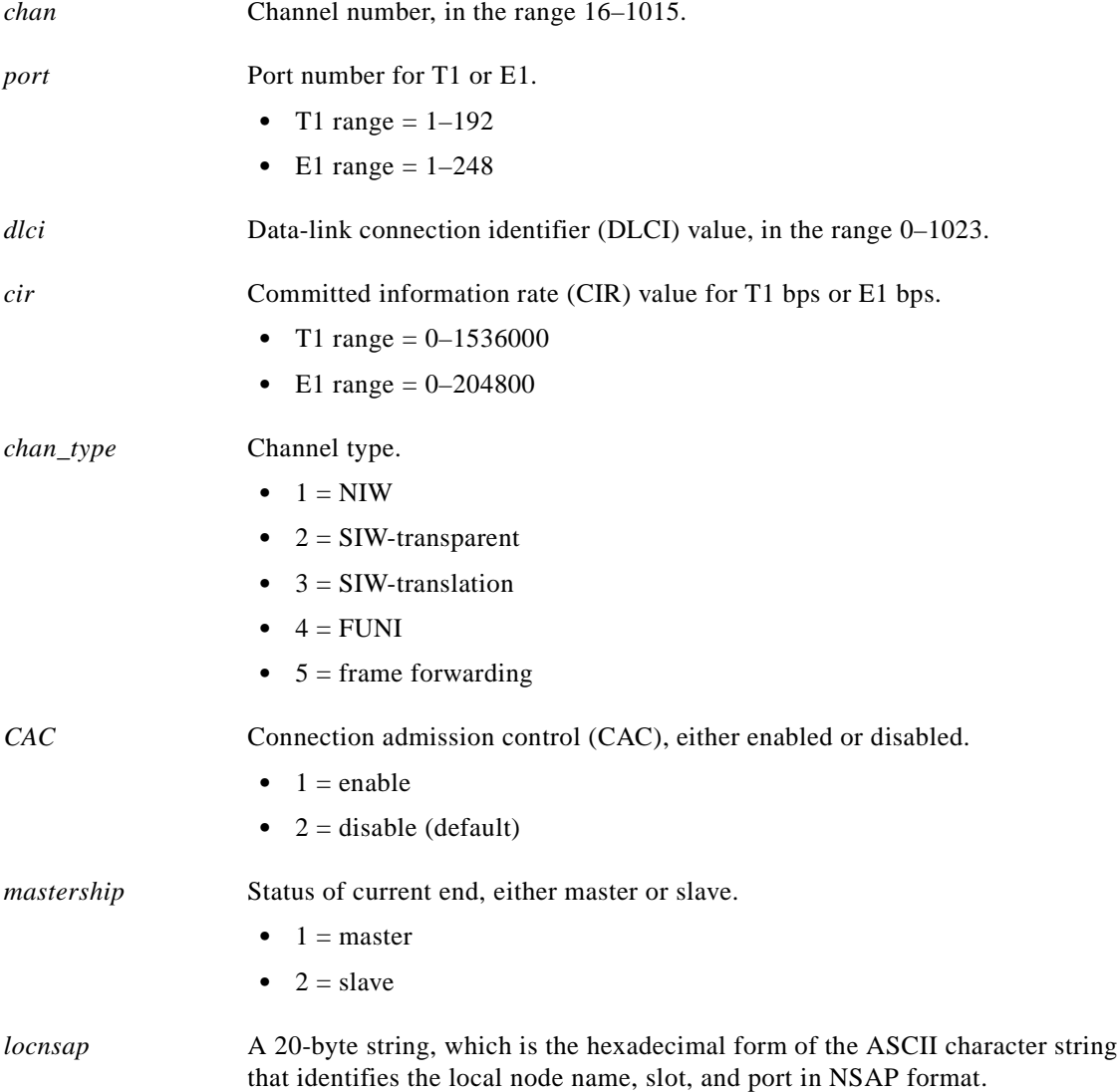

 $\mathbf{r}$ 

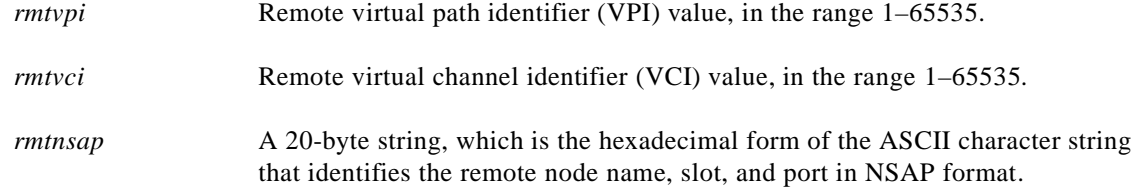

# **Syntax: FRSM-HS1/B**

**addchan** <*chan\_num*> <*port\_num*> <*dlci\_num*> <*cir*> <*chan\_type*> [*CAC*] <*mastership*> <*locnsap*> <*rmtvpi*> <*rmtvci*> <*rmtnsap*>

# **Syntax Description**

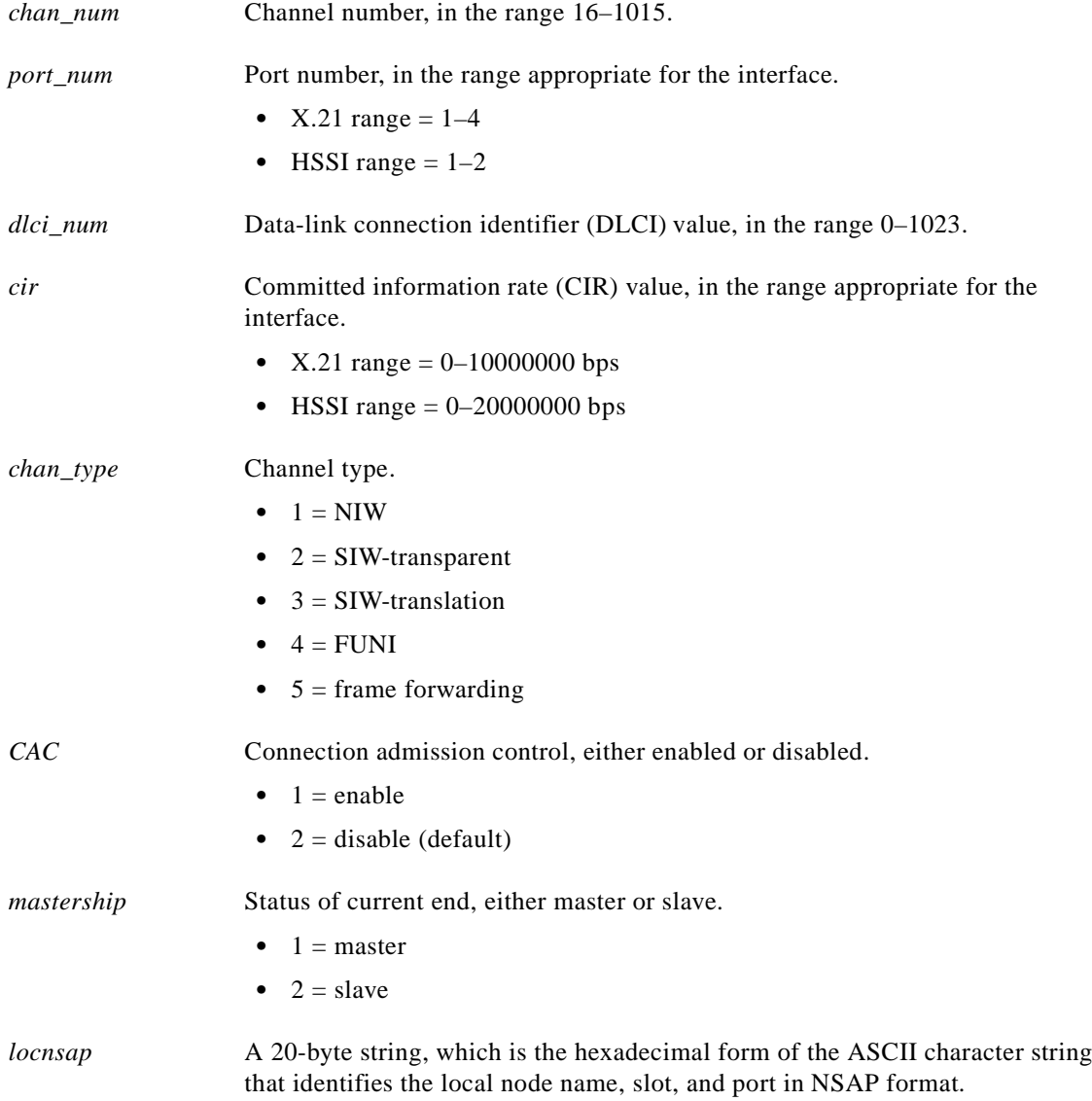

۰

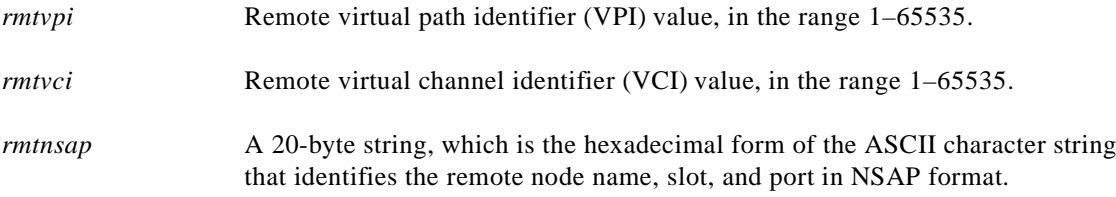

# Possible errors include:

- **•** Parameters are illegal or invalid.
- **•** The channel already exists.
- **•** The port might not be up.

# **Syntax: FRSM-VHS**

**addchan** <*chan*> <*port*> <*dlci*> <*cir*> <*chan\_type*> <*serv\_type*> [*CAC\_enable*] <*mastership*> <*locnsap*> <*rmtvpi*> <*rmtvci*> <*rmtnsap*>

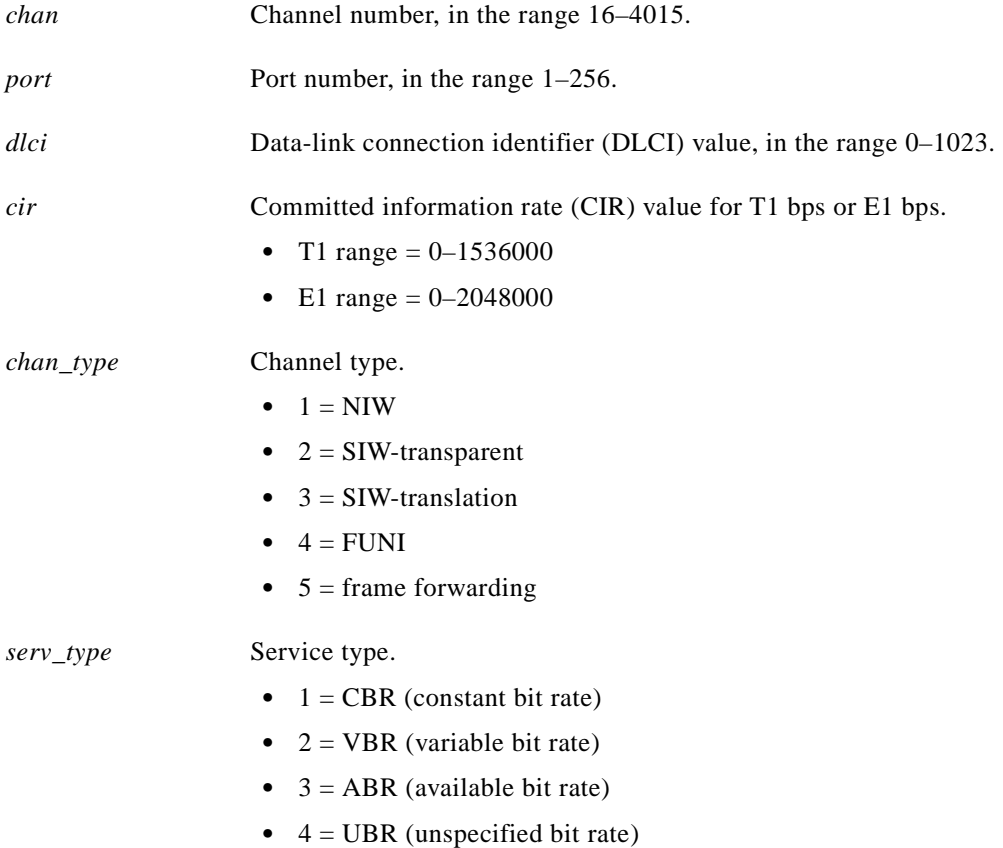

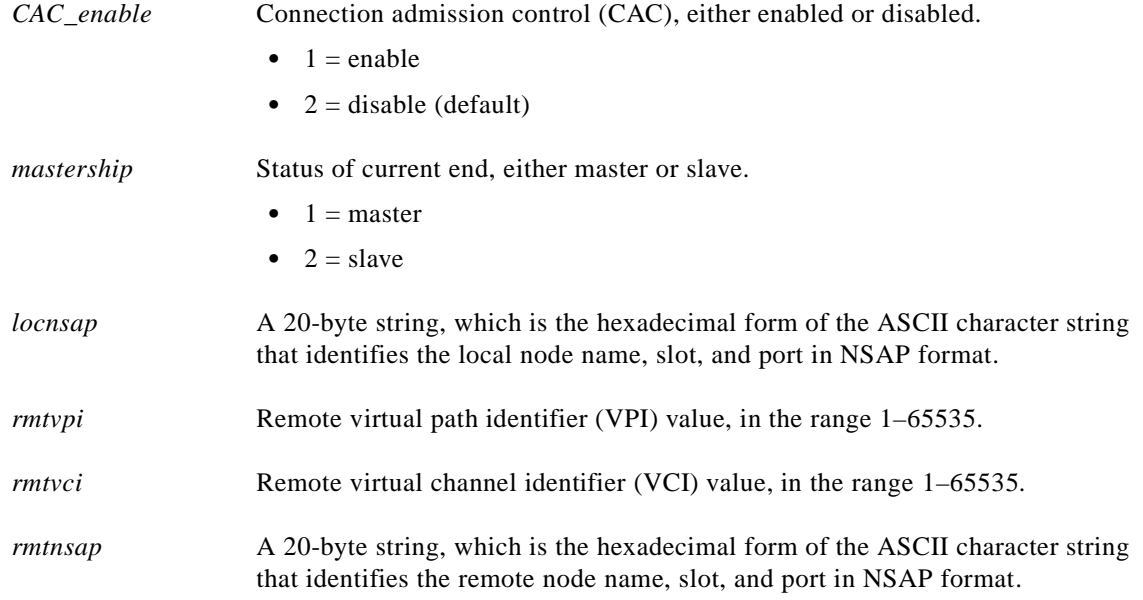

# **Syntax: AUSM**

**addchan** <*channel number*> <*connection type*> <*port number*> <*vpi*> <*vci*> <*service type*> <*mastership*> <*locnsap*> <*rmtvpi*> <*rmtvci*> <*rmtnsap*>

# **Syntax Description**

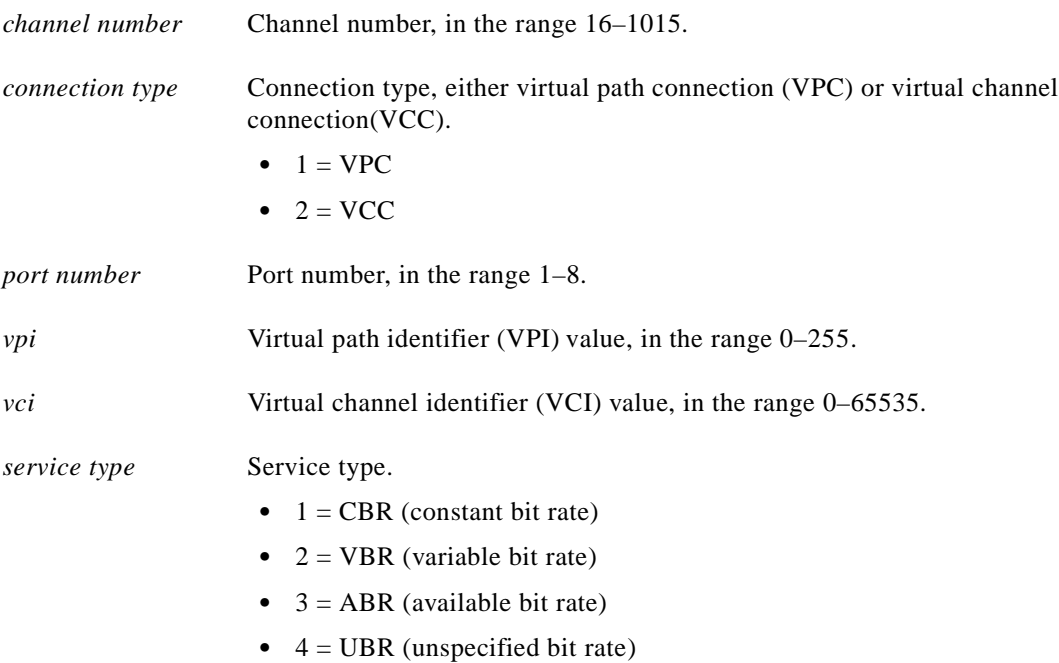

a l

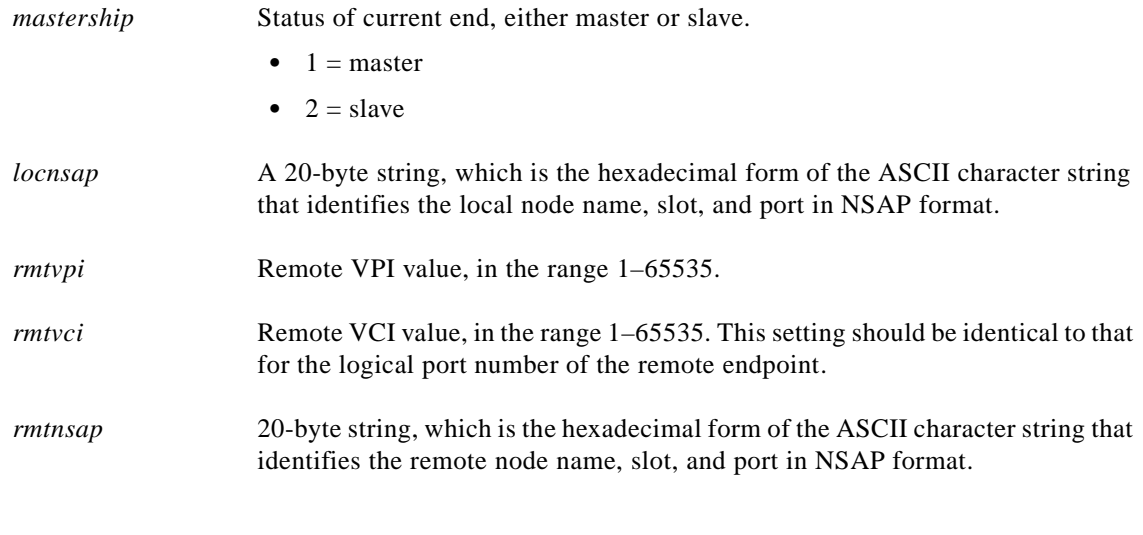

# *Example 1-9 Add a VCC connection to channel 16 on port 1 with vpi=1, vci=1, ABR service type, and an egress queue number of 1*

spirit4.1.18.AUSM.a > **addchan 16 2 1 1 1 3 1** spirit4.1.18.AUSM.a >

# **Syntax: CESM-8T1E1**

**addchan** <*chan\_num*> <*port\_num*> <*sig\_type*> <*partial\_fill*> <*cond\_data*> <*cond\_signal*> [mastership | locnsap | rmtvpi | rmtvci | rmtnsap]

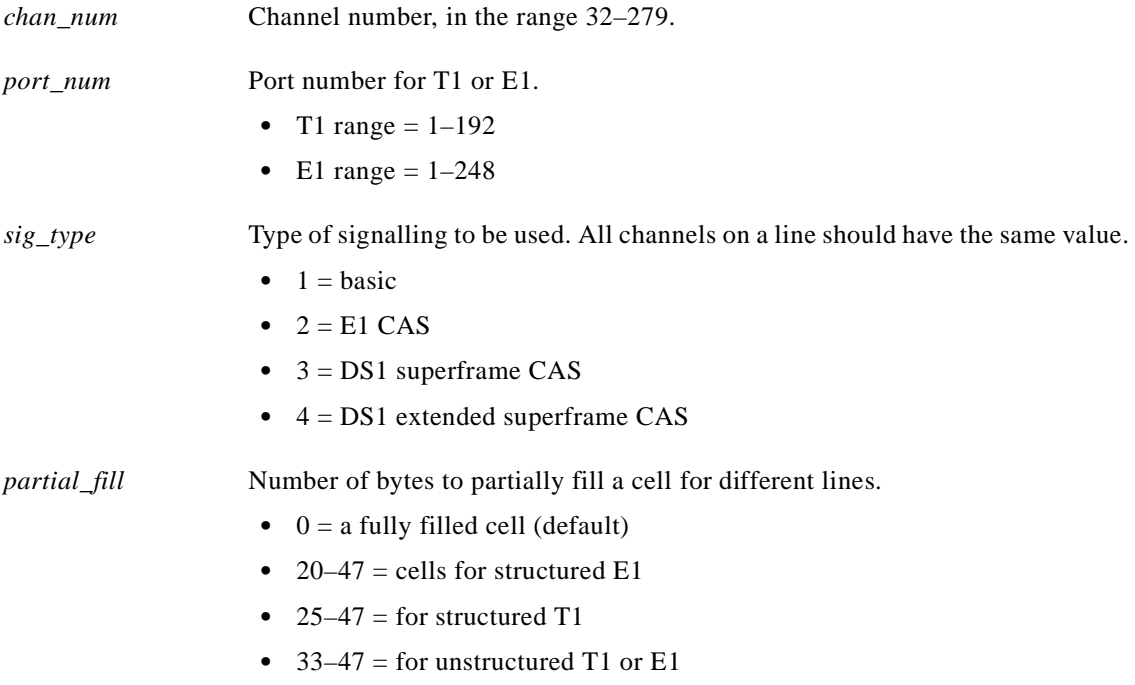

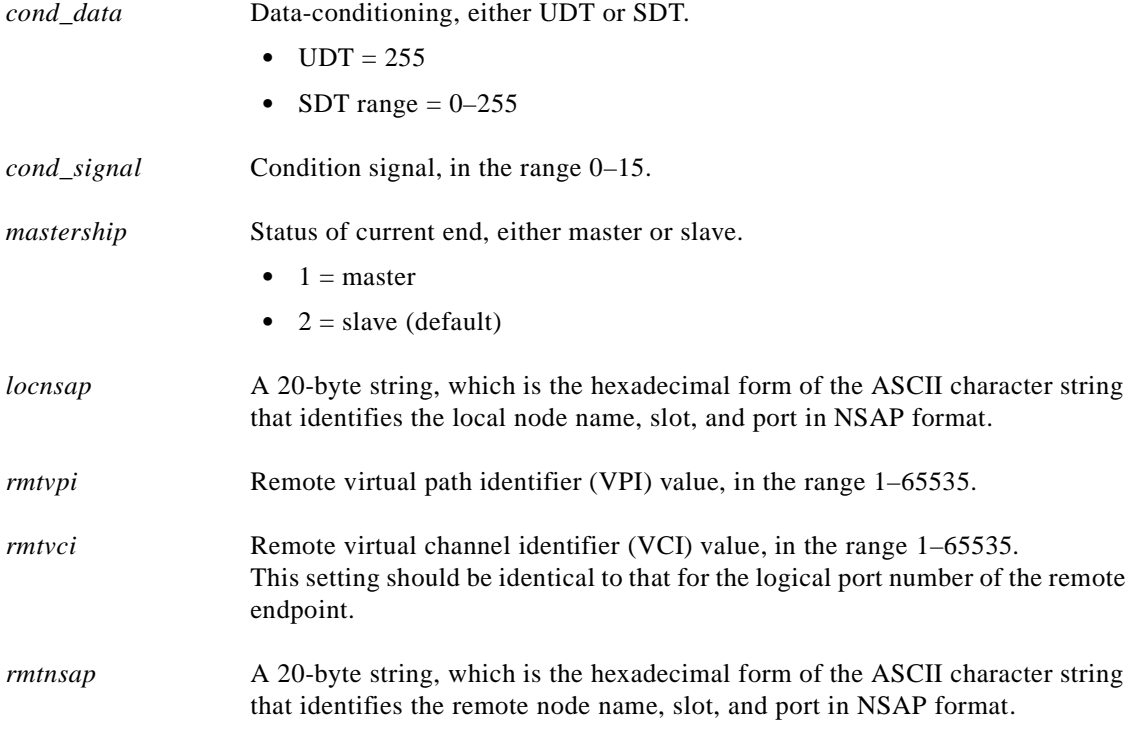

Possible errors include:

- **•** Parameters are illegal or invalid.
- **•** The channel already exists.
- **•** The port might not be up.

# **Syntax: CESM-T3E3**

**addchan** <*chan\_num*> <*port\_num*> <*cond\_sig*> <*mastership*> <*locnsap*> <*rmtvpi*> <*rmtvci*> <*rmtnsap*>

# **Syntax Description**

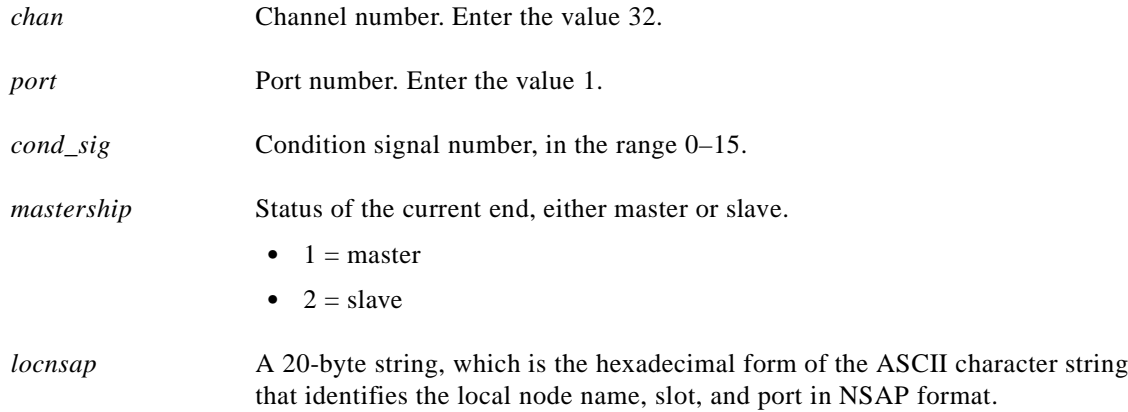

×

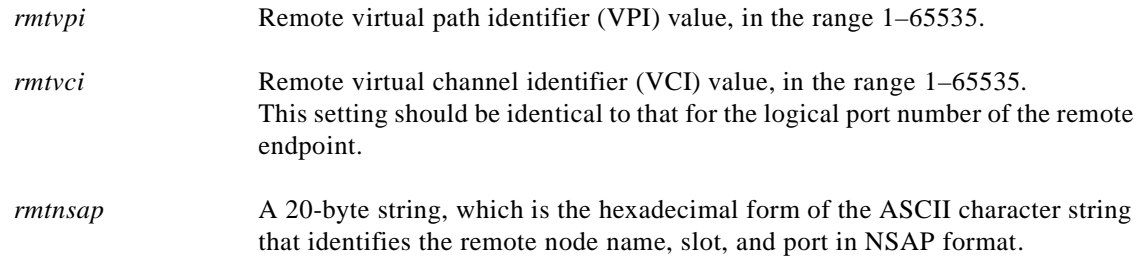

Possible errors include:

- **•** Parameters are illegal or invalid.
- **•** The channel already exists.
- **•** The port might not be up.

# **Related Commands**

**delchan**, **dspchan**, **dspchans**

**Attributes**

Log: Yes State: Active Privilege: Group 2

 $\Gamma$ 

 $\overline{\phantom{a}}$ 

# **addchanloop**

#### **Add a Channel Loopback**

Use the **addchanloop** command to configure a channel loopback to the current FRSM or AUSM card. This command causes the channel to loop at the segmentation and reassembly (SAR) stage.

**Card(s) on Which This Command Executes**

FRSM, AUSM

#### **Syntax: FRSM**

**addchanloop** <*chan\_num*>

#### **Syntax Description**

*chan\_num* Channel number to be used for the loopback on the FRSM card.

- 8T1/E1 range =  $16-1015$
- HS1/B range = 16–1015
- **•** T3/E3/HS2 range = 16–2015
- 2CT3 range =  $16 4015$

## **Syntax for AUSM-8T1E1**

**addchanloop** <*port.VPI.VCI | ChanNum*>

### **Syntax Description**

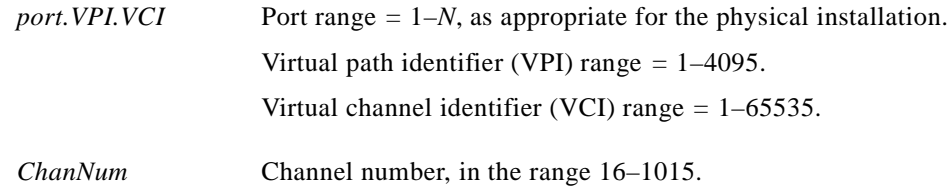

#### **Related Commands**

#### **delchanloop**, **tstcon**, **tstdelay**

#### **Attributes**

Log: No State: Active Privilege: Group 4

*Example 1-10 Add channel loopback onto channel number 21*

s1.1.12.AUSMB8.a > **addchanloop 21**

*Example 1-11 Add channel loopback onto port 2, VPI 1, VCI 1*

```
s1.1.12.AUSMB8.a > addchanloop 2.1.1
```
# **addcon**

#### **Add Connection**

Use the **addcon** command to configure connectivity to the current card. The **addcon** command is preferable to **addchan** for adding a connection because **addcon** does not require the NSAP addresses.

Command execution includes a specification of the endpoint as either the master or the slave. Execute **addcon** first at the slave end, then the master end. The syntax for the master end includes a parameter *SlaveConID*. Rather than a single number, *SlaveConID* is the node name, slot number, port number, and connection identifier (if applicable) of the slave end.

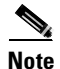

**Note** To set up a three-segment connection across a network, specify the PXM as slot 0.

#### **Card(s) on Which This Command Executes**

#### PXM, FRSM, CESM, AUSM

#### **Syntax: PXM**

**addcon** <*port\_no*> <*conn\_type*> <*local\_VPI*> <*local\_VCI*> <*service*> [*CAC*] [*mastership*] [*remoteConnId*]

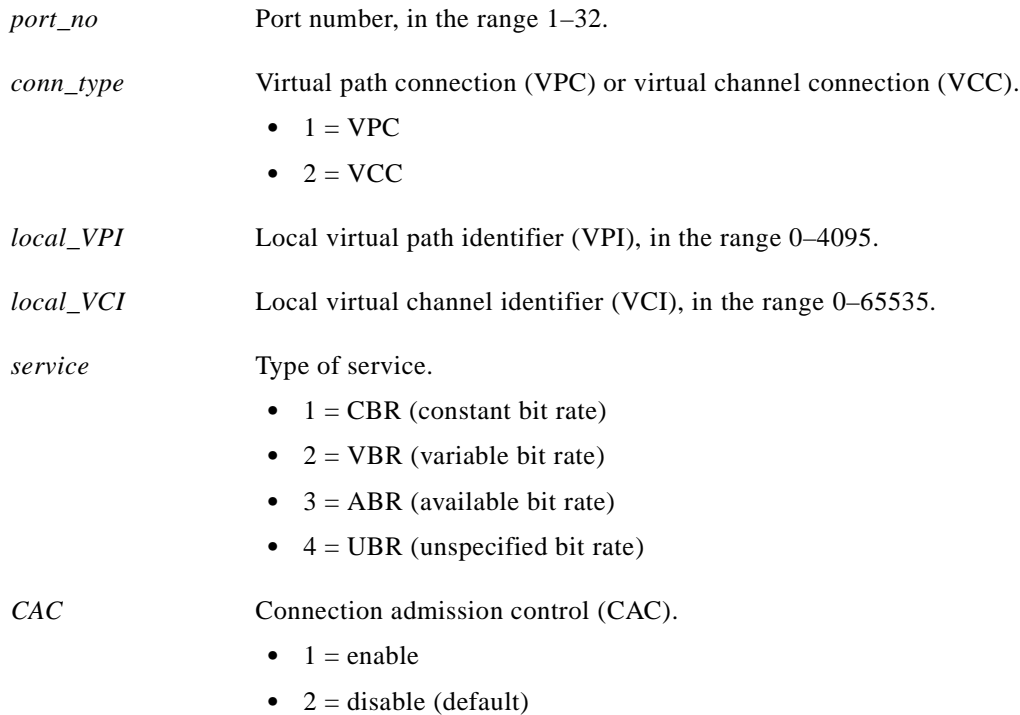

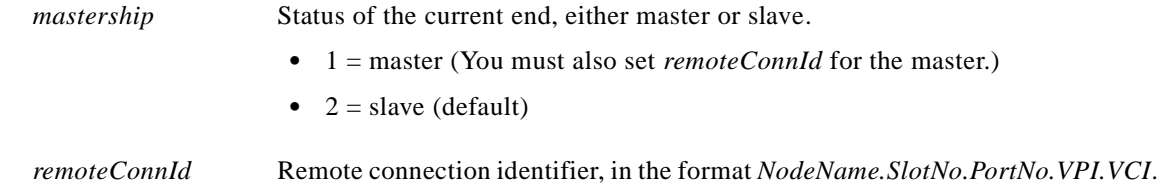

# **Syntax: FRSM-8T1/8E1**

**addcon** <*port number*> <*DLCI*> <*CIR*> <*channel type*> [*Adm\_cntrl*] <*controller\_type*> [*mastership*] <*RemoteEndConID*>

# **Syntax Description**

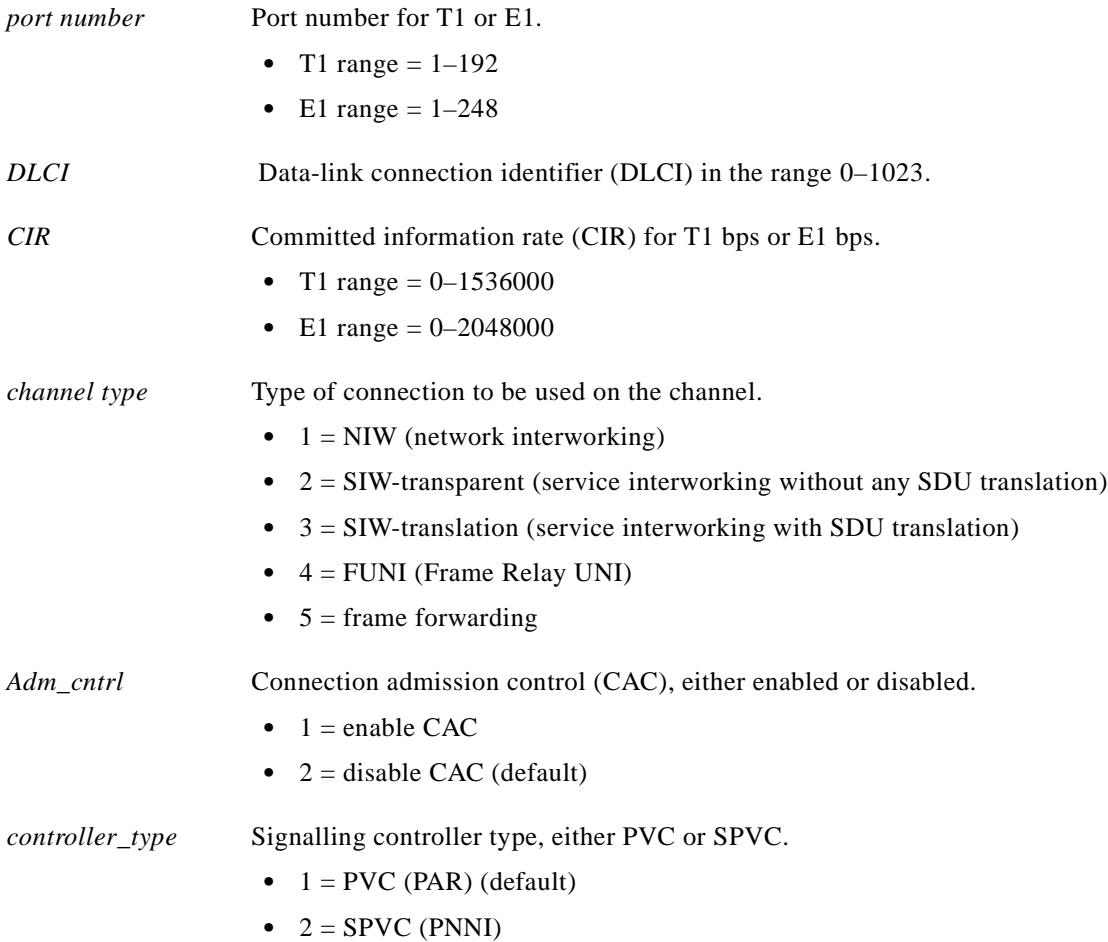

 $\mathcal{L}_{\mathcal{A}}$ 

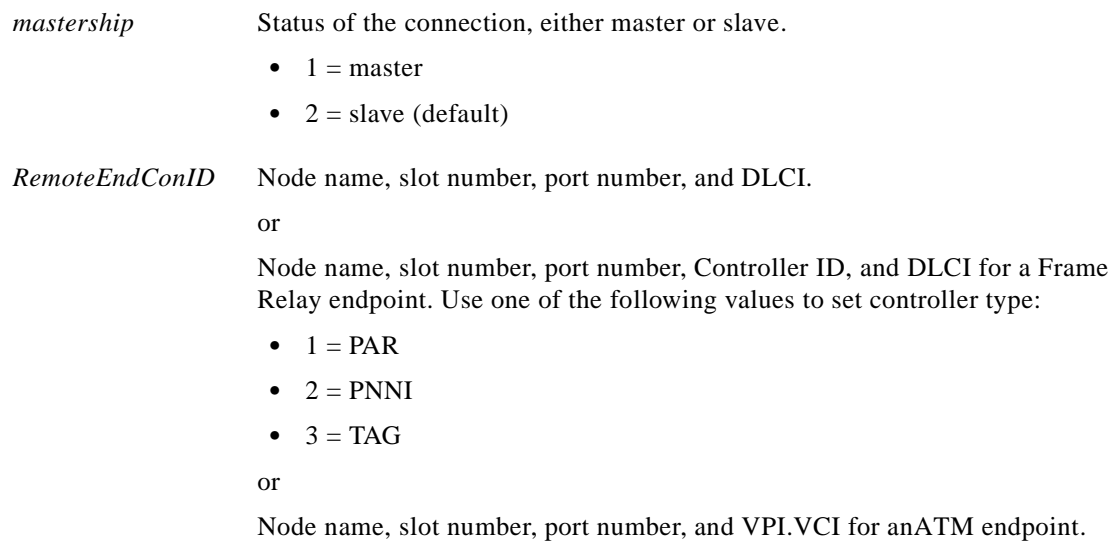

A system response does not occur unless an error is detected. Possible errors include:

- **•** Parameters are illegal or invalid.
- **•** The channel already exists.
- **•** The port might not be up.

# **Syntax: FRSM-2CT3**

**addcon** <*port number*> <*DLCI*> <*CIR*> <*channel type*> <*egress service type*> [*Adm\_cntrl*] <*controller\_type*> <*mastership*> <*RemoteEndConID*>

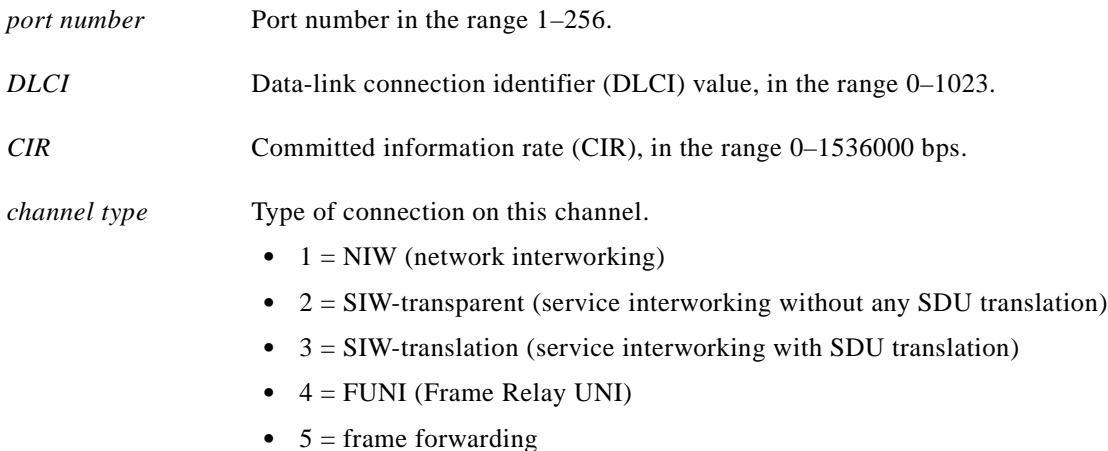

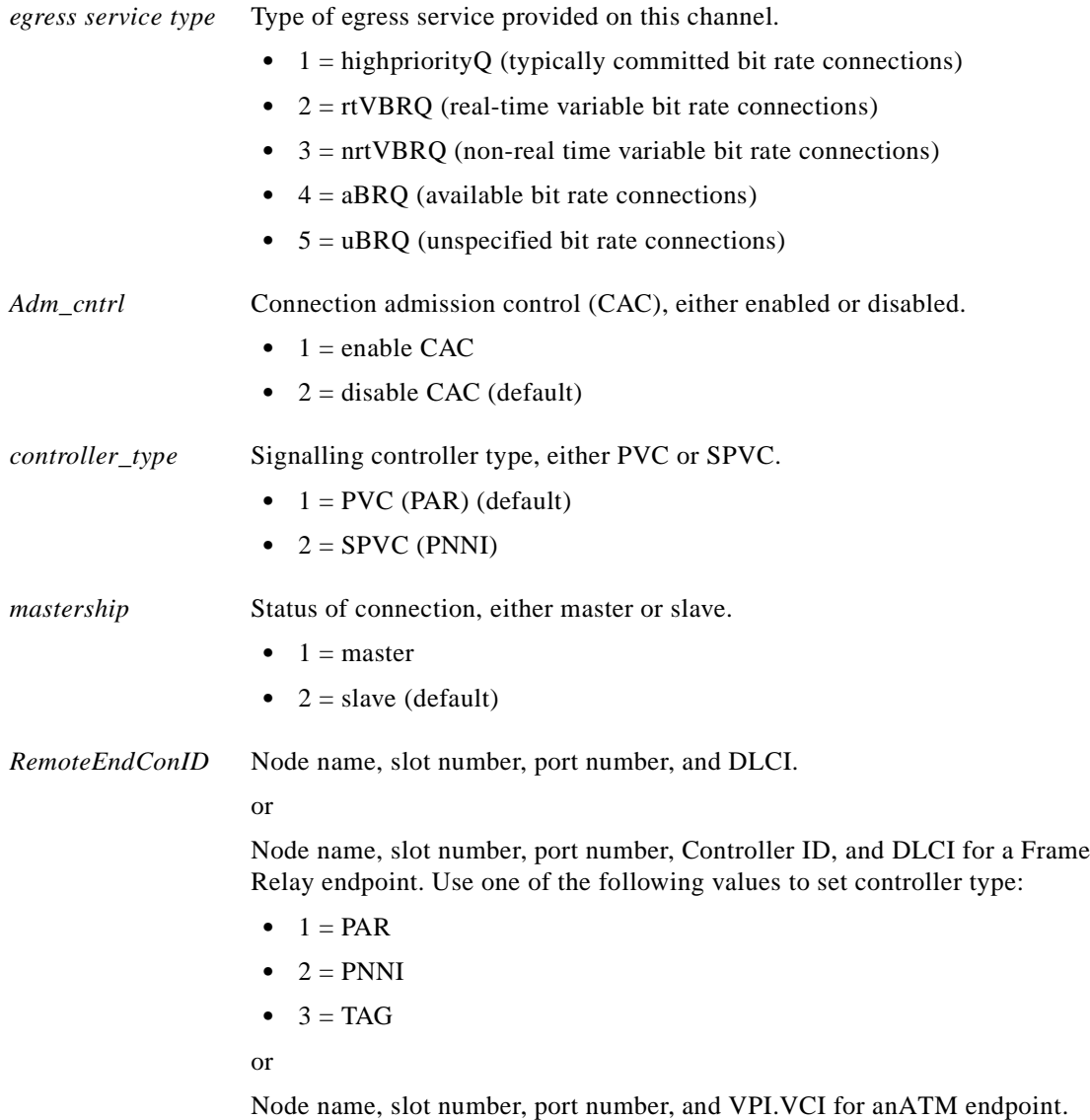

#### **Syntax: FRSM-2T3/2E3**

**addcon** <*port number*> <*DLCI*> <*CIR*> <*channel type*> <*egress service type*> [*Adm\_cntrl*] <*controller\_type*> <*mastership*> <*RemoteEndConID*>

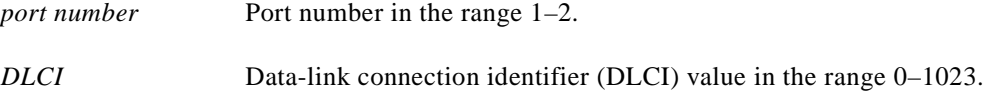

**The Contract of the Contract of the Contract of the Contract of the Contract of the Contract of the Contract o** 

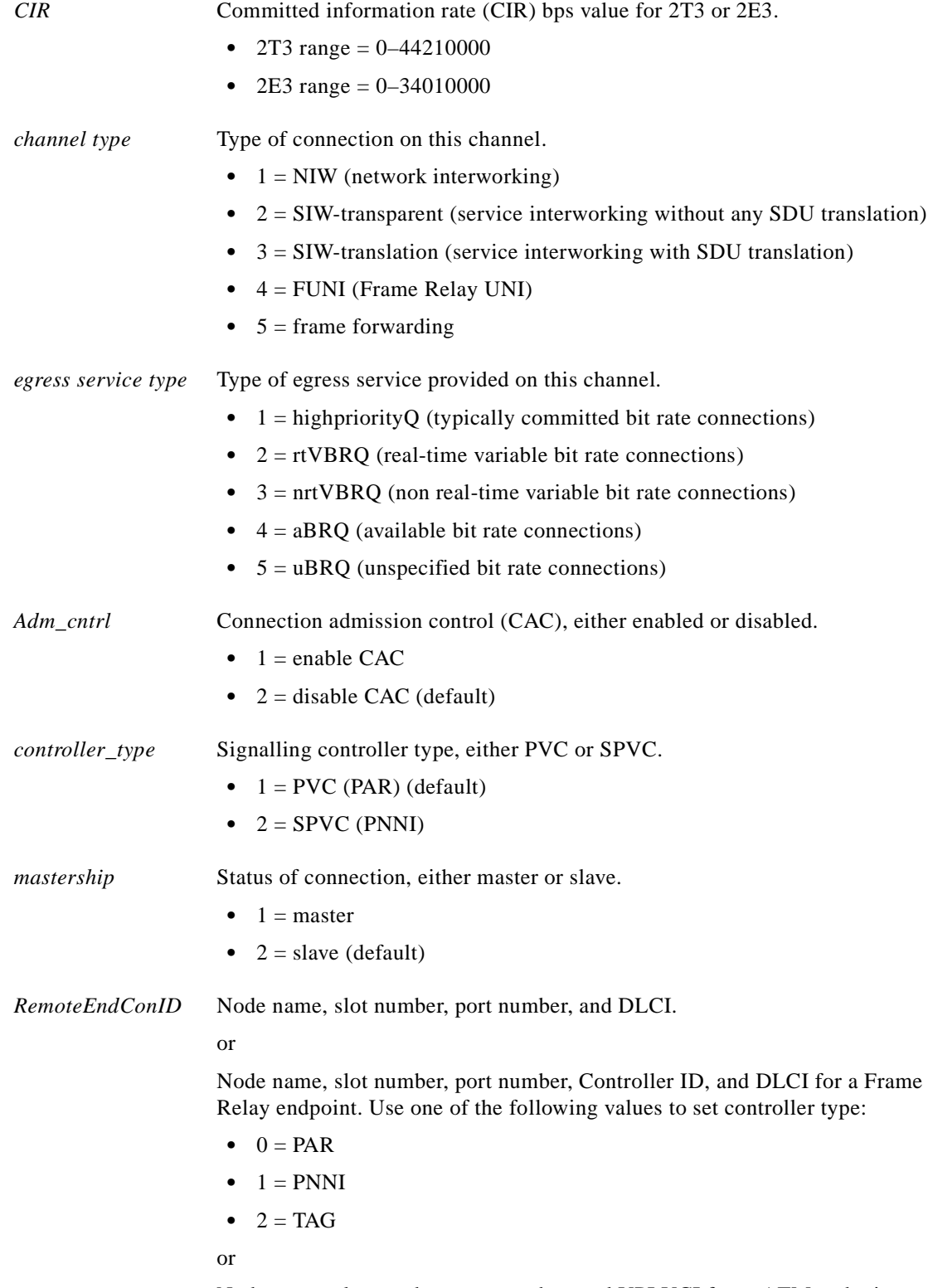

Node name, slot number, port number, and VPI.VCI for anATM endpoint.

 $\blacksquare$ 

# **Syntax: FRSM-HS2**

**addcon** <*port number*> <*DLCI*> <*CIR*> <*channel type*> <*egress service type*> [*Adm\_cntrl*] <*controller\_type*> <*mastership*> <*RemoteEndConID*>

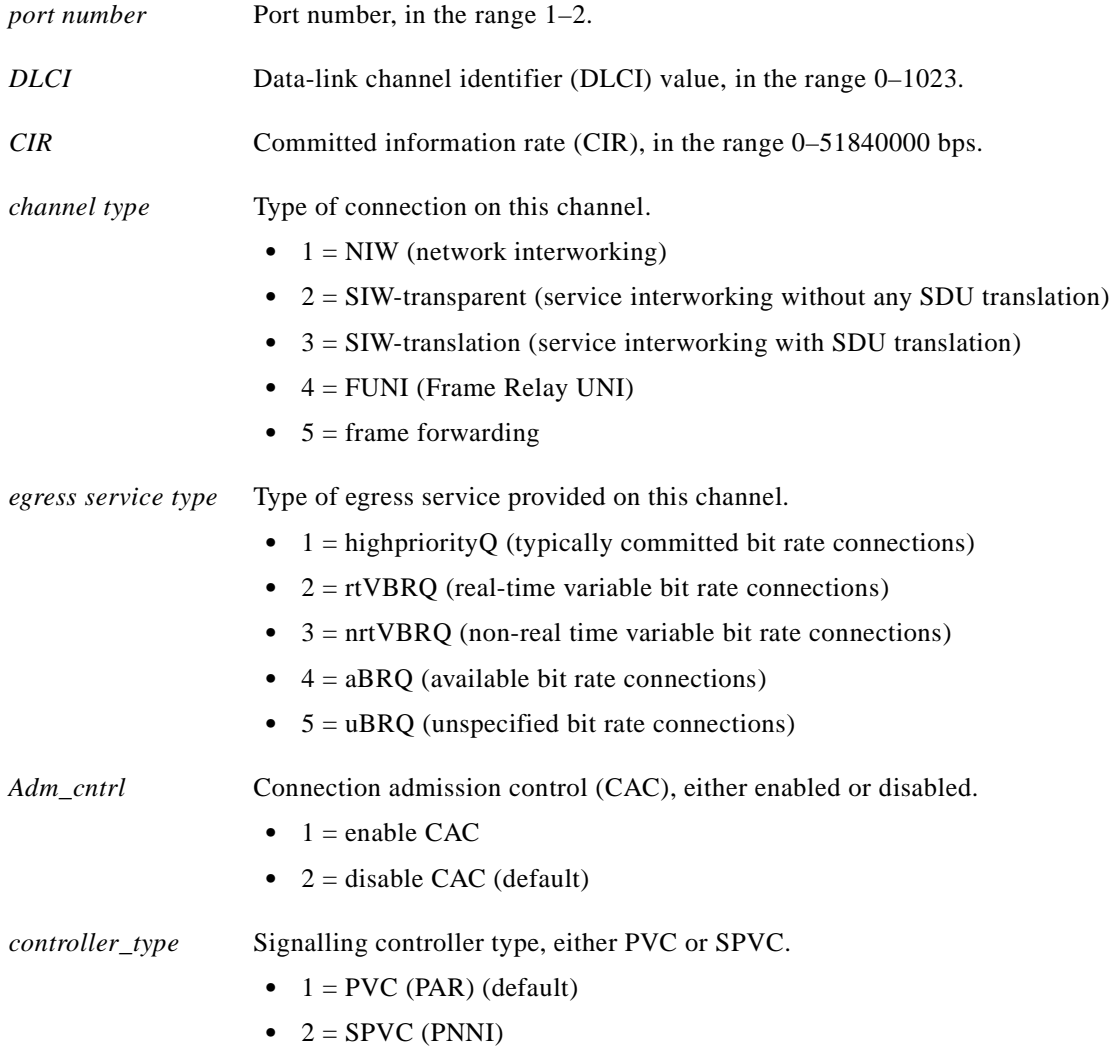

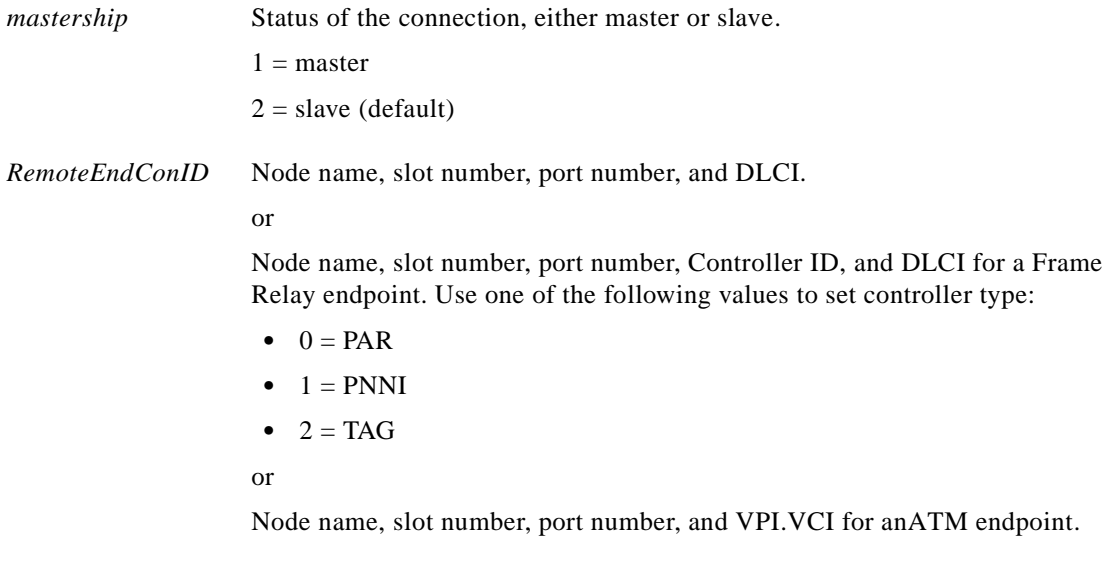

# **Syntax: AUSM**

**addcon** slave | master <*port number*> <*vpi*> <*vci*> <*Conn type*> <*Service Type*>

# **Syntax Description**

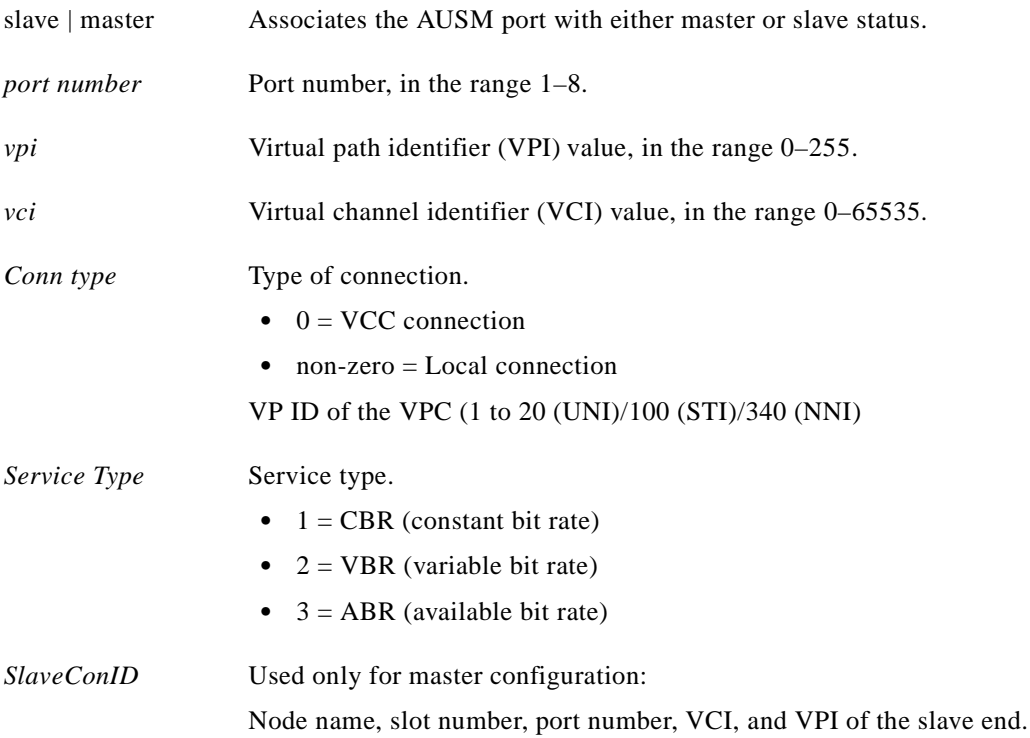

٠

#### *Example 1-12 Add a VCC connection to channel 16 on port 2 with vpi=1, vci=1, ABR service type, and an egress queue number of 1*

```
spirit4.1.18.AUSM.a > addcon 16 2 1 1 1 3 1
spirit4.1.18.AUSM.a >
```
A system response does not occur unless an error is detected. Possible errors include:

- **•** Parameters are illegal or invalid.
- **•** The channel already exists.
- **•** The port might not be up.

#### **Syntax: CESM 8T1/E1**

**addcon** <*port\_num*> <*sig\_type*> <*partial\_fill*> <*cond\_data*> <*cond\_signalling>* [*controller\_type*] [*mastership*] [*RemoteEndConID*]

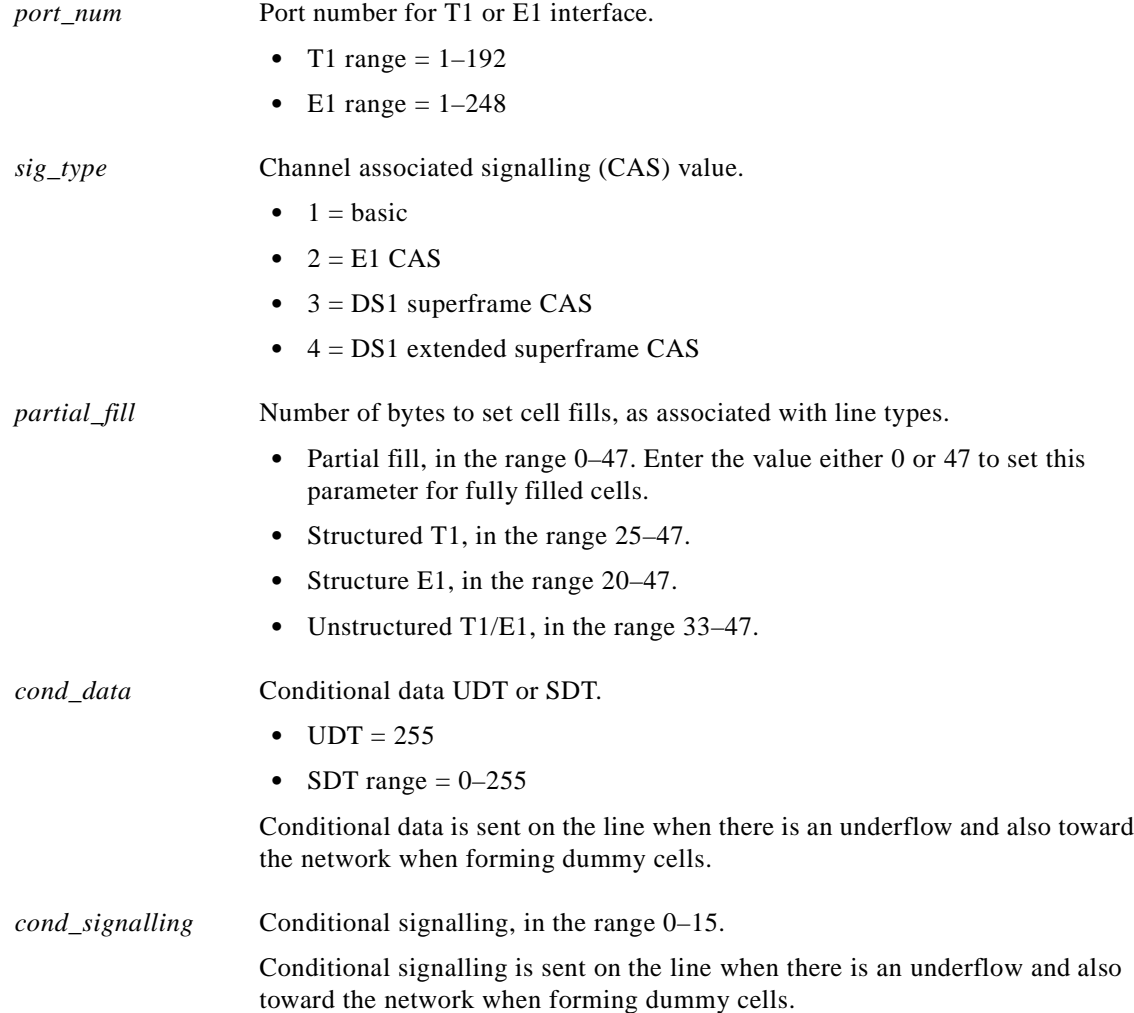

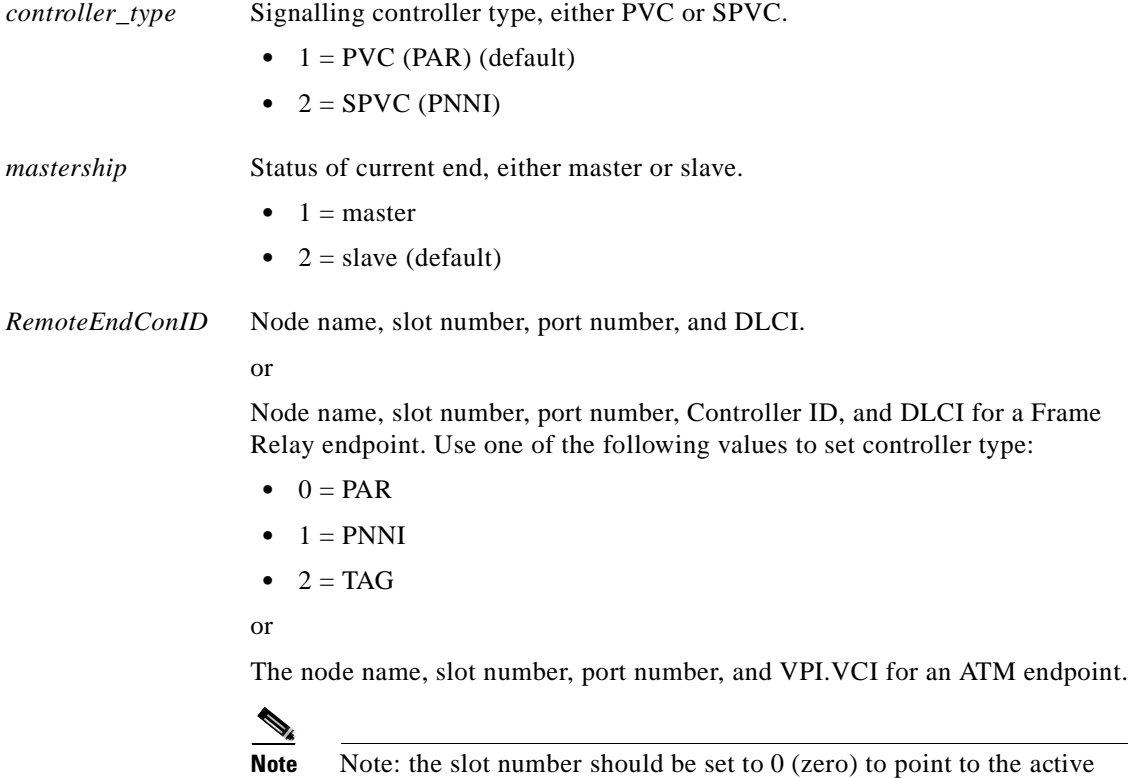

A system response does not occur unless an error is detected. Possible errors include:

PXM.

- **•** Parameters are illegal or invalid.
- **•** The channel already exists.
- **•** The port might not be up.

# **Related Commands**

**delcon**, **dspcons**, **dspcon**

**Attributes**

Log: Yes State: Active Privilege: Group 2

I

# **addendpt**

# **Add End Point**

Use the **addendpt** command to set the endpoints on the VISM card. An endpoint is a logical port that consists of one or more DS0s. It resembles the logical port on the channelized FRSM or CESM card. The ds1\_num and the ds0\_list are used to create the *endpoint ID*. The SU requires the endpoint ID to send the Create Connection (**CRCX**) command of the SGCP protocol to the VISM.

# **Card(s) on Which This Command Executes**

VISM

# **Syntax**

**addendpt** <*endpoint\_num*> <*ds1\_num*> <*ds0\_list*>

# **Syntax Description**

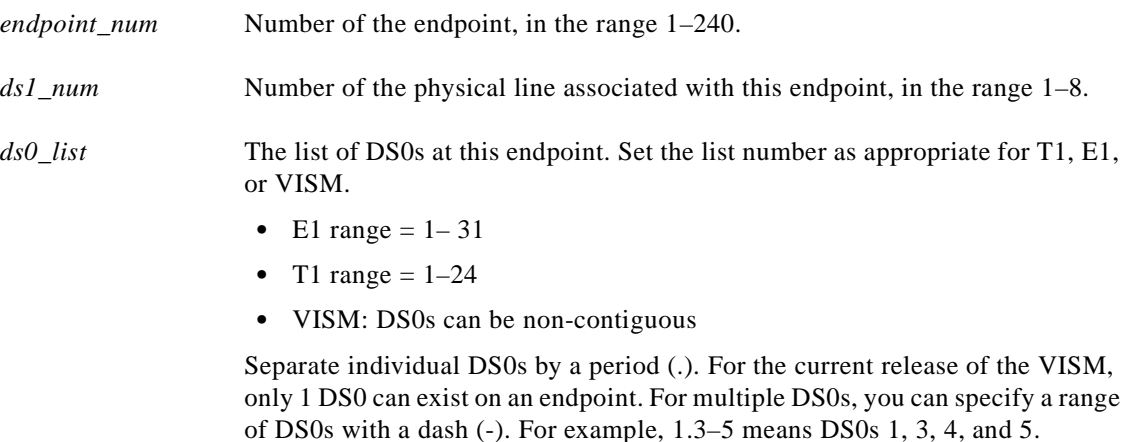

# **Related Commands**

None

### **Attributes**

Log: Yes State: Active Privilege: Any

# *Example 1-13 Add endpoint number 1 to physical line 1. This endpoint uses DS0 1.*

spirit4.1.28.VISM.a > **addendpt 1 1 1** spirit4.1.28.VISM.a >

A system response does not occur unless an error is detected.

# **addimagrp**

#### **Add IMA Group**

Use the **addimagrp** command to configure an IMA group for the current AUSM.

#### **Card(s) on Which This Command Executes**

AUSM

### **Syntax**

**addimagrp** <*group\_num*> <*port\_type*> <*list\_of\_lines*> <*minNumLinks*>

# **Syntax Description**

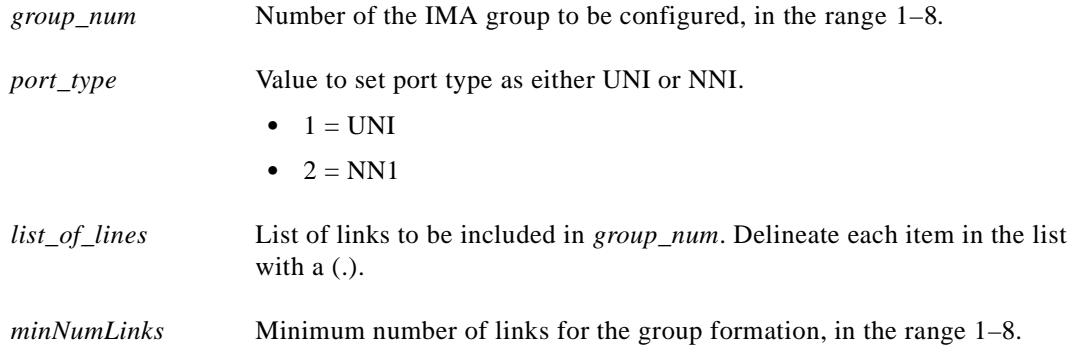

#### **Related Commands**

**dspimagrp**, **dspimagrpcnt**, **dspimagrps**, **dspimainfo**, **dspimalncnt**

# **Attributes**

Log: Yes State: Active Privilege: Group 1

#### *Example 1-14 Add IMA group 2 as UNI with lines 3, 4, and 5*

```
spirit4.1.28.AUSM.a > addimagrp 2 1 3.4.5 
spirit4.1.28.AUSM.a >
```
A system response does not occur unless an error is detected. Possible errors include:

- **•** Parameters are invalid or illegal.
- **•** IMA group already exists.
- **•** One of the lines is not enabled.
- **•** All lines are not in local mode.

# **addlink**

#### **Add Link**

Use the **addlink** command to configure a link between a T1 line within a T3 line on an SRM-3T3 card and a slot and line number on a T1 service module.

# **Card(s) on Which This Command Executes**

PXM

# **Syntax**

**addlink** <*T3LineNum*> <*T1Slot*> <*Numberof T1s*> <*TargetSlotNum*> <*TargetSlotLineNum*>

### **Syntax Description**

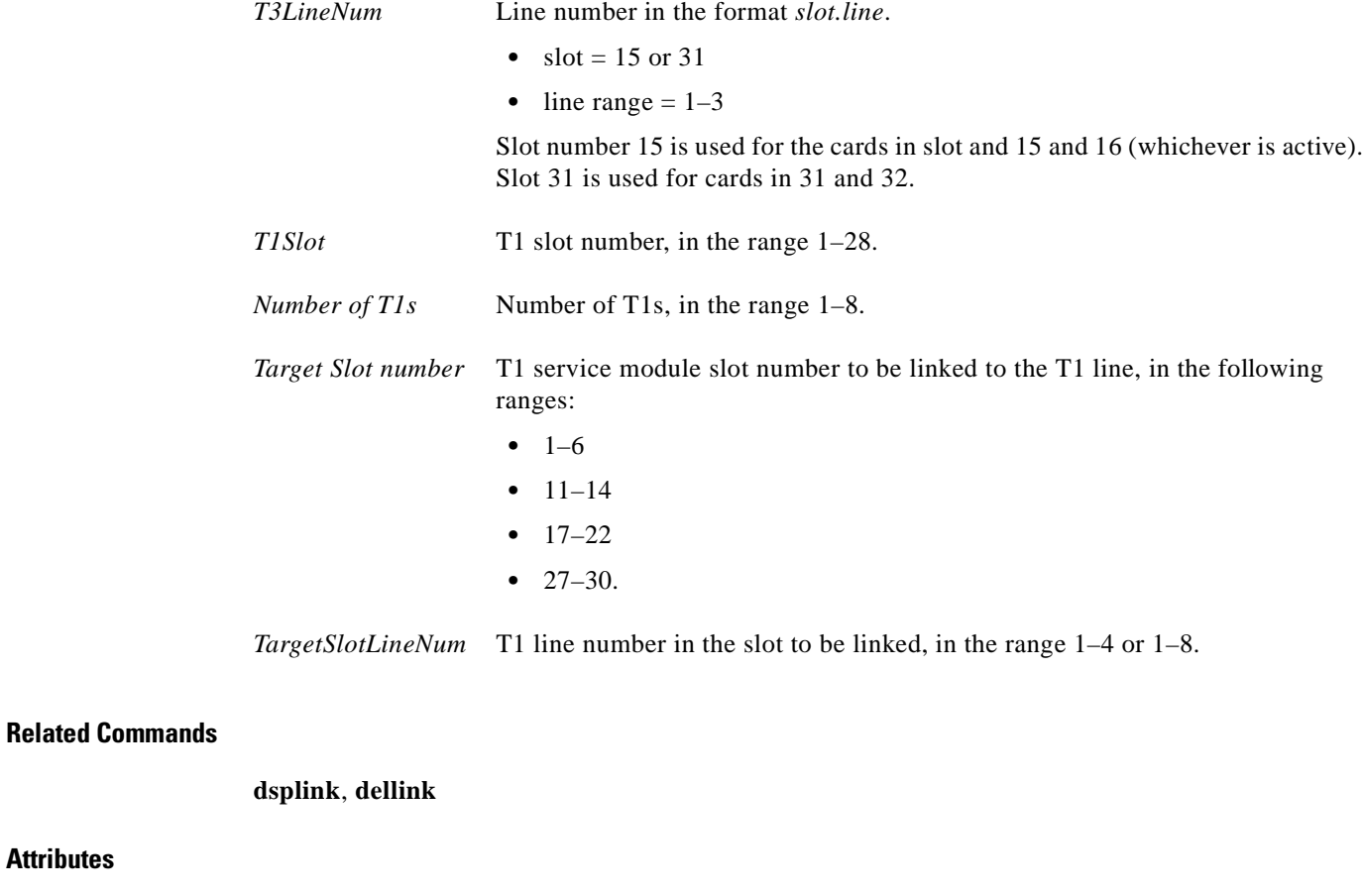

Log: No State: Active Privilege: Any

**Attributes**

*Example 1-15 Add a link between the T1 line 1 within T3 line 2 on the SRM-3T3 card in slot 15 and T1 line number 5 on the T1 service module in slot 3*

spirit4.1.8.PXM.a > **addlink 15.2 1 3 5** spirit4.1.8.PXM.a >

# **addlmiloop**

#### **Add Loopback Line**

Use the **addlmiloop** command to stop sending LMI connection status messages to the BPX feeder trunk. This command should be used in conjunction with **addfdrlp** on the BPX (see Figure 1-2). This command can be used only if a feeder trunk exists.

After you have executed the **addlmiloop** command on the MGX 8250 switch and the **addfdrlp** command on the BPX series switch, use the **dsplmistats** command on the BPX switch. The **dsplmistats** command shows the LMI messages exchanged between the BPX series switch and the MGX 8250 switch. The LMI messages will not show an increase after LMI looping is implemented.

#### *Figure 1-2 Status Messages Halted between an MGX 8250 Switch and a BPX Switch*

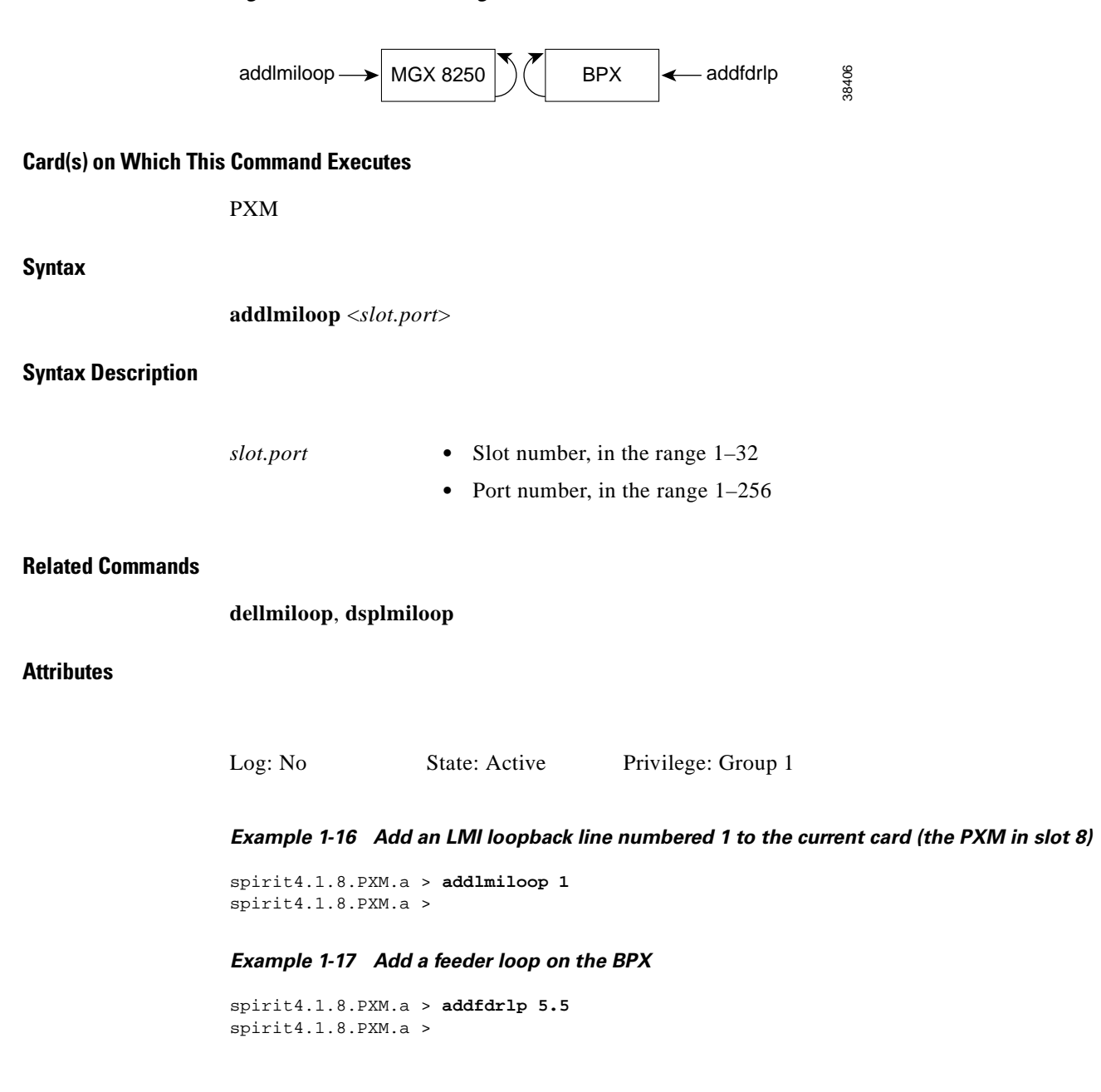

#### *Example 1-18 Display LMI loop*

spirit4.1.8.PXM.a > **dsplmiloop** TRK IN LMI LOOP ------------------- 1.8 Yes

#### *Example 1-19 Display LMI statistics for the BPX; number of LMI messages in the statistics does not increase*

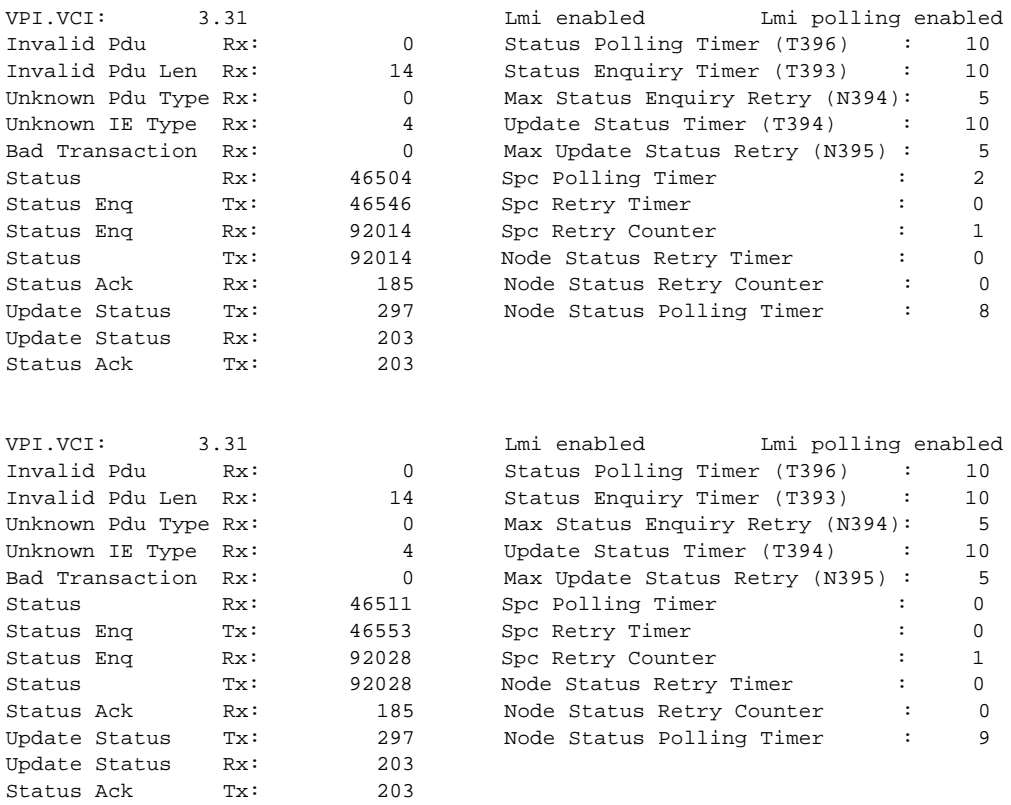

П

# **addln**

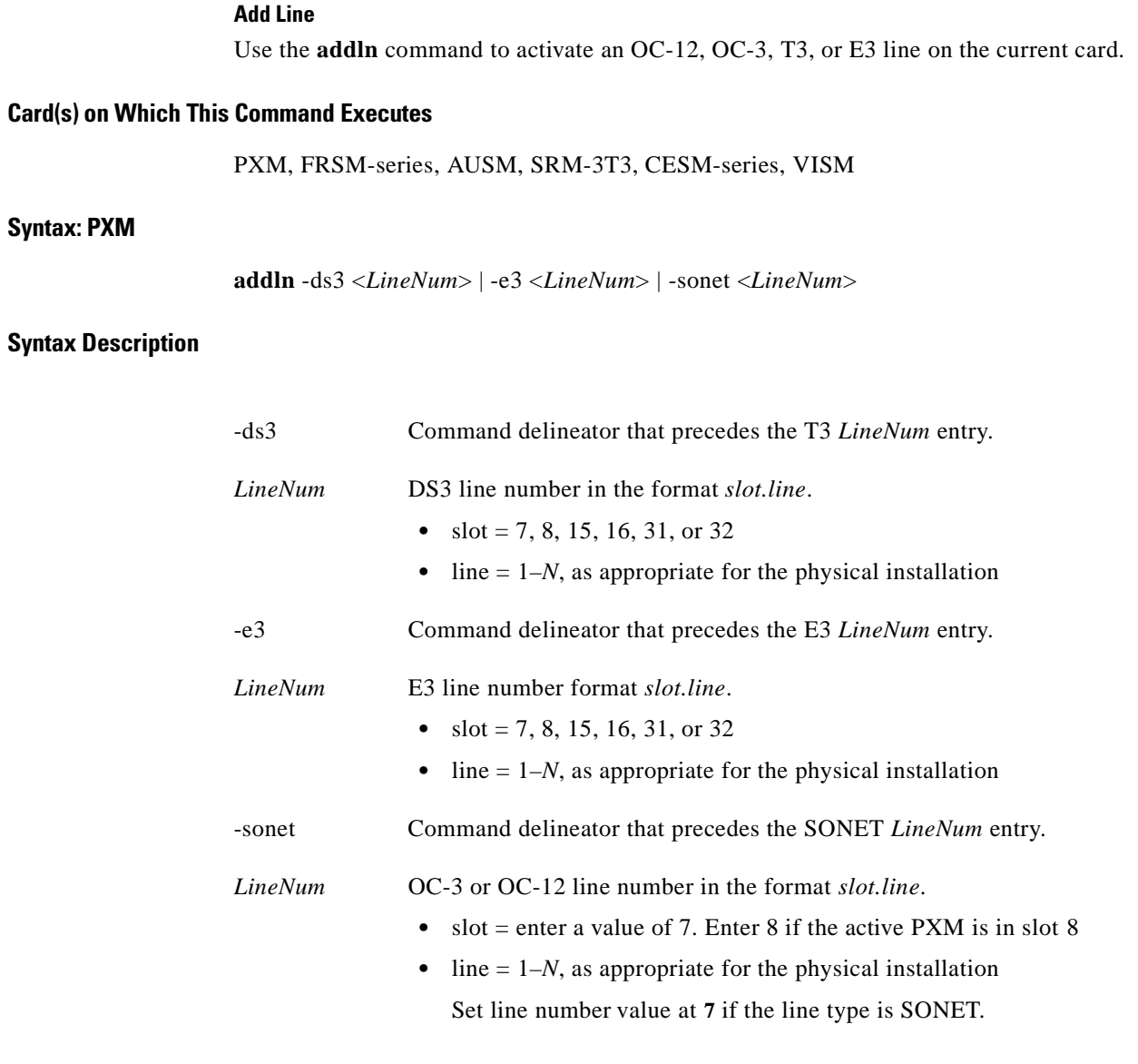

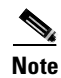

**Note** You can only activate one PXM line on the feeder implementation of an MGX 8250 switch node. With an OC-12 trunk, the only active port with any MGX 8250 switch implementation is port 1.

### **Syntax: FRSM, AUSM, SRM, CESM, VISM**

**addln** <*line\_num*>

#### **Syntax Description**

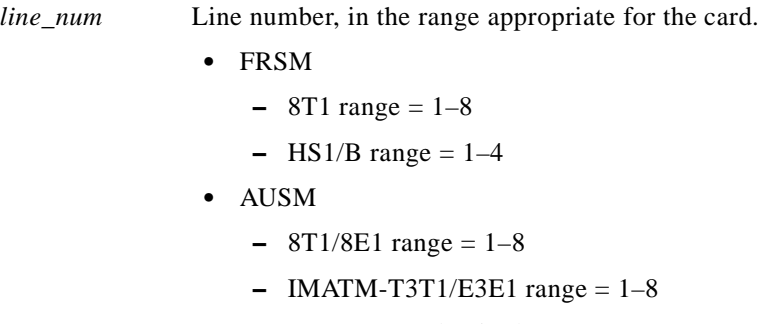

**•** CESM, enter a value in the range 1–8

# **Related Commands**

**cnfln**, **delln**, **dspln**

### **Attributes**

Log: Yes State: Active Privilege: 1 (Any on PXM)

*Example 1-20 Add a line numbered 1 to current card (the PXM in slot 8)*

spirit4.1.8.PXM.a > **addln 1** spirit4.1.8.PXM.a >

A message does not appear unless an error occurs. Possible errors include:

- **•** Parameters are illegal or invalid.
- **•** Line already exists.

# **addlnloop**

#### **Add Line Loop**

Use the **addlnloop** command to set a specified line in loopback state on the current card.

### **Card(s) on Which This Command Executes**

PXM, FRSM, AUSM, CESM

# **Syntax: PXM**

**addlnloop** -ds3 <*LineNum*> | -e3 <*LineNum*> | -sonet <*LineNum*>

# **Syntax Description**

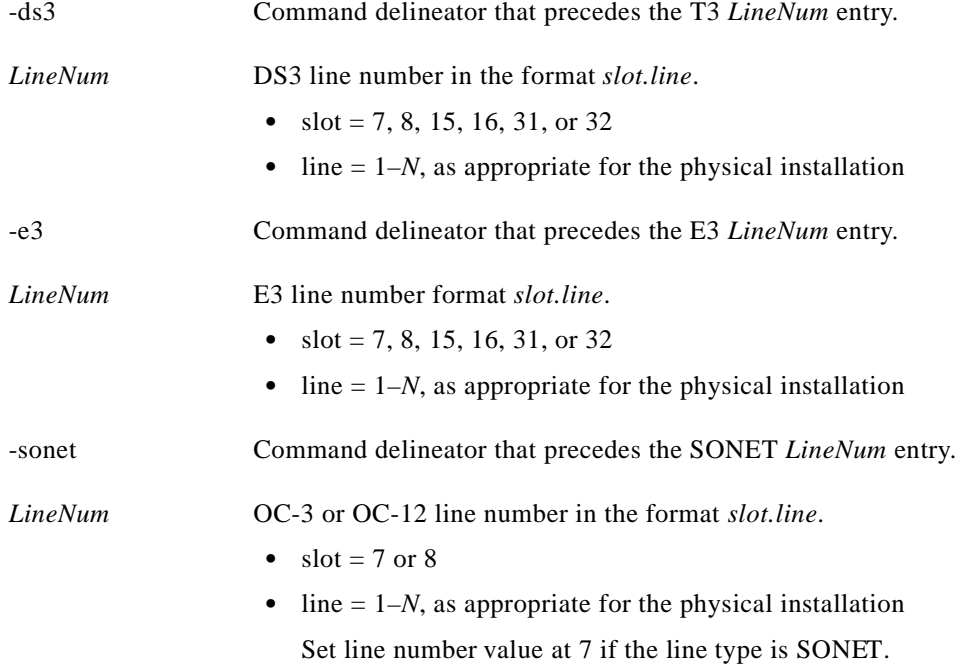

#### **Syntax: FRSM, AUSM, CESM**

**addlnloop** <*line\_num*>
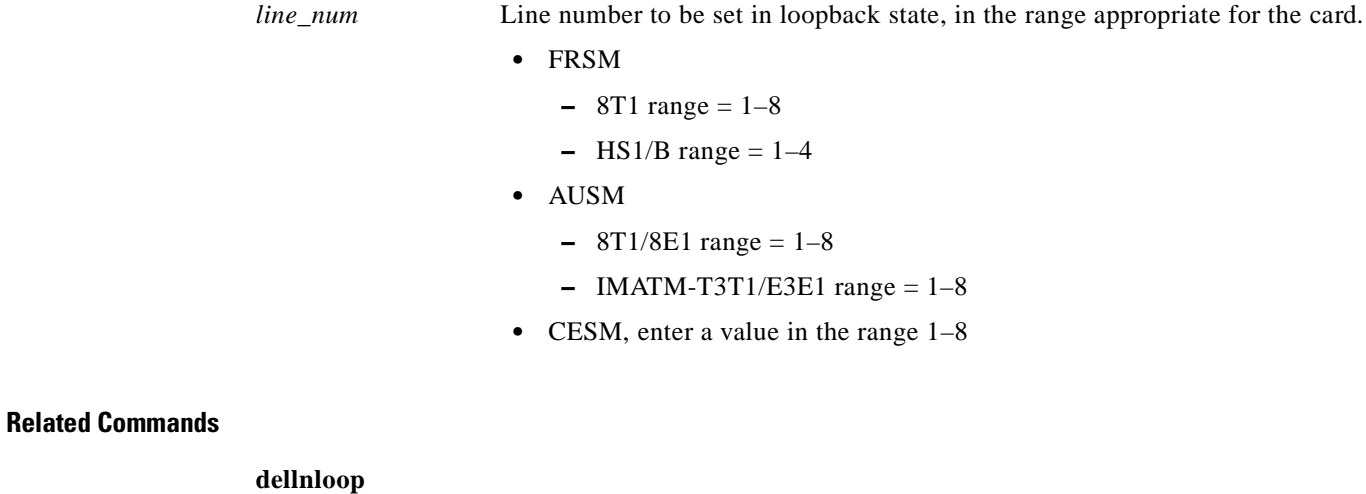

**Attributes**

Log: Yes State: Active Privilege: Service (Any on PXM)

 $\mathcal{L}_{\mathcal{A}}$ 

# **addlns2aimgrp**

#### **Add Lines to an AIM Group**

Use the **addlns2aimgrp** command to add lines to an existing AIMUX group.

#### **Card(s) on Which This Command Executes**

AUSM

# **Syntax**

**addlns2aimgrp** <*grp\_num*> <*list\_of\_lines*>

#### **Syntax Description**

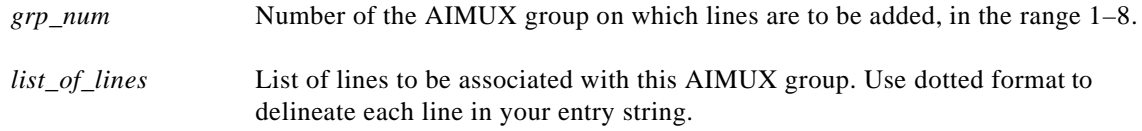

#### **Related Commands**

**dellnsfmaimgrp**

#### **Attributes**

Log: Yes State: Active Privilege: Group 1

*Example 1-21 Add lines 1 and 2 to IMA group 2*

spirit4.1.18.AUSM.a > **addlns2aimgrp 2 1.** spirit4.1.18.AUSM.a >

A message does not appear unless an error occurs. Possible errors include:

- **•** IMA group is not enabled.
- **•** Line is not enabled.
- **•** Line is part of a different IMA group.
- **•** Tolerable differential delay is exceeded.

# **addport**

#### **Add Port**

Use the **addport** command to add a service port to the shelf configuration.

# **Card(s) on Which This Command Executes**

PXM, FRSM, CESM

# **Syntax: PXM OC-3**

**addport** <*port\_number*> <*line\_number*> <*percent\_bandwidth*> <*min\_vpi*> <*max\_vpi*>

# **Syntax Description**

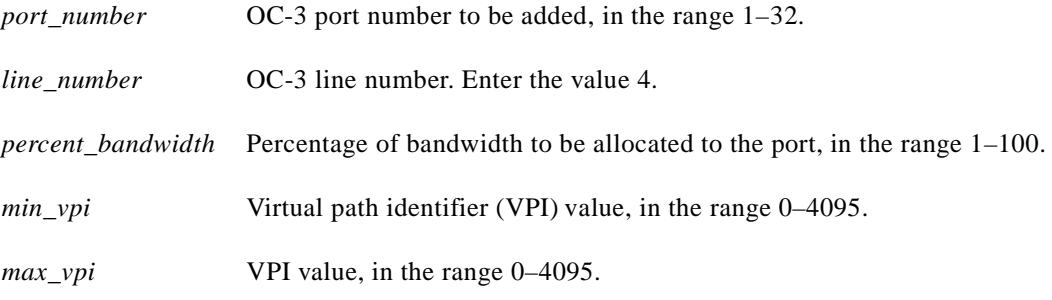

#### **Syntax: PXM OC-12 back cards**

**addport** <*port\_number*> <*line\_number*> <*percent\_bandwidth*> <*min\_vpi*> <*max\_vpi*>

# **Syntax Description**

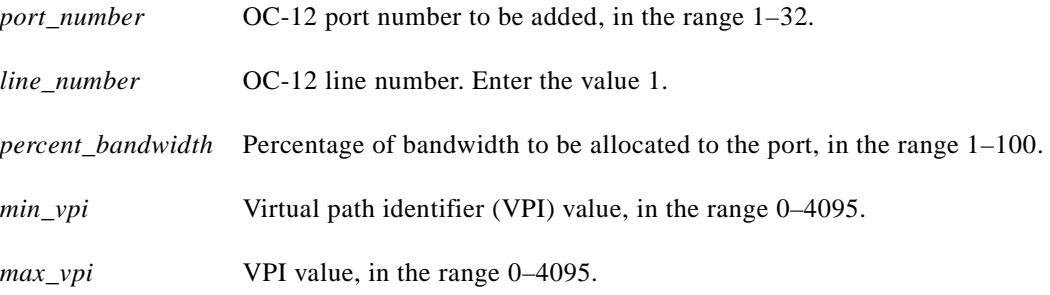

**Cisco MGX 8250 Multiservice Gateway Command Reference**

# **Syntax: PXM T3/E3 back cards**

**addport** <*port\_number*> <*line\_number*> <*percent\_bandwidth*> <*min\_VPI*> <*max\_VPI*>

# **Syntax Description**

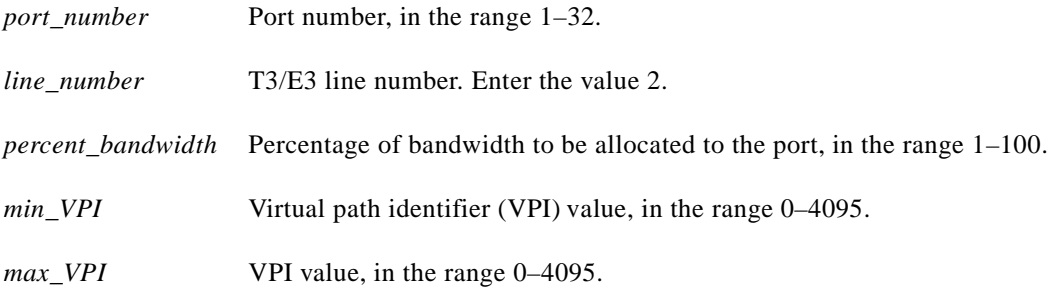

# **Syntax: FRSM-8T1E1 cards**

**addport** <*port\_num*> <*line\_num*> <*ds0\_speed*> <*begin\_slot*> <*num\_slot*> <*port\_type*>

# **Syntax Description**

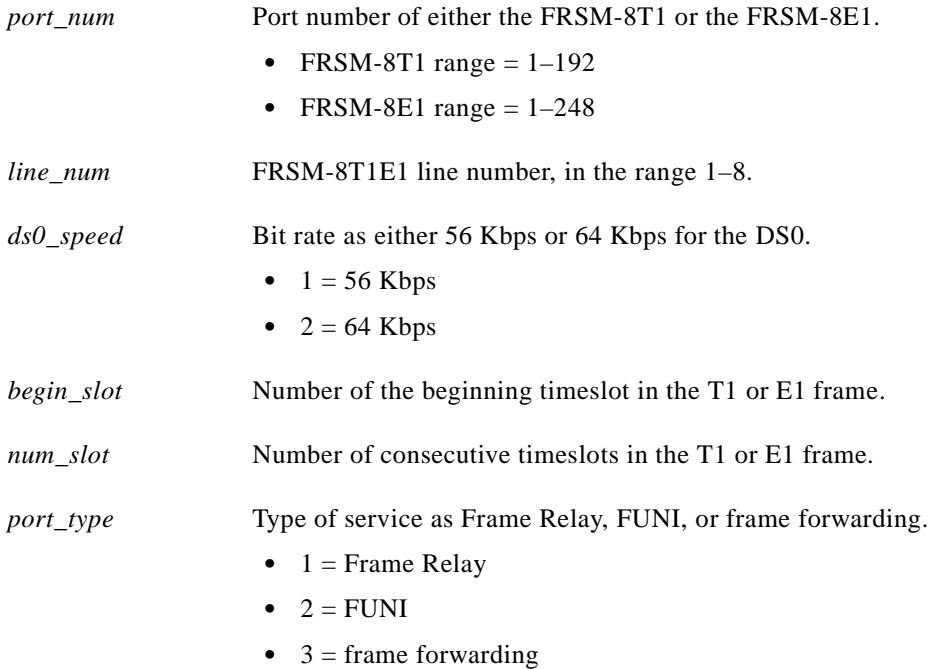

# **Syntax: FRSM-2T3E3 cards**

**addport** <*port\_num*> <*line\_num*> <*ds0\_speed*> <*begin\_slot*> <*num\_slot*> <*port\_type*>

# **Syntax Description**

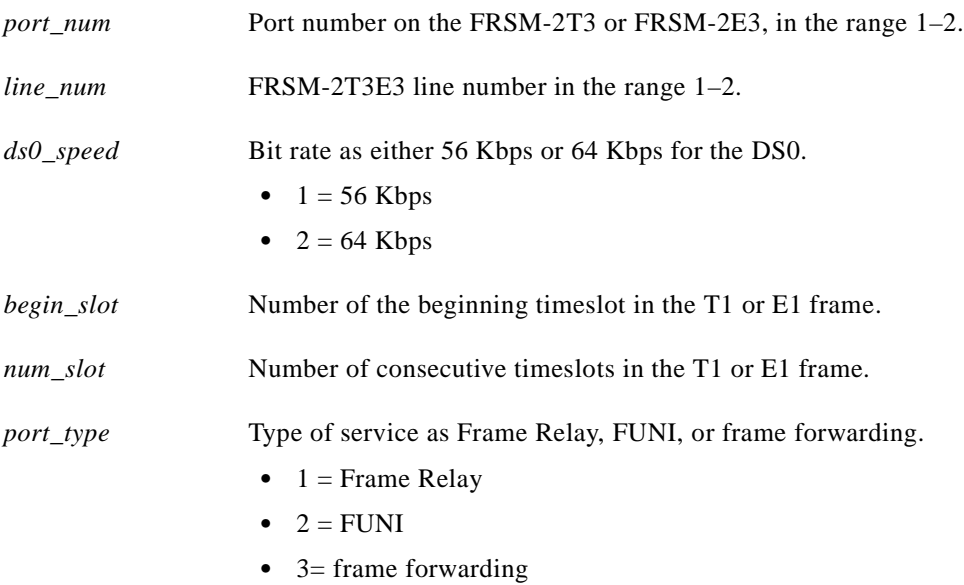

### **Syntax: FRSM-2CT3**

**addport** <*port\_num*> <*line\_num*> <*ds0\_speed*> <*begin\_slot*> <*num\_slot*> <*port\_type*>

### **Syntax Description**

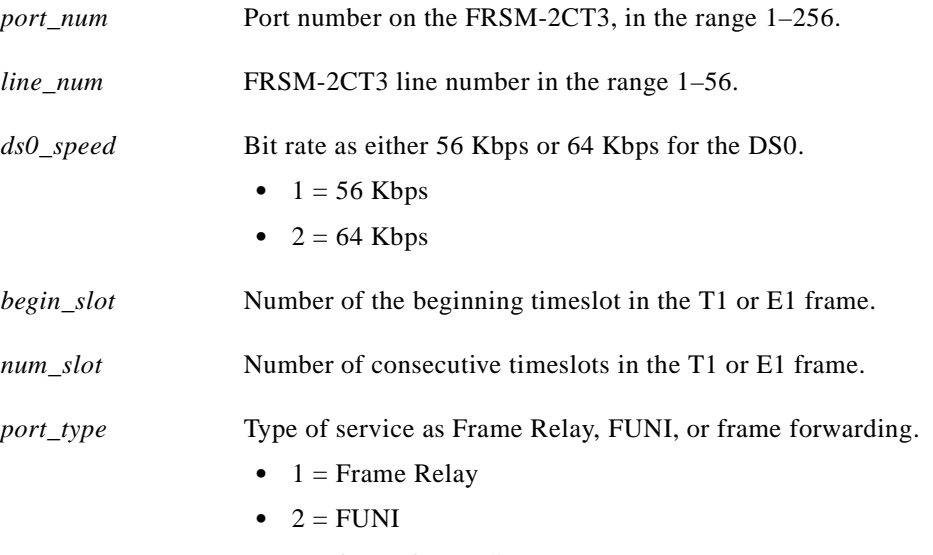

**•** 3 = frame forwarding

**addport**

 $\mathcal{L}_{\mathcal{A}}$ 

# **Syntax: FRSM-HS1/B**

**addport** <*port\_num*> <*port\_type*>

# **Syntax Description**

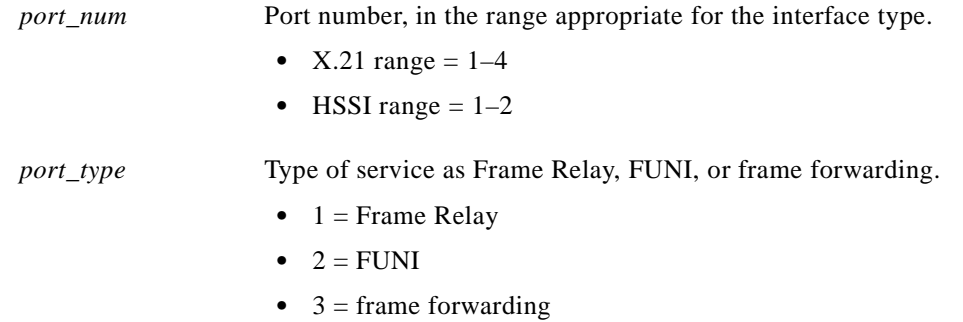

### **Syntax: FRSM-HS2**

**addport** <*port\_num*> <*line\_num*> <*ds0\_speed*> <*begin\_slot*> <*num\_slot*> <*port\_type*>

# **Syntax Description**

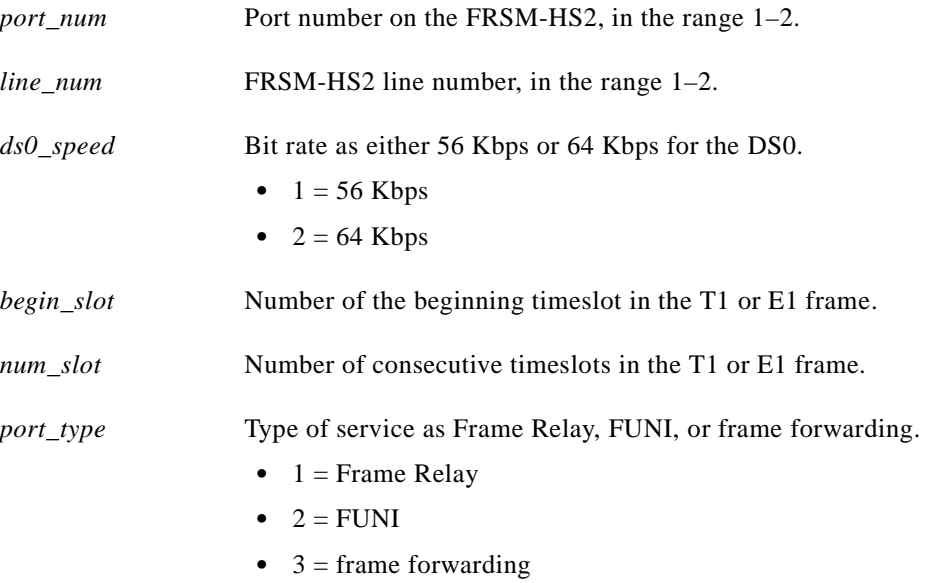

#### **Syntax: CESM-8T1E1 cards**

**addport** <*port\_num*> <*line\_num*> <*begin\_slot*> <*num\_slot*> <*port\_type*>

#### **Syntax Description**

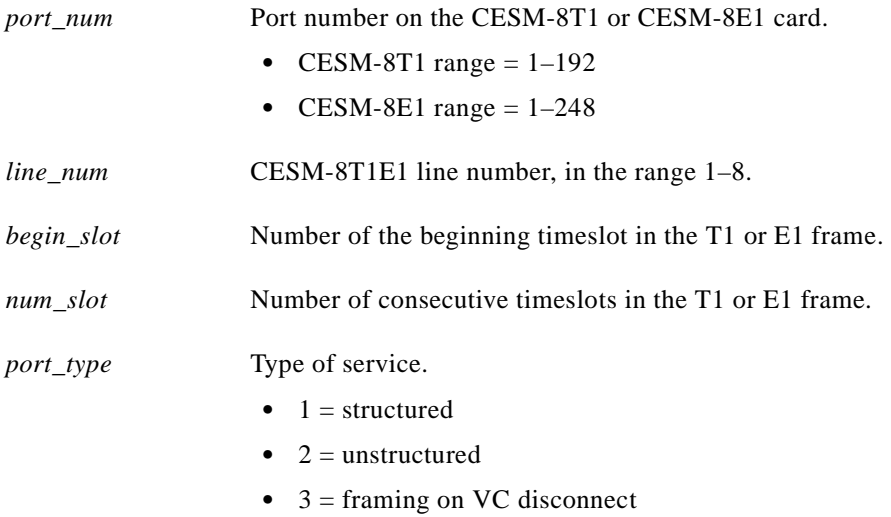

#### **Syntax: CESM-T3E3 cards**

**addport** <*port\_num*> <*line\_num*>

#### **Syntax Description**

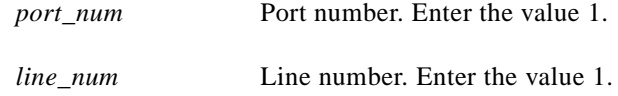

#### **Related Commands**

**cnfport**, **delport**, **dspport**, **dspports**

#### **Attributes**

Log: Yes State: Active Privilege: Group 1 (Any on PXM)

*Example 1-22 Add port 1 on line 1 with DS0 timeslots 1 through 24 assigned as structured*

node501.1.1.CESM.a > **addport 1 1 1 24 1** node501.1.1.CESM.a >

# **addred**

#### **Add Redundancy**

Use the **addred** command to link two MGX 8250 slots (a primary slot and a secondary slot) so that the switch treats the cards in these slots as a redundant pair of cards.

The secondary slot should be in the same half of the shelf (upper or lower) as the primary slot. Redundancy can be 1:1 or 1:*N*. If the redundancy is 1:*N*, link one secondary slot to *N* primary slots through multiple executions of this command.

#### **Card(s) on Which This Command Executes**

PXM

# **Syntax**

**addred** <*redPrimarySlotNum*> <*redSecondarySlotNum*> <*redType*>

#### **Syntax Description**

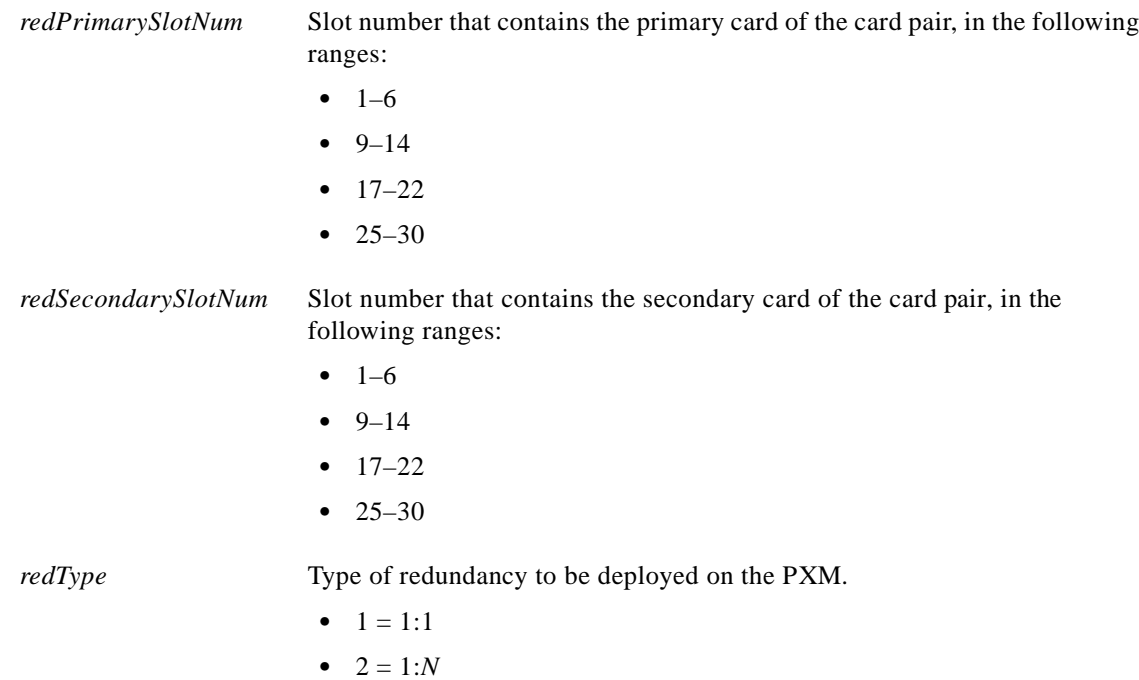

#### **Related Commands**

**dspred**, **delred**

#### **Attributes**

Log: No State: Active Privilege: Any

# *Example 1-23 Add 1:1 redundancy between card in slot 4 and card in slot 1*

node501.1.7.PXM.a > **addred 1 4 1** node501.1.7.PXM.a >

A system response does not occur unless a system error is detected.

# **addrscprtn**

#### **Add Resource Partition**

Use the **addrscprtn** command to configure resource partitions for the current PXM.

A resource partition on a PXM consists of a percentage of bandwidth, a VPI/VCI range, and the number of global logical connection numbers (GLCNs) available to a network control application.

**Note** On a virtual trunk, the *min\_vpi* and *max\_vpi* should be the same. Only a routing node can support virtual trunking.

# **Card(s) on Which This Command Executes**

PXM

#### **Syntax**

**addrscprtn** <*if\_num*> <*ctrlr\_num*> <*ingr\_pct\_bw*> <*egr\_pct\_bw*> <*min\_vpi*> <*max\_vpi*> <*min\_vci*> <*max*\_*vci*> <*max\_chans*>

#### **Syntax Description**

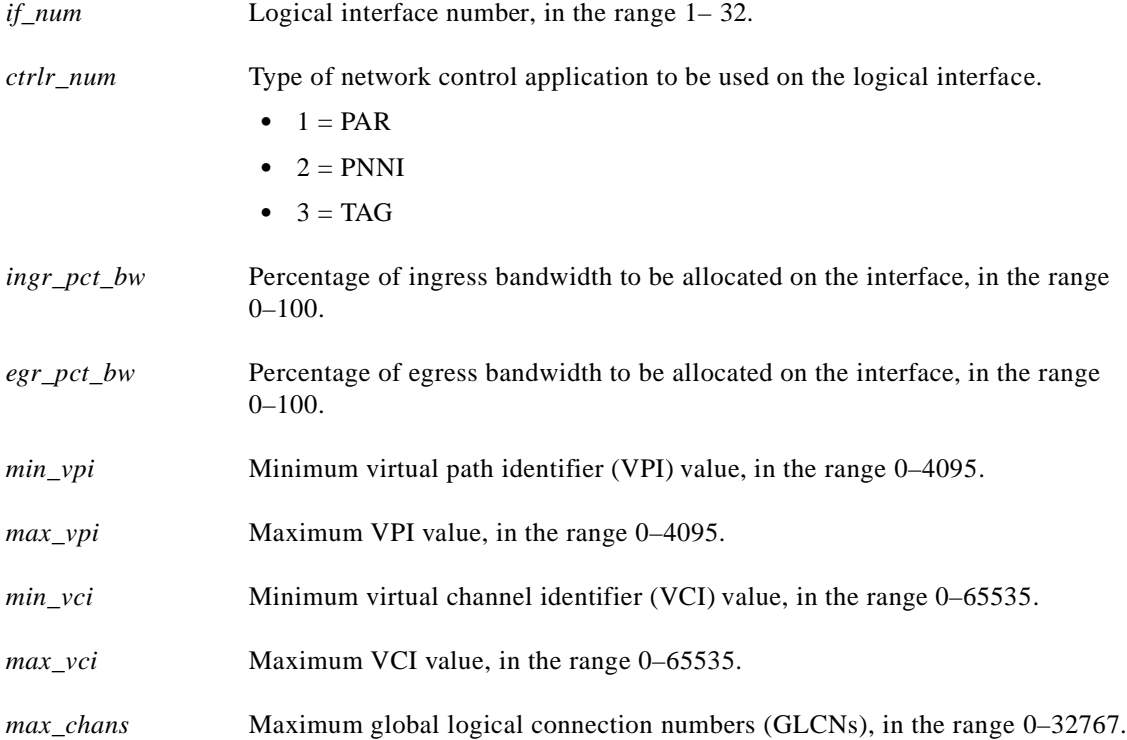

# **Related Commands**

### **cnfrscprtn**, **delrscprtn**, **dspifrsc**, **dspifs**, **dsprscprtns**, **dsprscprtn**, **dsplnrsc**

**Attributes**

Log: No State: Any Privilege: Any

# **addserialif**

# **Add Serial Interface**

Use the **addserialif** command to add a serial interface.

# **Card(s) on Which This Command Executes**

PXM

# **Syntax**

**addserialif** <*serial\_port\_num*>

# **Syntax Description**

- *serial\_port\_num* Serial port number.
	- $\bullet$  1 = console
	- $2 = slip$

# **Related Commands**

**cnfserialif**, **dspserialif**

# **Attributes**

Log: Yes State: Active Privilege: Any

*Example 1-24 Configure speed on SLIP for 19200 bps*

NODENAME.1.7.PXM.a > **addserialif 1** NODENAME.1.7.PXM.a >

# **addtrapmgr**

#### **Add Trap Manager**

Use the **addtrapmgr** command to set up an SNMP trap manager for use with stand-alone applications. Trap managers that are added using the **addtrapmgr** command do not age, and are not deleted after 30 minutes.

#### **Card(s) on Which This Command Executes**

PXM

**Syntax**

**addtrapmgr** <*ip\_addr*> *<portnum>*

## **Syntax Description**

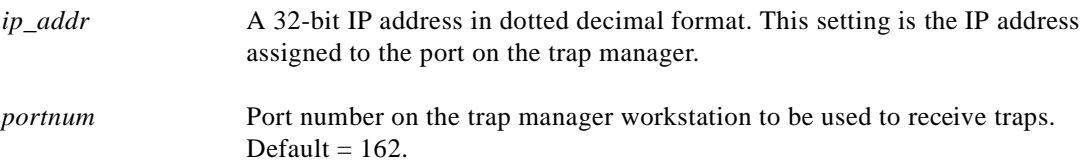

#### **Related Commands**

**deltrapmgr**, **dsptrapmgr**, **xcnftrapmgr**

# **Attributes**

I

Log: Yes State: Active Privilege: Any

*Example 1-25 Add a trap manager with the IP address of 161.10.144.56 to port 162*

node501.1.7.PXM.a > **addtrapmgr 161.10.144.56 162** node501.1.7.PXM.a >

# **addtrk**

**Syntax**

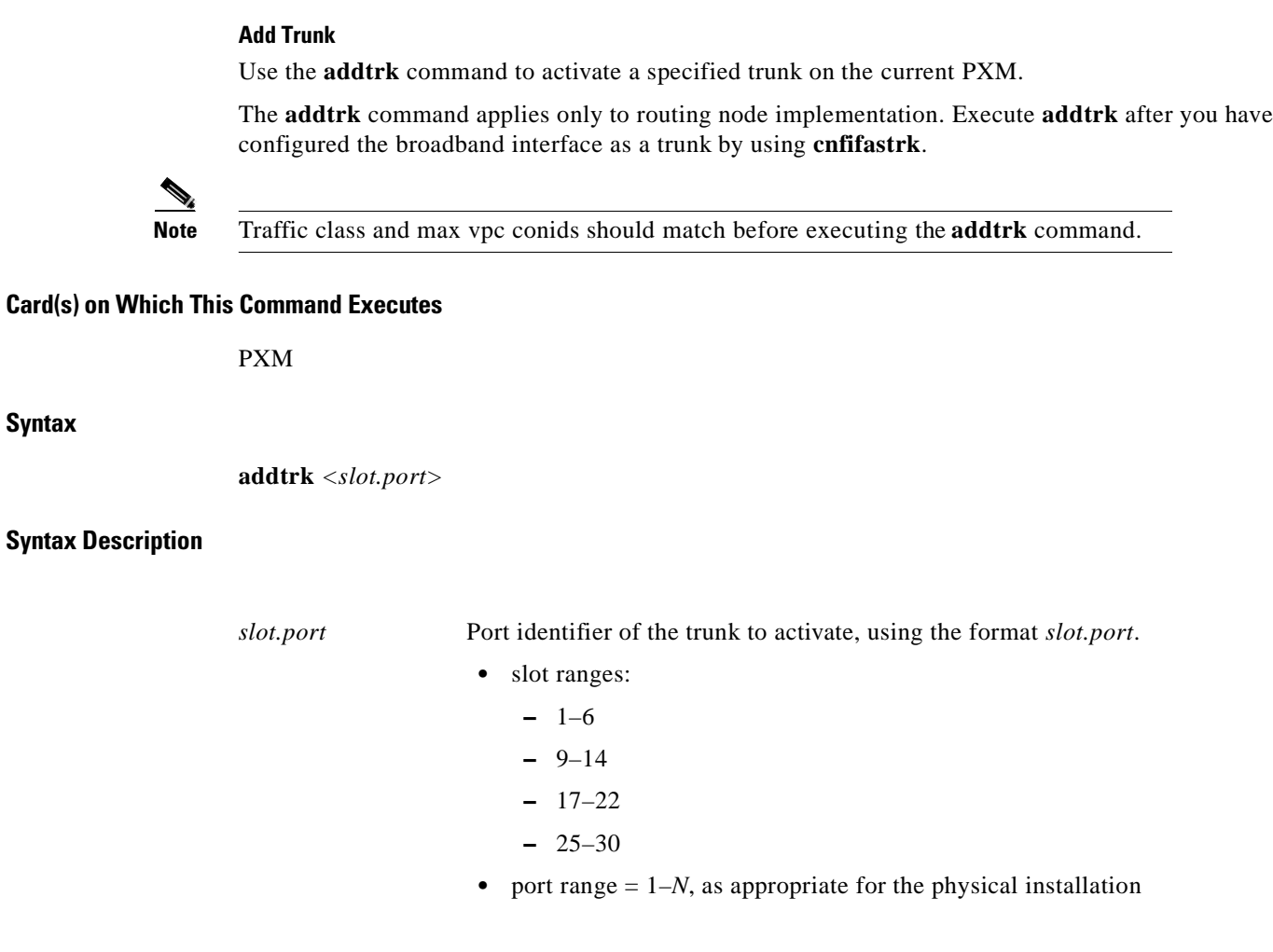

# **Related Commands**

**cnftrk**, **dsptrkcnf**, **dsptrkload**, **dsptrks**

# **Attributes**

Log: No State: Active Privilege: Group 1

*Example 1-26 Activate trunk on port 4 in the card in slot 1*

node501.1.7.PXM.a > **addtrk 1.4** node501.1.7.PXM.a >

# **adduser**

### **Add User**

Use the **adduser** command to configure a user name and associated access level on the PXM.

# **Card(s) on Which This Command Executes**

PXM

# **Syntax**

**adduser** <*user\_ ID*> <*accessLevel*>

### **Syntax Description**

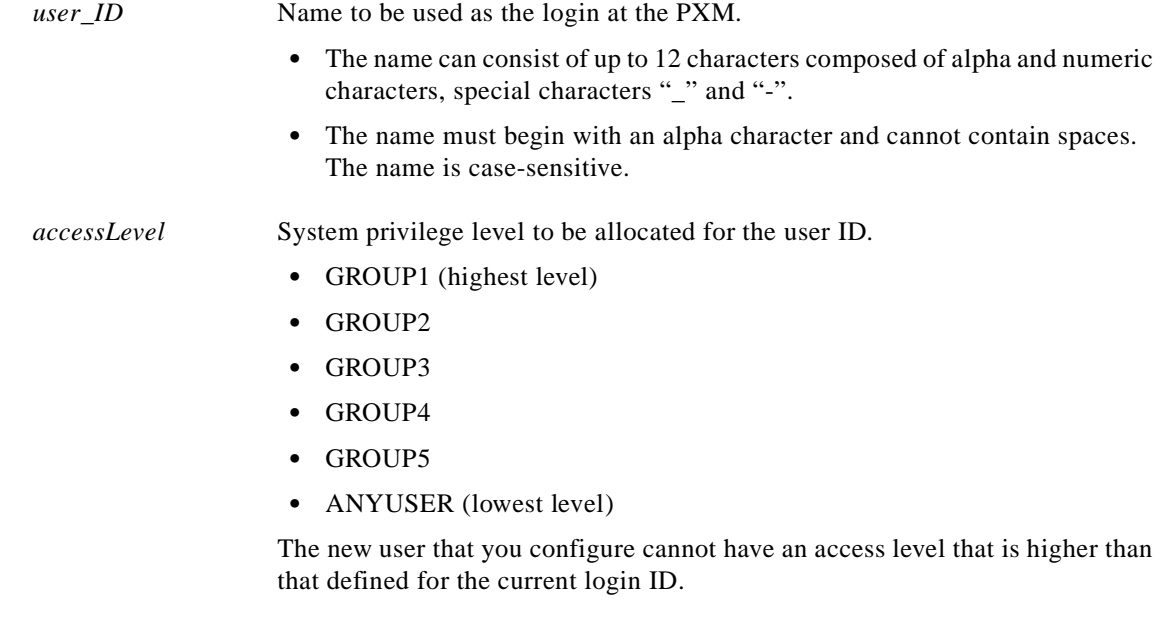

# **Related Commands**

**dspusers**, **deluser**

# **Attributes**

Log: Yes State: Active Privilege: Group 5

#### **Cisco MGX 8250 Multiservice Gateway Command Reference**

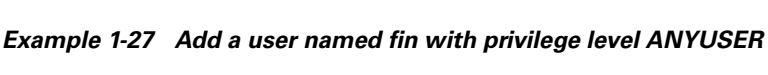

spirit.1.7.PXM.a > **adduser fin ANYUSER** Enter password: Re-enter password:

spirit.1.7.PXM.a >

 $\Gamma$ 

# **agetrapmgr**

#### **Age Trap Manager**

Use the **agetrapmgr** command to activate or deactivate aging on trap managers.

**Card(s) on Which This Command Executes**

PXM

# **Syntax**

**agetrapmgr** <*ip\_addr*> <*aging*>

# **Syntax Description**

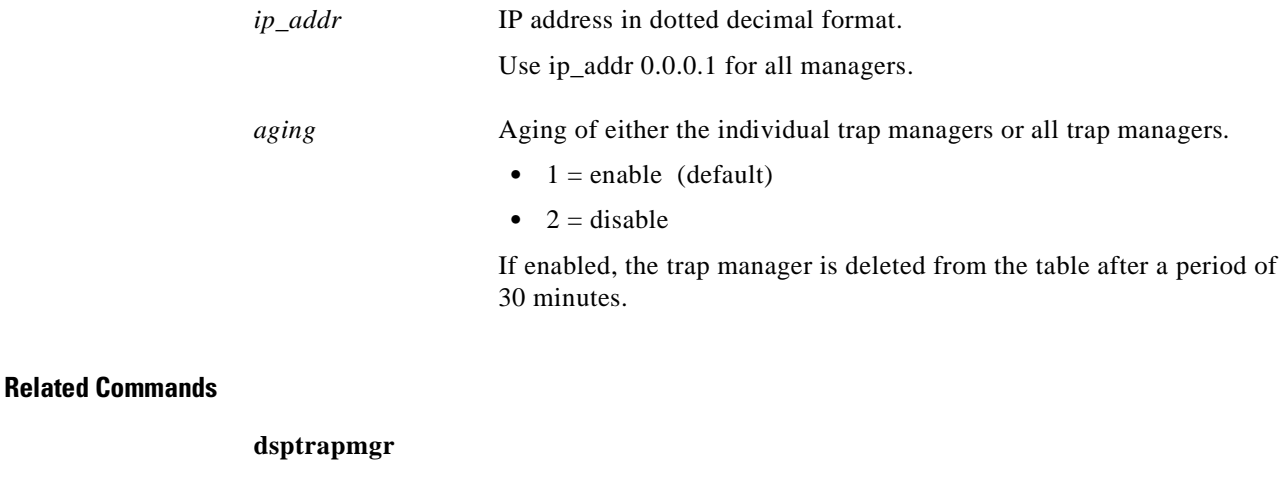

# **Attributes**

Log: No State: Any Privilege: Any

# **aimhelp**

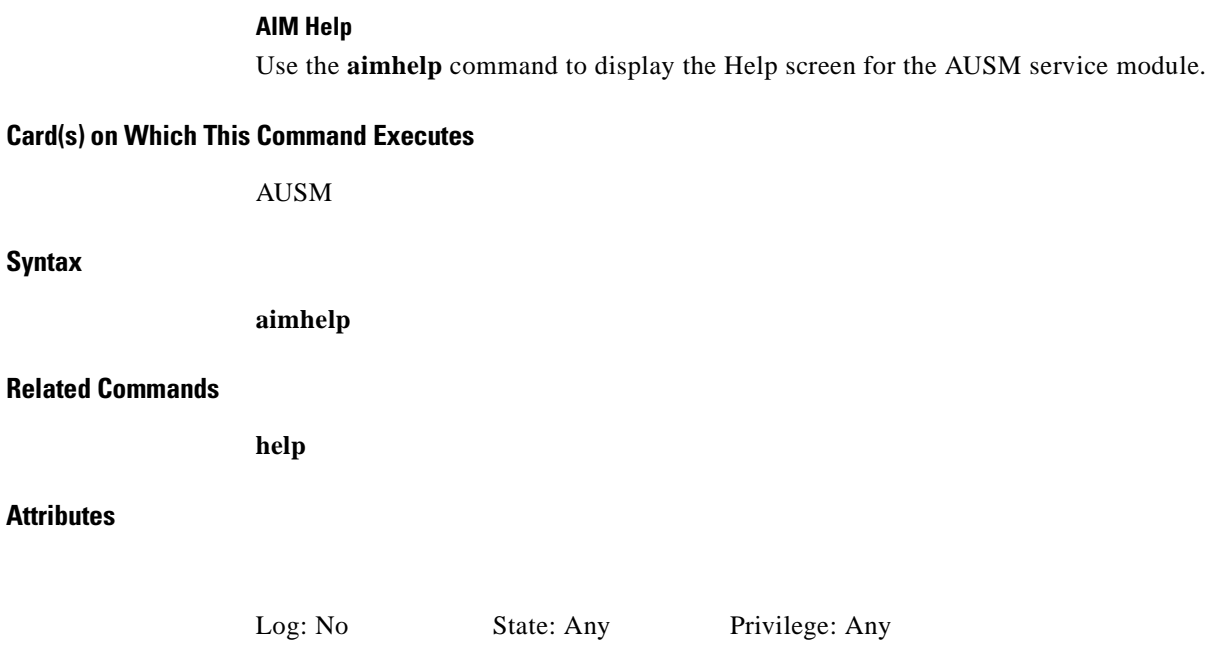

 $\blacksquare$ 

#### *Example 1-28 Display Help screen for AUSM service module*

raviraj.1.9.AUSM8.a > **aimhelp**

AUSM-8P Commands

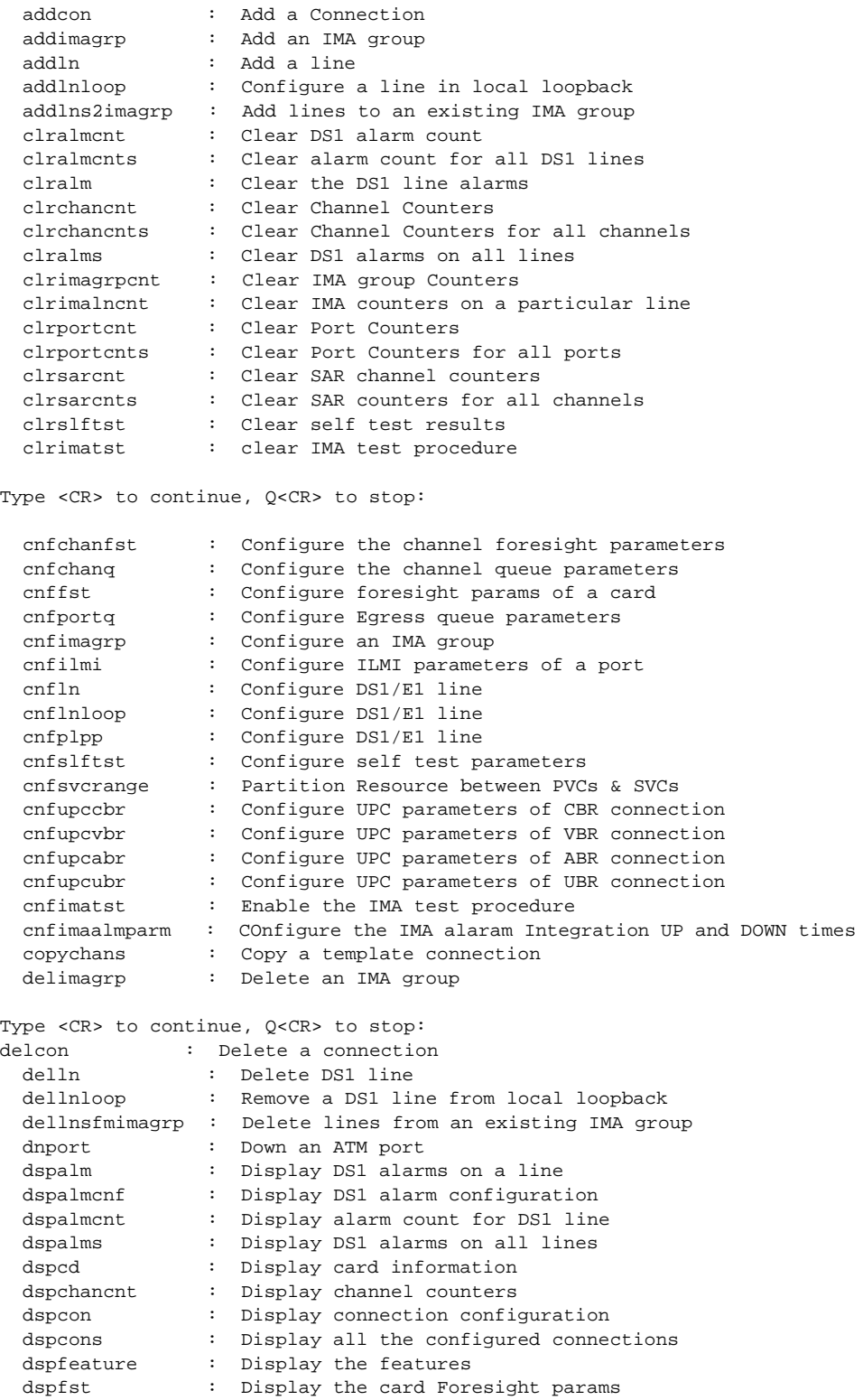

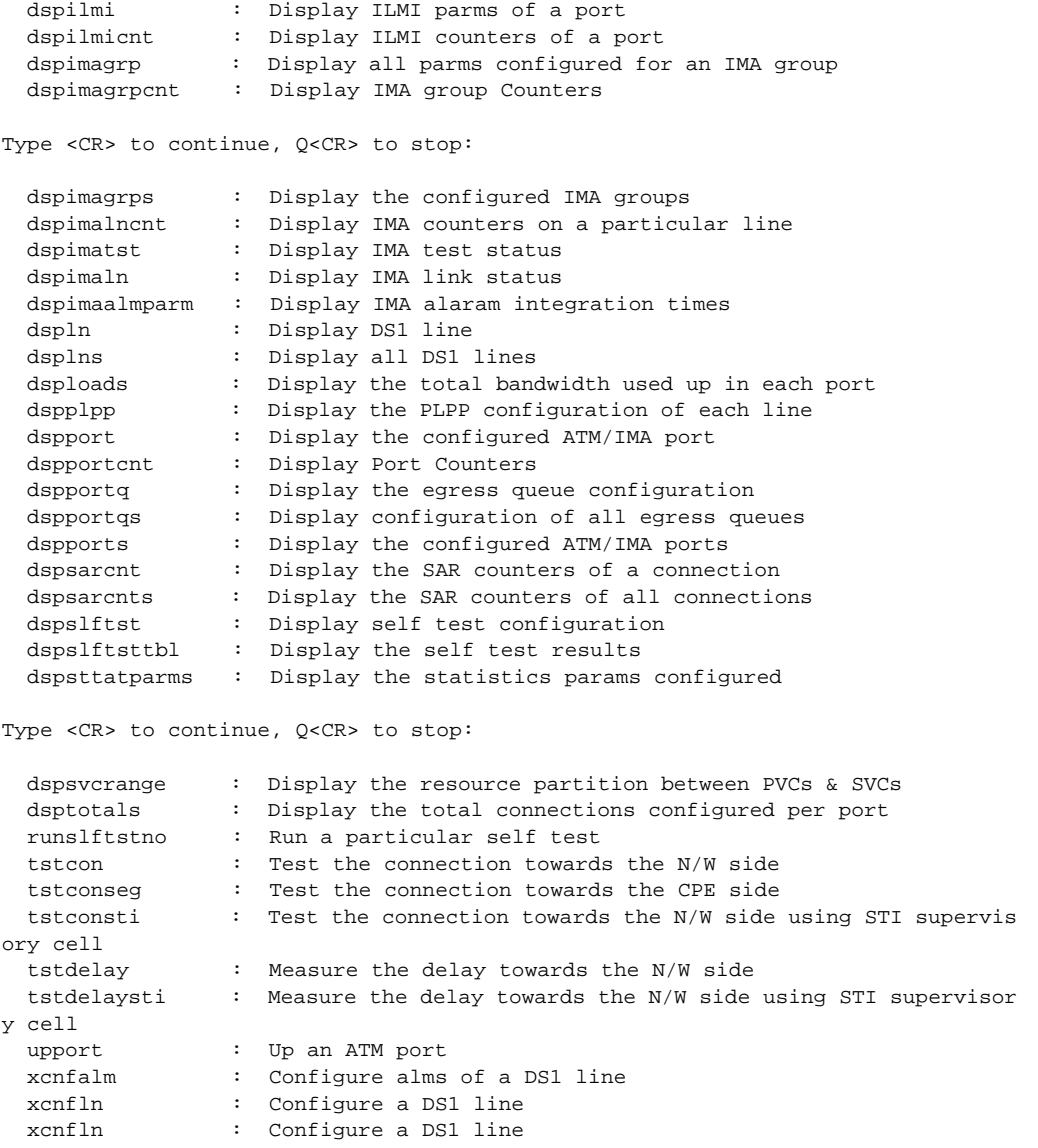

raviraj.1.9.AUSM8.a >

#### **Add Address Resolution Protocol Entry**

Use the **arpAdd** command to add an Address Resolution Protocol (ARP) entry to the ARP table. This Internet protocol is used to map an IP address to a MAC address, and the ARP table contains these translations.

### **Card(s) on Which This Command Executes**

PXM

**Syntax**

**arpAdd** *<ip\_address> <mac\_address>*

#### **Syntax Description**

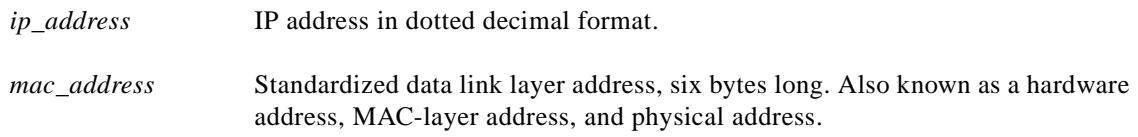

#### **Related Commands**

**arpShow**, **arpDelete**, **arpFlush**

#### **Attributes**

Г

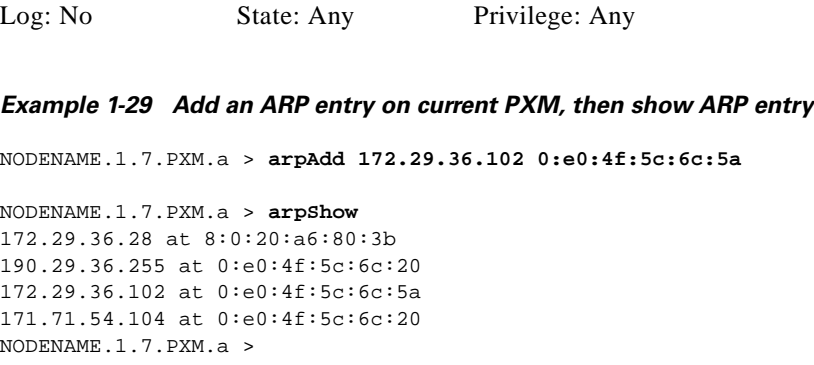

# **arpDelete**

#### **Delete Address Resolution Protocol Entry**

Use the **arpDelete** command to delete an entry in the Address Resolution Protocol (ARP) table. The ARP protocol is used to map an IP address to a MAC address, and the ARP table contains these translations.

# **Card(s) on Which This Command Executes**

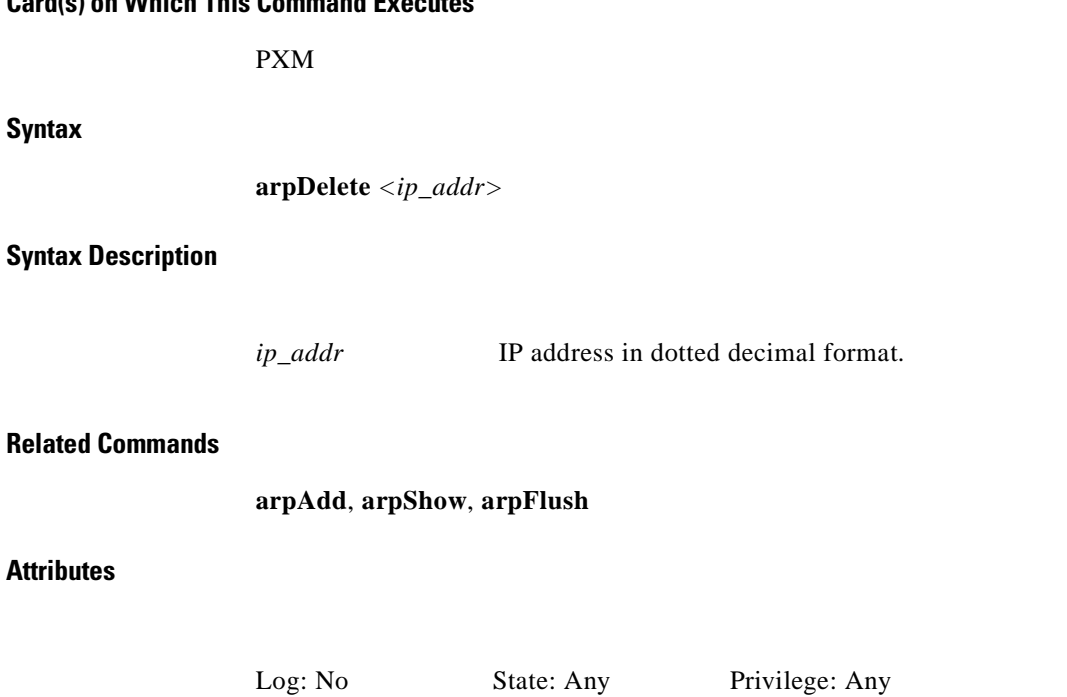

*Example 1-30 Delete ARP entry for IP address 172.29.36.102*

NODENAME.1.7.PXM.a> **arpDelete 172.29.36.102** 172.29.36.102 (172.29.36.102) deleted NODENAME.1.7.PXM.a>

**arpFlush**

PXM

**Syntax**

**arpFlush**

**Related Commands**

**arpAdd**, **arpDelete**, **arpShow**

**Flush Address Resolution Protocol Table**

**Attributes**

Log: No State: Any Privilege: Any

Use the **arpFlush** command to remove non-permanent entries from the ARP table. The ARP protocol is used to map an IP address to a MAC address, and the ARP table contains these translations.

#### *Example 1-31 Flush ARP table, then show ARP table*

NODENAME.1.7.PXM.a > **arpFlush**

NODENAME.1.7.PXM.a > **arpShow** 171.71.54.104 at 0:e0:4f:5c:6c:20 NODENAME.1.7.PXM.a >

I

**Cisco MGX 8250 Multiservice Gateway Command Reference**

# **arpShow**

#### **Show Address Resolution Protocol Table**

Use the **arpShow** command to display the Address Resolution Protocol (ARP) table. The ARP table contains IP address–to–MAC address translations mapped by the ARP protocol.

**Card(s) on Which This Command Executes**

PXM

**Syntax**

**arpShow**

**Related Commands**

**arpAdd**, **arpDelete**, **arpFlush**

**Attributes**

Log: No State: Any Privilege: Any

*Example 1-32 Show ARP table on current PXM*

NODENAME.1.7.PXM.a > **arpShow** 190.29.36.255 at 0:e0:4f:5c:6c:20 172.29.36.28 at 8:0:20:a6:80:3b 171.71.54.104 at 0:e0:4f:5c:6c:20 NODENAME.1.7.PXM.a >

# **bootChange**

# **Boot Change**

Use the **bootChange** command to change to the boot IP address and gateway address of a PXM card. The IP address you define is used only when the PXM is in boot state. Use the **cnfifip** command to assign IP addresses for the PXM and the shelf. The **bootChange** values are sent and automatically updated on the standby card, and bootlines are synchronized.

The PXM tries to correct bad entries when it boots up. This information is copied to the standby card. If the **bootChang**e IP address is different from the shelf IP address, then it brings the Ethernet interface up on the standby with the **bootChange** IP address.

The **shellconn** version of this command updates only the local bootline values.

The following parameters are necessary for the network to function:

- **•** Ethernet interface
- **•** IP address and subnetmask
- **•** Default Ethernet gateway

**Note** If the firmware fails to reach the CLI prompt or comes up in backup boot, the Ethernet interface might be down, a problem created by an identical shelf IP address and boot change address. In such a case, the **bootChange** command is used from the shell to set another IP address and then **usrEnetEnable** is called to activate that address.

If the CLI prompt does not display or if the switch is not enabled and in backup boot, use the **usrEnetEnable** command to bring up the Ethernet interface.

#### **Card(s) on Which This Command Executes**

PXM

**Syntax**

**bootChange**

# **Related Commands**

**cnfifip**

#### **Attributes**

Log: Yes State: Active Privilege: Service

**Release 1.0, Part Number 78-10897-01, July 2000**

#### *Example 1-33 Execute bootChange on current PXM*

```
raviraj.1.7.PXM.a > bootChange
'.' = clear field; '-' = go to previous field; \Delta D = quit
boot device : lnPci<br>processor number : 0
processor number
host name :
file name
inet on ethernet (e) : 172.29.37.41 : ffffff00
inet on backplane (b):
host inet (h) :
gateway inet (g) : 172.29.37.1
user (u) :
ftp password (pw) (blank = use rsh):<br>
flags (f) : 0x0flags (f)target name (tn) :
startup script (s) :
other (o) :
```
raviraj.1.7.PXM.a >

# **bye**

# **Bye**

Use the **bye** command to exit the current CLI shell.

# **Card(s) on Which This Command Executes**

PXM, FRSM, AUSM, VISM

# **Syntax**

**bye**

# **Related Commands**

**logout**

# **Attributes**

*Example 1-34 Exit current CLI shell* spirit.1.8.PXM.a > **bye** (session ended) Log: Yes State: Any Privilege: *Any*

 $\mathsf{L}$ 

# **cc**

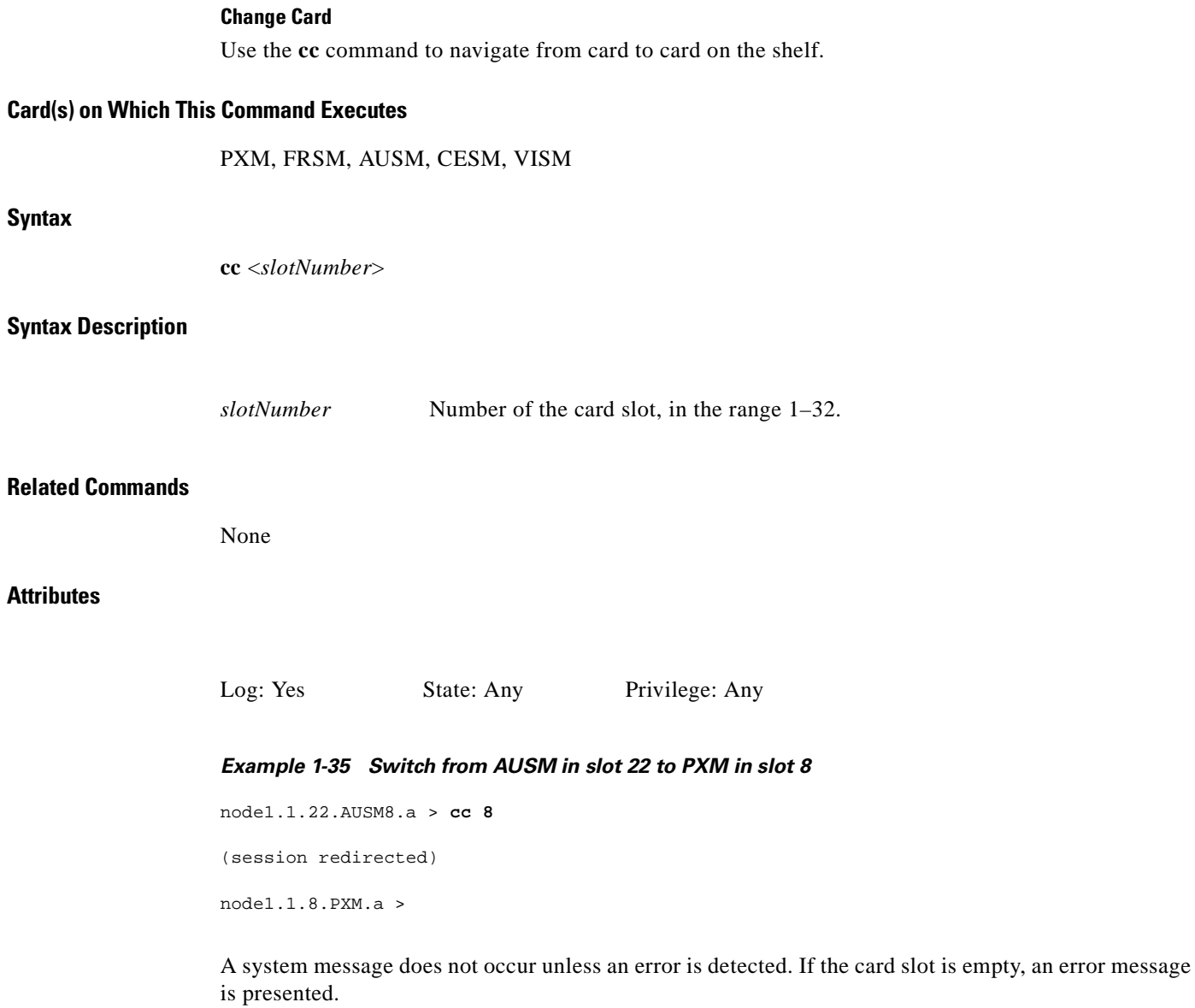

 $\blacksquare$ 

# **cd**

#### **Change Directory**

Use the **cd** command to change the current directory on the PXM hard disk.

#### **Card(s) on Which This Command Executes**

PXM

## **Syntax**

**cd** <*directory\_name*>

# **Syntax Description**

*directory\_name* Name of the target directory.

### **Related Commands**

**ls**, **pwd**, **rename**, **deltree**, **copy**

# **Attributes**

Log: Yes State: Any Privilege: Group 3

### *Example 1-36 Change directory to FW*

raviraj.1.7.PXM.a > **cd FW**

raviraj.1.7.PXM.a >

Verify the current directory by using the **pwd** command.

#### *Example 1-37 Return to Root directory*

raviraj.1.7.PXM.a > **pwd**  $\mathtt{C}:\mathtt{FW}$ raviraj.1.7.PXM.a > **cd ..** raviraj.1.7.PXM.a > **pwd** C: raviraj.1.7.PXM.a >

I

# **clraimgrpcnt**

#### **Clear AIM Group Counters**

Use the **clraimgrpcnt** command to clear all the AIMUX-related counters for all lines in the specified AIMUX group.

#### **Card(s) on Which This Command Executes**

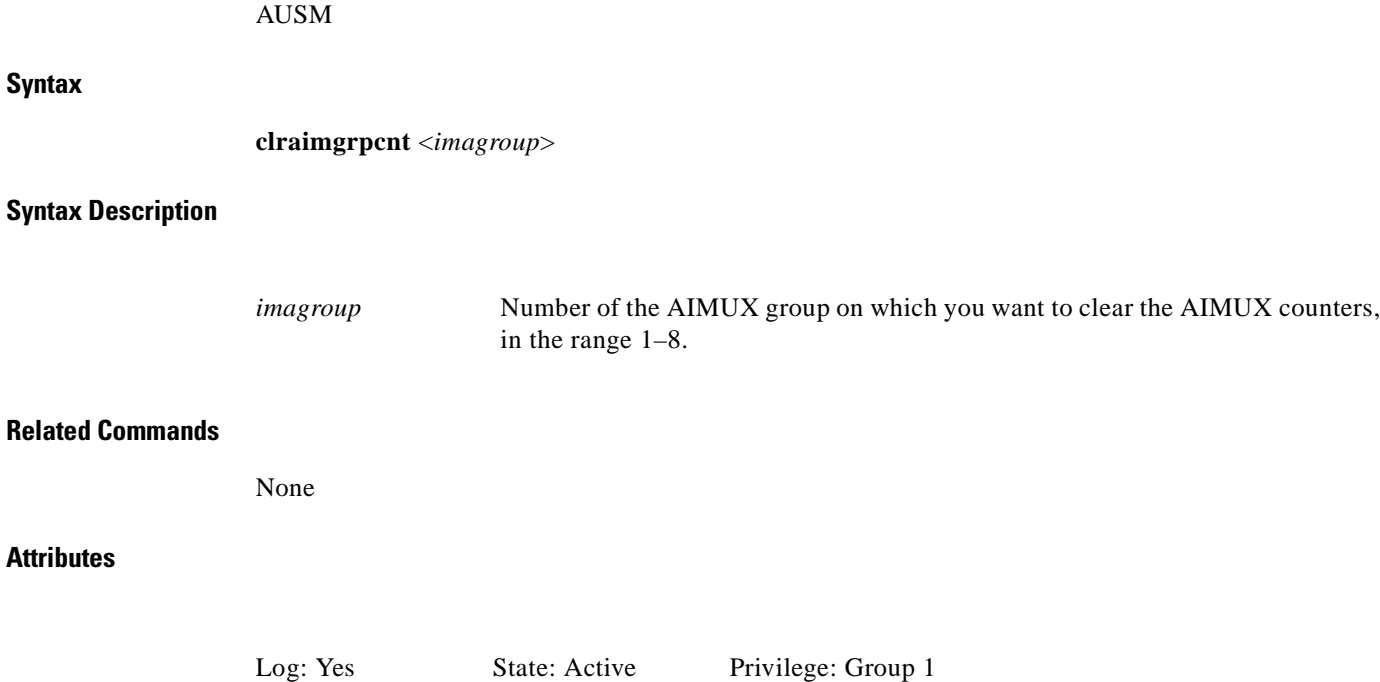

*Example 1-38 Clear all AIM group counters in AIM group 8*

node1.1.22.AUSM8.a > **clraimgrpcnt 8** node1.1.22.AUSM8.a >

# **clraimlncnt**

#### **Clear AIM (or Clear IMA) Line Counters**

Use the **clraimlncnt** command to clear all the AIMUX line counters for the specified IMA group.

#### **Card(s) on Which This Command Executes**

AUSM

### **Syntax**

**clraimlncnt** (or **clrimalncnt**) <*imagroup*> <*linenum*>

### **Syntax Description**

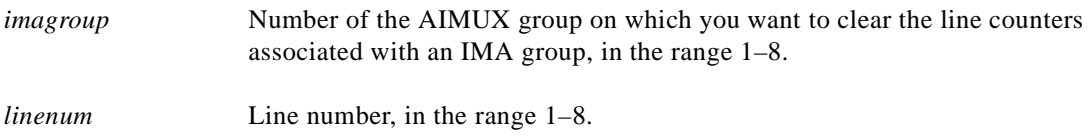

#### **Related Commands**

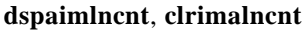

# **Attributes**

Log: No State: Active Privilege: Group 1

*Example 1-39 Clear all AIM line counters in AIM group 8*

node1.1.22.AUSM8.a > **clraimlncnt 8** node1.1.22.AUSM8.a >

# **clrallcnf**

**Syntax**

#### **Clear All Configurations**

Use the **clrallcnf** command to clear all configuration elements for all the cards in the node. The system queries for confirmation before executing the **clrallcnf** command.

Privilege: Group 1

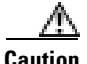

**Caution** This command clears all configuration files on the PXM.

#### **Card(s) on Which This Command Executes**

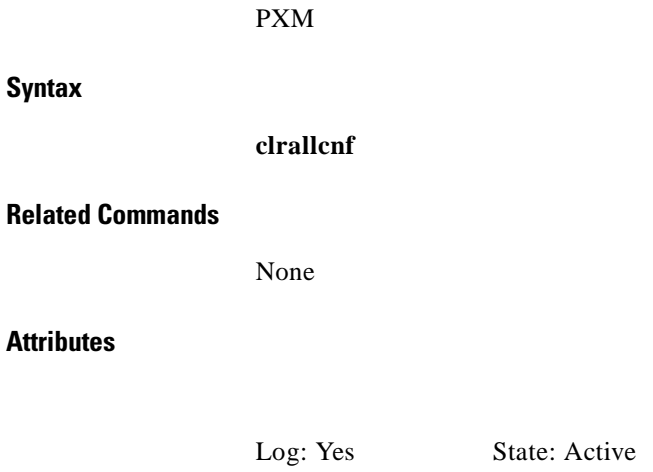

## *Example 1-40 Clear Configuration Confirmation Query*

```
node1.1.7.PXM.a > clrallcnf
```
All SM's config will be deleted, and the shelf will be reset. Do you want to proceed (Yes/No)? No (command not executed)

node1.1.7.PXM.a >

# **clralm**

Use the **clralm** command to clear alarms on a specified line on the current card. Alarms occurring after this command executes are not affected. If alarms on a line are cleared with this command, the results may be observable through the **dspalm** command.

This command can clear alarms caused by the collection of statistical data only. Alarms caused by network failure cannot be cleared. For example, an alarm caused by a collection of bipolar errors can be cleared, but an alarm caused by a card failure cannot.

### **Card(s) on Which This Command Executes**

PXM, FRSM, AUSM, CESM, VISM

#### **Syntax: PXM**

**clralm** -ds3 <*LineNum*> | -e3 <*LineNum*> | -sonet <*LineNum*> | -plcp <*PLCPNUM*>

# **Syntax Description**

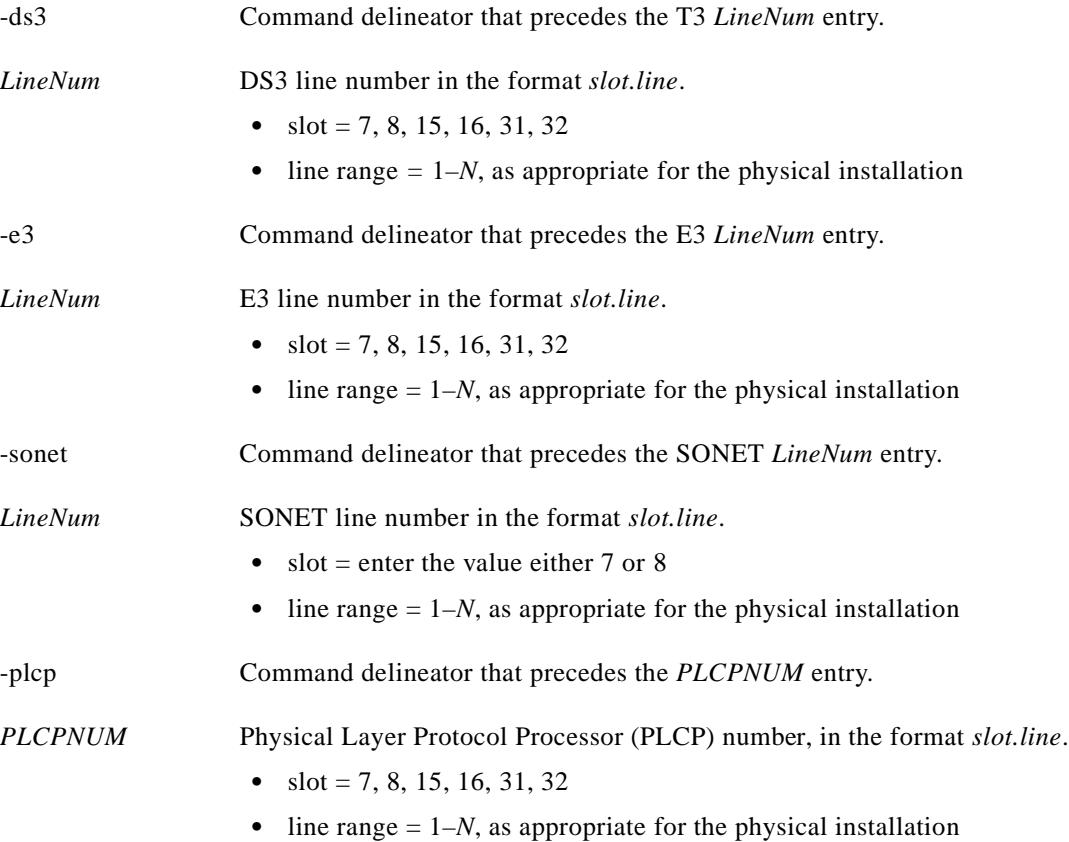

Ι

**The Co** 

# **Syntax: FRSM, AUSM, CESM, or VISM**

```
clralm -ds1 <LineNum>
```
# **Syntax Description**

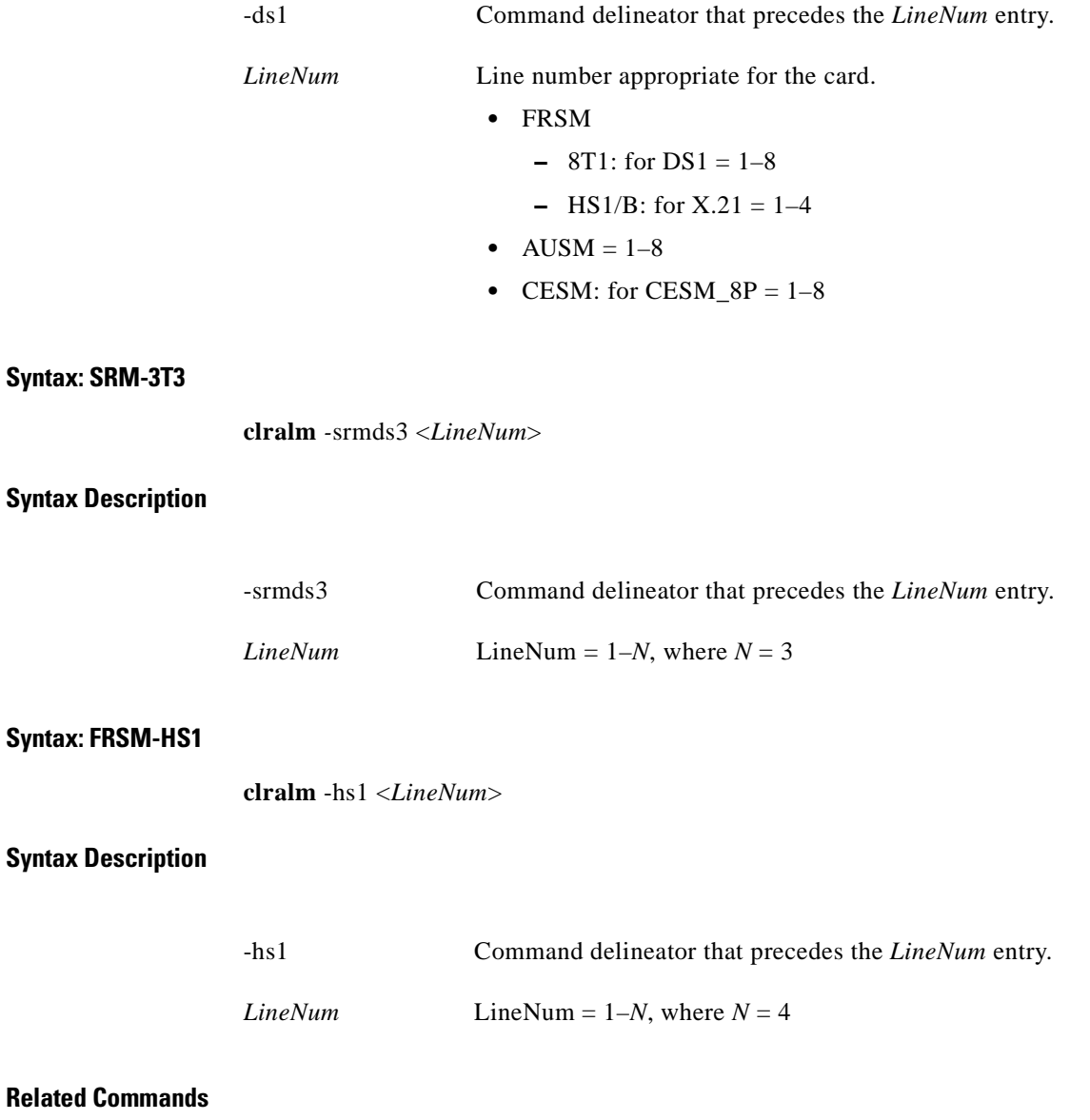

**clralms**, **dspalm**, **dspalms**

### **Attributes**

Log: No State: Any Privilege: Group 5

# *Example 1-41 Clear all alarms caused by the collection of statistical data for line 1 on current card*

node1.1.22.AUSM8.a > **clralm -ds1 1** node1.1.22.AUSM8.a >

# **clralmcnt**

#### **Clear Alarm Counters**

Use the **clralmcnt** command to clear all the alarm counters and statistics on the specified line on the current card. All counters are reset to 0. The terminal does not display a response unless an error exists in the syntax.

#### **Card(s) on Which This Command Executes**

PXM, FRSM, AUSM, CESM, VISM

#### **Syntax: PXM**

**clralmcnt** -ds3 <*LineNum*> | -e3 <*LineNum*> | -sonet <*LineNum*> | -plcp <*PLCPNUM*>

# **Syntax Description**

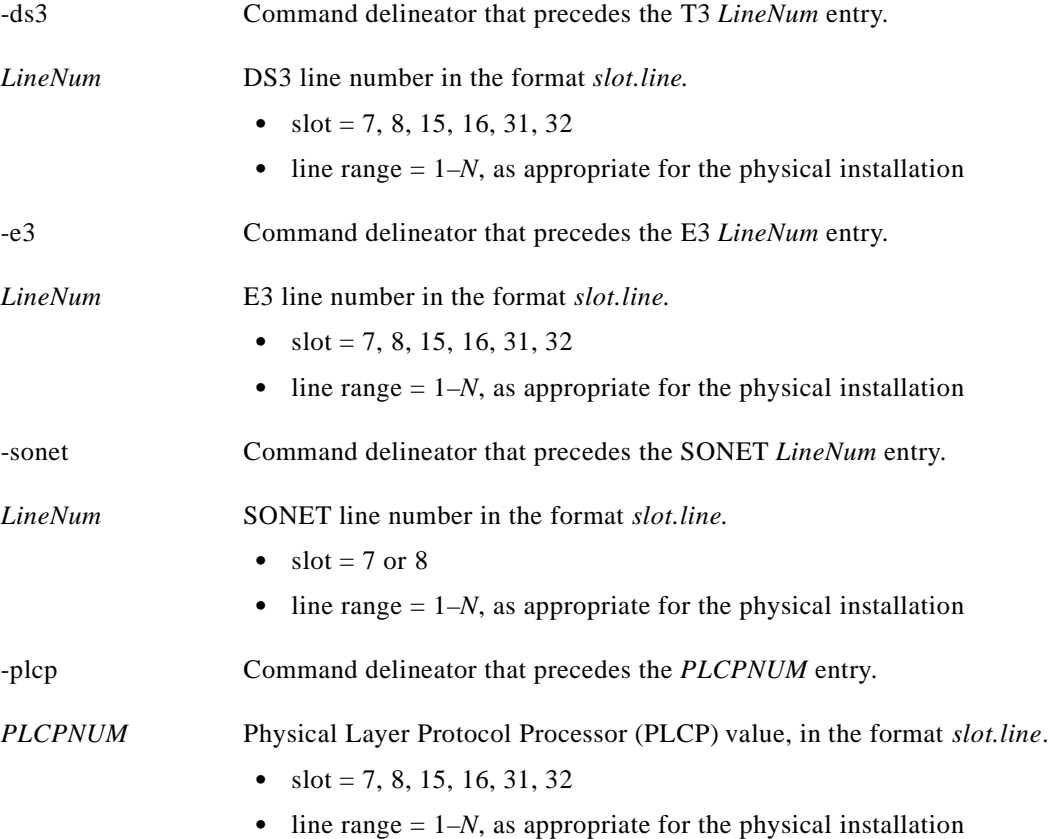
#### **Syntax: FRSM, AUSM, CESM, or VISM**

**clralmcnt** -ds1 <*LineNum*>

#### **Syntax Description**

-ds1 Command delineator that precedes the *LineNum* entry.

*LineNum* Line number, in the range appropriate for the card.

- FRSM range  $= 1-8$
- AUSM range  $= 1-8$
- CESM range  $= 1-8$

# **Related Commands**

**dspalmcnt**, **clralmcnts**

### **Attributes**

Log: No State: Any Privilege: Any (Group 5 on PXM)

*Example 1-42 Clear all alarm counters and statistics collected for line 1 on current card*

node1.1.22.AUSM8.a > **clralmcnt -ds1 1** node1.1.22.AUSM8.a >

I

# **clralmcnts**

#### **Clear All Alarm Counters/Statistics on Current Card**

Use the **clralmcnts** command to clear all the alarm counters and statistics on the current card. All counters are reset to 0. The terminal does not display a response unless an error exists in the syntax.

### **Card(s) on Which This Command Executes**

FRSM, AUSM, CESM, VISM

**Syntax**

**clralmcnts**

# **Related Commands**

**dspalmcnt**, **clralmcnt**

**Attributes**

Log: No State: Any Privilege: Group 5

*Example 1-43 Clear all alarm counters and statistics collected for current card*

node1.1.22.AUSM8.a > **clralmcnts** node1.1.22.AUSM8.a >

#### **Clear Alarms on Card**

The **clralms** command clears alarms on the current card. Alarms occurring after this command executes are not affected.

This command can clear alarms caused by the collection of statistical data only. Alarms caused by network failure cannot be cleared. For example, an alarm caused by a collection of bipolar errors can be cleared, but an alarm caused by a card failure cannot.

#### **Card(s) on Which This Command Executes**

FRSM, AUSM, CESM, VISM

#### **Syntax: FRSM, AUSM,CESM, or VISM**

**clralms** -ds1 <*LineNum*>

#### **Syntax Description**

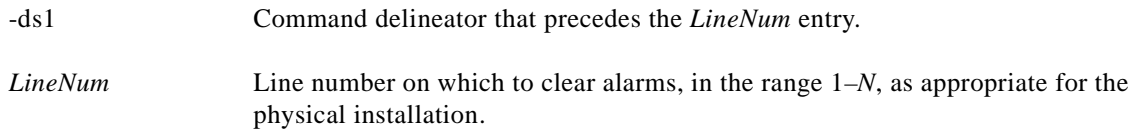

#### **Related Commands**

**clralm**, **dspalm**, **dspalms**

### **Attributes**

I

Log: No State: Any Privilege: Group 5

*Example 1-44 Clear all alarms triggered by the collection of statistics for line 1 on current card*

node1.1.22.AUSM8.a > **clralms -ds1 1** node1.1.22.AUSM8.a >

# **clratmlncnt**

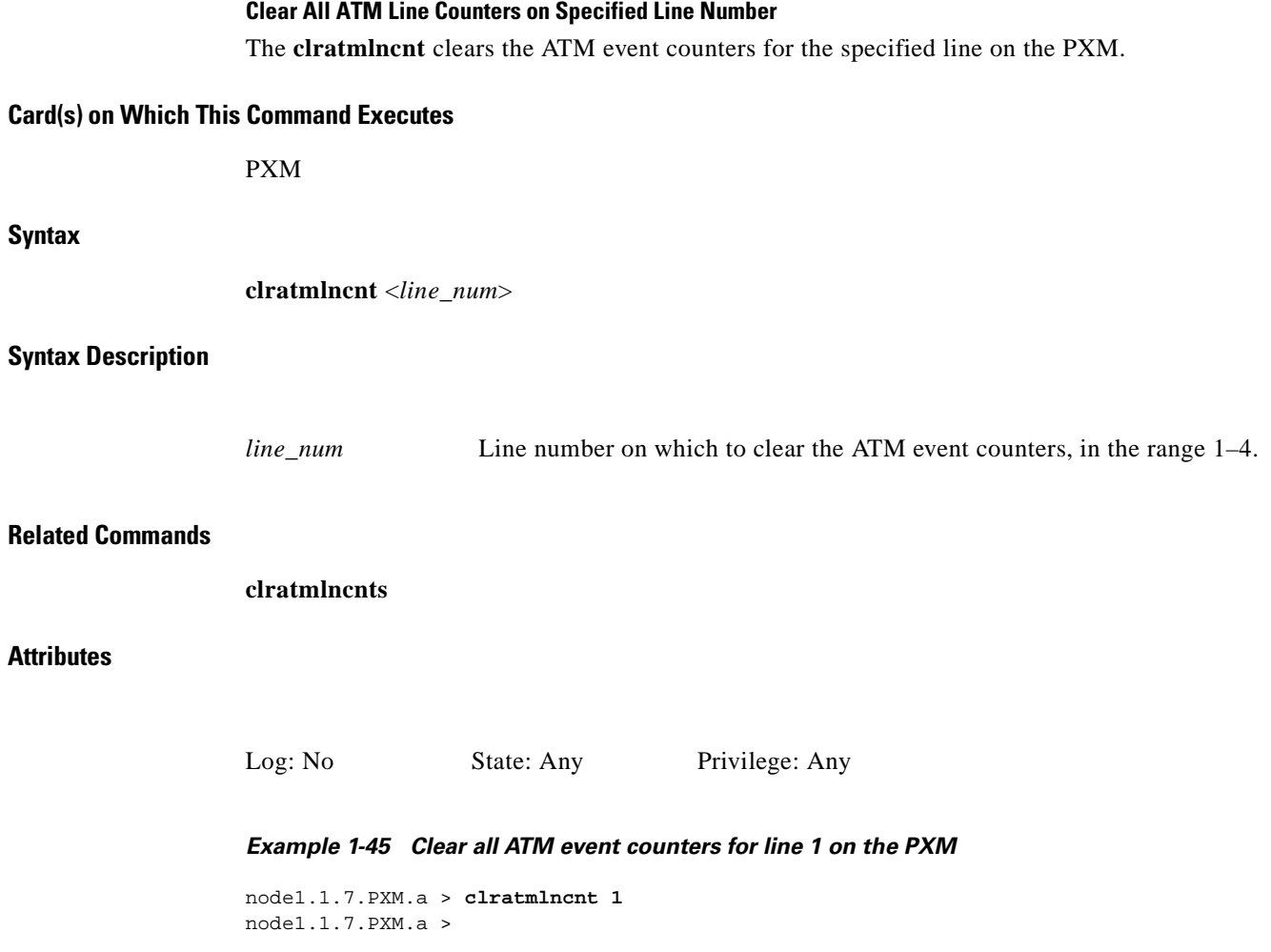

 $\blacksquare$ 

# **clratmlncnts**

#### **Clear All ATM Line Counters on All Lines**

Use the **clratmlncnts** command to remove allATM counters on all the lines on the current card.

**Card(s) on Which This Command Executes**

PXM

**Syntax**

**clratmlncnts**

# **Related Commands**

**clratmlncnt**

#### **Attributes**

Log: No State: Any Privilege: Any

#### *Example 1-46 Clear all ATM event counters on the PXM*

node1.1.7.PXM.a > **clratmlncnts** node1.1.7.PXM.a >

# **clrbertcntrs**

#### **Clear BERT Counters**

Use the **clrbertcntrs** command to remove all counters associated with bit error rate testing (BERT).

### **Card(s) on Which This Command Executes**

FRSM 2CT3, CESMT3

### **Syntax**

**clrbertcntrs**

# **Related Commands**

**acqdsx3bert**, **cnfdsx3bert**, **deldsx3bert**, **dspdsx3bert**, **startdsx3bert**, **xcnfdsx3bert**, **xdspdsx3bert**

# **Attributes**

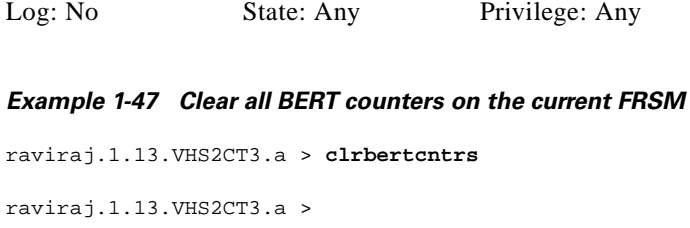

a l

# **clrcderrs**

#### **Clear Hardware/Reset Errors in BRAM**

Use the **clrcderrs** command to clear all card-related errors on an MGX 8250 card. Refer to the **dspcderrs** description to see an example of the errors that this command clears, or execute the **dspcderrs** command before and after executing the **clrcderrs** command.

#### **Card(s) on Which This Command Executes**

FRSM, AUSM

**Syntax**

**clrcderrs**

**Related Commands**

**dspcderrs**

**Attributes**

Log: No State: Any Privilege: SuperUser

#### *Example 1-48 Clear all card-related errors on the FRSM in slot 4*

node1.1.4.FRSM.a > **clrcderrs** node1.1.4.FRSM.a >

A response does not occur unless an error is detected.

# **clrchancnt**

#### **Clear Channel Counters on Specified Channel**

Use the **clrchancnt** command to clear the channel counters for the specified channel on the current card. Counting resumes after the command executes.

The Frame Relay counters for each channel are:

- **•** Received frames: bytes, DE, discarded, FECN, BECN
- **•** Received frames tagged FECN, BECN, DE
- **•** Received frames discarded for shelf alarms, exceeded queue depth, exceeded DE threshold
- **•** Received bytes: DE, discarded
- **•** Transmitted bytes: DE, discarded
- **•** Transmitted bytes discarded for exceeded queue depth
- **•** Transmitted bytes during LMI logical port alarm
- **•** Transmitted frames tagged FECN, BECN
- **•** Transmitted frames: bytes, BECN, FECN, DE
- **•** Transmitted frames during LMI logical port alarm
- **•** Transmitted frames discarded for exceeded queue depth, exceeded DE threshold, CRC error, physical layer fail, source abort, reassembly failure

#### **Card(s) on Which This Command Executes**

PXM, FRSM, AUSM, CESM

#### **Syntax: PXM**

**clrchancnt** -cnt <*chan\_num*> -cc <*clrButton*>

### **Syntax Description**

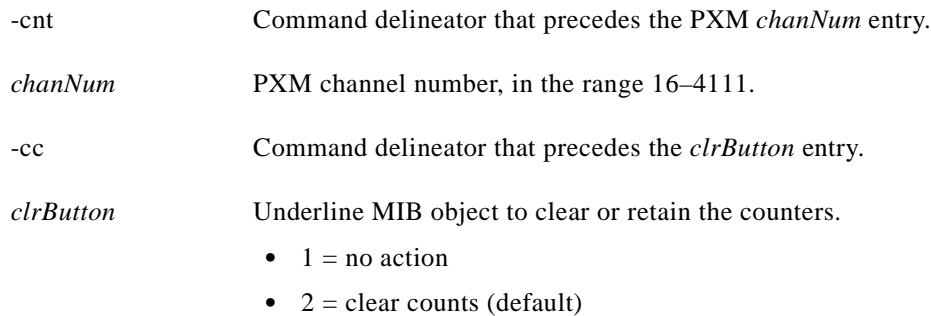

# **Syntax: FRSM CESM**

**clrchancnt** <*chan\_num*>

### **Syntax Description**

*chan\_num* Channel number, in the range appropriate for the card.

- **•** FRSM range = 16–1015
- **•** CESM range = 32–279

### **Syntax: AUSM**

**clrchancnt** <*Port.VPI.VCI | Chan\_num*>

# **Syntax Description**

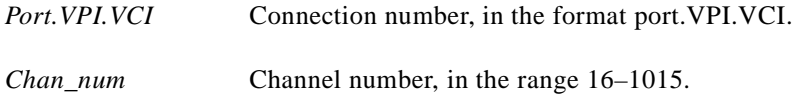

#### **Related Commands**

**dspchan**, **clrchancnts**, **dspchancnt**

# **Attributes**

Log: Yes State: Any Privilege: Any

*Example 1-49 Clear all channel counters for channel 16 on the FRSM in slot 4*

node1.1.4.FRSM.a > **clrchancnt 16** node1.1.4.FRSM.a >

# **clrchancnts**

#### **Clear All Channel Counters on Card**

Use the **clrchancnts** command to clear all channel counters for all channels on the current service card. The counters resume accruing after the command executes. To view a list of the Frame Relay counters, refer to the description of **clrchancnt**.

#### **Card(s) on Which This Command Executes**

PXM, FRSM, AUSM, CESM

**Syntax**

**clrchancnts**

**Related Commands**

**dspchan**, **clrchancnt**, **dspchancnt**

#### **Attributes**

Log: **Yes** State: **Any State** Privilege: Group 3(Any on PXM)

*Example 1-50 Clear all channel counters for all channels on the FRSM in slot 4*

node1.1.4.FRSM.a > **clrchancnts** node1.1.4.FRSM.a >

# **clrconcnt**

#### **Clear Connection Counters for Specified Connection Identifier**

Use the **clrconcnt** command to clear the counters for the specified connection identifier on the current PXM card. Counting resumes after the command executes.

**Card(s) on Which This Command Executes**

PXM

**Syntax**

**clrconcnt** <*conn\_ID>*

#### **Syntax Description**

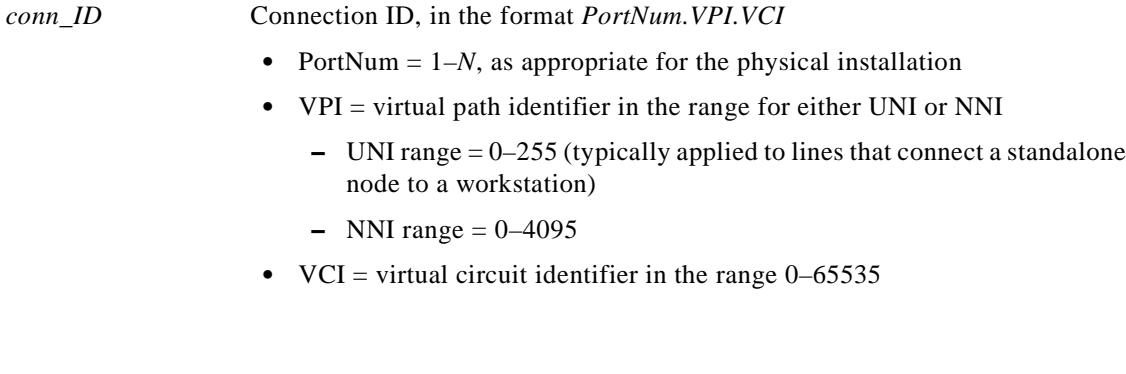

# **Related Commands**

**dspcon**, **clrconcnts**, **dspconcnt**

### **Attributes**

Log: Yes State: Any Privilege: Any

*Example 1-51 Clear all counters for connection on port 1 with a VPI of 2 and a VCI of 2*

node4.1.8.PXM.a > **clrconcnt 1.2.2** node4.1.8.PXM.a >

**Syntax**

**Attributes**

# **clrconcnts**

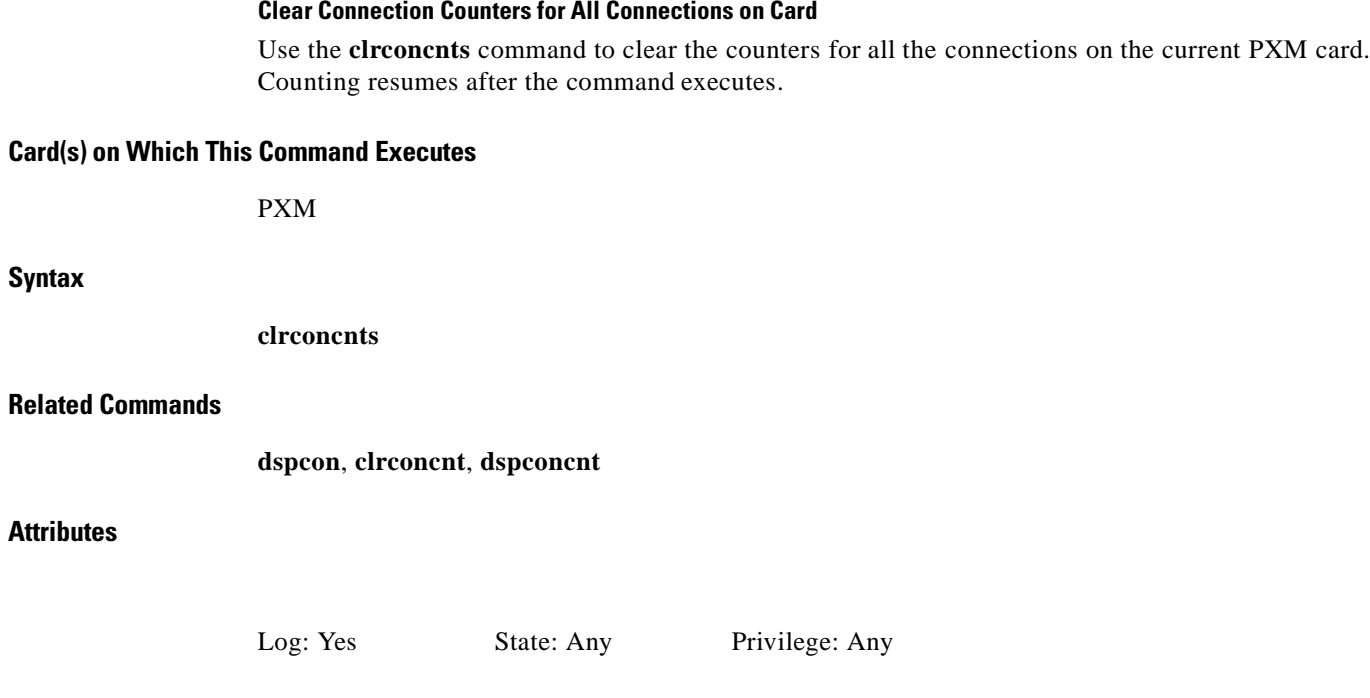

*Example 1-52 Clear all counters for all connections on the PXM card*

node4.1.8.PXM.a > **clrconcnts** node4.1.8.PXM.a >

۰

**Clear Error Log Counters for All Connections on Card**

Use the **clrerr** command to remove specified or all error log files. This command queries for confirmation prior to clearing the error log files from the system.

### **Card(s) on Which This Command Executes**

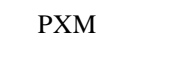

# **Syntax:**

**clrerr**

**clrerr** [-en <*error slot*>]

#### **Syntax Description**

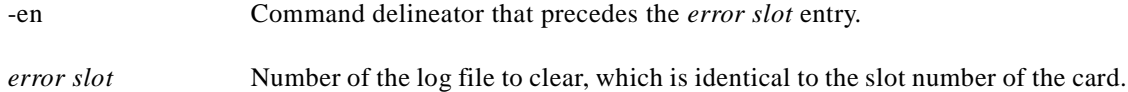

#### **Related Commands**

**dsperr**

### **Attributes**

*Example 1-53 Show clrerr confirmation query* wilco.1.7.PXM.a > **clrerr** Do you want to proceed (Yes/No)? No (command not executed) wilco.1.7.PXM.a > Log: No State: Any Privilege: Any

# **clrifcnt**

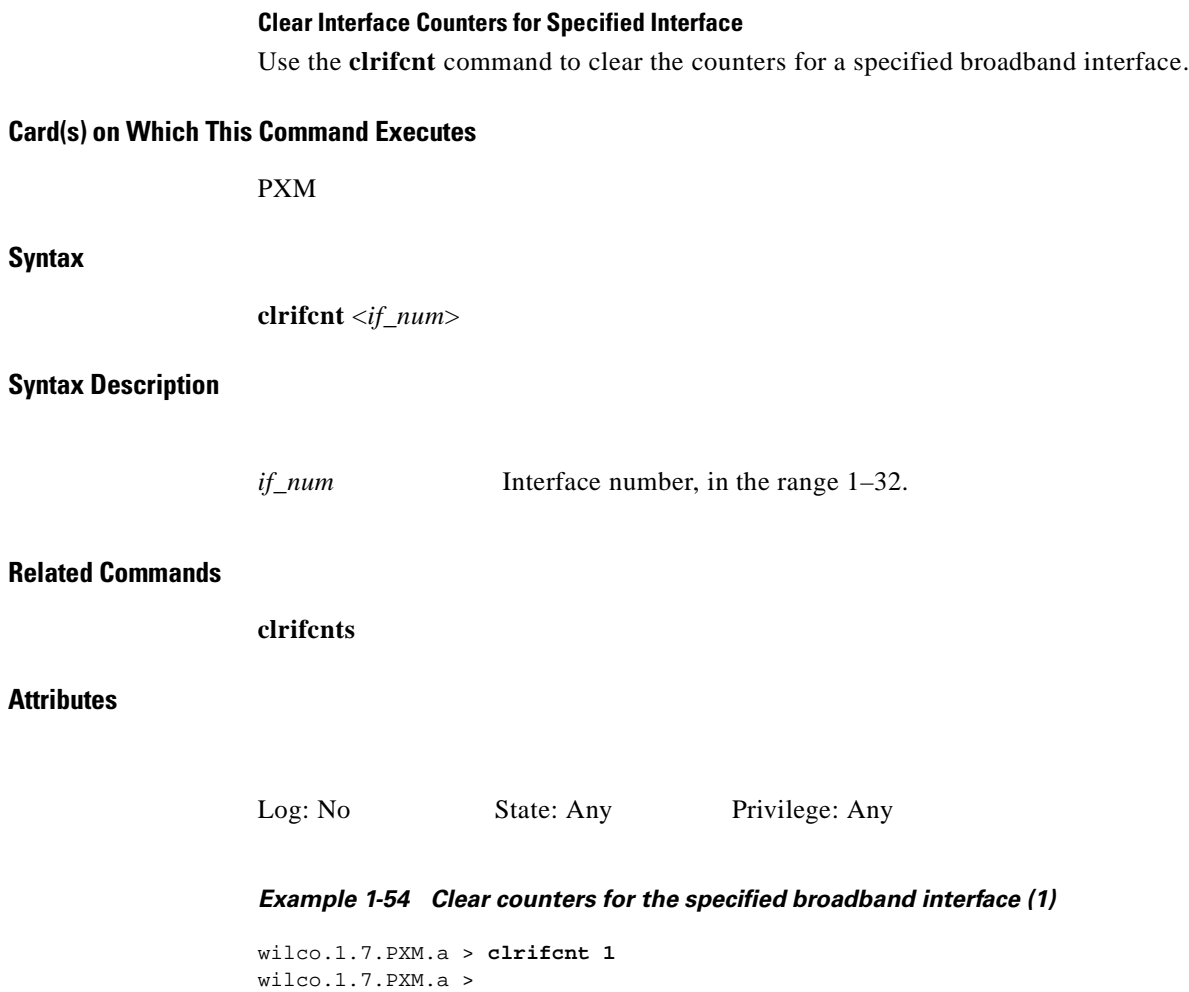

 $\blacksquare$ 

#### **clrifcnts**

# **clrifcnts**

#### **Clear All Interface Counters**

Use the **clrifcnts** command to clear the counters for all the broadband interfaces.

**Card(s) on Which This Command Executes**

PXM

**Syntax**

**clrifcnts**

# **Related Commands**

**clrifcnt**

# **Attributes**

Log: No State: Any Privilege: Any

*Example 1-55 Clear counters for all broadband interfaces on the PXM card*

wilco.1.7.PXM.a > **clrifcnts** wilco.1.7.PXM.a >

# **clrimagrpcnt**

#### **Clear Inverse Multiplexing ATM Group Counters**

Use the **clrimagrpcnt** command to clear Inverse MultiplexingATM (IMA) group counters on the current AUSM card for a specified IMA group.

#### **Card(s) on Which This Command Executes**

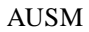

# **Syntax**

**clrimagrpcnt** (or **clraimgrpcnt**) <*imagroup*>

### **Syntax Description**

*imagroup* IMA group number, in the range 1–8.

#### **Related Commands**

**dspimagrp**, **dspimagrpcnt**, **dspimagrps**, **dspimainfo**, **dspimalncnt**

# **Attributes**

Log: No State: Active Privilege: Group 1

*Example 1-56 Clear all inverse multiplexing ATM group counters for IMA group 1 on the AUSM card in slot 17*

flyers01.1.17.AUSM.a > **clrimagrpcnt 1** flyers01.1.17.AUSM.a >

# **clrimalncnt**

#### **Clear AIM (or Clear IMA) Line Counters**

Use the **clrimalncnt** command to clear all AIMUX line counters for a specified line in an IMA trunk.

### **Card(s) on Which This Command Executes**

AUSM

**Syntax**

**clrimalncnt** (or **clraimlncnt**) <*imagroup*> <*linenum*>

#### **Syntax Description**

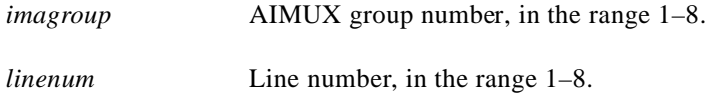

### **Related Command**

**Attributes**

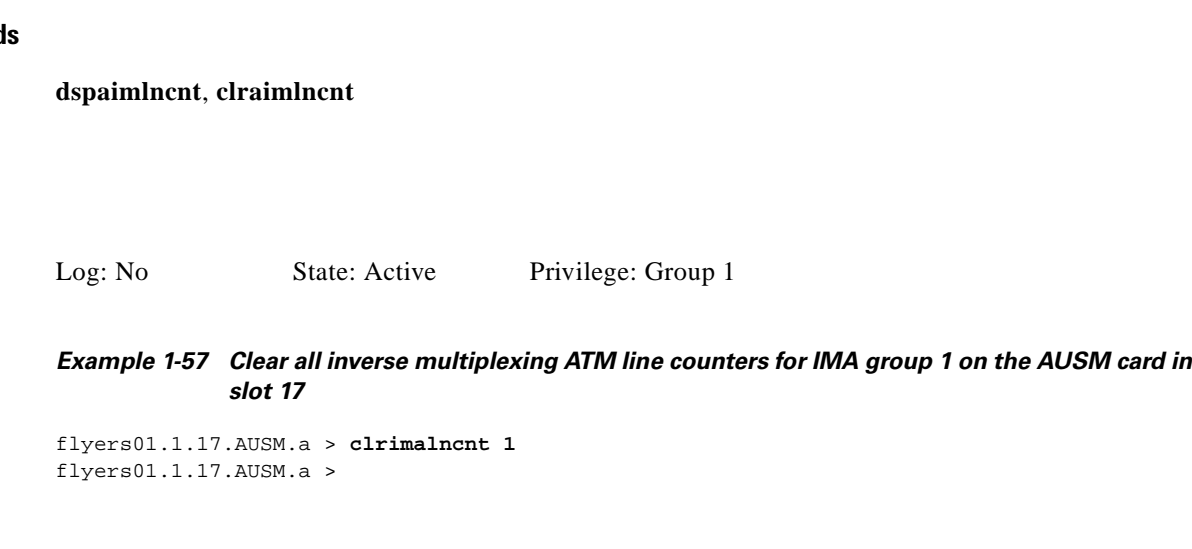

**Cisco MGX 8250 Multiservice Gateway Command Reference**

# **clrlmistats**

#### **Clear All LMI Statistics**

Use the **clrlmistats** command to clear the local management interface (LMI)-related statistics on the current PXM.

#### **Card(s) on Which This Command Executes**

PXM

### **Syntax**

**clrlmistats**

# **Related Commands**

**dsplmistats**

### **Attributes**

Log: No State: Any Privilege: Any

#### *Example 1-58 Clear LMI statistics on the PXM card*

penguin.1.7.PXM.a > **clrlmistats**

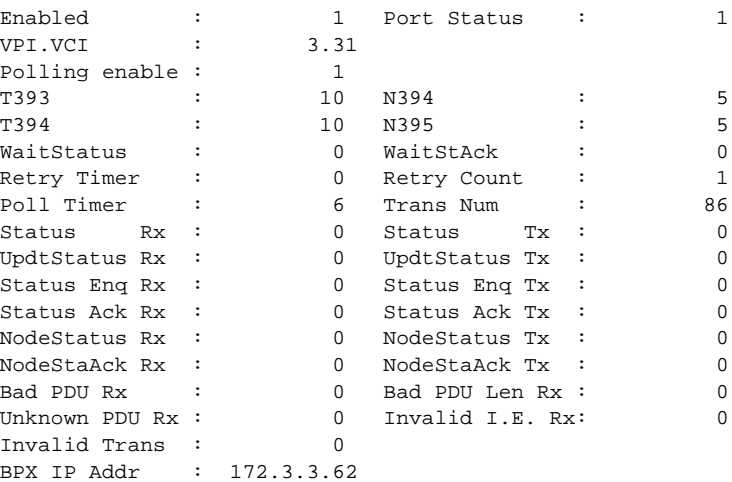

penguin.1.7.PXM.a >

# **clrlog**

# **Clear Log**

Use the **clrlog** command to clear specified or all event log files. The log resumes accumulating event log messages after the command executes. This command queries for confirmation prior to removing all event log files.

### **Card(s) on Which This Command Executes**

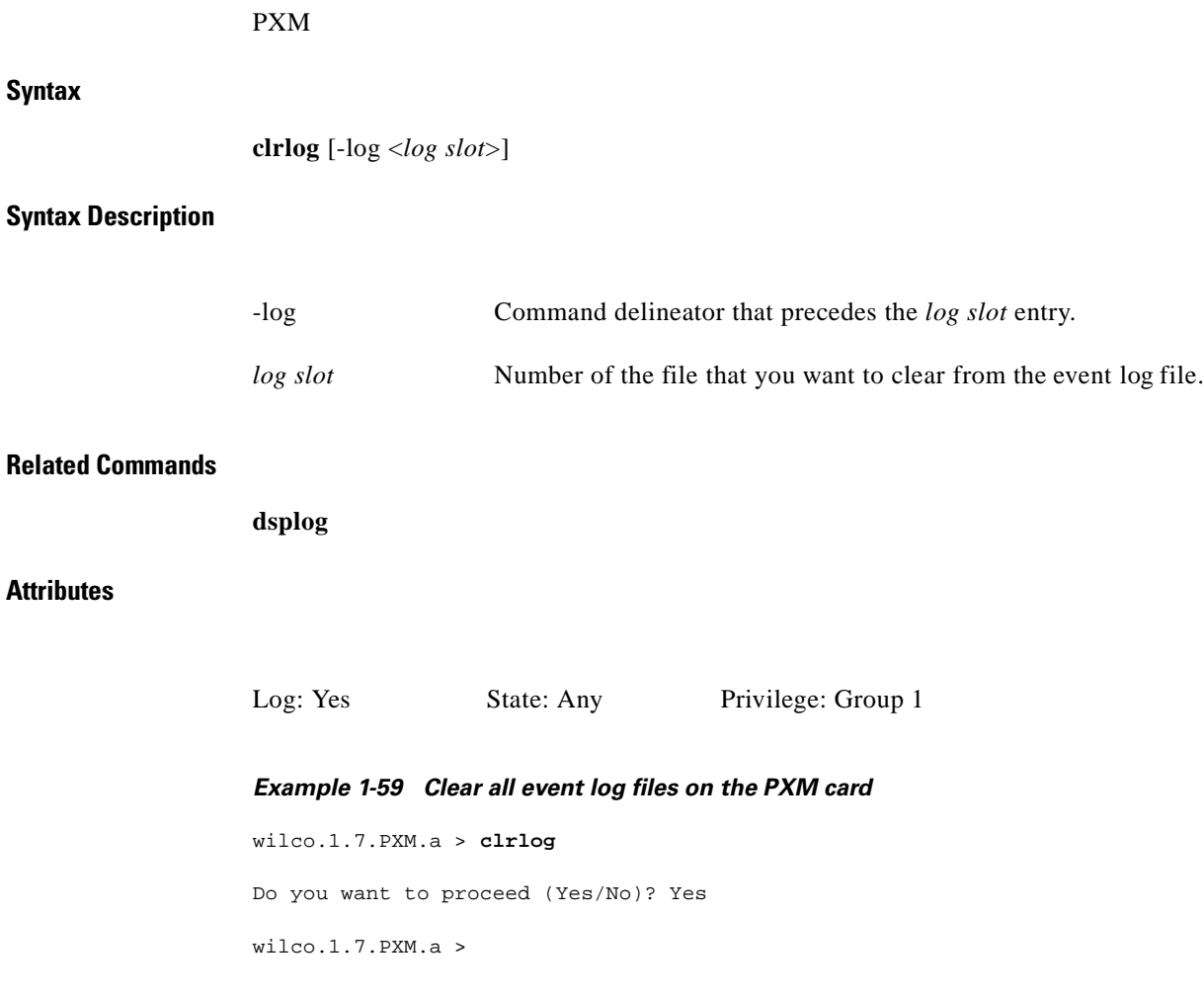

**The State** 

# **clrmsgcnt**

#### **Clear Control Message Counters**

Use the **clrmsgcnt** command to clear the control message counters. The control message counters are for the total numbers of:

- **•** Control frames transmitted to SAR from RISC maintained by RISC
- **•** Control frames received from SAR to RISC maintained by RISC
- **•** Control frames transmitted to RISC from SAR maintained by SAR (should be equal to *riscRcvCtrlMsg*)
- Control frames received to SAR from RISC maintained by SAR (should be equal to *riscXmtCtrlMsg*)
- **•** Control (management) cells discarded due to illegal length error
- **•** Control (management) cells discarded due to illegal CRC error
- **•** Discarded control messages due to unknown channel error

This message also clears the control cell header received on the last unknown channel.

#### **Card(s) on Which This Command Executes**

FRSM, AUSM, CESM, VISM

**Syntax**

**clrmsgcnt**

**Related Commands**

**dspmsgcnt**

#### **Attributes**

Log: No State: Any Privilege: Group 5

*Example 1-60 Clear all control message counters on the AUSM card in slot 17*

flyers01.1.17.AUSM.a > **clrmsgcnt 1** flyers01.1.17.AUSM.a >

# **clrportcnt**

#### **Clear Port Counters**

Use the **clrportcnt** command to clear counter values on a specified port associated with the current PXM, AUSM, or FRSM.

#### **Card(s) on Which This Command Executes**

PXM, FRSM, AUSM

#### **Syntax**

**clrportcnt** <*port\_ number*>

#### **Syntax Description**

*port\_number* Port number, as appropriate for the current card.

- PXM range  $= 1-32$
- AUSM range  $= 1-8$
- **•** FRSM
	- **–** T1 = 1–192
	- $E1 = 1 248$
	- **–** HS1/B
- $X.21 \text{ range} = 1 4$
- HSSI range  $= 1-2$

# **Related Commands**

#### **clrportcnts**, **dspportcnt**

# **Attributes**

Log: No State: Any Privilege: Group 5 (Any on PXM)

*Example 1-61 Clear port counters on port 1 on the AUSM card in slot 17*

flyers01.1.17.AUSM.a > **clrportcnt 1** flyers01.1.17.AUSM.a >

# **clrportcnts**

### **Clear Port Counters**

Use the **clrportcnts** command to clear all port counters on the current PXM, FRSM, or AUSM.

### **Card(s) on Which This Command Executes**

PXM, FRSM, AUSM

# **Syntax**

**clrportcnts**

#### **Related Commands**

**clrportcnt**, **dspportcnt**

### **Attributes**

Log: No State: Any Privilege: Group 5

*Example 1-62 Clear all port counters on all ports on the AUSM card in slot 17*

flyers01.1.17.AUSM.a > **clrportcnts** flyers01.1.17.AUSM.a >

# **clrsarcnt**

# **Clear SAR Counters**

On an FRSM or CESM, use the **clrsarcnt** command to clear the segmentation and reassembly (SAR) counters for the particular channel in the argument. On an AUSM, use the **clrsarcnt** command to clear the SAR counters for the particular port.VPI.VCI connection.

The SAR counters are:

- **•** Number of cells transmitted on this channel
- **•** Number of CLP cells that were transmitted on this channel
- **•** Number of AIS cells that were transmitted on this channel
- **•** Number of FERF cells that were transmitted on this channel
- Number of BCM cells that were transmitted on this channel
- **•** Number of End2End loop cells that were transmitted on this channel
- **•** Number of segment loop cells that were transmitted on this channel
- **•** Number of cells discarded due to shelf alarm on this channel
- **•** Number of cells that were received on this channel
- **•** Number of CLP cells that were received on this channel
- **•** Number of AIS cells that were received on this channel
- **•** Number of FERF cells that were received on this channel
- **•** Number of BCM cells that were received on this channel
- **•** Number of End2End loop cells that were received on this channel
- **•** Number of segment loop cells that were received on this channel
- **•** Number of cells that had the CRC error on this channel

# **Card(s) on Which This Command Executes**

FRSM, AUSM, CESM, VISM

# **Syntax for FRSM-8T1E1**

**clrsarcnt** -chn <*ChanNum*>

# **Syntax Description**

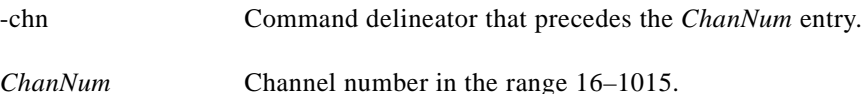

### **Syntax for CESM-8T1E1**

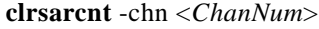

# **Syntax Description**

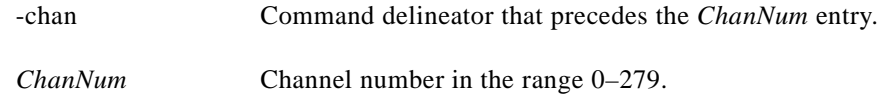

#### **Syntax for AUSM-8T1E1**

**clrsarcnt** <*port.VPI.VCI*>

### **Syntax Description**

**Related Commands**

**Attributes**

**dspsarcnt** *port.VPI.VCI* Port and identifier values. • Port range = 1–*N*, as appropriate for the physical installation. • VPI range  $= 1 - 4095$ . • VCI range =  $1 - 65535$ .

*Example 1-63 Clear SAR counters for channel number 20 on the FRSM card*

Log: No State: Any Privilege: Group 5

NODENAME.1.17.FRSM.a > **clrsarcnt -chn 20** NODENAME.1.17.FRSM.a >

# **clrsarcnts**

# **Clear SAR Counters**

Use the **clrsarcnts** command to clear the segmentation and reassembly (SAR) counters for all the channels or connections on the card from which the command is executed.

**Syntax**

**clrsarcnts**

# **Card(s) on Which This Command Executes**

FRSM, AUSM, CESM, VISM

# **Related Commands**

**clrsarcnt**, **dspsarcnt**, **dspsarcnts**

# **Attributes**

Log: No State: Any Privilege: Any

# *Example 1-64 Clear all SAR counters on all cards in the node*

flyers01.1.17.AUSM.a > **clrsarcnts** flyers01.1.17.AUSM.a >

# **clrscrn**

**Syntax**

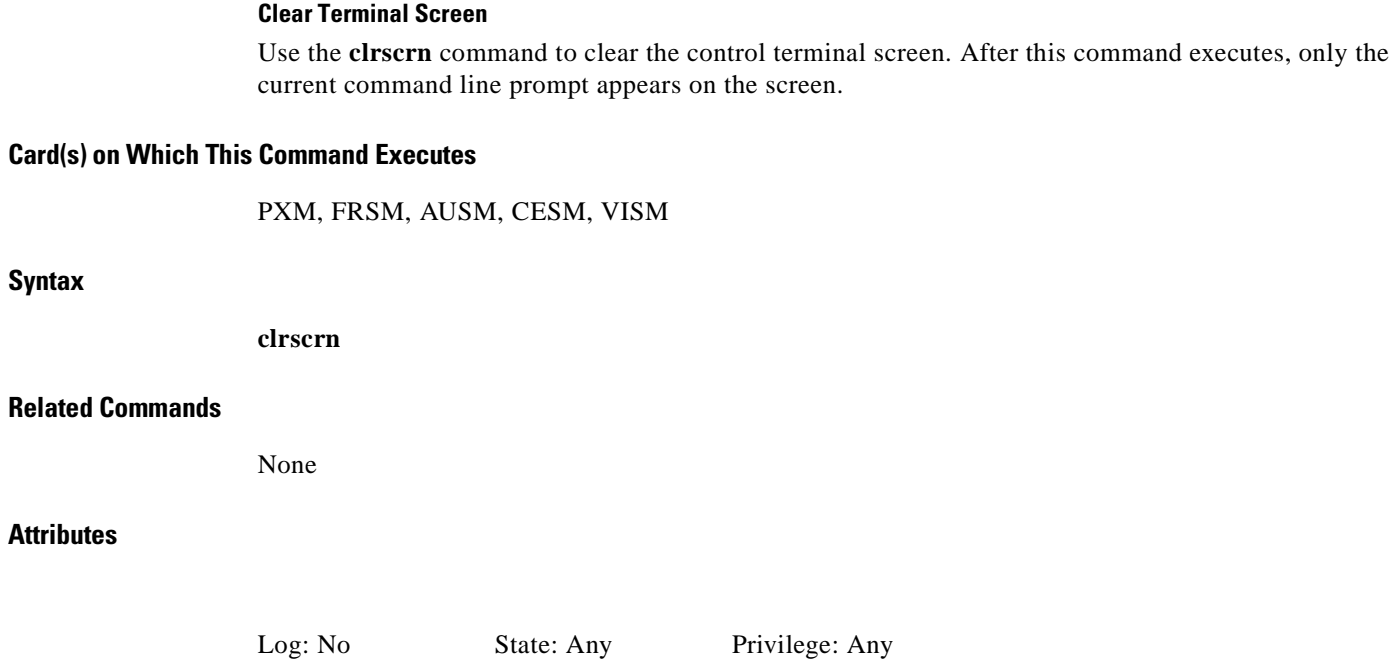

*Example 1-65 Clear the screen* flyers01.1.17.AUSM.a > **clrscrn**

flyers01.1.17.AUSM.a >

**clrslftst**

**Card(s) on Which This Command Executes**

**Chapter 1 MGX 8250 Command Line Interface**

FRSM, AUSM, CESM

**Syntax**

**clrslftst**

**Clear Self-Test**

**Related Commands**

**cnfslftst**, **dspslftst**, **runslftstno**

### **Attributes**

Log: No State: Any Privilege: Any

*Example 1-66 Clear results of last self-test for the AUSM card in slot 17*

Use the **clrslftst** command to clear the results of the last self-test on the current card.

flyers01.1.17.AUSM.a > **clrslftst** flyers01.1.17.AUSM.a >

 $\Gamma$ 

# **clrsmcnf**

#### **Clear Service Module Configuration**

Use the **clrsmcnf** command to clear the following configuration elements for the selected service card:

- **•** Configuration
- **•** Rate control function
- **•** Channelization on the card
- **•** MIB version

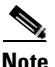

**Note** Before executing the **clrsmcnf** command, clear (delete) all lines, ports, and channels on the affected service module(s).

#### **Card(s) on Which This Command Executes**

PXM

**Syntax**

**clrsmcnf** <*slot num*>

#### **Syntax Description**

*slot num* Slot number in the following ranges:

- **•** 1–6
- **•** 9–14
- **•** 17–22
- **•** 25–30

#### **Related Commands**

**dspsmcnf**

**Attributes**

Log: Yes State: Active Privilege: Group 3

*Example 1-67 Clear all configuration elements on the AUSM card in slot 17*

flyers01.1.7.PXM.a > **clrsmcnf 17** flyers01.1.7.PXM.a >

#### **Clear SRM-3T3 Configuration**

Use the **clrsrmcnf** command to clear SRM-3T3 card information and to remove all T1 link mappings. All links are switched back to their respective service modules.

**Card(s) on Which This Command Executes**

PXM

**Syntax**

**clrsrmcnf** <*slot num*>

#### **Syntax Description**

*slot num* Slot number, either 15 or 31.

- Slot number 15 is used for the cards in slot and 15 and 16 (whichever is active).
- **•** Slot 31 is used for cards in 31 and 32.

### **Related Commands**

**addlink**, **dsplink**, **xcnfsrmlink**, **xdspsrmlink**

### **Attributes**

*Example 1-68 Clear all configuration information and remove all T1 link mappings on the SRM-3T3 card in slot 15* Log: Yes State: Active Privilege: Any

flyers01.1.7.PXM.a > **clrsrmcnf 15** flyers01.1.7.PXM.a >

# **cmdhistory**

#### **Display Command History**

Use the **cmdhistory** command to view the last ten commands executed on the current card.

**Card(s) on Which This Command Executes** PXM **Syntax cmdhistory Related Commands history Attributes** *Example 1-69 Display previous ten commands executed on the PXM card* spirit4.1.8.PXM.a > **cmdhistory** Size of cmdHistory is currently 10 line(s) 1 dspconcnt 2.39.45 2 dsplmistats 3 dsplmiloop 4 dsplm 5 clrportcnt Log: No State: Any Privilege: Any

 6 dspportcnts 7 dspportcnt 8 dspportcnt 1 9 dsplmistats 10 cmdhistory

spirit4.1.8.PXM.a >

# **cnfaimgrp**

#### **Configure AIM Group**

Use the **cnfaimgrp** command to configure an AIMUX group on the AUSM.

#### **Card(s) on Which This Command Executes**

AUSM

#### **Syntax**

```
cnfaimgrp <grp> <max_diff_delay> <min_num_links>
```
#### **Syntax Description**

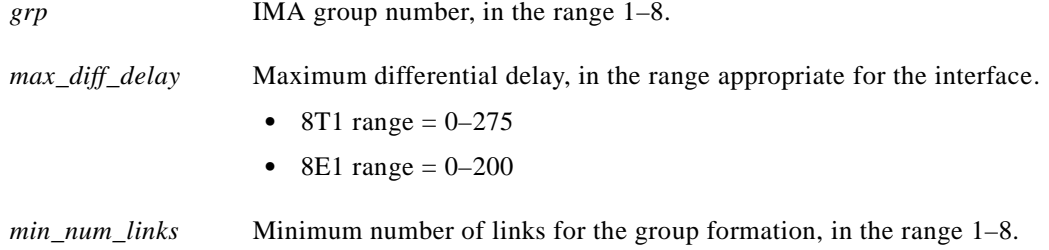

### **Related Commands**

**addaimgrp**, **delaimgrp**, **dspaimgrp**, **dspaimgrps**

#### **Attributes**

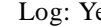

es State: Active Privilege: Group 1

**Note** Redundant link(s) indicates the number of link(s) the system can lose without bringing down the AIMUX group. However, the <*link\_loss\_severity*> option overrides this feature.

The <*read\_wr\_ptr\_diff*> value cannot be decreased from its existing value—it can only be increased (this is because decreasing the <*read\_wr\_ptr\_diff*> in an established AIMUX group involves dropping cells that are stored in the delay compensation buffer.

*Example 1-70 Configure AIMUX group 1 on the AUSM card in slot 17 to have a read/write pointer differential of 5, a link loss severity of 2, a maximum tolerable differential delay of 5, and 2 redundant links*

flyers01.1.17.AUSM.a > **cnfaimgrp 1 -rwdiff 5 -severity 2 -maxdiff 3 -red 2** flyers01.1.17.AUSM.a >

# **cnfapsln**

#### **Configure APS Line**

Use the **cnfapsln** command to set Automatic Protection Switching (APS) parameters for a line on the current PXM. APS is a standard that provides a means for SONET line redundancy. APS involves switching between working (active) and protection (standby) SONET lines in the event of a hardware failure detected by the receiving end or by the far end. *This support applies only to PXM OC-3 and PXM OC-12 back cards*.

Software Release 1.1.24 release provides support for the SONET Linear APS 1+1 mode with two back cards. The SONET Linear APS 1+1 standard specifies that for every working line there must exist a redundant protection line. Traffic protected by the redundant line is carried simultaneously on both the working line and the protection line. The line switch-over to the protection line has to be completed within 60 ms.

Figure 1-3 illustrates a dual back card redundancy configuration. This design requires two PXM front cards and two SONET back cards. Port 1 of active PXM and port 1 of standby PXM.

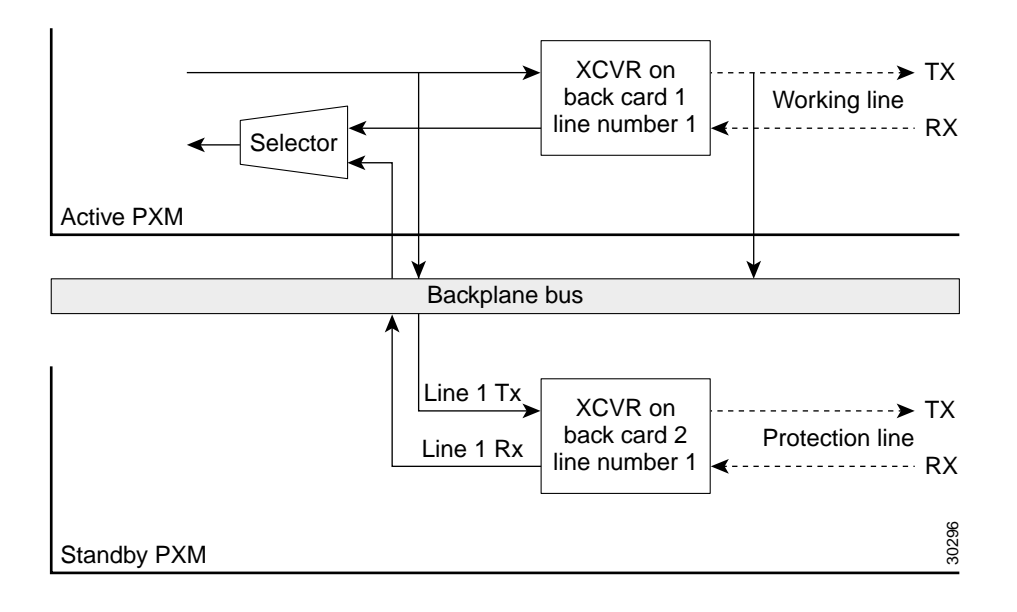

*Figure 1-3 SONET APS 1+1 with Two Back Cards*

SONET 155 also can be configured to have this redundancy configuration. Ports are paired as follows:

- **•** Port 1 of active PXM and port 1 of standby PXM
- **•** Port 2 of active PXM and port 2 of standby PXM
- **•** Port 3 of active PXM and port 3 of standby PXM
- **•** Port 4 of active PXM and port 4 of standby PXM

Switching of the paired port on the pair back card can be done independently of the other paired ports. You must add an APS line with the **addapsln** command before using the **cnfapsln** command.

# **Card(s) on Which This Command Executes**

PXM

**Syntax**

**cnfapsln** <*workline*> <*SFBER*> <*SDBER*> <*WTR*> <*Direction*> <*Revertive*> <*K1K2*>

# **Syntax Description**

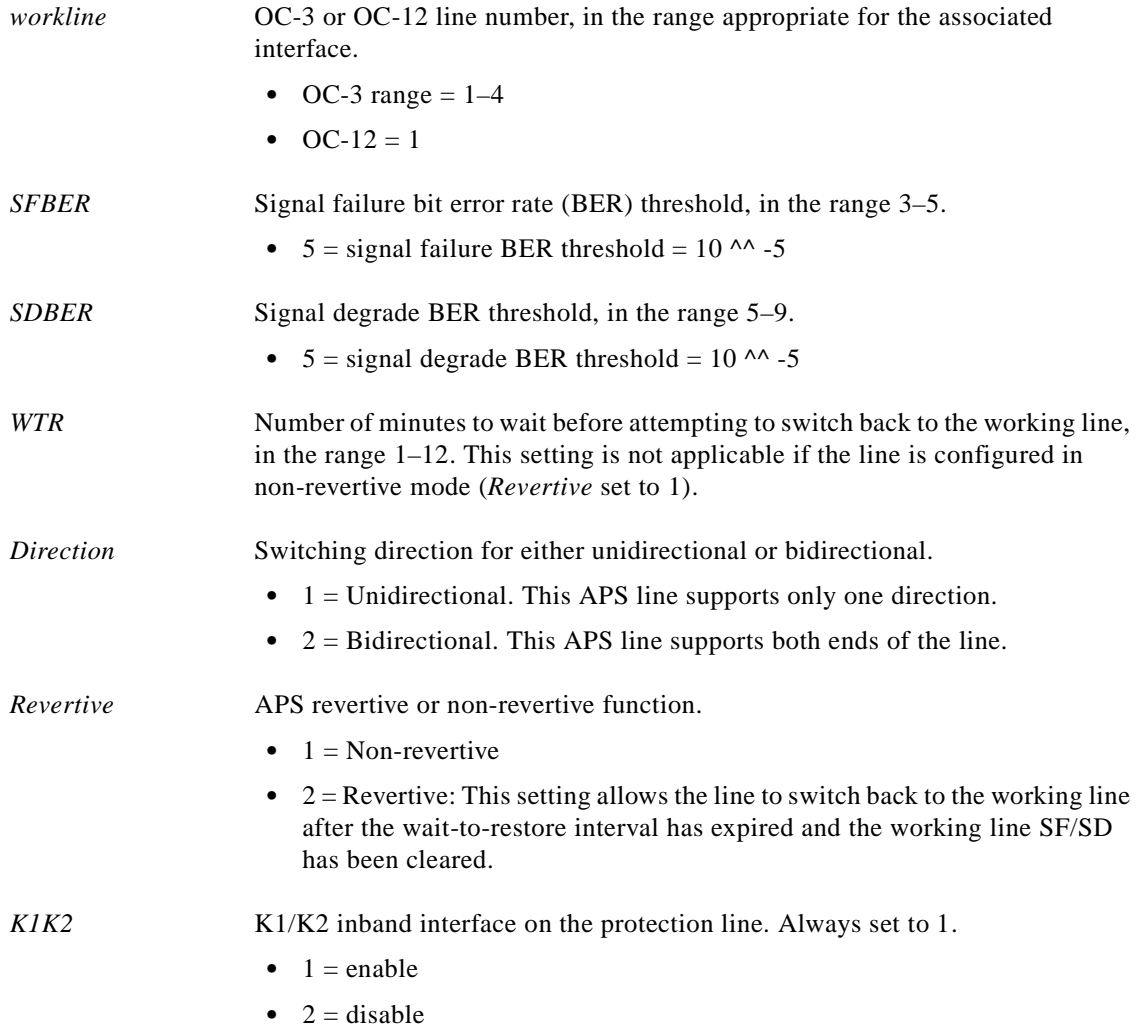

#### **Related Commands**

**addapsln**, **delapsln**, **dspapsln**, **dspapscfg**

 $\mathcal{L}_{\mathcal{A}}$ 

#### **Attributes**

Log: Yes State: Active Privilege: SuperUser

*Example 1-71 Configure APS working line 1 on the active PXM card in slot 7 to have a signal failure BER threshold of 10^^5, a signal degrade BER threshold of 10^^5, to enable switch back after signal failure or degradation has cleared, to wait 2 minutes before attempting to switch back, to make switching bidirectional, and to enable the K1/K2 inband interface on the protection line*

flyers01.1.7.PXM.a > **cnfapsln 1 5 5 1 2 1 1** flyers01.1.7.PXM.a >

# **cnfatmln**

# **Configure ATM Line**

Use the **cnfatmln** command to configure a UNI or NNI cell header for a PXM trunk. UNI cell headers are typically used on the line that connects to a workstation rather than a switch.

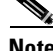

**Note** Configure the cell header type using the **cnfatmln** command before adding lines and ports.

#### **Card(s) on Which This Command Executes**

PXM (in an MGX 8250 stand-alone node)

### **Syntax**

**cnfatmln** <*line\_num*> <*type*>

#### **Syntax Description**

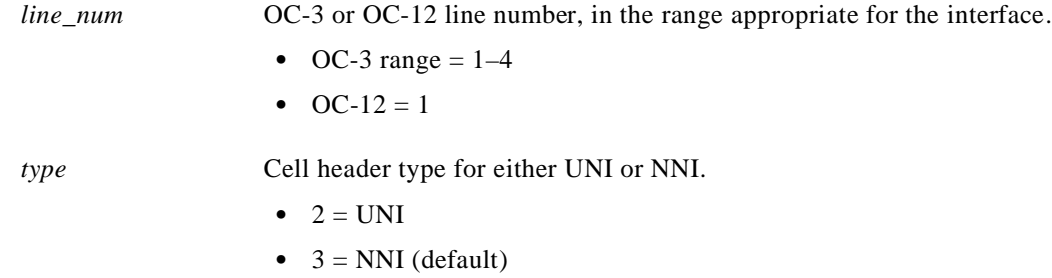

# **Related Commands**

### **dspatmlncnf**, **clratmlncnt**

# **Attributes**

Log: No State: Any Privilege: Any

*Example 1-72 Set cell header type for trunk 1 on the PXM to NNI*

flyers01.1.7.PXM.a > **cnfatmln 1 3** flyers01.1.7.PXM.a >

# **cnfbctype**

#### **Configure Back Card Type**

Use the **cnfbctype** command to specify the interface of the 12-in-1 dual-personality back card. The back card can be configured with either an X.21 or a V.35 interface. The default interface is V.35.

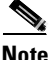

**Note** The **cnfbctype** is not allowed if there are enabled lines on the card.

#### **Card(s) on Which This Command Executes**

FRSM-HS1B

**Syntax**

**cnfbctype** <*cardType*>

#### **Syntax Description**

*cardType* Integer that specifies the interface type:

•  $1 = X.21$ 

•  $2 = V.35$  (default)

**Related Commands**

**dspbctype**

#### **Attributes**

Log: Yes State: Any Privilege: Service

*Example 1-73 Configure interface type on the current FRSM card*

man.1.14.FRSM.a > **cnfbctype 1**

#### *Example 1-74 Display interface type on the current FRSM*

man.1.14.FRSM.a > **dspbctype**

Backcard Personality: X.21
# **cnfbert**

Use the **cnfbert** command to configure bit error rate testing (BERT) parameters on the PXM.

A BERT session does not time out automatically. Use the **delbert** command to end the test.

**Caution** BERT is a disruptive test. Activation of this test stops the data flow on all the channels configured on the port under test. BERT requires the presence of an SRM-3T3/B card in the service bay, in which the card under test is located.

#### **Card(s) on Which This Command Executes**

PXM

**Syntax: PXM**

**cnfbert** <*slot*>

**Syntax Description**

*slot* Slot number that contains the card on which to perform BERT.

### **Related Commands**

**delbert**, **dspbert**, **modbert**, **xcnfbert**

#### **Attributes**

I

Log: Yes State: Active Privilege: Group 1

## **cnfcbclk**

#### **Configure Cell Bus Clock**

Use the **cnfcbclk** command to set the cell bus (CB) operating clock rate to high (42 MHz) or low (21 MHz). An MGX 8250 shelf contains eight cell buses. Use the **cnfcbclk** command to set the cell bus to different operating clock rates to take advantage of high-speed service modules whenever possible. Not all service modules can support the high clock rate.

**Note** Even though you can specify this command against CB4 and CB8, the clock rate does not change for either cell bus.

#### **Card(s) on Which This Command Executes**

FRSM\_2CT3, FRSM\_2T3, FRSM\_2E3, FRSM\_HS2, CESM\_T3, CESM\_E3, VISM\_8T1, VISM\_8E1, RPM (new), PXM

#### **Syntax**

**cnfcbclk** <*cellBus*> <*clockRate*>

#### **Syntax Description**

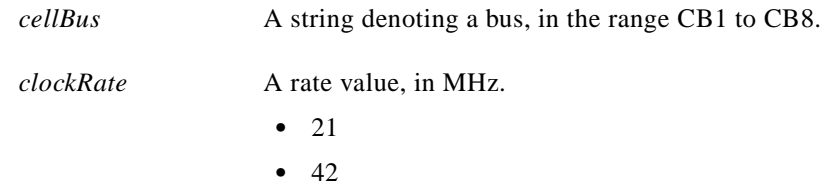

#### **Possible Errors**

- **•** Set failed due to illegal option value(s).
- **•** Certain service modules will not operate at the clock rate you specified. Please check the service modules in the slots where the cell bus clock rate is affected by this command.

#### **Related Commands**

**dspcbclk**

#### **Attributes**

Log: Yes State: Active Privilege: SuperUser

#### *Example 1-75 Display cards in the chassis, display current clock settings, configure CB2 for 42 MHz, and display clock settings with new setting for CB2*

NODENAME12.1.7.PXM.a > **dspcds** Command Executed :dspcds

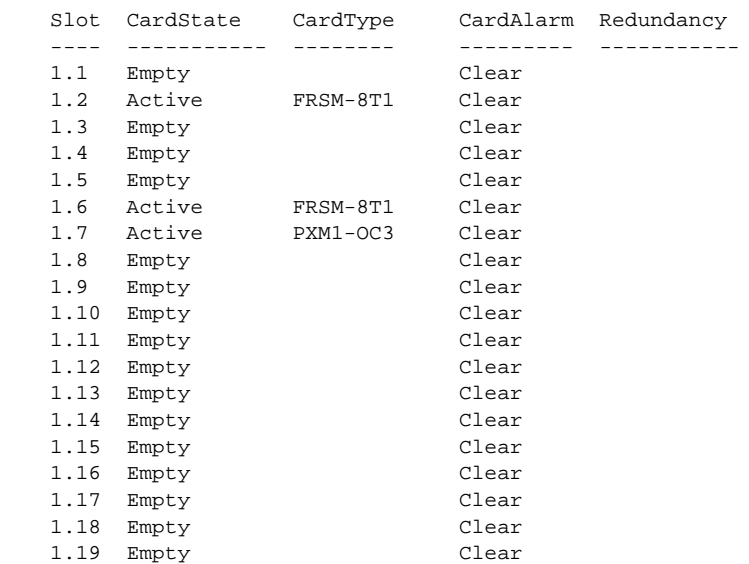

Type <CR> to continue, Q<CR> to stop: q

NODENAME12.1.7.PXM.a > **dspcbclk** Command Executed :dspcbclk

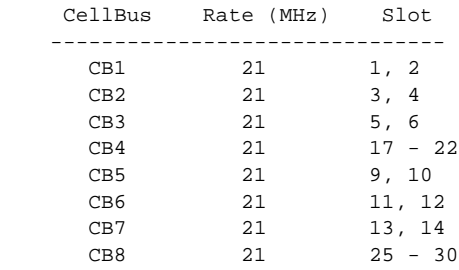

NODENAME12.1.7.PXM.a > **cnfcbclk cb2 42** Command Executed :cnfcbclk NODENAME12.1.7.PXM.a > dspcbclk Command Executed :dspcbclk

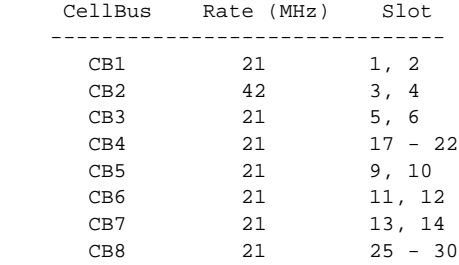

#### *Example 1-76 Error messages that might be displayed when executing this command*

popeye12.1.7.PXM.a > **cnfcbclk cb1 42** Command Executed :cnfcbclk Set failed due to illegal option value(s) Syntax: cnfcbclk <cellBus> <clockRate> cellBus -- a string CB1..CB8

clockRate -- a number 21 or 42 (MHz)

WARNING: Certain Service Modules will not operate at the clock rate you specified. Please check the Service Modules in the slots where the Cell Bus clock rate is effected by this command

 $\blacksquare$ 

## **cnfcdprtntype**

## **Configure Card Resource Type**

Use the **cnfcdprtntype** command to configure the type of partition to serve as the basis for sharing global logical connection numbers (GLCNs). The GLCNs are shared by the network controller applications on a logical broadband interface.

## **Card(s) on Which This Command Executes**

PXM, FRSM, AUSM, CESM

**Syntax**

**cnfcdprtntype** <*prtn\_type*>

#### **Syntax Description**

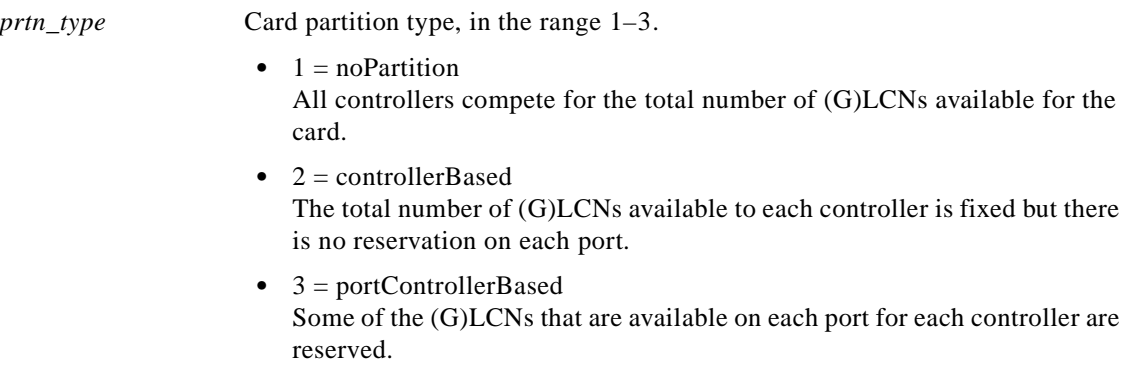

## **Related Commands**

**cnfcdrscprtn**

#### **Attributes**

I

Log: No State: Any Privilege: Any

*Example 1-77 Allow all controllers access to all (G)LCNs available for the card*

spirit3.1.10.AUSMB8.a > **cnfcdprtntype 1** spirit3.1.10.AUSMB8.a >

## **cnfcdrscprtn**

#### **Configure Card Resource Partition**

Use the **cnfcdrscprtn** command to modify card-level resource partitions on the current card. This command creates a template of available connections among the network controllers to provide card-level partitioning for PAR, PNNI, or Tag. With card-level partitioning:

- **•** The number of connections available at each port is the same.
- **•** You can specify the number of connections available to each controller or let them compete for connections at each port.

The matrix in Table 1-5 describes the effects of each of three usages of **cnfcdrscprtn**.

| <b>Command</b>                                                          | <b>Description</b>                                                                                                    |
|-------------------------------------------------------------------------|----------------------------------------------------------------------------------------------------|
| cnfcdrscprtn off                                                        | Card-level partitioning is inactive. If you specify<br>that card-level partitioning is off (cnfcdrscprtn<br>off), you must configure port-level partitions<br>(cnfportrscprtn).                                                                |
| enfedrseprtn on                                                         | Default.<br>Card-level partitioning is on, but no allocation for<br>a specific controller is specified. The maximum<br>number of connections on a port is available to<br>each controller, so each controller competes for<br>the connections. |
| enfedrseprtn on $\langle x \rangle \langle y \rangle \langle z \rangle$ | The x, y, and z represent a number of connections<br>per port available to the PAR, PNNI, and Tag<br>controllers, respectively.                                                                                                    |

*Table 1-5 Degrees of Card-Level Resource Partitioning*

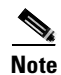

**Note** PNNI is always 0 in Release 1.1.24 of the MGX 8250 switch.

Additional characteristics of this command are:

- **•** If you do not execute **cnfcdrscprtn**, the default state of **cnfcdrscprtn on** is in effect.
- **•** If you specify card-level partitioning (**cnfcdrscprtn on** *xyz*), port-level partitioning (**cnfportrscprtn**) is an option you can use to further modify the partitioning on a port.

#### **Card(s) on Which This Command Executes**

PXM, FRSM, AUSM, CESM, VISM

#### **Syntax**

**cnfcdrscprtn** <*number\_PAR\_conns*> <*number\_PNNI\_conns*> <*number\_Tag\_conns*>

### **Syntax Description**

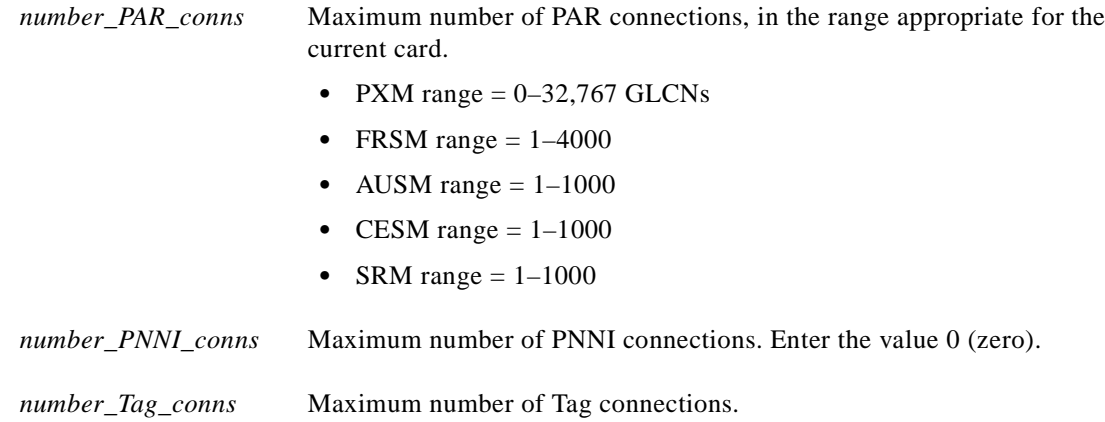

## **Related Commands**

**addcdrscprtn**, **delcdrscprtn**, **dspcdrscprtn**

#### **Attributes**

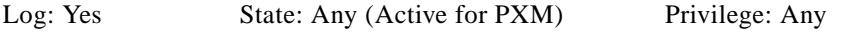

#### *Example 1-78 On current PXM, change card-level partitioning to give 10000 GLCNs to PAR and 10000 GLCNs to Tag. Note that the value for PNNI currently is 0.*

spirit.1.7.PXM.a > **cnfcdrscprtn 10000 0 10000** spirit.1.7.PXM.a >

×

## **cnfchan**

#### **Configure Channel**

Use the **cnfchan** command to configure channels on the current service card.

## **Card(s) on Which the Command Executes**

PXM, AUSM, CESM

## **Syntax: PXM**

**cnfchan** <*LCN> <chan\_rte\_pri> <chan\_max\_cost> <chan\_restrict\_trk\_type>*

### **Syntax Description**

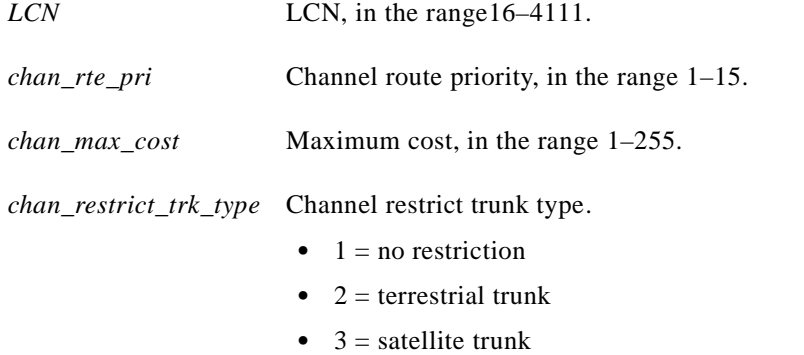

## **Syntax: AUSM-8T1E1**

**cnfchan** <*chan\_num*> *<RoutingPriority> <MaxCost> <RestrictTrunkType> <PCR> <MCR> <PctUtil>*

## **Syntax Description**

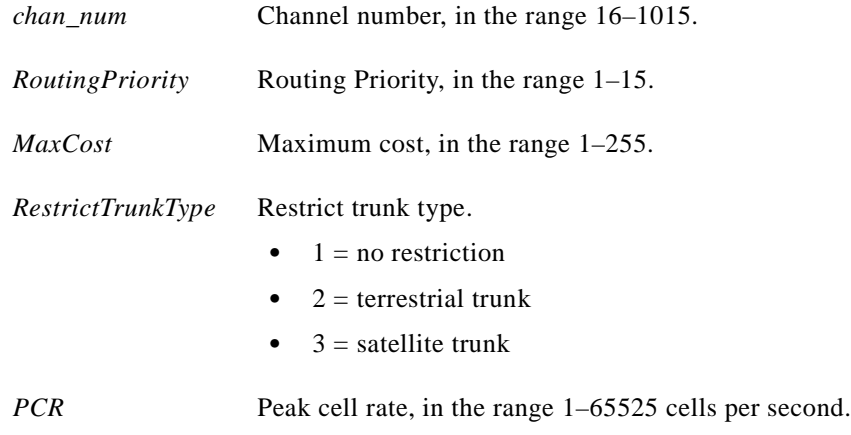

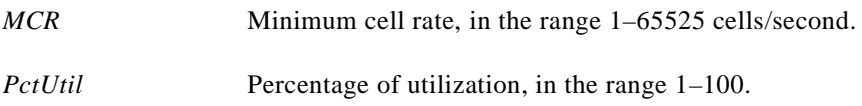

## **Syntax: CESM-8T1E1**

**cnfchan** <*chan\_num*> *<CDVT> <CLIP> <bufsize> <clockmode> <IdleSuppEnable> <ForceIS>*

## **Syntax Description**

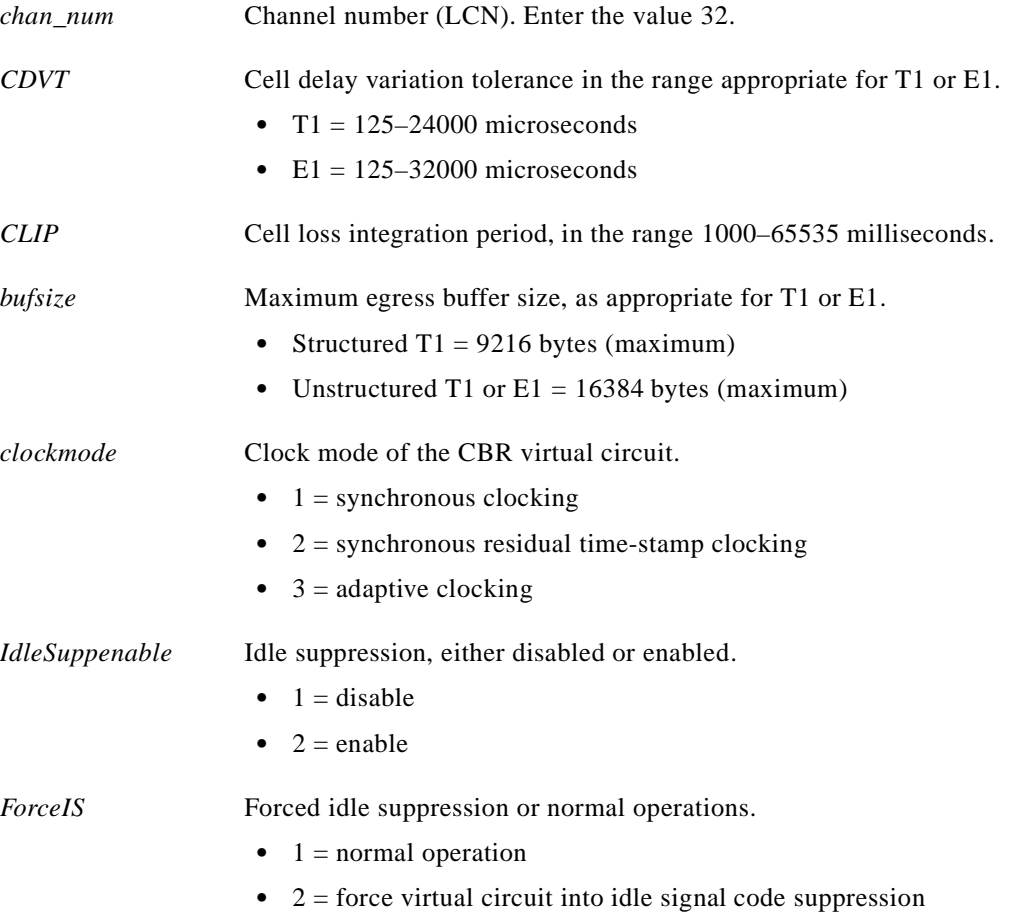

#### **Syntax: CESM-T3E3**

```
cnfchan <chan_num> <CDVT> <CLIP> <bufsize>
```
#### **Syntax Description**

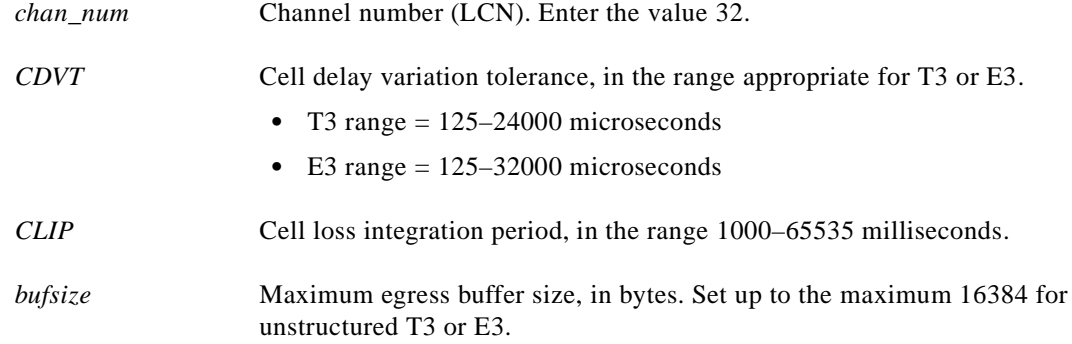

#### **Related Commands**

**addchan**

#### **Attributes**

Log: No State: Any Privilege: Any

*Example 1-79 On current AUSM in slot 17, change the configuration for channel 16 to set a routing priority of 1, a maximum cost of 5, restrict trunk routing for this channel to terrestrial trunks only, set the peak cell rate to 655525 cells per second, set the minimum cell rate to 655525 cells per second, and set the percent utilization to 100 percent*

spirit.1.17.AUSM.a > **cnfchan 16 1 5 2 65525 65525 100** spirit.1.17.AUSM.a >

A system response does not occur unless an error is detected. Possible errors include:

- **•** Parameters are illegal or invalid.
- **•** Channel is not enabled.

#### **Configure Channel EIR**

Use the **cnfchaneir** command to configure the Frame Relay policing parameter excess information rate (EIR), which is the second bucket leak rate for a channel. No messages appear on the screen unless an error occurs.

### **Available**

Release 1.1.23 and higher

#### **Card(s) on Which the Command Executes**

FRSM-8T1/E1, FRSM-VHS

## **Syntax**

**cnfchaneir** *<chan\_num> <zerocireir>*

#### **Syntax Description**

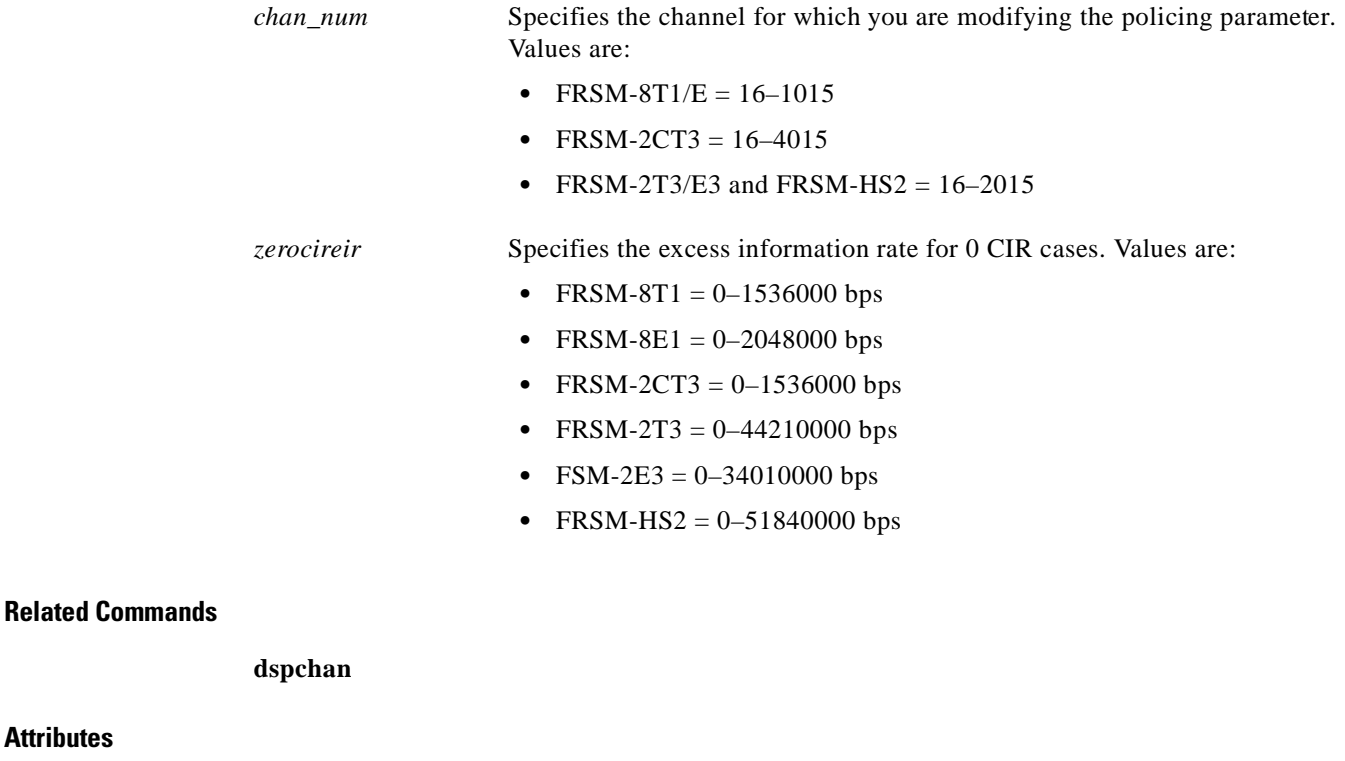

Log: Yes State: Active Privilege: Group 2

## **cnfchancacoff**

#### **Configure Channel CAC Off**

Use the **cnfchancacoff** command to turn off the connection admission control (CAC) function for a channel.

**Card(s) on Which This Command Executes**

FRSM

#### **Syntax**

**cnfchancacoff** <*chan\_num*>

#### **Syntax Description**

*chan\_num* Channel number, in the range appropriate for the interface type.

- 8T1/E1 range =  $16-1015$
- HS1/B range = 16–1015
- **•** T3/E3/HS2 range = 16–2015
- 2CT3 range =  $16 4015$

#### **Related Commands**

None

#### **Attributes**

Log: Yes State: Active Privilege: Group 2

*Example 1-80 On current FRSM in slot 27, change configuration for channel 16 to turn off connection admission control (CAC) function*

spirit.1.27.FRSM.a > **cnfchancacoff 16** spirit.1.27.FRSM.a >

**The State** 

# **cnfchanegressq**

## **Configure Channel Egress Queue**

Use the **cnfchanegressq** command to configure the egress queue for a specified channel.

## **Card(s) on Which This Command Executes**

FRSM

## **Syntax**

**cnfchanegressq** <*ChanNum*> <*QSel*> <*QDepth*> <*QDEThresh*> <*QECNThresh*>

## **Syntax Description**

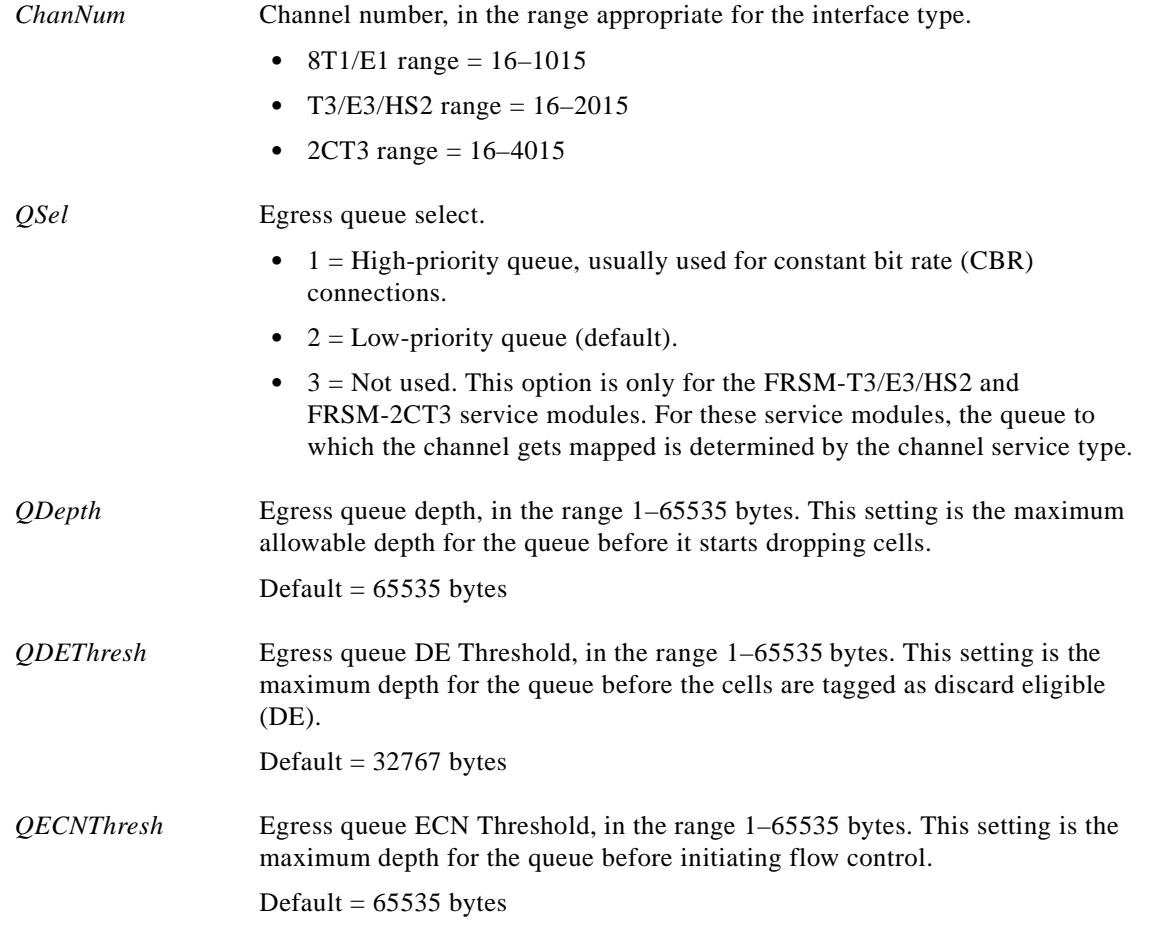

**Cisco MGX 8250 Multiservice Gateway Command Reference**

## **Related Commands**

**cnfchaningressq**

#### **Attributes**

Log: Yes State: Active Privilege: Group 2

*Example 1-81 On current FRSM in slot 27, change configuration of egress queue for channel 16 to set the priority to high, the maximum queue depth to 65535, the discard eligible threshold to 32767, and the ECN threshold to 65535*

spirit.1.27.FRSM.a > **cnfchanegressq 16 1 65535 32767 65535** spirit.1.27.FRSM.a >

## **cnfchanfst**

#### **Configure Channel ForeSight**

Use the **cnfchanfst** command to configure ForeSight parameters for a Frame Relay or ATM channel.

**Card(s) on Which This Command Executes**

FRSM, AUSM

### **Syntax: FRSM**

**cnfchanfst** <*chan\_num*> <*fst\_enable*> <*mir*> <*pir*> <*qir*>

## **Syntax Description**

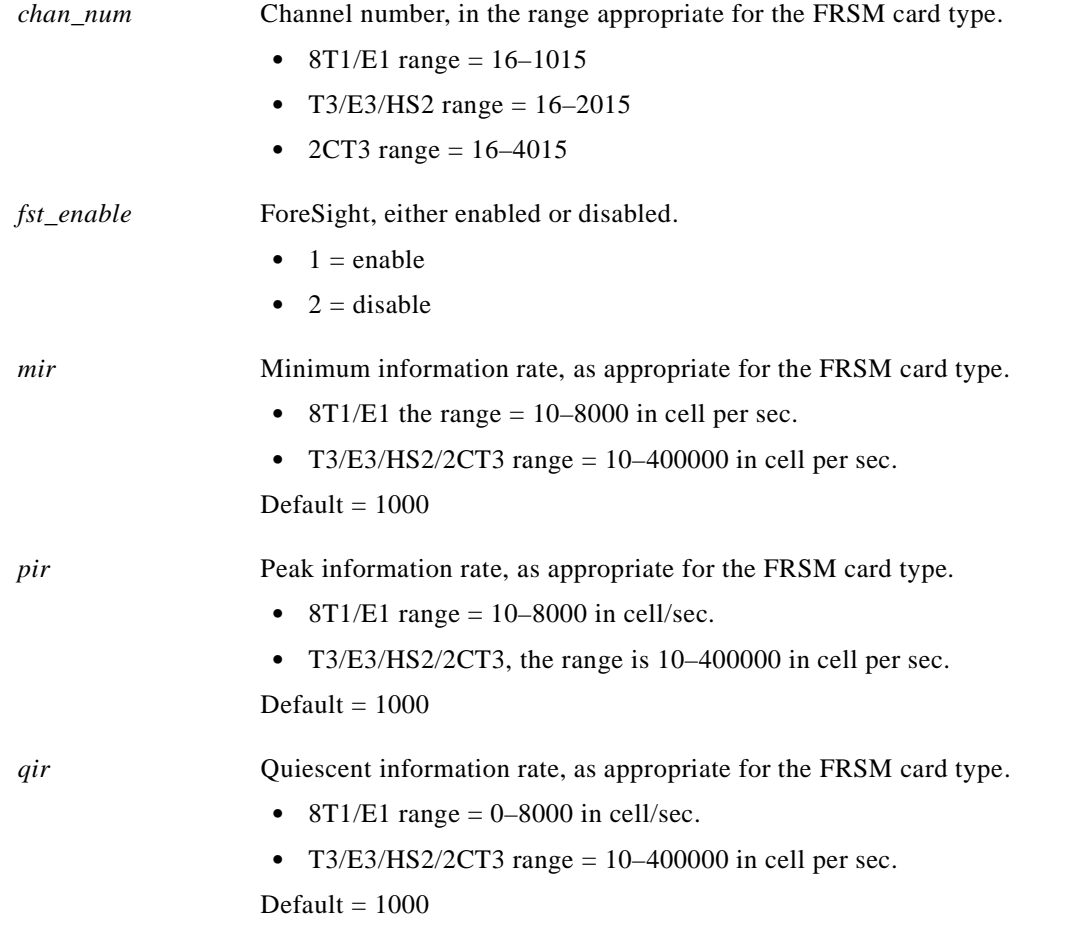

#### **Syntax: AUSM**

**cnfchanfst** <*port.VPI.VCI | channel number*> <*enable | disable*> <*fgcra\_enable*> <*ibs*> <*pcr*> <*mcr*> <*icr*>

## **Syntax Description**

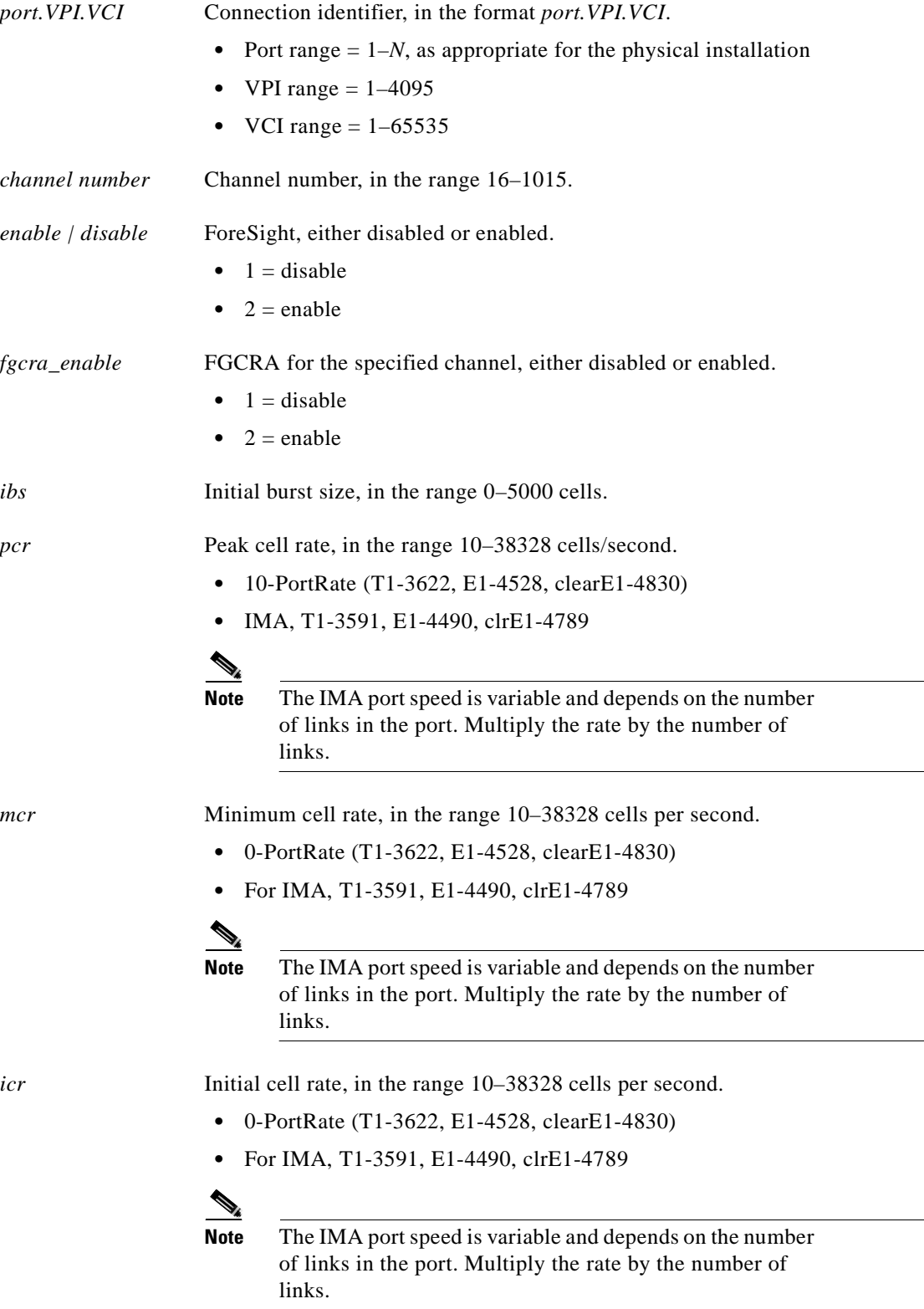

 $\blacksquare$ 

#### **Related Commands**

**dspchan**

**Attributes**

Log: Yes State: Active Privilege: Group 2

*Example 1-82 On current FRSM in slot 27, change configuration of the ForeSight for channel 16 to enable ForeSight, to set the minimum information rate to1000 cells per second, the peak information rate to 1000 cells per second, and the quiescent information rate to 1000 cells per second*

spirit.1.27.FRSM.a > **cnfchanfst 16 1 1000 1000 1000** spirit.1.27.FRSM.a >

A system response does not occur unless an error is detected.

*Example 1-83 On current AUSM in slot 12, change the configuration using the port.VPI.VCI argument*

s1.1.12.AUSM8.a > **cnfchanfst 2.1.5 2 1 2000 4000 2000 2000** s1.1.12.AUSM8.a >

*Example 1-84 On current AUSM in slot 12, change the configuration using the channel number argument*

s1.1.12.AUSM8.a > **cnfchanfst 31 2 1 2000 4000 2000 2000** s1.1.12.AUSM8.a >

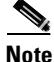

**Note** This command is valid only for ABR-type channels.

I

# **cnfchaningressq**

#### **Configure Channel Ingress Queue**

Use the **cnfchaningressq** command to configure the ingress queue for a specified channel.

#### **Card(s) on Which This Command Executes**

FRSM

## **Syntax**

**cnfchaningressq** <*ChanNum*> <*QSel*> <*QDepth*> <*QDEThresh*> <*QECNThresh*>

#### **Syntax Description**

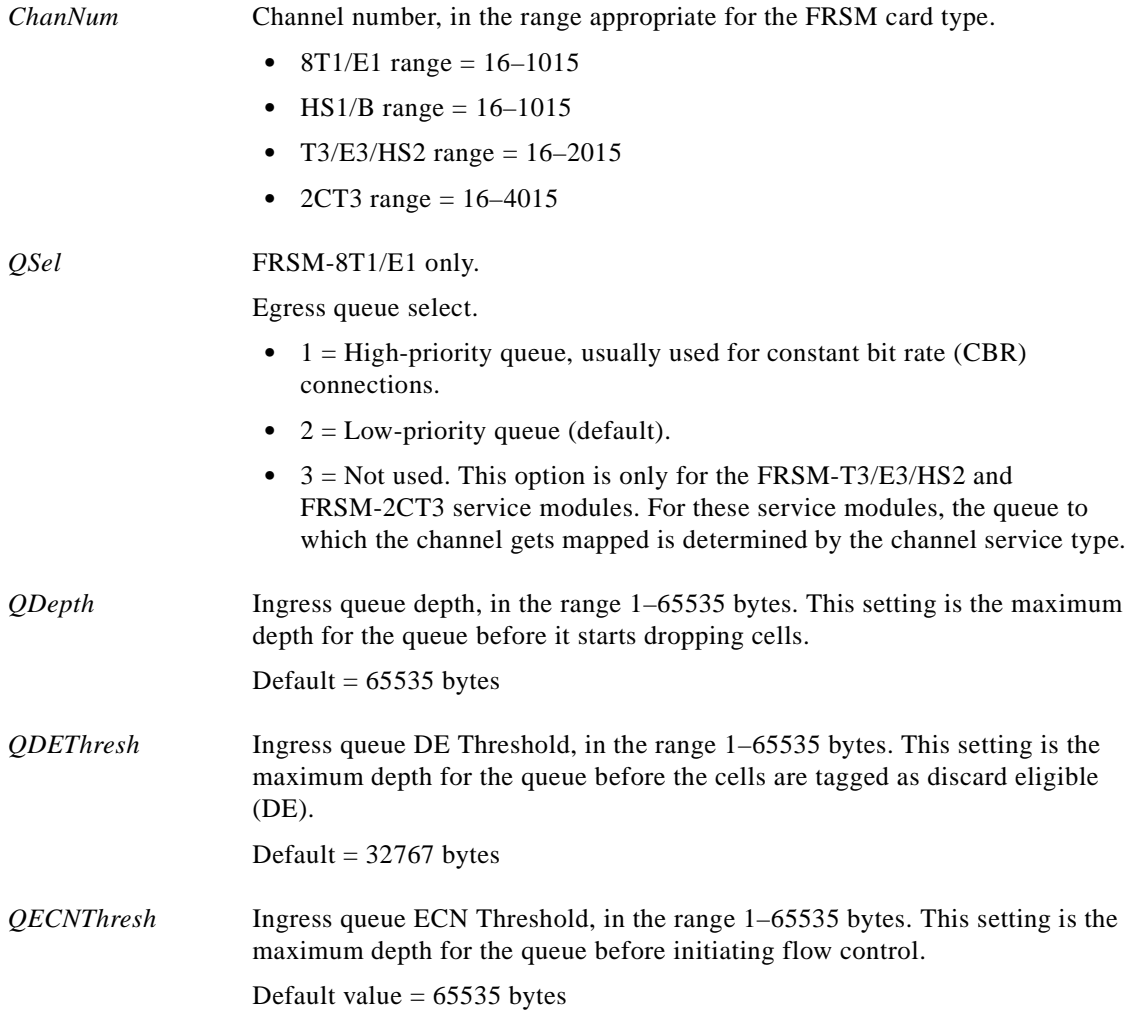

## **Related Commands**

**cnfchaningressq**

**Attributes**

Log: Yes State: Active Privilege: Group 2

*Example 1-85 On current FRSM in slot 27, change configuration of the egress queue for channel 16 to set the priority to high, set the maximum queue depth to 65535, the Discard Eligible threshold to 32767, and the ECN threshold to 65535*

spirit.1.27.FRSM.a > **cnfchaningressq 16 1 65535 32767 65535** spirit.1.27.FRSM.a >

 $\Gamma$ 

## **cnfchanmap**

#### **Configure Channel Map**

Use the **cnfchanmap** command to configure interworking field mapping for a specified channel.

#### **Card(s) on Which This Command Executes**

FRSM

## **Syntax**

**cnfchanmap** <*chan\_num*> <*chanType*> <*FECN/EFCI*> <*DE to CLP*> <*CLP to DE*>

#### **Syntax Description**

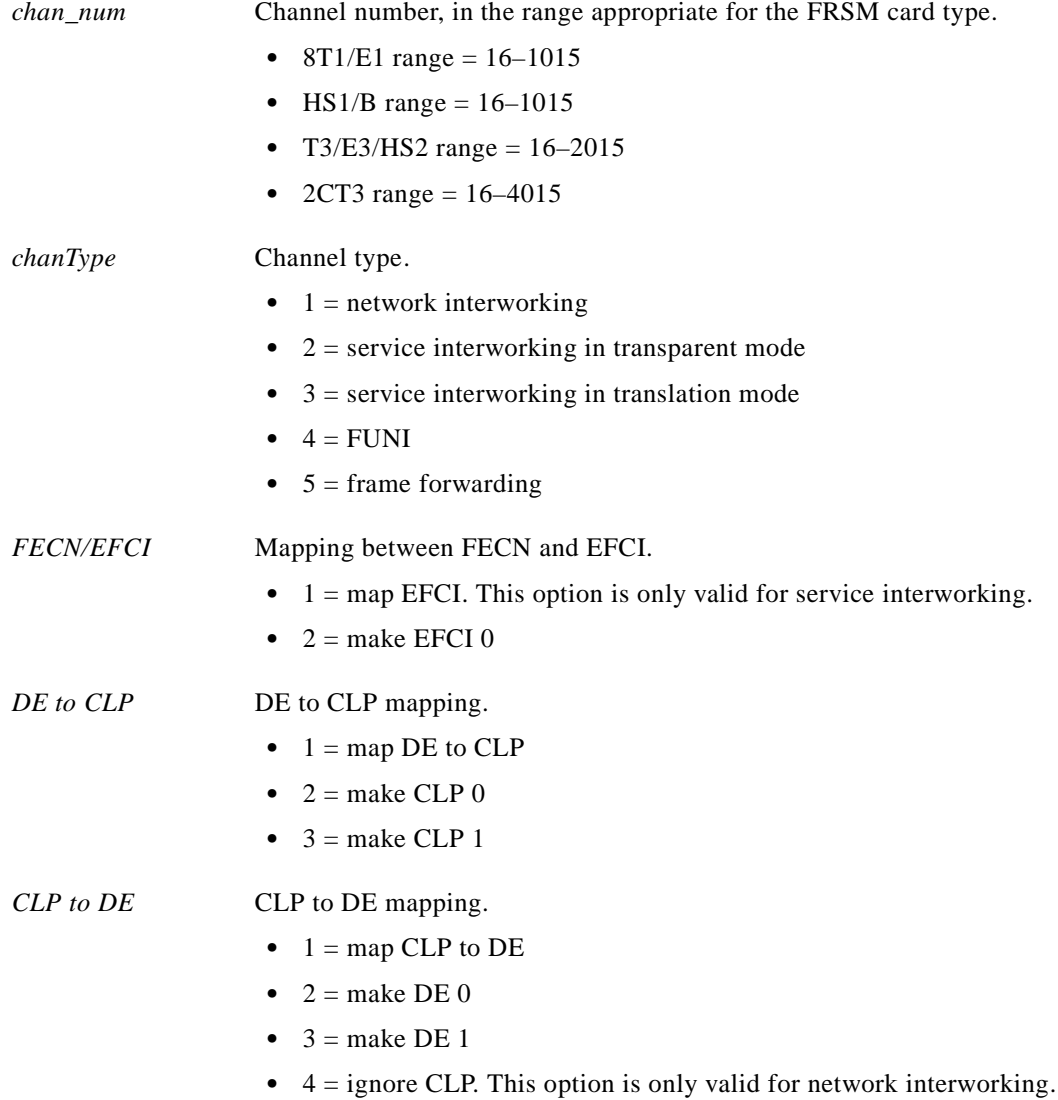

**The State** 

### **Related Commands**

**dspchanmap**

**Attributes**

Log: Yes State: Active Privilege: Group 2

*Example 1-86 On current FRSM in slot 27, change configuration of the interworking channel mapping for channel 16 to set the channel type to network interworking, to set EFCI equal to 0, the DE to CLP mapping to map DE to CLP, and the CLP to DE mapping to map CLP to DE*

spirit.1.27.FRSM.a > **cnfchanmap 16 1 1 1** spirit.1.27.FRSM.a >

 $\Gamma$ 

## **cnfchanpol**

#### **Configure Channel Policing**

Use the **cnfchanpol** command to configure the Frame Relay policing parameters for a channel.

#### **Card(s) on Which This Command Executes**

FRSM

### **Syntax**

**cnfchanpol** <*chan\_num*> <*cir*> <*bc*> <*be*> <*ibs*> <*detag*> <*egrat*>

#### **Syntax Description**

*chan\_num* Channel number, in the range appropriate for the FRSM card type.

- 8T1/E1 range =  $16-1015$
- HS1/B range =  $16 1025$
- **•** T3/E3/HS2 range = 16–2015
- 2CT3 range =  $16 4015$

*cir* Committed information rate, in the range appropriate for the interface.

- T1 range =  $0 1536000$  bps
- E1 range =  $0 2048000$  bps
- **T3 range =**  $0-44210000$  **bps**
- E3 range =  $0 34010000$  bps
- HSSI range  $= 0 51840000$  bps

Default  $= 2400$  bits per second (bps)

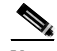

**Note** For the FRSM-2CT3 service module, the peak value for permissible CIR is 1536000 bits per second.

*bc* Burst committed rate, in the range appropriate for the FRSM card type.

- FRSM-8T1/E1 range  $= 0-65535$  bytes
- FRSM-T3/E3/HS2 range  $= 0-2097151$  bytes
- FRSM-2CT3 range  $= 0-2097151$  bytes

Default  $= 5100$  bytes

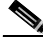

**Note** The burst committed value cannot be 0 when the committed information rate is not 0. The burst committed value MUST be set to 0 when the committed information rate is set to 0.

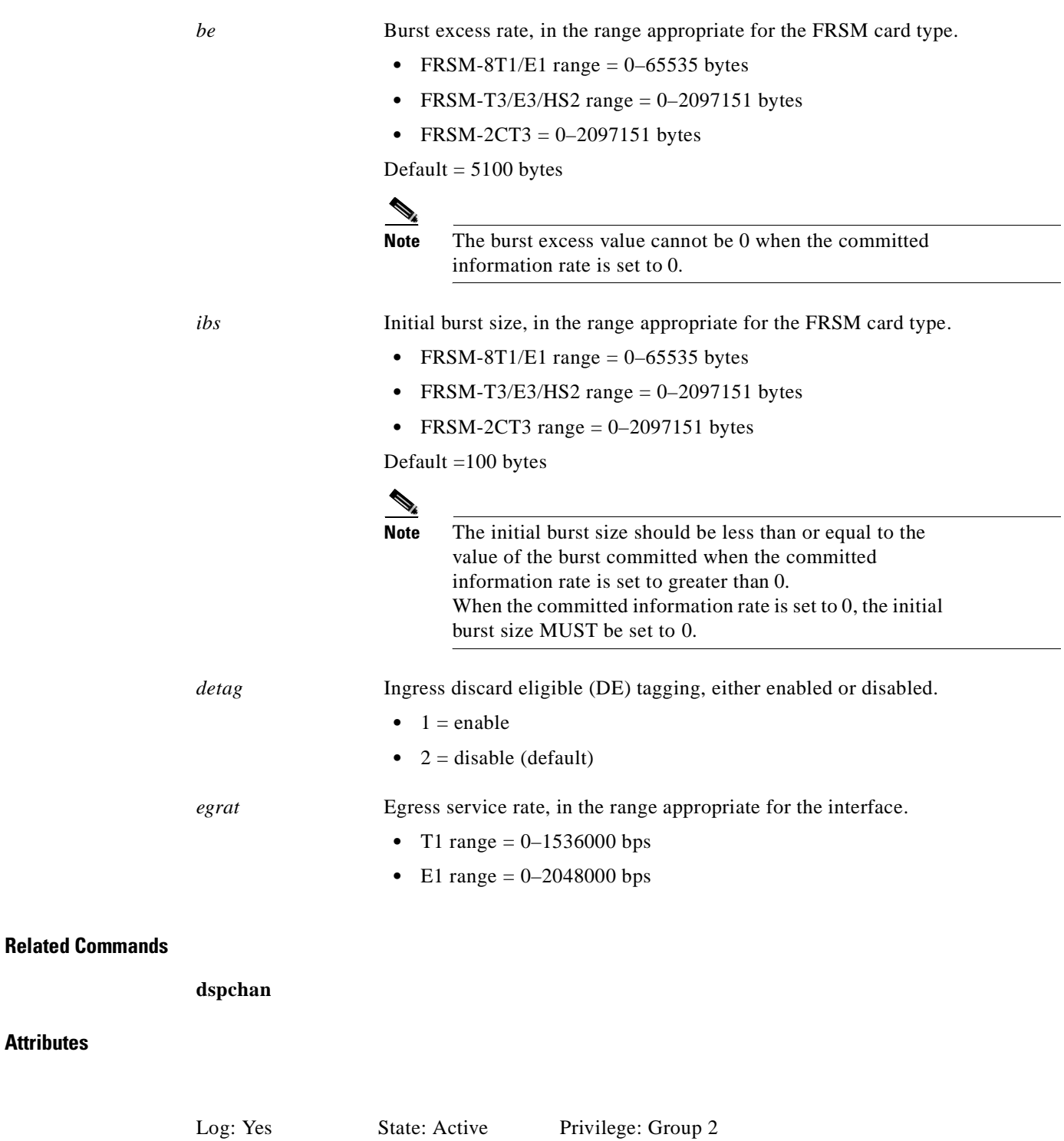

#### *Example 1-87 On current FRSM in slot 27, change the configuration of the ForeSight for channel 16 to enable ForeSight, to set the committed information rate to 100000 cells per second, the committed burst size to 65535 bytes, the burst excess to 65535 bytes, the initial burst size to 1000 bytes, and to enable discard eligible tagging*

spirit.1.27.FRSM.a > **cnfchanpol 16 1 100000 65535 65535 1000 1** spirit.1.27.FRSM.a >

A system response does not occur unless an error is detected.

a l

#### **Configure Channel Queue**

Use the **cnfchanq** command configure queue parameters for a specified channel on the current PXM or AUSM.

## **Card(s) on Which This Command Executes**

PXM, AUSM

## **Syntax: PXM**

**cnfchanq** <*LCN*> <*discard\_option*> <*clp\_thresh\_high*> <*clp\_thresh\_low*> <*efci\_thresh*> <*update\_code*> <*max\_cell\_cnt*>

## **Syntax Description**

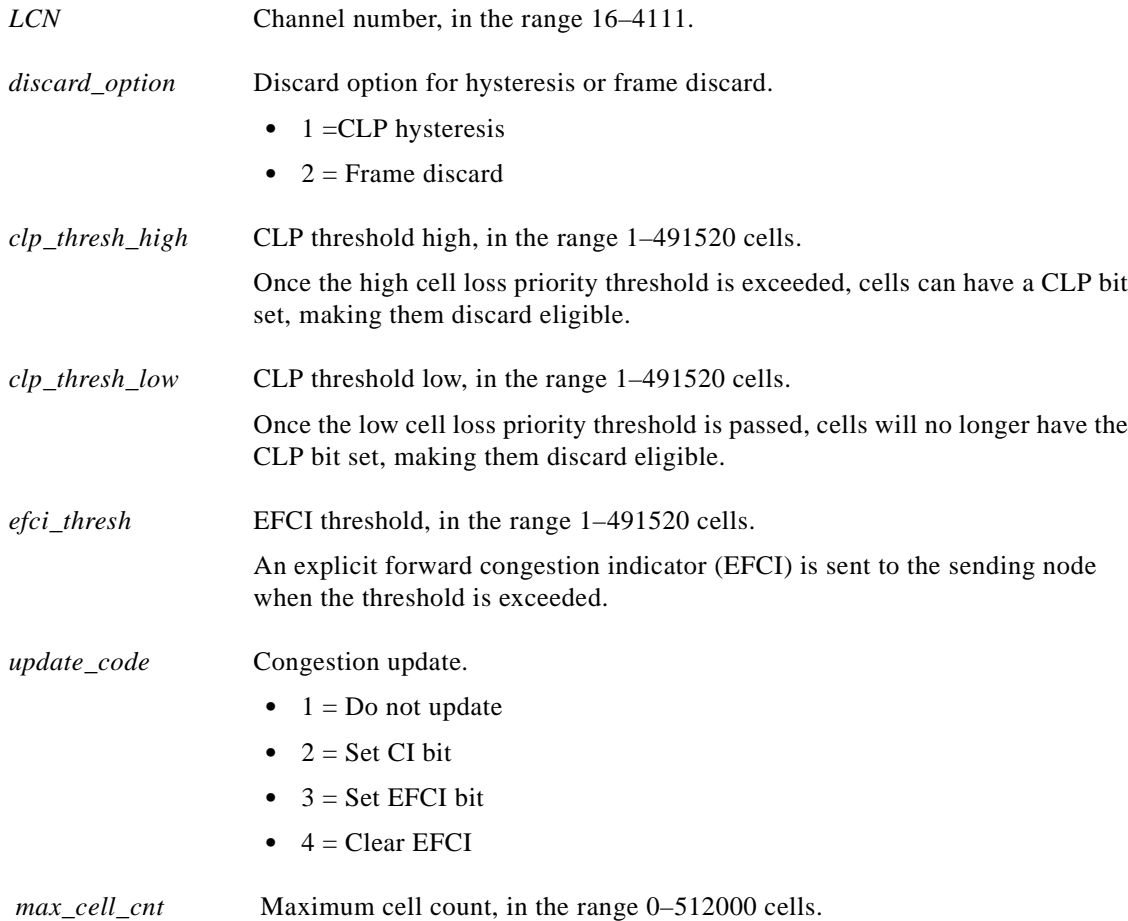

**The Contract of the Contract of the Contract of the Contract of the Contract of the Contract of the Contract o** 

## **Syntax: AUSM**

**cnfchanq** <*port.VPI.VCI*> <*discard\_option*> <*vc\_q\_depth*> <*clp\_thresh\_high*> <*clp\_thresh\_low*> <*efci\_thresh*>

## **Syntax Description**

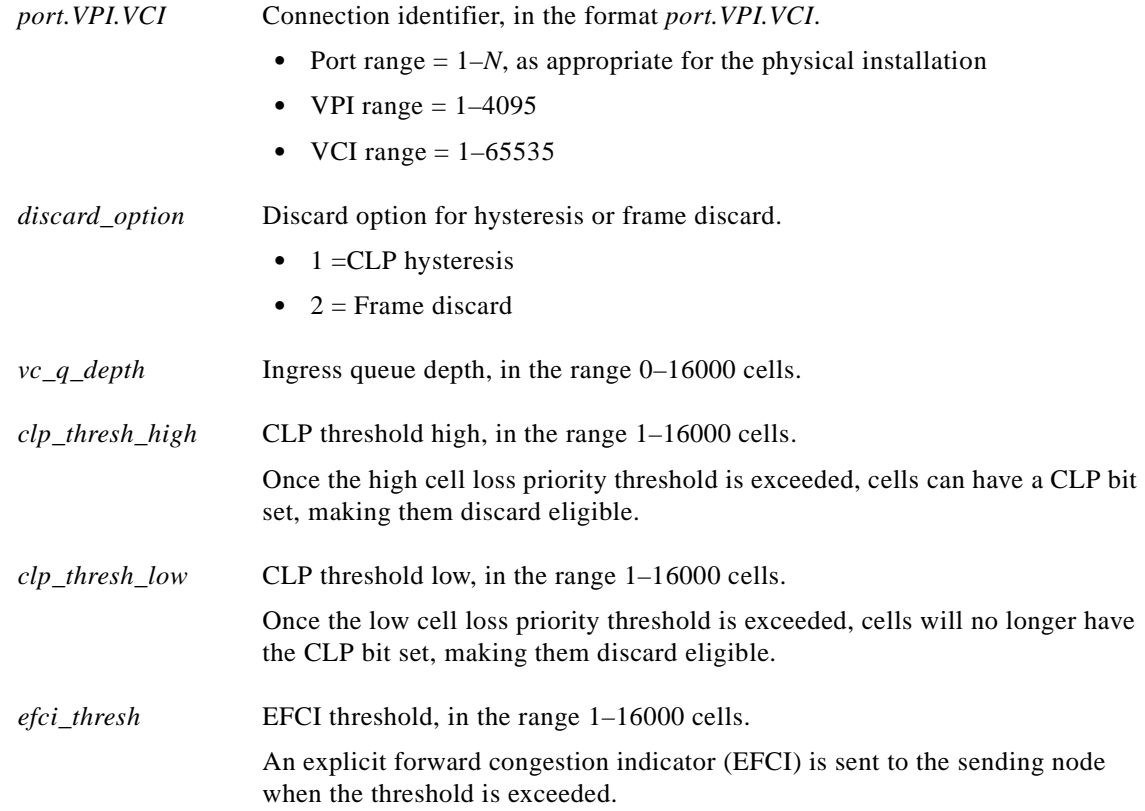

## **Related Commands**

**dspchan**

## **Attributes**

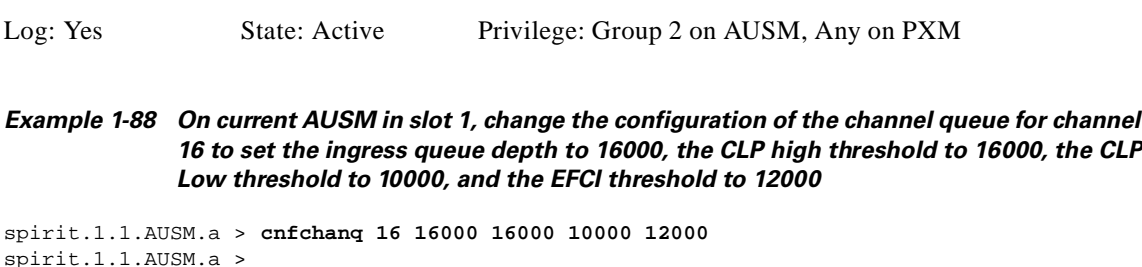

## **cnfchansrvrate**

### **Configure Channel Service Rate**

Use the **cnfchansrvrate** command to provision the service rate of a channel independent of the CIR rate of the connection. This feature separates the policing parameters (CIR, BC, BE, IBS) from the service rate, providing you with more traffic management control over the connection.

## **Card(s) on Which This Command Executes**

FRSM 2T3/E3, FRSM HS2, FRSM-8

## **Syntax**

**cnfchansrvrate** <*LCN*> <*ena | dis*> <*srvrate*>

## **Syntax Description**

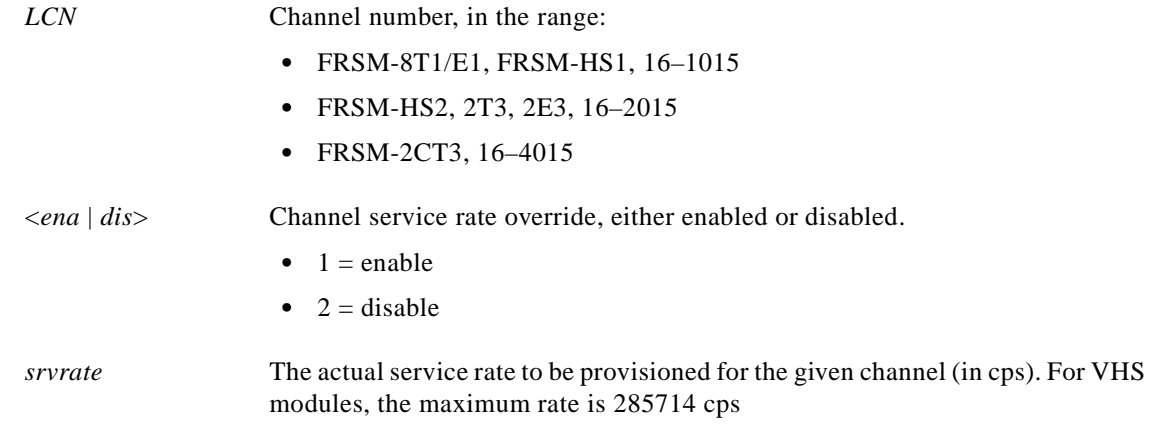

#### **Related Commands**

**cnfchanfst**

#### **Attributes**

I

*Example 1-89 Configure the SAR on current FRSM, service connection 16, at 4000 cells per second, even though the CIR for the connection may be set to 0* Log: Yes State: Any Privilege: Any

```
NODENAME.1.26.VHS2CT3.a > cnfchansrvrate 16 1 4000
NODENAME.1.26.VHS2CT3.a >
```
## **cnfclksrc**

#### **Configure Clock Source**

Use the **cnfclksrc** command to configure an interface as a clock source. Available clock sources are shown in Table 1-6. Any combination of clock sources are configurable in any order (primary or secondary). For example, you can configure an external clock source as the primary clock source and a line as the secondary clock source. If the primary and secondary clock sources fail, the internal oscillator becomes the source.

Before using the **cnfclksrc** command, the PXM broadband interfaces and the service module lines must be configured; therefore, run the **addln** command, then the **addport** command. Configure only one clock source each time you execute **cnfclksrc**, and run the command from the active PXM.

| <b>Clock Source</b>                      | <b>Description</b>                                                                                                    |
|------------------------------------------|----------------------------------------------------------------------------------------------------|
| Internal clock                           | Comes from an oscillator on the PXM1. It is the default<br>source when the switch first comes up and remains so<br>until you specify a different clock source.                                                                                                    |
| Inband clock                             | Originates on a BPX 8600 series node or another<br>vendor's switch and comes through the trunk on the<br>PXM1 uplink card.                                                                                                    |
| External clock                           | Comes from an external timing source and arrives at the<br>T1 or E1 clock connector on the PXM UI. Frequently,<br>the external source is a highly reliable, dedicated device<br>that can provide a Stratum 2 or Stratum 3 clock. (As the<br>subsequent configuration steps show, an additional step<br>is necessary for an external clock source.) |
| Line on a service module or PXM UNI port | The PXM UNI line source is only available on a<br>standalone node. A line must be active before you can<br>specify it as a clock source.                                                                                                    |

*Table 1-6 Clock Sources*

#### **Card(s) on Which This Command Executes**

PXM, FRSM, CESM. AUSM

#### **Syntax: PXM, FRSM, CESM, AUSM**

**cnfclksrc** <*slot.port*> <*clktyp*>

#### **Syntax Description**

*slot.port* For the Parties of the Parties of the Parties of the Parties of the Parties of the Parties of the Parties of the Parties of the Parties of the Parties of the Parties of the Parties of the Parties of the Parties

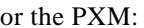

- **•** Slot is 7, regardless of where the active PXM1 resides.
- **•** Port range *=* 1–*N*, as appropriate for the physical installation.

#### For the FRSM, CESM, AUSM:

Slot and port number.

- Slot =  $1-6$ ,  $9-14$ ,  $17-22$ , or  $25-30$
- Port range = 1–*N*, as appropriate for the physical installation

For the trunk to a BPX 8600 series or other backbone node-sourced clock, the port is always 1.

For the external clock, port is always 35.

For the UNI line (stand-alone only), port depends upon the number of lines on the back card.

For a service module providing the clock source:

- **•** Slot is the slot number of the card.
- **•** Port is the number of the line that provides the clock.

#### **Using an external clock source:**

Use the **cnfextclk** command to select the T1 or E1 line and the impedance of the line. The command syntax is

**cnfextclk** *<ClockType> <Impedance>*

- $\langle \text{ClockType} \rangle$  1 = T1 source, 2 = E1 source
- **•** *<Impedance>* is one of the following:
	- $-$  T1 source:  $1 = 75$  ohms
	- $-$  E1 source:  $2 = 100$  ohms,  $3 = 120$  ohms

*clktyp* Clock type to be sourced on the specified interface.

- $p = primary$
- $s =$  secondary
- $\bullet$  t = tertiary
- **•** n = null. Use only for removing clock configuration that currently applies to the specified *slot.port*

### **Related Commands**

**dspclksrc**, **dspclkinfo**, **cnfextclk**

**Attributes**

Log: No State: Active Privilege: Group 1

*Example 1-90 Configure inband (trunk) interface as the primary clock source and an external clock device as the secondary source*

spirit.1.8.PXM.a > cnfclksrc 7.1 P

spirit1r.1.8.PXM.a > cnfclksrc 7.35 S

## **cnfcon**

#### **Configure Connection**

Use the **cnfcon** command to configure connectivity parameters on the PXM, AUSM, FRSM, or CESM. The applicable parameters were previously specified by the **addcon** command.

## **Card(s) on Which This Command Executes**

PXM, FRSM, AUSM, CESM

#### **Syntax: PXM**

**cnfcon** <*conn\_ID*> <*route\_priority*> <*max\_cost*> <*restrict\_trunk\_type*> [*CAC*]

#### **Syntax Description**

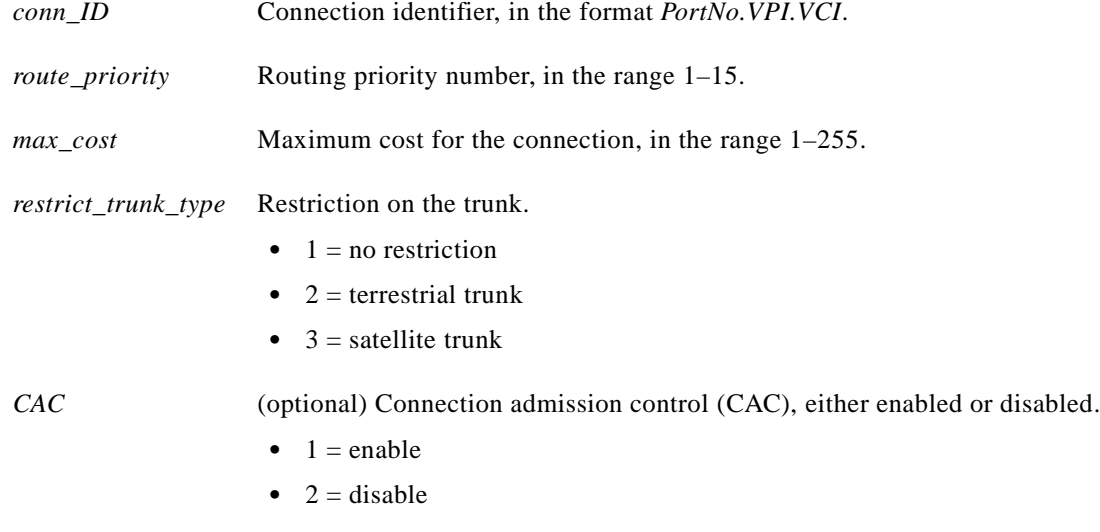

#### **Syntax: FRSM, AUSM**

**cnfcon** <*Port.Dlci*> <*chan\_type*> <*cir*> [*CAC*]

**Cisco MGX 8250 Multiservice Gateway Command Reference**

## **Syntax Description**

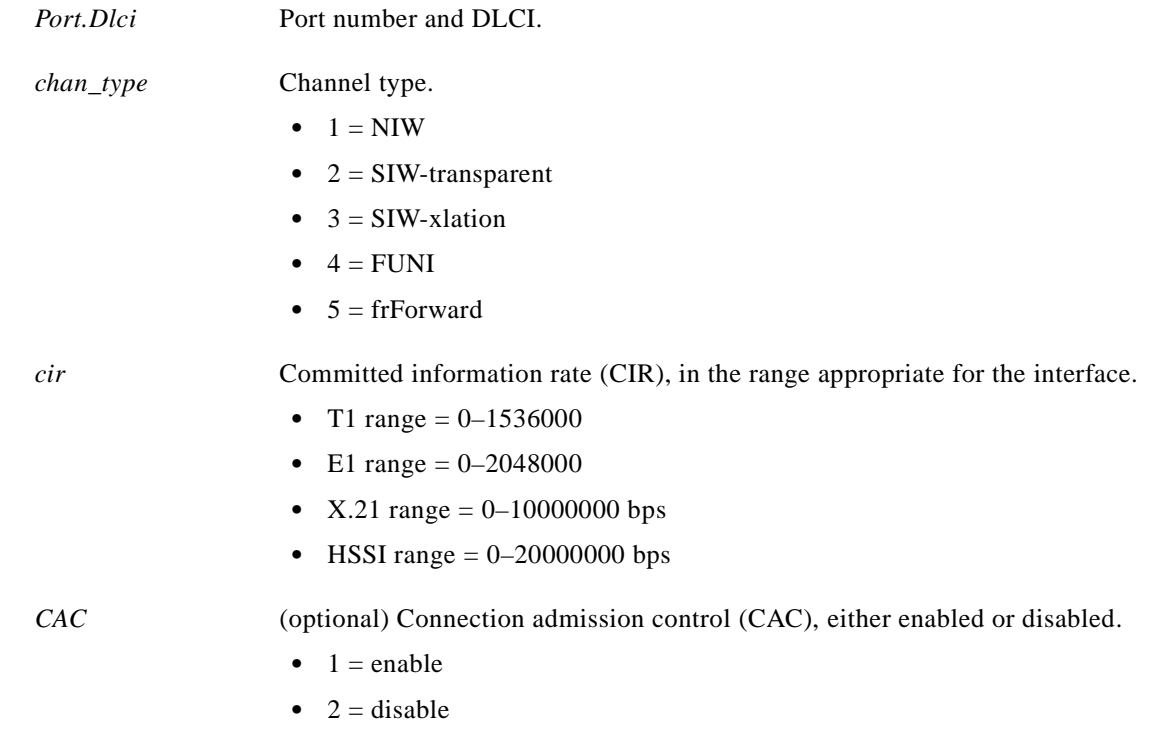

## **Syntax: CESM**

**cnfcon** <*port\_num*> <*CDVT*> <*CLIP*> <*bufsize*> <*clockmode*> <*IdleSuppEnable*> <*ForceSuppression*>

## **Syntax Description**

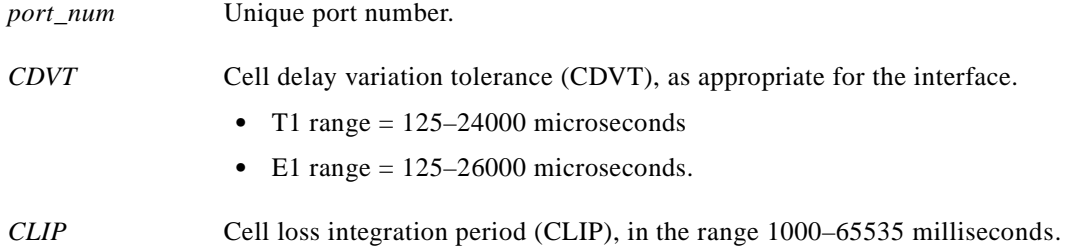

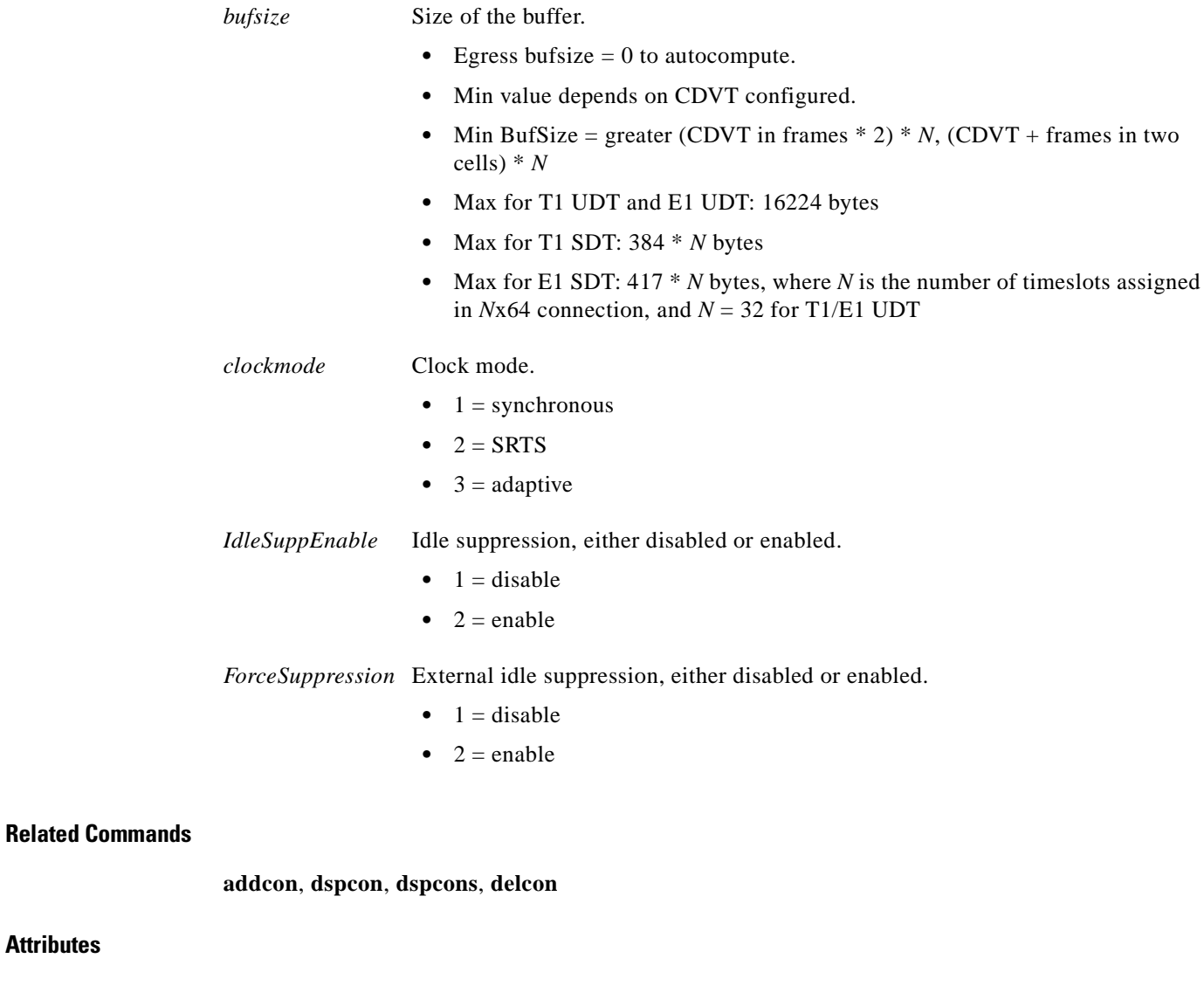

**Attributes**

Log: Yes State: Active Privilege: Group 2

*Example 1-91 Configures connection on port 1 with a VCI of 2 and a VPI of 5 to use routing priority 15, a maximum routing cost of 255, to not use satellite trunks, and to enable connection admission control*

spirit01.1.7.PXM.a > **cnfcon 1.2.5 15 255 3 2** spirit01.1.7.PXM.a >

# **cnfdate**

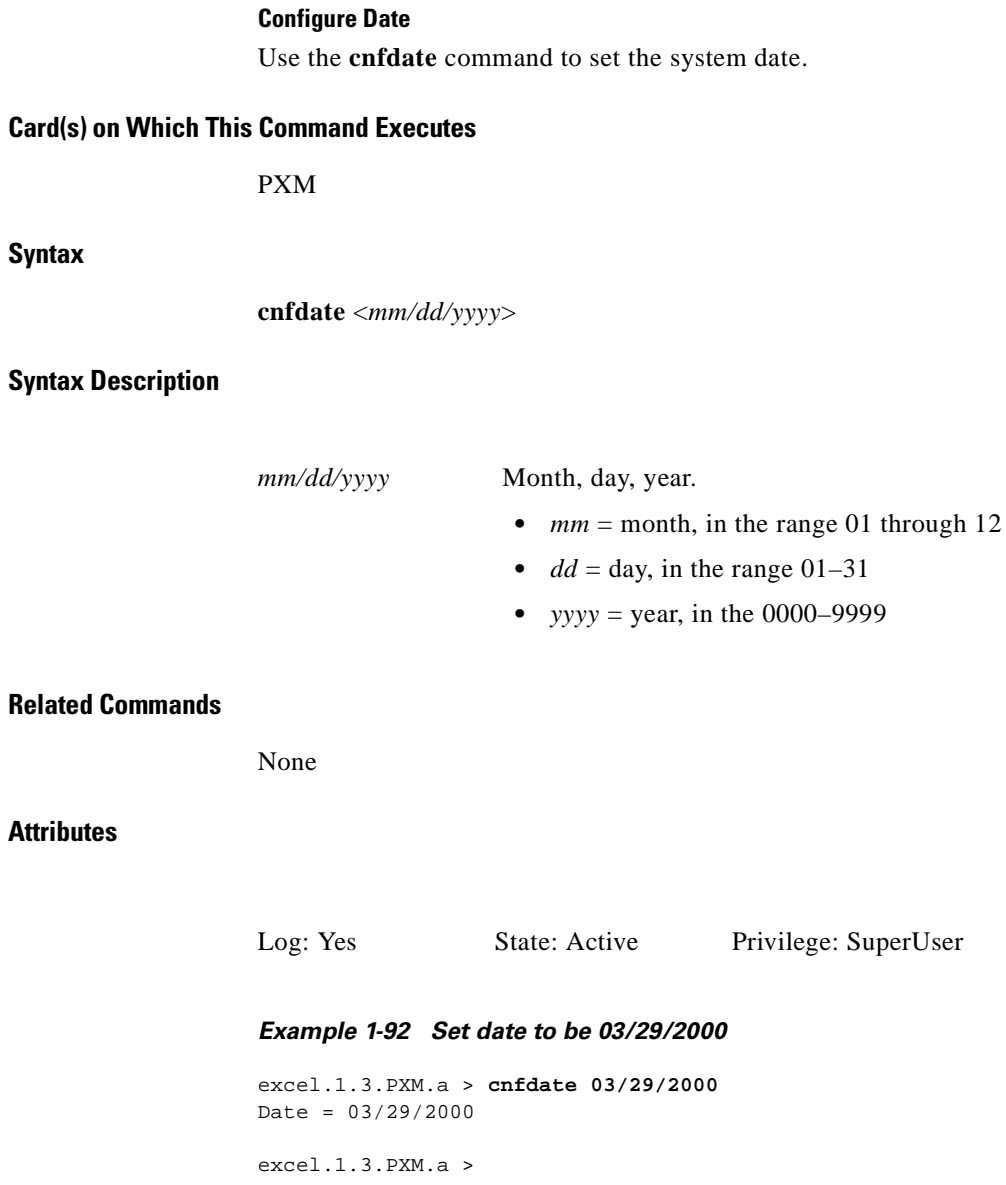

 $\blacksquare$ 

**Related Commands**

I

## **cnfdsx3bert**

## **Configure DS3 BERT**

Use the **cnfdsx3bert** command to specify a pattern for bit error rate testing (BERT) on the FRSM.

**Card(s) on Which This Command Executes**

FRSM 2T3E3, CESMT3

**Syntax**

**cnfdsx3bert** <*test pattern*>

## **Syntax Description**

## *test pattern* DSX3 BERT pattern

- $1 = all ones$
- $2 = all zeros$
- **•** 3 = alternating ones and zeroes
- **•** 4 = double alternating ones and zeros
- $5 = 3$  in 24
- $6 = 1$  in 16
- $7 = 1$  in 8
- $8 = 1$  in 4
- $9 = D4$  loop activate
- **•** 10 = D4 loop deactivate
- $11 = 2**3-1$
- $12 = 2**4-1$
- $13 = 2$  \* \* 5 1
- $14 = 2**6-1$
- $15 = 2$ \*\*7-1
- 16 = FT1 LB activate
- **•** 17 = FT1 LB deactivate
- $18 = 2$ \*\*9-1
- $19 = 2**10-1$
- $20 = 2$ <sup>\*</sup>\*11-1
- $21 = 2$  \* \* 15-1
- $22 = 2$ \*\*17-1
- $23 = 2**18-1$
- $24 = 2$  \* \* 20 1
- $\bullet$  25 = QRSS
- $26 = 2$ <sup>\*</sup>\*21-1
- $27 = 2$ \*\*22-1
- $28 = 2$ \*\*23-1
- $29 = 2$ \*\*25-1
- $30 = 2**28-1$
- $31 = 2**28-1$
- $32 = 2**31-1$
- $33 = 2**32-1$

**Cisco MGX 8250 Multiservice Gateway Command Reference**

None

### **Attributes**

Log: Yes State: Active Privilege: SuperUser

## *Example 1-93 Set double alternating ones-and-zeroes pattern for the BERT*

popeye1.1.21.CESMT3.a > **cnfdsx3bert 4**

popeye1.1.21.CESMT3.a >

П
## **cnfegrservtype**

## **Configure Egress Servicing Type**

Use the **cnfegrservtype** command to change the egress port servicing algorithm. Egress port queue servicing type is a card-level option. You can choose either four-queue, weighted fair queuing (WFQ) algorithm with quality of service (QoS) guaranteed, or simple ratio-based, two-queue algorithm without quality of service.

**Card(s) on Which This Command Executes**

FRSM-VHS (2CT3/2T3/2E3/HS2)

#### **Syntax**

**cnfegrservtype** <*servicing type*>

## **Syntax Description**

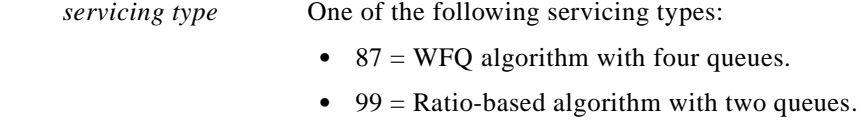

#### **Related Commands**

**dspegrservtype**

#### **Attributes**

I

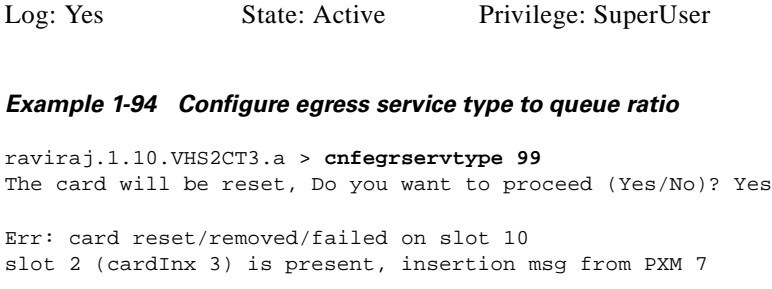

**Cisco MGX 8250 Multiservice Gateway Command Reference**

## **cnfextclk**

#### **Configure External Clocking**

Use the **cnfextclk** command to configure the line type and impedance of the external clocking source.

#### **Card(s) on Which This Command Executes**

PXM

## **Syntax**

**cnfextclk** *<ClockType> <Impedance>*

### **Syntax Description**

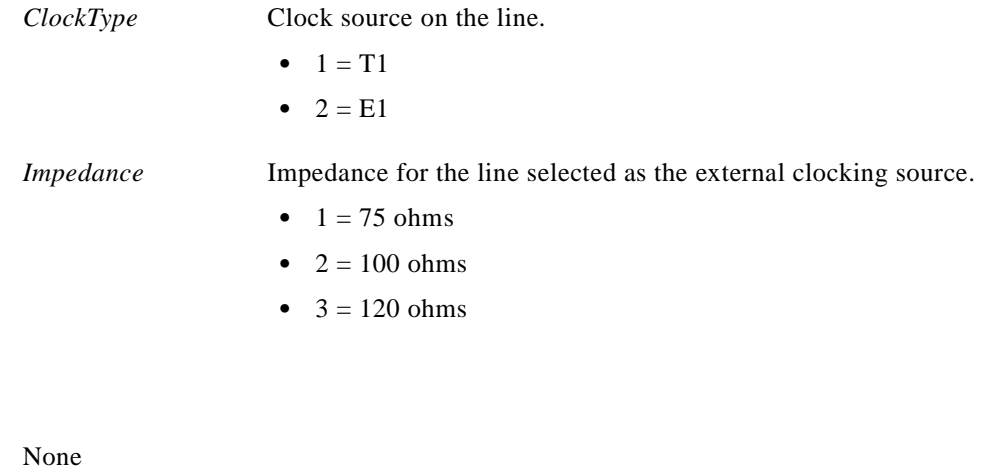

#### **Attributes**

**Related Commands**

Log: Yes State: Active Privilege: Group 3

*Example 1-95 Configure clocking to be extracted from an E1 line with an impedance of 100 ohms*

excel.1.3.PXM.a > **cnfextclk 2 2** excel.1.3.PXM.a >

## **cnfenetgw**

## **Configure Ethernet Gateway**

Use the **cnfenetgw** command to establish the Ethernet gateway route permanently.

**Card(s) on Which This Command Executes** PXM **Syntax cnfenetgw** *<IPaddress>* **Syntax Description Related Commands dspenetgw Attributes** *Example 1-96 Configure gateway 172.29.37.1 and add necessary routes* excel.1.3.PXM.a > **cnfenetgw 172.28.37.1** excel.1.3.PXM.a > *IPaddress* IP address for the default gateway; a subnet. Log: No State: Active Privilege: SuperUser

I

# **cnffst**

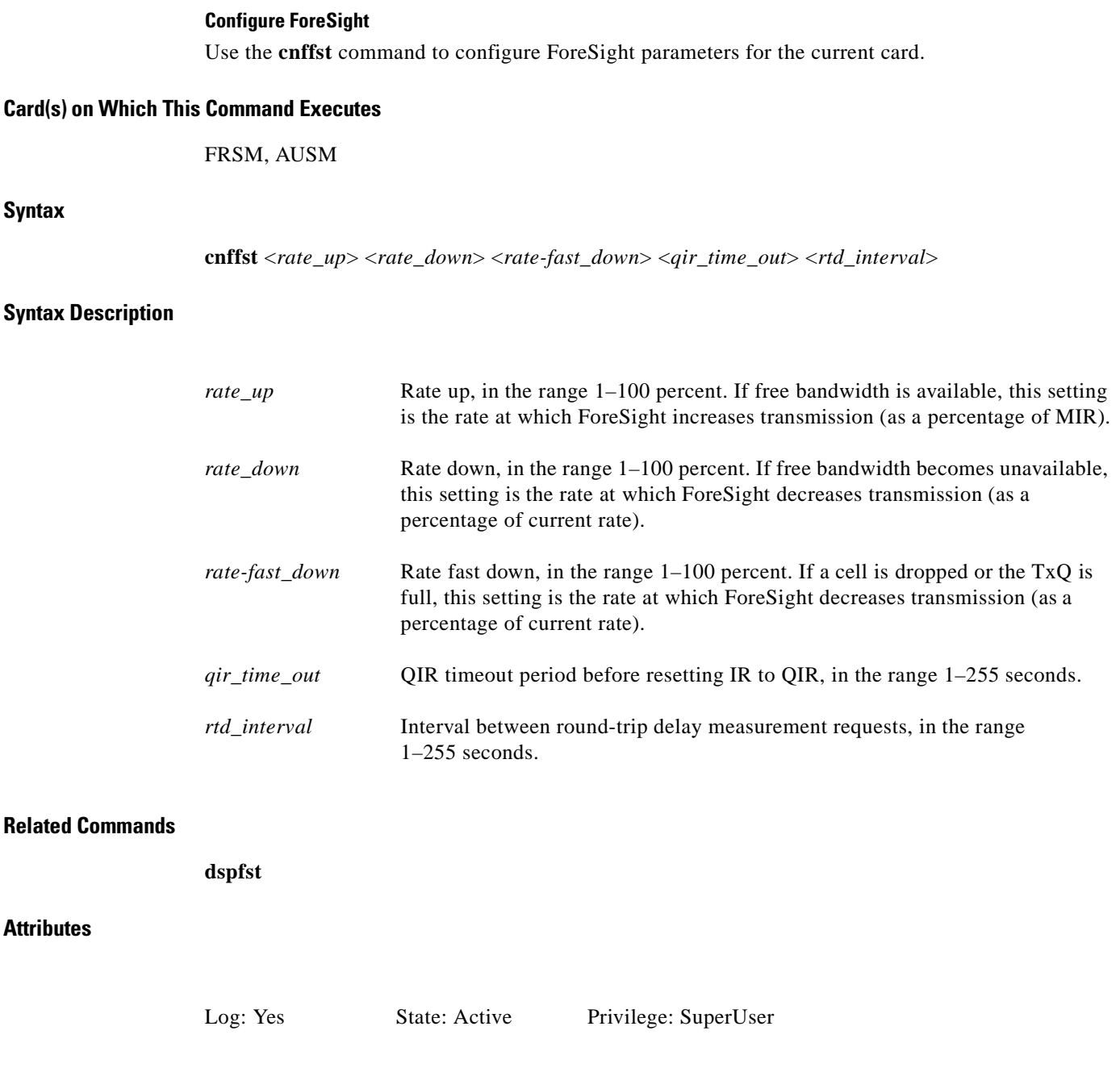

 $\blacksquare$ 

# **cnfif**

### **Configure Broadband Interface**

Use the **cnfif** command to modify parameters for an existing broadband interface on a PXM. System software does not allow you to conflict with existing configurations. You might need to reduce the bandwidth allocation or VPI/VCI range on one or more interfaces before you expand the resources for an interface. See the **upif** command description for more information on resource partitioning.

## **Card(s) on Which This Command Executes**

PXM

## **Syntax**

**cnfif** <*if\_num*> <*pct\_bw*> <*min\_vpi*> <*max\_vpi*>

### **Syntax Description**

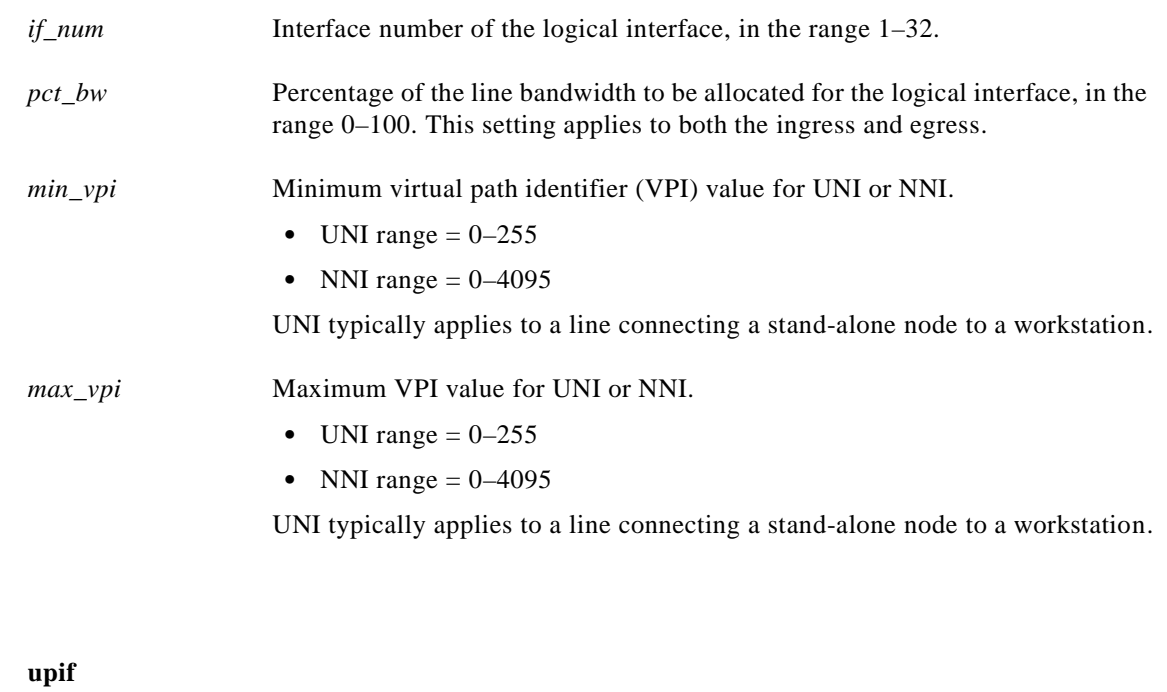

#### **Attributes**

I

**Related Commands**

Log: No State: Any Privilege: Any

wilco.1.7.PXM.a > **cnfif 1 10 0 19** wilco.1.7.PXM.a >

#### *Example 1-98 Confirm configuration for the broadband interface*

wilco.1.7.PXM.a > **dspif**

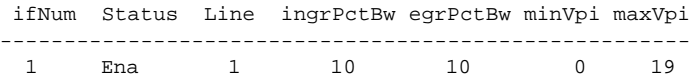

wilco.1.7.PXM.a >

a l

## **cnfifastrk**

#### **Configure Interface as Trunk**

Use the **cnfifastrk** command to configure a logical interface on the PXM to act as a feeder trunk. Before configuring the interface as a feeder trunk, the option must be activated with the **cnfswfunc** command.

**Card(s) on Which This Command Executes**

PXM

#### **Syntax**

**cnfifastrk** <*slot.port*> <*ftrk | rtrk | vtrk*>

#### **Syntax Description**

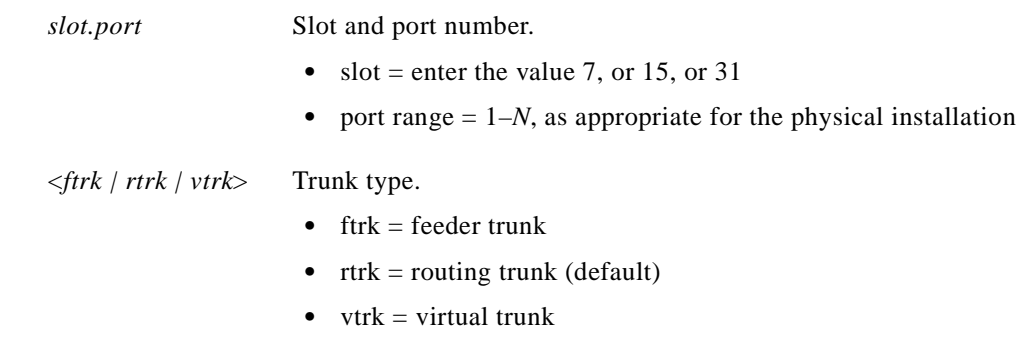

## **Related Commands**

**uncnfifastrk**

#### **Attributes**

Log: No State: Active Privilege: Group 2

### *Example 1-99 Configure line 1 on PXM in slot 7 as a feeder trunk*

```
wilco.1.7.PXM.a > cnfifastrk 7.1 ftrk
wilco.1.7.PXM.a >
```
# **cnfifip**

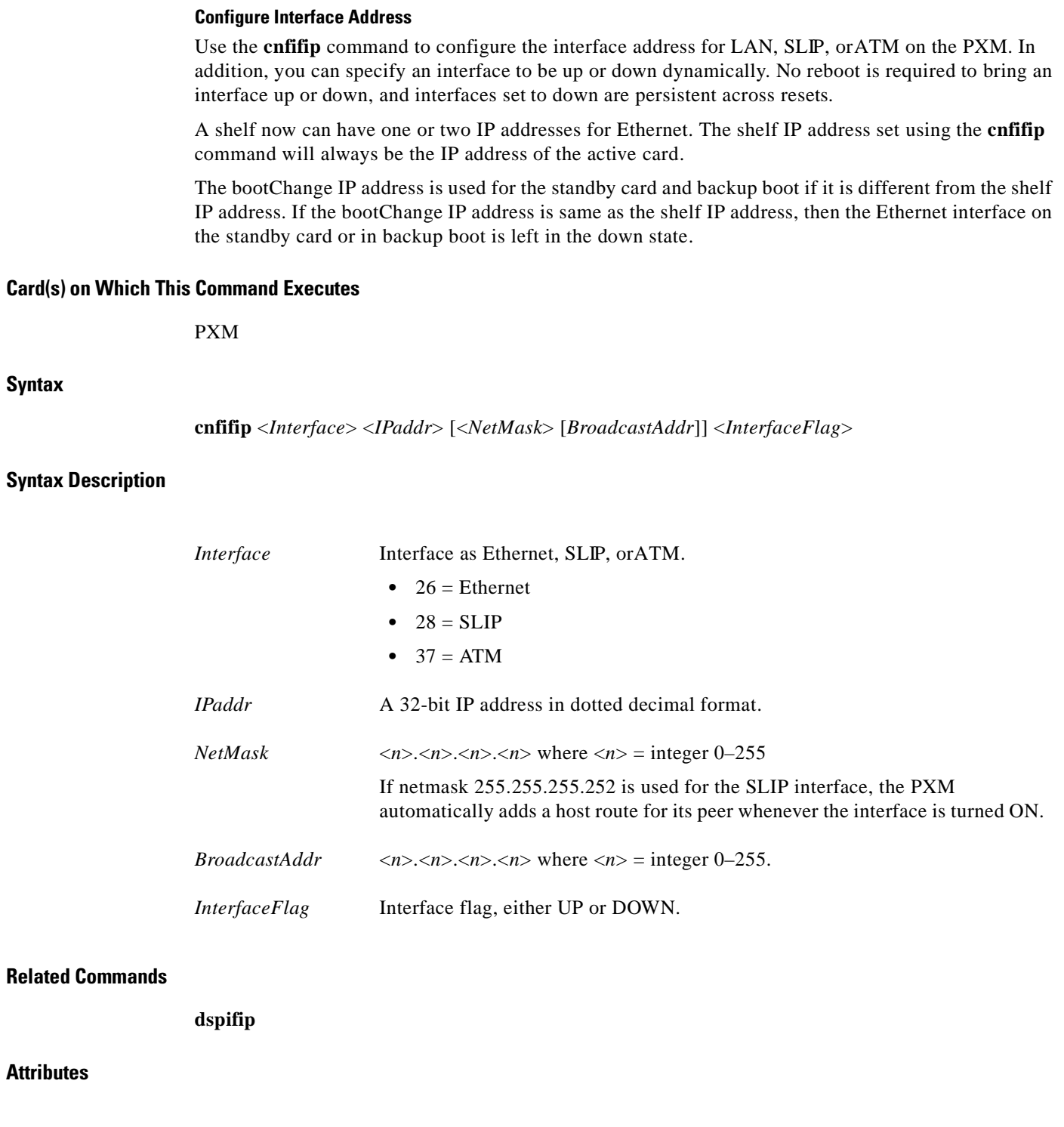

Log: Yes State: Active Privilege: SuperUser

П

#### *Example 1-100 Configure ATM interface and bring it up*

wilco.1.7.PXM.a > **cnfifip atm 192.9.200.1 255.255.255.128** wilco.1.7.PXM.a >

A system response does not occur unless an error is detected. To confirm your configuration for the interface address, use the **dspifip** command.

#### *Example 1-101 Configure ATM interface with the current information in the database*

wilco.1.7.PXM.a > **cnfifip atm up** wilco.1.7.PXM.a >

#### *Example 1-102 Remove ATM interface and preserve the information in the database*

wilco.1.7.PXM.a > **cnfifip atm down** wilco.1.7.PXM.a >

 $\mathbf I$ 

## **cnfilmi**

#### **Configure ILMI**

Use the **cnfilmi** command to configure the local management interface port on the PXM or AUSM. A system response does not occur unless an error is detected.

## **Card(s) on Which This Command Executes**

PXM, AUSM

### **Syntax: PXM**

**cnfilmi** <*ifNum*> <*bbIfSigPortNum*> <*ilmiEnable*> <*sigProtocolType*> <*signallingVPI*> <*signallingVCI*> <*iLMITrap*> <*minTrapInterval*> <*keepAlive*> <*errorThresholdN491*> <*pollingIntervalT491*> <*eventThresholdN492*> <*minEnquiryIntervalT493*> <*addrRegEnable*>

### **Syntax Description**

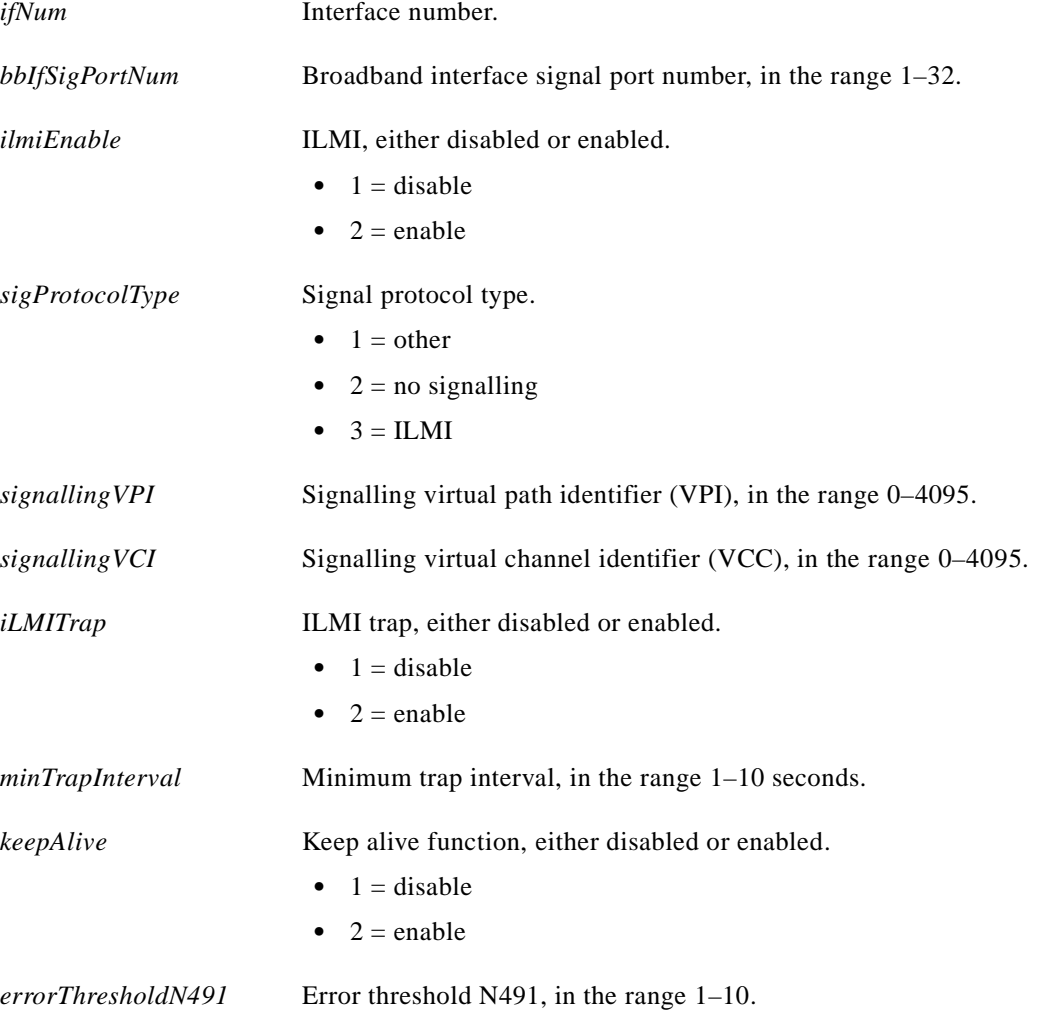

**Cisco MGX 8250 Multiservice Gateway Command Reference**

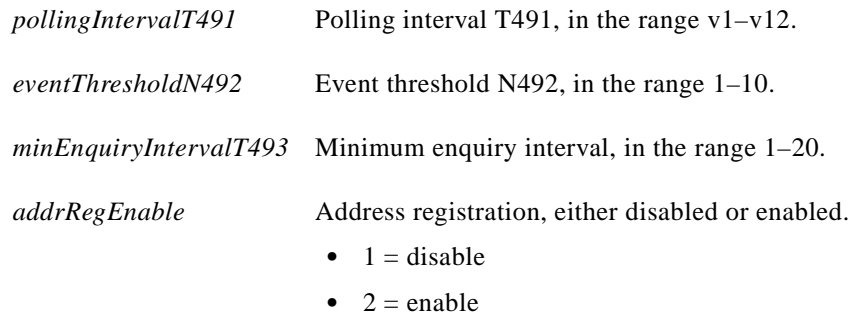

## **Syntax: AUSM**

**cnfilmi** <*port\_num*> <*signal\_type*> <*vpi*> <*vci*> <*scr*> <*trap\_enable*> <*min\_trap\_int*> <*keep\_alive*>

## **Syntax Description**

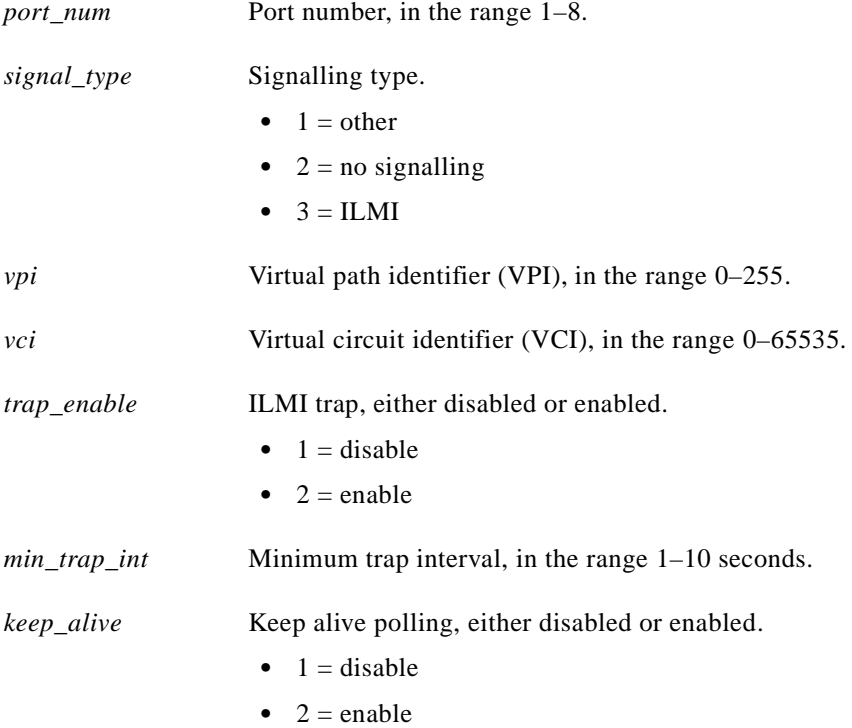

## **Related Commands**

**dspilmi**, **dspilmicnt**

**Attributes**

Log: Yes State: Active Privilege: Group 1 (Cisco for PXM)

П

## **cnfimagrp**

#### **Configure IMA Group**

Use the **cnfimagrp** command to configure delay and resilient links for inverse multiplexing ATM (IMA) parameters on the current AUSM card.

**Card(s) on Which This Command Executes**

AUSM

**Syntax**

**cnfimagrp** <*grp*> <*max\_diff\_delay*> <*min\_num\_links*>

#### **Syntax Description**

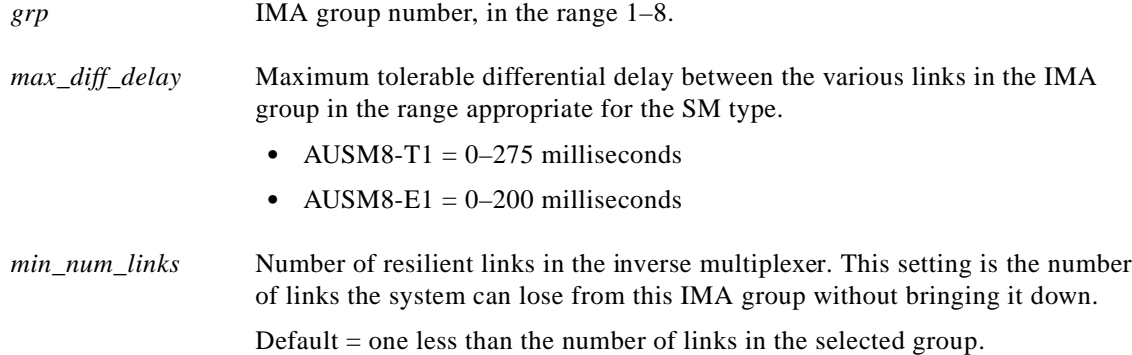

## **Related Commands**

**dspimagrp**, **dspimagrps**, **dspimagrpcnt**

## **Attributes**

I

Log: Yes State: Active Privilege: Group 2

*Example 1-103 Configure AIMUX group 1 on the AUSM card in slot 17 to have a read/write pointer differential of 5, a link loss severity of 2, a maximum tolerable differential delay of 5, and 2 redundant links*

flyers01.1.17.AUSM.a > **cnfimagrp 1 -rwdiff 5 -severity 2 -maxdiff 3 -red 2** flyers01.1.17.AUSM.a >

## **cnfln**

## **Configure Line**

Use the optional **cnfln** command to configure line characteristics after the line becomes active (see **addln**). Applicable cards are the core cards and service modules. For the PXM1 and optional SRM, a syntax *switch* or command *delineator* is necessary to identify the interface type as well as the parameters. (See syntax descriptions that follow.)

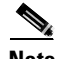

**Note** On the PXM1 CLI, all parameters for this command are optional and position-independent. Therefore, you can enter them in any order after the interface identifier. A parameter value is mandatory only if you type the delineator for that parameter.

### **Card(s) on Which This Command Executes**

PXM, FRSM, AUSM, CESM, VISM

**Note** The **cnfln** command on the PXM supports a loopback parameter.

On all PXM interfaces, a loopback is available. The *local* loopback exists between the daughter card and the back card. The *remote* loopback exists between the CPE or switch and the PXM daughter card.With a remote loopback, the data originates on the CPE or external switch, arrives at the PXM daughter card, then returns to the remote equipment. (See Figure 1-4.)

#### *Figure 1-4 Local and Remote Loopbacks on the PXM*

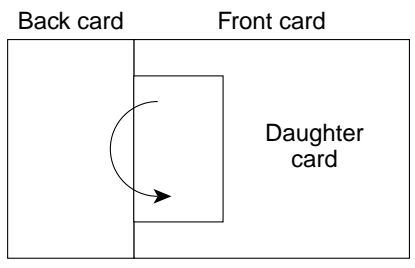

Local loopback

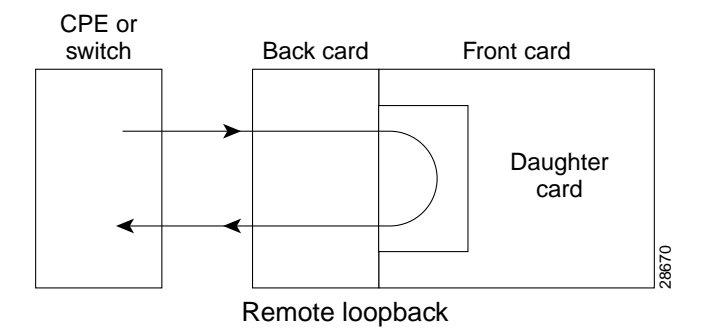

## **Syntax: PXM (SONET)**

**cnfln** -sonet <*LineNum*> -slt <*LineType*> -lpb <*LoopCmd*> -smask <*HCSmasking*> -sps <*PayloadScramble*> -sfs <*FrameScramble*>

## **Syntax Description**

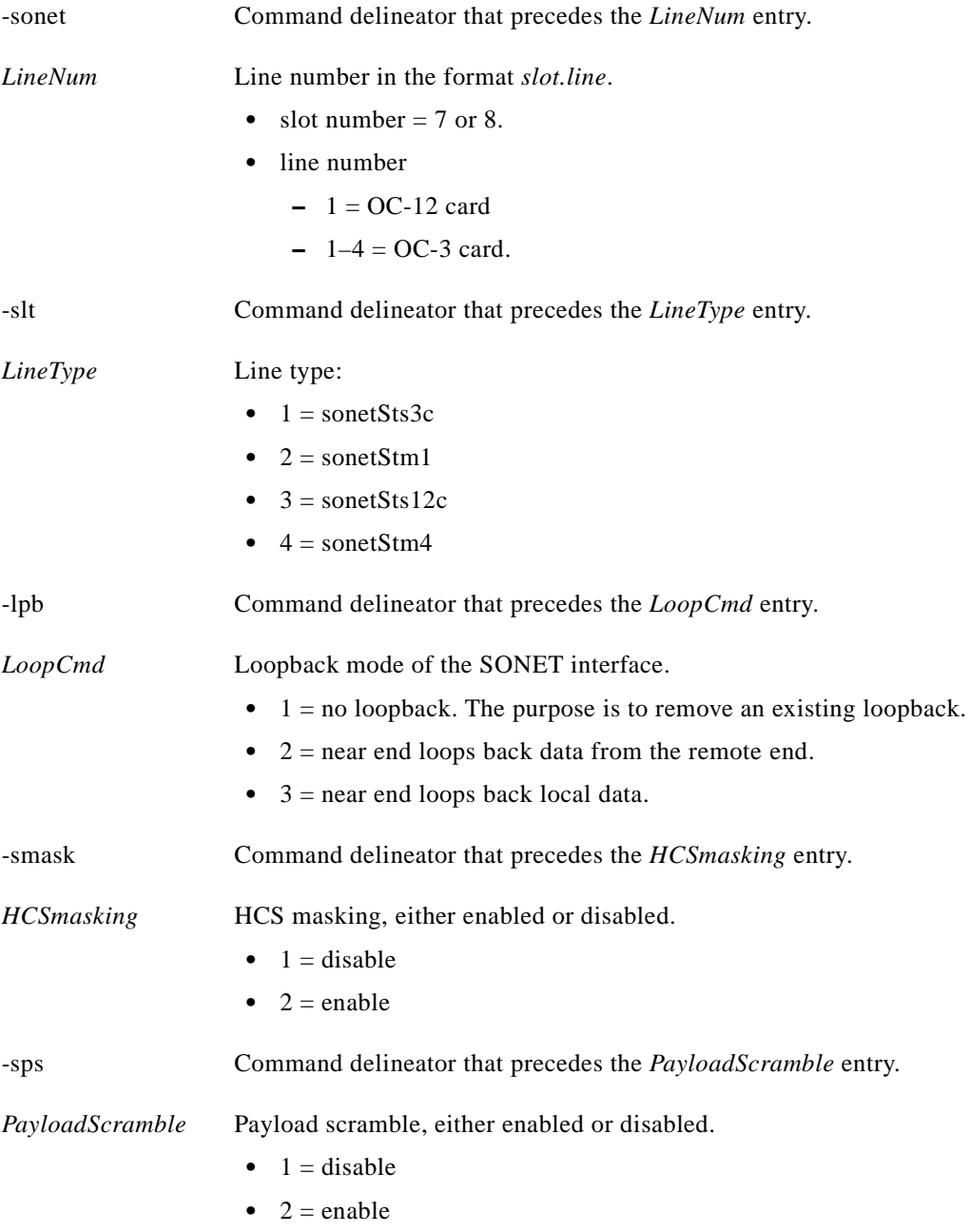

×

a ka

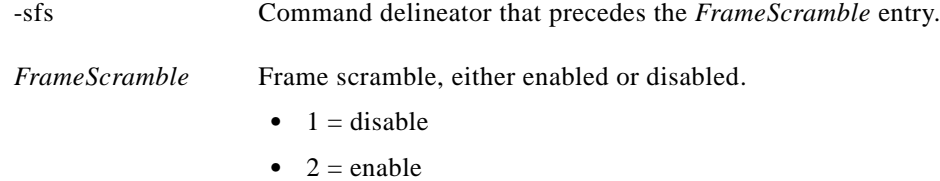

## **Syntax: PXM (T3)**

**cnfln** -ds3 <*LineNum*> -lc <*LineCoding*> -ltp <*LineType*> -len <*LineLength*> -oof <*LineOOFCriteria*> -cb <*LineAIScBitsCheck*> -lpb <*LoopCmd*> -rfeac <*LineRcvFEACValidation*>

## **Syntax Description**

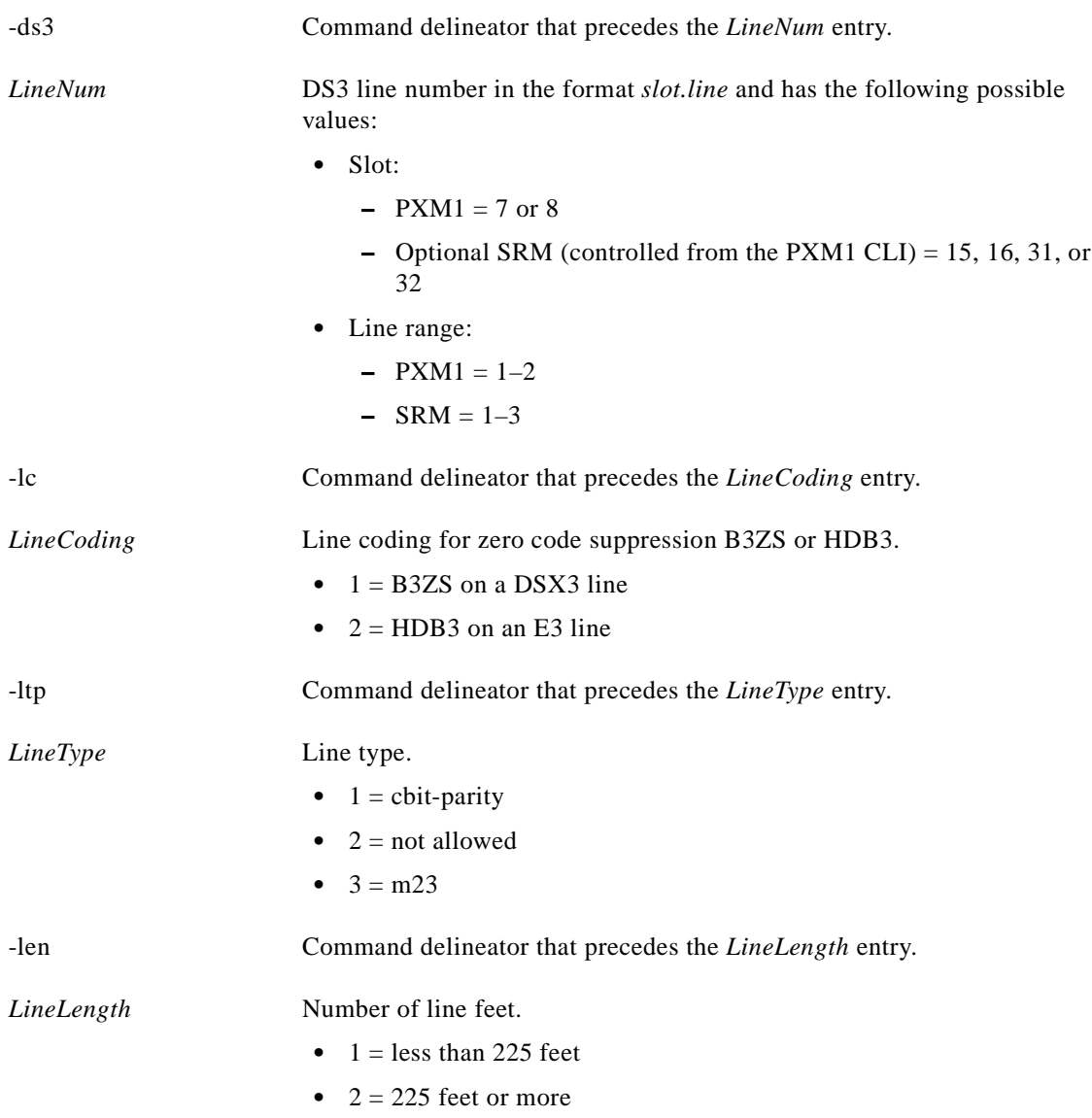

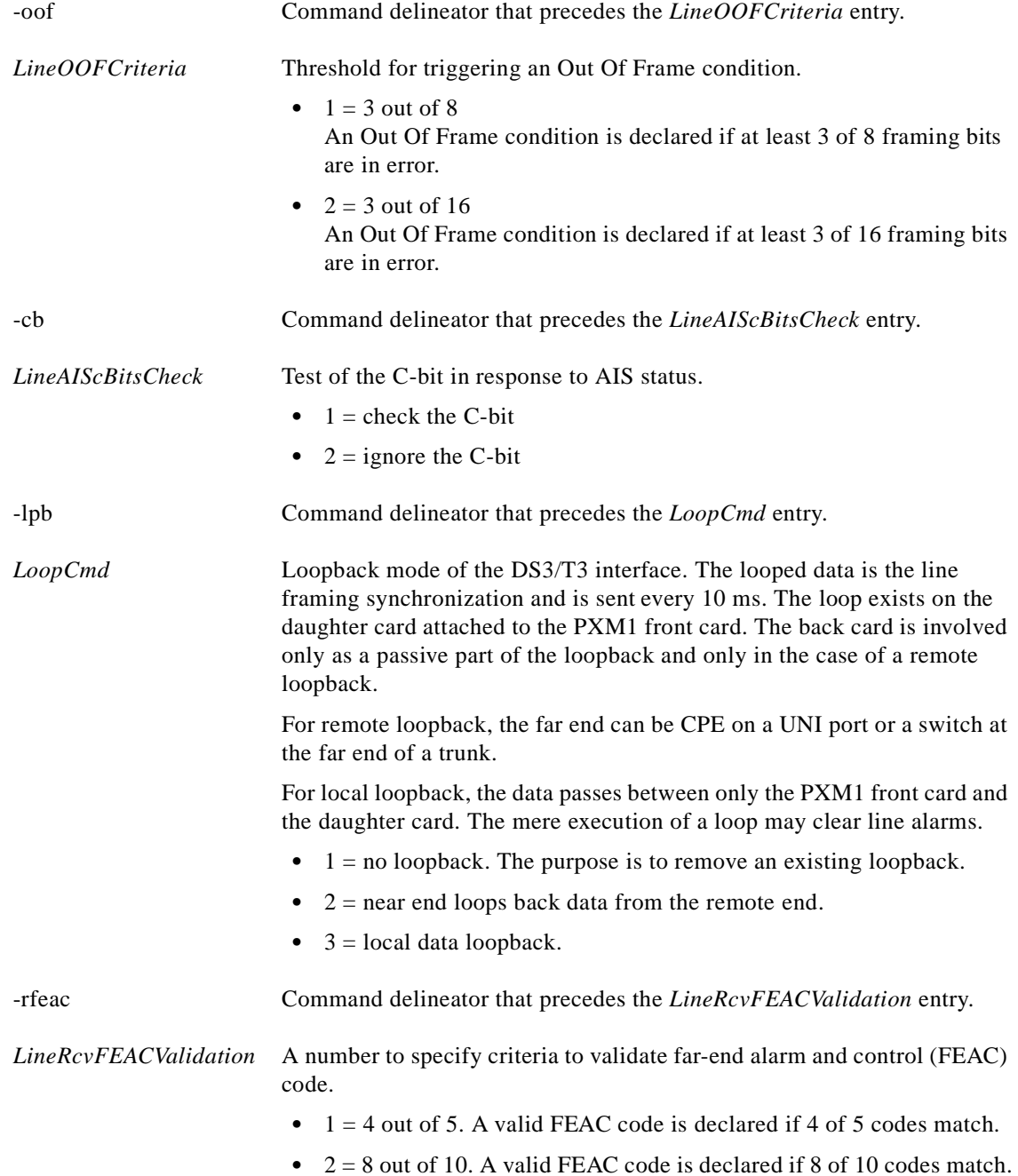

## **Syntax: PXM E3**

**cnfln** -e3 <*LineNum*> -lc <*LineCoding*> -len <*LineLength*> -lpb <*LoopCmd*> -topt <*TrailTraceOption*> -txtt <*txTrailTrace*> -txma <*txTimingMarker*> -rxma <*rxTimingMarker*> -txpt <*txPayloadType*>

**cnfln**

## **Syntax Description**

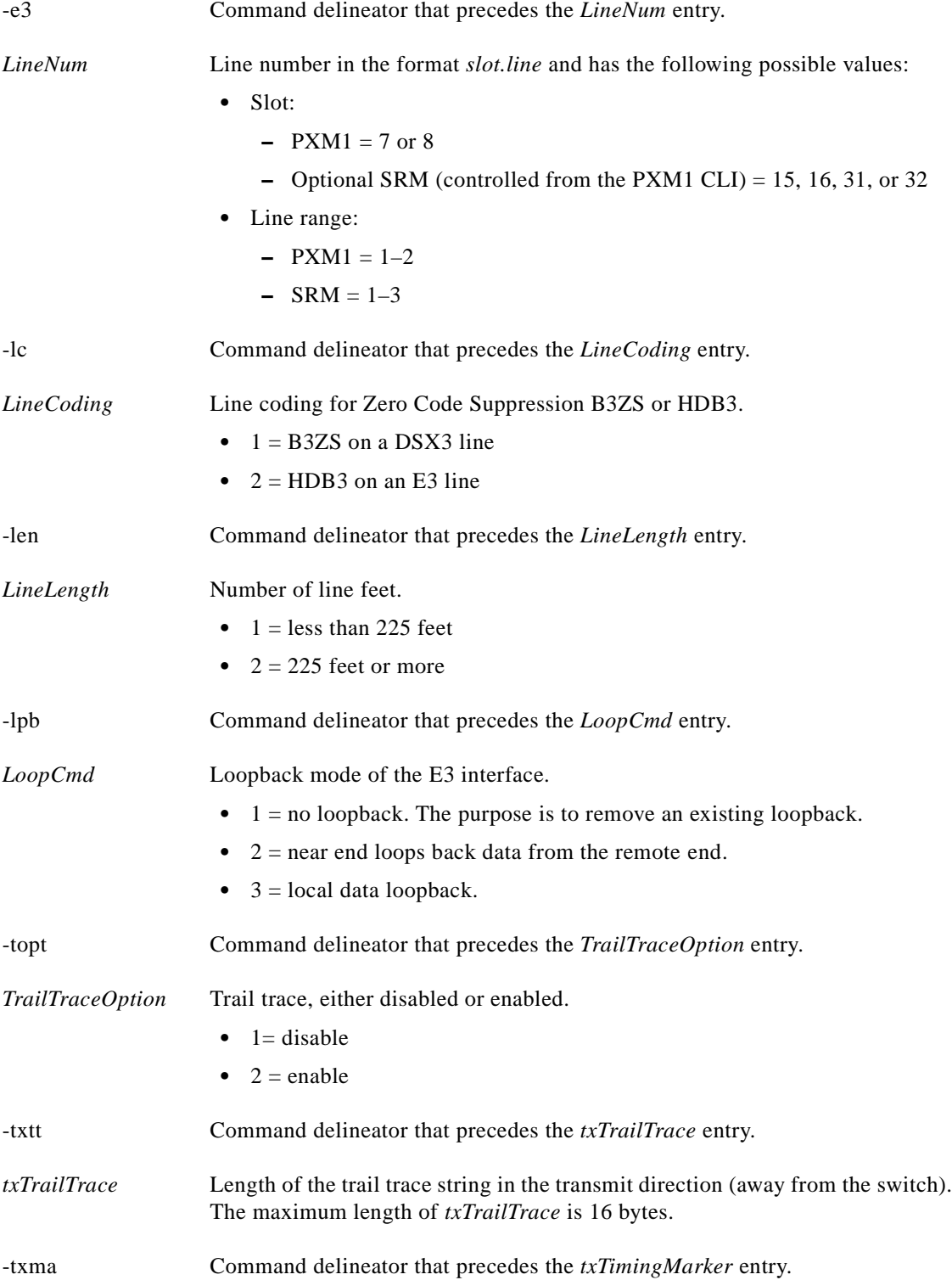

 $\blacksquare$ 

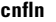

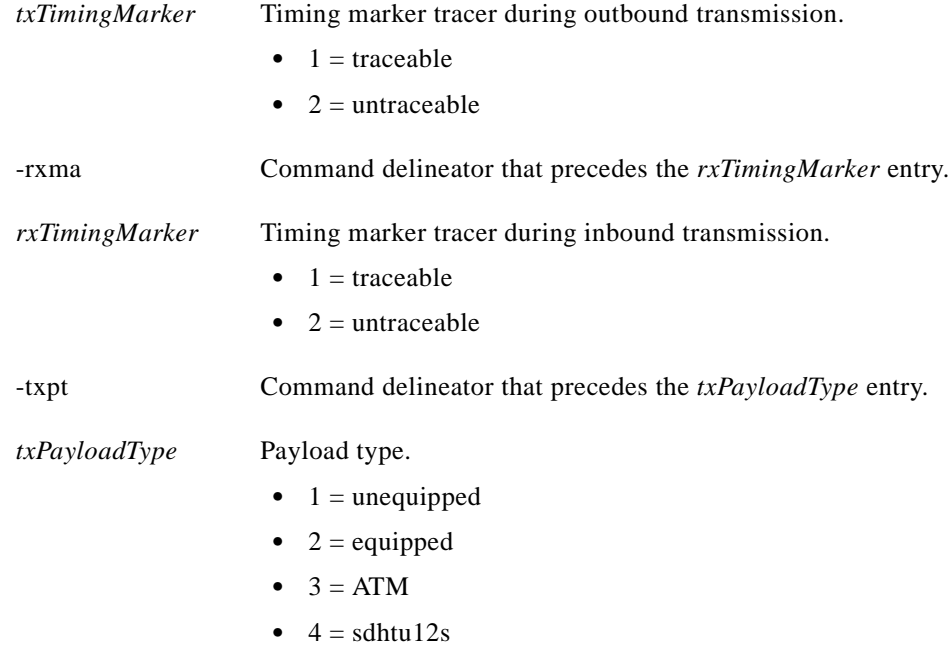

## **Syntax: FRSM 8T1, 8E1, 2CT3**

**cnfln** <*line\_num*> <*line\_type*> <*line\_len*> <*clk\_src*> [E1-signalling]

## **Syntax Description**

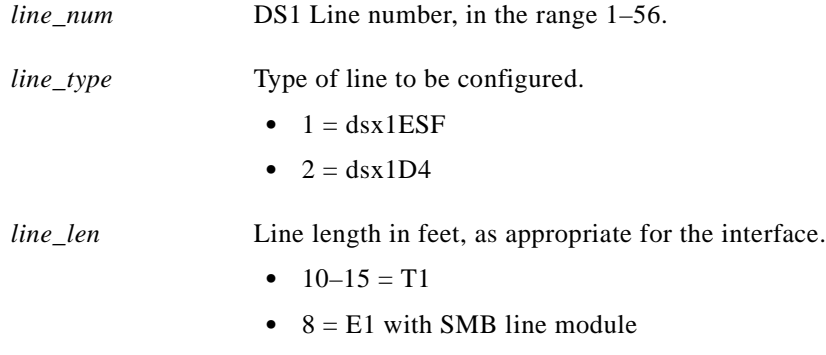

**•** 9 = E1 with RJ48 line module

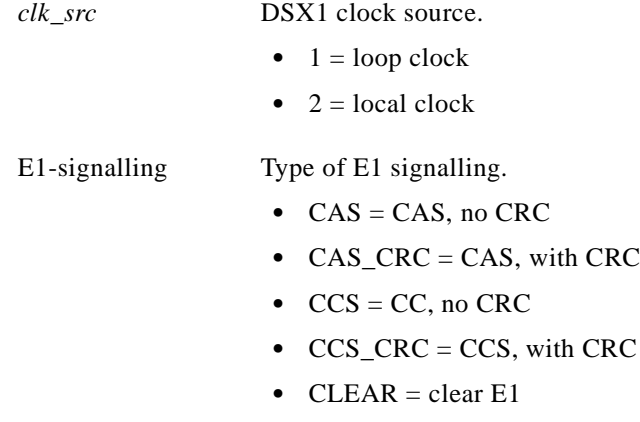

## **Syntax: FRSM 2T3, 2E3, 2CT3, HS2**

**cnfds3ln** <*line\_num>* <*line\_type>* <*line\_len>* <*clk\_src>*

## **Syntax Description**

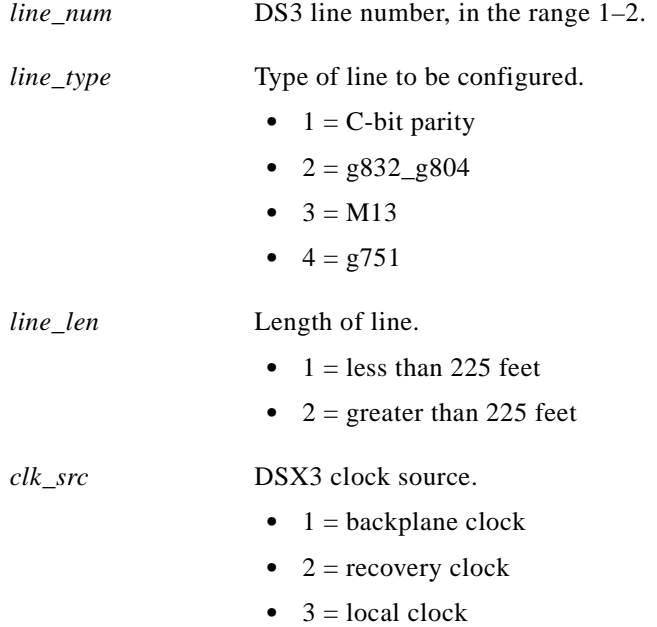

## **Syntax: FRSM HS1/B**

**cnfln** <*line\_num>* <*line\_type>* <*line\_rate>*

٠

## **Syntax Description**

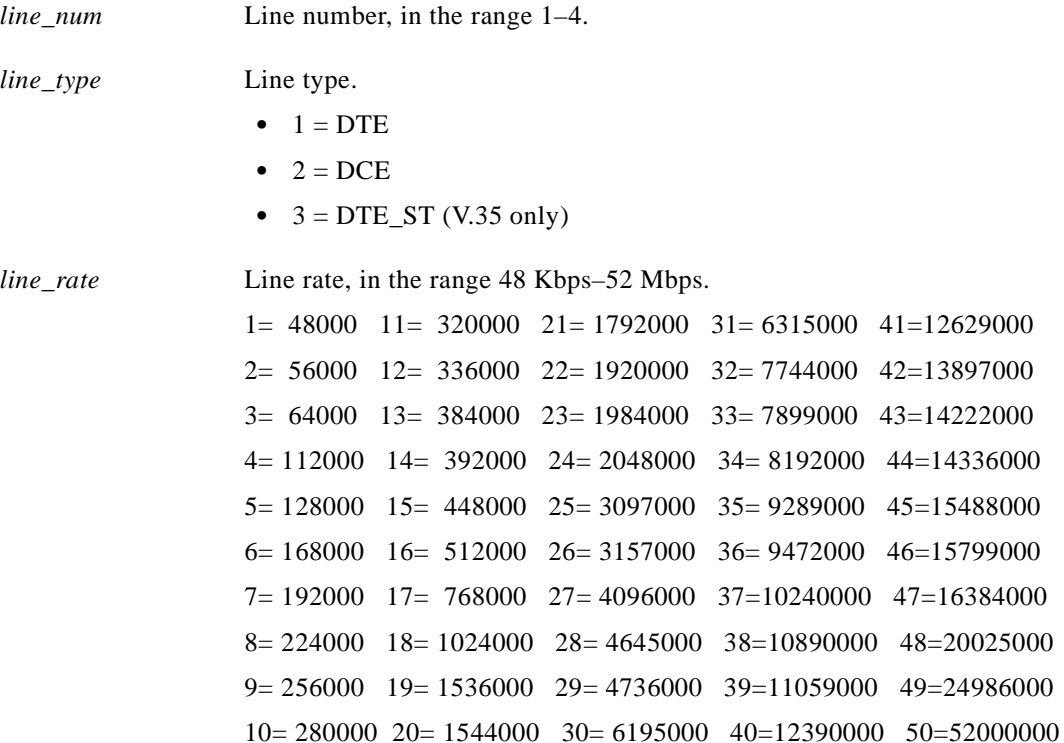

## **AUSM, CESM, VISM (for T1 or E1)**

**cnfln** <*line\_num*> <*line\_code*> <*line\_len*> <*clk\_src*> [*E1-signalling*]

## **Syntax Description**

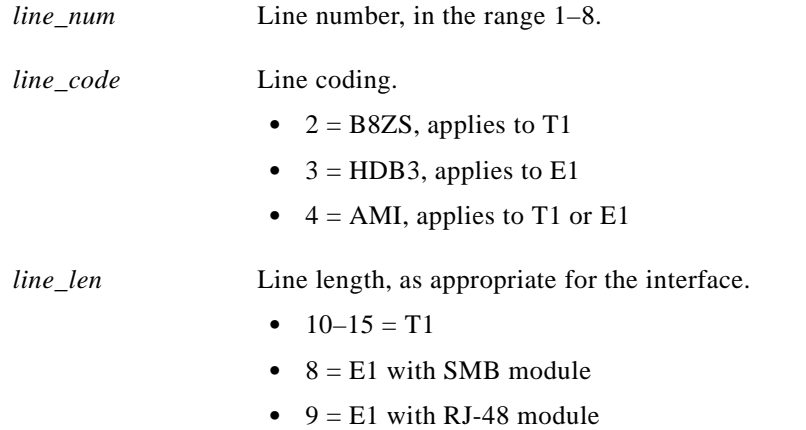

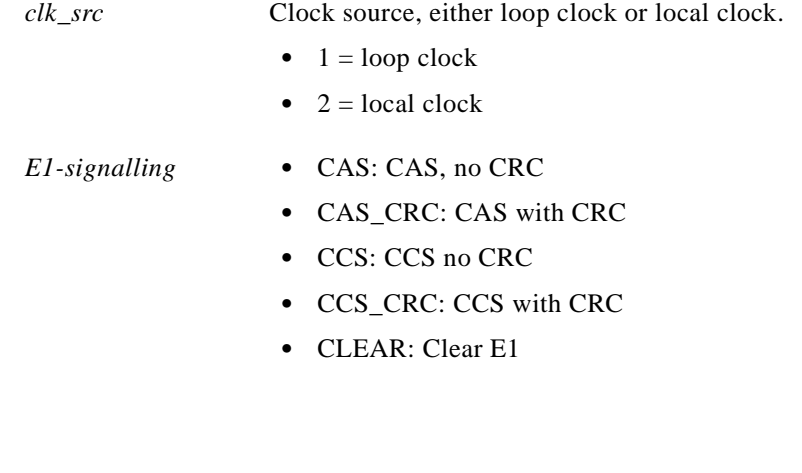

**addln**, **delln**, **dsplns**, **dspln**

### **Attributes**

**Related Commands**

Log: Yes State: Active Privilege: Group 1

#### *Example 1-104 Configure line 4 on the current card (an AUSM in slot 4) to be T1 with B8ZS line coding, have a length of 10, and use the loop clock as a clock source*

wilco.1.4.AUSM.a > **cnfln 4 2 10 1**  wilco.1.4.AUSM.a >

#### **Configure Line Subrate**

Use **cnflnsubrate** to configure the T3/E3 line subrate mode. This command provides T3/E3 line subrates for Digital Link and ADC Kentrox DSUs.

#### **Card(s) on Which This Command Executes**

FRSM-2T3/2E3

#### **Syntax**

.

**cnflnsubrate** <*line\_num*> <*dsu\_subrate\_ena*> <*dsu\_select*> <*dsu\_scramble\_ena*> <*dsu\_line\_rate* >

#### **Syntax Description**

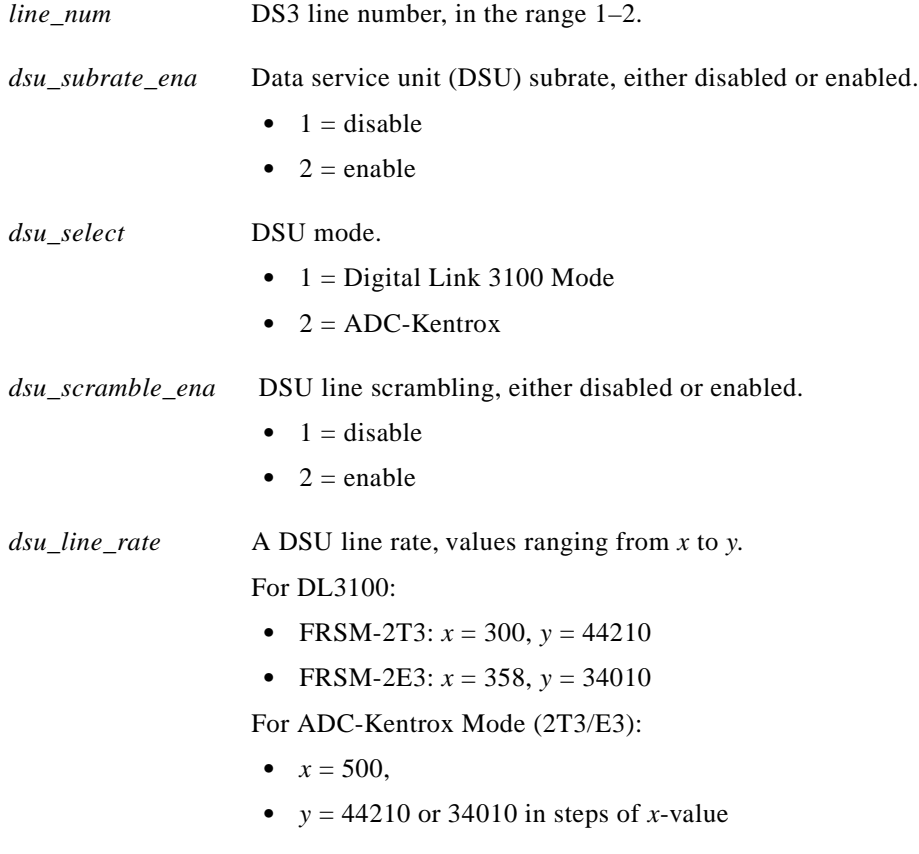

A system response does not occur unless an error is detected. Possible errors include:

- **•** Parameters are illegal or invalid.
- **•** Feature is already enabled.
- **•** Line does not exist.

**The Contract of the Contract of the Contract of the Contract of the Contract of the Contract of the Contract o** 

## **Related Commands**

None

## **Attributes**

Log: Yes State: Active Privilege: Group 2

П

## **cnfname**

#### **Configure Name**

Use the **cnfname** command to set the switch name. The name can consist of letters, special characters "\_" and "-" and numbers. It must begin with a letter and cannot contain spaces. The name is case-sensitive.

#### **Card(s) on Which This Command Executes**

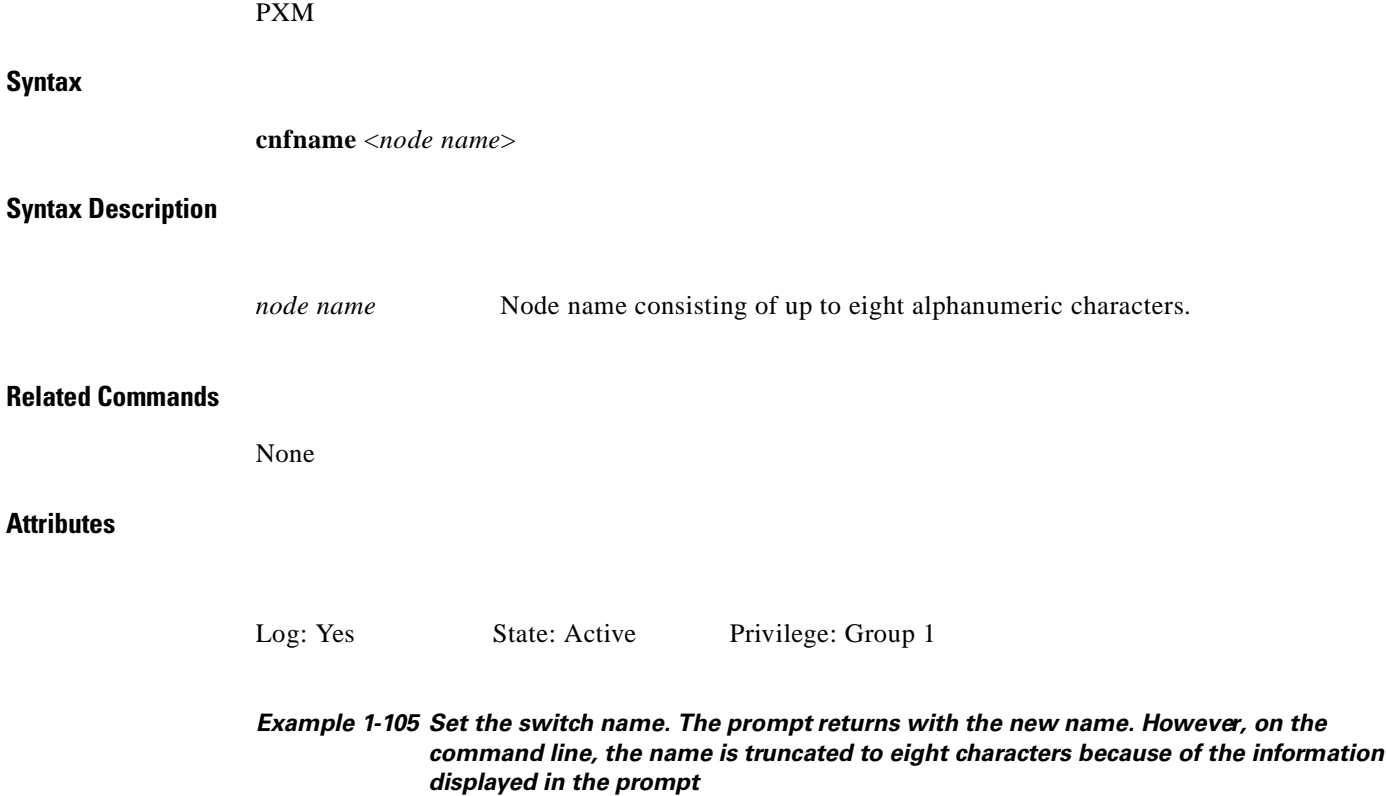

NODENAME.1.7.PXM.a > **cnfname kanchendzonga** kanchend.1.3.PXM.a >

## **cnfoamlpbk**

#### **Configure OAM Loopback**

Use the **cnfoamlpbk** command to configure the operation, administration, and maintenance (OAM) cell loopback test. This nonintrusive test sends OAM cells to an idle PVC, one not receiving data for a whole minute, to verify connection continuity. OAM cells are automatically recognized and returned without the need for the remote end to be looping back all data. If the endpoints reside in FastPacket cards, then "test delay" cells are transmitted instead of OAM loopback cells.

The OAM cell is initiated at an endpoint and sent into the network, where it is returned by the card at the remote end of the connection. The cells do not go through NNI trunks.

If ten consecutive cells are not received, the PVC is declared failed. The test logs alarms when significant continuous cell loss is encountered.

Once a failed PVC is detected, the local end from which the test started sends a network message, indicating a failure, to the endpoint.

#### **Card(s) on Which This Command Executes**

FRSM 2T3/E3, FRSM HS2

#### **Syntax**

**cnfoamlpbk** <*action*> <*frequency*>

#### **Syntax Description**

**Related Comman** 

**Attributes**

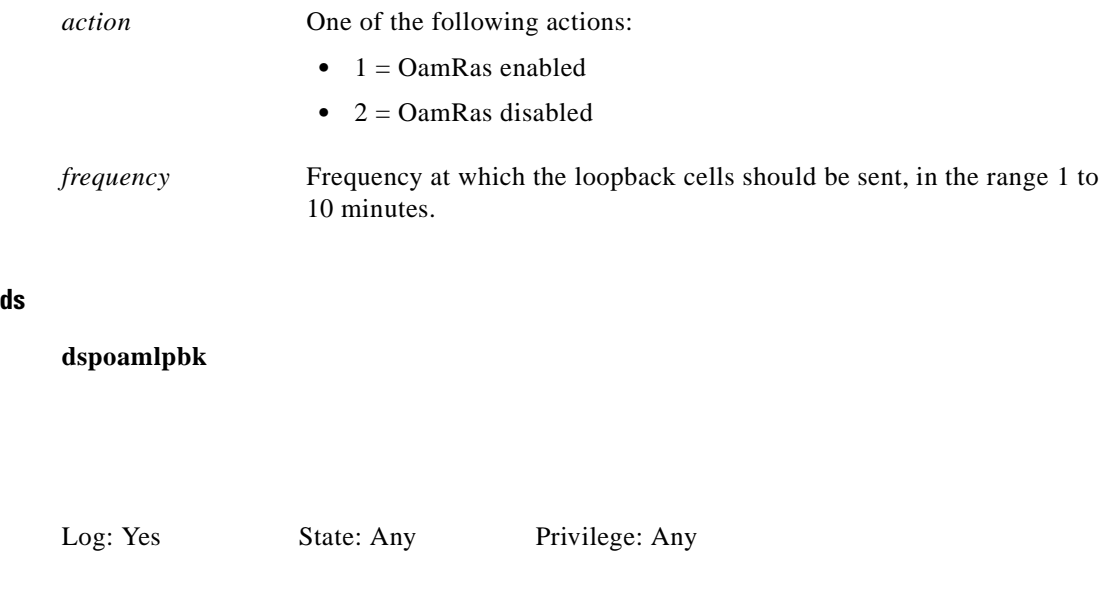

*Example 1-106 Send OAM cells every ten minutes on an FRSM-2CT3 card*

NODENAME.1.19.VHS2CT3.a > **cnfoamlpbk 1 10** NODENAME.1.19.VHS2CT3.a >

## **cnfpasswd**

#### **Configure Password**

Use the **cnfpasswd** command to set the password for the specified User ID. Enter the command without arguments to change your own password. Prompts are presented to let you enter the new password and to confirm it.

#### **Card(s) on Which This Command Executes**

PXM

**Syntax**

 $\mathbf{I}$ 

**cnfpasswd** [<*user\_id>*]

#### **Syntax Description**

*user\_id* User name.

#### **Related Commands**

None

## **Attributes**

I

Log: Yes State: Active Privilege: Any

#### *Example 1-107 Change your own password. Prompts appear for you to enter the new password and confirm it.*

spirit4.1.8.PXM.a > **cnfpasswd**

Enter password: Re-enter password:

spirit4.1.8.PXM.a >

# **cnfplpp**

#### **Configure PLPP**

Use the **cnfplpp** command to set physical layer protocol process (PLPP) parameters on the current AUSM card.

#### **Card(s) on Which This Command Executes**

AUSM

## **Syntax**

**cnfplpp** <*phy\_port\_num*> <*loopback*> <*scramble*> <*singlebit\_errcorr\_ena*>

#### **Syntax Description**

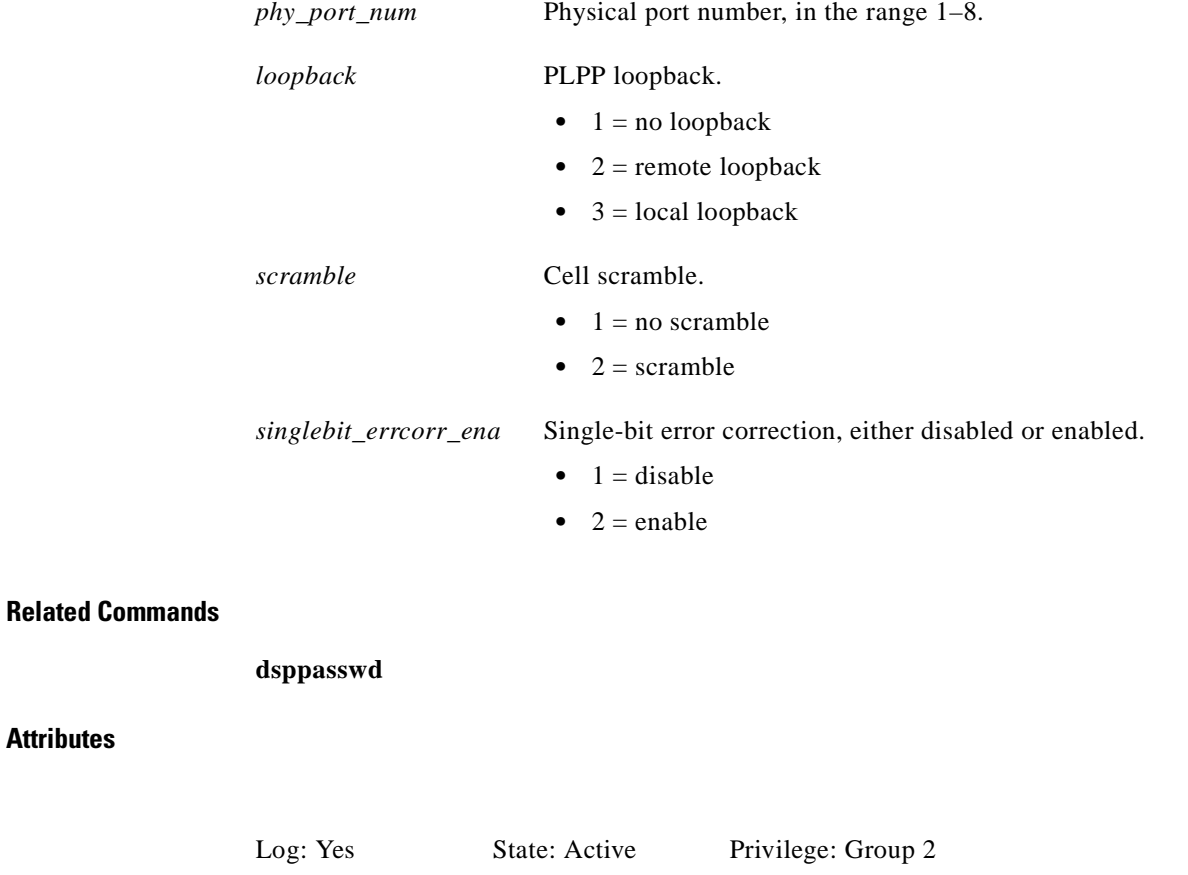

*Example 1-108 Configure PLPP parameters on port 1 on current AUSM card in slot 22 to disable cell scramble, to disable PLPP loopback, and to disable single-bit error correction*

spirit3.1.22.AUSM8.a > **cnfplpp 1 1 1 1** spirit3.1.22.AUSM8.a >

**Attributes**

A system response does not occur unless an error is detected. To confirm your configurations for PLPP parameters, use the **dsppasswd** command.

#### *Example 1-109 Confirm PLPP configuration*

```
spirit3.1.22.AUSM8.a > dspplpp 1
 PhysicalPortNumber: 1
  CellFraming: ATM
 CellScramble: <br> No Scramble Plpp Loopback: <br> No Loopback No Loopback
 Plpp Loopback:
  Single-bit error correction: Disabled
```
spirit3.1.22.AUSM8.a >

 $\Gamma$ 

## **cnfport**

#### **Configure Port**

Use the **cnfport** command to configure service port on an FRSM or a PXM. The configuration can be verified using the **dspport** command.

#### **Card(s) on Which This Command Executes**

PXM, FRSM

### **Syntax: PXM**

**cnfport** <*port\_number*> <*percent\_bandwidth*> <*min\_VPI*> <*max\_VPI*>

#### **Syntax Description**

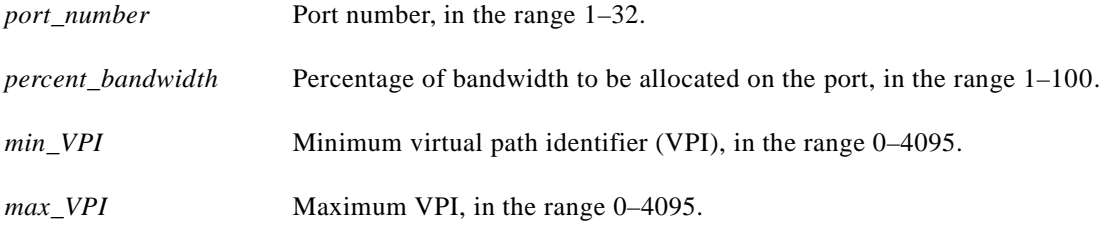

## **Syntax: FRSM**

**cnfport** <*port\_num*> <*lmi\_sig*> <*asyn*> <*ELMI*> <*T391*> <*T392*> <*N391*> <*N392*> <*N393*>

## **Syntax Description**

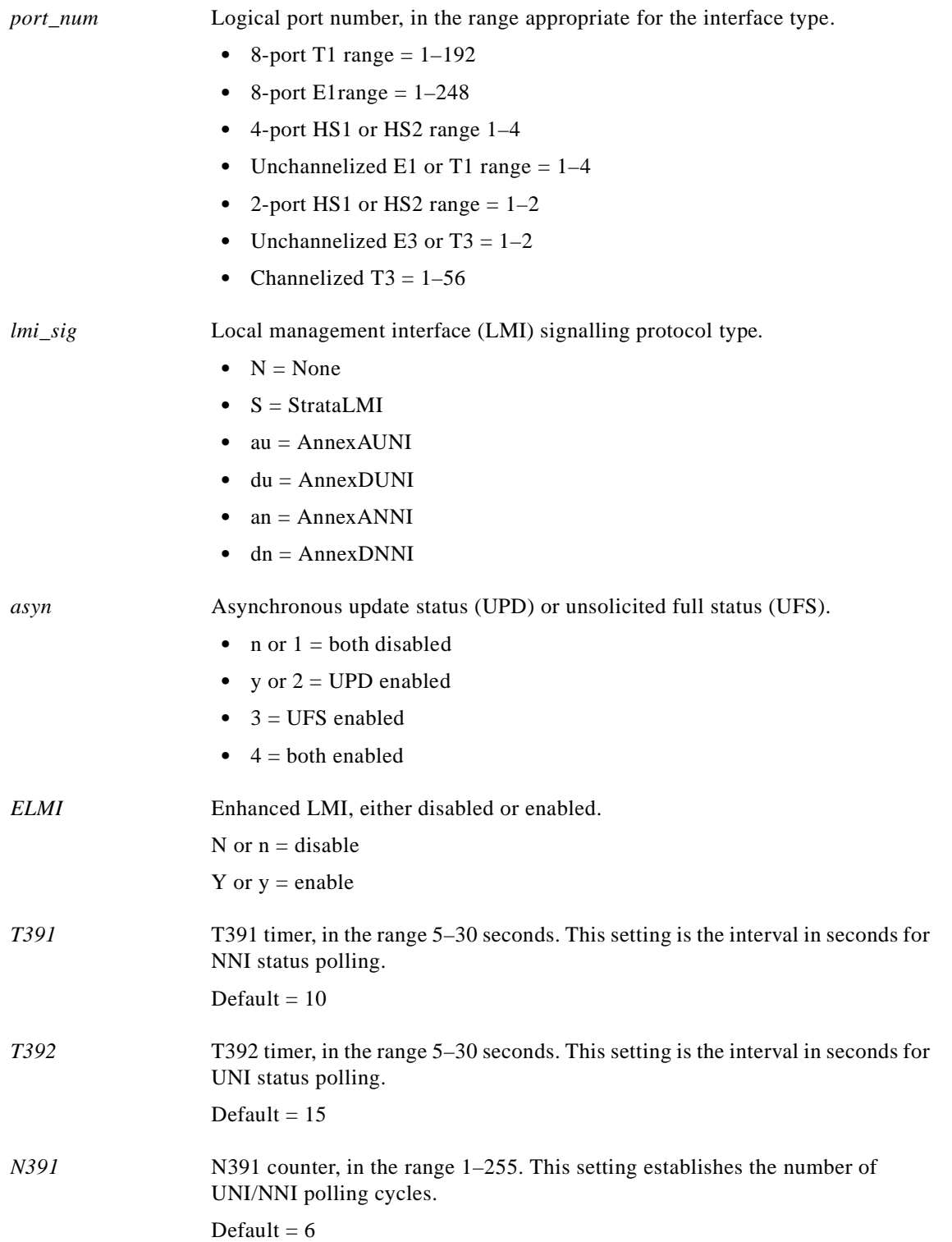

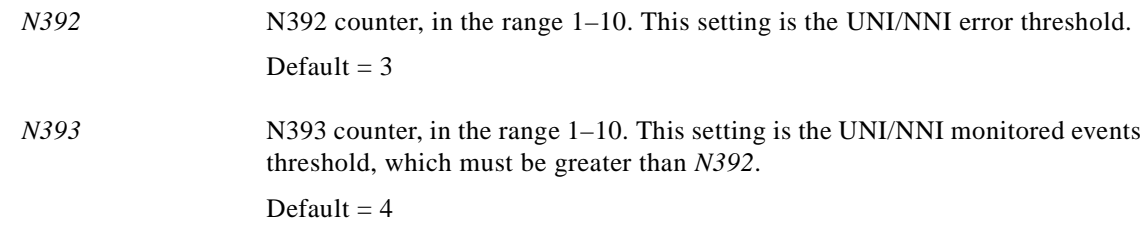

#### **Related Commands**

**addport**, **delport**, **dspport**, **dspports**

#### **Attributes**

Log: Yes State: Active Privilege: Any

#### *Example 1-110 Configure port parameters on PXM port 1, in slot 8, to allocate all bandwidth and to set VPI range for 0-4095*

spirit3.1.8.PXM.a > **cnfport 1 100 0 4095** spirit3.1.8.PXM.a >

A system response does not occur unless an error is detected. Possible errors include:

- **•** Parameters are illegal or invalid.
- **•** Port does not exist. To add a port, use the **addport** command.
- **•** Loopback BERT is on.

## **cnfportcllm**

## **Configure Port CLLM**

Use the **cnfportcllm** command to set consolidated link layer management (CLLM) parameters for a specified port on the current card. Use CLLM to pass ForeSight to another CiscoWAN switching network using NNI.

## **Card(s) on Which This Command Executes**

FRSM

**Syntax**

**cnfportcllm** <*port\_num*> <*CLLMEN*> <*CLLMTM*>

#### **Syntax Description**

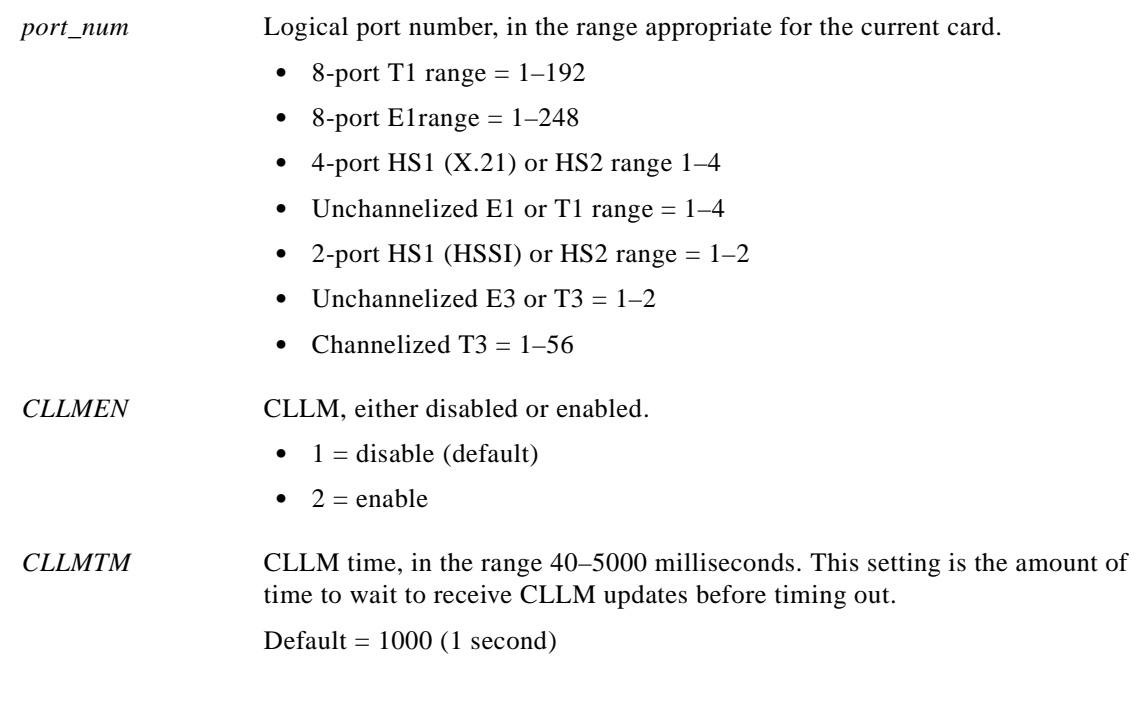

A system response does not occur unless an error is detected. Possible errors include:

- **•** Parameters are illegal or invalid.
- **•** Port does not exist. To add a port, use the **addport** command.
- **•** Loopback BERT is on.

## **Related Commands**

I

None

## **Attributes**

Log: Yes State: Active Privilege: Group 2

П

# **cnfportq**

## **Configure Port Queue**

Use the **cnfportq** command to configure queue parameters for a specified port on the current AUSM. A system response does not occur unless an error is detected.

## **Card(s) on Which This Command Executes**

AUSM

### **Syntax**

**cnfportq** <*port\_num*> <*q\_num*> <*q\_algo*> <*q\_depth*> <*clp\_high*> <*clp\_low*> <*efci\_thres*>

#### **Syntax Description**

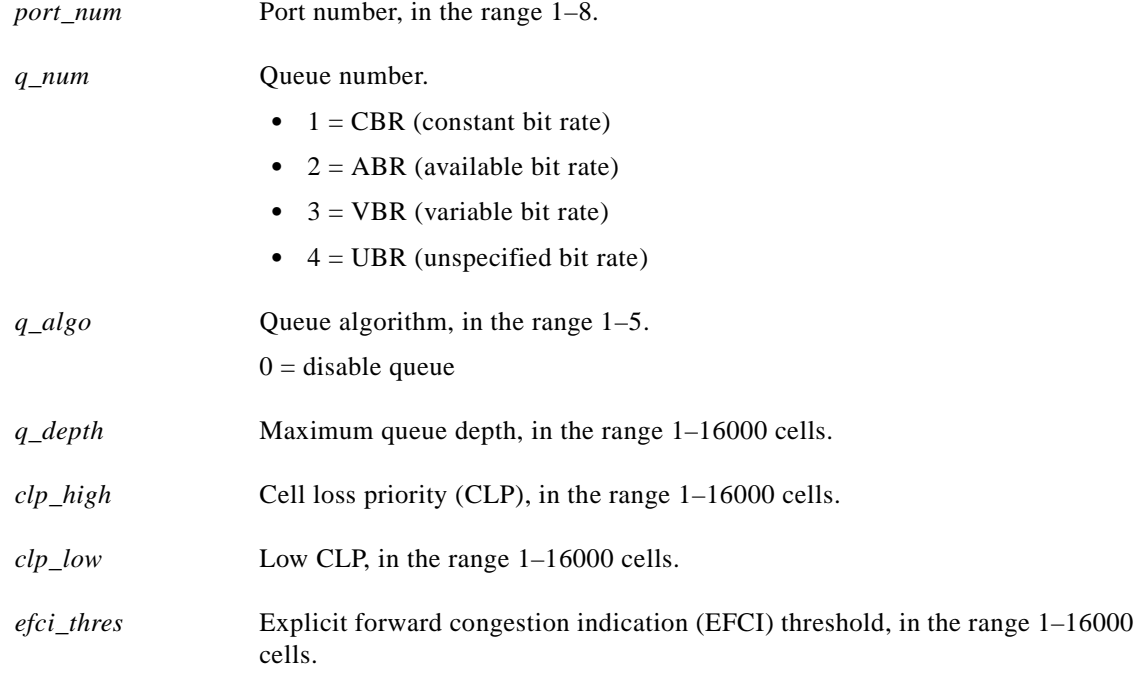

### **Related Commands**

None

## **Attributes**

Log: Yes State: Active Privilege: Group 1

## **cnfportrscprtn**

#### **Configure Port Resource Partition**

Use the **cnfportrscprtn** command to configure the resources each controller application receives at a port.

Configure partitions at the port level if:

- **•** You configured card-level resource partitioning to be off.
- You configured resource partitioning to be on, with or without specified controller allocations.

#### **Card(s) on Which This Command Executes**

PXM, AUSM, FRSM, CESM, VISM

## **Syntax: PXM**

**cnfportrscprtn** <*port\_no*> <*controller*> <*ingress\_%bw*> <*egress\_%bw*> <*min\_VPI*> <*max\_VPI*> <*min*\_*VCI*> <*max\_VCI*> <*max\_GLCNs*>

#### **Syntax Description**

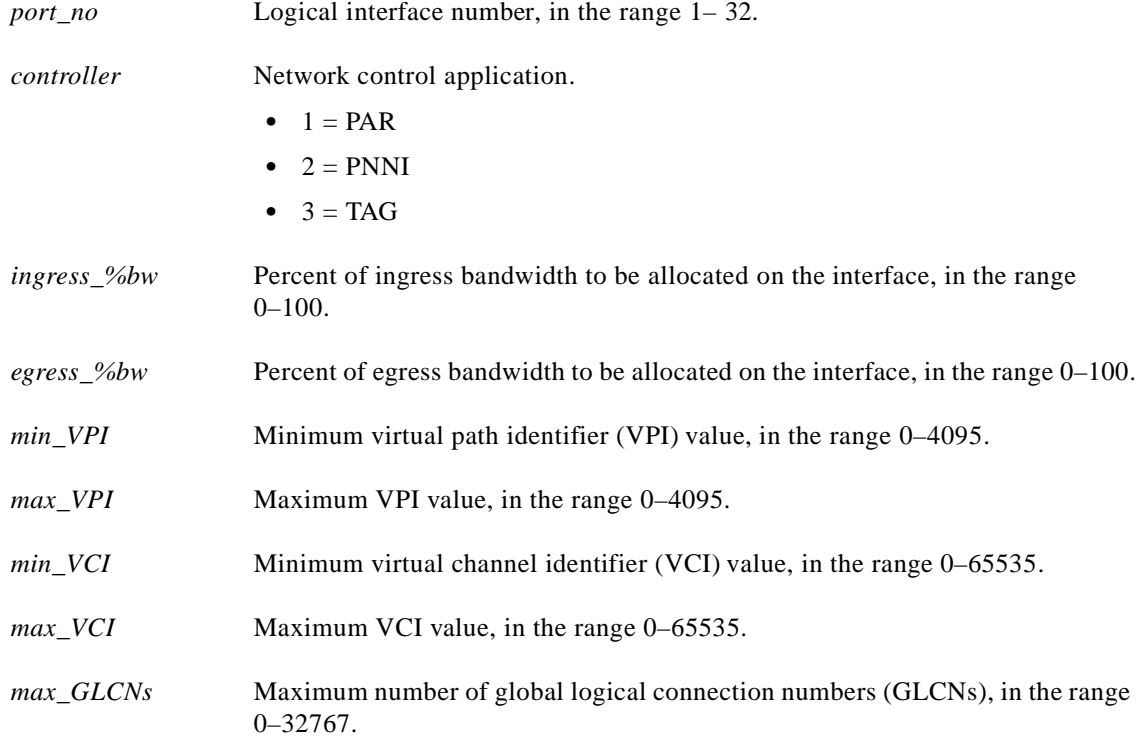

#### **Syntax: AUSM, FRSM, CESM, VISM**

**cnfportrscprtn** <*port\_num*> <*controller-name*> <*pct\_bw*> <*min\_vpi*> <*max\_vpi*> <*min\_vci*> <*max\_vci*> <*max\_glcn*>
# **Syntax Description**

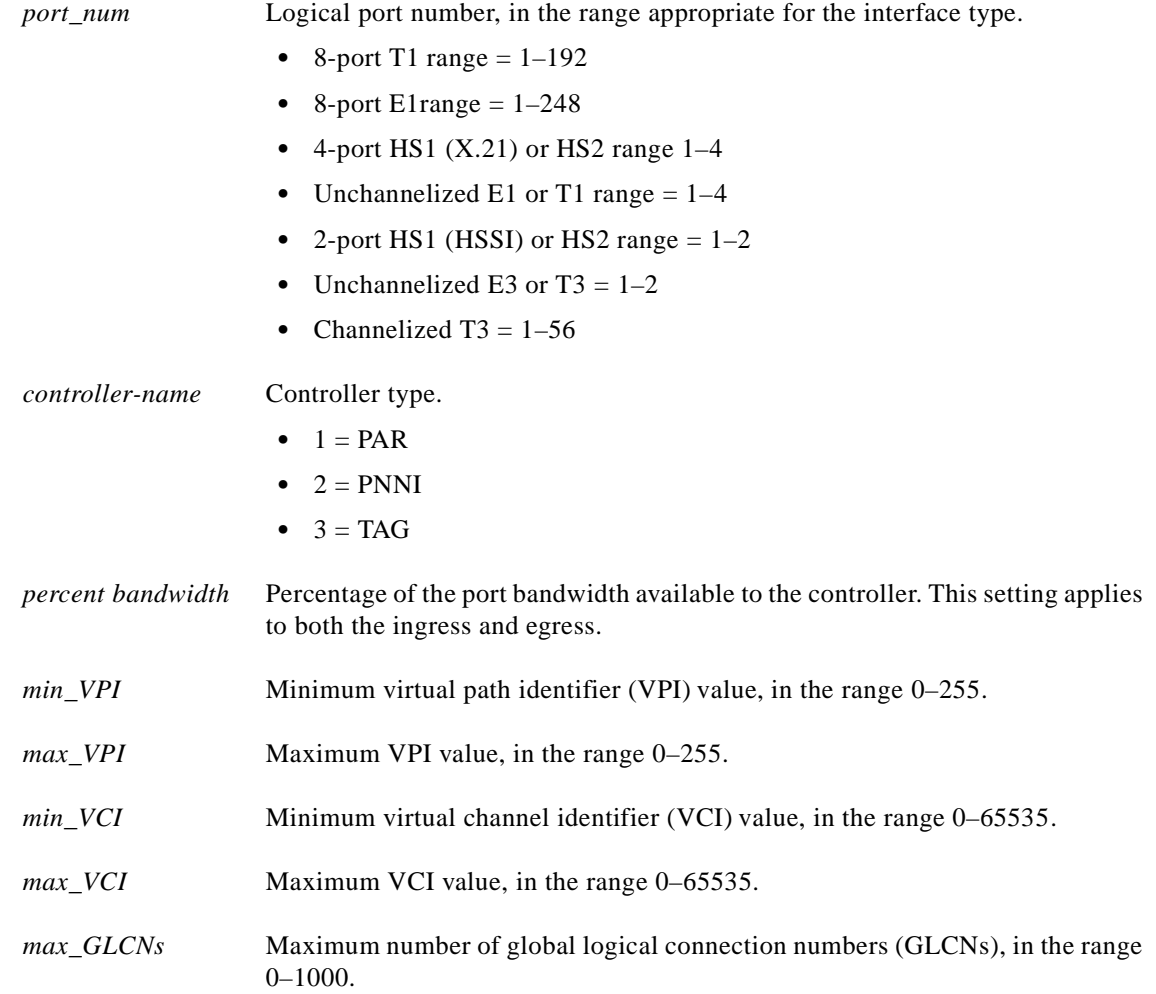

# **Related Commands**

**addcdrscprtn**, **cnfcdrscprtn**

# **Attributes**

Log: Yes State: Active Privilege: Group 1 (Service for PXM)

 $\mathcal{L}_{\mathcal{A}}$ 

# **cnfprfparam**

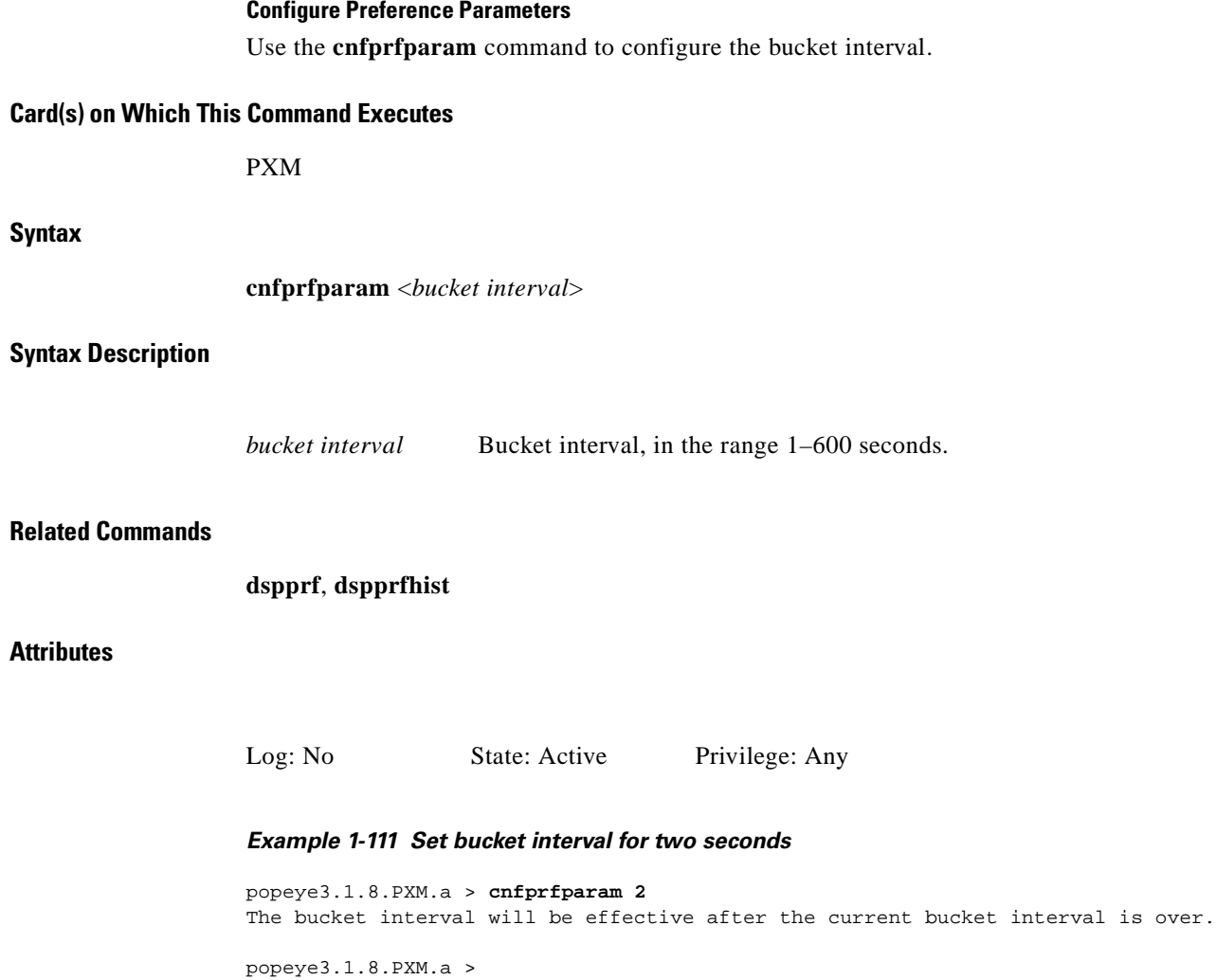

#### **Configure Resource Partition**

Use the **cnfrscprtn** command to modify an existing resource partition. For information on resource partitions, see **addrscprtn**, page 1-60.

A resource partition on a PXM consists of the following:

- **•** Percent of bandwidth
- **•** Virtual path identifier (VPI)/virtual channel identifier (VCI) range
- Number of global logical connection numbers (GLCNs) available to a network control application

#### **Card(s) on Which This Command Executes**

PXM

#### **Syntax**

**cnfrscprtn** <*if\_num*> <*ctrlr\_num*> <*ingr\_pct\_bw*> <*egr\_pct\_bw*> <*min\_vpi*> <*max\_vpi*> <*min*\_*vci*> <*max*\_*vci*> <*max\_chans*>

#### **Syntax Description**

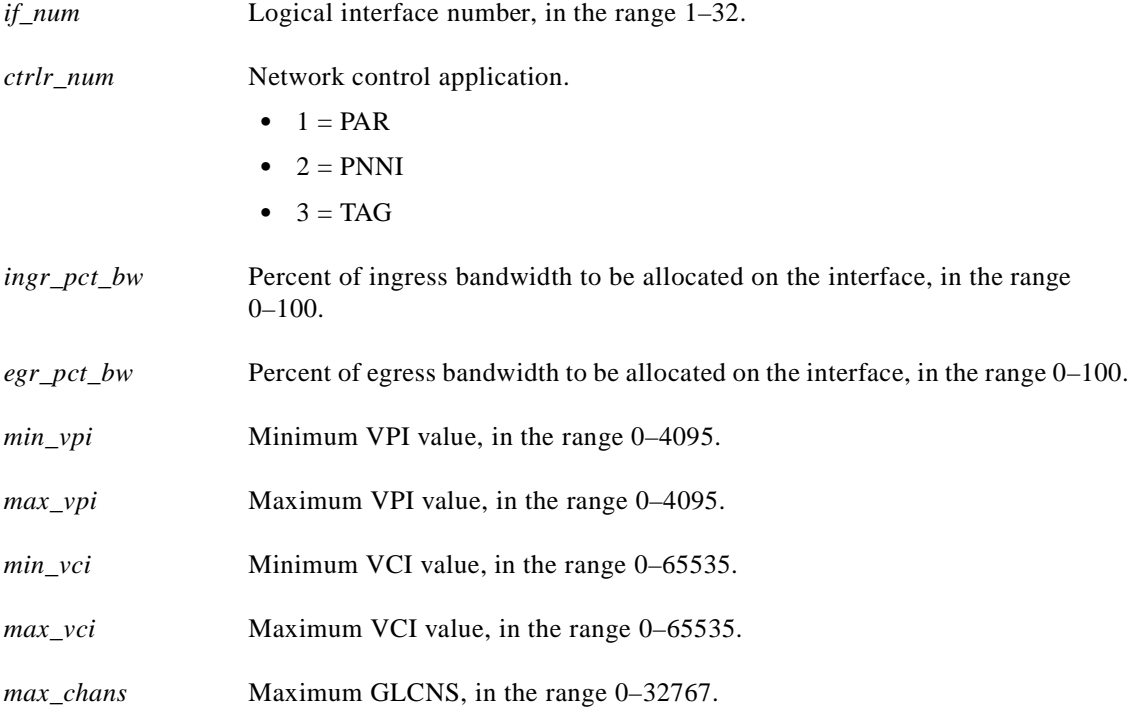

**Cisco MGX 8250 Multiservice Gateway Command Reference**

# **Related Commands**

# **addrscprtn**, **delrscprtn**, **dspifrsc**, **dspifs**, **dsprscprtns**, **dsprscprtn**, **dsplnrsc**

**Attributes**

Log: Yes State: Any Privilege: Service

# *Example 1-112 Modify resource partition on current PXM card*

MGX-01.1.2.PXM.a > **cnfrscprtn 1 1 100 100 0 4095 0 65535 32767** MGX-01.1.2.PXM.a >

# **cnfserialif**

#### **Configure Serial Interface**

Use the **cnfserialif** command to configure the speed of a serial port.

# **Card(s) on Which This Command Executes**

PXM

# **Syntax**

```
cnfserialif -if <serial_port_num> -sp <serial_port_speed>
```
# **Syntax Description**

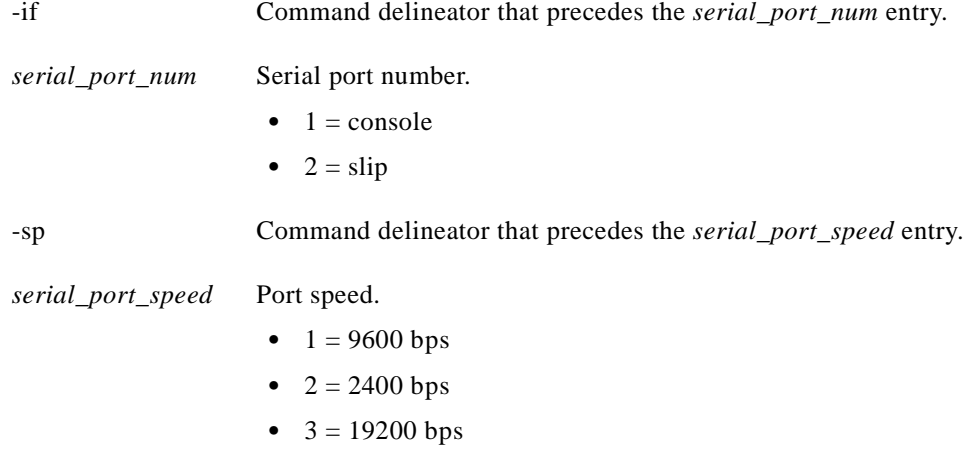

#### **Related Commands**

**dspserialif**

#### **Attributes**

*Example 1-113 Configure speed on slip for 19200 bps* NODENAME.1.7.PXM.a > **cnfserialif -if 2 -sp 3** NODENAME.1.7.PXM.a > **dspserialif -if 2** SerialPortNum : 2 SerialPortType : main SerialPortEnable : Enable

Log: Yes State: Active Privilege: Group 2

SerialPortBps : 19200bps

# **cnfslftst**

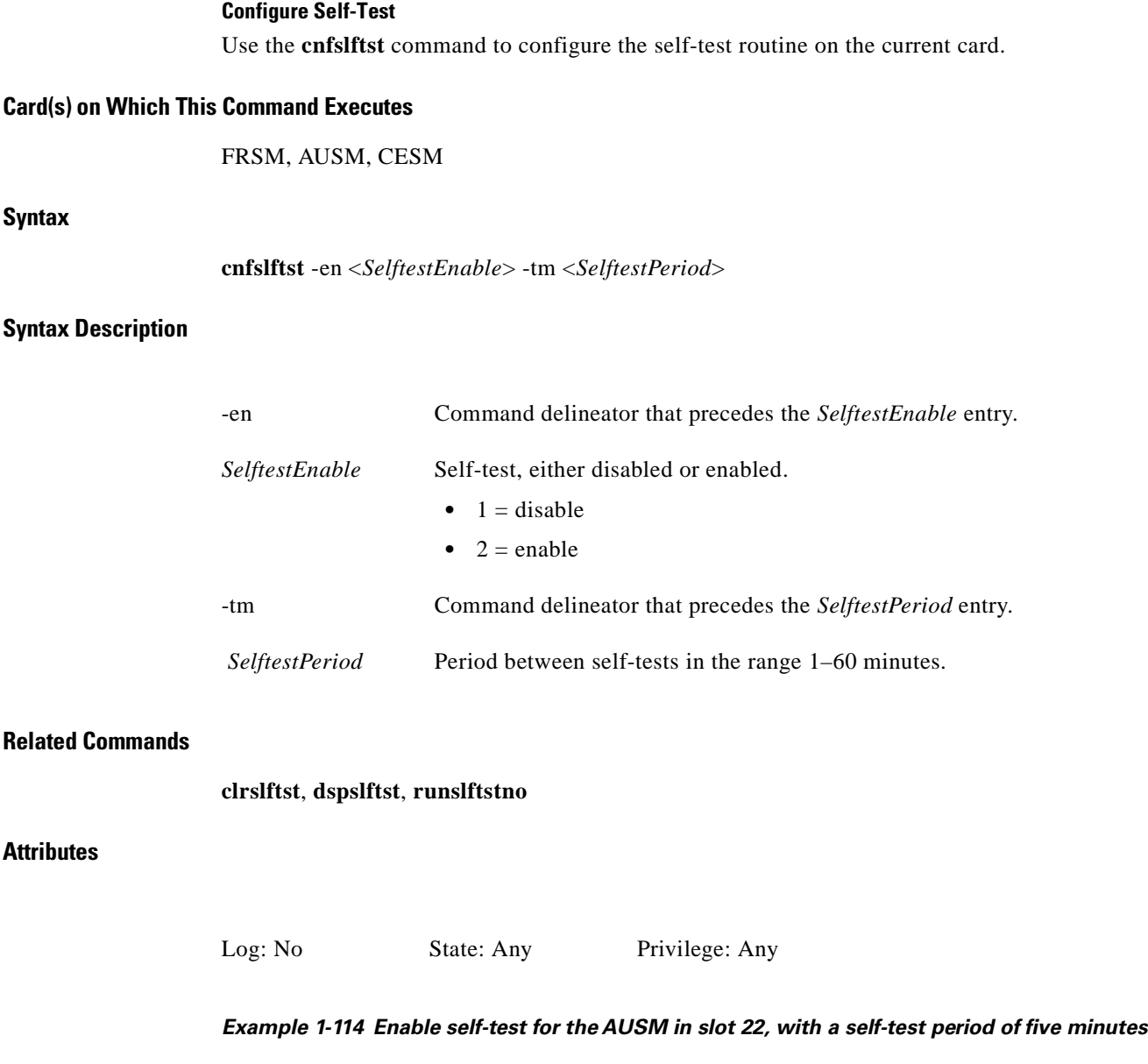

spirit3.1.22.AUSM8.a > **cnfslftst -en 2 -tm 5** spirit3.1.22.AUSM8.a >

П

# **cnfsnmp**

# **Configure SNMP**

Use the **cnfsnmp** command to view the community strings configured on a service module.

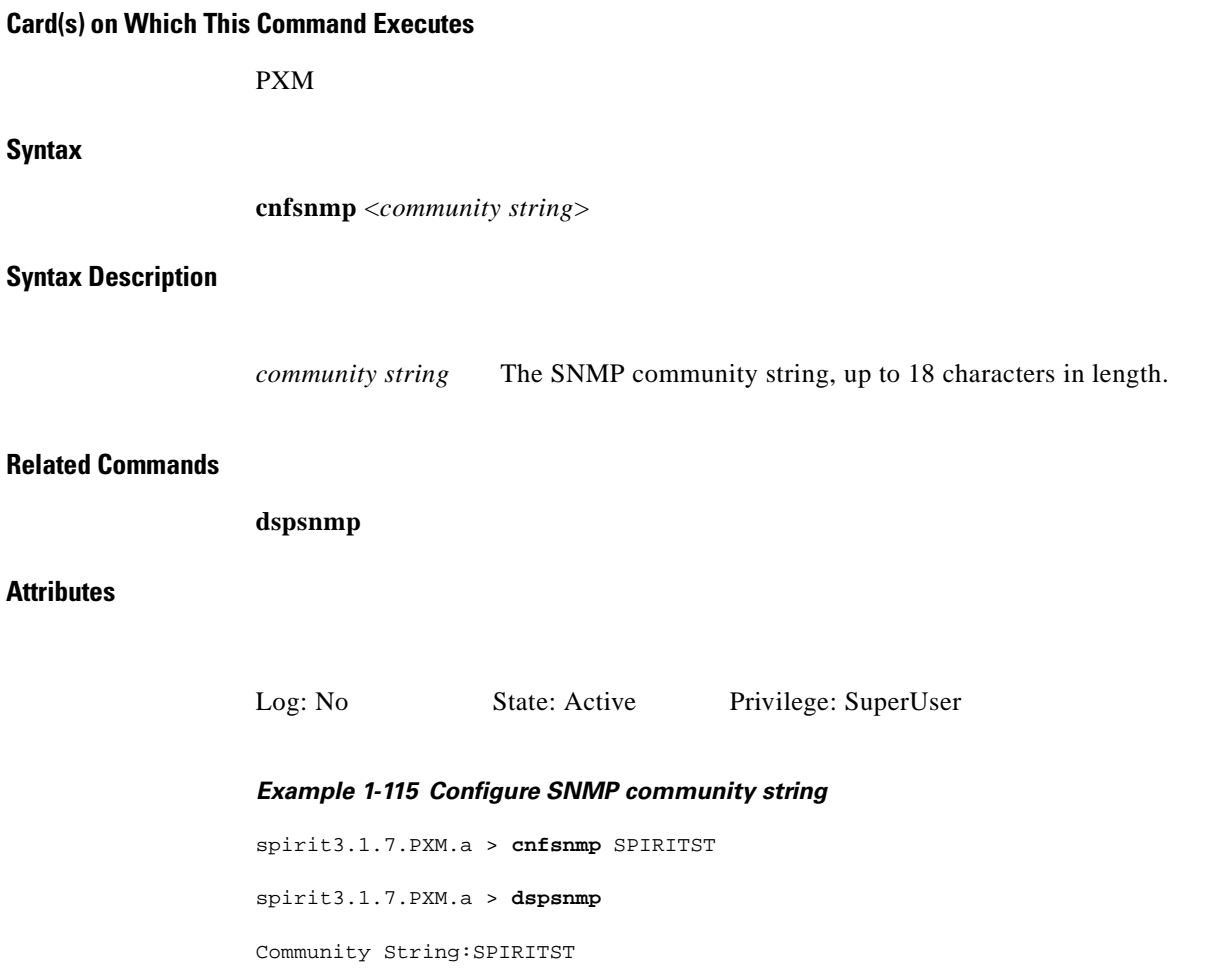

 $\mathcal{L}_{\mathcal{A}}$ 

**Cisco MGX 8250 Multiservice Gateway Command Reference**

**The State** 

# **cnfsrmclksrc**

#### **Configure SRM Clock Source**

Use the **cnfsrmclksrc** command to configure the SRM clock source to be acquired from either the PXM or from an SRM-3T3 T3 line.

# **Card(s) on Which This Command Executes**

PXM

# **Syntax**

**cnfsrmclksrc** -ds3 <*LineNum*> -srmclk <*ClockSource*>

# **Syntax Description**

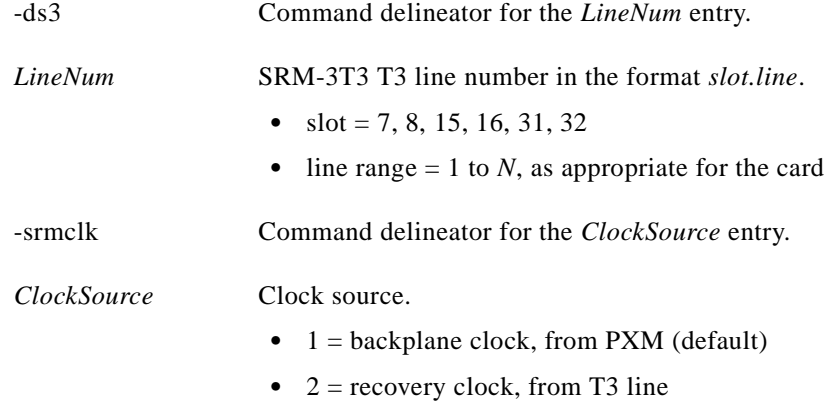

# **Related Commands**

**dspsrmclksrc**

# **Attributes**

Log: No State: Active Privilege: Any

Г

# **cnfstatsmgr**

# **Configure Statistics Manager**

Use the **cnfstatsmgr** command to specify the IP address of the workstation with the statistics manager to the MGX 8250.

**Card(s) on Which This Command Executes**

PXM

**Syntax**

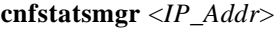

# **Syntax Description**

*IP\_Addr* A 32-bit IP address in dotted decimal format.

# **Related Commands**

**dsptrapmgr**

# **Attributes**

Log: Yes State: Active Privilege: SuperUser

# **cnfswfunc**

#### **Configure Software Function**

Use the **cnfswfunc** command to set certain node-level, paid features on an MGX 8250. The features are the feeder implementation of the switch and virtual source/virtual destination (VSVD) control for ABR traffic. The defaults are disabled for VSVD and the routing implementation of the MGX 8250.

# **Card(s) on Which This Command Executes**

PXM

## **Syntax**

**cnfswfunc** -vsvd <*enable(yes)* | *disable(no)*> -ndtype <*routing* | *fdr*>

# **Syntax Description**

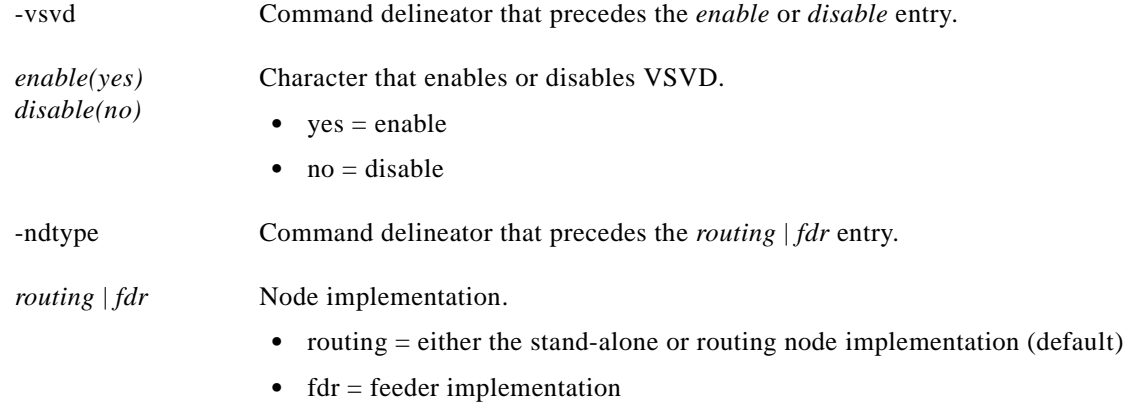

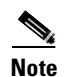

**Note** The **cnfswfunc** command enables only one feature at a time.

#### **Related Commands**

**dspswfunc**

## **Attributes**

Log: No State: Active Privilege: Service

#### *Example 1-116 Set the VSVD to enable and the node implementation to routing*

wilco.1.7.PXM.a > **cnfswfunc -vsvd yes -ndtype routing** wilco.1.7.PXM.a >

# **cnftime**

# **Configure Time**

Use the **cnftime** command to set the time on the PXM. The node uses a 24-hour clock.

**Card(s) on Which This Command Executes**

PXM

**Syntax**

**cnftime** <*hh:mm:ss*>

# **Syntax Description**

*hh:mm:ss* Hour, minutes, seconds.

- hh = hour, in the range  $01-24$
- mm = minutes, in the range  $01-60$
- $\text{ss} = \text{seconds}, \text{in the range } 01-60$

#### **Related Commands**

**cnftmzn**, **cnfdate**

# **Attributes**

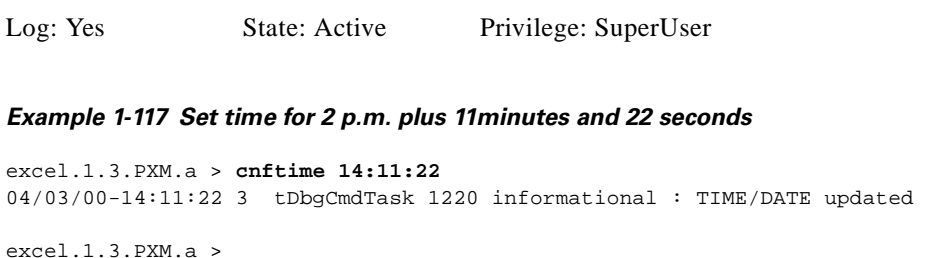

**The Contract of the Contract of the Contract of the Contract of the Contract of the Contract of the Contract of the Contract of the Contract of the Contract of the Contract of the Contract of the Contract of the Contract** 

# **cnftmzn**

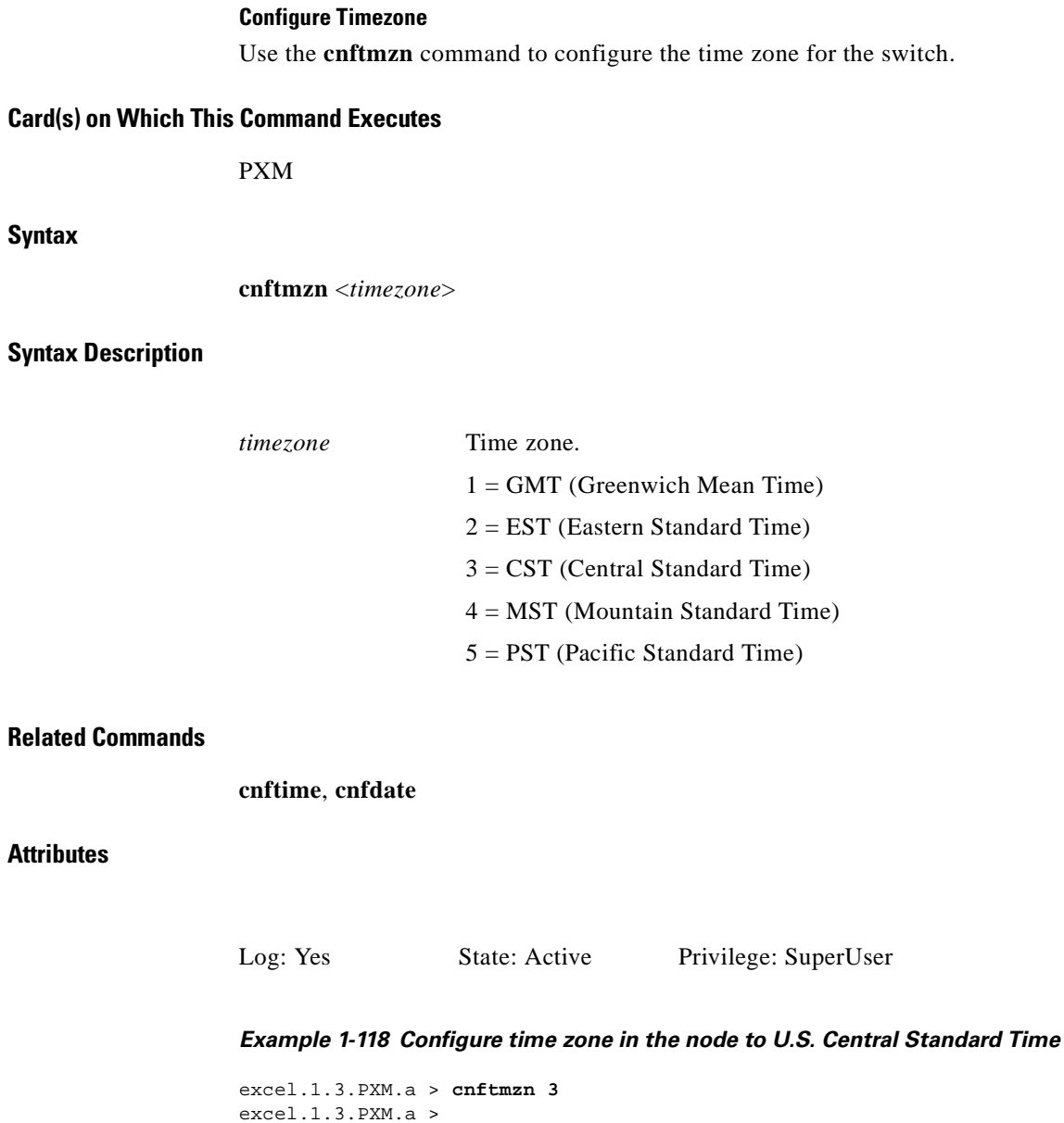

П

# **cnftmzngmt**

#### **Configure Timezone Relative to GMT**

Use the **cnftmzngmt** command to configure the time zone for the shelf relative to GMT.

**Card(s) on Which This Command Executes**

PXM

**Syntax**

**cnftmzngmt** <*timeoffsetGMT*>

**Syntax Description**

*timeoffsetGMT* Number of offset in hours from GMT, in the range –12 to 12.

**Related Commands**

**cnftmzn**, **cnftime**, **cnfdate**

**Attributes**

Log: Yes State: Active Privilege: SuperUser

**Cisco MGX 8250 Multiservice Gateway Command Reference**

*Example 1-119 Set time zone in shelf to GMT plus 4 hours*

excel.1.3.PXM.a > **cnftmzngmt 4** excel.1.3.PXM.a >

# **cnftrafficgen**

#### **Configure Traffic Generation Test**

Use the **cnftrafficgen** command to configure a traffic generation test. This test is used for troubleshooting cell loss and is intended for use with defective PVCs. This test is enabled or disabled at a connection level, not at a card level.

#### **Card(s) on Which This Command Executes**

FRSM-VHS (2CT3/2T3/2E3/HS2)

#### **Syntax**

**cnftrafficgen** <*Port.DLCI*/*pvc\_num> <action> <num\_frames>* <*pattern\_type*>

# **Syntax Description**

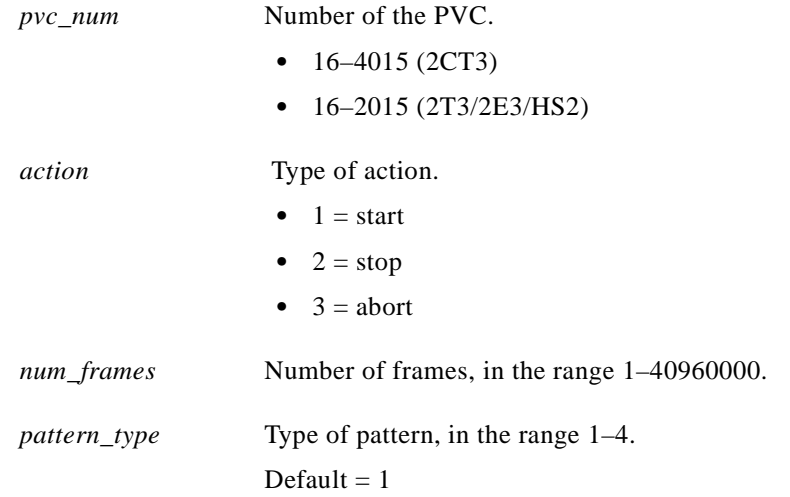

## **Related Commands**

**dsptrafficgen**

### **Attributes**

*Example 1-120 Start traffic generation test on connection 16 for100 frames with a pattern type of 1* spirit.1.1.VHS2CT3.a > **cnftrafficgen 16 1 100 1** Wait...... Starting Test Log: No State: Active Privilege: Any

# *Example 1-121 Stop traffic generation test on connection 16*

```
spirit.1.1.VHS2CT3.a > cnftrafficgen 16 2
Wait....
Stopping Test
```
# **cnftrapip**

# **Configure Trap IP Address**

Use the **cnftrapip** command to configure the IP address to be used in all out-going traps from the shelf. This should be configured to one of the interface addresses. The system displays errors if they occur.

# **Card(s) on Which This Command Executes**

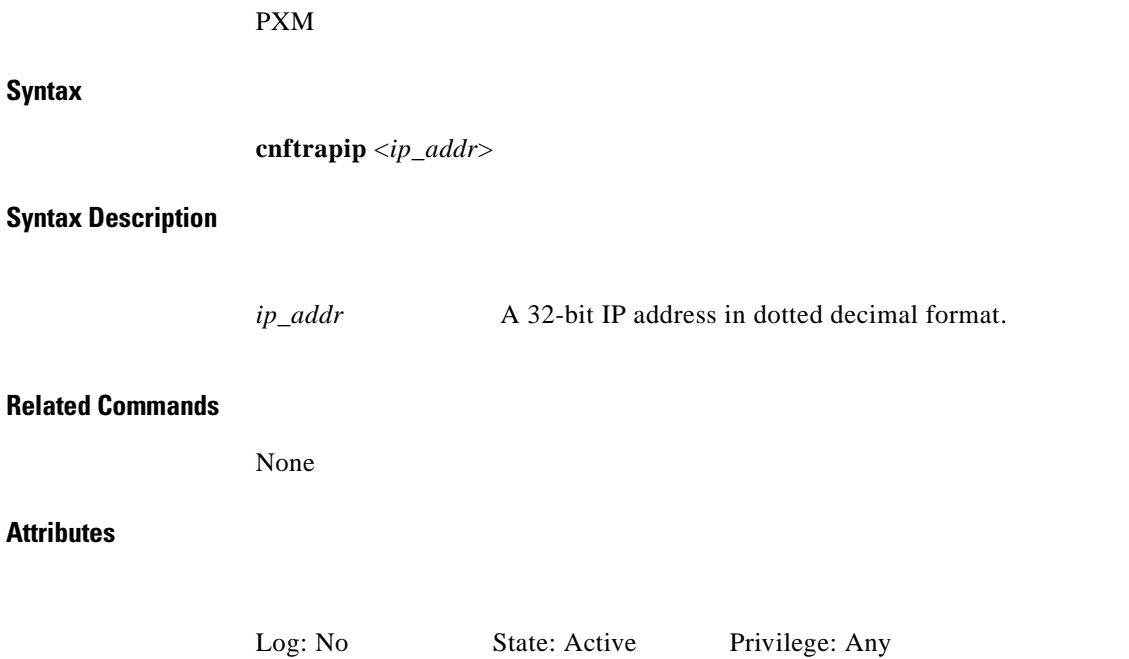

*Example 1-122 Configure the IP address for outgoing traps to 192.169.3.102*

spirit4.1.8.PXM.a > **cnftrapip 192.169.3.102**  spirit4.1.8.PXM.a >

# **cnftrk**

Use the **cnftrk** command to configure various trunk parameters. Execute this command after configuring the interface as a routing trunk using the **cnfifastrk** command and activated the trunk on a node through the **addtrk** command.

#### **Card(s) on Which This Command Executes**

PXM

## **Syntax**

**cnftrk** -slot.port *slot.port* [-stres <*Stats Reserve*> | -ccRstr <*CC Restrict*> | -lnTyp <*Line Type*> | -passSync <*yes/no*> | -drtdly <*Deroute Delay(ms)*> | -fst <*yes/no*> | -fr <*yes/no*> | -nts <*yes/no*> | -ts <*yes/no*> | -voice <*yes/no*> | -cbr <*yes/no*> | -vbr <*yes/no*> | -abr <*yes/no*> | -rtcost <*Routing\_Cost*> | -vpcconid <*Max VPC Con IDs*>

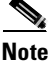

**Note** You can execute this command for only one optional (all but -slot.port) parameter at a time.

# **Syntax Description**

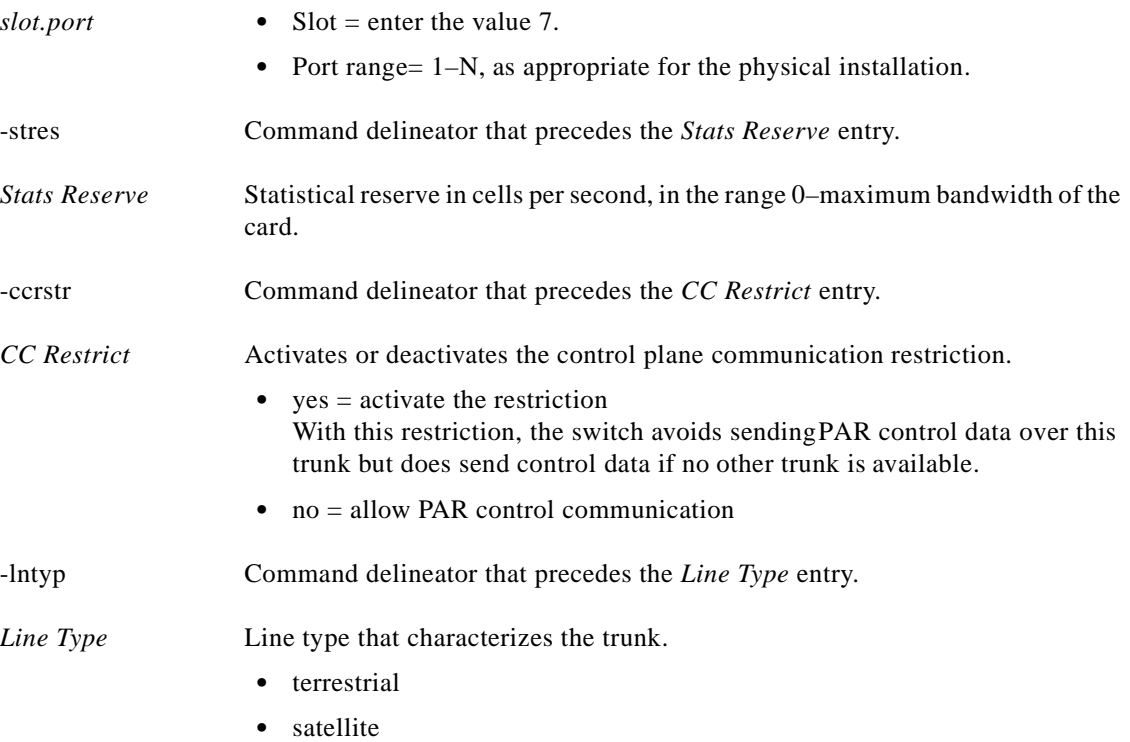

I

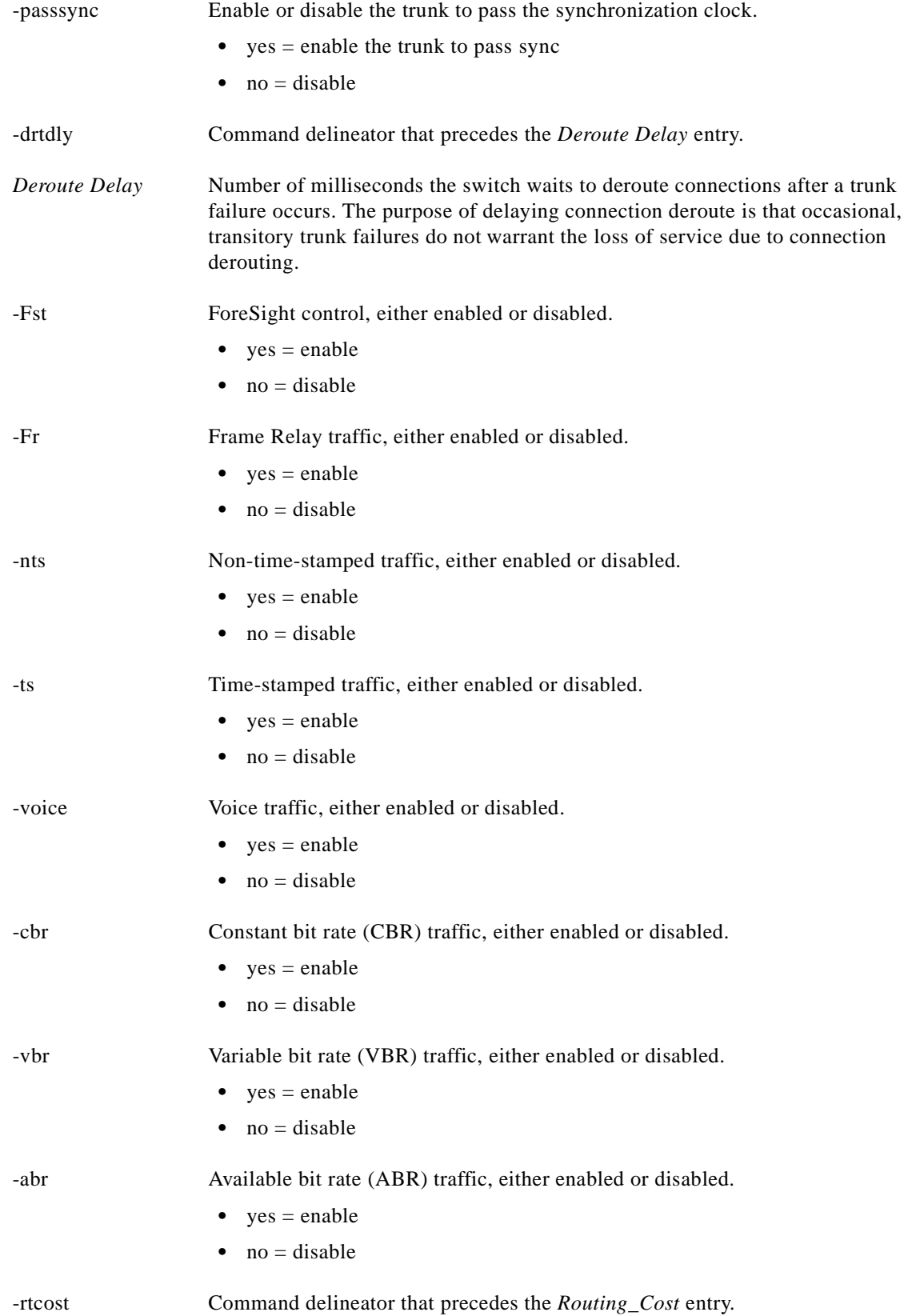

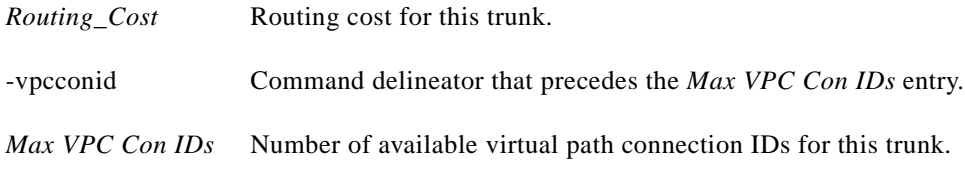

# **Related Commands**

# **addtrk**, **dsptrks**, **dsptrkcnf**, **dsptrkload**

# **Attributes**

Log: No State: Active Privilege: Group 2

# *Example 1-123 Configure trunk parameters on port 1*

tango1.1.8.PXM.a > **cnftrk 7.1-stres 1000 -ccrstr no -lntyp s -passsync yes -drtdly 0 -fst yes -fr yes -nts yes -ts yes -voice yes -cbr yes -vbr yes -abr yes -rtcost 10 -vpcconid 255**

tango1.1.8.PXM.a >

# **cnfupcabr**

# **Configure Parameter Control for ABR**

Use the **cnfupcabr** command to configure bandwidth control parameters for ABR connections on the current AUSM.

# **Card(s) on Which This Command Executes**

PXM, AUSM-8T1/E1

# **Syntax for PXM**

**cnfupcabr** <*conn\_ID*> <*polType*> <*pcr*[0+1]> <*cdvt*[0+1]> <*mcr*> <*mbs*> <*IngPcUtil*> <*EgSrvRate*> <*EgPcUtil*>

# **Syntax Description**

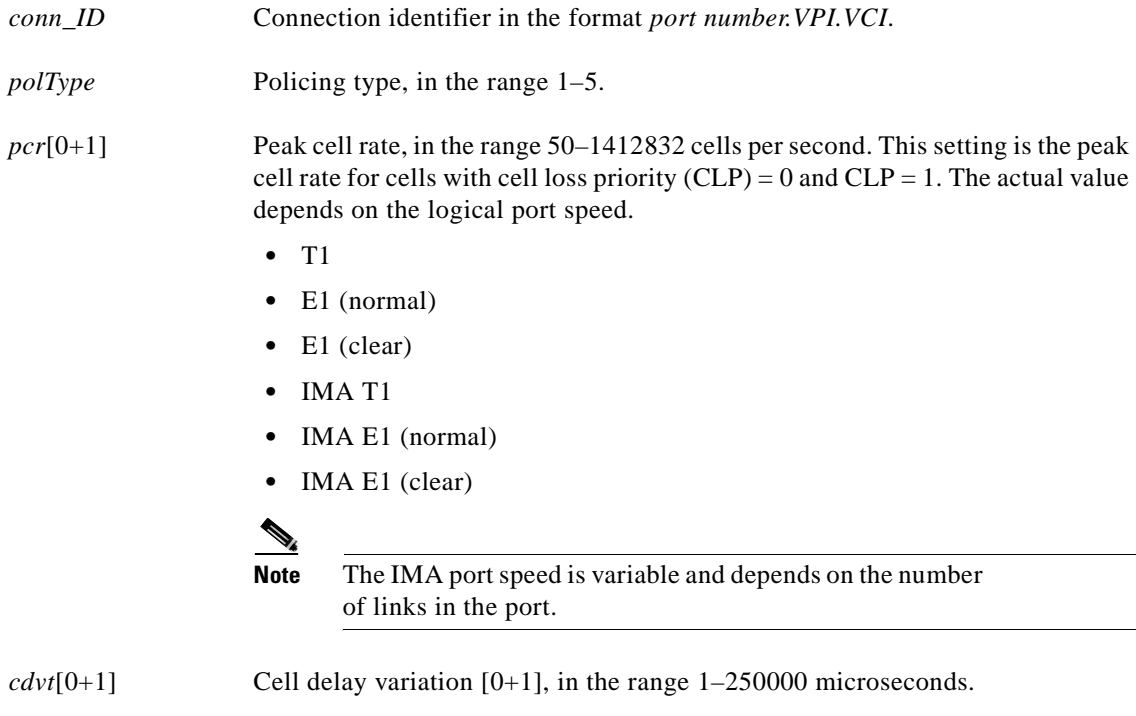

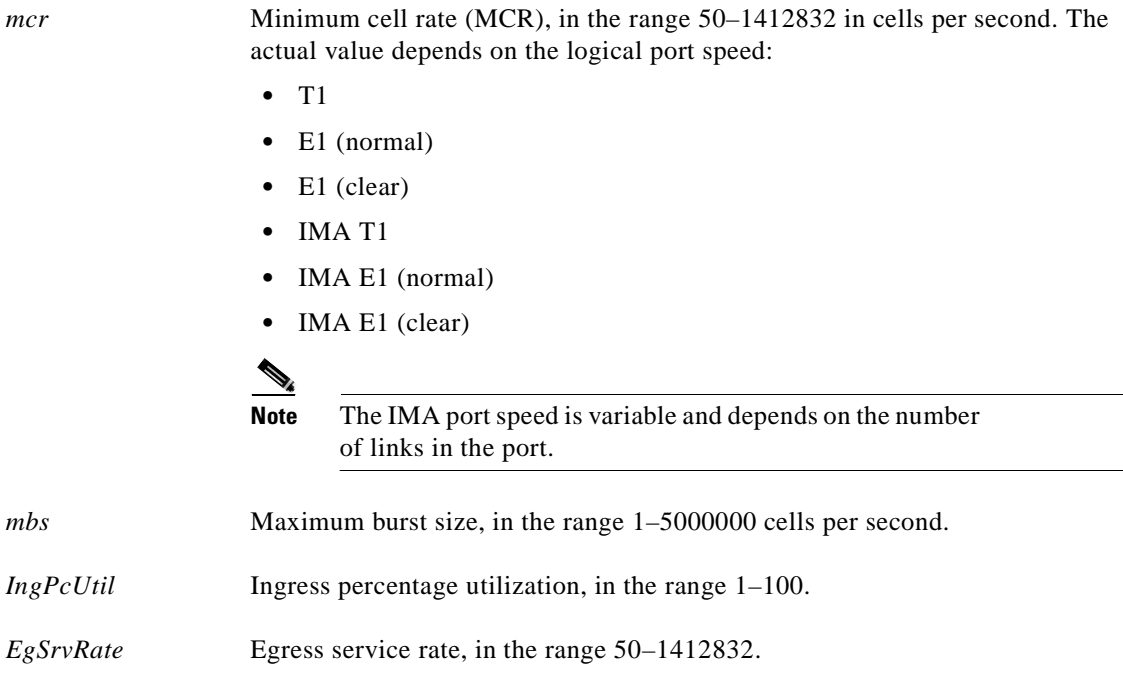

# **Syntax for AUSM-8T1E1**

**cnfupcabr** <*port.VPI.VCI* | *chan\_num*> <*enable*> <*pcr*[0+1]> <*cdvt*[0+1]> <*scr*> <*scr\_police*> <*mbs*> <*clp\_tag*> <*IngPcUtil*> <*EgSrvRate*> <*EgPcUtil*>

# **Syntax Description**

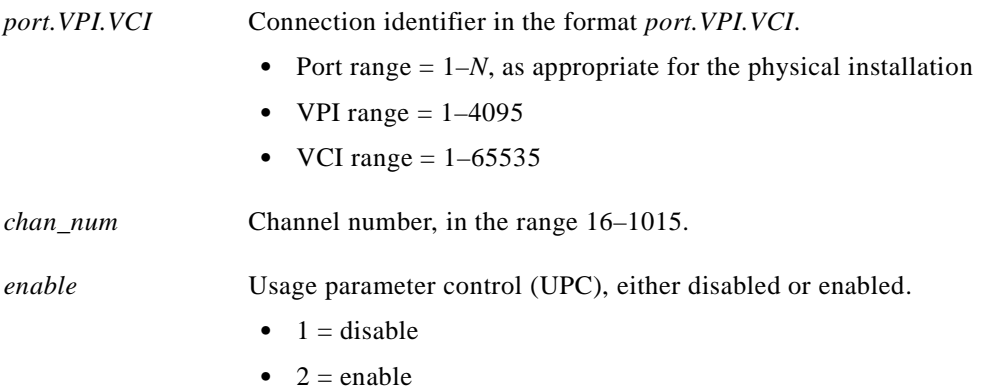

×

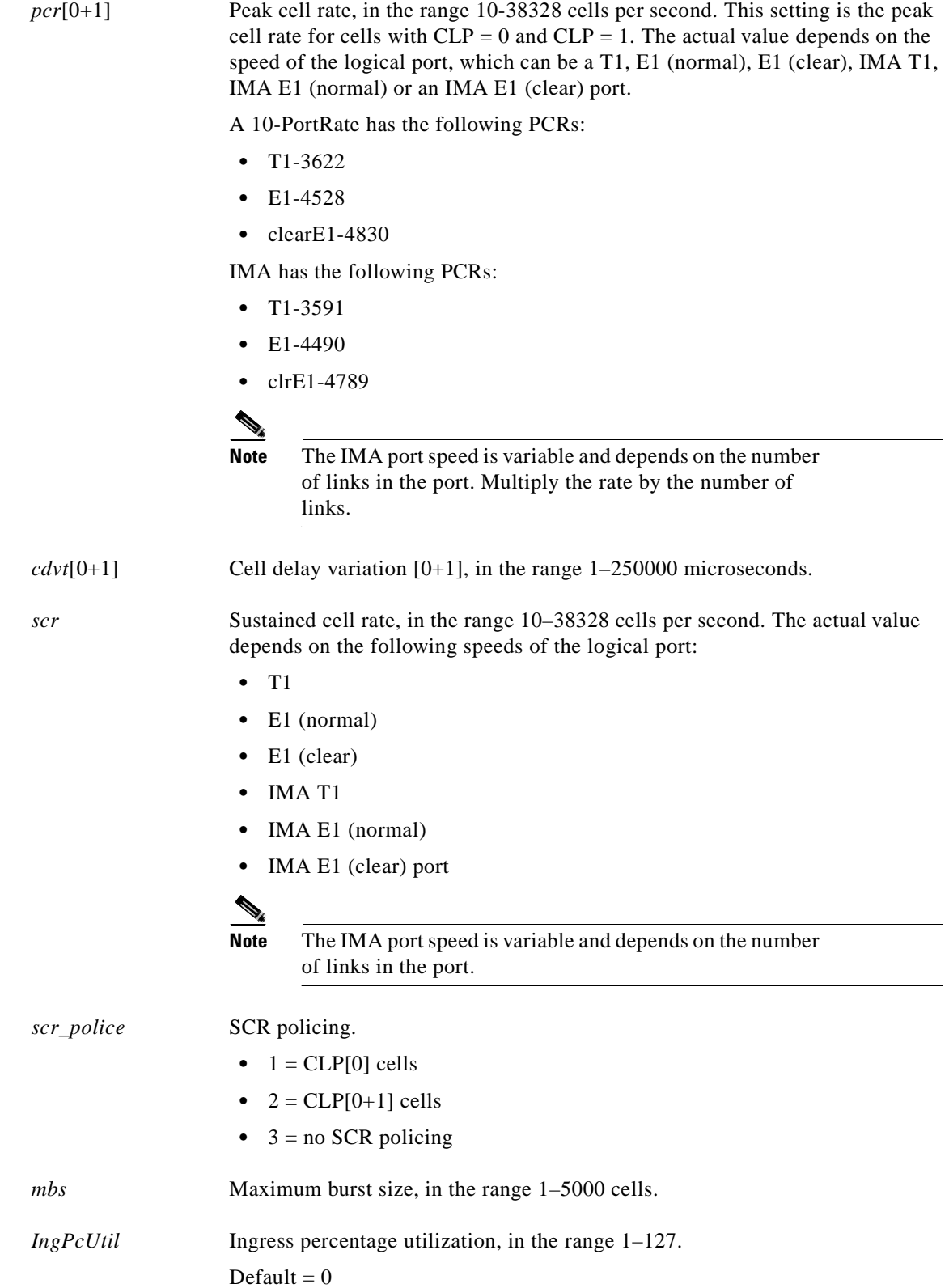

 $\blacksquare$ 

**Attributes**

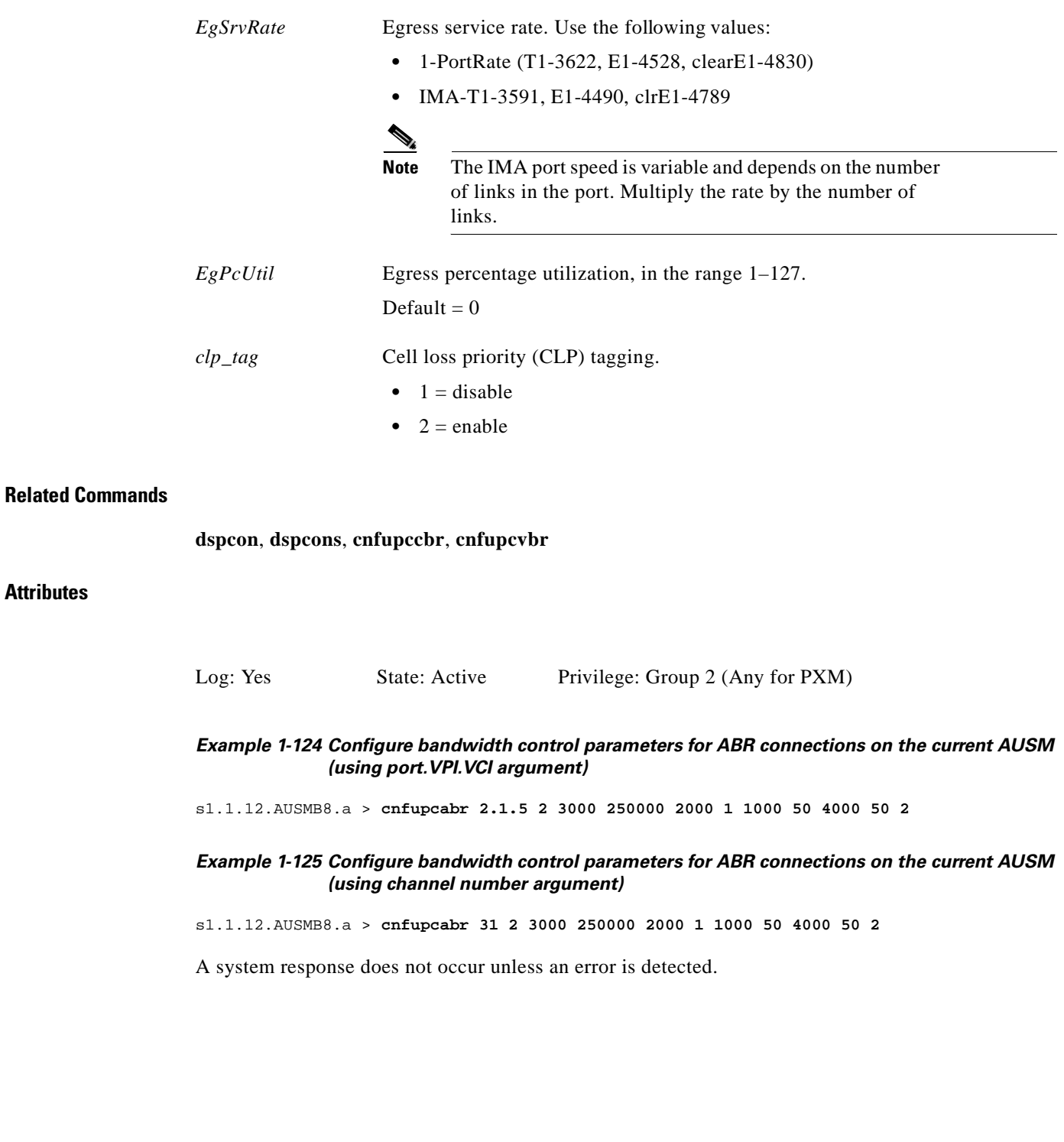

# **cnfupccbr**

#### **Configure User Parameter Control Constant Bit Rate**

Use the **cnfupccbr** command to set connection bandwidth control parameters for the constant bit rate (CBR) connection type on the current AUSM.

# **Card(s) on Which This Command Executes**

PXM, AUSM

# **Syntax for PXM**

**cnfupccbr** <*conn\_ID*> <*polType*> <*pcr*[0+1]> <*cdvt*[0+1]> <*IngPcUtil*> <*EgSrvRate>* <*EgPcUtil>*

# **Syntax Description**

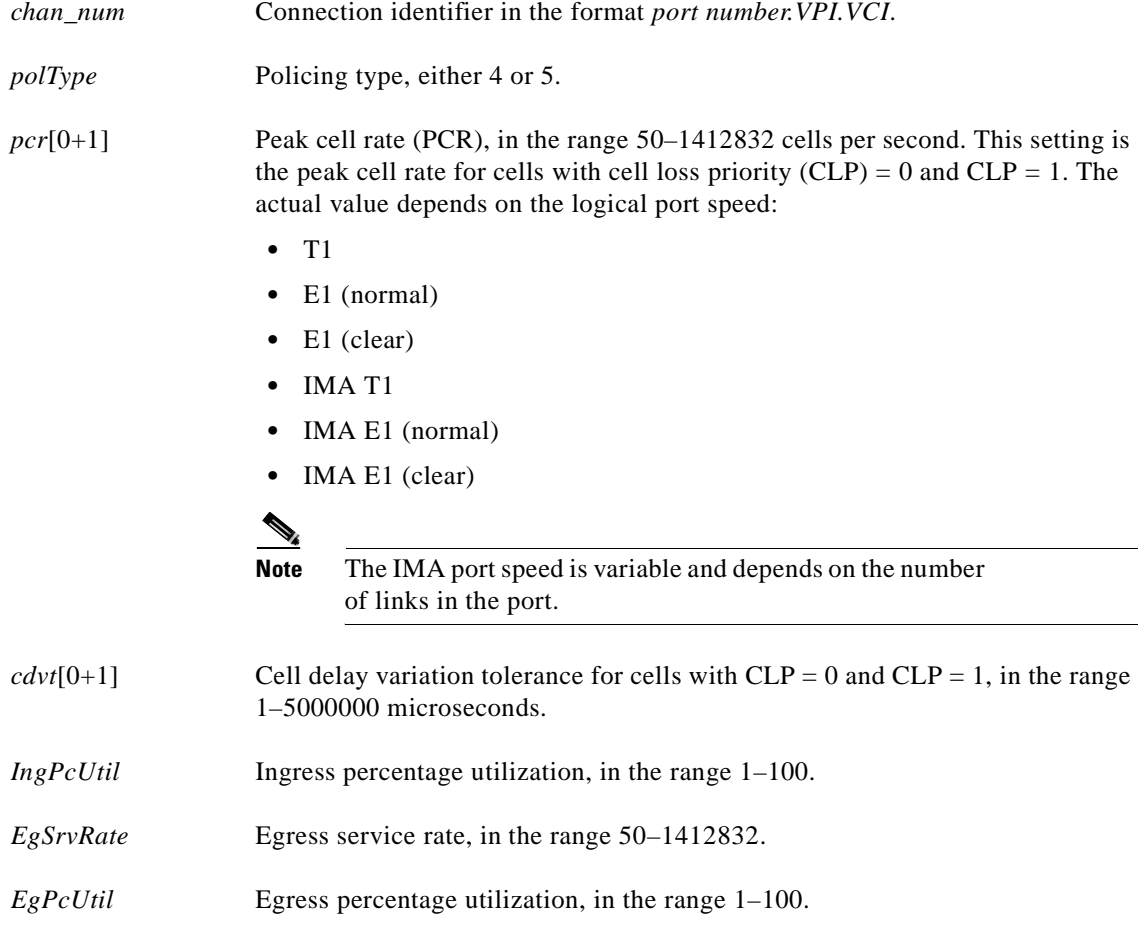

# **Syntax for AUSM-8T1E1**

**cnfupccbr** <*port.VPI.VCI | ChanNum*> <*enable|disable*> <*pcr*[0+1]> <*cdvt*[0+1]> <*IngPcUtil*> <*EgSrvRate*> <*EgPcUtil*>

# **Syntax Description**

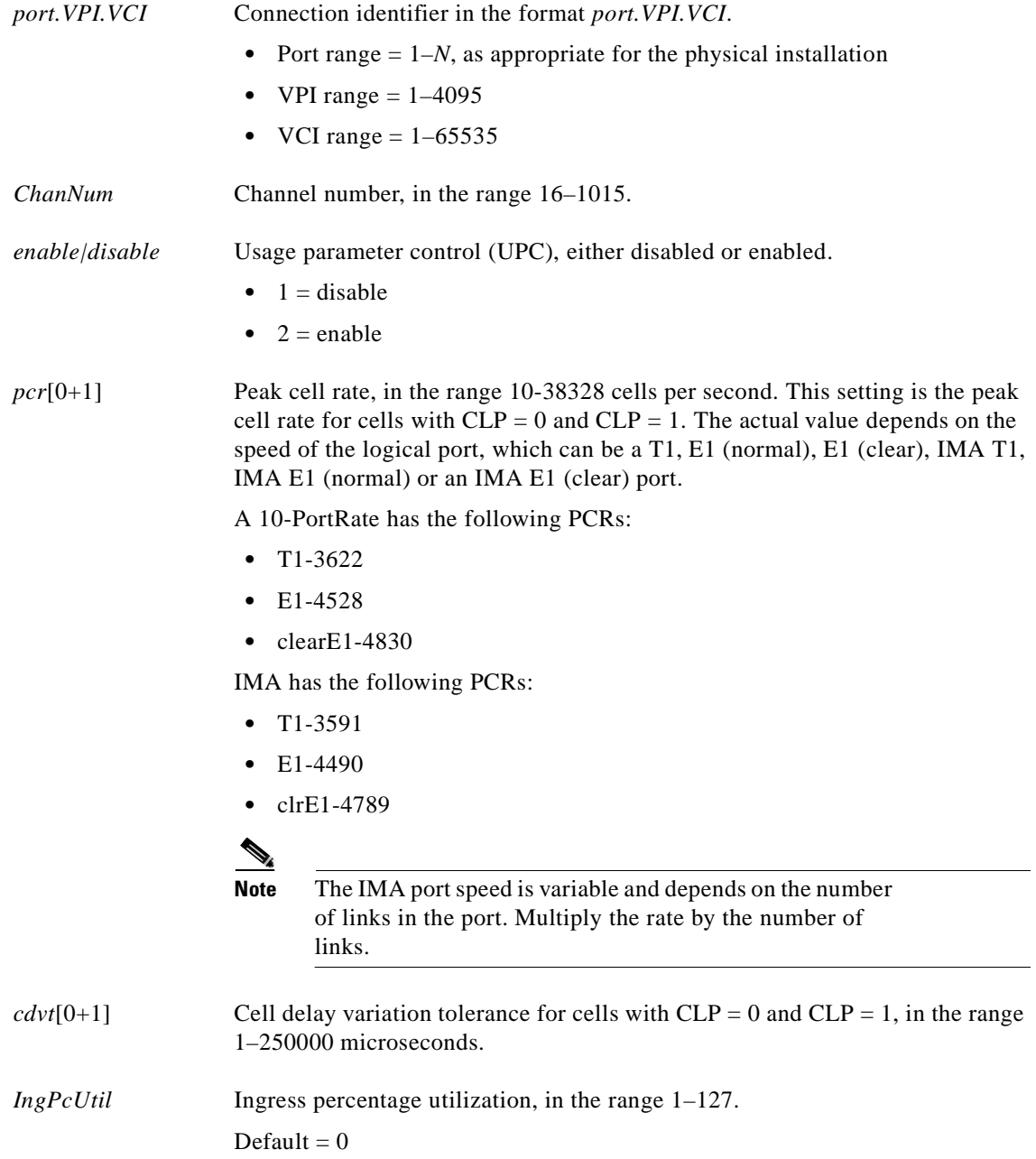

**Attributes**

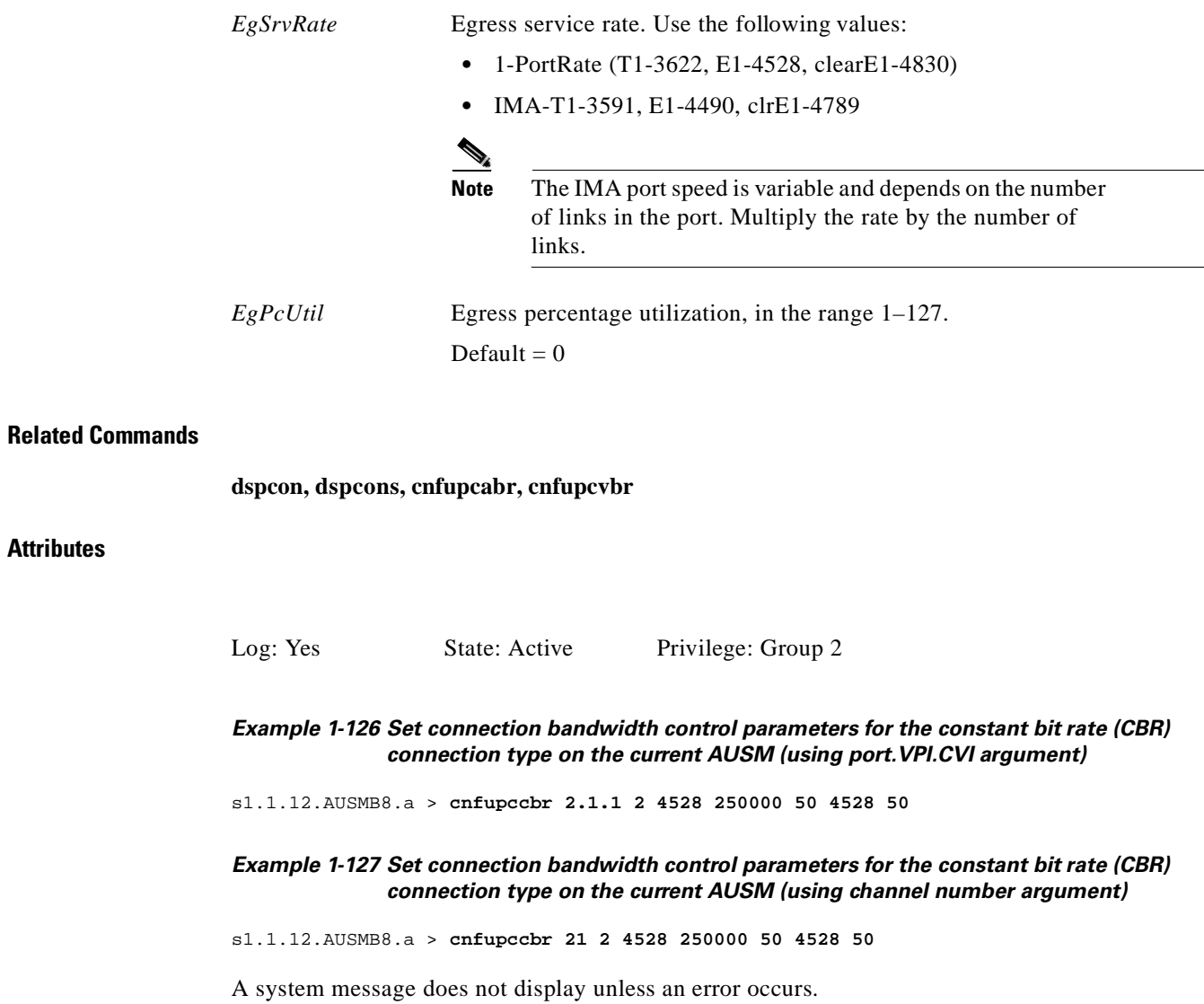

П

# **cnfupcubr**

## **Configure User Parameter Control Unspecified Bit Rate**

Use the **cnfupcubr** command to configure the usage parameter control (UPC) parameters for unspecified bit rate (UBR) on the current AUSM8 card.

# **Card(s) on Which This Command Executes**

PXM, AUSM-8T1E1

# **Syntax for PXM**

**cnfupcubr** <*chan\_num*> <*polType*> <*pcr*[0+1]> <*cdvt*[0+1]> <*IngPcUtil*>

# **Syntax Description**

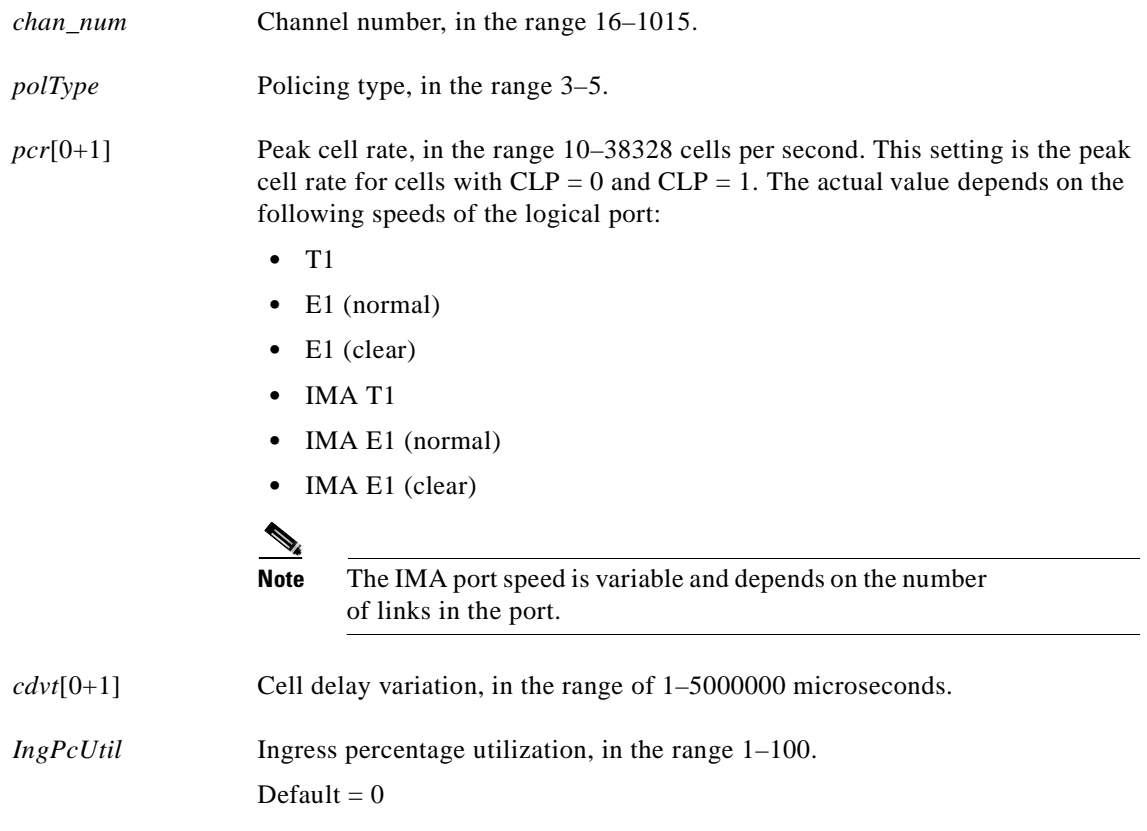

# **Syntax for AUSM-8T1E1**

**cnfupcubr** <*port.VPI.VCI* | *chan\_num*> <*enable*> <*pcr*[0+1]> <*cdvt*[0+1]> <*IngPcUtil*> <*clp\_tag*>

**Cisco MGX 8250 Multiservice Gateway Command Reference**

# **Syntax Description**

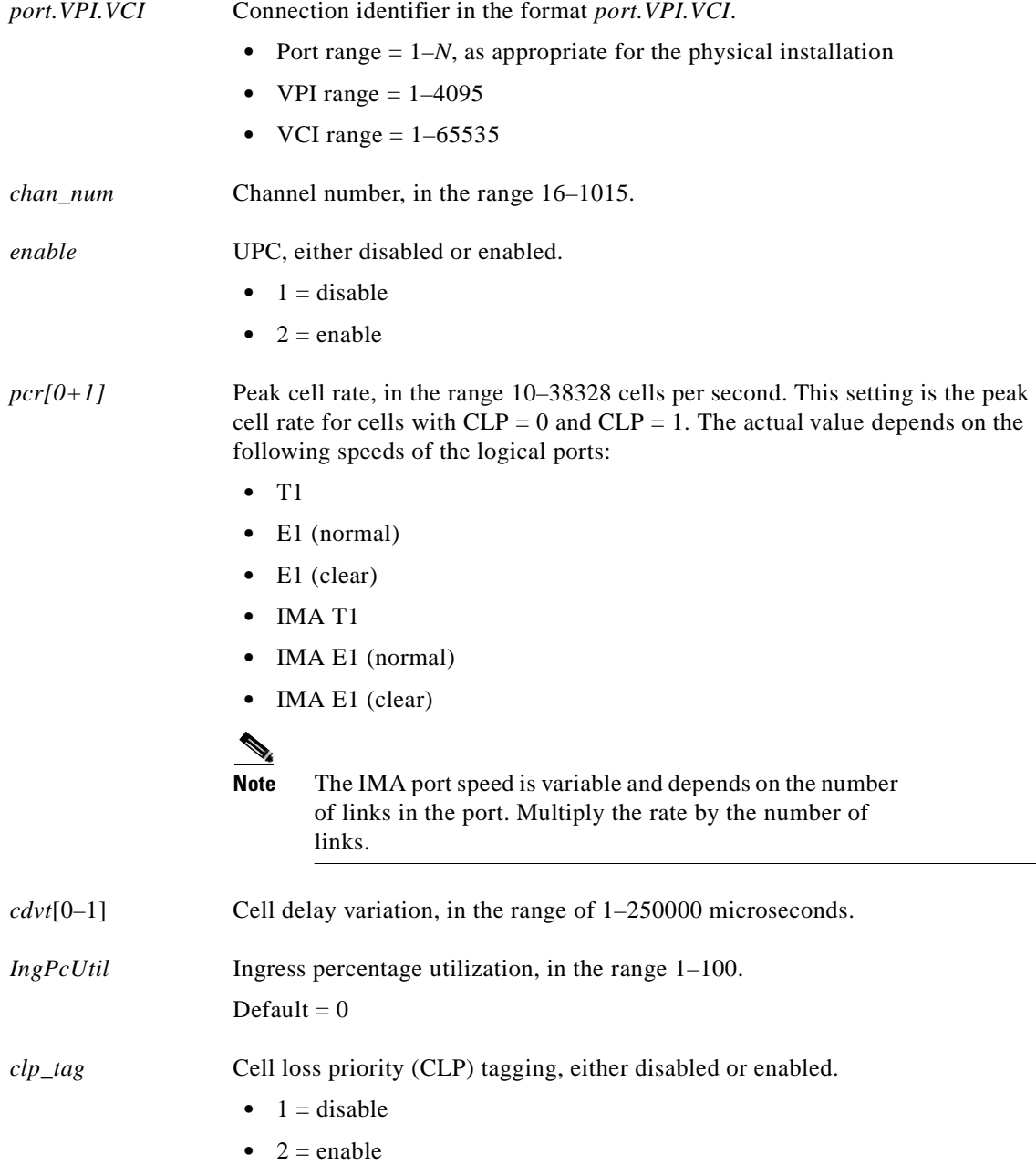

#### **Related Commands**

**dspcon**, **dspcons**, **cnfupcabr**, **cnfupcvbr**

#### **Attributes**

Log: Yes State: Active Privilege: Group 2

#### *Example 1-128 Configure the usage parameter control (upc) parameters for unspecified bit rate (ubr) on the current AUSM8 card (using port.VPI.VCI argument)*

s1.1.12.AUSMB8.a > **cnfupcubr 2.1.7 2 4528 250000 50 2**

#### *Example 1-129 Configure the usage parameter control (upc) parameters for unspecified bit rate (ubr) on the current AUSM8 card (using channel number argument)*

s1.1.12.AUSMB8.a > **cnfupcubr 37 2 4528 250000 50 2**

A system response does not occur unless and error is detected.

 $\mathbf I$ 

# **cnfupcvbr**

# **Configure User Parameter Control Variable Bit Rate**

Use the **cnfupcvbr** command to configure channel bandwidth control parameters for a variable bit rate (VBR) connection type on the current AUSM.

# **Card(s) on Which This Command Executes**

PXM, AUSM-8T1E1

# **Syntax for PXM**

**cnfupcvbr** <*conn\_ID*> <*polType*> <*pcr*[0+1]> <*cdvt*[0+1]> <*scr*> <*scr\_police*> <*mbs*> <*IngPcUtil*> <*EgSrvRate*> <*EgPcUtil*>

# **Syntax Description**

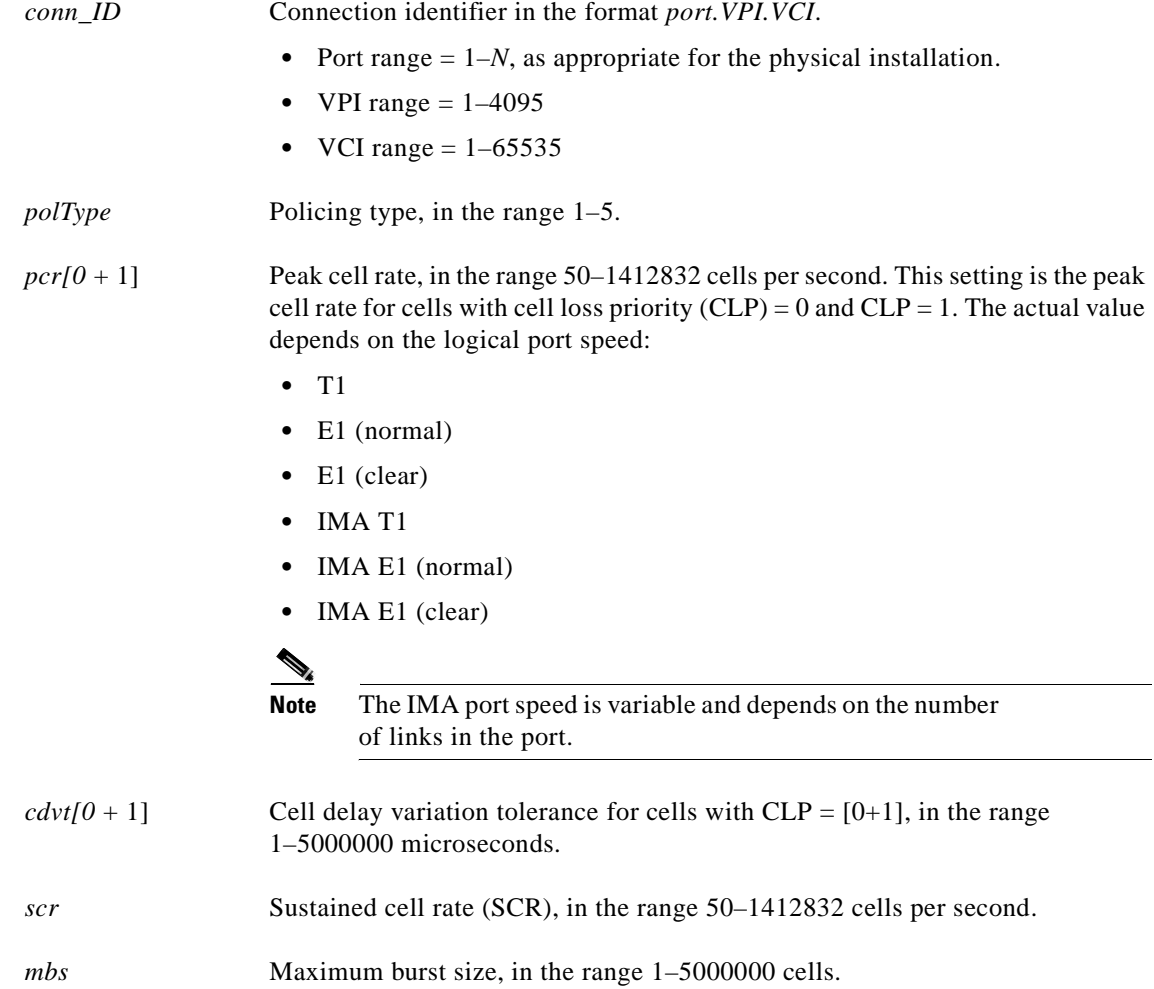

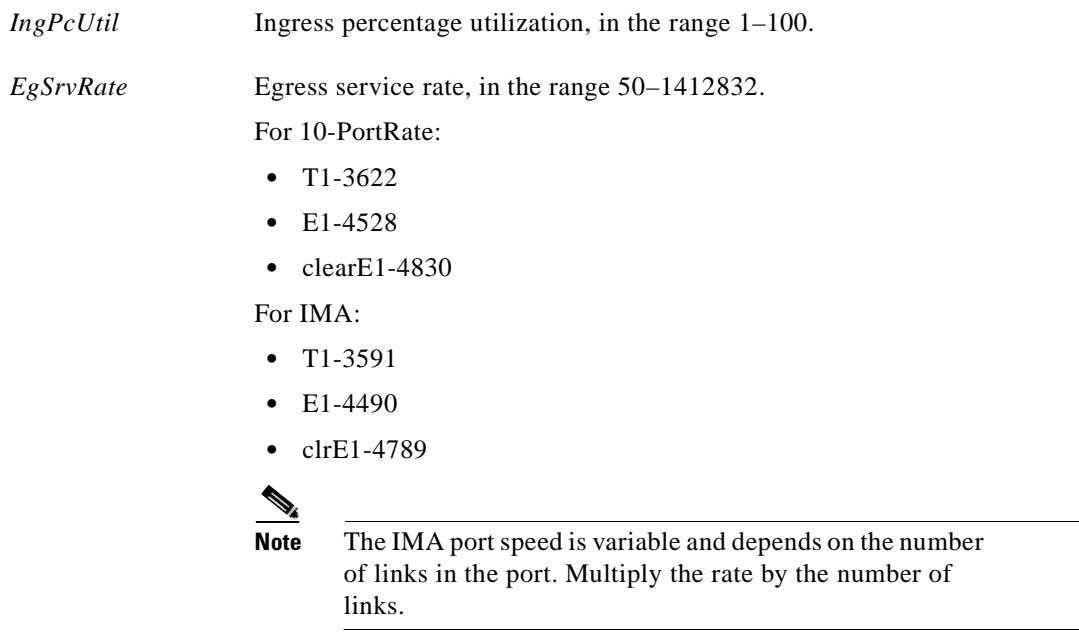

# **Syntax for AUSM-8T1E1**

**cnfupcvbr** <*port.VPI.VCI* | *chan\_num*> <*enable*> <*pcr*[0+1]> <*cdvt*[0+1]> <*scr*> <*scr\_police*> <*mbs*> <*IngPcUtil*> <*EgSrvRate*> <*EgPcUtil*> <*clp\_tag*>

# **Syntax Description**

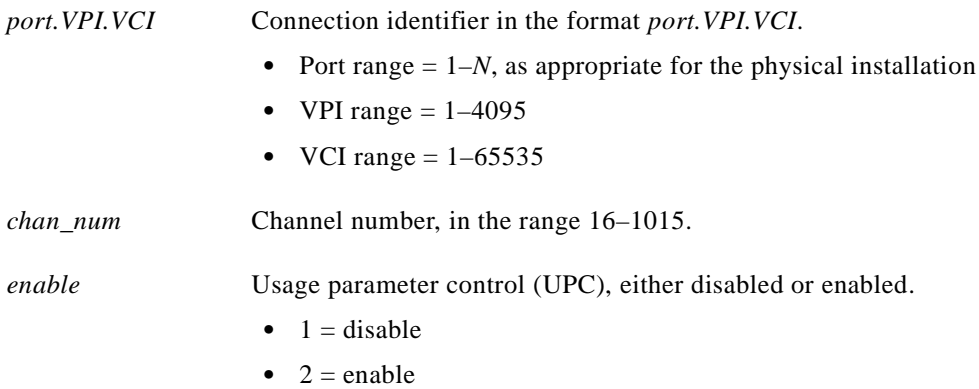

| $pcr[0+1]$  | Peak cell rate, in the range 10-38328 cells per second. This setting is the peak<br>cell rate for cells with $CLP = 0$ and $CLP = 1$ . The actual value depends on the<br>speed of the logical port: |
|-------------|----------------------------------------------------------------------------------------------------|
|             | T1<br>$\bullet$                                                                                                    |
|             | E1 (normal)<br>٠                                                                                                    |
|             | E1 (clear)                                                                                                    |
|             | IMA T1                                                                                                    |
|             | IMA E1 (normal)                                                                                                    |
|             | IMA E1 (clear)                                                                                                    |
|             |                                                                                                    |
|             | The IMA port speed is variable and depends on the number<br><b>Note</b><br>of links in the port. Multiply the rate by the number of<br>links.                                                        |
| $cdvt[0+1]$ | Cell delay variation tolerance for cells with $CLP = [0+1]$ , in the range<br>1-250000 microseconds.                                                                                                 |
| scr         | Sustained cell rate, in the range 1–4670 cells per second.                                                                                                    |
| scr_police  | SCR policing.                                                                                                    |
|             | $\bullet$ 1 = CLP[0] cells                                                                                                    |
|             | $2 = CLP[0+1]$ cells<br>٠                                                                                                    |
|             | $3 = no$ SCR policing                                                                                                    |
| mbs         | Maximum burst size, in the range 1–5000 cells.                                                                                                    |
| IngPcUtil   | Ingress percentage utilization, in the range $1-127$ .                                                                                                    |
|             | Default = $0$                                                                                                    |
| EgSrvRate   | Egress service rate. Use the following values:                                                                                                    |
|             | 1-PortRate (T1-3622, E1-4528, clearE1-4830)<br>٠                                                                                                    |
|             | IMA (T1-3591, E1-4490, clrE1-4789)                                                                                                    |
|             |                                                                                                    |
|             | The IMA port speed is variable and depends on the number<br>Note<br>of links in the port. Multiply the rate by the number of<br>links.                                                               |
| EgPcUtil    | Egress percentage utilization, in the range 1 to 127.                                                                                                    |
|             | Default = $0$                                                                                                    |
| $clp\_tag$  | Cell loss priority (CLP) tagging, either disabled or enabled.                                                                                                    |
|             | $1 =$ disable                                                                                                    |
|             | $2 =$ enable<br>٠                                                                                                    |

**Cisco MGX 8250 Multiservice Gateway Command Reference**

 $\blacksquare$ 

# **Related Commands**

**dspcon**, **dspcons**, **cnfupcabr**, **cnfupccbr**

**Attributes**

Log: Yes State: Active Privilege: Group 2

*Example 1-130 Configure channel bandwidth control parameters for a variable bit rate (VBR) connection type on the current AUSM (using port.VPI.VCI argument)*

s1.1.12.AUSMB8.a > **cnfupcvbr 2.1.3 2 3000 250000 2000 1 1000 50 4000 50 2**

*Example 1-131 Configure channel bandwidth control parameters for a variable bit rate (VBR) connection type on the current AUSM (using channel number argument)*

s1.1.12.AUSMB8.a > **cnfupcvbr 26 2 2 3000 250000 2000 1 1000 50 4000 50 2**

 $\mathbf I$ 

# **cnfvismip**

#### **Configure VISM IP Address**

Use the **cnfvismip** command to configure the VISM IP address and the signalling unit (SU) IP address on the VISM card. An IP address for each VISM is necessary for it to communicate with the SU and serves as the identifier for VoIP endpoints. Together, the VISM IP address and the local RTP port identify the bearer channel of each VoIP connection.

Any of the above three parameters can be configured with the **cnfvismip** command. It is possible to configure all of them in a single command invocation or separate invocations. Once configured, these IP addresses will be stored on the hard disk on the PXM and will be retrieved from there for subsequent reboots of the card.

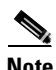

**Note** No automatic mechanism exists for communicating or registering the VISM IP address to the LightSpeed unit; therefore, configure the signalling unit with the IP address of each CU that the SU controls.

# **Card(s) on Which This Command Executes**

```
VISM
```
### **Syntax**

**cnfvismip** -cuip <*VISM IP address*> | -mask <*net mask*> | -suip <*SU IP address*>

# **Syntax Description**

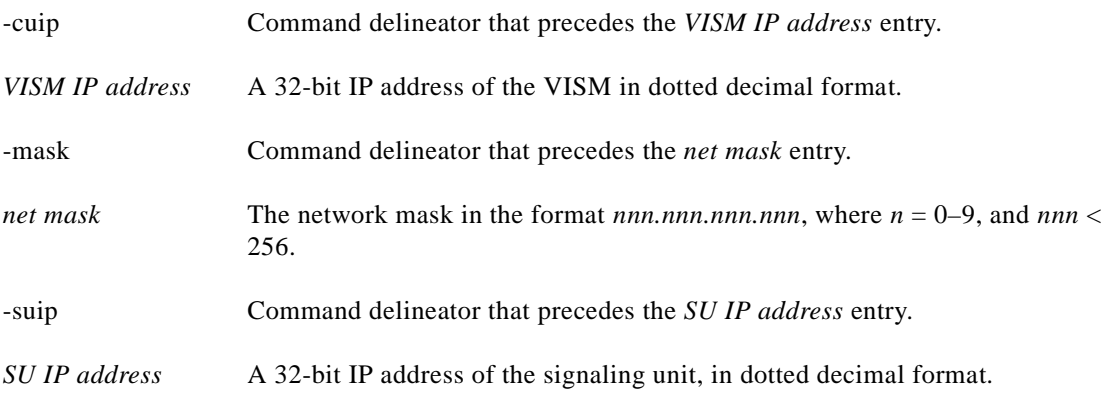

#### **Related Commands**

None

*version* Firmware version.

**commit** <*version*>

# **Related Commands**

**dspupgrade**, **rstupgrade**, **newrev**, **dspfwrevs**, **printrev**, **copy**, **install**, **abort**

# **Attributes**

**Syntax**

Log: Yes State: Active Privilege: Any

# *Example 1-132 Load firmware 1.1.24*

NODENAME.1.8.PXM.a > **commit 1.1.24** this may take a while ... commit command completed ok

#### *Example 1-133 Commit command errors (multiple cases)*

NODENAME.1.8.PXM.a > **commit 1.1.25** in 'upgrade idle', must be in 'upgrade newrev' ERR: command "commit" failed

NODENAME.1.7.PXM.a > **commit 1.1.25** 1.1.25 is not the currently running version 1.1.24Hu ERR: command "commit" failed

**1-229**

**Card(s) on Which This Command Executes**

PXM

# **commit**

#### **Confirm Copying Firmware Load**

Use the **commit** command to confirm copying the selected firmware file into the PXM.

#### *Example 1-134 Load firmware on a service module*

golden1.1.7.PXM.a > **commit sm 11 10.0.05** Do you want to proceed (Yes/No)? yes

#### *Example 1-135 Display errors loading firmware on a service module*

```
golden1.1.7.PXM.a > commit sm 11 10.0.04
```
Incorrect version : 10.0.04 usage: commit [sm <slot>] <version> ERR: command "commit" failed

 $\blacksquare$
# **copy**

#### **Copy Firmware Load**

Use the **copy** command to replicate the selected firmware file into the PXM.

# **Card(s) on Which This Command Executes**

PXM

### **Syntax**

```
copy <fw_load>
```
### **Syntax Description**

*fw\_load* Firmware file name.

# **Related Commands**

**abort**, **commit**, **cp**

### **Attributes**

Log: No State: Any Privilege: Any

#### *Example 1-136 Copy loading firmware file named pxm\_1.0.00Ef.fw*

spirit4.1.8.PXM.a > **copy pxm\_1.0.00Ef.fw** spirit4.1.8.PXM.a >

# **cp**

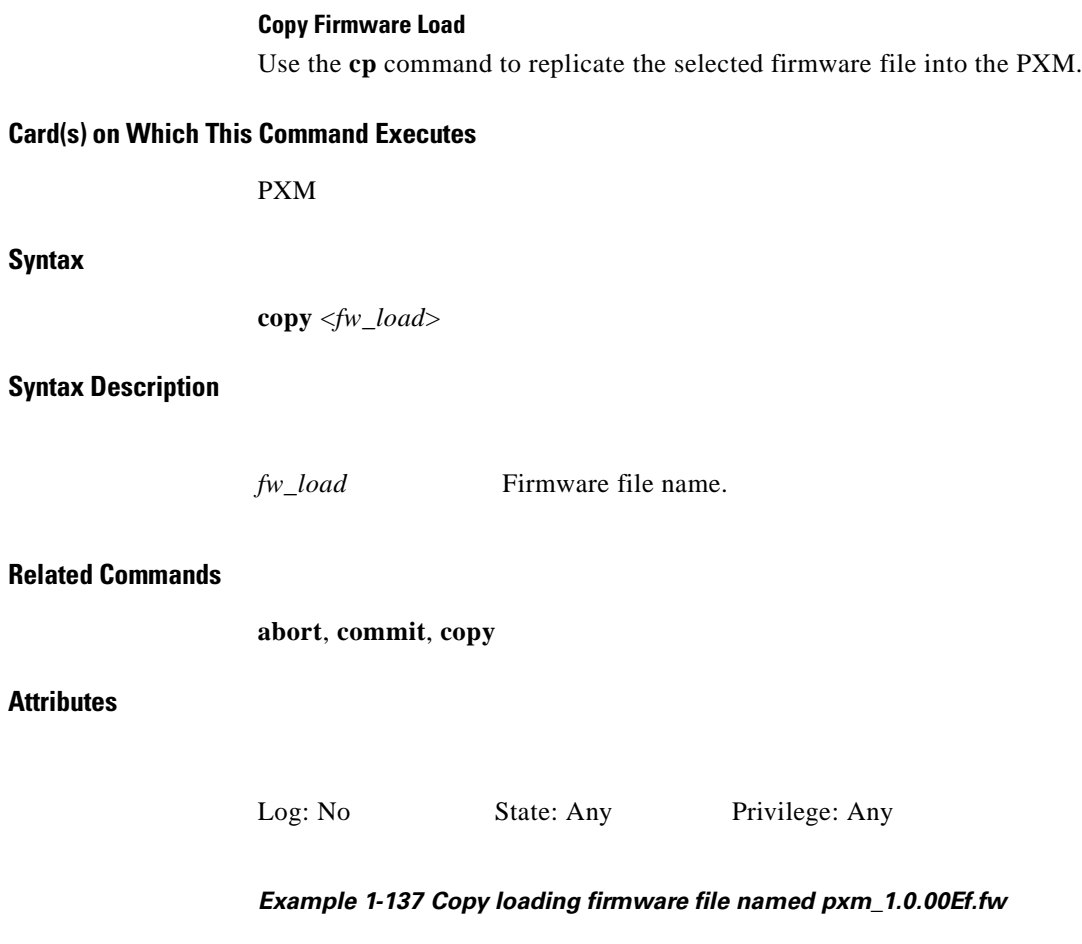

spirit4.1.8.PXM.a > **copy pxm\_1.0.00Ef.fw** spirit4.1.8.PXM.a >

П

# **cth**

#### **Clear Transaction Handler**

Use the **cth** command to clear the transaction handler trace buffer.

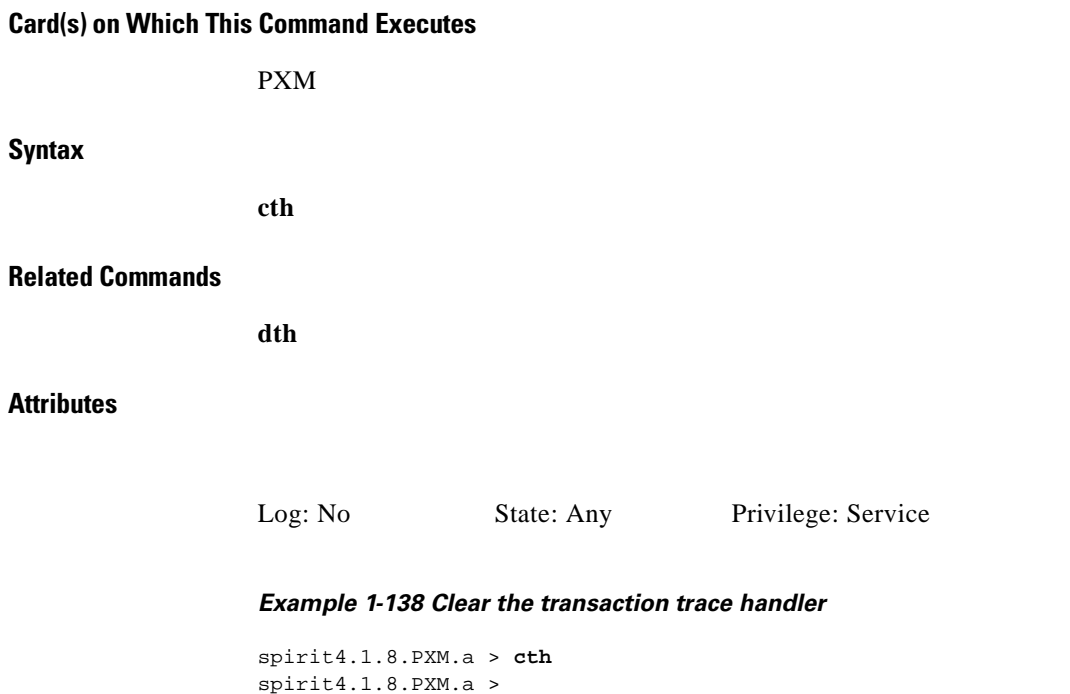

# **copychans**

#### **Copy Channels**

Use the **copychans** command to copy a channel configuration onto one or more channels. This command enables you to create and configure multiple channels from a specified template channel.

# **Card(s) on Which This Command Executes**

FRSM, AUSM

## **Syntax**

**copychans** <*template chan #*> <*start chan #*> <*start dlci*> <*start vci*> <*start vpi*> <*# of chans*> [<*start remote VPI*> <*start remote VCI*>]

# **Syntax Description**

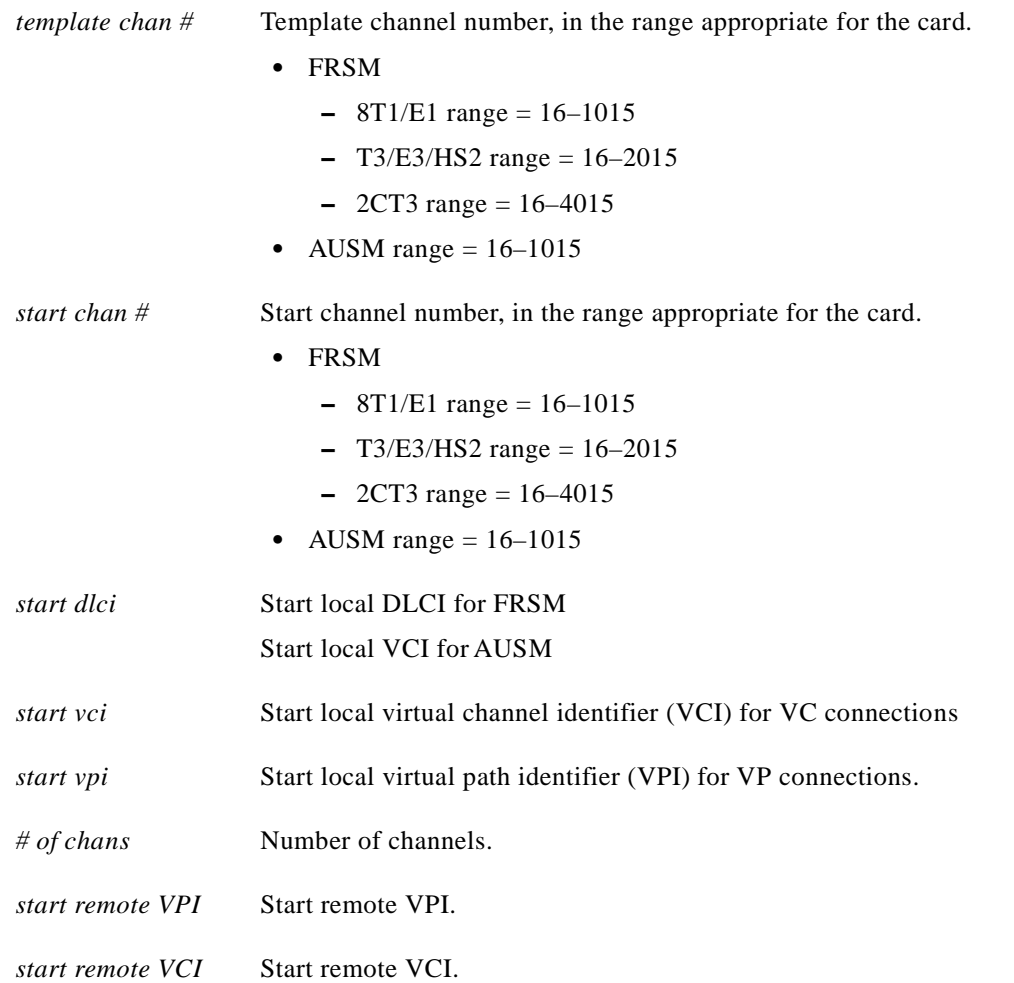

# **Related Commands**

**delchan**, **delchans**

# **Attributes**

# **copyports**

#### **Copy Ports**

Use the **copyports** command to copy a port configuration to one or more ports. The purpose of this command is to create and configure multiple ports from a single port that serves as a template.

### **Card(s) on Which This Command Executes**

FRSM (not on the HS1/B)

## **Syntax**

**copyports** <*template port #*> <*start port #*> <*start time slot*> <*# of ports*>

#### **Syntax Description**

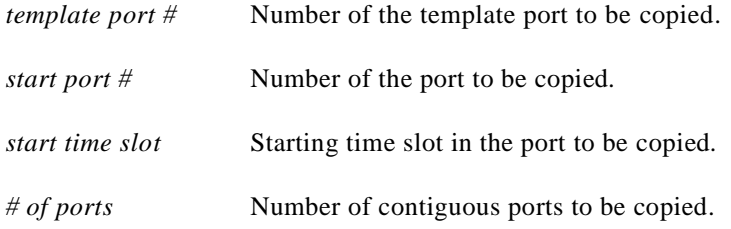

#### **Related Commands**

**delport**, **delports**

#### **Attributes**

Log: No State: Active Privilege: Group 1

# **cvsi**

## **Clear VSI**

Use the **cvsi** command to clear the VSI trace buffer.

# **Card(s) on Which This Command Executes**

PXM

# **Syntax**

**cvsi**

# **Related Commands**

**dvsi**

# **Attributes**

Log: No State: Any Privilege: Cisco

### *Example 1-139 Clear VSI on current PXM*

spirit4.1.8.PXM.a > **cvsi** spirit4.1.8.PXM.a >

# **dcct**

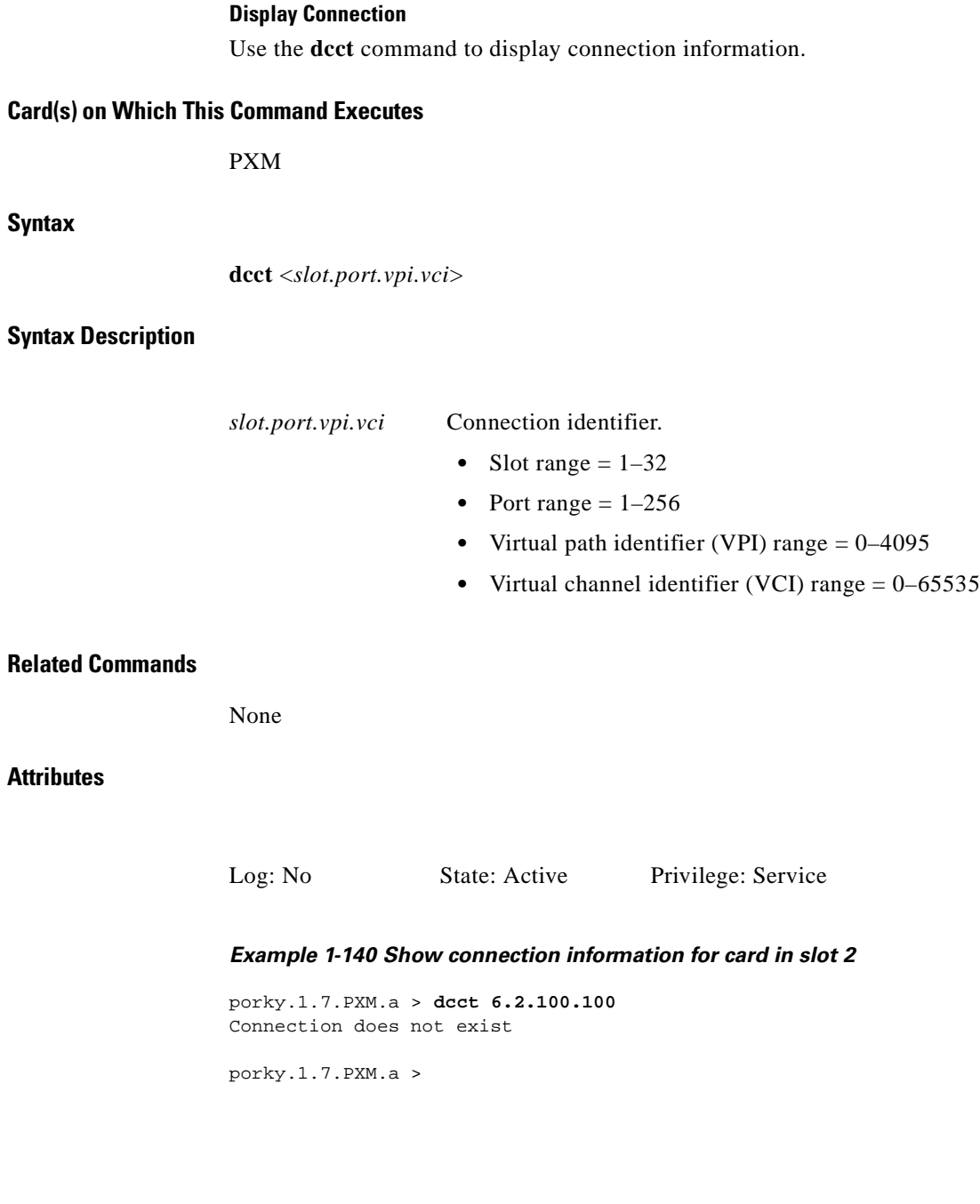

 $\blacksquare$ 

# **dcondb**

#### **Display Connection Database**

Use the **dcondb** command to view a connection database.

# **Card(s) on Which This Command Executes**

PXM

# **Syntax**

**dcondb** <*dbtype*> <*index*>

### **Syntax Description**

# *dbtype* Database type.

- $\bullet$  1 = master
- $2 =$  slave
- $\bullet$  3 = DAX
- $\bullet$  4 = summary

*index* Index type.

- index = database types  $1, 2, 3$
- **•** dbtype = database type 4

# **Related Commands**

None

#### **Attributes**

### Log: No State: Any Privilege: Service

**Cisco MGX 8250 Multiservice Gateway Command Reference**

# **del**

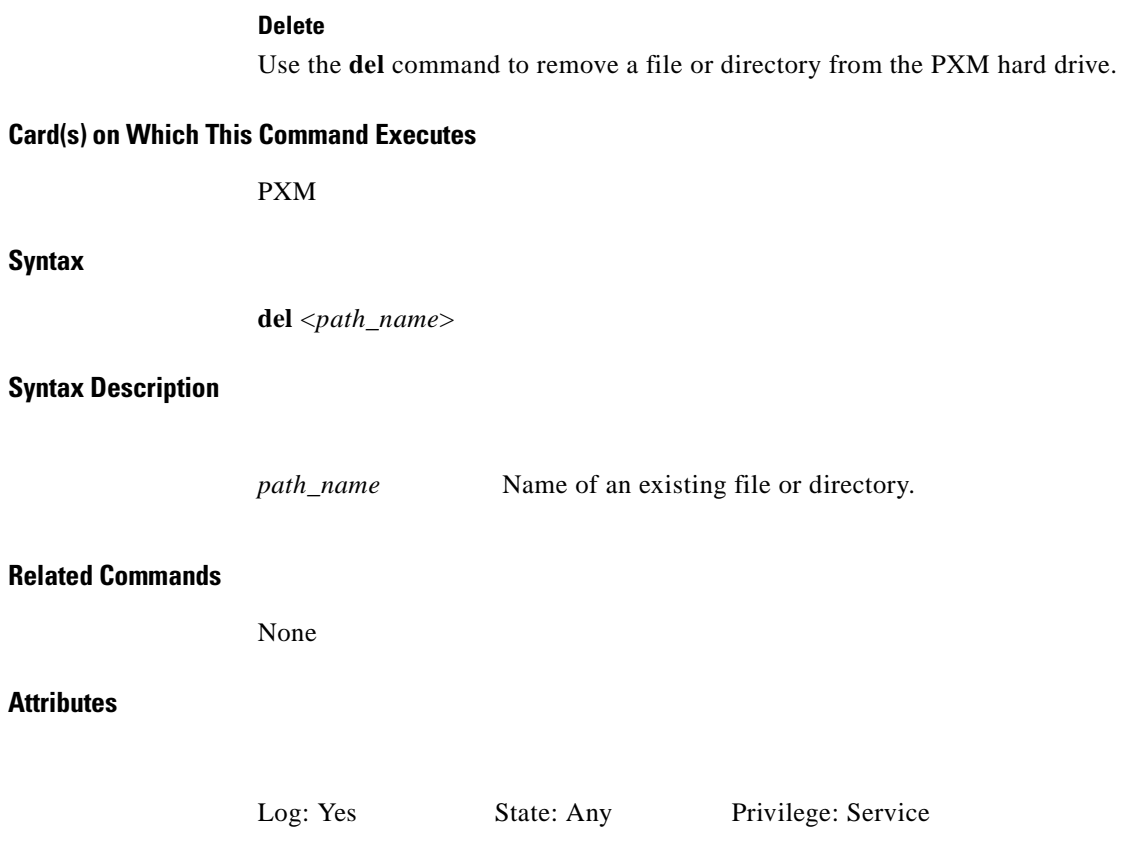

a ka

# **delaimgrp**

#### **Delete AIMUX Group**

Use the **delaimgrp** command to delete an AIMUX group.

**Card(s) on Which This Command Executes**

AUSM

**Syntax**

**delaimgrp** <*group\_num*>

**Syntax Description**

*group\_num* AIMUX group number to be deleted, in the range 1–8.

**Related Commands**

**addaimgrp**, **dspaimgrp**, **dspaimgrps**

### **Attributes**

Log: Yes State: Active Privilege: Group 1

*Example 1-141 Delete AIMUX group 2 on current AUSM card*

spirit3.1.22.AUSM8.a > **delaimpgrp 2** spirit3.1.22.AUSM8.a >

I

# **delapsln**

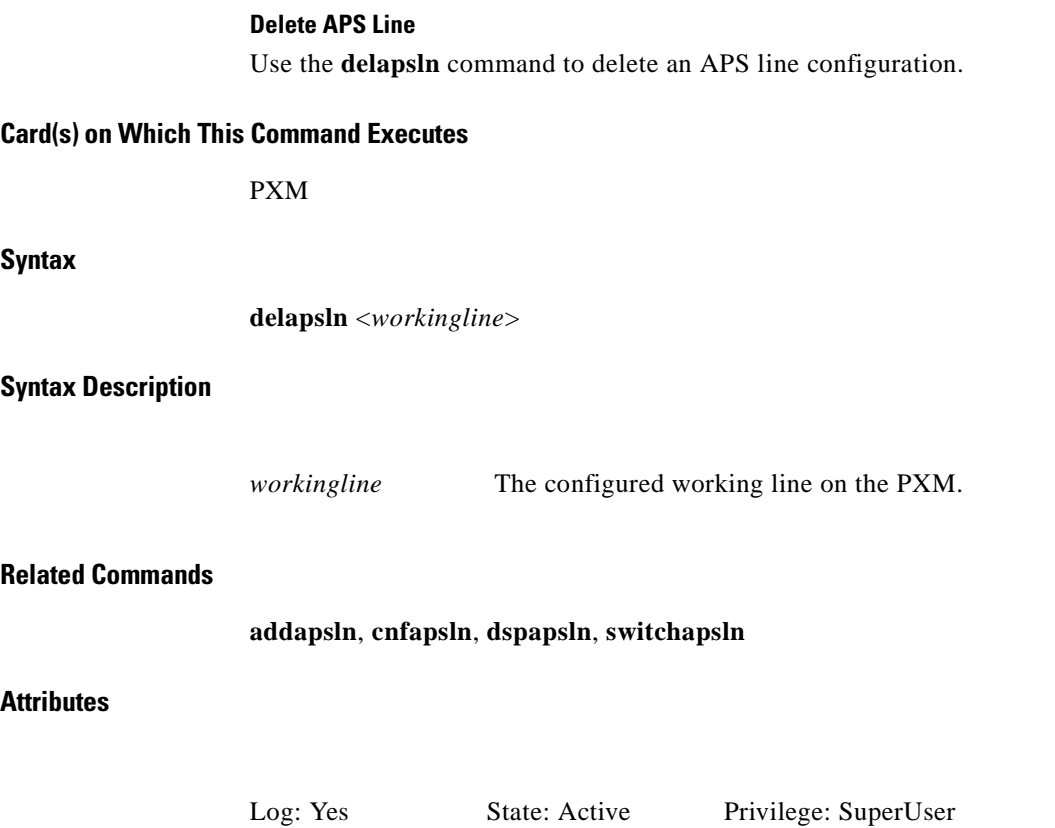

# **delbert**

#### **Delete BERT**

Use the **delbert** command to conclude a bit error rate testing (BERT) session in a specified location on the shelf.

**Card(s) on Which This Command Executes**

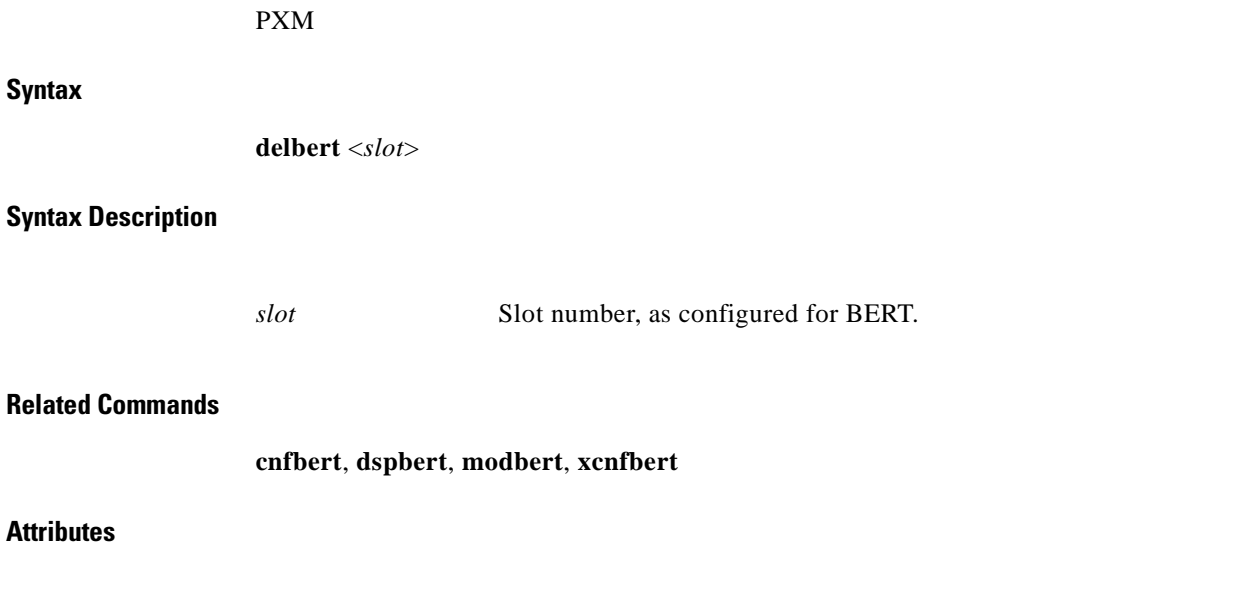

Log: Yes State: Active Privilege: Group 1

**Cisco MGX 8250 Multiservice Gateway Command Reference**

# **delcdrscprtn**

#### **Delete Card Resource Partition**

Use the **delcdrscprtn** command to delete global logical connection numbers (GLCNs) allocated to a controller. This command applies if the card partition type is *controllerBased*.

#### **Card(s) on Which This Command Executes**

PXM, FRSM, AUSM, CESM, VISM

### **Syntax**

**delcdrscprtn** <*controller-name*>

#### **Syntax Description**

*controller-name* Controller type.

- $\bullet$  1 = PAR/PVC
- $\bullet$  2 = PNNI/SPVC
- $3 = TAG$

### **Related Commands**

**addcdrscprtn**, **cnfrscprtn**, **dspcdrscprtn**

# **Attributes**

Log: Yes State: Any Privilege: Service

#### *Example 1-142 Delete allotment of connections on current card for Tag controller*

spirit4.1.8.PXM.a > **delcdrscprtn 3** spirit4.1.8.PXM.a >

# **delchan**

# **Delete Channel**

Use the **delchan** command to delete a channel. A system message does not occur unless an error is detected.

# **Card(s) on Which This Command Executes**

PXM, FRSM, AUSM, CESM

# **Syntax**

**delchan** <*channel number*>

# **Syntax Description**

*channel number* Channel number, as appropriate for the card.

- - **•** PXM range = 16–4111
	- **•** FRSM range = 16–1015
	- **•** CESM
		- **–** T1/E1 range = 32–279
		- **–** T3/E3 = enter the value 32

# **Related Commands**

**dspchan**, **addchan**, **cnfchan**

# **Attributes**

Log: Yes State: Any Privilege: Group 2

# **delchanloop**

#### **Delete Channel Loopback**

Use the **delchanloop** command to delete a channel loopback from the current FRSM or AUSM. No messages appear unless the command cannot execute as entered.

**Card(s) on Which This Command Executes**

FRSM, AUSM

#### **Syntax: FRSM**

**delchanloop** <*chan\_num*>

#### **Syntax Description**

*chan\_num* Channel number, in the range appropriate for the FRSM card.

- 8T1/E1 range =  $16-1015$
- **•** T3/E3/HS2 range = 16–2015
- HS1/B range = 16–1015
- 2CT3 range =  $16 4015$

#### **Syntax for AUSM-8T1E1**

**delchanloop** <*port.VPI.VCI | ChanNum*>

#### **Syntax Description**

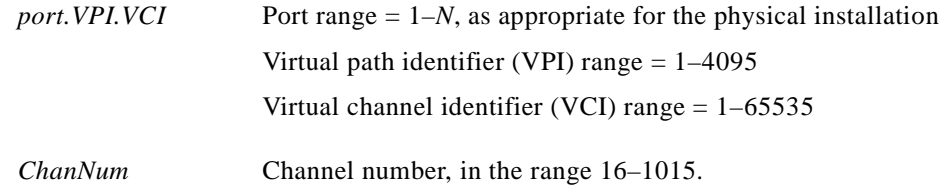

#### **Related Commands**

#### **addchanloop**, **tstcon**, **tstdelay**

## **Attributes**

Log: Yes State: Active Privilege: Group 4

*Example 1-143 Delete channel loopback on a channel number for the current AUSM*

s1.1.12.AUSMB8.a > **delchanloop 26**

*Example 1-144 Delete channel loopback on port 2, VPI 1, VCI 3 on the current AUSM*

s1.1.12.AUSMB8.a > **delchanloop 2.1.3**

 $\mathcal{L}_{\mathcal{A}}$ 

# **delchans**

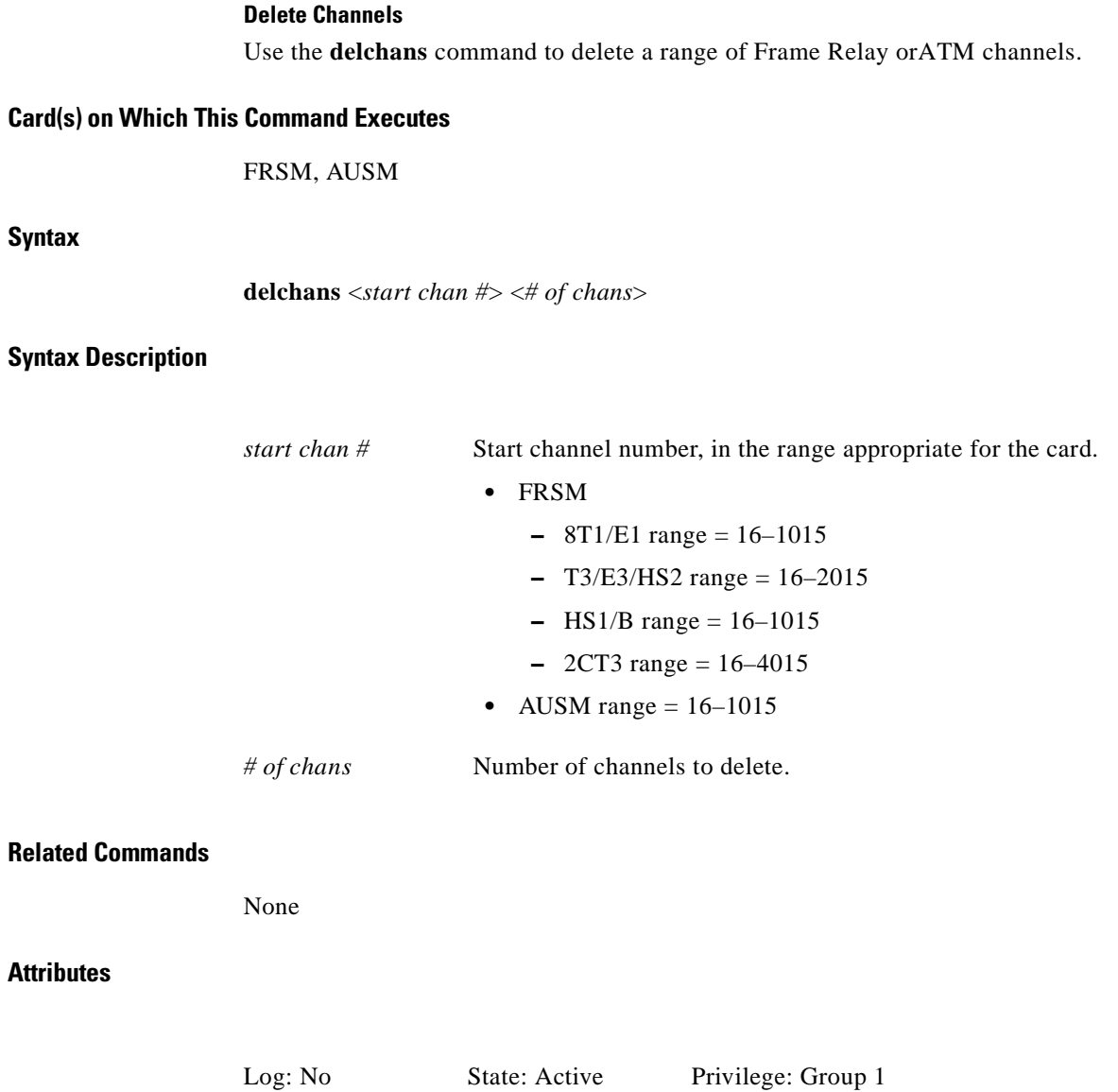

H

# **delcon**

#### **Delete Connection**

Use the **delcon** command to remove a connection from a card.

**Card(s) on Which This Command Executes**

PXM, FRSM, CESM, AUSM

# **Syntax: PXM, CESM**

**delcon** <*conn\_ID*>

#### **Syntax Description**

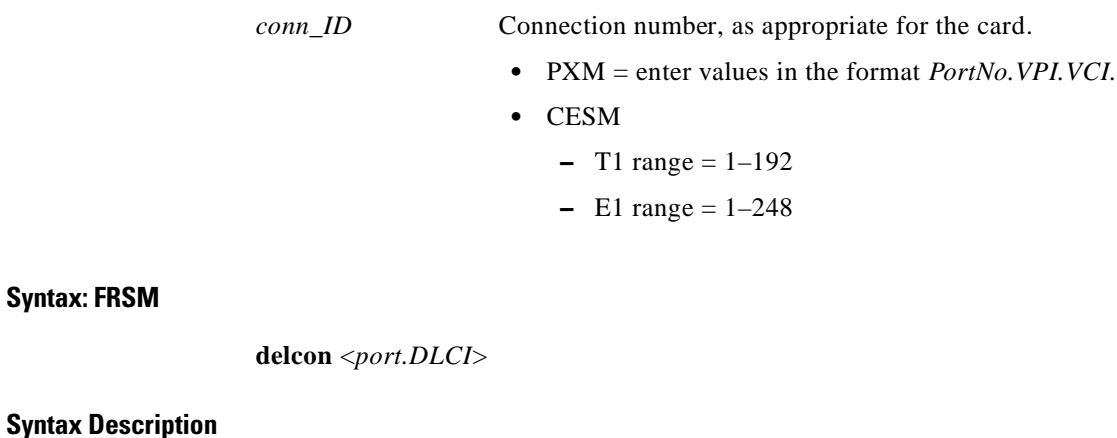

*port.DLCI* Connection number, in the format *port.DLCI*.

#### **Syntax: AUSM**

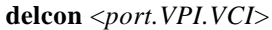

#### **Syntax Description**

*port.VPI.VCI* Connection number, in the format *port.VPI.VCI.*

# **Related Commands**

**addcon**, **dspcons**, **dspcon**

**Attributes**

Log: Yes State: Active Privilege: Group 2

# **deldsx3bert**

#### **Delete DSX3 BERT**

Use the **deldsx3bert** command to end the bit error rate test (BERT). Counters remain until you use the **clrbertcntrs** command.

**Card(s) on Which This Command Executes**

FRSM 2T3E3, CESMT3

#### **Syntax: PXM, CESM, AUSM**

**deldsx3bert**

# **Related Commands**

**acqdsx3bert**, **clrbertcntrs**, **cnfdsx3bert**, **dspdsx3bert**, **moddsx3bert***,* **startdsx3bert**

#### **Attributes**

Log: No State: Active Privilege: Any

*Example 1-145 Stop current BERT session*

popeye1.1.21.CESMT3.a > **deldsx3bert** popeye1.1.21.CESMT3.a >

#### *Example 1-146 Display results*

popeye1.1.21.CESMT3.a > **dspdsx3bert**

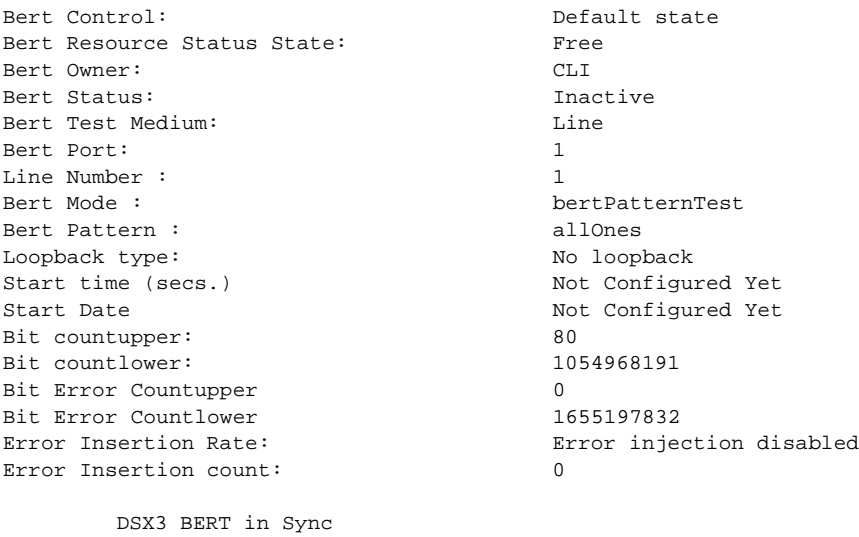

popeye1.1.21.CESMT3.a >

# **delifip**

**Syntax**

**Related** 

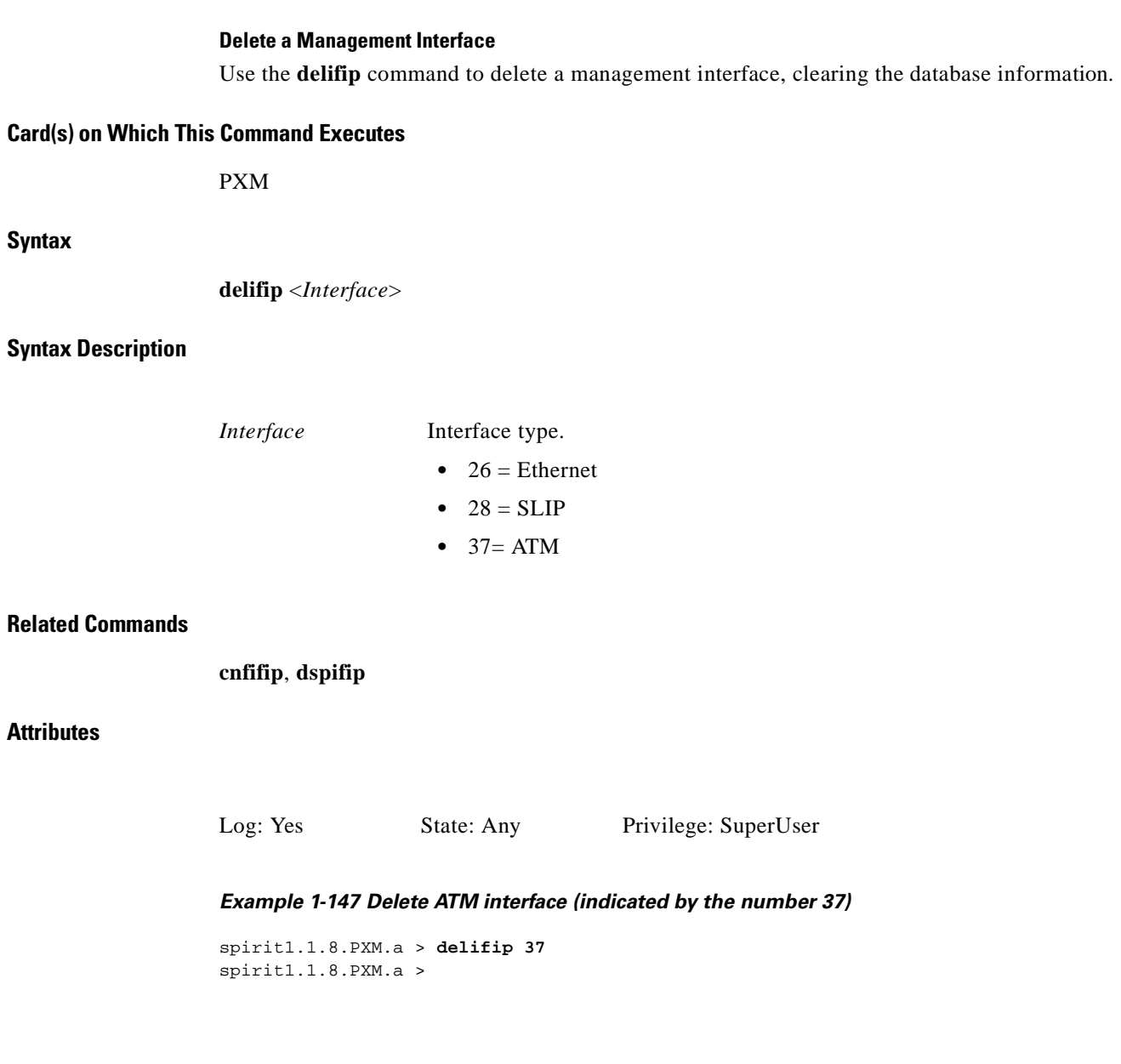

# **dellink**

# **Delete Link**

Use the **dellink** command to remove a link between a T1 line within a T3 line on an SRM-3T3 card and a slot and line number on a service module.

**Card(s) on Which This Command Executes**

PXM

# **Syntax**

**dellink** <*T3 line number*> <*T1 line number*>

# **Syntax Description**

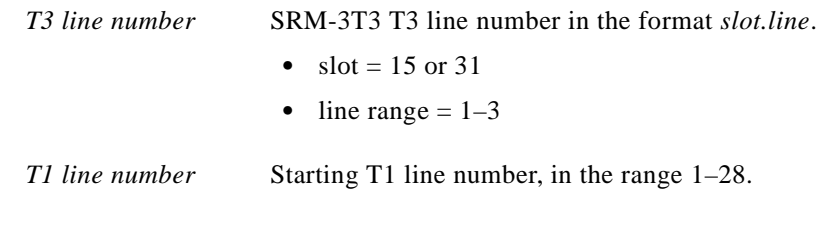

# **Related Commands**

**dsplink**, **addlink**

### **Attributes**

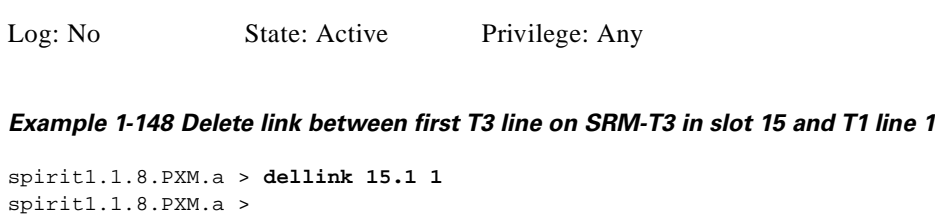

 $\overline{\phantom{a}}$ 

# **dellmiloop**

#### **Delete LMI Loop**

Use the **dellmiloop** command to delete a current local management interface (LMI) configuration and resume sending LMI connection status messages to the BPX feeder trunk. This command should be used in conjunction with the **delfdrlp** command on the BPX module, shown in Figure 1-5. First, use **dellmiloop** on the MGX 8250, then use **delfdrlp** on the BPX module. Be aware that there is no display command for the feeder loop on the BPX.

Use the **dsplmistats** command after you have executed the **dellmiloop** command on the MGX 8250 and the **delfdrlp** command on the BPX module to verify the delete commands. The LMI statistics table shows an increase in statistics.

#### *Figure 1-5 Status Messages Halted Then Enabled Again Using dellmiloop and delfdrlp*

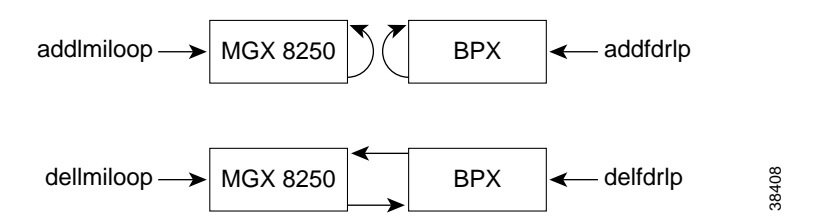

### **Card(s) on Which This Command Executes**

PXM

### **Syntax**

**dellmiloop** <*slot.port*>

### **Syntax Description**

#### *slot.port* Slot and port number.

- $slot = 1-32$
- $port = 1 256$

# **Related Commands**

### **cnfilmi**, **dspilmi**, **dspilmicnt**, **dspilmis**, **addlmiloop**

#### **Attributes**

Log: No State: Active Privilege: SuperUser

The examples that follow illustrate:

- **•** Delete feeder trunk command executed on the BPX
- **•** Display LMI loop command, indicating that an LMI loop exists
- **•** Delete LMI loop command, terminating the LMI loop

#### *Example 1-149 Delete feeder loop on BPX*

NODENAME.1.7.PXM.a > **delfdrlp 5.5**

#### *Example 1-150 Display LMI loop (LMI loop added)*

NODENAME.1.7.PXM.a > **dsplmiloop** TRK IN LMI LOOP ------------------- 7.1 Yes

#### *Example 1-151 Delete LMI loop*

```
NODENAME.1.7.PXM.a > dellmiloop 7.1
```
#### *Example 1-152 Display LMI loop (LMI loop deleted)*

NODENAME.1.7.PXM.a > **dsplmiloop** TRK IN LMI LOOP ------------------- 7.1 No

 $\mathbf I$ 

# **delln**

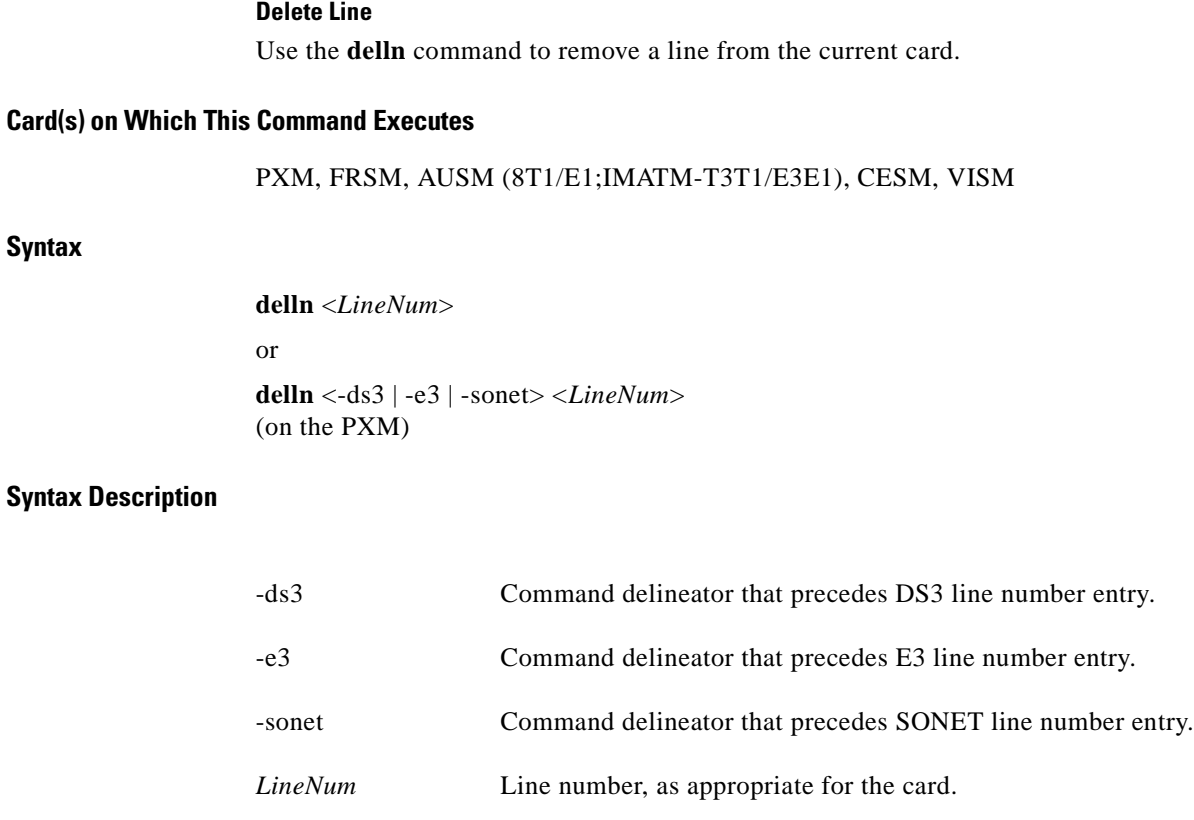

• FRSM range  $= 1-4$ 

- AUSM range  $= 1-8$
- CESM range  $= 1-8$
- VISM range  $= 1-8$

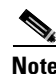

**Note** Set line number value at 7 if the line type is SONET.

### **Related Commands**

**dspln**, **addln**, **cnfln**

# **Attributes**

Log: Yes State: Active Privilege: Group 1

*Example 1-153 Delete line 4 from current card*

spirit1.1.8.PXM.a > **delln 4** spirit1.1.8.PXM.a >

**Related Commands**

a ka

# **dellnloop**

#### **Delete Line Loop**

Use the **dellnloop** command to remove a T1 or E1 line loopback state for the current card.

# **Card(s) on Which This Command Executes**

PXM, AUSM, FRSM, CESM, VISM

# **Syntax**

**dellnloop** -ds3 | -e3 | -sonet <*line number*>

### **Syntax Description**

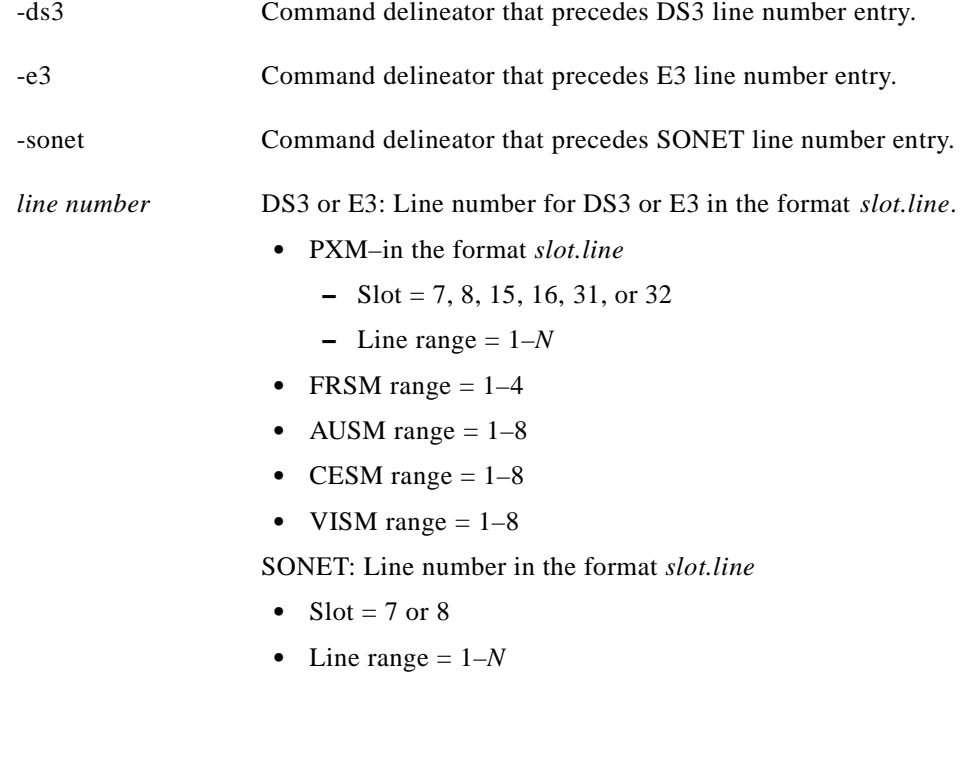

**addlnloop**

### **Attributes**

Г

Log: No (Yes PXM) State: Active Privilege: Group 1 (Any on PXM)

**Cisco MGX 8250 Multiservice Gateway Command Reference**

# **dellnsfmaimgrp**

#### **Delete Lines from an AIM Group**

Use the **dellnsfmaimfrp** command to remove lines from an existing IMA group.

#### **Card(s) on Which This Command Executes**

AUSM

## **Syntax**

**dellnsfmaimgrp** <*group\_num*> <*list\_of\_lines*>

#### **Syntax Description**

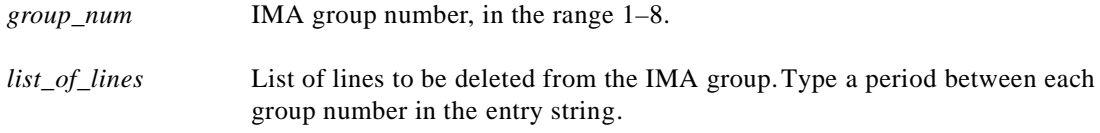

#### **Related Commands**

**addlns2aimgrp**

#### **Attributes**

Log: Yes State: Active Privilege: Group 1

*Example 1-154 Delete lines 3 and 5 from AIMUX group 2*

spirit1.1.8.PXM.a > **dellnsfmaimgrp 2 3.5**  spirit1.1.8.PXM.a >

A system response does not occur unless an error is detected. Possible errors include:

- **•** Parameters are illegal or invalid.
- **•** IMA group is not enabled
- **•** Line is not part of the IMA group.
- **•** Line number is less than the minimum number.

**Release 1.0, Part Number 78-10897-01, July 2000**

### **Card(s) on Which This Command Executes**

**Delete Port**

PXM, FRSM, CESM

## **Syntax: PXM**

**delport** <*port\_number*>

# **Syntax Description**

*port\_number* Number of the port to be deleted.

### **Syntax: FRSM, CESM**

**delport** <*port\_num*>

# **Syntax Description**

*port\_num* Number of the port to be deleted.

### **Related Commands**

**addport**, **cnfport**, **dspport**, **dspports**

# **Attributes**

I

Log: Yes State: Active Privilege: Group 1

A system response does not occur unless an error is detected. Possible errors include:

- **•** Port does not exist.
- **•** Active resource partitions or channels exist on this port.
- **•** Loopback/BERT is on.

# **delport**

# **delports**

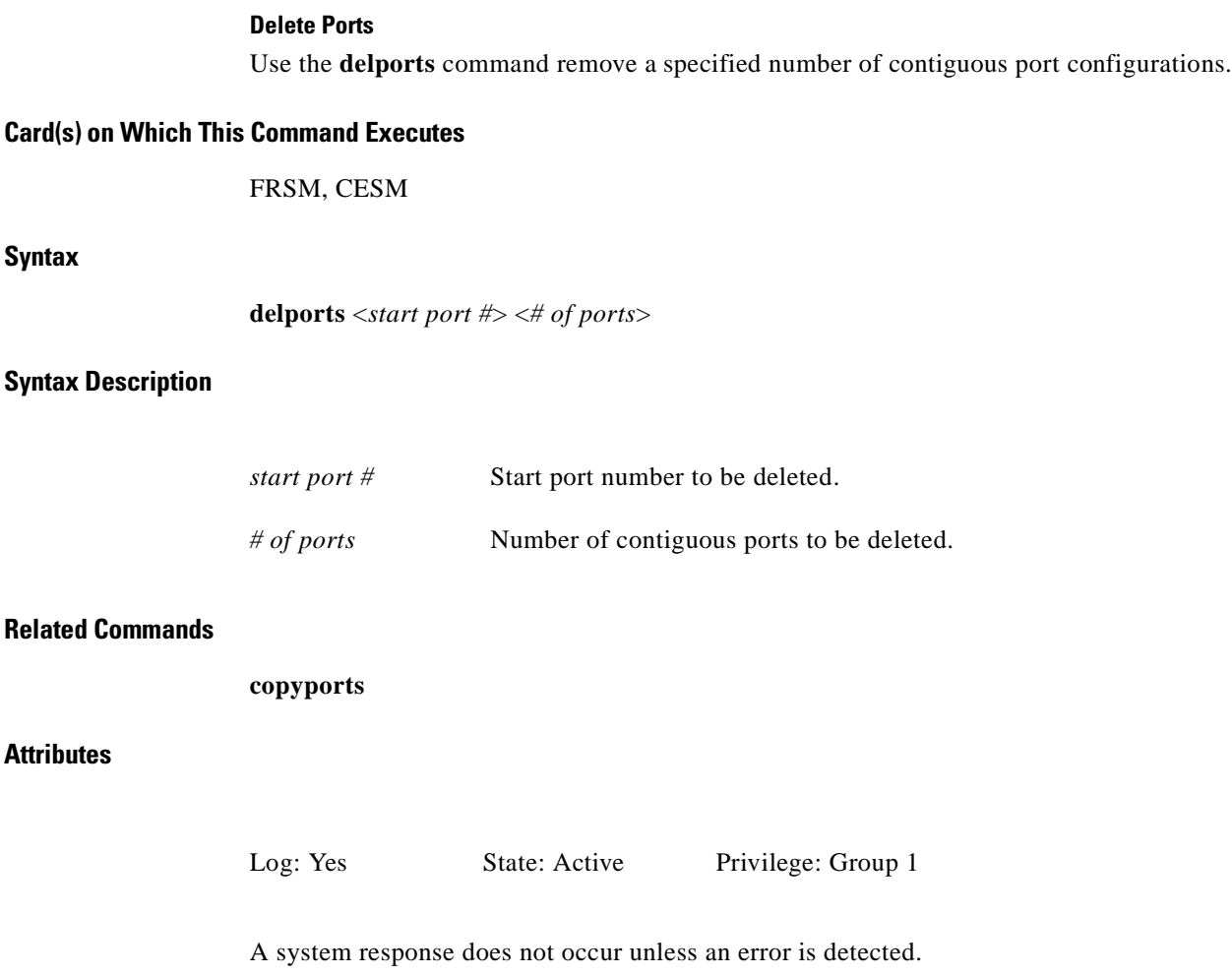

П

Use the **delred** command to remove a redundancy link for the specified primary card slot.

# **Card(s) on Which This Command Executes**

**Chapter 1 MGX 8250 Command Line Interface**

PXM

#### **Syntax**

**delred**

**delred** <*redPrimarySlotNumber*>

# **Syntax Description**

*redPrimarySlotNumber* Slot number of the primary card of the card pair, in the ranges 1–6, or 9–14, or 17–22, or 25–30.

## **Related Commands**

**dspred**, **addred**

# **Attributes**

Log: No State: Active Privilege: Any

**delred**

ſ

# **delrscprtn**

#### **Delete Resource Partition**

Use the **delrscprtn** command to remove a resource partition. For information on resource partition, see the description of **addrscprtn**, page 1-60.

# **Card(s) on Which This Command Executes**

PXM, FRSM (not on HS1/B)

## **Syntax**

**Attributes**

**delrscprtn** <*if\_num*> <*ctrlr\_num*>

#### **Syntax Description**

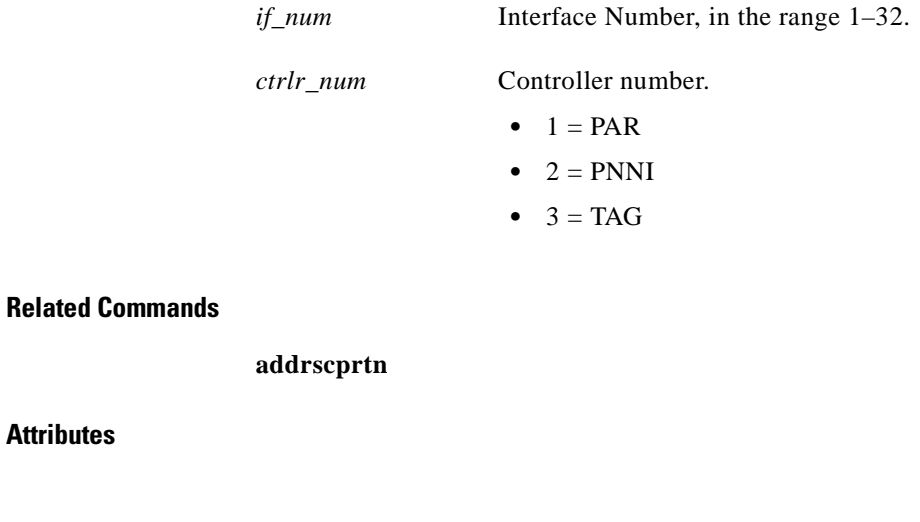

Log: No State: Any Privilege: Any

# **delslotlink**

#### **Delete Slot Link**

Use the **delslotlink** command to remove SRM-3T3 link information for a specified slot.

# **Card(s) on Which This Command Executes**

PXM

# **Syntax**

**delslotlink** <*slot number*> <*line number*>

### **Syntax Description**

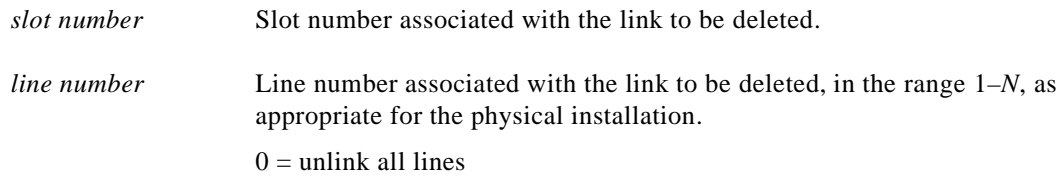

# **Related Commands**

**dspslotlink**

# **Attributes**

Log: No State: Active Privilege: Any

# **deltrapmgr**

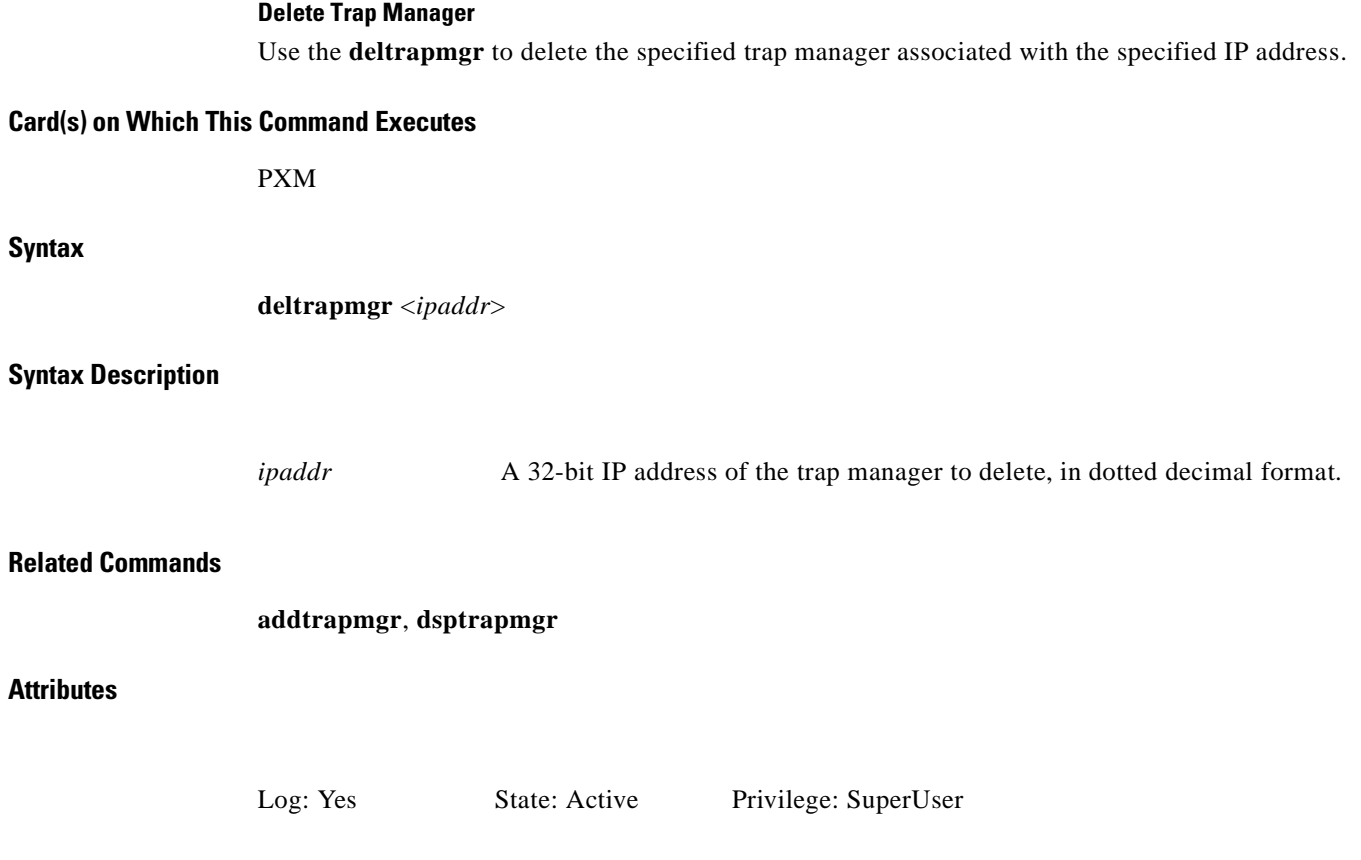

П

# **deltree**

### **Delete Tree**

Use the **deltree** command to remove a directory and all files below.

# **Card(s) on Which This Command Executes**

PXM

# **Syntax**

**deltree** <*path\_name*>

#### **Syntax Description**

*path\_name* Name of an existing file or directory.

# **Related Commands**

None

### **Attributes**

Log: Yes State: Any Privilege: SuperUser

# **deluser**

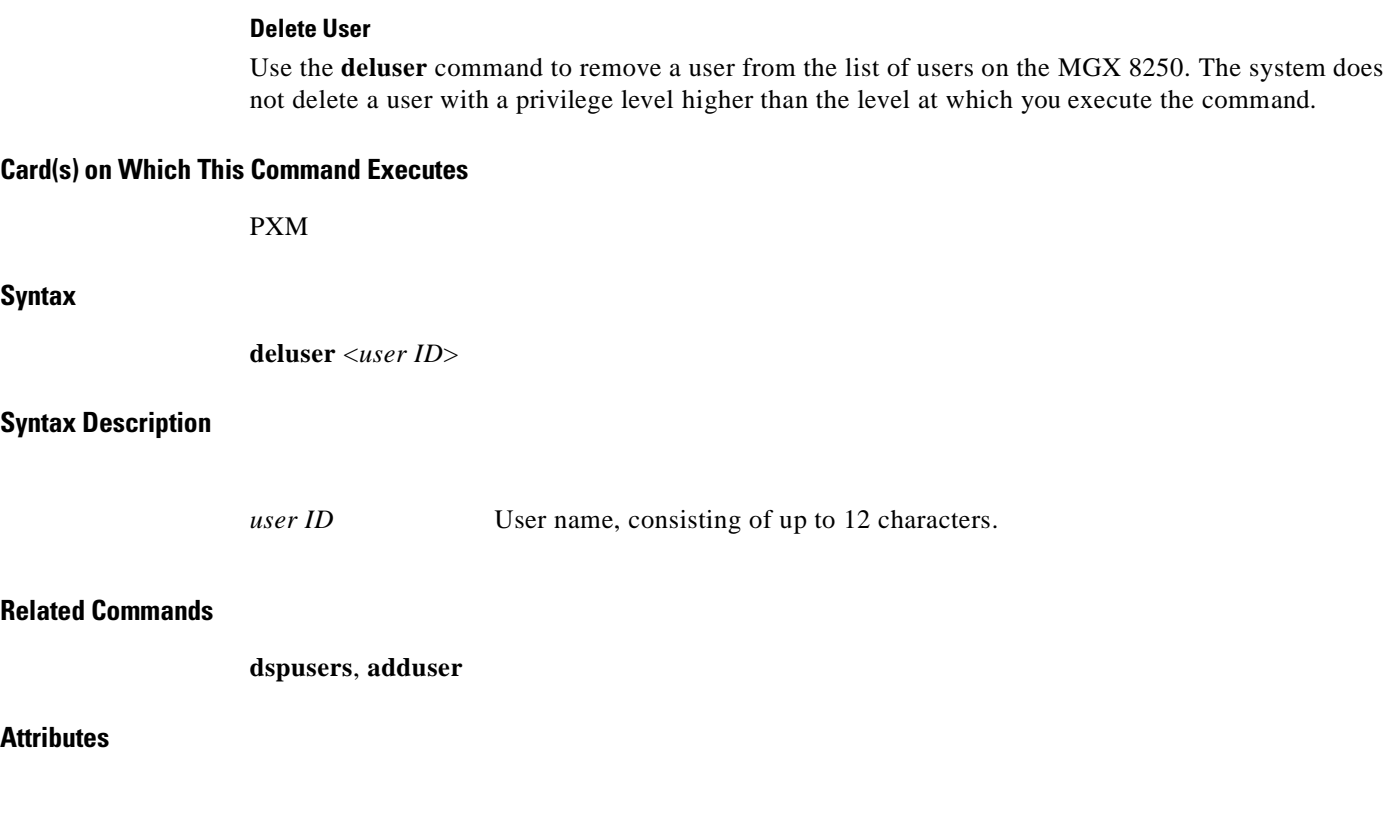

Log: Yes State: Active Privilege: Group 5
# **dir**

# **Directory**

Use the **dir** command to view the firmware files on the PXM.

# **Card(s) on Which This Command Executes**

PXM

# **Syntax**

**dir**

# **Related Commands**

**mkdir**

# **Attributes**

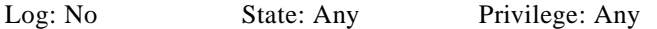

### *Example 1-155 List firmware on current PXM*

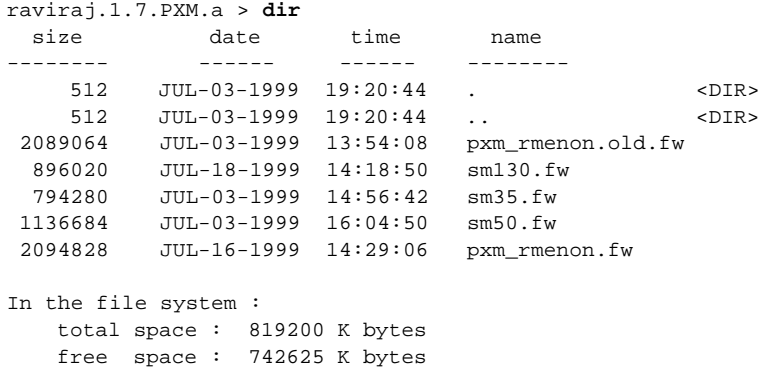

raviraj.1.7.PXM.a >

 $\mathcal{L}_{\mathcal{A}}$ 

# **dlmi**

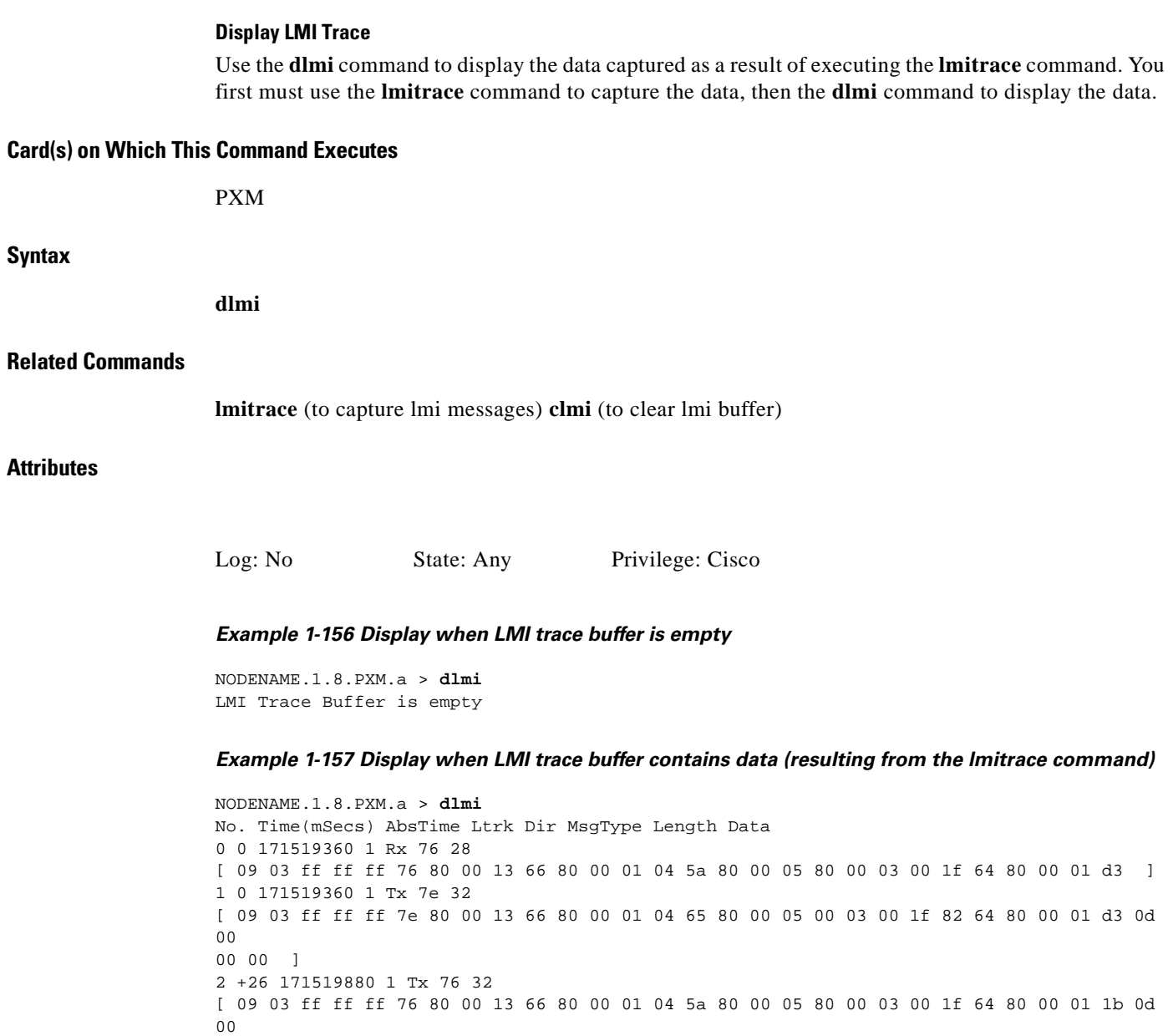

00 00 ]

 $\blacksquare$ 

# **dncon**

#### **Down Connection**

Use the **dncon** command to temporarily deactivate a connection. The **dncon** command is typically used when performing operational modifications or troubleshooting. Use the **upcon** command to reactivate the connection.

# **Card(s) on Which This Command Executes**

AUSM, VISM, CESM

#### **Syntax**

**dncon** <*slot*>.<*port*>.<*vpi*>.<*vci*>

# **Syntax Description**

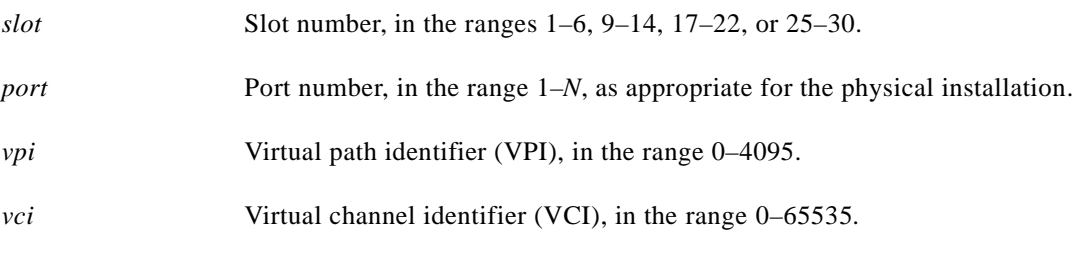

# **Related Commands**

**upcon**

# **Attributes**

Г

Log: No State: Active Privilege: Group 2

**dncon**

# **dnif**

# **Down Interface** Use the **dnif** command to deactivate the specified broadband interface. **Note** For a user-port, remove all UNI channels on the interface before you deactivate the port. **Card(s) on Which This Command Executes** PXM **Syntax dnif** <*if\_num*> **Syntax Description Related Commands cnfif**, **dspif**, **upif Attributes** *if\_num* Interface number, in the range 1–32. Log: No State: Active Privilege: Group 1

**Card(s) on Which This Command Executes**

# **Syntax**

**dnilmi** -ifNum <*bbIfSigPortNum*>

# **Syntax Description**

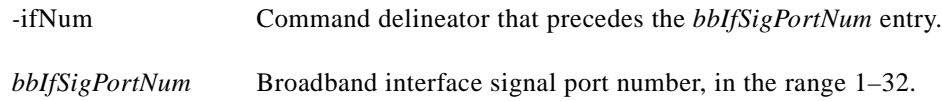

# **Related Commands**

**cnfilmi**, **dspilmi**, **dspilmicnt**, **dspilmis**

# **Attributes**

Log: No State: Any Privilege: Cisco

 $\mathsf{L}$ 

# **dnilmi**

### **Down ILMI**

Use the **dnilmi** command to deactivate the integrated local management interface (ILMI) on a specified PXM port number.

# **downloadflash**

#### **Download the Flash**

Use the **downloadflash** command to load the first boot code found by the PXM hard drive into EEPROM (flash memory). A **downloadflash** session concludes the sequence of tasks for performing a PXM boot code load. Prior to executing the **downloadflash** command, access the boot code, transfer the file (using a **put** command) to the PXM hard drive.

Using various arguments with the **put** command enables boot code load onto both the standby and active PXM, to the active PXM only, or to the standby PXM only.

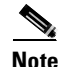

**Note** Make sure only one backup boot code resides in the firmware directory: either delete or rename old versions to ensure the **downloadflash** session does not pick up the wrong version.

Once firmware is installed in slot 7, the firmware file is mirrored to a PXM subsequently installed in slot 8. However, to ensure the correct firmware is used, manually download the boot code (using the **downloadflash** command onto the standby PXM).

### **Card(s) on Which This Command Executes**

PXM

**Syntax**

**downloadflash**

# **Related Commands**

None

#### **Attributes**

Log: No State: Any Privilege: SuperUser

*Example 1-158 Load boot code, starting with a TFTP to the boot code source, and ending with the download to standby and active PXM*

```
tftp <dest_addr> (of the switch)
bin
put pxm_bkup_version>.fw POPEYE@PXM.BT
quit
wilco.1.7.PXM.a > downloadflash
```
**Note** Despite the potentially deceptive ".fw" argument in the command string, this is NOT a firmware load.

#### *Example 1-159 Place boot code on the active PXM only, using the put string*

put pxm\_bkup\_version>**.fw POPEYE@PXM\_ACTIVE.BT**

*Example 1-160 Place boot code on the standby PXM only, using the put string:*

put pxm\_bkup\_version>**.fw POPEYE@PXM\_STANDBY.BT**

 $\Gamma$ 

×

# **dnport**

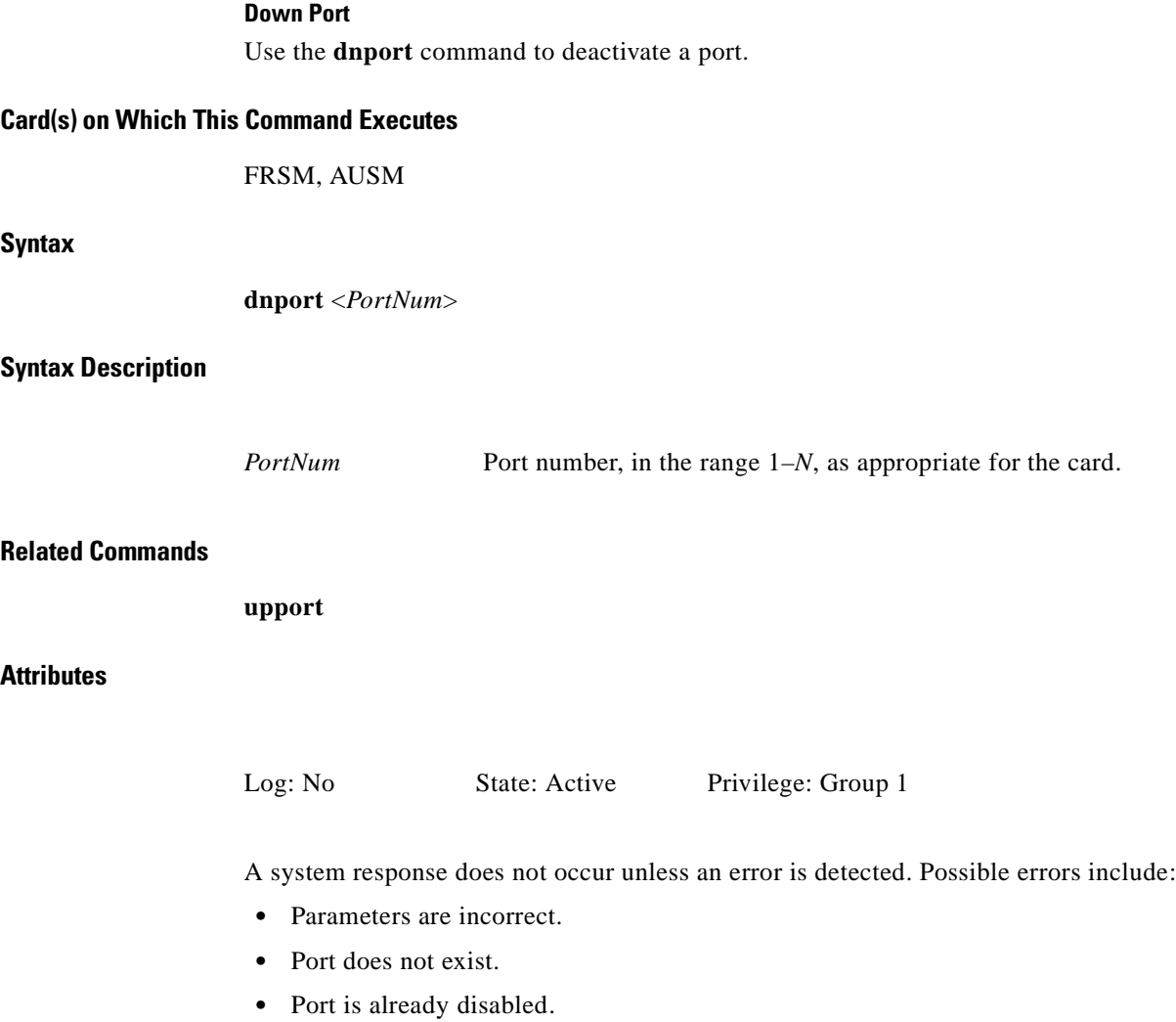

**•** Channels still exist on the port.

П

I

a pro

# **dspaimgrp**

### **Display AIM Group Status and Configuration**

Use the **dspaimgrp** command to view detailed status and configuration information for a specified AIMUX group.

# **Card(s) on Which This Command Executes**

AUSM

**Syntax**

**dspaimgrp** <*imagroup\_number*>

### **Syntax Description**

*imagroup\_number* AIMUX group number, in the range 1–8.

# **Related Commands**

**addaimgrp**, **delaimgrp**, **dspaimgrps**

# **Attributes**

Log: Yes State: Active Privilege: Group 1

# *Example 1-161 Display all detailed status and configuration information for AIMUX group 1 on current card*

spirit.1.19.AUSM8.a > **dspaimgrp 1**

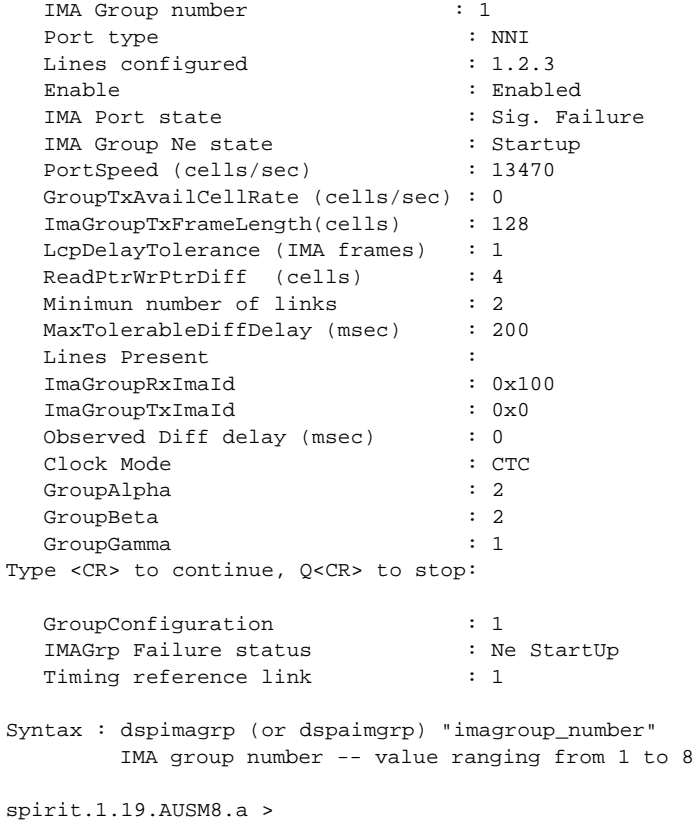

 $\blacksquare$ 

# **dspaimgrpcnt**

#### **Display AIM Group Count**

Use the **dspaimgrpcnt** command to view all AIMUX-related counters for a line in an AIMUX group.

**Card(s) on Which This Command Executes** AUSM **Syntax dspaimgrpcnt** <*imagroup*> **Syntax Description Related Commands clraimgrpcnt Attributes** *Example 1-162 Display all AIMUX related counters for AIMUX group 1 on current card* spirit.1.19.AUSM8.a > **dspaimgrpcnt 1** IMA Group number: 1 Ne Number of failures : 0 Syntax : dspimagrpcnt (or dspaimgrpcnt) imagroup IMA group number -- value ranging from 1 to 8 spirit.1.19.AUSM8.a > *imagroup* AIMUX group number, in the range 1–8. Log: Yes State: Active Privilege: Group 1

**Cisco MGX 8250 Multiservice Gateway Command Reference**

# **dspaimgrps**

#### **Display Status and Configuration of All AIM Groups**

Use the **dspaimgrps** command to view the status and configuration information for all current AIMUX groups.

#### **Card(s) on Which This Command Executes**

AUSM

#### **Syntax**

**dspaimgrps**

#### **Related Commands**

**addaimgrp**, **delaimgrp**, **dspaimgrp**

# **Attributes**

Log: Yes State: Active Privilege: Group 1

#### *Example 1-163 Display status and configuration information for all AIMUX groups on current card*

spirit.1.19.AUSM8.a > **dspaimgrps** List of IMA groups: =================== ImaGrp PortType Speed Lines configured Lines present Tol Diff Port State Delay(ms) ------ -------- ----- ---------------- ------------- --------- ---------- 19.1 NNI 13470 1.2.3 NextPortNumAvailable: 6 Syntax : dspimagrps (or dspaimgrps) spirit.1.19.AUSM8.a >

# **dspaimlncnt**

#### **Display AIM (or Display IMA) Line Count**

Use the **dspaimlncnt** command to view all the AIMUX line counters for the specified line in an IMA trunk.

### **Card(s) on Which This Command Executes**

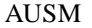

# **Syntax**

**dspaimlncnt** <*imagroup*> <*linenum*>

#### **Syntax Description**

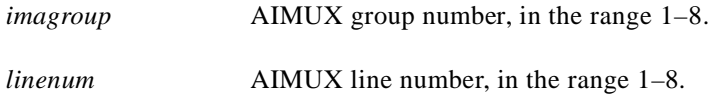

# **Related Commands**

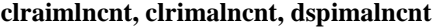

### **Attributes**

Log: No State: Active Privilege: Group 1

#### *Example 1-164 Display line counters for line 1 of IMA group 1*

spirit.1.19.AUSM8.a > **dspaimlncnt 1 1**

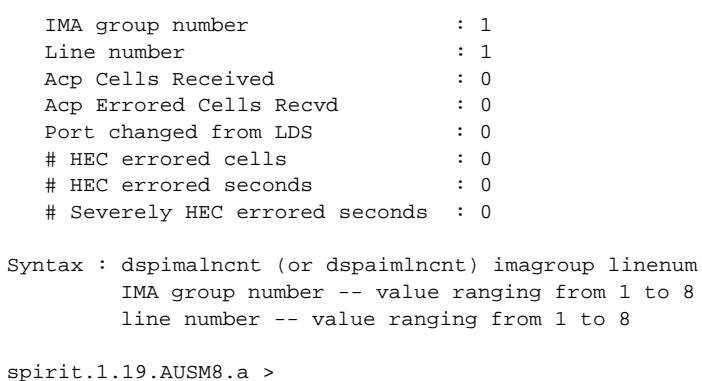

# **dspalm**

# **Display Alarms for a Line**

Use the **dspalm** command to view the alarms associated with a specified line.

# **Card(s) on Which This Command Executes**

PXM, FRSM, AUSM, CESM, VISM

# **New Syntax**

**dspalm** -ds1 <*LineNum*> | -ds3 <*LineNum*> | -e3 <*LineNum*> | -plcp <*PLCPNum*> | -sonet <*LineNum*> | -hs1 <*LineNum*>

# **Syntax Description**

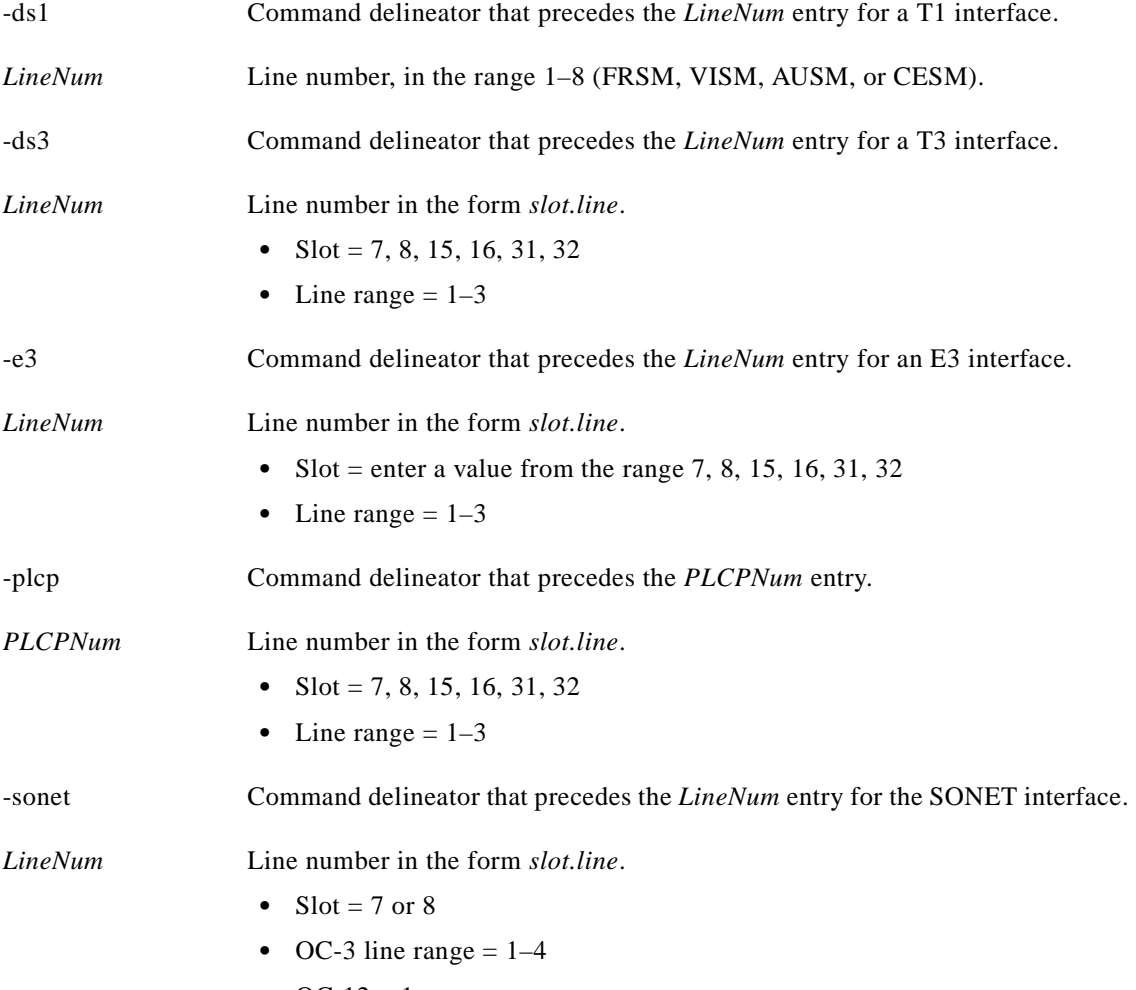

•  $OC-12 = 1$ 

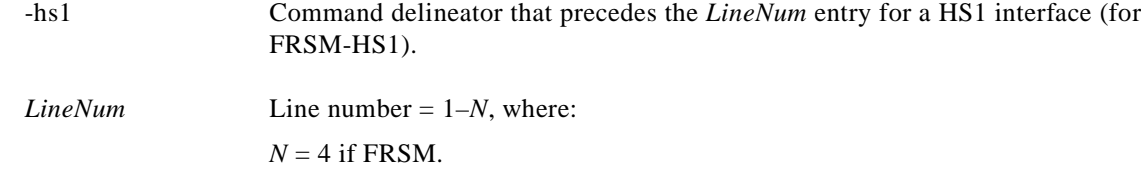

#### **Related Commands**

**clralm**, **dspalms**

# **Attributes**

#### Log: No State: Active Privilege: Any

### **Examples**

This section contains the following examples:

- **•** Display alarms on PXM T3 line number 2
- **•** Display alarms on PXM OC-3 line number 1
- **•** Display alarms on PXM E1 line number 1
- **•** Display alarms on AUSM T1 line number 1
- **•** Display alarms on VISM line number 1
- **•** Display alarms on FRSM line number 3

#### *Example 1-165 Display alarms on PXM T3 line number 2*

spirit.1.7.PXM.a > **dspalm -ds3 7.2**

 LineNum: 2 LineAlarmState: No Alarms LineStatisticalAlarmState: No Statistical Alarms

spirit.1.7.PXM.a >

#### *Example 1-166 Display alarms on PXM OC-3 line 1*

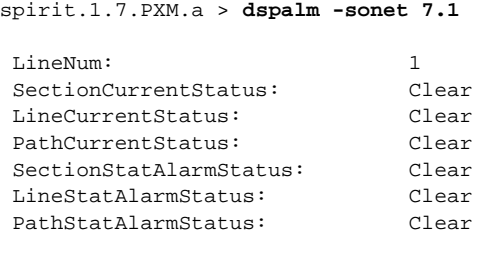

```
spirit.1.7.PXM.a >
```
I

#### *Example 1-167 Display alarms on PXM E3 line 1*

```
wilco.1.7.PXM.a > dspalm -e3 7.1
 LineNum: 1
  LineAlarmState: XmtRAI,RcvLOS
  LineStatisticalAlarmState: UAS15minAlarm,UAS24hrAlarm
```

```
wilco.1.7.PXM.a >
```
#### *Example 1-168 Display alarms on AUSM T1 line 1*

```
spirit.1.19.AUSM8.a > dspalm -ds1 1
```
LineNum: 1 LineAlarmState: Alarm(s) On -- RcvLOS LineStatisticalAlarmState: Alarm(s) On -- UAS15minAlarm UAS24hrAlarm

spirit.1.19.AUSM8.a >

#### *Example 1-169 Display alarms on VISM line 1*

```
spirit.1.5.VISM8.a > dspalm -ds1 1 
 LineNum: 1
 LineAlarmState: No Alarms
  LineStatisticalAlarmState: No Statistical Alarms
```
spirit.1.5.VISM8.a >

#### *Example 1-170 Display alarms on FRSM line 3*

```
man.1.4.FRSM.a > dspalm -hs1 3
```
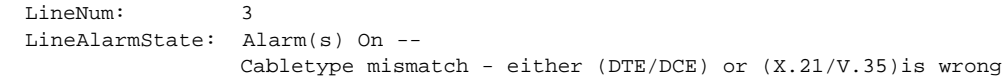

**dspalmcnf**

# **Display Alarm Configuration**

Use the **dspalmcnf** command to view the threshold information about the alarm statistics being collected.

# **Card(s) on Which This Command Executes**

PXM, FRSM, AUSM, CESM, VISM

# **Syntax**

 $\Gamma$ 

**dspalmcnf** -ds1 <*LineNum*> | -ds3 <*LineNum*> | -e3 <*LineNum*> | -plcp <*PLCPNum*> | -sonet <*LineNum*>

# **Syntax Description**

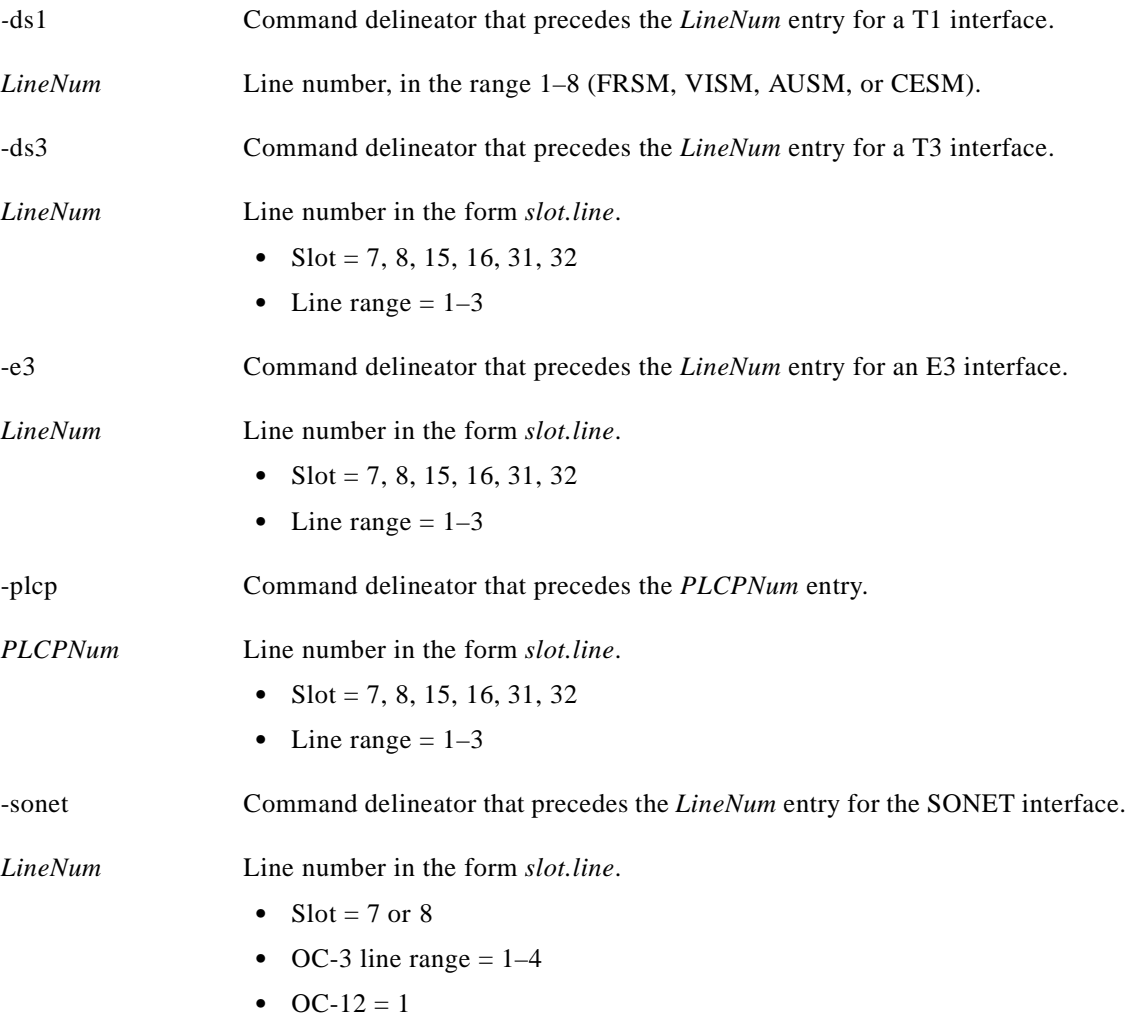

**Cisco MGX 8250 Multiservice Gateway Command Reference**

# **Syntax for FRSM-HS1**

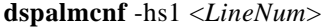

# **Syntax Description**

*LineNum* Line number =  $1-N$ , where  $N = 4$ 

### **Related Commands**

**dspalm**, **dspalms**

# **Attributes**

Log: No State: Active Privilege: Any

### **Examples**

This section contains the following examples:

- **•** Display alarm configuration for FRSM line 4
- **•** Display alarm configuration for the current PXM
- **•** Display the alarm configuration on the current AUSM for E1 line 1
- **•** Display the alarm configuration on the current FRSM-2T3 for line 1

#### *Example 1-171 Display alarm configuration for FRSM line 4 (slot 17 in this example)*

spirit.1.17.FRSM.a > **dspalmcnf -ds1 17.4** 

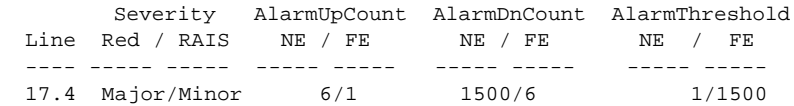

spirit.1.17.FRSM.a >

#### *Example 1-172 Display alarm configuration for current PXM*

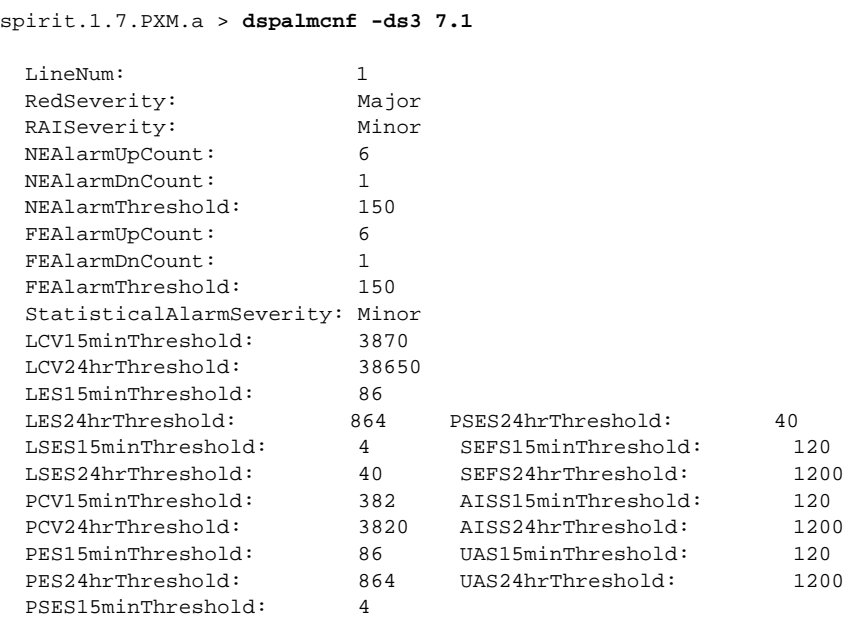

### *Example 1-173 Display alarm configuration on current AUSM for E1 line 1*

spirit.1.19.AUSM8.a > **dspalmcnf -ds1 1**

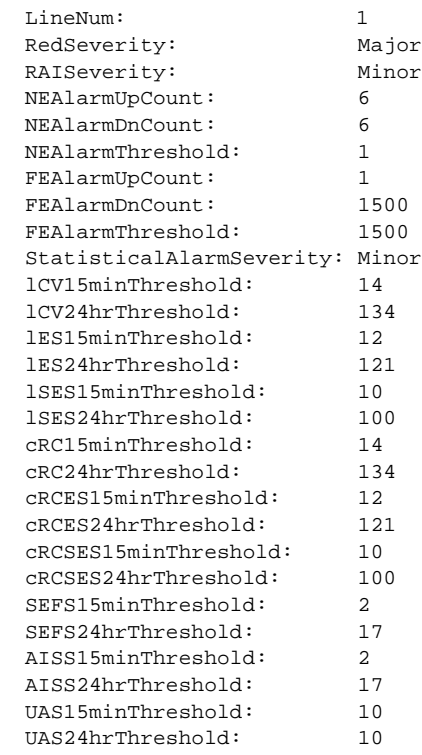

spirit.1.19.AUSM8.a >

 $\mathcal{L}_{\mathcal{A}}$ 

#### *Example 1-174 Display alarm configuration on current VISM for E1 line 1*

spirit.1.5.VISM8.a > **dspalmcnf -ds1 1** Severity AlarmUpCount AlarmDnCount AlarmThreshold Line Red / RAIS NE / FE NE / FE NE / FE ---- ----- ----- ----- ----- ----- ----- ----- ----- 5.1 Major/Minor 6/6 1/1 1500/1500

spirit.1.5.VISM8.a >

#### *Example 1-175 Display alarm configuration on current FRSM-2T3 for line 1*

spirit.1.1.VHS2T3.a > **dspalmcnf -ds3 1**

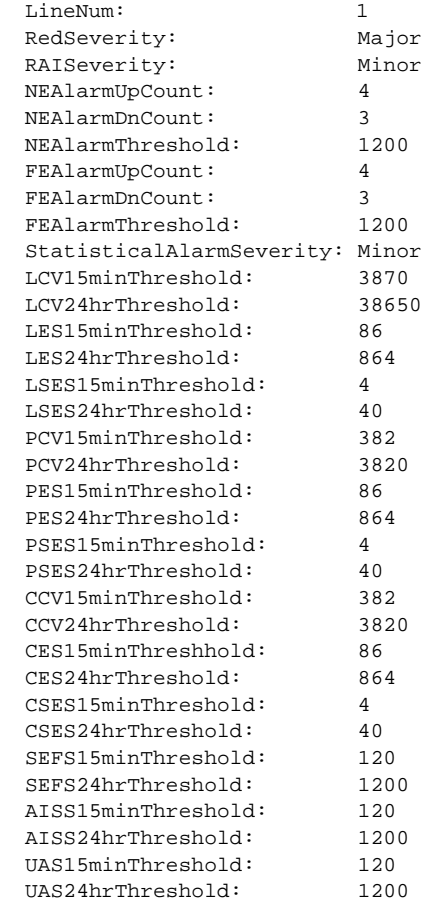

spirit.1.1.VHS2T3.a >

 $\blacksquare$ 

# **dspalmcnt**

#### **Display Alarm Counters**

Use the **dspalmcnt** command to view the alarm counters and statistics.

# **Card(s) on Which This Command Executes**

PXM, FRSM, AUSM, CESM, VISM

# **Syntax**

**dspalmcnt** -ds1 <*LineNum*> | -ds3 <*LineNum*> | -e3 <*LineNum*> | -plcp <*PLCPNum*> | -sonet <*LineNum*>

# **Syntax Description**

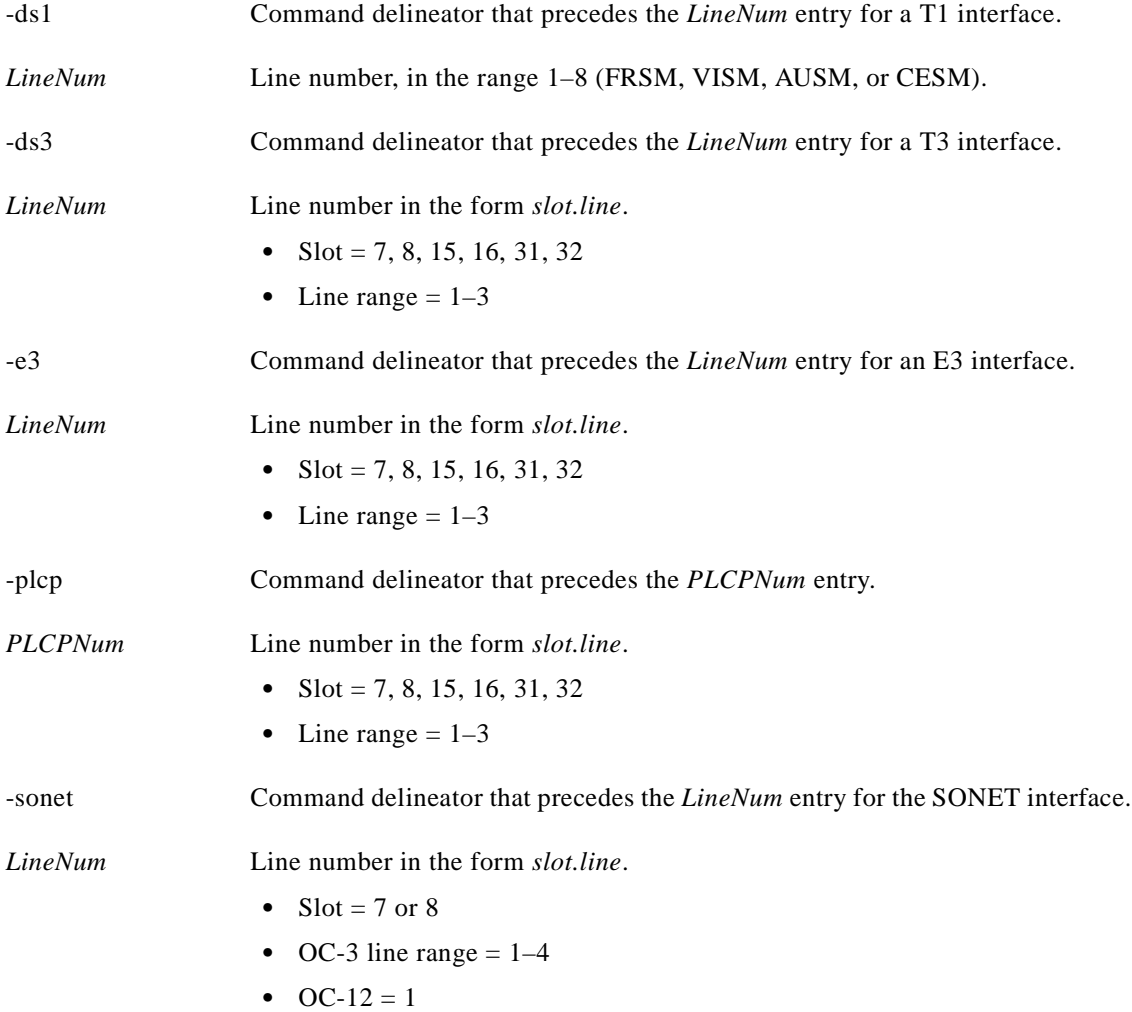

**Cisco MGX 8250 Multiservice Gateway Command Reference**

# **Related Commands**

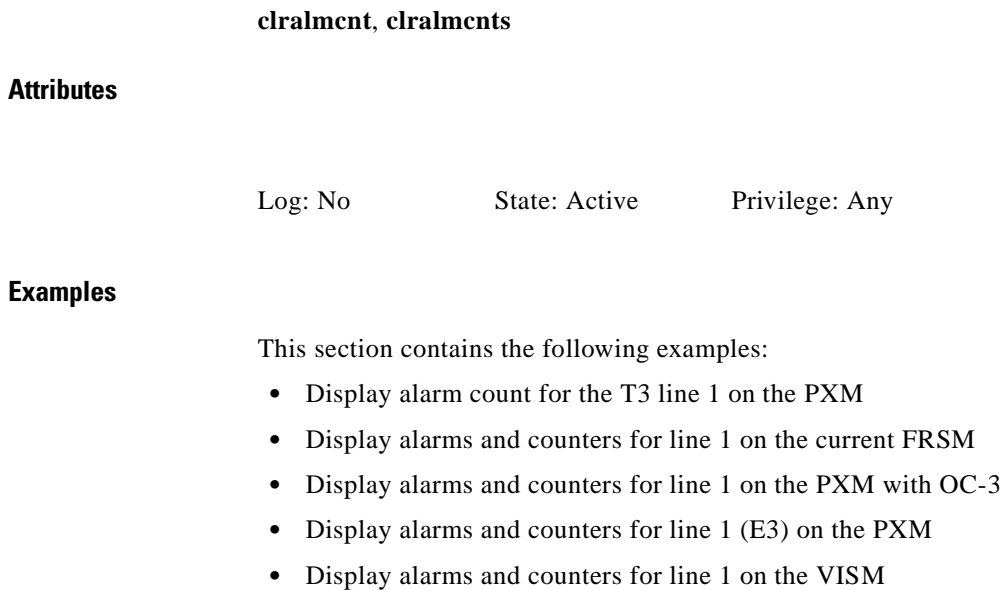

**•** Display alarms and counters for line 1 on the FRSM-2T3

П

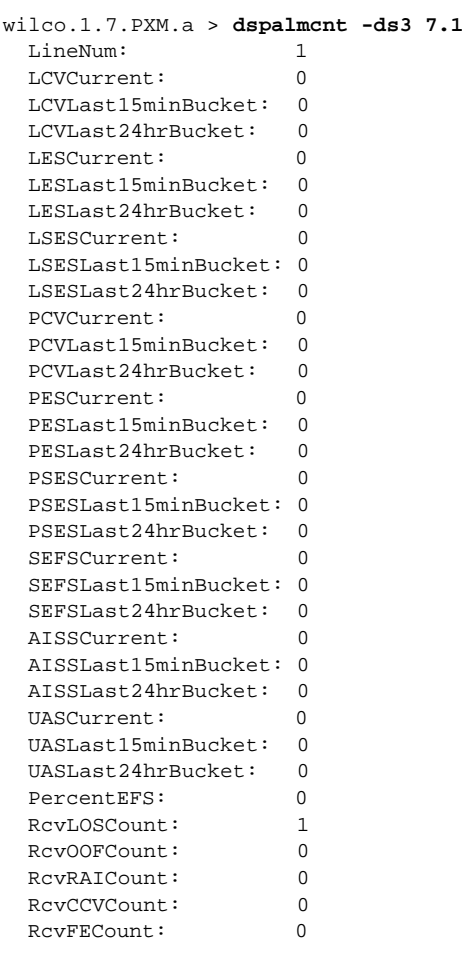

*Example 1-176 Display alarm count for line 1 (T3) of a PXM*

spirit.1.7.PXM.a >

# *Example 1-177 Display alarms and counters for line 1 on current FRSM*

spirit.1.11.FRSM.a > **dspalmcnt -ds1 1**

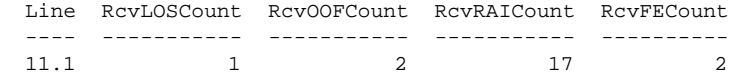

spirit.1.11.FRSM.a >

#### *Example 1-178 Display alarms and counters for line 1 on PXM with OC-3*

spirit11.1.7.PXM.a > **dspalmcnt -sonet 7.1**

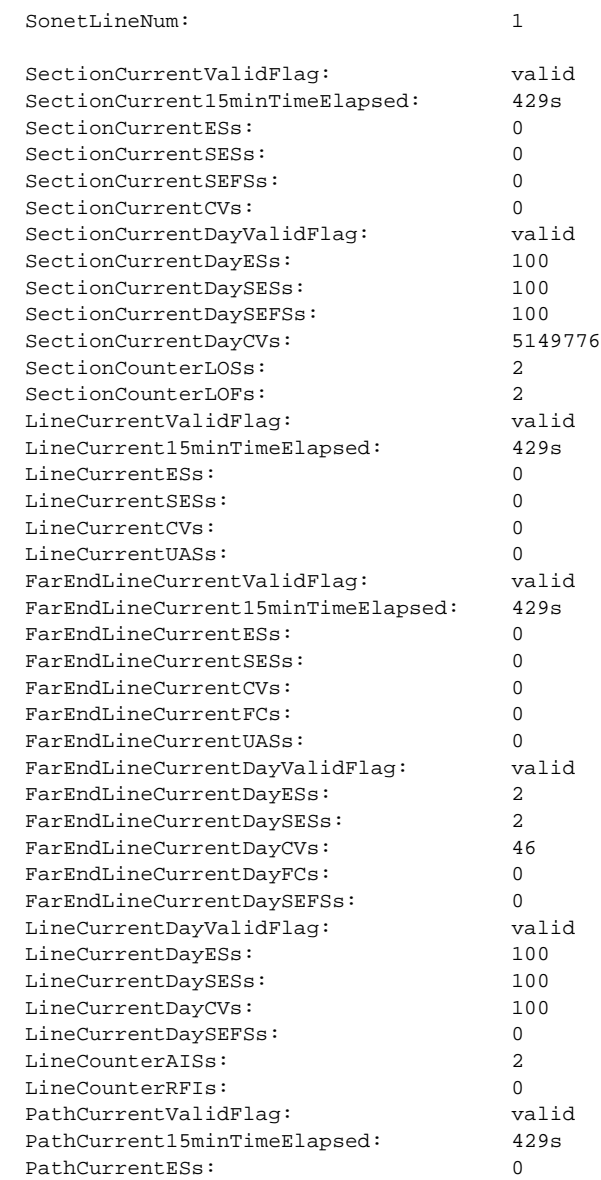

spirit11.1.7.PXM.a >

П

*Example 1-179 Display alarms and counters for line 1 (E3) on PXM*

spirit11.1.7.PXM.a > **dspalmcnt -e3 7.1** LineNum: 1 LCVCurrent: 0 LCVLast15minBucket: 0 LCVLast24hrBucket: 0 LESCurrent: 0 LESLast15minBucket: 0 LESLast24hrBucket: 0 LSESCurrent: 0 LSESLast15minBucket: 0 LSESLast24hrBucket: 0 SEFSCurrent: 0 SEFSLast15minBucket: 0 SEFSLast24hrBucket: 0 AISSCurrent: 0 AISSLast15minBucket: 0 AISSLast24hrBucket: 0 UASCurrent: 572 UASLast15minBucket: 900 UASLast24hrBucket: 4496 BIP8CVCurrent: 0 BIP8CV15MinBucket: 0 BIP8CV24HrBucket: 0 BIP8ESCurrent: 0 BIP8ES15MinBucket: 0 BIP8ES24HrBucket: 0 BIP8SESCurrent: 0 BIP8SES15MinBucket: 0 BIP8SES24HrBucket: 0 PercentEFS: 100 RcvLOSCount: 0 RcvOOFCount: 0 RcvRAICount: 0 RcvCCVCount: 0 RcvFECount: 0

#### *Example 1-180 Display alarms and counters for line 1 on VISM*

spirit.1.5.VISM8.a > **dspalmcnt -ds1 1**

Line RcvLOSCount RcvOOFCount RcvRAICount RcvFECount ---- ----------- ----------- ----------- ---------- 5.1 0 0 0 4095

spirit.1.5.VISM8.a >

#### *Example 1-181 Display alarms and counters for line 1 on FRSM-2T3*

spirit.1.1.VHS2T3.a > **dspalmcnt -ds3 1** LineNum: 1 LCVCurrent: 0 LCVLast15minBucket: 0 LCVLast24hrBucket: 0 LESCurrent: 0 LESLast15minBucket: 0 LESLast24hrBucket: 0 LSESCurrent: 0 LSESLast15minBucket: 0 LSESLast24hrBucket: 0 PCVCurrent: 0 PCVLast15minBucket: 0 PCVLast24hrBucket: 0 PESCurrent: 0 PESLast15minBucket: 0 PESLast24hrBucket: 0 PSESCurrent: 0 PSESLast15minBucket: 0 PSESLast24hrBucket: 0 CCVCurrent: 0 CCVLast15minBucket: 0 CCVLast24hrBucket: 0 CESCurrent: 0 CESLast15minBucket: 0 CESLast24hrBucket: 0 CSESCurrent: 0 CSESLast15minBucket: 0 CSESLast24hrBucket: 0 SEFSCurrent: 0 SEFSLast15minBucket: 0 SEFSLast24hrBucket: 0 AISSCurrent: 0 AISSLast15minBucket: 0 AISSLast24hrBucket: 0 UASCurrent: 0 UASLast15minBucket: 0 UASLast24hrBucket: 0 PercentEFS: 0 RcvLOSCount: 0 RcvOOFCount: 0 RcvRAICount: 0 RcvCCVCount: 0 RcvFECount: 0

spirit.1.1.VHS2T3.a >

# **dspalms**

### **Display All Alarms on a Card**

Use the **dspalms** command to view all alarms for the selected line type on the card.

# **Card(s) on Which This Command Executes**

PXM, FRSM, AUSM, SRM-3T3, CESM, VISM

# **Syntax for PXM, FRSM, AUSM, SRM-3T3, CESM, VISM**

**dspalms** <*alarmTable*> <*slot number*>

# **Syntax Description**

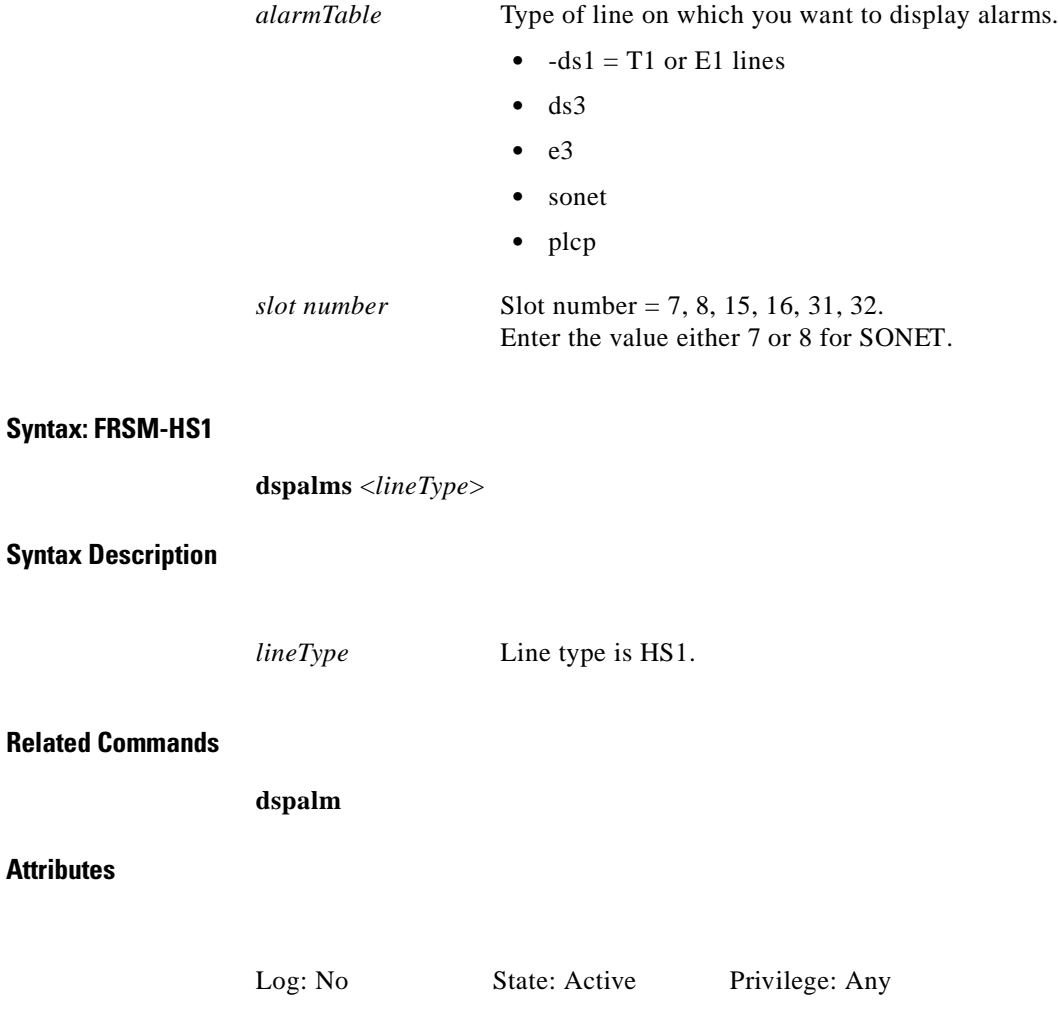

**Cisco MGX 8250 Multiservice Gateway Command Reference**

#### **Examples**

This section contains the following examples:

- Display alarms on the current FRSM (slot 17)
- **•** Display alarms on the 2 E3 lines on current PXM
- **•** Display alarms on the 3 E1 lines on current VISM
- **•** Display alarms on the 2 T3 lines on current FRSM-2T3

#### *Example 1-182 Display alarms on current FRSM (slot 17)*

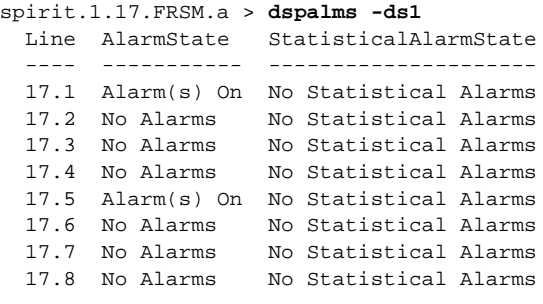

spirit.1.17.FRSM.a >

#### *Example 1-183 Display alarms on the 2 E3 lines on current PXM*

```
wilco.1.7.PXM.a > dspalms e3 7
Line : 1
  AlarmState : XmtRAI, RcvLOS
  StatisticalAlarmState : UAS15minAlarm, UAS24hrAlarm
Line : 2
   AlarmState : No Alarms
   StatisticalAlarmState : No Statistical Alarms
wilco.1.7.PXM.a >
```
#### *Example 1-184 Display alarms on the 3 E1 lines on current VISM*

spirit.1.5.VISM8.a > **dspalms -ds1** Line AlarmState StatisticalAlarmState ---- ----------- --------------------- 5.1 No Alarms No Statistical Alarms 5.2 No Alarms No Statistical Alarms 5.3 No Alarms No Statistical Alarms

spirit.1.5.VISM8.a >

#### *Example 1-185 Display alarms on the 2 T3 lines on current FRSM-2T3*

spirit.1.1.VHS2T3.a > **dspalms -ds3**

 Line AlarmState StatisticalAlarmState ---- ----------- --------------------- 1.1 No Alarms No Statistical Alarms 1.2 No Alarms No Statistical Alarms

# **dspapscfg**

# **Display APS Configuration**

Use the **dspapscfg** command to display more Automatic Protection Switching (APS) parameters. APS is a standard that provides a means for SONET line redundancy. APS involves switching between working (active) and protection (standby) SONET lines in the event of a hardware failure detected by the receiving end or by the far-end.

**Note** This support applies only to PXM OC-3 and PXM OC-12 cards.

# **Card(s) on Which This Command Executes**

PXM

**Syntax**

**dspapscfg**

**Related Commands**

**addapsln**, **cnfapsln**, **delapsln**

**Attributes**

Log: No State: Any Privilege: Any

#### *Example 1-186 Display APS configuration on current PXM*

```
DENAME.1.7.PXM.a > dspapscfg
 SlotLine Type SFBER SDBER WTR Direc Revert
------------------------------------------------------------------------------
 7.1&8.1 1+1_2 3 5 1 UNI NRV
```
DENAME.1.7.PXM.a >

# **Data Components**

I

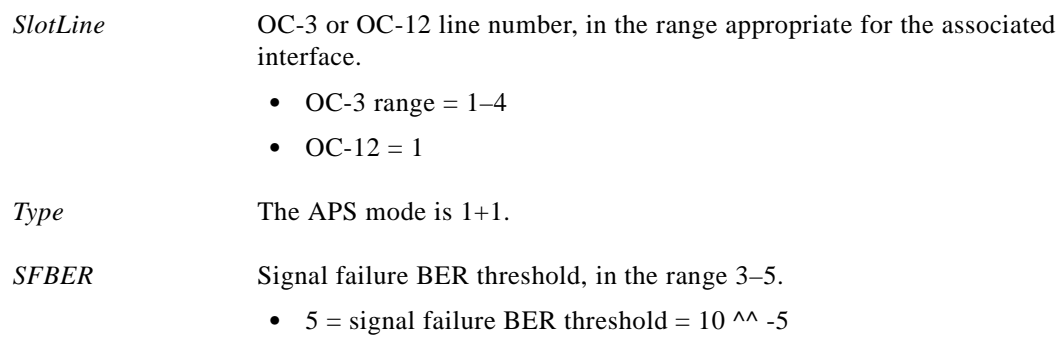

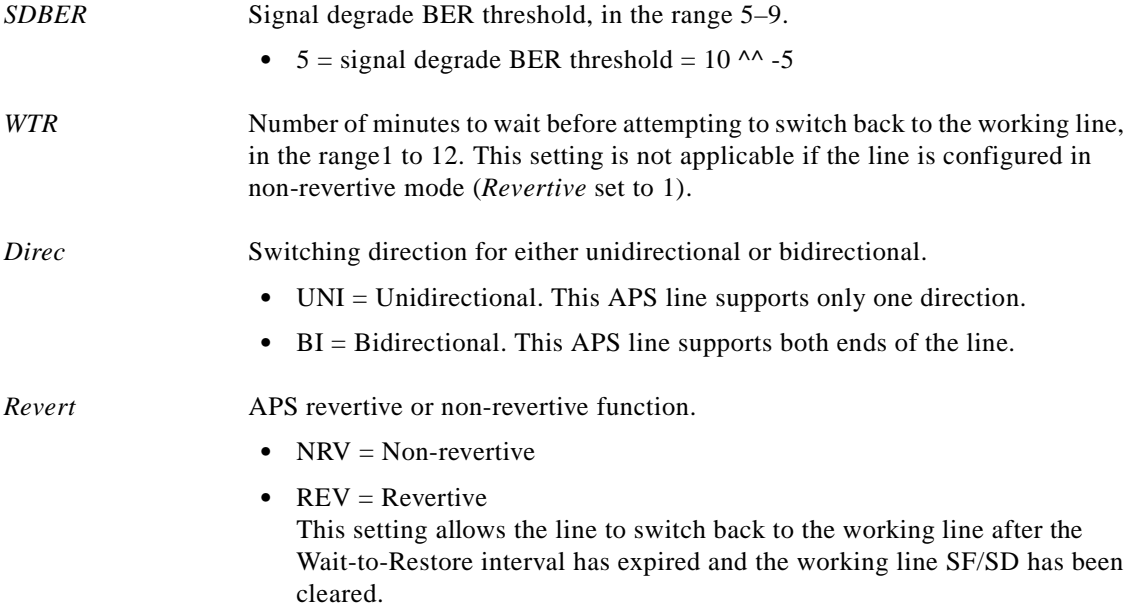

# **dspapsln**

### **Display APS Line**

Use the **dspapsln** command to display the Automatic Protection Switching (APS) line status.

APS is a SONET switching mechanism that routes traffic from working lines to protect them in case of a line card failure or fiber cut.

# **Card(s) on Which This Command Executes**

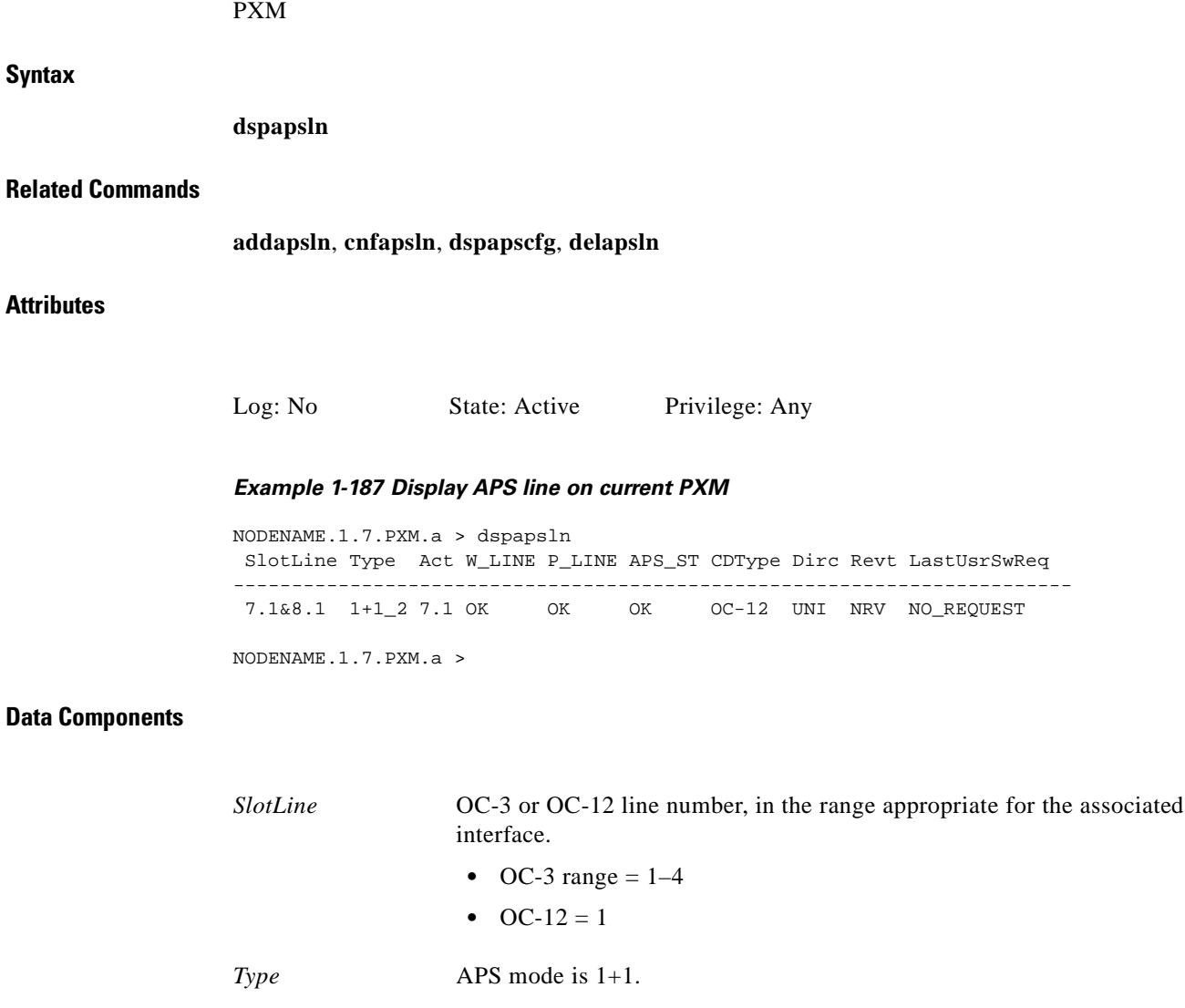

*Act* Line that is currently active.

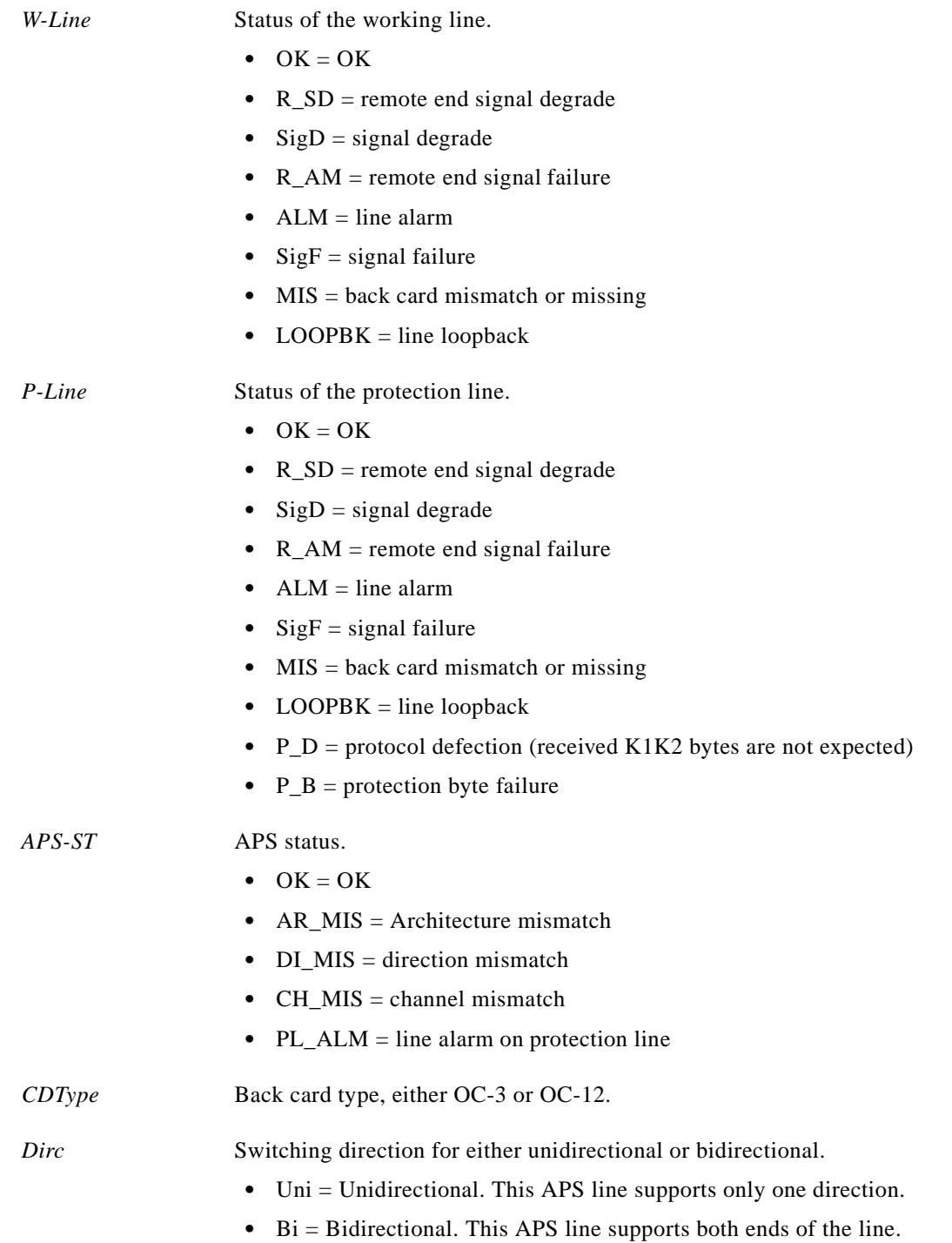

 $\blacksquare$ 

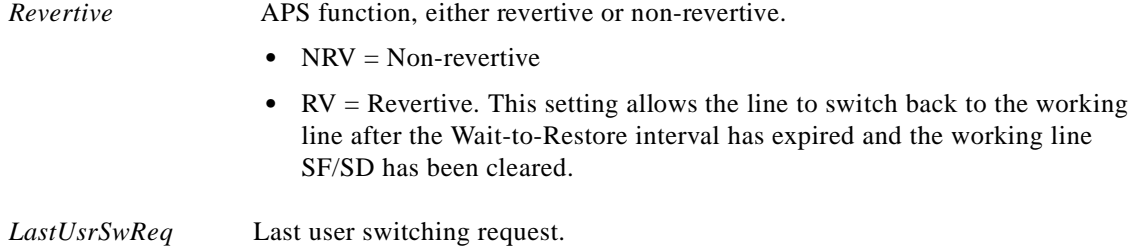

# **dspatmlncnf**

# **Display ATM Line Configuration**

Use the **dspatmlncnf** command to view the cell header configuration for the line. The display indicates NNI or UNI cell headers. The configuration is the result of **cnfatmln** execution. This command applies to stand-alone configurations of the MGX 8250.

# **Card(s) on Which This Command Executes**

PXM

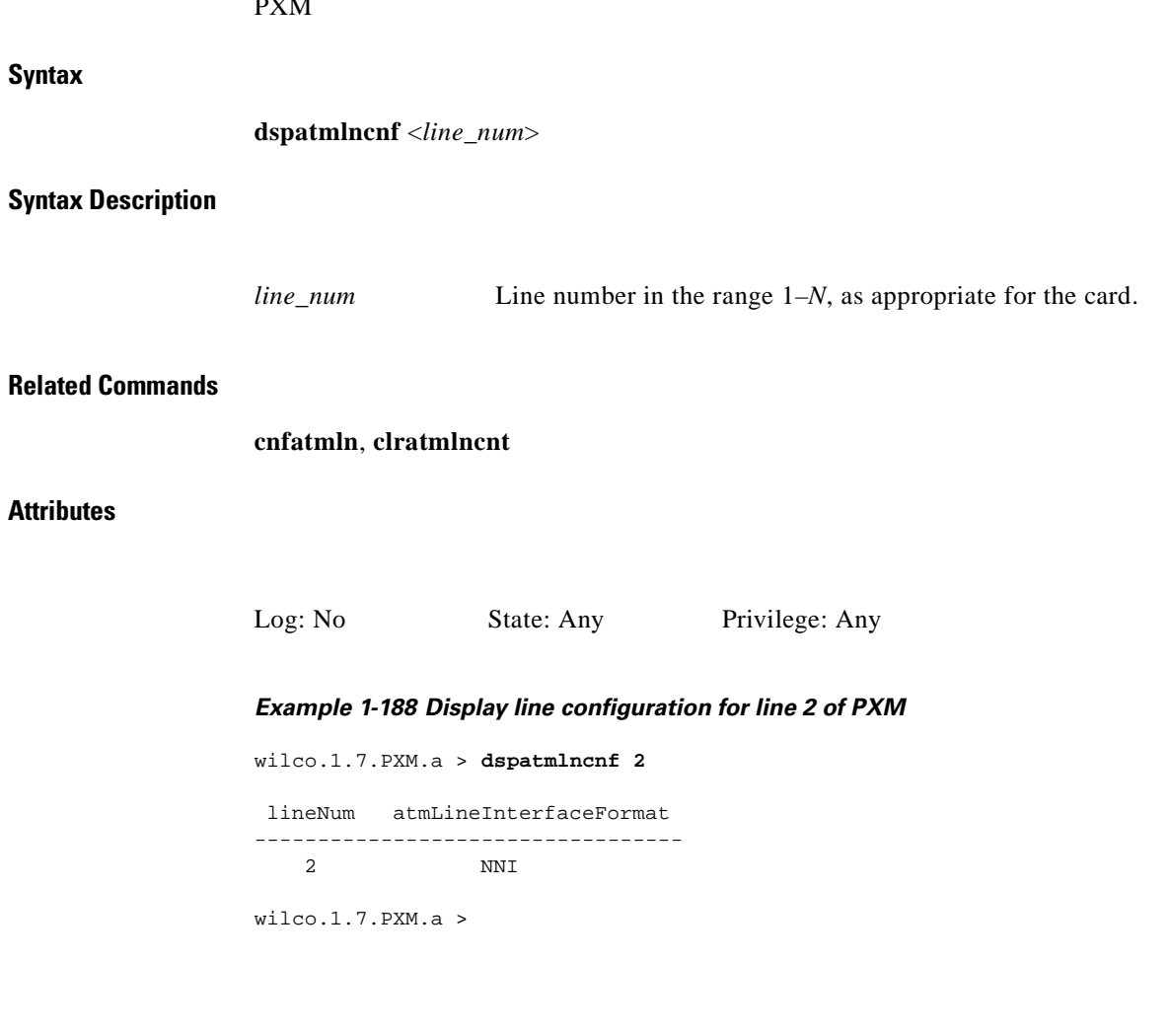

I

# **dspatmlncnt**

#### **Display ATM Line Counters**

Use the **dspatmlncnt** command to view the ATM cell counters for the specified line. The display shows the total number of cells received, the total number of cells transmitted, and the number of cells received with HEC errors.

#### **Card(s) on Which This Command Executes**

PXM

**Syntax**

**dspatmlncnt** <*line\_num*>

### **Syntax Description**

*line\_num* Line number, in the range 1–4.

#### **Related Commands**

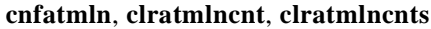

# **Attributes**

Log: No State: Any Privilege: Any

*Example 1-189 Display ATM line counters (total cells received, total cells transmitted, and number of cells received with HEC errors) for line 1 of the PXM*

wilco.1.7.PXM.a > **dspatmlncnt 1**

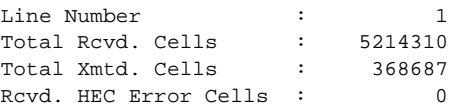

wilco.1.7.PXM.a >

# **dspbctype**

# **Display Back Card Type**

Use the **dspbctype** command to display the current interface of the 12IN1 dual-personality back card. The back card can be configured with eithera V.35 or an X.21 interface.

**Card(s) on Which This Command Executes**

FRSM-HS1B

**Syntax**

**dspbctype**

**Related Commands**

**cnfbctype**

**Attributes**

Log: No State: Any Privilege: Any

*Example 1-190 Display back card type on current FRSM*

man.1.14.FRSM.a > **dspbctype**

Backcard Personality: X.21
# **dspbert**

# **Display BERT**

Use the **dspbert** command to view the current bit error rate test (BERT) configuration.

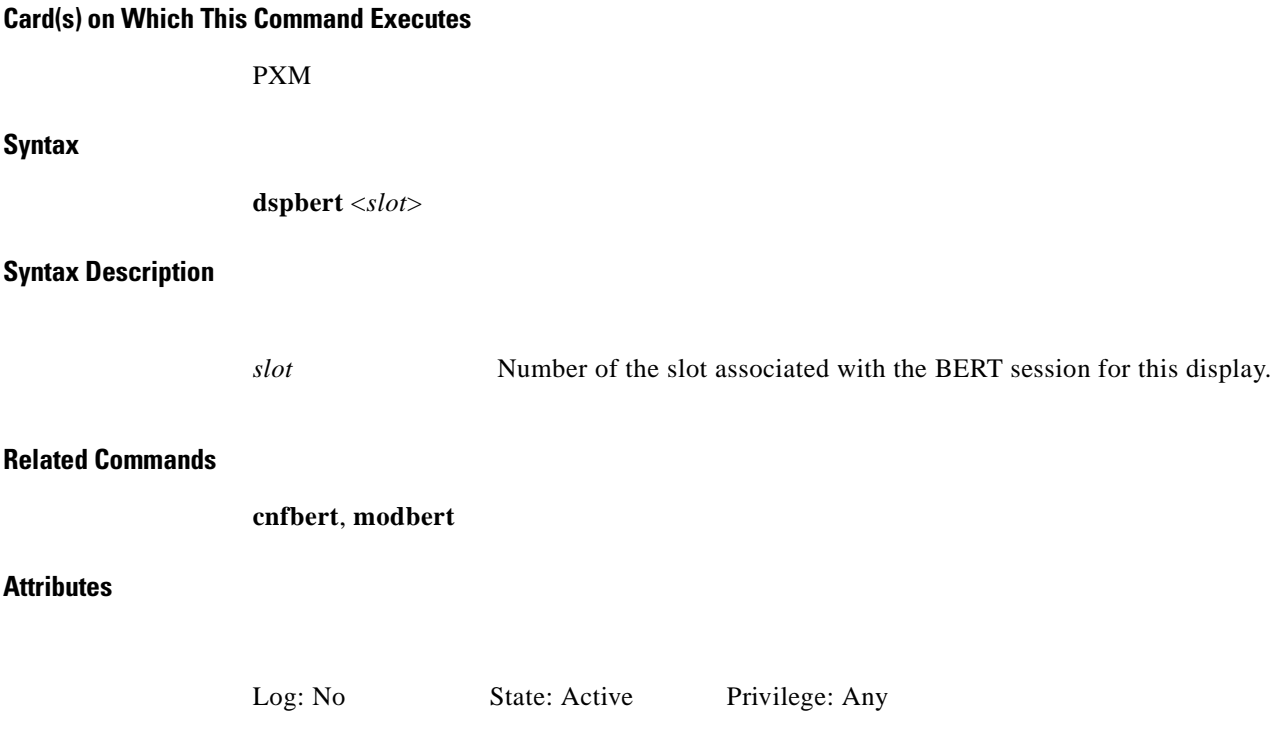

×

# **dspcbclk**

## **Display Cell Bus Clock**

Use the **dspcbclk** command to display the current clock rate setting. Using this command, you can see which service modules are set for a high cell bus (CB) operating clock rate (42 MHz) or a low rate (21 MHz).

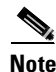

**Note** Not all service modules can support a high CB clock rate.

# **Card(s) on Which This Command Executes**

FRSM\_2CT3, FRSM\_2T3, FRSM\_2E3, FRSM\_HS2, CESM\_T3, CESM\_E3, VISM\_8T1, VISM\_8E1, RPM, PXM

**Syntax**

**dspcbclk**

**Related Commands**

**cnfcbclk**

### **Attributes**

Log: No State: Any Privilege: Any

#### *Example 1-191 Display current CB settings for PXM1-OC3 module in slot 7*

popeye12.1.7.PXM.a > **dspcbclk** Command Executed :dspcbclk

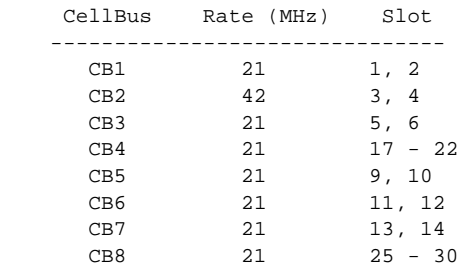

# **dspcd**

Use the **dspcd** command to view the hardware and firmware characteristics of the current card and information on its status.

Card characteristics include serial number and hardware and firmware revision levels. Status might include the reason for the last reset (FunctionModuleResetReason) and state of the integrated alarm (cardIntegratedAlarm), useful in debugging the card or an MGX 8250, respectively. Some of the information is common to the **version** command display.

### **Card(s) on Which This Command Executes**

PXM, FRSM, AUSM, CESM, VISM

### **Syntax**

**dspcd** [*slot number*]

### **Syntax Description**

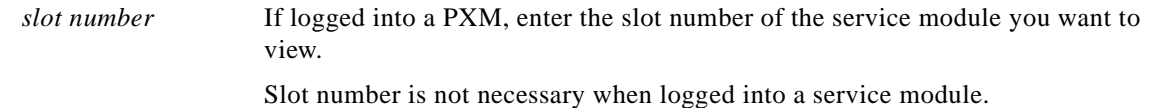

#### **Related Commands**

dspcds, **version**

# **Attributes**

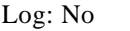

State: Any Privilege: Any

## **Examples**

This section contains the following examples:

- **•** Display current PXM card characteristics
- **•** Display current FRSM-8T1 card characteristics
- **•** Display current FRSM-2CT3 card characteristics
- **•** Display current FRSM-8E1 card characteristics
- **•** Display current CESM-8T1 card characteristics
- **•** Display current AUSM-8T1 card characteristics
- **•** Display current VISM-8E1 card characteristics
- **•** Display characteristics of SRM-T3E3 in slot 15

#### *Example 1-192 Display current PXM card characteristics*

popeye3.1.8.PXM.a > **dspcd**

```
 ModuleSlotNumber: 8
FunctionModuleState: Active<br>FunctionModuleType: PXM1-0C3
FunctionModuleType:
 FunctionModuleSerialNum: SBK02420044
 FunctionModuleHWRev: 09
 FunctionModuleFWRev: 1.1.01Hi
 FunctionModuleResetReason: Reset From Shell
 LineModuleType: PXM-UI
 LineModuleState: Present
 SecondaryLineModuleType: MMF-4-155
 SecondaryLineModuleState: Present
 mibVersionNumber: 0.0.00
 configChangeTypeBitMap: No changes
 cardIntegratedAlarm: Major
 cardMajorAlarmBitMap: Line Alarm
 cardMinorAlarmBitMap: Line Statistical Alarm
```
popeye3.1.8.PXM.a >

### *Example 1-193 Display current FRSM-8T1 card characteristics*

node1.1.4.FRSM.a > **dspcd**

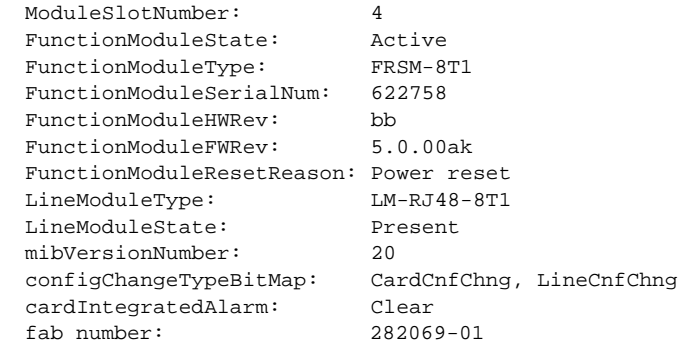

node1.1.4.FRSM.a >

#### *Example 1-194 Display current FRSM-2CT3 card characteristics*

spirit.1.17.FRSM.a > **dspcd**

```
 ModuleSlotNumber: 17
 FunctionModuleState: Active
 FunctionModuleType: FRSM-2CT3
 FunctionModuleSerialNum: CAB024804K8
 FunctionModuleHWRev: ex
 FunctionModuleFWRev: 5.0.00_11Jan99_1_tti
  FunctionModuleResetReason: Reset by ASC from Cell Bus
  LineModuleType: LM-BNC-2T3
  LineModuleState: Present
  mibVersionNumber: 20
 configChangeTypeBitMap: CardCnfChng, LineCnfChng<br>cardIntegratedAlarm: Clear
 cardIntegratedAlarm:
  pcb part no-(800 level): 800-02910-04
  pcb part no-(73 level): 73-02265-04
```
spirit.1.17.FRSM.a >

#### *Example 1-195 Display current FRSM-8E1 card characteristics*

popeye3.1.3.FRSM.a > **dspcd**

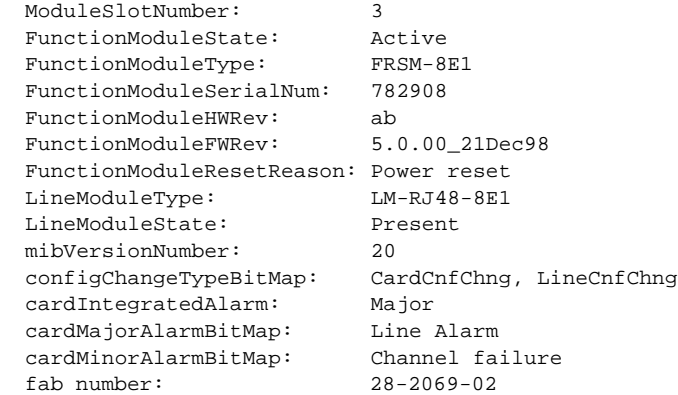

#### *Example 1-196 Display current CESM-8T1 card characteristics*

popeye3.1.1.CESM.a > **dspcd**

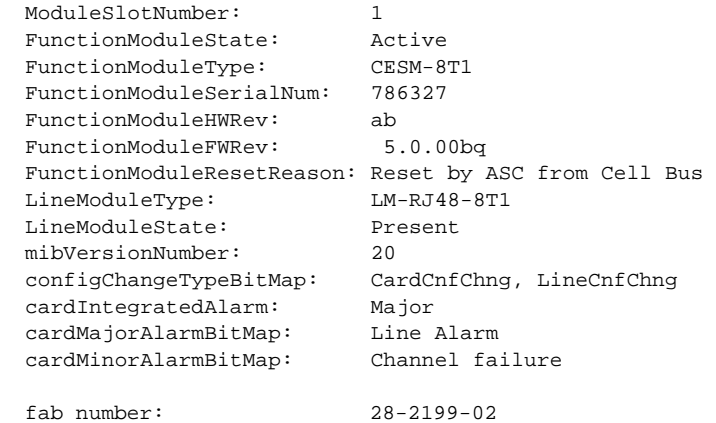

#### *Example 1-197 Display current AUSM-8T1 card characteristics*

spirit.1.19.AUSM8.a > **dspcd** 

```
 ModuleSlotNumber: 19
 FunctionModuleState: Active<br>FunctionModuleType: AUSM-8T1
 FunctionModuleType:
  FunctionModuleSerialNum: FNTYPE
 FunctionModuleHWRev:
  FunctionModuleFWRev: model-A 2.0.00
  FunctionModuleResetReason: Reset by PXM from PIO
  LineModuleType: LM-DB15-8T1
  LineModuleState: Present
  mibVersionNumber: 4
  configChangeTypeBitMap: CardCnfChng, LineCnfChng
  cardIntegratedAlarm: Minor
  cardMinorAlarmBitMap: Channel failure
spirit.1.19.AUSM8.a >
```
#### *Example 1-198 Display current VISM-8E1 card characteristics*

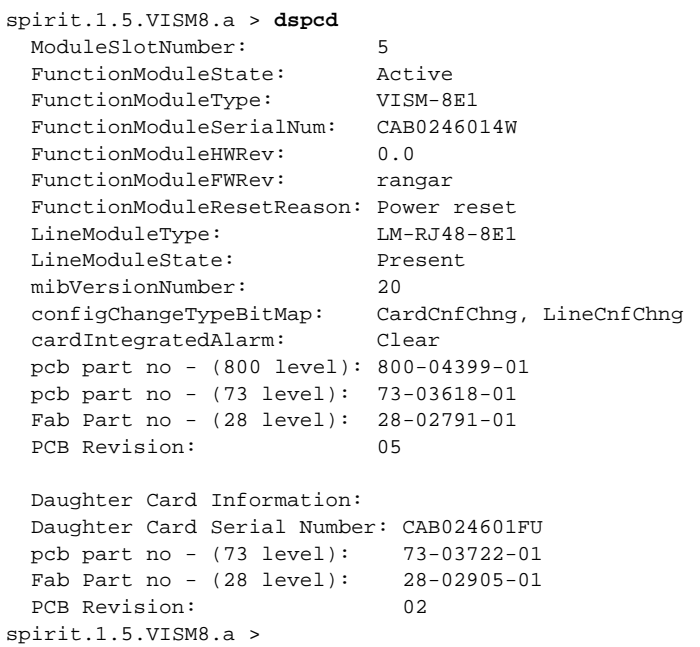

# *Example 1-199 Display characteristics of SRM-T3E3 in slot 15*

tinky.1.7.PXM.a > **dspcd 15**

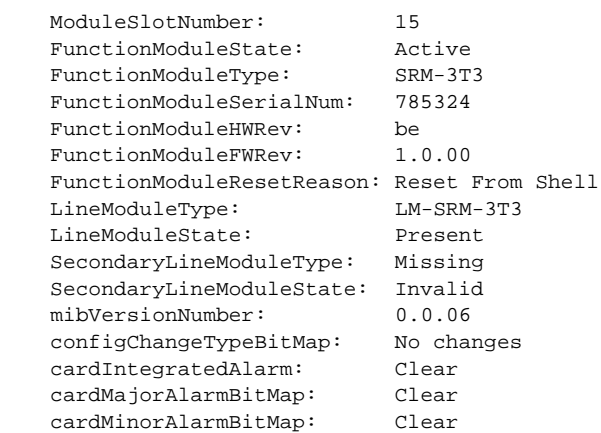

tinky.1.7.PXM.a >

# **dspcderrs**

# **Display Card Errors**

Use the **dspcderrs** command to view information about card errors.

# **Card(s) on Which This Command Executes**

PXM, FRSM, AUSM, VISM, CESM

# **Syntax**

**dspcderrs**

# **Related Commands**

None

# **Attributes**

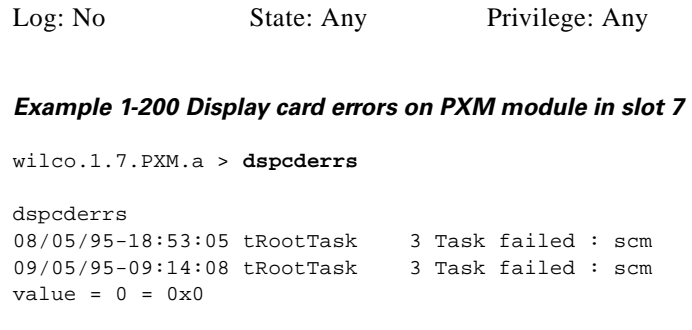

wilco.1.7.PXM.a >

# **dspcdprtntype**

### **Display Card Resource Type**

Use the **dspcdprtntype** command to view partition type on the current card.

**Card(s) on Which This Command Executes**

PXM, FRSM, AUSM, CESM

**Syntax**

**dspcdprtntype**

## **Related Commands**

**cnfcdprtntype**

# **Attributes**

*Example 1-201 Display card resource partition type on current PXM* spirit.1.7.PXM.a > **dspcdprtntype** cardLcnPartitionType : controllerBased spirit.1.7.PXM.a > Log: No State: Any Privilege: Any

# **dspcdrscprtn**

### **Display Card Resource Partition**

Use the **dspcdrscprtn** command to view allocated resource information to a controller.

$$
\frac{\mathcal{D}_i}{\mathsf{Note}}
$$

The **dspcdrscprtn** command applies only to cards with a card partition type of *controllerBased*.

### **Card(s) on Which This Command Executes**

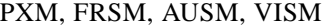

## **Syntax**

**dspcdrscprtn**

### **Related Commands**

None

### **Attributes**

Log: No State: Any Privilege: Any

#### **Examples**

This section contains the following examples:

- Display number of LCNs available for each of the three possible partitions on the FRSM 2CT3
- Display number of LCNs available for each of the three possible partitions on the CESM 8T1
- Display number of LCNs available for each of the three possible partitions on the FRSM 8T1
- **•** Display number of LCNs available for each of the three possible partitions on the PXM T1

### *Example 1-202 Display number of LCNs available for each of the three possible partitions on the FRSM 2CT3*

spirit.1.13.VHS2CT3.a > **dspcdrscprtn** User Status NumOfLcnAvail ------ ------ ------------- PAR Add 1000

 PNNI Add 1000 TAG Add 1000

spirit.1.13.VHS2CT3.a >

#### *Example 1-203 Display number of LCNs available for each of the three possible partitions on the CESM 8T1*

spirit.1.17.CESM.a > **dspcdrscprtn**

User Status NumOfLcnAvail ------ ------ ------------- PAR Mod 248 PNNI Mod 248 TAG Mod 248 spirit.1.17.CESM.a >

#### *Example 1-204 Display number of LCNs available for each of the three possible partitions on the FRSM 8T1*

spirit.1.1.FRSM.a > **dspcdrscprtn**

User Status NumOfLcnAvail ------ ------ ------------- PAR Add 1000<br>PNNI Add 1000 PNNI Add TAG Add 1000

spirit.1.1.FRSM.a >

#### *Example 1-205 Display number of LCNs available for each of the three possible partitions on the PXM T1*

spirit.1.7.PXM.a > **dspcdrscprtn**

Controller Status Number of Available LCNs ----------------------------------------------- PAR Enabled 32767<br>PNNI Enabled 32767 PNNI Enabled TAG Enabled 32767

spirit.1.7.PXM.a >

 $\mathbf I$ 

# **dspcds**

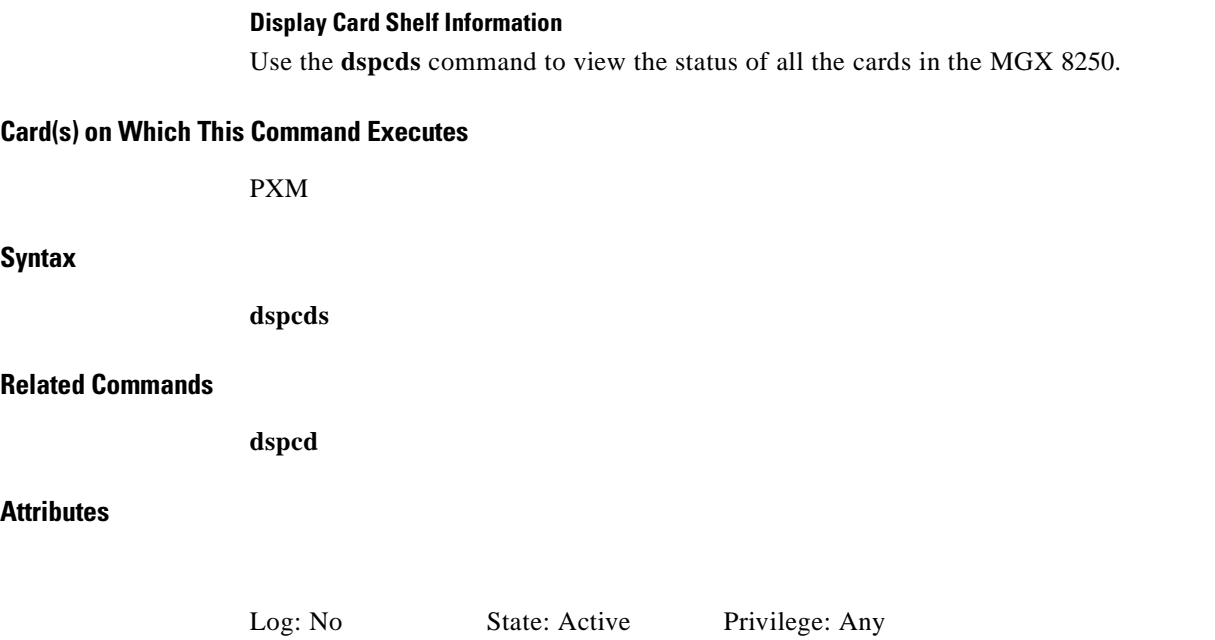

П

# *Example 1-206 Display all cards currently installed in the MGX 8250*

wilco.1.7.PXM.a > **dspcds** 

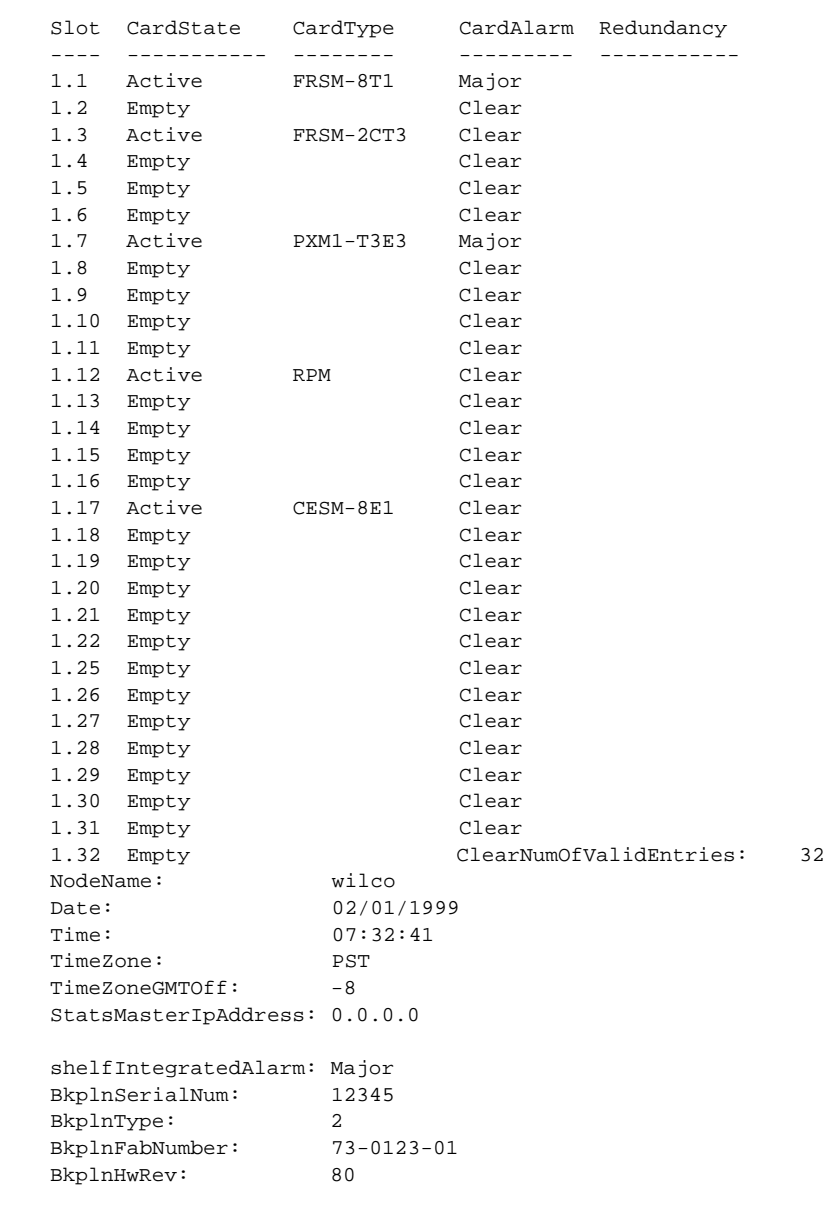

wilco.1.7.PXM.a >

**Cisco MGX 8250 Multiservice Gateway Command Reference**

# **dspchan**

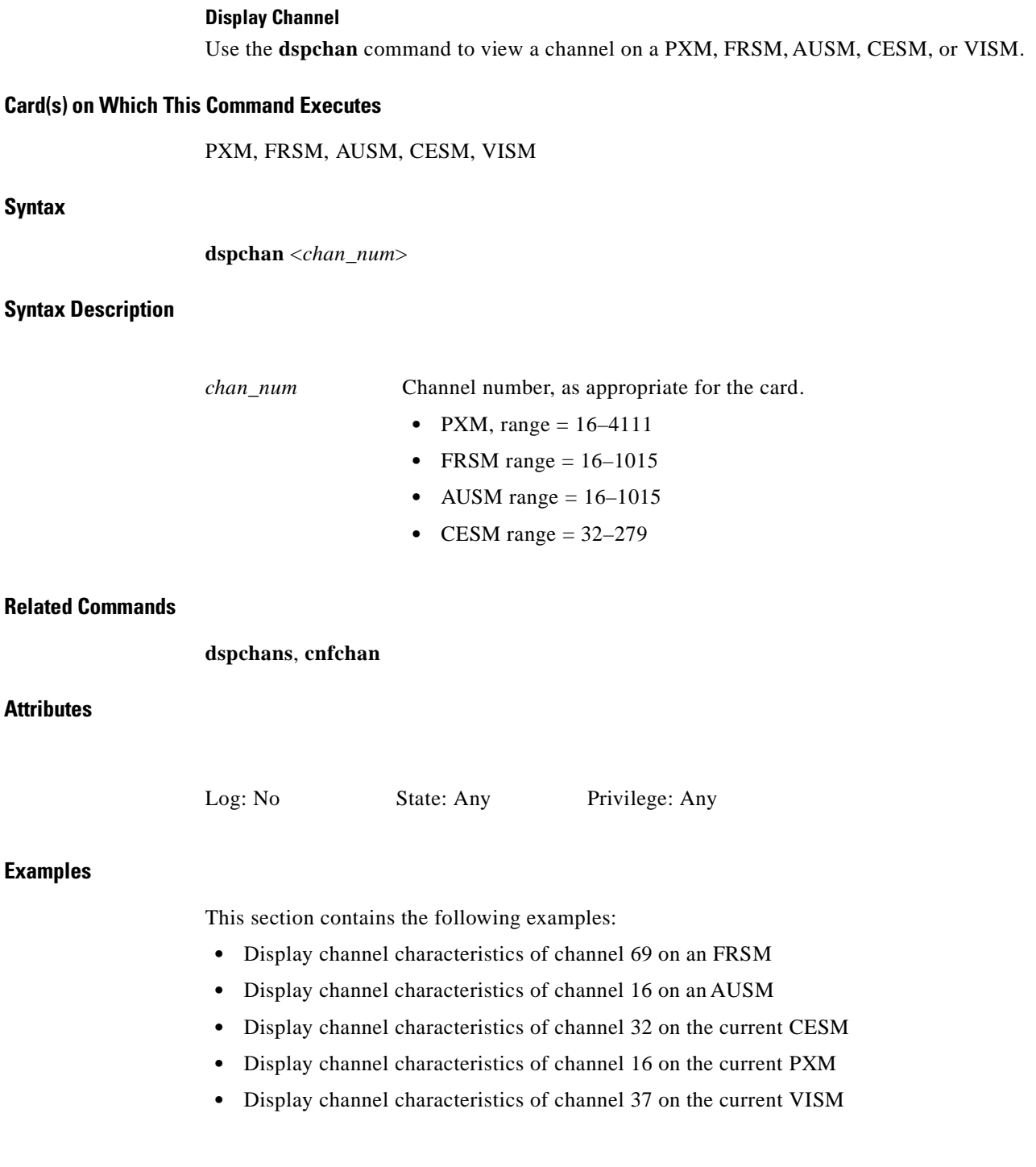

П

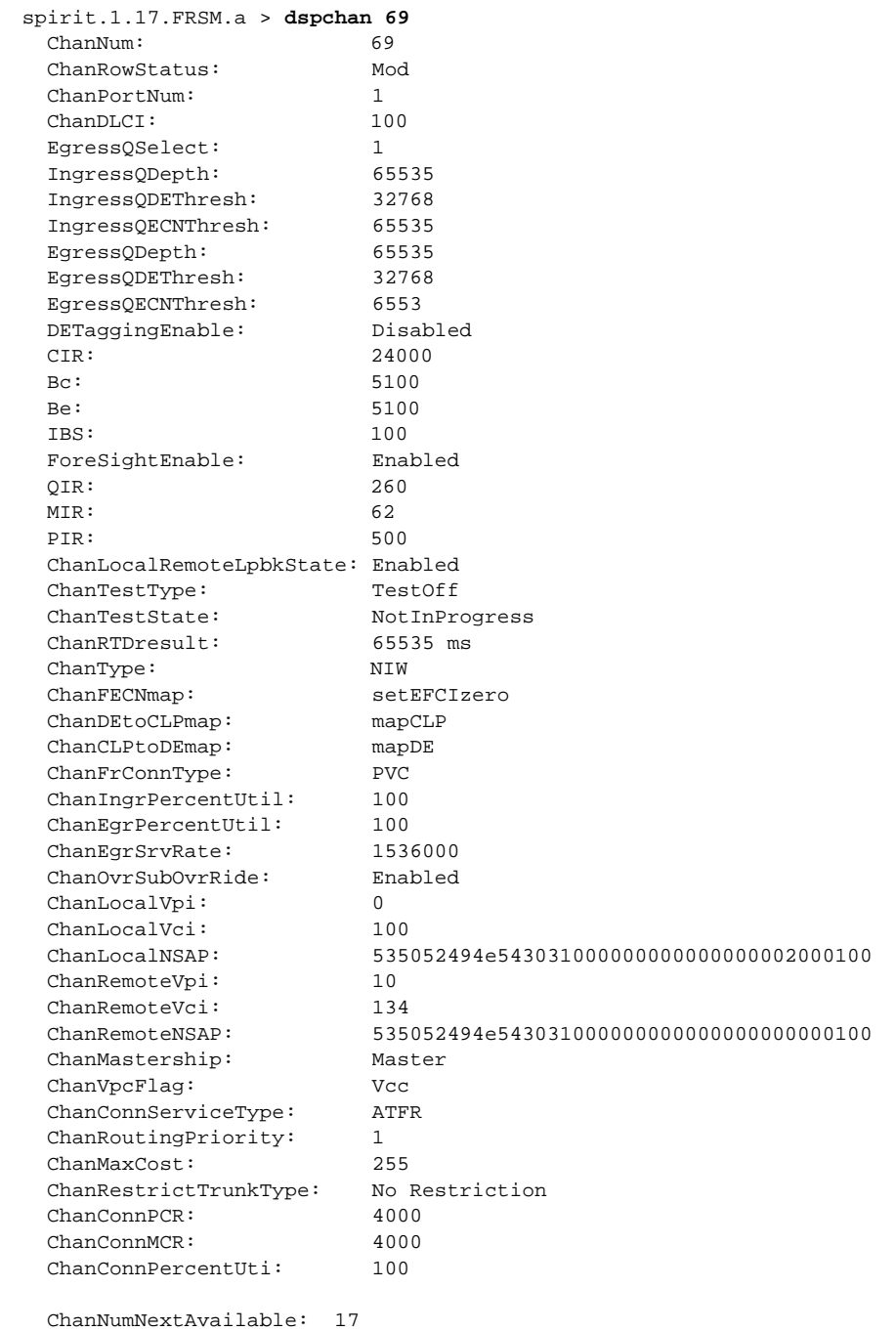

# *Example 1-207 Display channel characteristics of channel 69 on an FRSM*

spirit.1.17.FRSM.a >

## *Example 1-208 Display channel characteristics of channel 16 on an AUSM*

spirit.1.19.AUSM8.a > **dspchan 16**

| ChanNum:                                           | 16                                       |
|----------------------------------------------------|------------------------------------------|
| RowStatus:                                         | Del                                      |
| ConnectionType:                                    | <b>VCC</b>                               |
| ServiceType:                                       | <b>CBR</b>                               |
| ChanSvcFlag:                                       | <b>PVC</b>                               |
| PortNum:                                           | 1                                        |
| VPI:                                               | 0                                        |
| VCI (For VCC):                                     | 0                                        |
| Local VPId(for VPC):                               | 0                                        |
| EgressQNum:                                        | 0                                        |
| IngressQDepth(cells):                              | 1000                                     |
| IngressDiscardOption:                              | CLP hysterisis                           |
| IngressFrameDiscardThreshold                       | 1000                                     |
| IngressQCLPHigh(cells):                            | 900                                      |
| IngressQCLPLow(cells):                             | 800                                      |
| QCLPState:                                         | LOW                                      |
| IngressEfciThreshold(cells):                       | 1000                                     |
| UPCEnable:                                         | Enabled                                  |
| PeakCellRate[0+1](cells/sec):                      | 50                                       |
| CellDelayVariation[0+1]:                           | 10000 (micro secs)                       |
| PeakCellRate[0](cells/sec):                        | 50                                       |
| CellDelayVariation[0]:                             | 10000 (micro secs)                       |
| SustainedCellRate(cells/sec):                      | 50                                       |
| MaximumBurstSize(cells):                           | 1000                                     |
| SCRPolicing:                                       | CLP[0]                                   |
| CLPTagEnable:                                      | Enabled                                  |
| FrameGCRAEnable:                                   | Disable                                  |
| ForesightEnable:                                   | Disable                                  |
| InitialBurstSize(cells):                           | 0                                        |
| ForeSightPeakCellRate(cells/sec):                  | 50                                       |
| MinimumCellRate(cells/sec):                        | 0                                        |
| InitialCellRate(cells/sec):                        | $\mathbf{1}$                             |
| LocalRemoteLpbkState:                              | Disable                                  |
| ChanTestType:                                      | No Test                                  |
| ChanTestState:                                     | Not In Progress                          |
| ChanRTDresult:                                     | 65535 ms                                 |
| Ingress percentage util:                           | 100                                      |
| Egress percentage util :                           | 100                                      |
| Egress Service Rate:                               | 50                                       |
| LocalVpi:                                          | 0                                        |
| LocalVci:                                          | 0                                        |
| LocalNSAP:                                         | 5468697320697320612064756d6d79204e534150 |
| RemoteVpi:                                         | 0                                        |
| RemoteVci:                                         | 0                                        |
| RemoteNSAP:                                        | 5468697320697320612064756d6d79204e534150 |
| Mastership:                                        | Slave                                    |
| VpcFlag:                                           | Vcc                                      |
| ConnServiceType:                                   | CBR                                      |
| RoutingPriority:                                   | 1                                        |
| MaxCost:                                           | 255                                      |
| RestrictTrunkType:                                 | No Restriction                           |
| ConnPCR:                                           | 50                                       |
| ConnMCR:                                           | 0                                        |
| ConnPercentUtil:                                   | 100                                      |
| ChanNumNextAvailable<br>17<br>$\sim$ $\sim$ $\sim$ |                                          |
| Local VpId NextAvailable :<br>2                    |                                          |
|                                                    |                                          |
| spirit.1.19.AUSM8.a >                              |                                          |

 $\blacksquare$ 

### *Example 1-209 Display channel characteristics of channel 32 on the current CESM*

MGX-01.1.1.CESM.a > **dspchan 32**

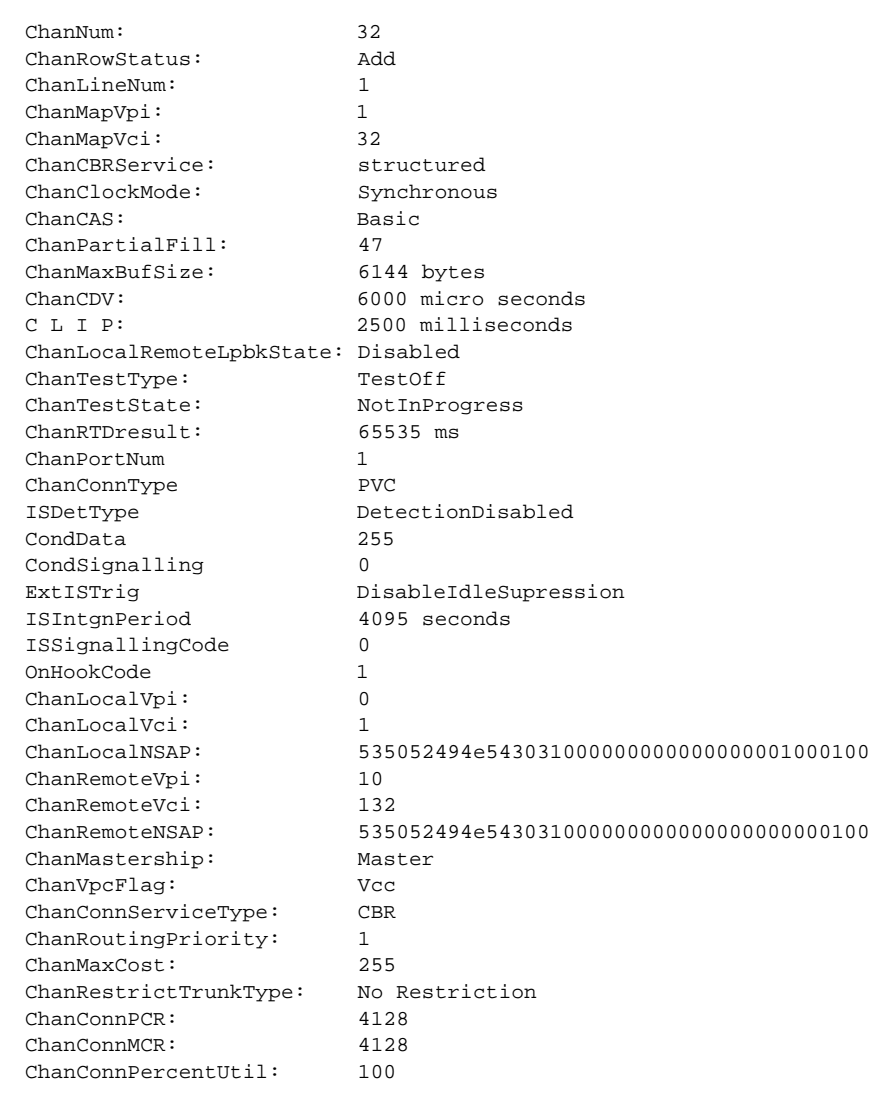

ChanNumNextAvailable: 32

MGX-01.1.1.CESM.a >

## *Example 1-210 Display channel characteristics of channel 16 on the current PXM*

MGX-01.1.7.PXM.a > **dspchan 16** 

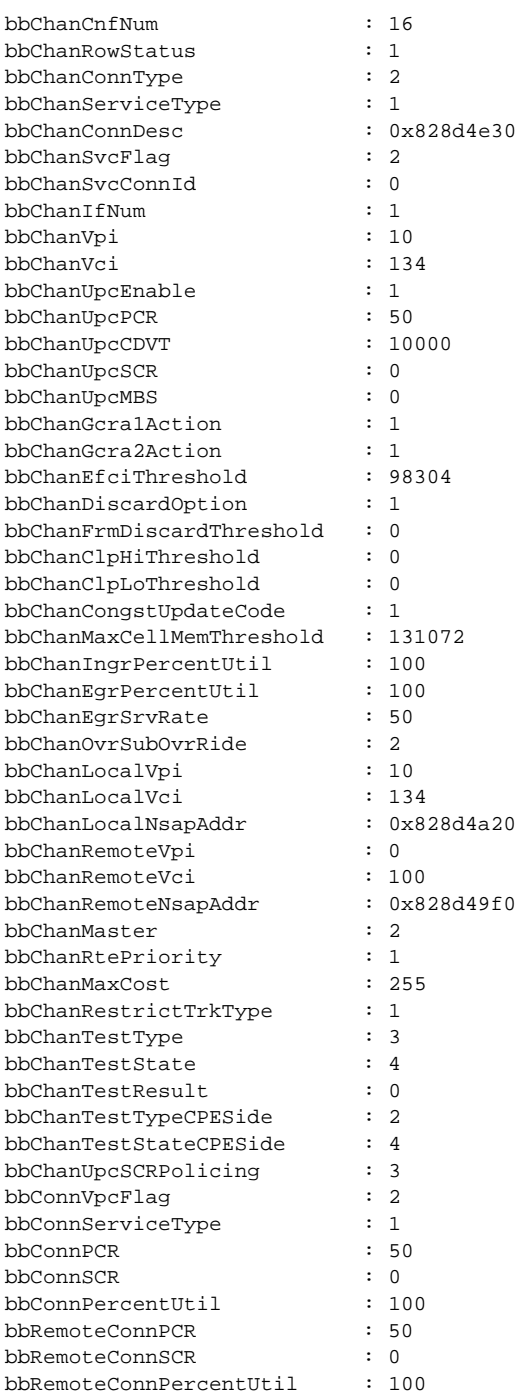

MGX-01.1.7.PXM.a >

П

#### *Example 1-211 Display channel characteristics of channel 37 on the current VISM*

spirit.1.5.VISM8.a > **dspchan 37**

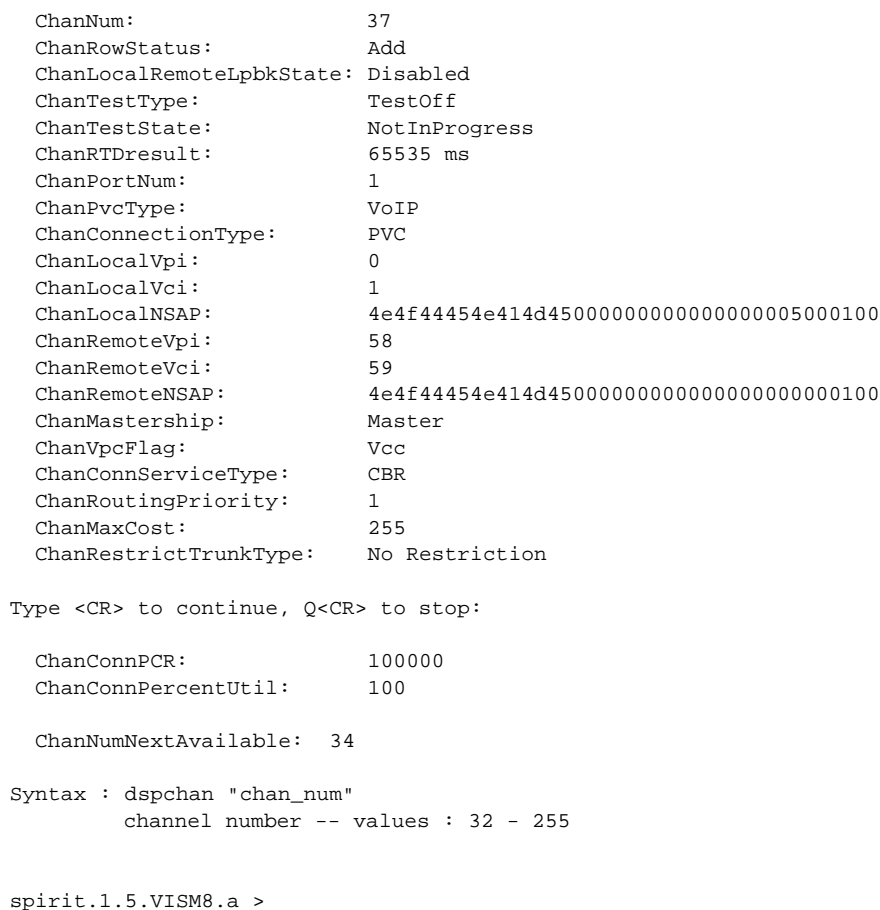

# **dspchancnt**

## **Display Channel Counters**

Use the **dspchancnt** command to view the contents of the statistical counters for a channel.

## **Card(s) on Which This Command Executes**

PXM, AUSM, FRSM, CESM

# **Syntax: PXM, FRSM, CESM**

**dspchancnt** <*channel number*>

# **Syntax Description**

*channel number* Channel number, in the range appropriate for the card.

- PXM range  $= 16 4111$
- **•** FRSM
	- $-8T1/E1 range = 16-1015$
	- **–** HS1/B range = 16–1015
	- **–** T3/E3/HS2 range = 16–2015
	- **–** 2CT3 range = 16–4015
- **•** CESM
	- **–** 8T1/E1 range = 32–279
	- **–** T3/E3 = one connection starting at 32

# **Syntax: AUSM**

**dspchancnt** <*port.VPI.VCI | ChanNum*>

# **Syntax Description**

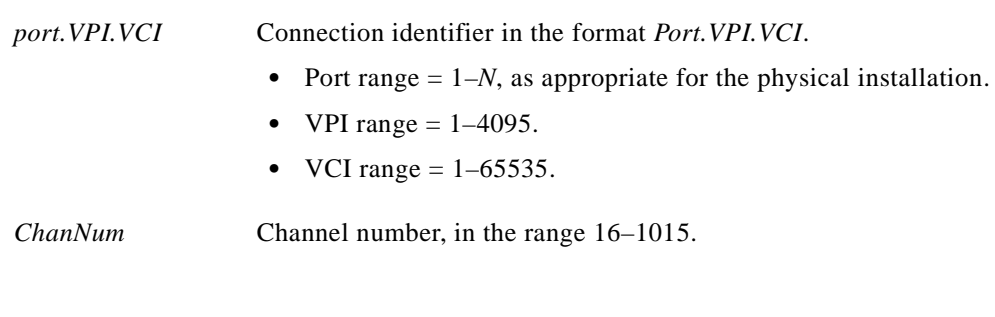

# **Related Commands**

**dspchstats**

## **Attributes**

# **Examples**

This section contains the following examples:

- **•** Display counters for channel 69 of the current FRSM
- **•** Display counters for channel 16 of the current AUSM
- **•** Display counters for channel 32 of the current CESM-8E1

# *Example 1-212 Display counters for channel 69 of the current FRSM*

wilco.1.17.FRSM.a > **dspchancnt 69**

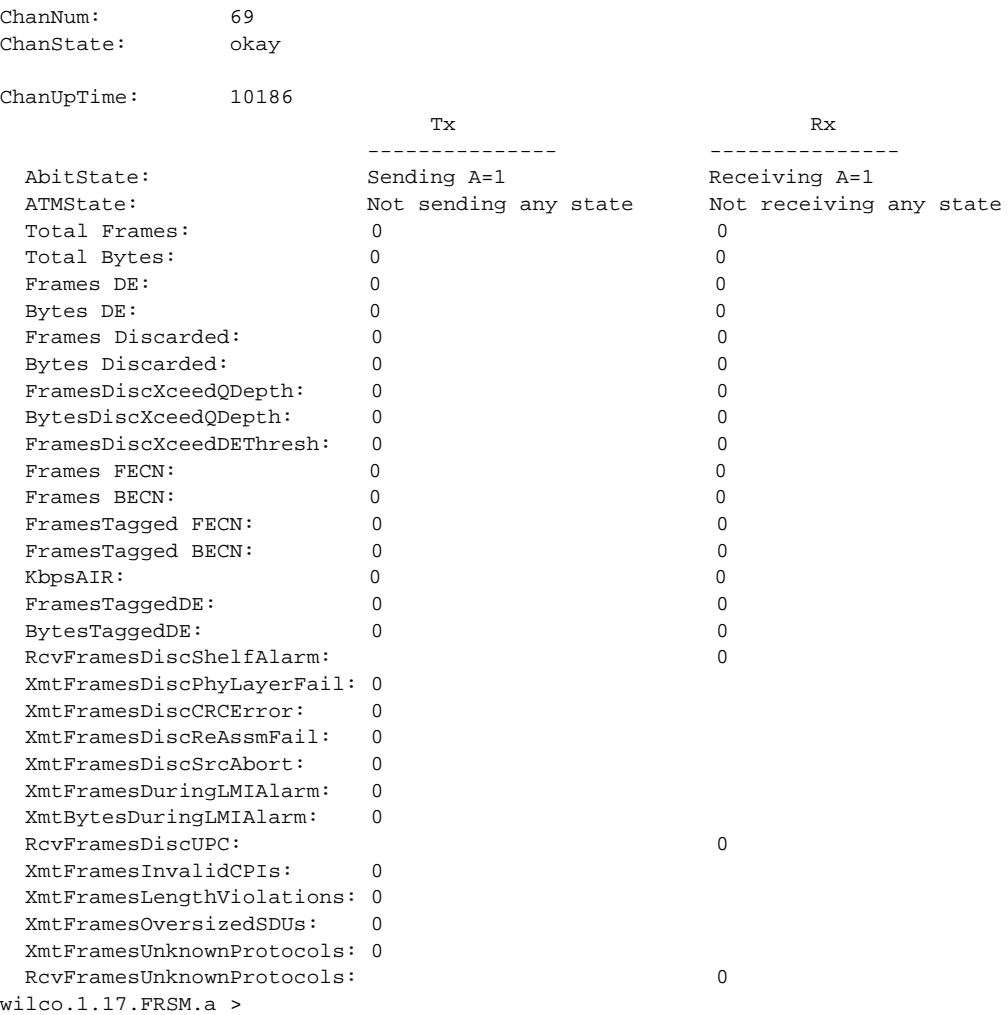

#### wilco.1.19.AUSM.a > **dspchancnt 16** ChanNum: 16 ChannelState: Active ChannelEgressRcvState: Normal ChannelEgressXmitState: Normal ChannelIngressRcvState: Normal ChannelIngressXmtState: Normal ChanInServiceSeconds: 1126725 ChanIngressPeakQDepth(cells): 1 ChanIngressReceiveCells: 41160574 ChanIngressClpSetCells: 0 ChanIngressEfciSetRcvCells: 0 ChanIngressUpcClpSetCells: 0 ChanIngressQfullDiscardCells: 1 ChanIngressClpSetDiscardCells: 0 ChanIngressTransmitCells: 41160574 ChanShelfAlarmDiscardCells: 0 Syntax : dspchancnt "chan\_num" channel number—value ranging from 16 to 1015 wilco.1.19.AUSM.a >

*Example 1-213 Display counters for channel 16 of the current AUSM*

#### *Example 1-214 Display counters for channel 32 of the current CESM-8E1*

MGX-01.1.1.CESM.a > **dspchancnt 32**

```
ChanNum: 32 
Chan State: alarm 
Chan RCV ATM State: Receiving AIS OAM
Chan XMT ATM State: Sending AIS OAM 
Cell Loss Status: Cell Loss 
Reassembled Cells: 0 
Generated Cells: 1134344
Header Errors: 0 
Seqence Mismatches : 0
Lost Cells: 0 
Channel Uptime (secs.) 277 
Signalling Status Offhook
Syntax : dspchancnt "chan_num" 
       channel number -- values : 32 - 279
```
MGX-01.1.1.CESM.a >

**The State** 

# **dspchanmap**

# **Display Channel Map**

Use the **dspchanmap** command to view interworking field mapping for a specified channel.

**Card(s) on Which This Command Executes**

FRSM

# **Syntax**

**dspchanmap** <*port.VPI.VCI*> <*ChanNum*>

# **Syntax Description**

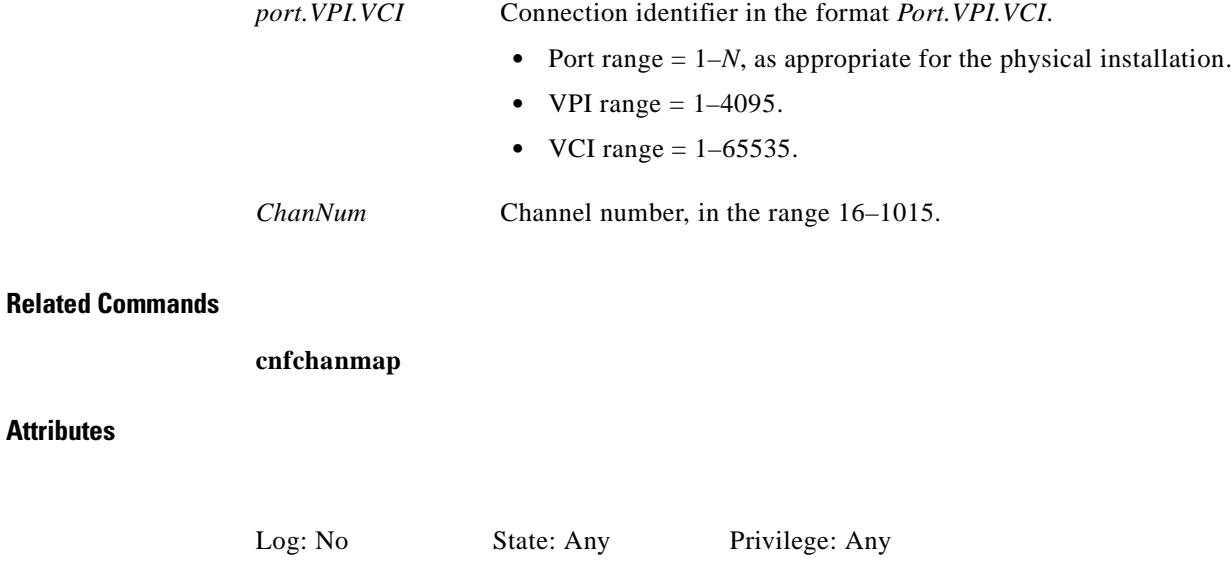

**Cisco MGX 8250 Multiservice Gateway Command Reference**

# **dspchans**

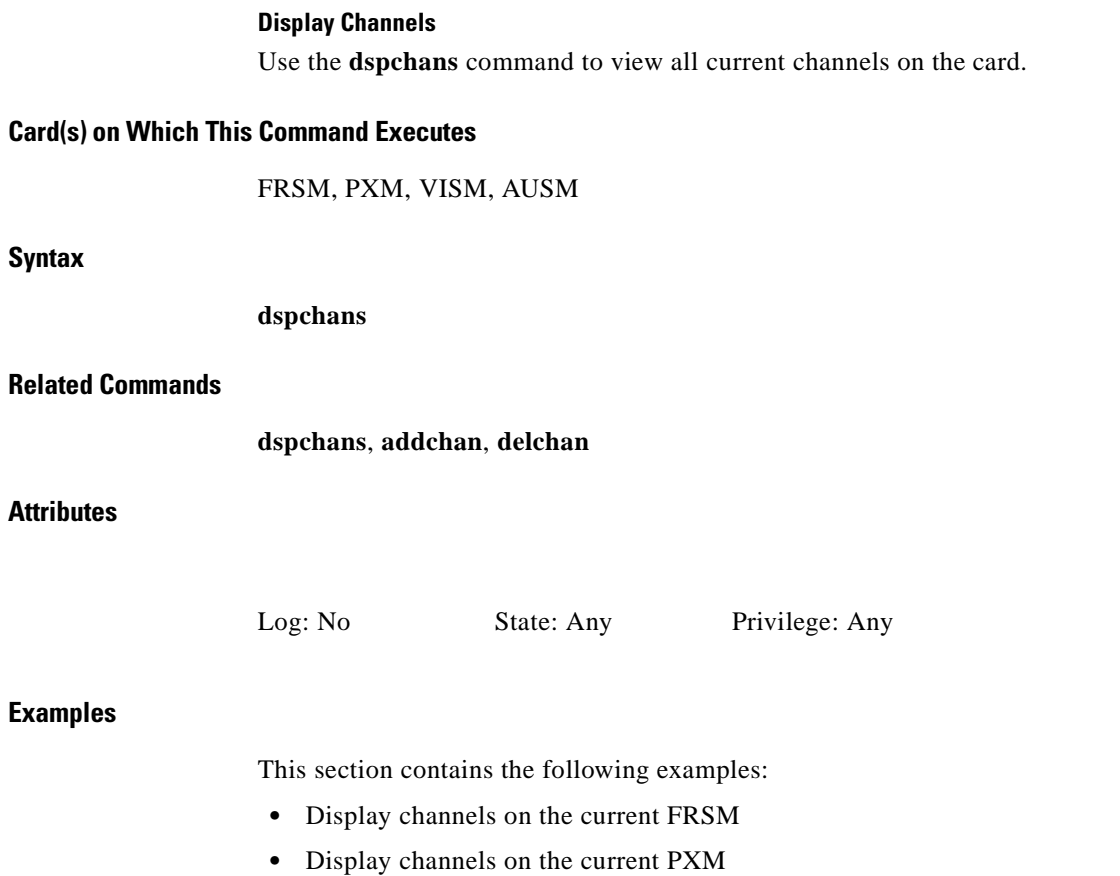

- **•** Display channels on the current VISM
- **•** Display channels on the current AUSM8T1/E1

a l

#### *Example 1-215 Display channels on the current FRSM*

spirit.11.1.FRSM.a > **dspchans**

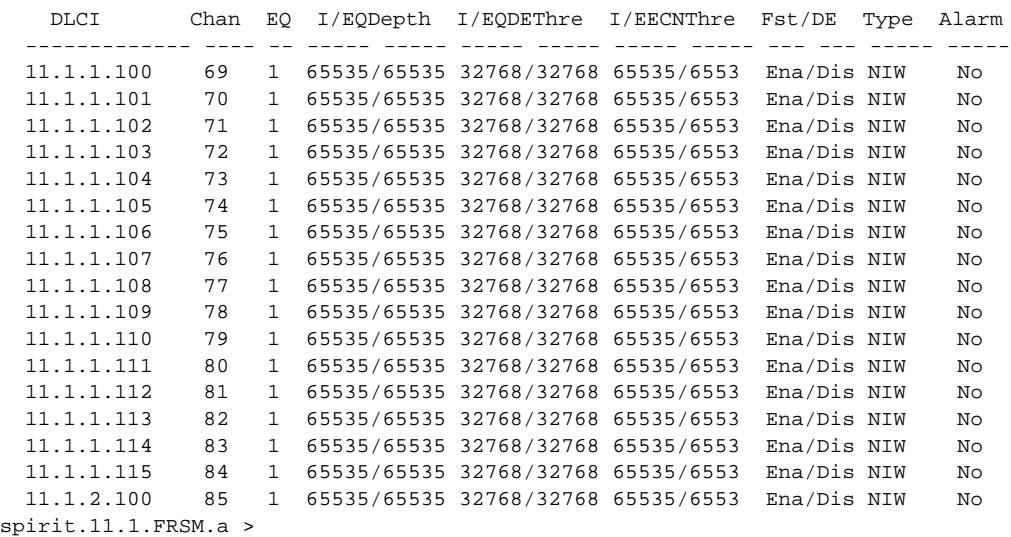

#### *Example 1-216 Display channels on the current PXM*

wilco.1.7.PXM.a > **dspchans**

Chan Stat Intf locVpi locVci conTyp srvTyp PCR[0+1] Mst rmtVpi rmtVci State 16 Ena 1 10 134 VCC CBR 50 Slv 0 100 normal<br>32 Ena 1 10 132 VCC CBR 50 Slv 0 100 normal 16 Ena 1 10 134 VCC CBR 50 Slv 0 100 normal 32 Ena 1 10 132 VCC CBR 50 Slv 0 1 alarm wilco.1.7.PXM.a >

#### *Example 1-217 Display channels on the current VISM*

spirit.1.5.VISM8.a > **dspchans**

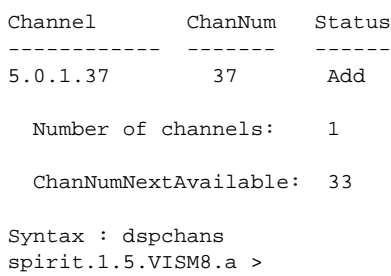

#### *Example 1-218 Display channels on the current AUSM-8T1E1*

s1.1.12.AUSMB8.a > **dspchans**

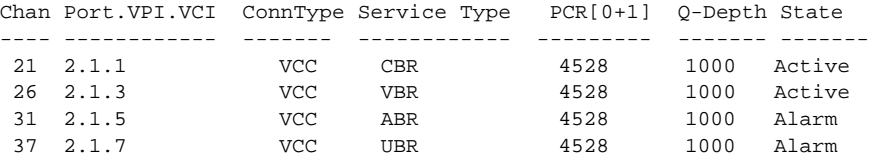

# **dspchstats**

# **Display Channel Statistics**

Use the **dspchstats** command to view current statistics associated with the specified channel.

# **Card(s) on Which This Command Executes**

FRSM

# **Syntax**

**dspchstats** <*line*>.<*1stDS0*>.<*DLCI*>

# **Syntax Description**

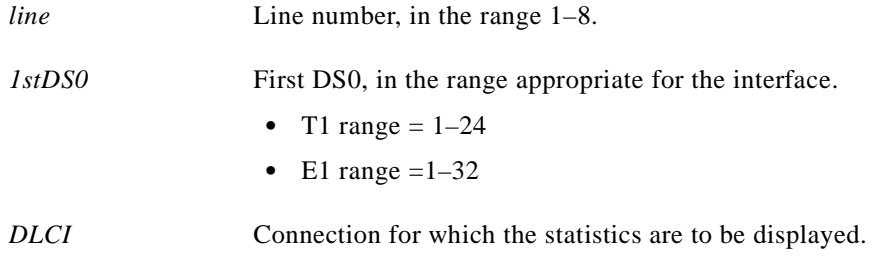

# **Related Commands**

**dspchan**, **dspchans**

# **Attributes**

Log: No State: Any Privilege: Any

#### *Example 1-219 Display counters for line 1, 1st\_DS0 of 4, and DLCI of1000 for the current FRSM*

wilco.1.17.FRSM.a > **dspchstats 1.4.1000** lineNum: 1 Physical Port Num: 4 Logical Port Num: 2 ChanDLCI: 1000 ChanNum: 1 ChanState: okay ChanUpTime: 10186 Tx Rx --------------- --------------- AbitState: Sending A=1 Receiving A=1 ATMState: Not sending any state Not receiving any state Total Frames: 0 0 Total Bytes: 0 0 Frames DE: 0 0 Bytes DE: 0 0 Frames Discarded: 0 0 Bytes Discarded: 0 0 FramesDiscXceedQDepth: 0 0 BytesDiscXceedQDepth: 0 0 FramesDiscXceedDEThresh: 0 0 Frames FECN: 0 0 Frames BECN: 0 0 FramesTagged FECN: 0 0 FramesTagged BECN: 0 0 KbpsAIR: 0 0 FramesTaggedDE: 0 0 BytesTaggedDE: 0 0 RcvFramesDiscShelfAlarm: 0 XmtFramesDiscPhyLayerFail: 0 XmtFramesDiscCRCError: 0 XmtFramesDiscReAssmFail: 0 XmtFramesDiscSrcAbort: 0 XmtFramesDuringLMIAlarm: 0 XmtBytesDuringLMIAlarm: 0 RcvFramesDiscUPC: 0 XmtFramesInvalidCPIs: 0 XmtFramesLengthViolations: 0 XmtFramesOversizedSDUs: 0 XmtFramesUnknownProtocols: 0 RcvFramesUnknownProtocols: 0

wilco.1.17.FRSM.a >

Ι

# **dspclkinfo**

#### **Display Clock Information**

Use the **dspclkinfo** command to view detailed information about all the configured clock sources in the node.

**Card(s) on Which This Command Executes**

PXM

**Syntax**

**dspclkinfo**

### **Related Commands**

**dspclksrc**, **cnfclksrc**

**Attributes**

Log: No State: Active Privilege: Group 3

*Example 1-220 Display detailed clock information for MGX 8250 shelf*

```
spirit3.1.7.PXM.a > dspclkinfo
  ****** Clock HW registers ********
SEL_T1 = t1 SEL100 = ON SEL120 = ON SEL120 = ONNOEXTCLK = ON
 priMuxClockSource = INTERNAL_OSC
 prevPriMuxClockSource = INTERNAL_OSC
 primaryInbandClockSourceLineNum = 0
 secMuxClockSource = EXTERNAL_CLOCK
 prevSecMuxClockSource = EXTERNAL_CLOCK
 secondaryInbandClockSourceLineNumber = 1
 currentClockSetReq = primary
 currentClockHwStat = primary
 PreviousClockHwStat = internal
 extClockPresent = No
 extClkConnectorType = RJ45
  extClkSrcImpedance = 100 Ohms
 Internal Clock Status=1, Primary Clock Status=1
                  Secondary Clock Status=0, Last inband Clock State=0
  last Inband Clock state= 0, Last External Clock Present = 1
```
spirit3.1.7.PXM.a >

# **dspclksrc**

# **Display Clock Sources**

Use the **dspclksrc** command to view all configured clock sources in the node.

**Card(s) on Which This Command Executes**

PXM

**Syntax**

**dspclksrc**

# **Related Commands**

**cnfclksrc**

# **Attributes**

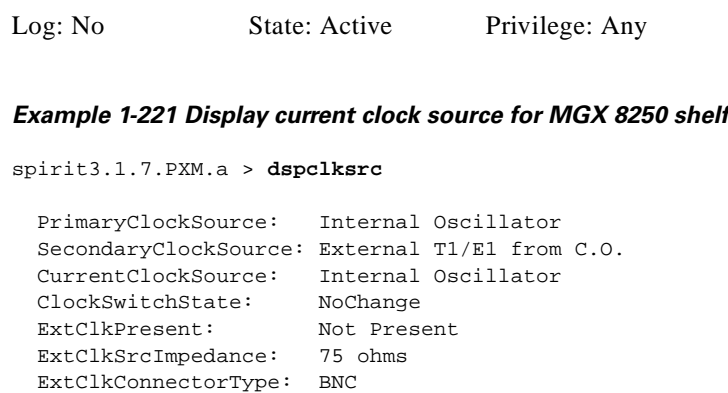

spirit3.1.7.PXM.a >

# **dspcon**

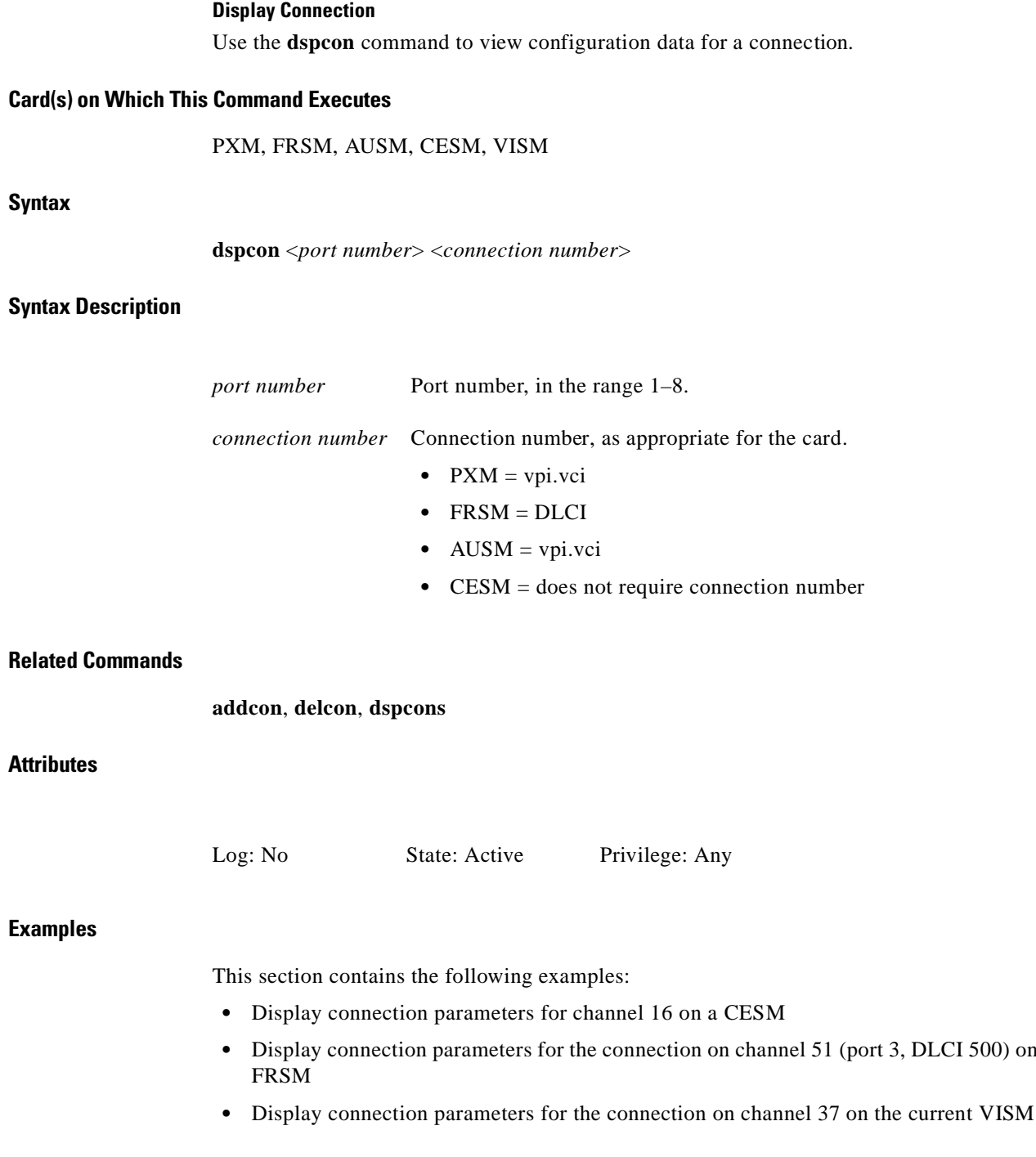

П

the current

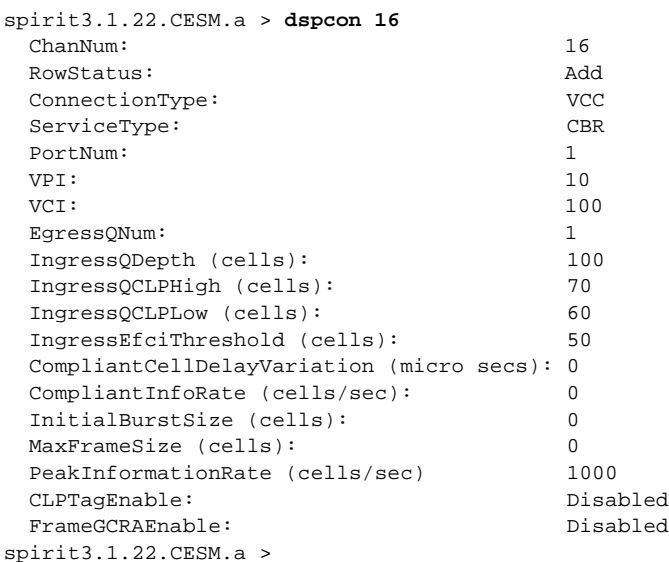

# *Example 1-222 Display connection parameters for channel 16 on a CESM*

# *Example 1-223 Display connection parameters for the connection on channel 51 (port 3, DLCI 500) on the current FRSM*

spirit.1.3.FRSM.a > **dspcon 3.500**

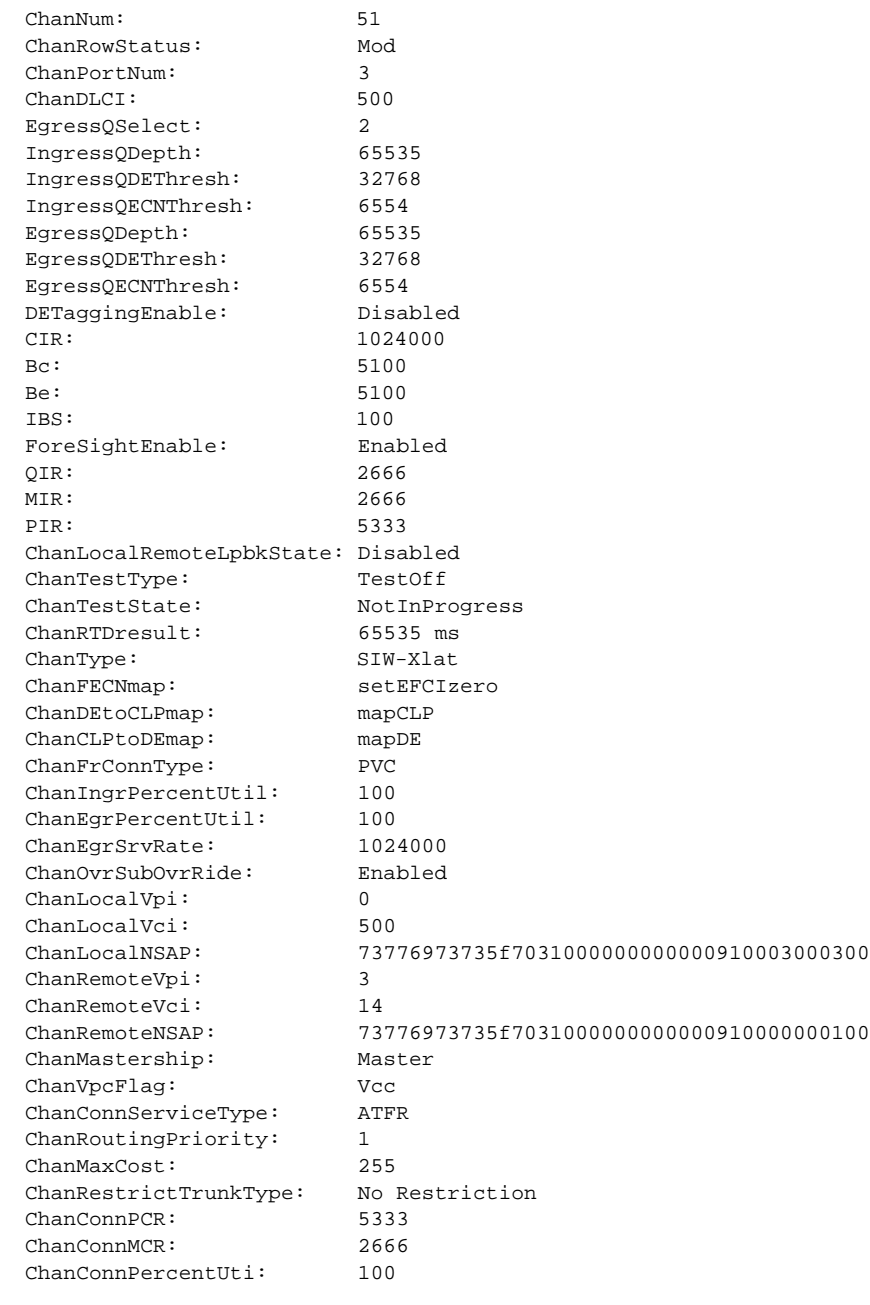

ChanNumNextAvailable: 63

spirit.1.3.FRSM.a >

۰

### *Example 1-224 Display connection parameters for the connection on channel 37 on the current VISM*

spirit.1.5.VISM8.a > **dspcon 37**

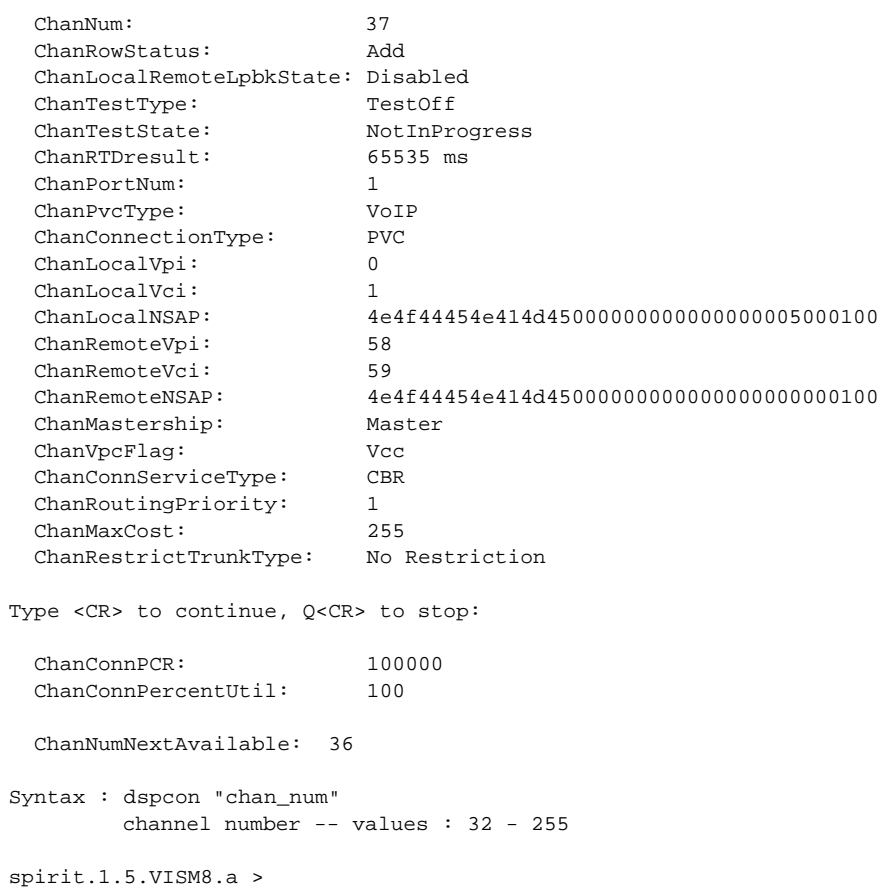

# **dspconcnt**

# **Display Connection Counters**

Use the **dspconcnt** command to view counter data for the specified connection.

# **Card(s) on Which This Command Executes**

PXM

# **Syntax**

**dspconcnt** <*conn\_id*>

# **Syntax Description**

*conn\_id* Connection identifier, in the format *port.vpi.vci*.

- port range = 1–N, as appropriate for the physical installation.
- vpi range  $= 1-4095$
- vci range =  $1 65535$

# **Related Commands**

**addcon**, **delcon**, **dspcon**, **dspcons**

# **Attributes**

Log: No State: Any Privilege: Any

### *Example 1-225 Display connection counters for the connection on port 2 with a VPI of 39 and a VCI of 45 on the current PXM*

spirit4.1.8.PXM.a > **dspconcnt 2.39.45**

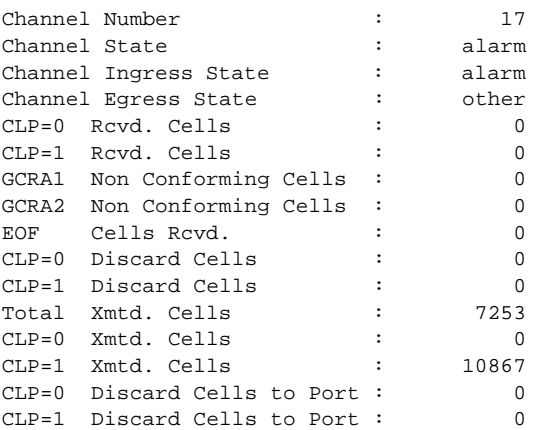

spirit4.1.8.PXM.a >

# **dspcons**

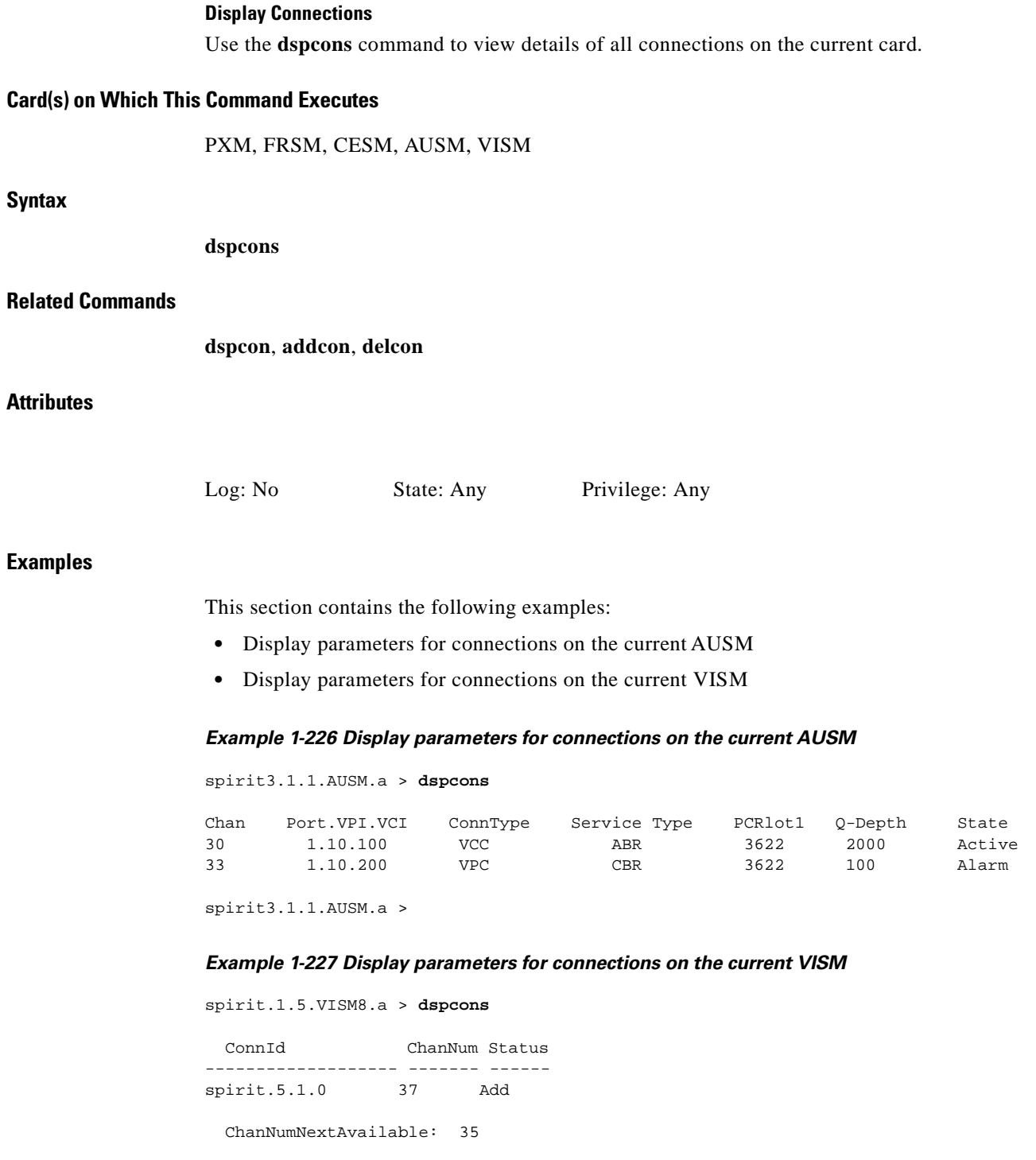

Syntax : dspcons

spirit.1.5.VISM8.a >

**The State**
# **dspcurclk**

### **Display Current Clock Source**

Use the **dspcurclk** command to view the current clock source for the switch.

**Card(s) on Which This Command Executes**

PXM

**Syntax**

**dspcurclk**

### **Related Commands**

**dspclksrc**, **cnfclksrc**, **dspclkinfo**

## **Attributes**

*Example 1-228 Display current clock source for connections on the current PXM* spirit4.1.8.PXM.a > **dspcurclk** Current Clock Source ---------------------- Source Node: spirit4 Clock Level: -- Clock Type : INTERNAL spirit4.1.8.PXM.a > Log: No State: Active Privilege: Any

 $\mathbf I$ 

# **dspdsx3bert**

## **Display DSX3 BERT**

Use the **dspdsx3bert** command to view parameters and results of the current bit error rate testing (BERT) session.

## **Card(s) on Which This Command Executes**

FRSM 2T3E3, CESMT3

## **Syntax**

**dspdsx3bert**

## **Related Commands**

None

## **Attributes**

Log: No State: Active Privilege: Any

## *Example 1-229 Display BERT results*

popeye1.1.21.CESMT3.a > **dspdsx3bert**

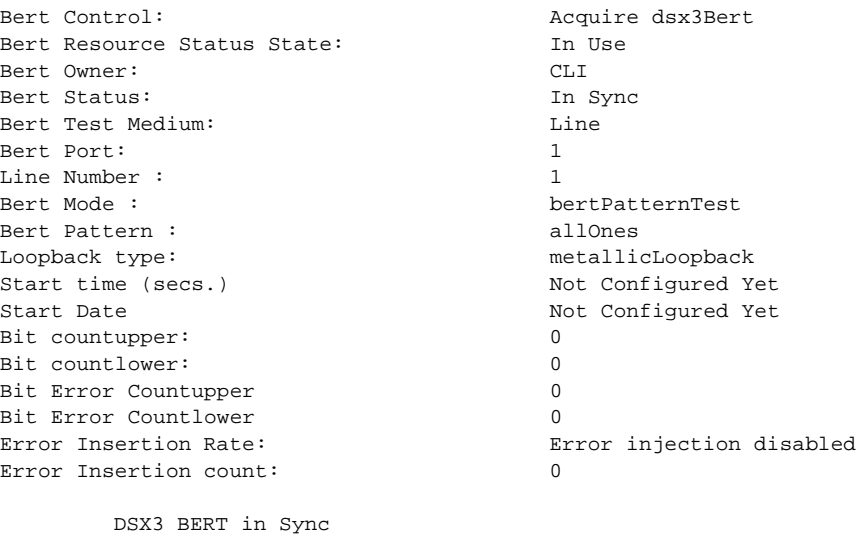

Syntax : dspdsx3bert

popeye1.1.21.CESMT3.a >

# **dspegrq**

### **Display Egress Queue Parameters**

Use the **dspegrq** command to view the port egress queue parameters. This command is valid only when the egress quality of service feature is enabled.

**Card(s) on Which This Command Executes**

FRSM-VHS (2CT3/2T3/2E3/HS2)

**Syntax**

**dspegrq**

## **Related Commands**

**dspegrqs**, **dspegrservtype**, **cnfegrservtype**

**Attributes**

Log: No State: Active Privilege: Any

## *Example 1-230 Display port egress queue parameters for port 1*

golden1.1.1.VHS2CT3.a > **dspegrq 1 1** ServicePortNum: 1 Serv Type: 1 Queue Depth: 65535<br>Queue ECN Threshold: 6553 Queue ECN Threshold: Queue DE Threshold: 32767 Max Bandwidth Increment: 16384 portBytesDiscXceedQueFull: 0 portBytesDiscXceedDEThresh:0

golden1.1.1.VHS2CT3.a >

I

# **dspegrqs**

## **Display Egress Queue Parameters**

Use the **dspegrqs** command to view the egress queue parameters for all the ports on a shelf. This command is valid only when the egress quality of service feature is enabled.

## **Card(s) on Which This Command Executes**

FRSM-VHS (2CT3/2T3/2E3/HS2)

## **Syntax**

**dspegrqs**

# **Related Commands**

**dspegrq**, **dspegrservtype**, **cnfegrservtype**

## **Attributes**

Log: No State: Active Privilege: Any

## *Example 1-231 Display egress queue parameters for a shelf*

golden1.1.1.VHS2CT3.a > **dspegrqs 1**

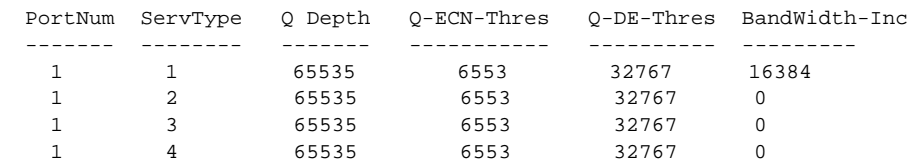

golden1.1.1.VHS2CT3.a >

# **dspegrservtype**

## **Display Egress Servicing Type**

Use the **dspegrservtype** to display the current egress port queue servicing.

# **Software Version**

Command available with 1.1.20 and higher

# **Card(s) on Which This Command Executes**

FRSM-VHS (2CT3/2T3/2E3/HS2)

## **Syntax**

**dspegrservtype**

# **Related Commands**

None

### **Attributes**

Log: No State: Active Privilege: Any

# **dspenetgw**

## **Display Ethernet Gateway**

Use the **dspenetgw** command to display the permanent Ethernet gateway. The Ethernet gateway is specified with the **cnfenetgw** command.

**Card(s) on Which This Command Executes**

PXM

**Syntax**

**dspenetgw**

## **Related Commands**

**cnfenetgw**

**Attributes**

Log: No State: Any Privilege: Any

## *Example 1-232 Display default gateway*

spirit3.1.7.PXM.a > **dspenetgw** spirit3.1.7.PXM.a > **enet gateway: 172.29.37.1**

I

**Card(s) on Which This Command Executes**

PXM

# **dsperr**

### **Display Errors**

Use the **dsperr** command to view the contents of either all error log files or a specific error log file.

# **Syntax dsperr** [-en <*error slot*>] **Syntax Description Related Commands** None **Attributes Examples** This section contains the following examples: **•** Display all error log files. The output appears one screen at a time. A prompt appears at the bottom of the screen requesting you to continue to the next screen or quit. **•** Display error log for the card in slot 3. In this example, the card is an FRSM-8T. -en Command delineator that precedes the *error slot* entry. *error slot* Number of the error log file (optional). Log: No State: Any Privilege: Any

**Cisco MGX 8250 Multiservice Gateway Command Reference**

### *Example 1-233 Display all error log files. The output appears one screen at a time. A prompt appears at the bottom of the screen requesting you to continue to the next screen or quit.*

spirit3.1.7.PXM.a > **dsperr**

```
----------
Stack Trace:
   0x801e5714 vxTaskEntry + c: sysTaskSetup()
   0x80024d2c sysTaskSetup + 58: rmm_main()
   0x800dff7c rmm\_main +624: rmm\_process\_message 0x800df764 rmm\_process\_message + 98: rmm\_delete\_search()0x800df764 rmm_process_message
   0x800e0f54 rmm_delete_seat + ac: ipc_remove_seat()
   0x800d1140 ipc_remove_seat + 50: ipc_renumber_as_slave()
   0x800d0a10 ipc_renumber_as_slave +208: my_free()
   0x800d3430 my_free + 8: ssiFree()
   0x8001c378 ssiFree +8c: ssiEvent()
   0x800274dc ssiEvent +11c: ssiEvent()
   0x800277bc ssiEvent +3fc: sysStackTrace()
----------
No Dump Trace before the event
----------
No Dump Trace after the event
Type <CR> to continue, Q<CR> to stop:
  ----------
Stack Trace:
   0x801e5714 vxTaskEntry + c: sysTaskSetup()
   0x80024d2c sysTaskSetup + 58: rmm_main()
    0x800dff7c rmm_main +624: rmm_process_message()
   0x800df764 rmm_process_message + 98: rmm_delete_seat()
   0x800e0f54 rmm_delete_seat + ac: ipc_remove_seat()
   0x800d1140 ipc_remove_seat + 50: ipc_renumber_as_slave()
    0x800d0a10 ipc_renumber_as_slave +208: my_free()
   0x800d3430 my free + 8: ssiFree()
   0x8001c378 ssiFree +8c: ssiEvent()
   0x800274dc ssiEvent +11c: ssiEvent()<br>0x800277bc ssiEvent +3fc: sysStackTr
                                    +3fc: sysStackTrace()
----------
No Dump Trace before the event
----------
No Dump Trace after the event
```
spirit3.1.7.PXM.a >

### *Example 1-234 Display the error log for the card in slot 3. In this example, the card is an FRSM-8T1.*

```
spirit3.1.7.PXM.a > dsperr -en 3
Stack Trace:
   0x801e5714 vxTaskEntry + c: sysTaskSetup()
   0x80024d2c sysTaskSetup + 58: rmm_main()
    0x800dff7c rmm_main +624: rmm_process_message()
 0x800df764 rmm_process_message + 98: rmm_delete_seat()
 0x800e0f54 rmm_delete_seat + ac: ipc_remove_seat()
0x800d1140 ipc_remove_seat + 50: ipc_renumber_as_slave()
    0x800d0a08 ipc_renumber_as_slave +200: ipc_remove_ports_on_seat()
    0x800d02a8 ipc_remove_ports_on_seat + a0: ipc_remove_port()
    0x800d01dc ipc_remove_port +190: ipc_subsys_init()
   0x800cecf0 ipc_subsys_init +204: my_free()
   0x800d3430 my_free + 8: ssiFree()
   0x8001c378 ssiFree +8c: ssiEvent()
   0x800274dc ssiEvent +11c: ssiEvent()
   0x800277bc ssiEvent +3fc: sysStackTrace()
  ----------
No Dump Trace before the event
----------
```
spirit3.1.7.PXM.a >

Ι

# **dspfeature**

### **Display Feature**

Use the **dspfeature** command to display features or to change features, such as Channelized and Rate Control. Without parameters, this command acts as a display command.

When the rate control feature is set to ON, the card supports ForeSight. ForeSight is a software feature that provides a closed-loop feedback mechanism for controlling the rate at which users can apply to the network. It improves the efficiency of the network when carrying Frame Relay data, especially during periods of light usage, and maintains consistent performance during peak loading periods without dropping frames. This can be enabled only on an Available Bit Rate (ABR) connection. If the Rate Control feature is OFF, this cannot be enabled.

If the channelized feature is set to ON, it will enable either channelized E1 or channelized T1 for cards that are channelized.

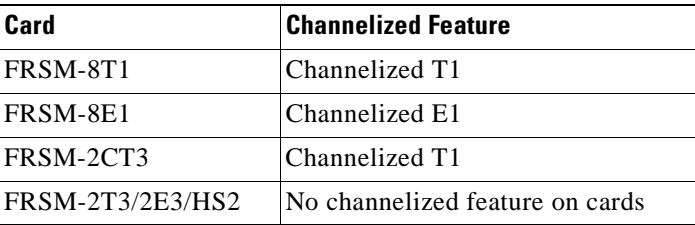

*Channelized E1* is an access link operating at 2.048 Mbps. It is subdivided into 30 B-channels and 1 D-channel, supporting DDR, Frame Relays, and x.25.

*Channelized T1* is an access link operating at 1.544 Mbps. It is subdivided into 24 channels (23 B-channels and 1 D-channel) of 64 Kbps each. The individual channels or groups of channels connect to different destinations and support DDR, Frame Relay, and x.25. Channelized T1 also is known as fractional T1.

### **Card(s) on Which This Command Executes**

FRSM-VHS (2CT3/2T3/2E3/HS2), FRSM-8T1/E1

### **Syntax**

**dspfeature** [[*feature*] [*enable*]]

### **Syntax Description**

- *feature* One of the following features:
	- **•** 375 = channelized
	- $193$  = rate control

*enable* Enable or disable feature:

- $97 = ON$
- 
- $0 = \text{OFF}$

# **Related Commands**

None

**Attributes**

Log: No State: Any Privilege: Group 2

## *Example 1-235 Display features of the current FRSM card*

golden1.1.2.VHS2CT3.s > **dspfeature**

 Channelized: On Rate Control: Off

 $\mathcal{L}_{\mathcal{A}}$ 

# **dspfst**

**Syntax**

**Attributes**

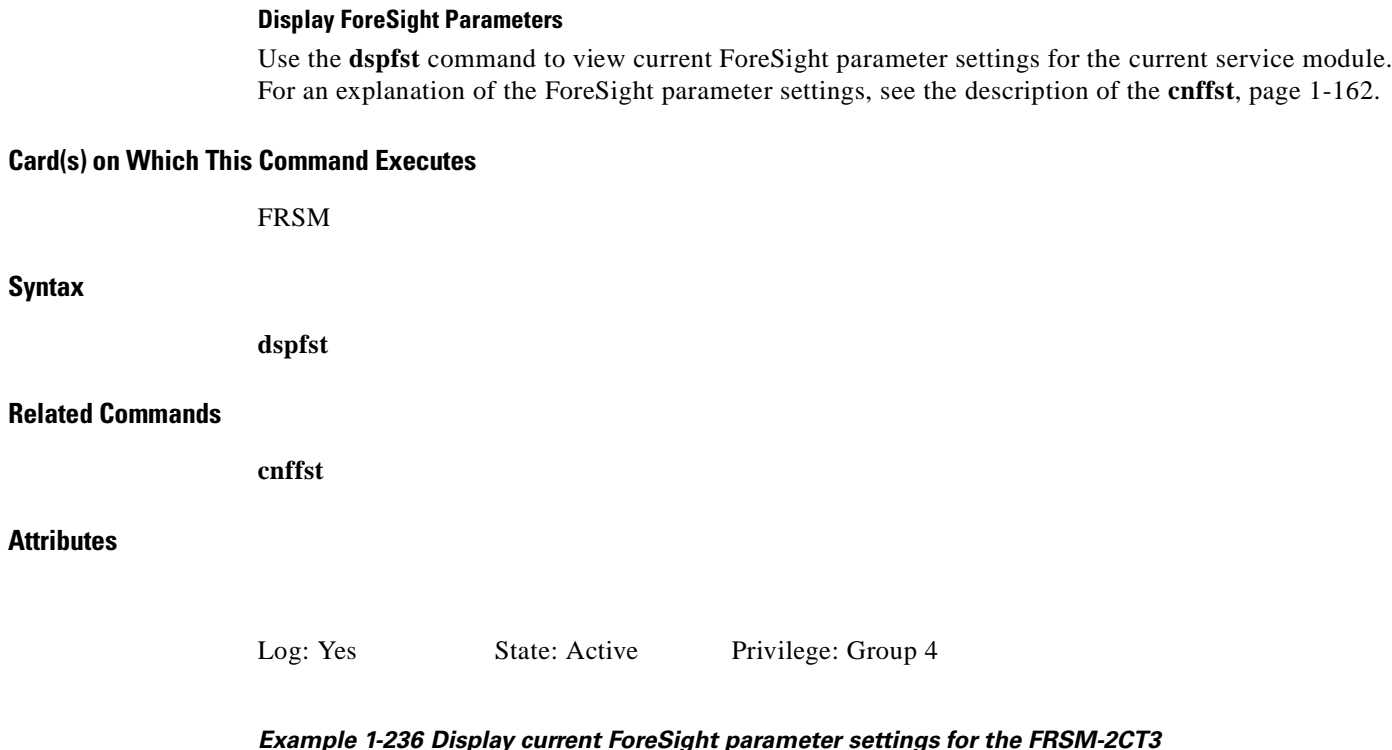

*Example 1-236 Display current ForeSight parameter settings for the FRSM-2CT3*

wilco.1.3.VHS2CT3.a > **dspfst** RateUp: 10 percent<br>PateDown: 87 percent

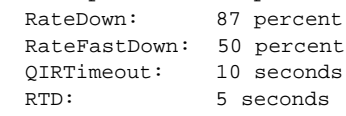

wilco.1.3.VHS2CT3.a >

**Chapter 1 MGX 8250 Command Line Interface**

# **dspfw**

## **Display Firmware Revisions**

Use the **dspfw** command to view firmware files stored on the hard disk of the MGX 8250.

# **Card(s) on Which This Command Executes**

PXM

# **Syntax**

```
dspfw [bt] [sm <slot>]
```
# **Syntax Description**

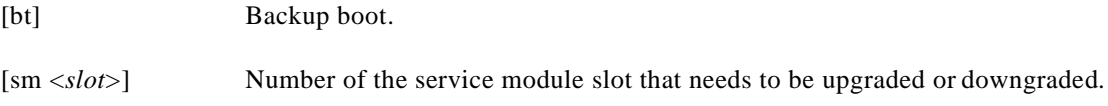

# **Related Commands**

None

## **Attributes**

Log: No State: *Any* Privilege: Any

## *Example 1-237 Show firmware versions for the current PXM*

raviraj.1.7.PXM.a > **dspfw** PXM FW versions:

"1.1.10" in pxm\_1.1.10.fw "1.1.11" in pxm\_1.1.11.fw

Г

# **dspfwrevs**

### **Display Firmware Revisions**

Use the **dspfwrevs** command to display the current list of firmware revisions on the PXM.

## **Card(s) on Which This Command Executes**

PXM

# **Syntax**

**dspfwrevs**

### **Related Commands**

**newrev**, **printrev**

## **Attributes**

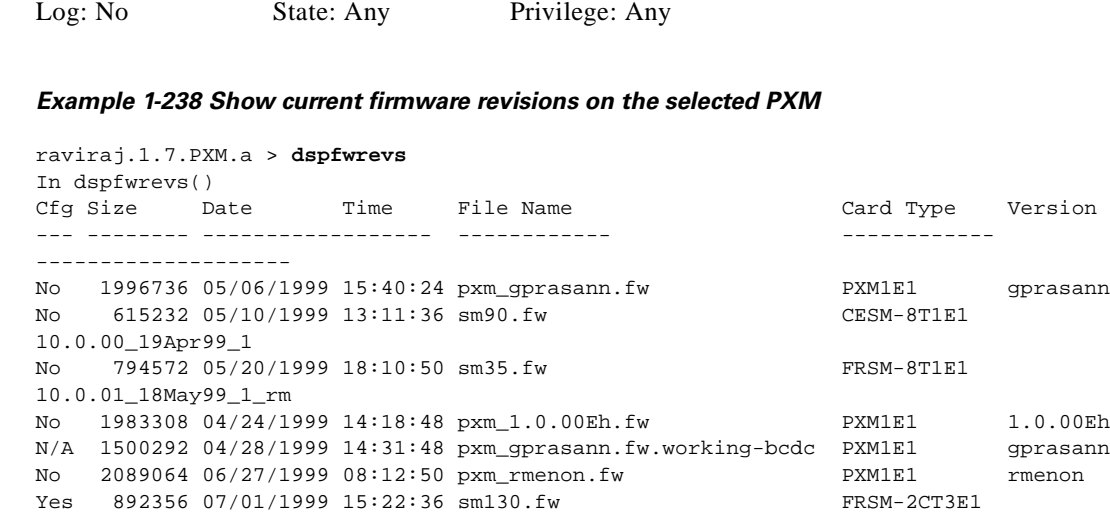

5.0.01\_24Jun99\_1\_raj No 884404 05/24/1999 11:30:04 smravi.fw FRSM-2CT3E1 5.0.00\_21May99\_1\_raj

raviraj.1.7.PXM.a >

# **dsphotstandby**

### **Display Hot Standby**

Use the **dsphotstandby** command to display service modules in hot standby state. Service modules that are part of a 1:1 redundancy can be in hot standby state. When the secondary service module is introduced, it goes into standby state for a number of minutes, then to hot standby state. For example, an FRSM-VHS module with 4000 connections requires about eight minutes to go from standby state to hot standby state.

In hot standby state, if the active service module fails, the standby service module takes over from the active service module with less than one second of traffic loss. Without the hot standby feature, the delay for a standby service module to take over could be as high as eight minutes, resulting in traffic loss for that period of time.

For the hot standby feature to work, you need a PXM and VHS image that supports this functionality, and an FRSM-VHS module. This feature is available in the software version 1.1.20 release, and requires no configuration of the PXM or the service module.

Use **dsphotstandby** in conjunction with **dspred** to view the redundant slot links.

### **Card(s) on Which This Command Executes**

**Syntax**

**Attributes**

**Related Commands**

PXM

**dsphotstandby dspred**

Log: No State: Any Privilege: Any

#### *Example 1-239 View current redundant slot links*

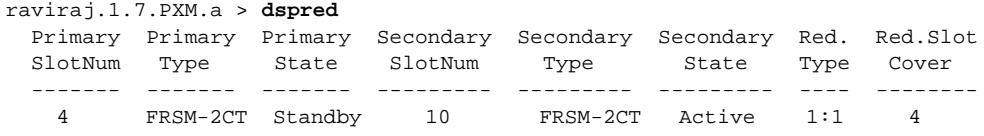

#### *Example 1-240 Display hot standby state for slots 4 and 10*

raviraj.1.7.PXM.a > **dsphotstandby** Slot 4 : Primary SM in HOT STANDBY state. Slot 10 : Secondary Active SM.

*Example 1-241 Display service module in slot 4 going from standby into hot standby state*

raviraj.1.7.PXM.a > **dsphotstandby** Slot 4 : Primary SM not in Hot Standby state. Slot 10 : Secondary Active SM.

П

# **dspif**

## **Display Interface**

Use the **dspif** command to view configuration and state information for a broadband interface.

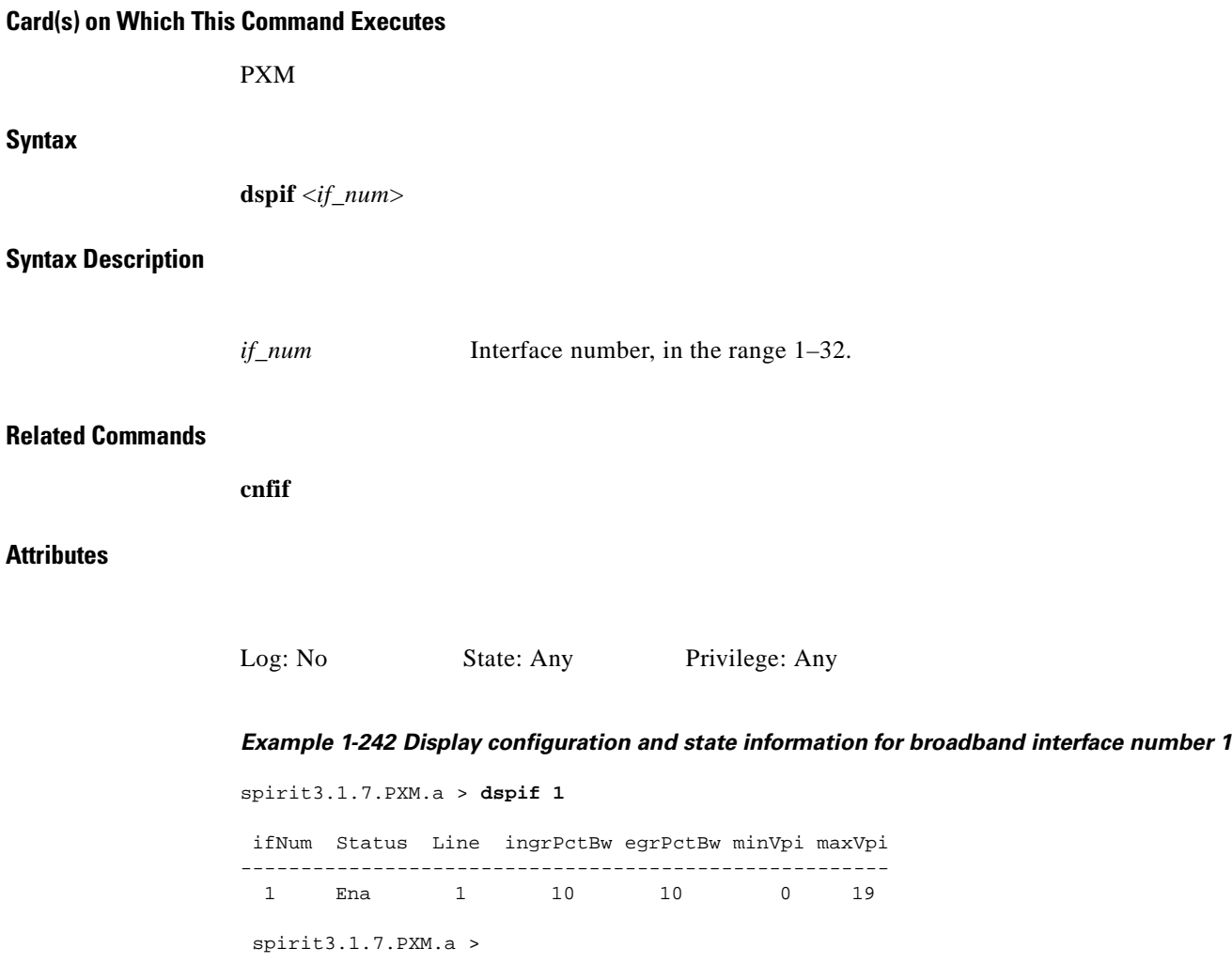

# **dspifcnt**

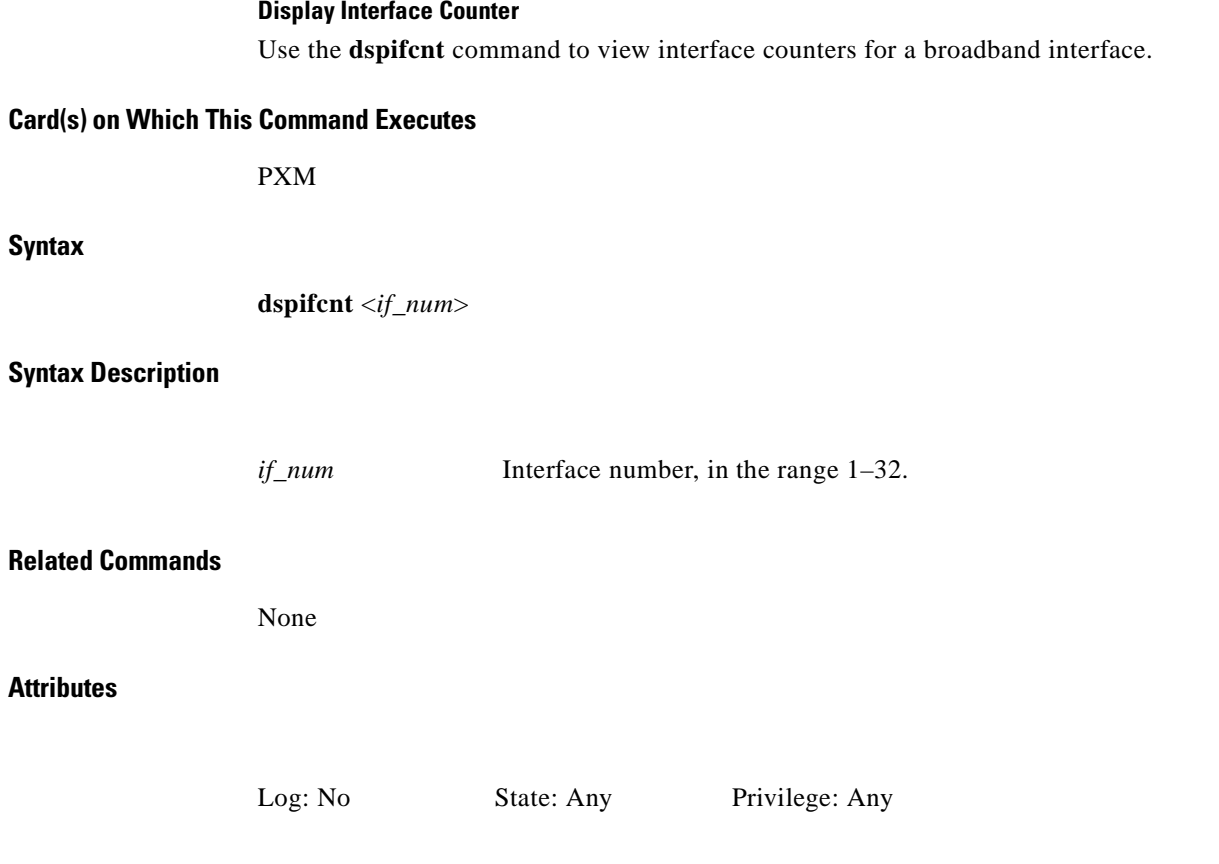

# *Example 1-243 Display counters and state information for broadband interface number 1*

spirit3.1.7.PXM.a > **dspifcnt 1**

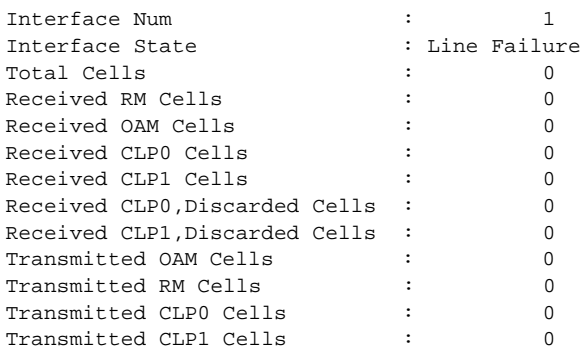

wilco.1.7.PXM.a >

a l

# **dspifip**

### **Display Interface IP Configuration**

Use the **dspifip** command to view all configured interface IP addresses on the current PXM, as well as their status. The possible interfaces are Ethernet, SLIP, and ATM. Data displayed for the SLIP interface will be displayed when the interface is enabled using the **cnfifip** command; for example:

**cnfifip** slip on

# **Software Version**

New feature (displays the state of each interface) available with 1.1.12 and higher.

### **Card(s) on Which This Command Executes**

PXM

**Syntax**

**dspifip**

**Related Commands**

**cnfifip**, **delifip**

### **Attributes**

Log: No State: Any Privilege: Any

### *Example 1-244 Display IP LAN configuration*

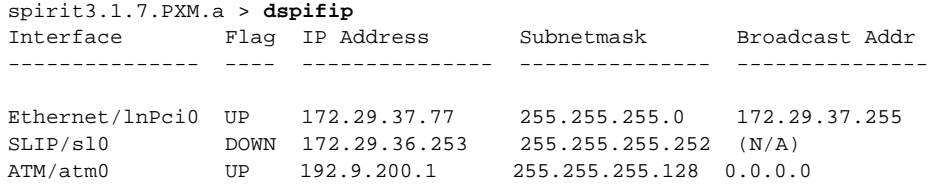

spirit3.1.7.PXM.a >

I

# **dspifrsc**

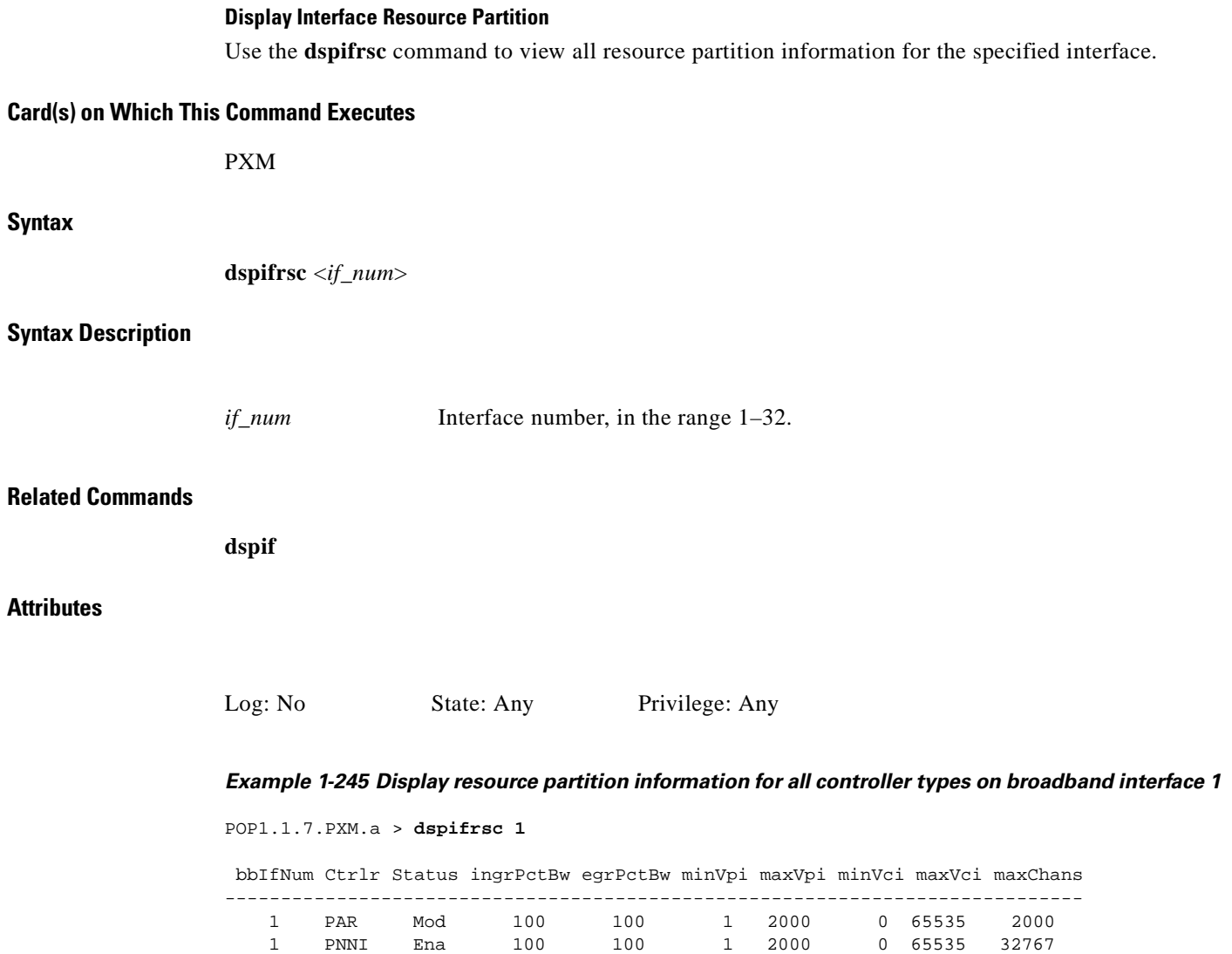

 1 TAG Ena 100 100 1 2000 0 65535 32767 1 SVC Dis 0 0 0 0 0 0 0

POP1.1.7.PXM.a >

П

**Card(s) on Which This Command Executes**

# **Syntax**

**dspifs**

# **Related Commands**

**upif**, **cnfif**

**Display List of Broadband Interfaces**

# **Attributes**

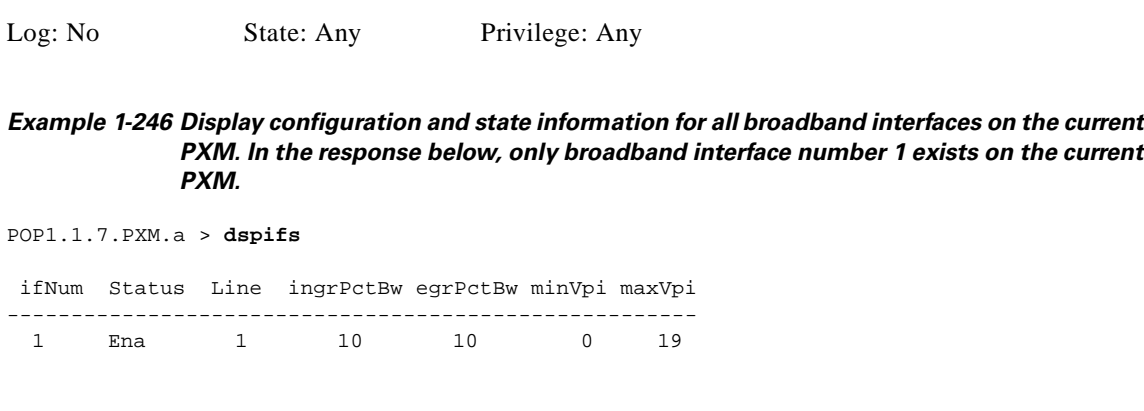

POP1.1.7.PXM.a >

Use the **dspifs** command to view the current list of configured broadband interfaces.

# **dspifs**

**Chapter 1 MGX 8250 Command Line Interface**

# **dspilmi**

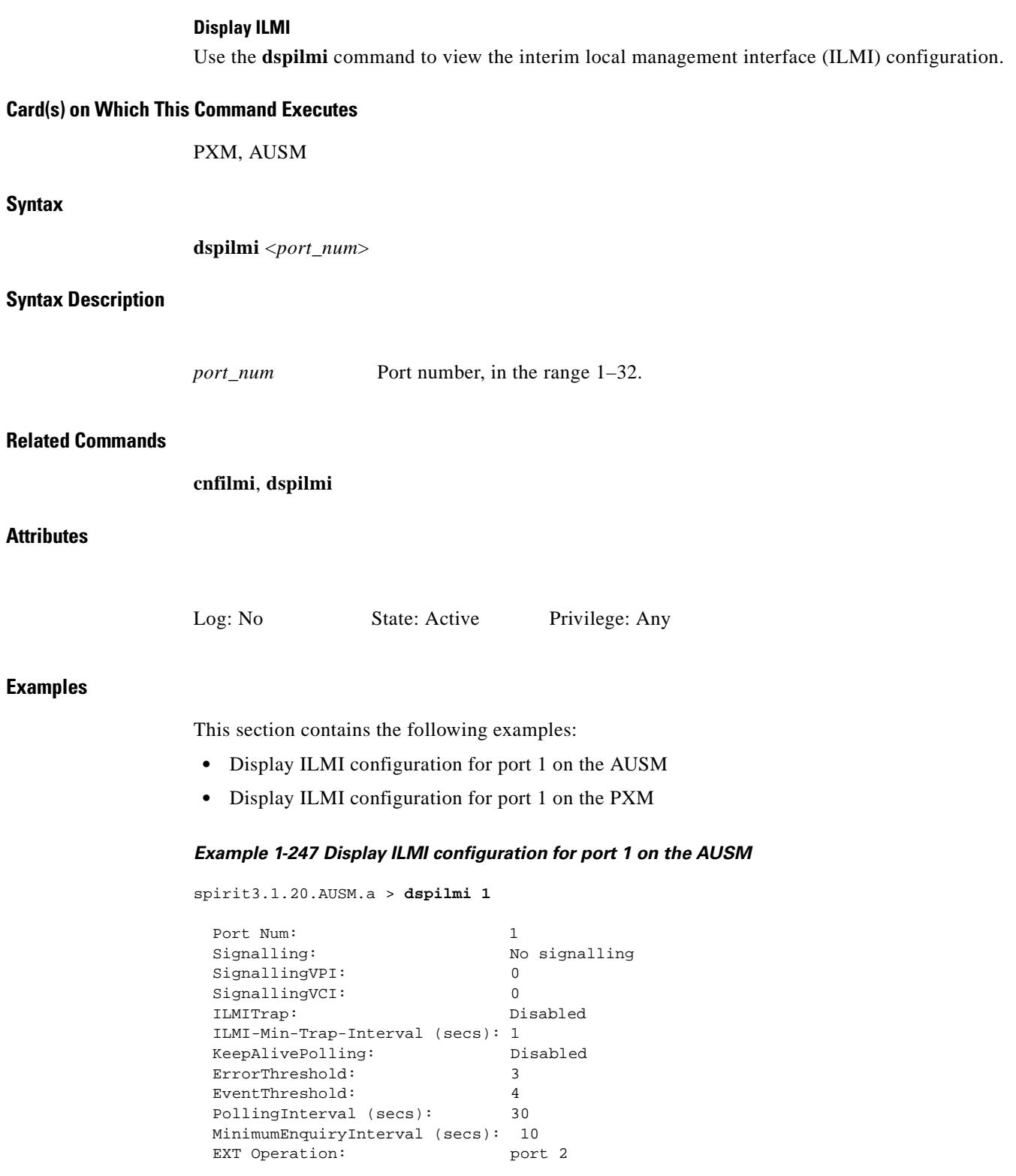

spirit3.1.20.AUSM.a >

П

## *Example 1-248 Display ILMI configuration for port 1 on the PXM*

spirit3.1.7.PXM.a > **dspilmi 1**

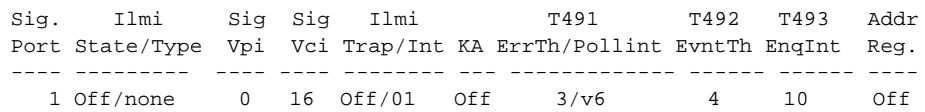

spirit3.1.7.PXM.a >

# **dspilmicnt**

### **Display ILMI Counters**

Use the **dspilmicnt** command to view the ILMI counters.

## **Card(s) on Which This Command Executes**

PXM, AUSM

# **Syntax**

**dspilmicnt** <*port\_num*>

## **Syntax Description**

*port\_num* Port number, in the range 1–32.

# **Related Commands**

**cnfilmi**, **dspilmi**

## **Attributes**

Log: No State: Any Privilege: Any

### *Example 1-249 Display ILMI counters for port 1 on the current AUSM card*

spirit3.1.20.AUSM.a > **dspilmicnt 1**

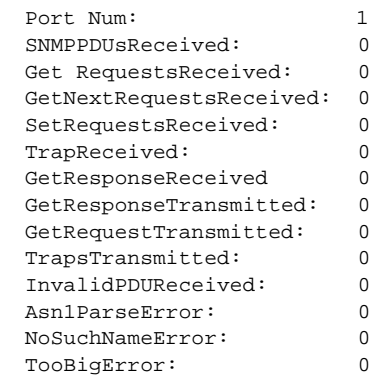

spirit3.1.20.AUSM.a >

# **dspilmis**

## **Display All ILMI Configurations**

Use the **dspilmis** command to view all interim local management interface (ILMI) configurations on the PXM.

**Card(s) on Which This Command Executes**

PXM

**Syntax**

**dspilmis**

## **Related Commands**

**cnfilmi**, **dspilmi**, **dspilmicnt**

**Attributes**

Log: No State: Any Privilege: Any

### *Example 1-250 Display ILMI configuration for all ports on the PXM*

spirit3.1.7.PXM.a > **dspilmis**

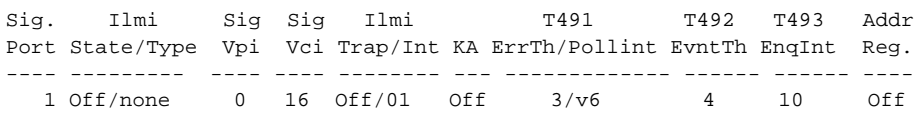

spirit3.1.7.PXM.a >

**Syntax**

**Syntax** 

# **dspimagrp**

## **Display IMA Group**

Use the **dspimagrp** command to view delay and resilient links inverse multiplexingATM (IMA) parameters on the current AUSM card.

# **Card(s) on Which This Command Executes**

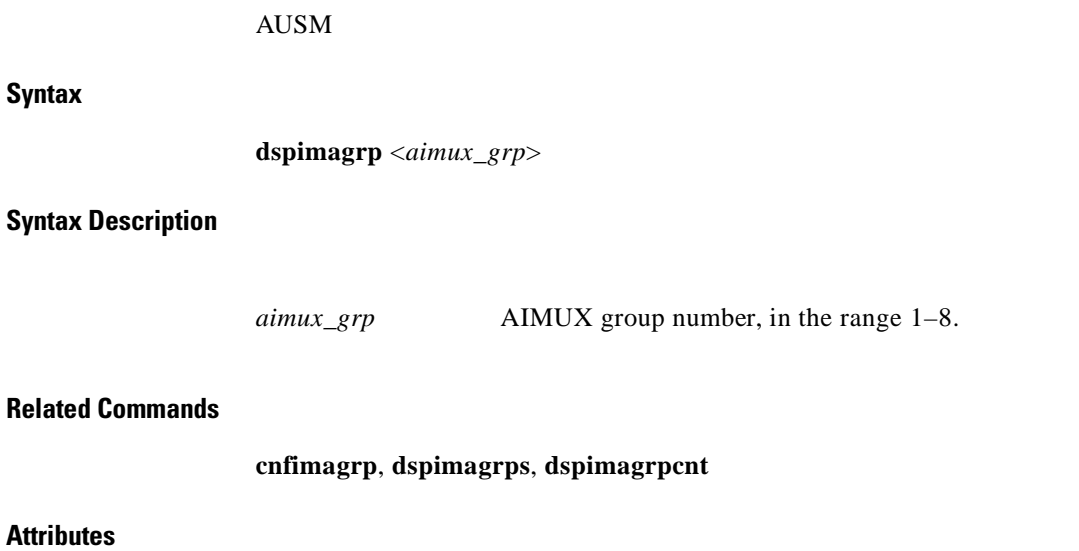

Log: *No* State: Active Privilege: Group 1

## *Example 1-251 Display all detailed status and configuration information for AIMUX group 1 on the current card*

spirit.1.19.AUSM8.a > **dspimagrp 1**

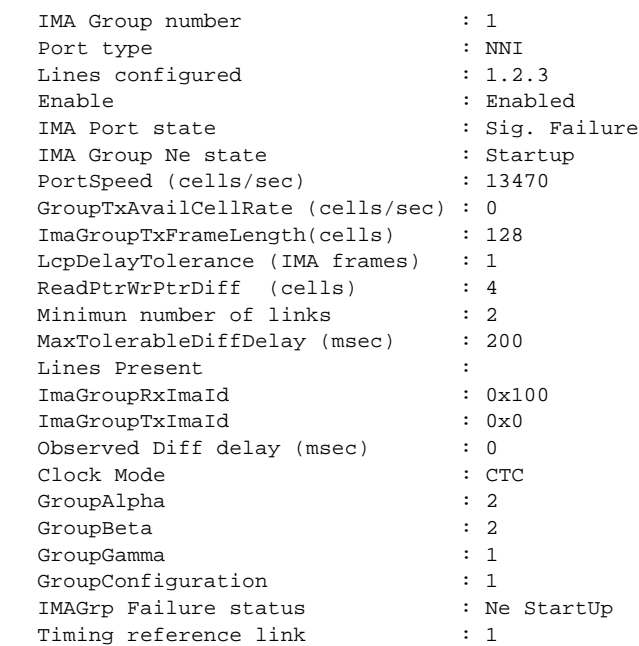

Syntax : dspimagrp (or dspaimgrp) "imagroup\_number" IMA group number -- value ranging from 1 to 8

spirit.1.19.AUSM8.a >

Г

×

# **dspimagrpcnt**

#### **Display IMA Group Counters**

Use the **dspimagrpcnt** command to view inverse multiplexingATM (IMA) counters on the current AUSM card for all IMA groups.

### **Card(s) on Which This Command Executes**

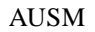

## **Syntax**

**dspimagrpcnt** <*imagroup*>

### **Syntax Description**

*imagroup* AIMUX group number, in the range 1–8.

### **Related Commands**

**dspimagrp**, **dspimagrpcnt**, **dspimagrps**, **dspimainfo**, **dspimalncnt**

# **Attributes**

Log: No State: Active Privilege: Group 1

### *Example 1-252 Display all detailed status and configuration information for the IMA counters for AIMUX group 1 on the current card*

spirit.1.19.AUSM8.a > **dspimagrpcnt 1**

IMA Group number:<br>
Ne Number of failures
in the Number of failures
in the Number Ne Number of failures

spirit.1.19.AUSM8.a >

# **dspimagrps**

# **Display IMA Groups**

Use the **dspimagrps** command to view inverse multiplexing ATM (IMA) parameters for all AIMUX groups on the AUSM card.

**Card(s) on Which This Command Executes**

AUSM

**Syntax**

**dspimagrps**

**Related Commands**

**dspimagrp**, **cnfimagrp**, **dspimainfo**, **dspimagrpcnt**

Log: No State: Active Privilege: Group 1

**Attributes**

*Example 1-253 Display all IMA parameter information for all AIMUX groups on the current card* spirit.1.19.AUSM8.a > **dspimagrps** List of IMA groups: =================== ImaGrp PortType Speed Lines configured Lines present Tol Diff Port State Delay(ms) ------ -------- ----- ---------------- ------------- --------- ---------- 19.1 NNI 13470 1.2.3 NextPortNumAvailable: 8 spirit.1.19.AUSM8.a >

**Cisco MGX 8250 Multiservice Gateway Command Reference**

# **dspimainfo**

## **Display AIM (or Display IMA) Information**

Use the **dspimainfo** command to view information about inverse multiplexing ATM (IMA) parameters on the current AUSM card.

## **Card(s) on Which This Command Executes**

AUSM

**Syntax**

**dspimainfo**

## **Related Commands**

**dspimagrp**, **cnfimagrp**

**Attributes**

Log: No State: Active Privilege: Any

## *Example 1-254 Display all IMA parameter information for all AIMUX groups on the current card*

spirit.1.19.AUSM8.a > **dspimainfo**

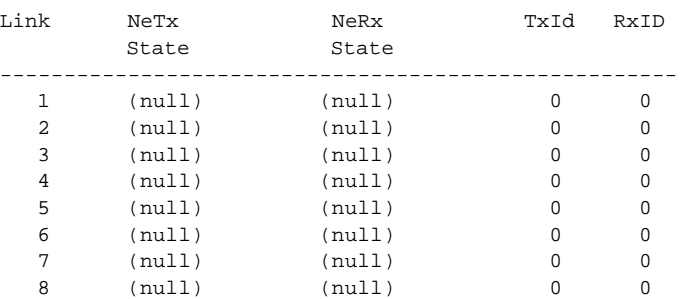

spirit.1.19.AUSM8.a >

# **dspimalncnt**

### **Display AIM (or Display IMA) Line Count**

Use the **dspimalncnt** command to view current AIMUX line counters for the specified line in an IMA trunk.

## **Card(s) on Which This Command Executes**

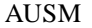

## **Syntax**

**dspaimlncnt** <*imagroup*> <*linenum*>

### **Syntax Description**

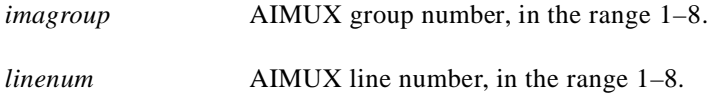

## **Related Commands**

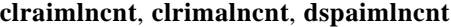

## **Attributes**

Log: No State: Active Privilege: Group 1

#### *Example 1-255 Display line counters for line 1 of IMA group 1*

spirit.1.19.AUSM8.a > **dspimalncnt 1 1**

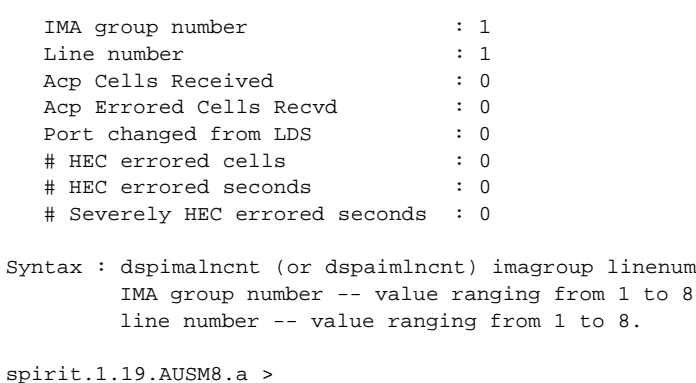

# **dsplink**

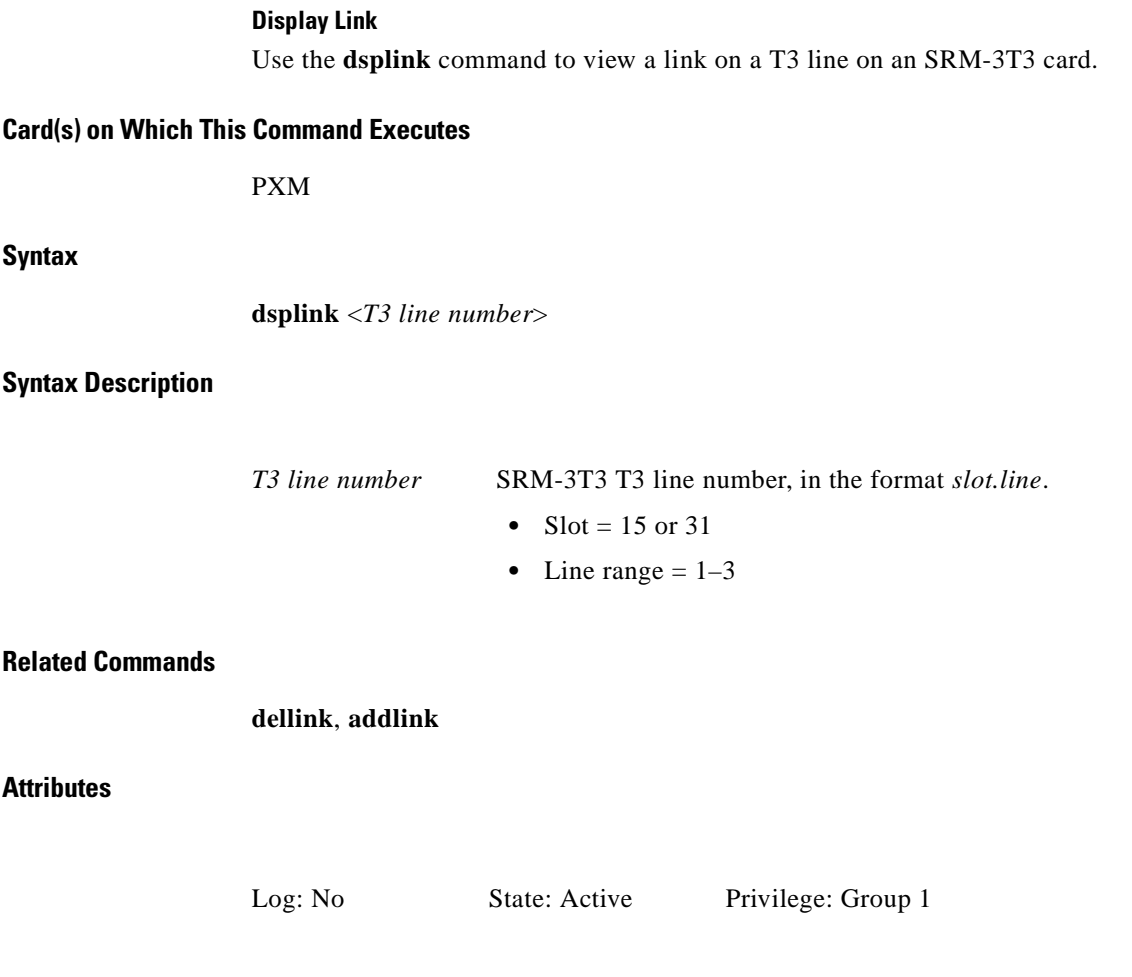

# **System Response**

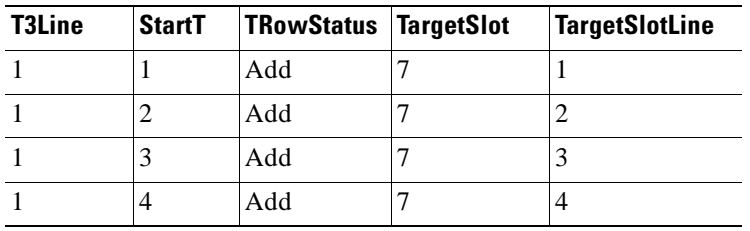

# **dsplmiloop**

## **Display LMI Loop**

Use the **dsplmiloop** command to view the current local management interface (LMI) configurations. The command displays the LMI loop status as present or not present for the feeder trunk. This command can be used only if a feeder trunk exists.

## **Card(s) on Which This Command Executes**

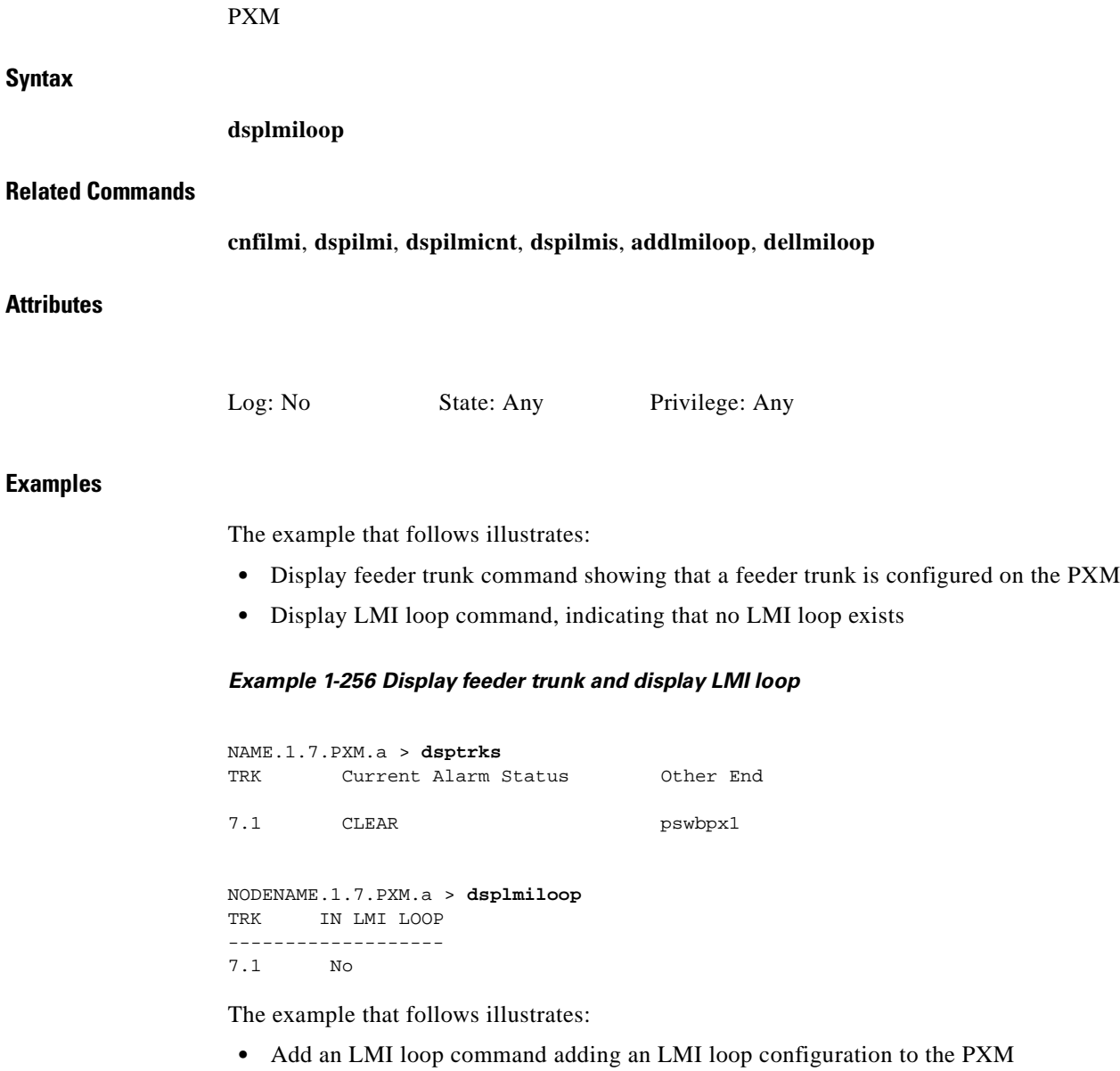

**•** Display LMI loop command showing that an LMI loop is present

**Cisco MGX 8250 Multiservice Gateway Command Reference**

## *Example 1-257 Add LMI loop and display LMI loop*

NODENAME.1.7.PXM.a > **addlmiloop 7.1** NODENAME.1.7.PXM.a > **dsplmiloop**  TRK IN LMI LOOP ------------------- 7.1 Yes

**Cisco MGX 8250 Multiservice Gateway Command Reference**  $\blacksquare$ 

ſ

# **dsplmistats**

## **Display All LMI Statistics**

Use the **dsplmistats** command to view the current local management interface (LMI) configurations.

**Card(s) on Which This Command Executes**

PXM

**Syntax**

**dspilmis**

## **Related Commands**

**cnfilmi**, **dspilmi**, **dspilmicnt**, **dspilmis**

# **Attributes**

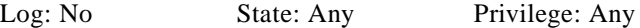

# *Example 1-258 Display LMI statistics for the PXM*

spirit4.1.8.PXM.a > **dsplmistats**

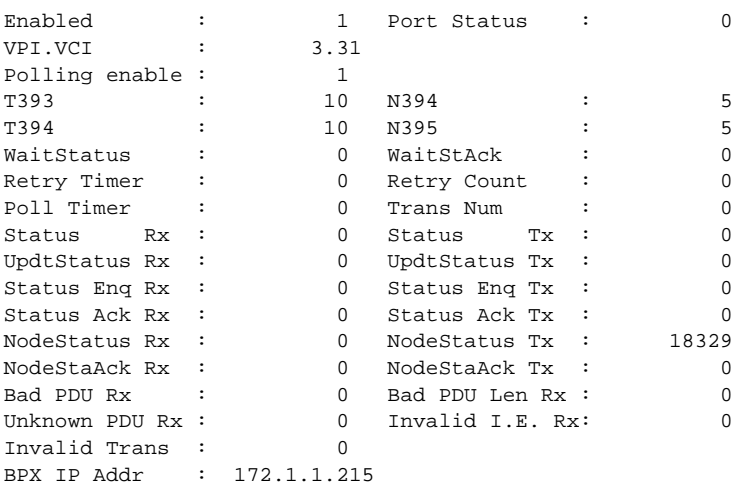

spirit4.1.8.PXM.a >

**Cisco MGX 8250 Multiservice Gateway Command Reference**

# **dspln**

## **Display Line**

Use the **dspln** command to view the characteristics of a specified physical line. When the current card is a PXM, you must specify the line type:

- **•** DS3 if the PXM has a T3 line module
- **•** E3 if the PXM has an E3 line module
- **•** SONET if the PXM has an OC-3 or OC-12 line module

## **Card(s) on Which This Command Executes**

PXM, FRSM, AUSM, CESM, VISM

## **Syntax: PXM**

**dspln** <-ds3 | -e3 | -sonet> <*LineNum*>

## **Syntax Description**

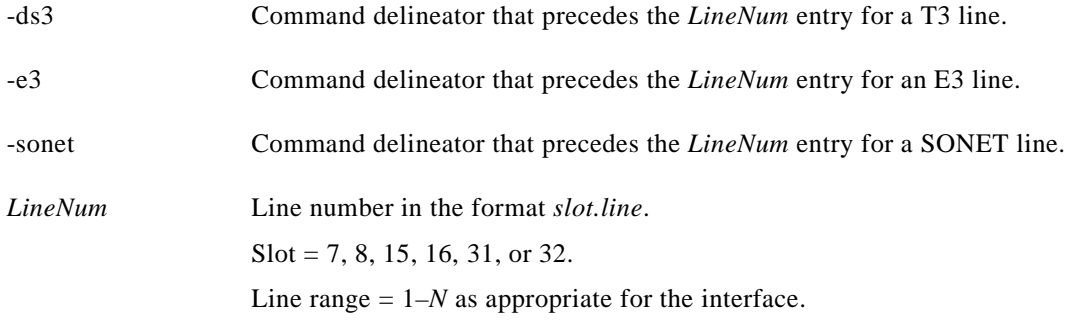

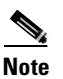

**Note** Set line number value at 7 or 8 if the line type is SONET.

## **Syntax: FRSM, AUSM, CESM, VISM**

**dspln** <*line\_num*>

### **Syntax Description**

*line\_num* Line number, in the range 1–*N* as appropriate for the card.

## **Related Commands**

**addln**, **cnfln**, **delln**
#### **Attributes**

Log: No State: Active (PXM), Any State (Service Modules) Privilege: Any

#### **Examples**

This section contains the following examples:

- **•** Display line 2 on the current AUSM
- **•** Display T3 line 1 on the current PXM (BNC-2T3)
- **•** Display OC-3 line 1 on the current PXM
- **•** Display line 3 on the current FRSM

#### *Example 1-259 Display line 2 on the current AUSM*

```
spirit3.1.20.AUSM.a > dspln 2
```
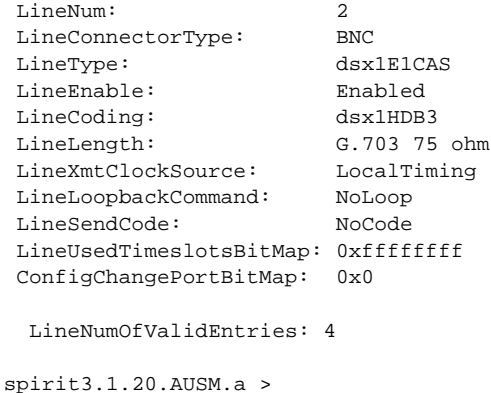

#### *Example 1-260 Display T3 line 1 on the current PXM (BNC-2T3)*

```
spirit3.1.7.PXM.a > dspln -ds3 7.1
```
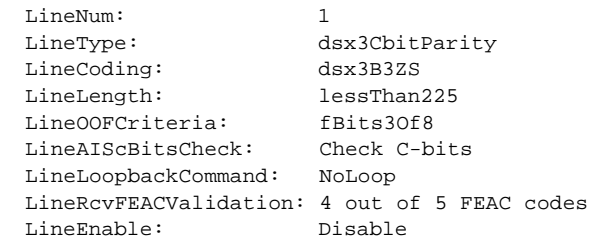

spirit3.1.7.PXM.a >

Г

#### *Example 1-261 Display OC-3 line 1 on the current PXM*

```
spirit3.1.7.PXM.a > dspln -sonet 7.1
 sonetLineNum: 1
  sonetLineType: sonetSts3c
  sonetLineLoopback: NoLoop
  sonetHCSmasking: Enabled
  sonetPayloadScramble: Enabled
  sonetFrameScramble: Enabled
  sonetLineEnable: Disable
  sonetMediumType: sonet
  sonetMediumTimeElapsed: 0
  sonetMediumValidIntervals: 0
  sonetMediumLineCoding: NRZ
  sonetMediumLineType: LongSingleMode
  sonetMediumCircuitIdentifier: Sonet Line
```
spirit.1.8.PXM.a >

#### *Example 1-262 Display line 3 on the current FRSM*

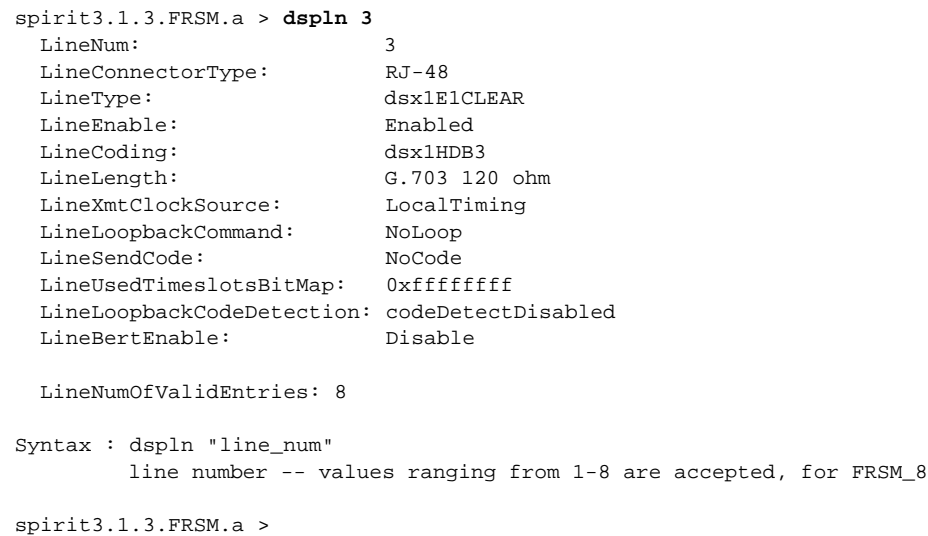

 $\blacksquare$ 

# **dsplnrsc**

#### **Display Line Resource**

Use the **dsplnrsc** command to view the resource partition information for a specified line on the PXM.

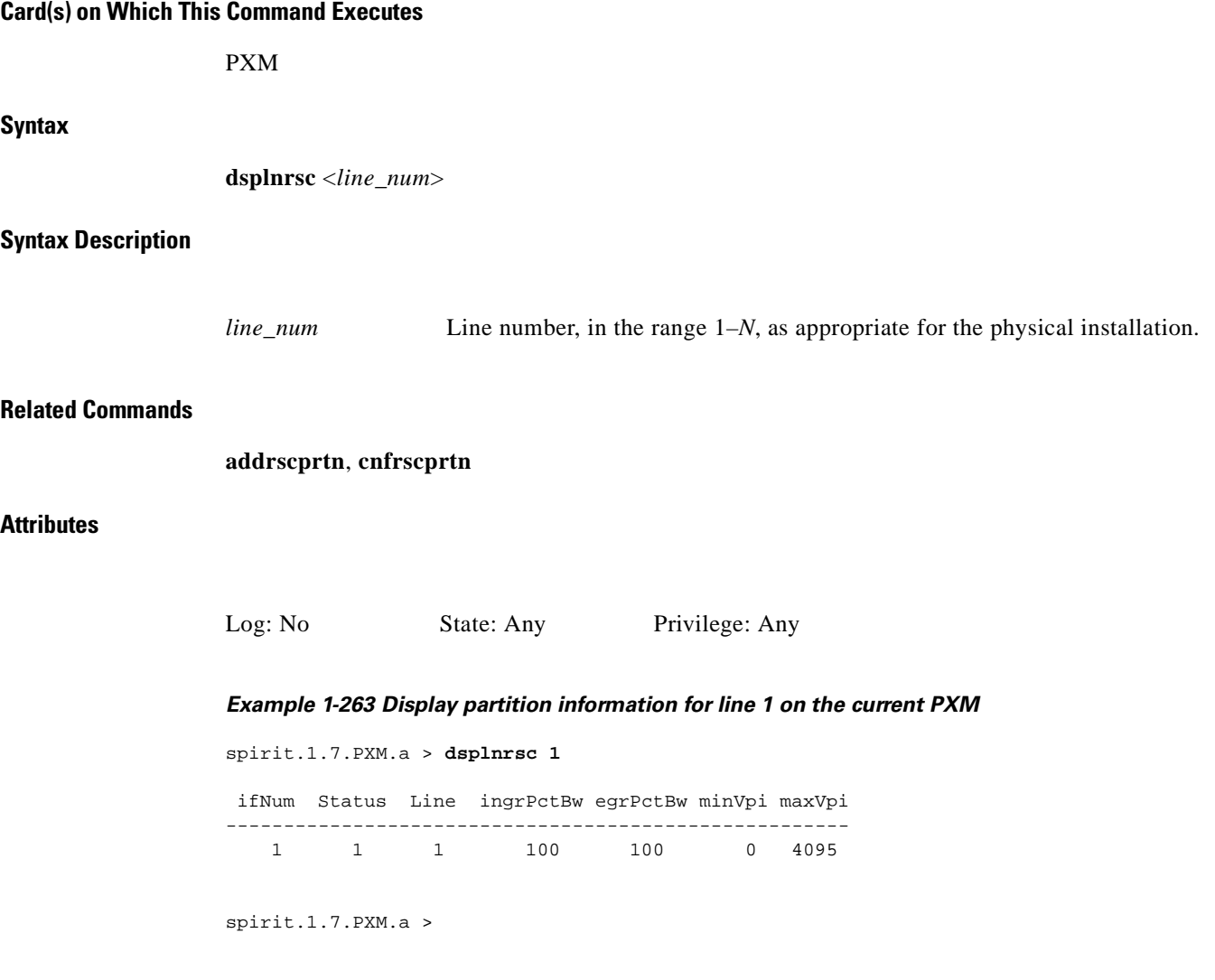

×

# **dsplns**

#### **Display Lines**

Use the **dsplns** command to view the configuration for all lines on the current card. On the PXM, specify the line type.

### **Card(s) on Which This Command Executes**

PXM, FRSM, AUSM, CESM, VISM

#### **Syntax**

On all cards other than a PXM, enter **dsplns** without arguments. On a PXM: **dsplns** <*LineTable*> *<slot>*

#### **Syntax Description**

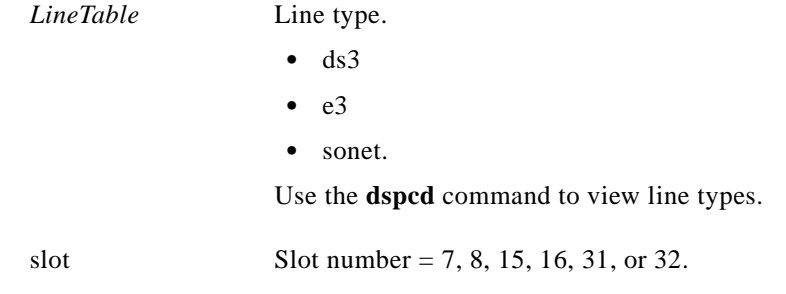

#### **Related Commands**

**addln**, **cnfln**, **delln**, **dspcds**, **dspln**

# **Attributes**

Log: No State: Active (PXM), Any (Service Modules) Privilege: Any

#### **Examples**

This section contains the following examples:

- **•** Display lines on the current FRSM (8T1)
- **•** Display lines on the current FRSM HX1/B
- **•** Display lines on the current PXM with BNM-T3E3 trunk card
- **•** Display lines on the current AUSM
- **•** Display lines on the PXM with OC-3
- **•** Display lines on the PXM with OC-12

#### *Example 1-264 Display lines on the current FRSM (8T1) card*

spirit3.1.3.FRSM.a > **dsplns**

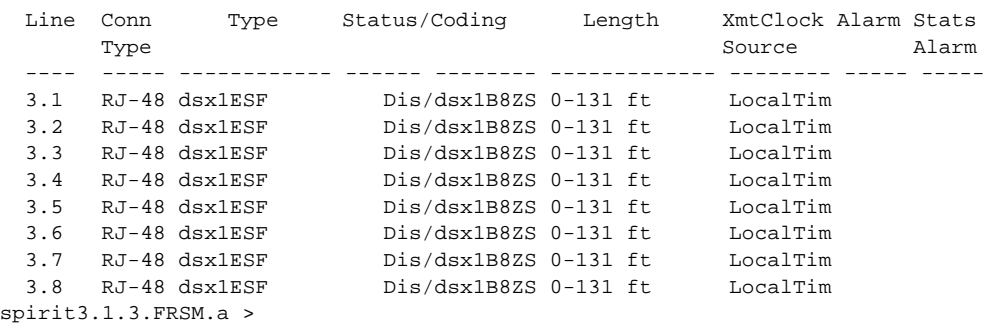

#### *Example 1-265 Display lines on the current FRSM HS1/B card*

```
porky.1.14.FRSM.a > dsplns
```
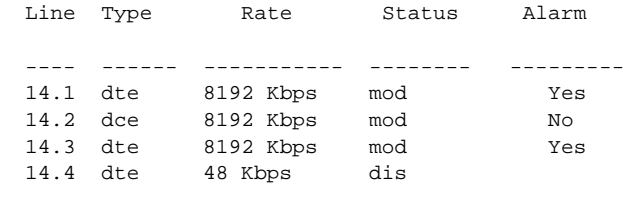

 LineNumOfValidEntries: 4 porky.1.14.FRSM.a >

#### *Example 1-266 Display lines on the current PXM with BNM-T3E3 trunk card*

spirit3.1.7.PXM.a > **dsplns ds3 7**

Line Type Coding Length Criteria AIScBitsCheck ---- -------------- -------- ------------- ----------- ------------- 1 dsx3CbitParity Dis / dsx3B3ZS lessThan225 fBits3Of8 Check C-bits 1 dsx3CbitParity Dis / dsx3B3ZS lessThan225 fBits3Of8 Check C-bitLineNumOfValidEntries: 1 spirit3.1.7.PXM.a >

#### *Example 1-267 Display lines on the current AUSM*

spirit3.1.19.AUSM.a > **dsplns**

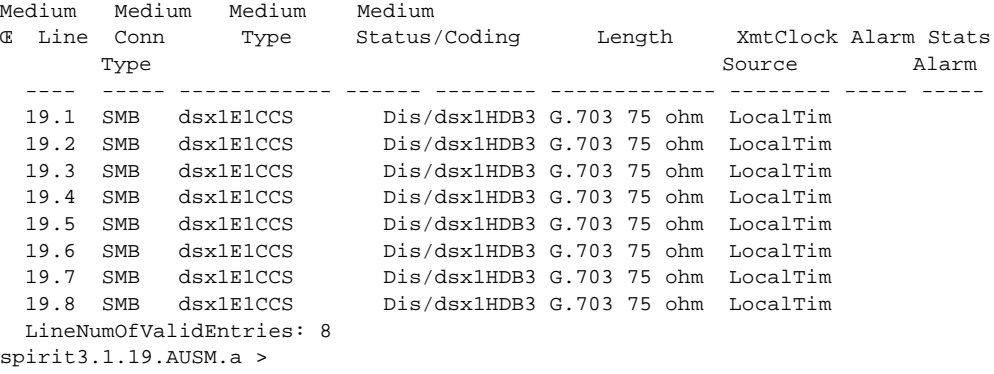

#### *Example 1-268 Display lines on the PXM with OC-3*

spirit.1.8.PXM.a > **dsplns sonet 7**

 Medium Medium Medium Medium Sonet Line Line Line HCS Payload Frame Time Valid Line Line Line Type Status Lpbk mask Scramble Scramble Elapsed Intvls Coding Type ----- ----- ------ ------ ---- -------- -------- ------- ------ ------ ------ 1 sonet Dis NoLoop Ena Enabled Enabled 0 0 NRZ LongSine 2 sonet Dis NoLoop Ena Enabled Enabled 0 0 NRZ LongSine 3 sonet Dis NoLoop Ena Enabled Enabled 0 0 NRZ LongSine 4 sonet Dis NoLoop Ena Enabled Enabled 0 0 NRZ LongSine spirit.1.8.PXM.a >

#### *Example 1-269 Display lines on the PXM with OC-12*

spirit3.1.7.PXM.a > **dsplns sonet 7**

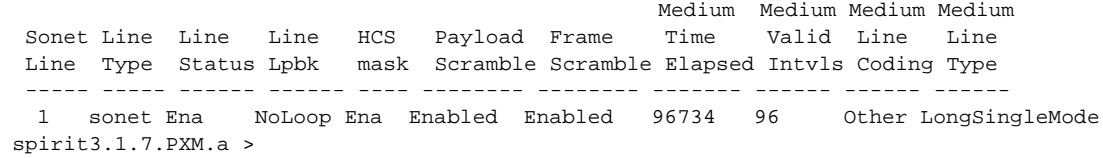

 $\blacksquare$ 

I

# **dsploads**

### **Display Loads**

Use the **dsploads** command to view the connection load at a specified port on the AUSM. This command helps you to determine whether adding more connections is advisable.

The display shows the load in cells per second. The layout of the display is in rows and columns. One column exists for each port, and one row exists for each connection type. If the traffic is exceeding the bandwidth configured for the port, an "overload" message appears at the bottom of the column for the overloaded port.

# **Card(s) on Which This Command Executes**

AUSM

#### **Syntax**

**dsploads**

### **Related Commands**

None

### **Attributes**

Log: No State: Active Privilege: Any

#### *Example 1-270 Display load on the current AUSM*

spirit3.1.20.AUSM.a > **dsploads**

Load Display for AUSM ports

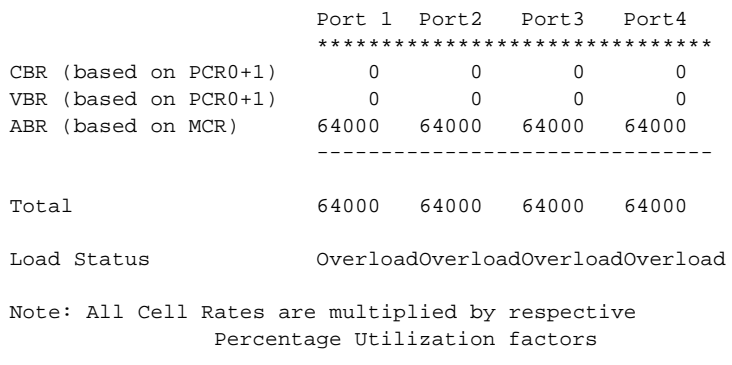

spirit3.1.20.AUSM.a >

# **dsplog**

#### **Display Log**

Use the **dsplog** command to view events and messages logged by the current PXM or FRSM. The most recent events appear at the top of the list. The **dsplog** command displays the MGX 8250 log. If you enter the command without either of the optional parameters, the system displays the entire log for all cards. Optionally, you can display the log for a particular card or a particular log entry.

#### **Card(s) on Which This Command Executes**

PXM, FRSM

### **Syntax**

**dsplog** -log <*EventLog#* > -mod <*ModuleName*> -sev <*Severity#*> -sl <*Slot#* > -task <*TaskName*> -tge <*MM/DD/YYYY-HH:MM:SS*> -tle <*MM/DD/YYYY -HH:MM:SS*>

#### **Syntax Description**

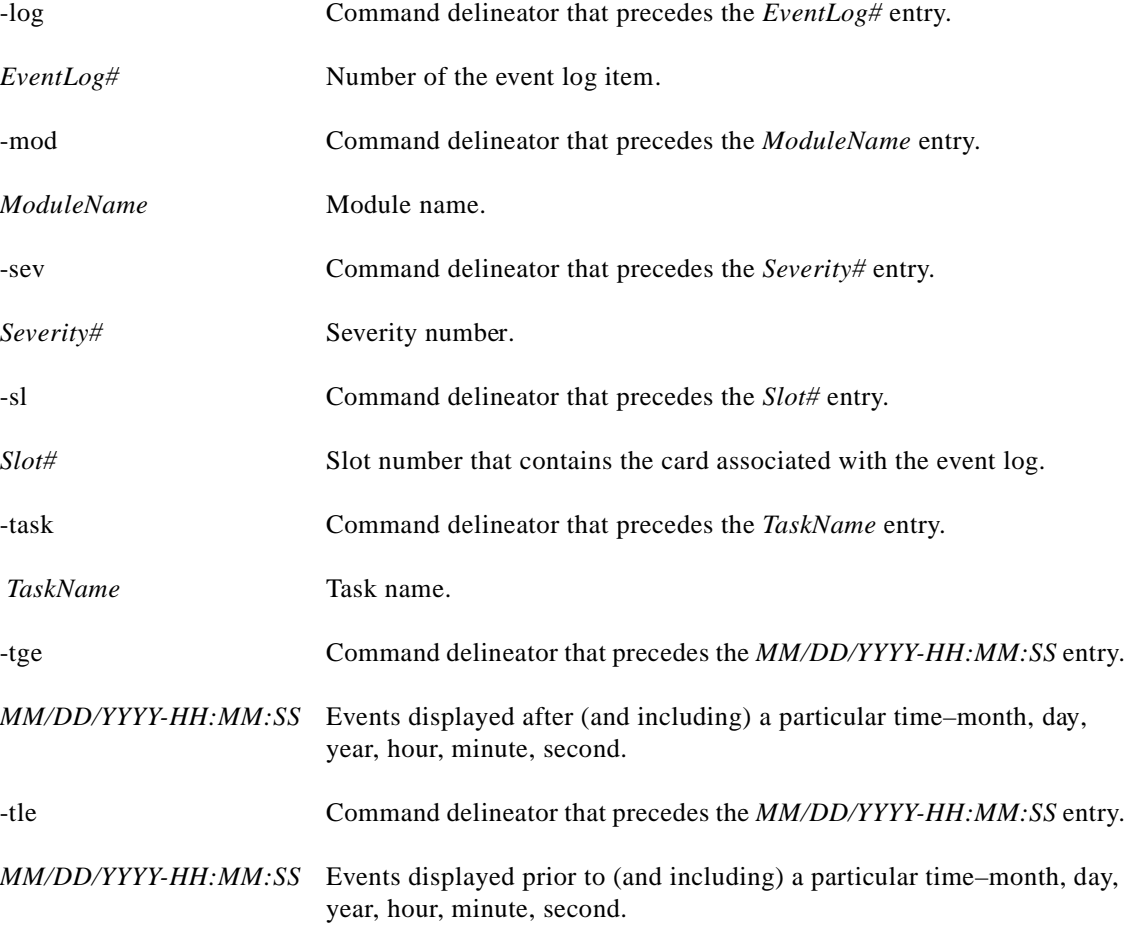

### **Related Commands**

**clrlog**, **dsplogs**

**Attributes**

Log: No State: Any Privilege: Any

#### *Example 1-271 Display all log files*

spirit3.1.7.PXM.a > **dsplog**

dsplog 04/01/70-13:10:03 tRootTask 2 Illegal msg received 04/01/70-13:10:07 aum 1312 local IP address not programmed 03/01/70-20:11:31 smm 1207 slave ack timeout

spirit3.1.7.PXM.a >

**dsplog**

 $\Gamma$ 

# **dsplogs**

#### **Display Logs**

Use the **dsplogs** command to view information from all event log files.

# **Card(s) on Which This Command Executes**

PXM, FRSM

# **Syntax**

**dsplogs**

### **Related Commands**

**clrlog**, **dsplog**

# **Attributes**

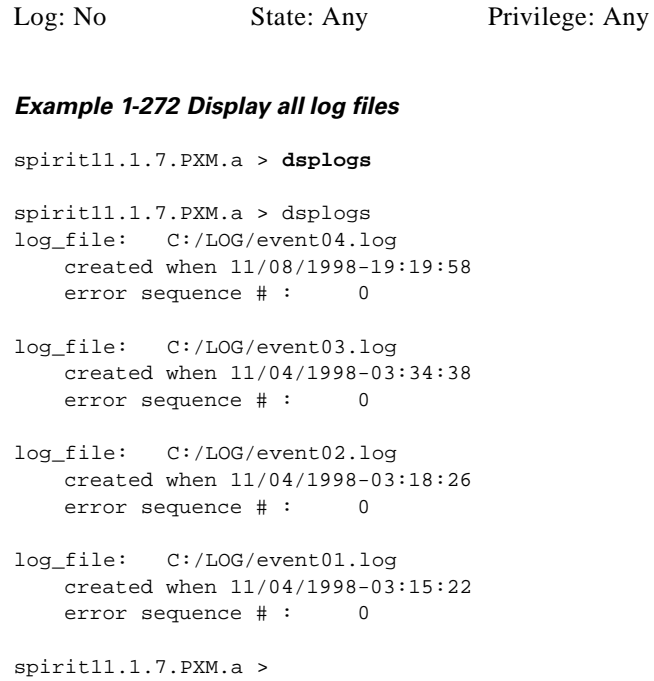

I

# **dspmaptbl**

#### **Display Map Table**

Use the **dspmaptbl** command to view the numbers assigned to Frame Relay ports or ATM ports on the FRSM or AUSM, respectively.

**Card(s) on Which This Command Executes**

FRSM, AUSM

**Syntax**

**dspmaptbl**

#### **Related Commands**

None

#### **Attributes**

Log: No State: Active Privilege: Any

# **Examples**

This section contains the following examples:

- **•** Display map table for the current FRSM
- **•** Display map table for the current AUSM

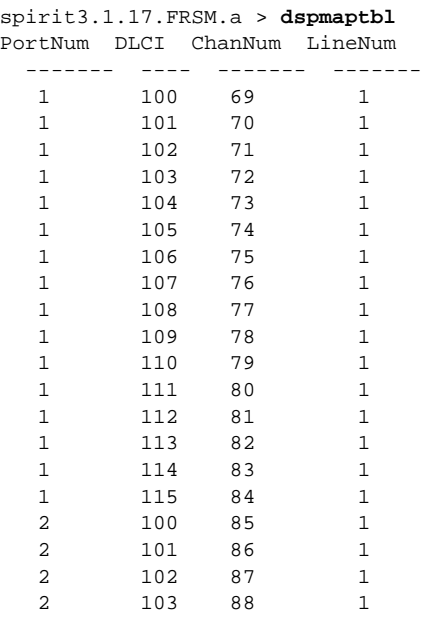

### *Example 1-273 Display map table for the current FRSM*

spirit3.1.17.FRSM.a >

#### *Example 1-274 Display map table for the current AUSM*

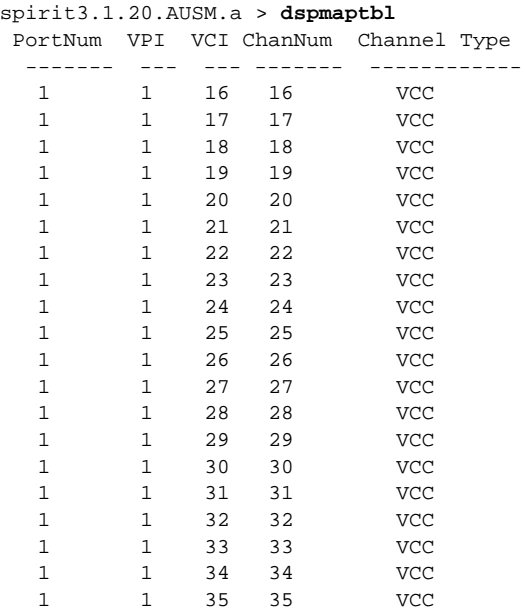

spirit3.1.20.AUSM.a >

۰

# **dspmsgcnt**

#### **Display Control Message Counters**

Use the **dspmsgcnt** command to view the control message counters for the card.

# **Card(s) on Which This Command Executes**

FRSM, AUSM, CESM, VISM

#### **Syntax**

**dspmsgcnt**

#### **Related Commands**

**clrmsgcnt**

#### **Attributes**

Log: No State: Any Privilege: Any

#### **Examples**

This section contains the following examples:

- **•** Display control message counters for the current AUSM
- **•** Display control message counters for the current VISM

### *Example 1-275 Display control message counters for the current AUSM*

#### **spirit.1.19.AUSM8.a > dspmsgcnt**

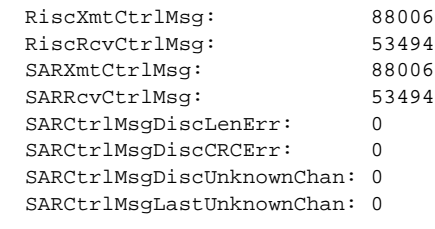

spirit.1.19.AUSM8.a >

#### *Example 1-276 Display control message counters for the current VISM*

spirit.1.5.VISM8.a > **dspmsgcnt**

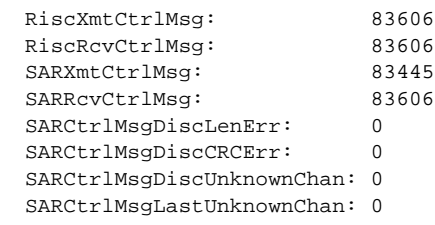

spirit.1.5.VISM8.a >

П

# **dspname**

#### **Display Name**

Use the **dspname** command to view the name of the node.

**Card(s) on Which This Command Executes**

PXM

### **Syntax**

**dspname**

#### **Related Commands**

None

### **Attributes**

*Example 1-277 Display the name of the node* wilco.1.7.PXM.a > **dspname** Node Name : wilco wilco.1.7.PXM.a > Log: No State: Active Privilege: Any **The Co** 

# **dspnwip**

#### **Display Network IP Address**

Use the **dspnwip** command to view the network IP address for the MGX 8250.

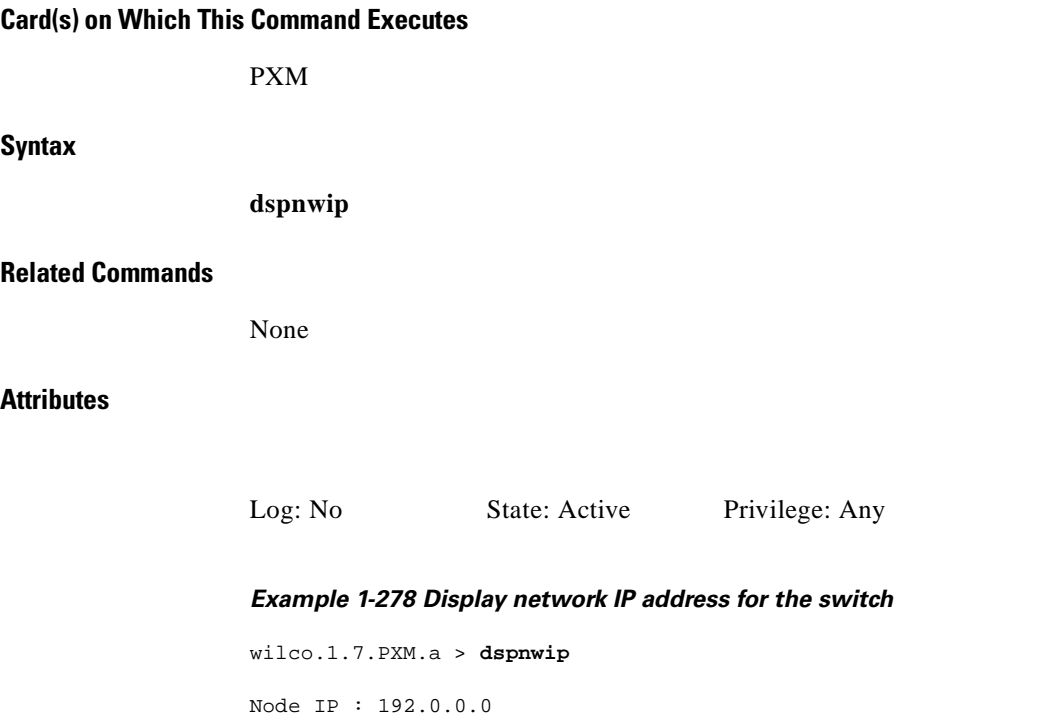

wilco.1.7.PXM.a >

I

# **dspoamlpbk**

### **Display OAM Loopback**

Use the **dspoamlpbk** command to display the status of an OAM loopback test. The display indicates the PVCs currently under OAM loopback alarm, and the transmission rate of the OAM loopback cells.

**Card(s) on Which This Command Executes**

FRSM 2T3/E3, FRSM HS2

**Syntax**

**dspoamlpbk**

#### **Related Commands**

**cnfoamlpbk**

#### **Attributes**

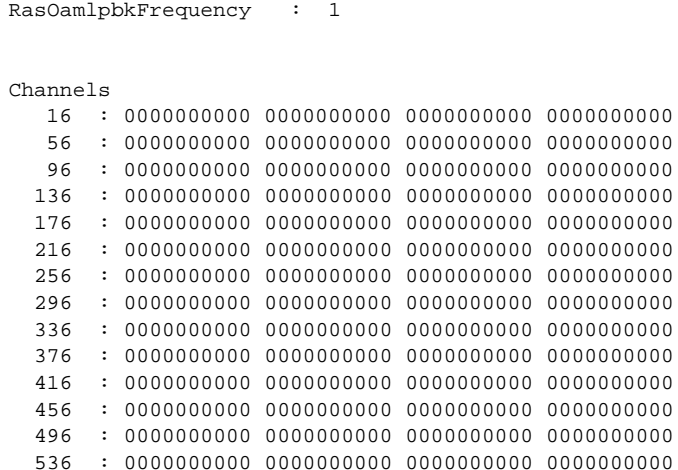

Log: No State: Any Privilege: Any

popeye1r.1.17.VHS2CT3.s > **dspoamlpbk**

RasOamlpbkAllowedState: Disabled

*Example 1-279 Display loopback command without loopback configured on module*

#### *Example 1-280 Display loopback command with loopback configured on channels 17 and 18*

popeye1r.1.17.VHS2CT3.a > **dspoamlpbk** RasOamlpbkAllowedState: Enabled RasOamlpbkFrequency : 2 Following Channels are under Ras Alarm : Channels 16 : 0000000000 0000000000 0000000000 0000000000 56 : 0000000000 0000000000 0000000000 0000000000 96 : 0000000000 0000000000 0000000000 0000000000 136 : 0000000000 0000000000 0000000000 0000000000 176 : 0000000000 0000000000 0000000000 0000000000 216 : 0000000000 0000000000 0000000000 0000000000 256 : 0000000000 0000000000 0000000000 0000000000

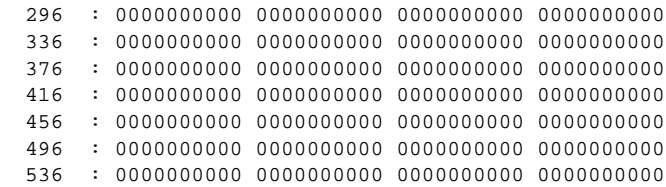

**Cisco MGX 8250 Multiservice Gateway Command Reference**

# **dsponoff**

#### **Display Onoff Command Settings**

Use the **dsponoff** command to view all parameters activated by the **onoff** command for the current PXM.

#### **Card(s) on Which This Command Executes**

PXM

**Syntax**

**dsponoff**

#### **Related Commands**

None

#### **Attributes**

Log: No State: Active Privilege: Group 2

#### *Example 1-281 Display all parameters activated by the onoff command for the current PXM*

spirit4.1.8.PXM.a > **dsponoff**

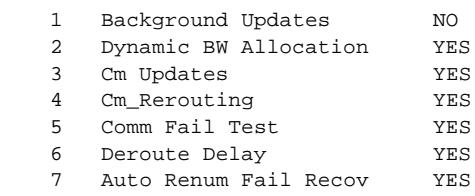

spirit4.1.8.PXM.a >

# **dspparifs**

#### **Display PAR Interfaces**

Use the **dspparifs** command to view all Portable AutoRoute (PAR) interfaces for the current PXM.

## **Card(s) on Which This Command Executes**

PXM

### **Syntax**

**dspparifs**

#### **Related Commands**

None

# **Attributes**

Log: No State: Active Privilege: Any

#### *Example 1-282 Display all PAR interfaces for the current PXM*

spirit.1.7.PXM.a > **dspparifs**

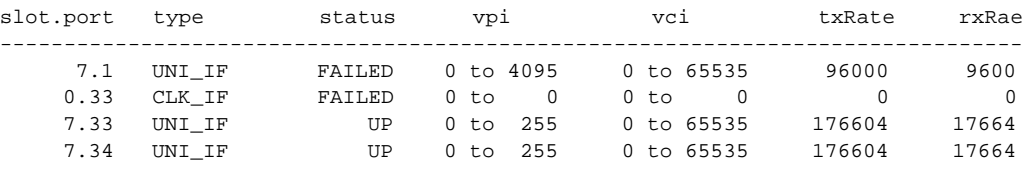

spirit.1.7.PXM.a >

# **dsppasswd**

#### **Display User Password**

Use the **dsppasswd** command to display the current password of a user.

**Card(s) on Which This Command Executes**

PXM

**Syntax**

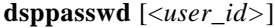

**Syntax Description**

*user\_id* User name.

**Related Commands**

**cnfpasswd**, **passwd**

#### **Attributes**

Log: Yes State: Active Privilege: Any

*Example 1-283 Display the password for a user with a user ID of johndoe* spirit4.1.2.PXM.a > **dsppasswd** johndoe The password for johndoe is newuser This screen will self-destruct in ten seconds..........

spirit4.1.2.PXM.a >

I

# **dspplpp**

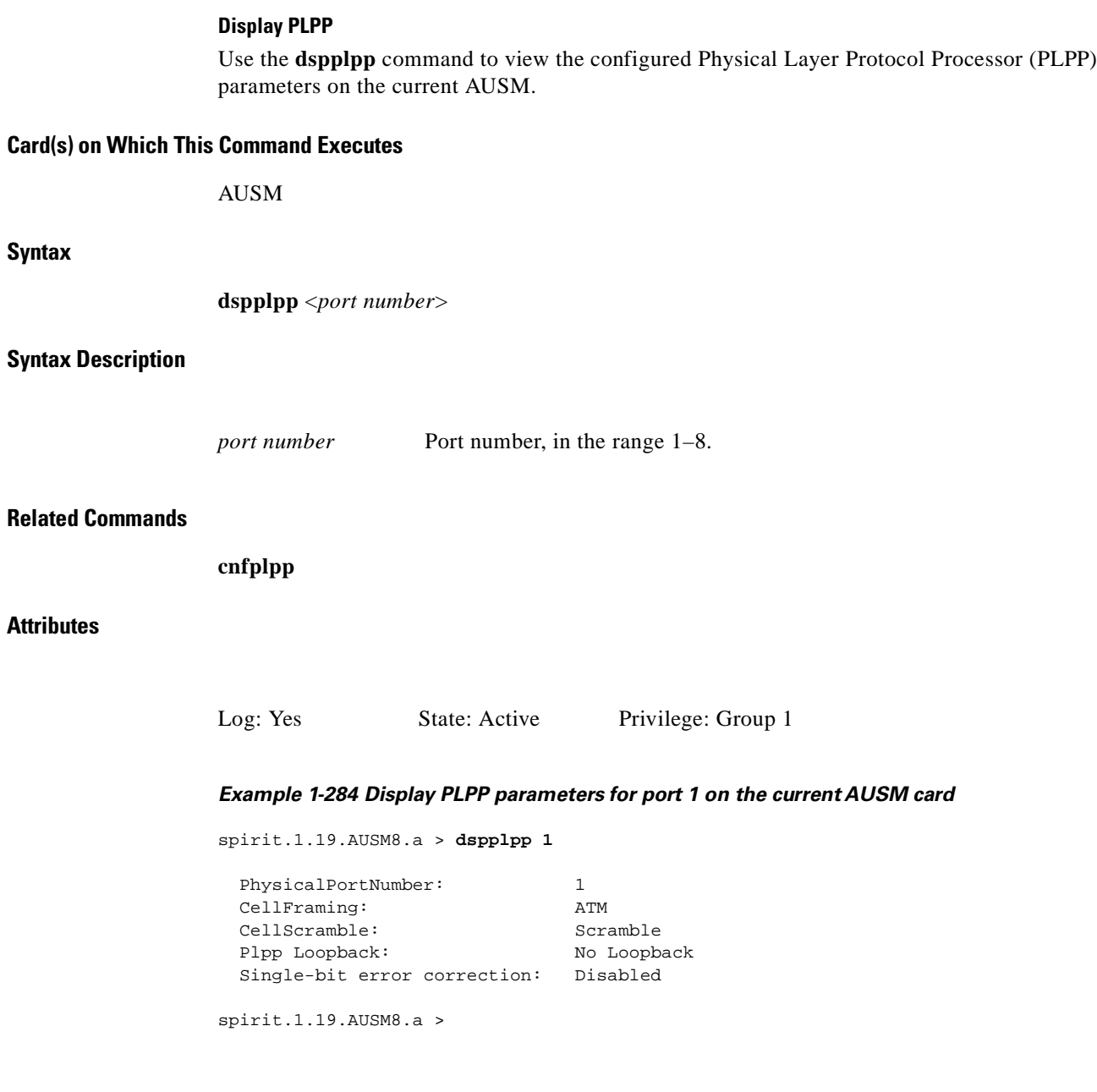

П

# **dspport**

# **Display Port**

Use the **dspport** command on an FRSM and CESM to view the port configuration for the specified port.

Use the **dspport** command on an AUSM to view the Physical Layer Protocol Processor (PLPP) configuration for the specified port.

# **Card(s) on Which This Command Executes**

FRSM, AUSM, CESM

### **Syntax**

**dspport** <*port number*>

### **Syntax Description**

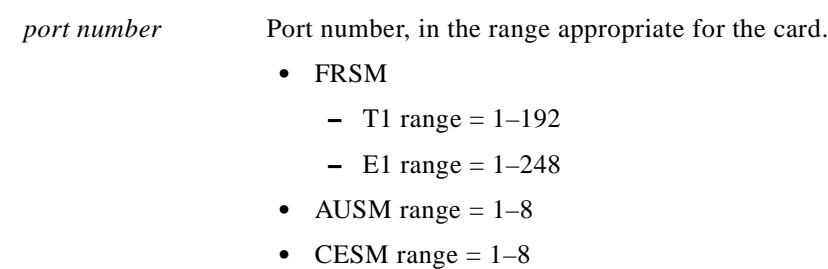

# **Related Commands**

FRSM: **addport**, **cnfport**, **delport** AUSM: **upport**, **dnport**

### **Attributes**

Log: No State: Active Privilege: Any

### **Examples**

I

This section contains the following examples:

- **•** Display port 1 on the current AUSM
- **•** Display a port in the IMA group on the current AUSM-8
- **•** Display port configuration for port 1 on the current FRSM8-T1
- **•** Display port 1 on the current FRSM-VHS2CT3
- **•** Display port 1 on the current FRSM-HS1

#### *Example 1-285 Display normal UNI port on the current AUSM-8*

popeye.1.29.AUSMB8.a > **dspport 1**

LogicalPortNumber: 1 Port Enable: UP<br>
Port State: UP<br>
Line alarm Port State: PortType: UNI PhysicalPortNumber: 1 CellFraming: ATM CellScramble: Scramble Scramble<br>Plpp Loopback: No Loopback Plpp Loopback: Single-bit error correction: Disabled

#### *Example 1-286 Display a port in the IMA group on the current AUSM-8*

popeye.1.27.AUSMB8.a > **dspport 1** (or dspimagrp 1)

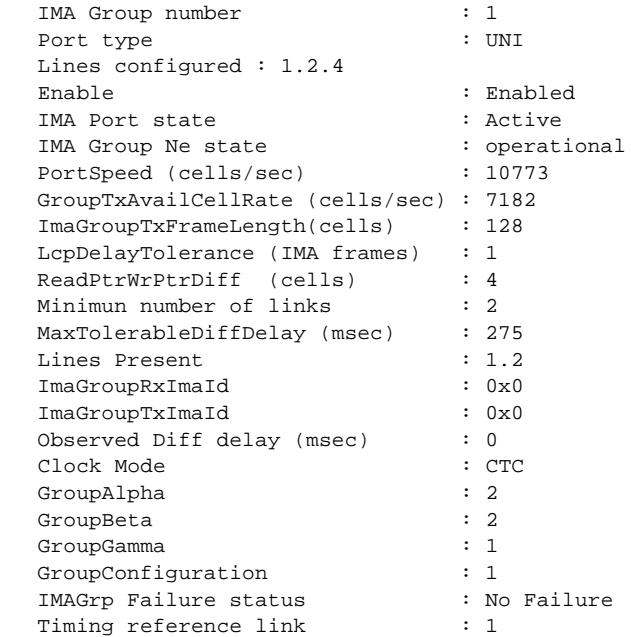

 $\blacksquare$ 

#### *Example 1-287 Display port configuration for port 1 on the current FRSM8-T1*

popeye.1.17.FRSM.a > **dspport 1**

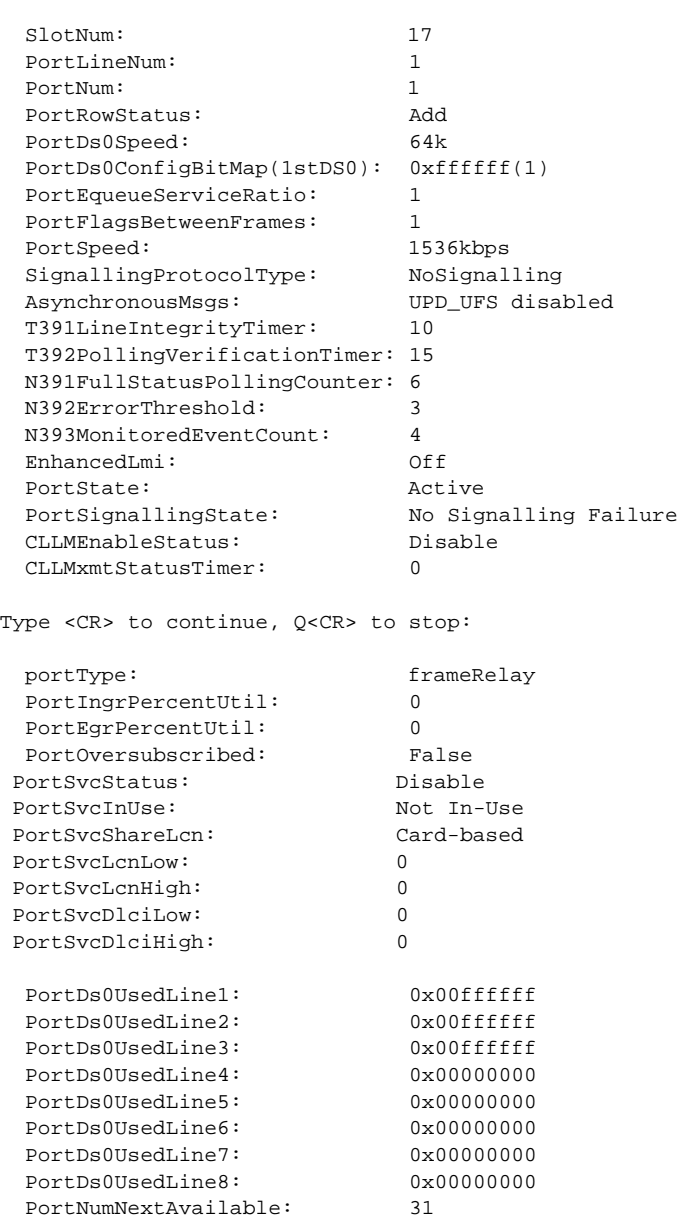

### *Example 1-288 Display port 1 on the current FRSM-VHS2CT3*

golden.1.5.VHS2CT3.a > **dspport 1**

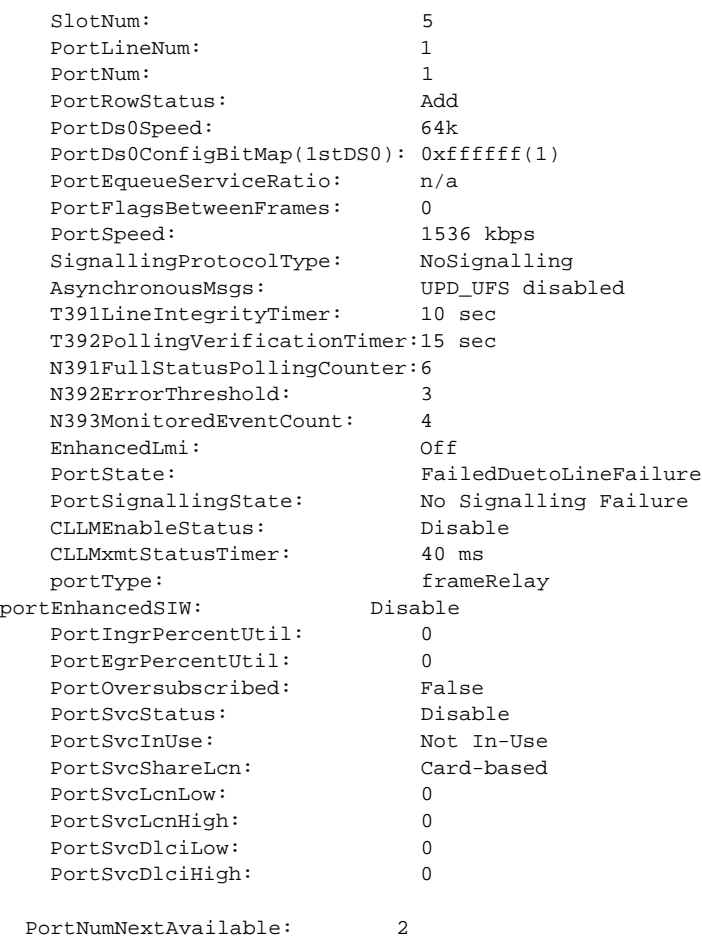

П

### *Example 1-289 Display port 1 on the current FRSM-HS1*

golden.1.25.FRSM.a > **dspport 1**

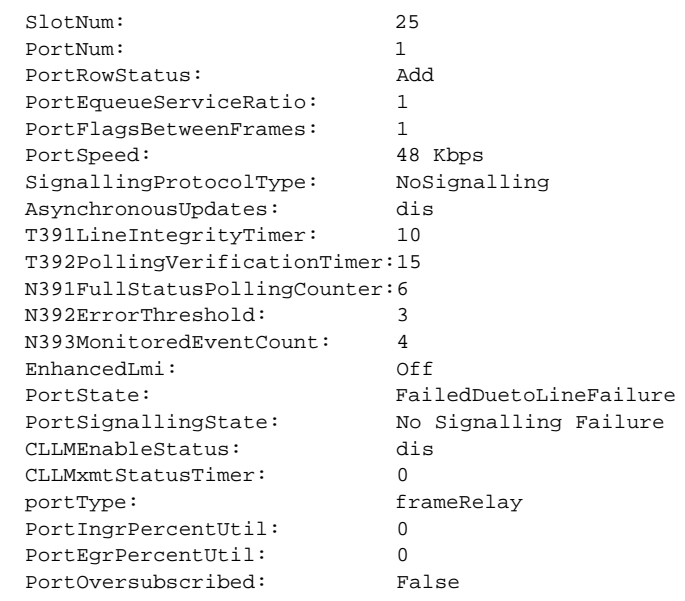

# **dspportcnt**

#### **Display Port Counters**

Use the **dspportcnt** command to view counters for a specified port.

#### **Card(s) on Which This Command Executes**

PXM, FRSM, AUSM, CESM

#### **Syntax**

**dspportcnt** <*port number*>

#### **Syntax Description**

*port number* Port number, in the range appropriate for the card.

- PXM range  $= 1-32$
- **•** FRSM
	- $-$  T1 range = 1–192
	- $-$  E1 range =  $1 248$
	- **–** X.21 range = 1–4
	- $-$  HSSI range  $= 1-2$
- **•** CESM
	- $-$  T1 range =  $1-192$
	- $-$  E1 range =  $1 248$
- AUSM range  $= 1-8$

#### **Related Commands**

**dspcds**

### **Attributes**

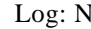

Vo State: Any Privilege: Any

#### **Examples**

This section contains the following examples:

- **•** Display port counters on port 1 of the current AUSM
- **•** Display port counters on port 1 of the current FRSM
- **•** Display port counters on port 1 of the current PXM

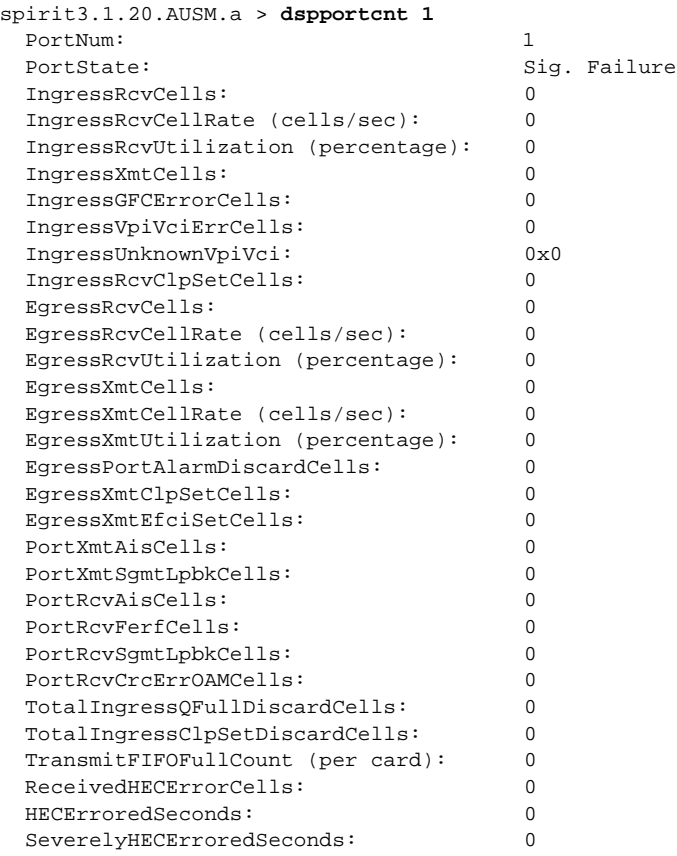

#### *Example 1-290 Display port counters on port 1 of the current AUSM*

spirit3.1.20.AUSM.a >

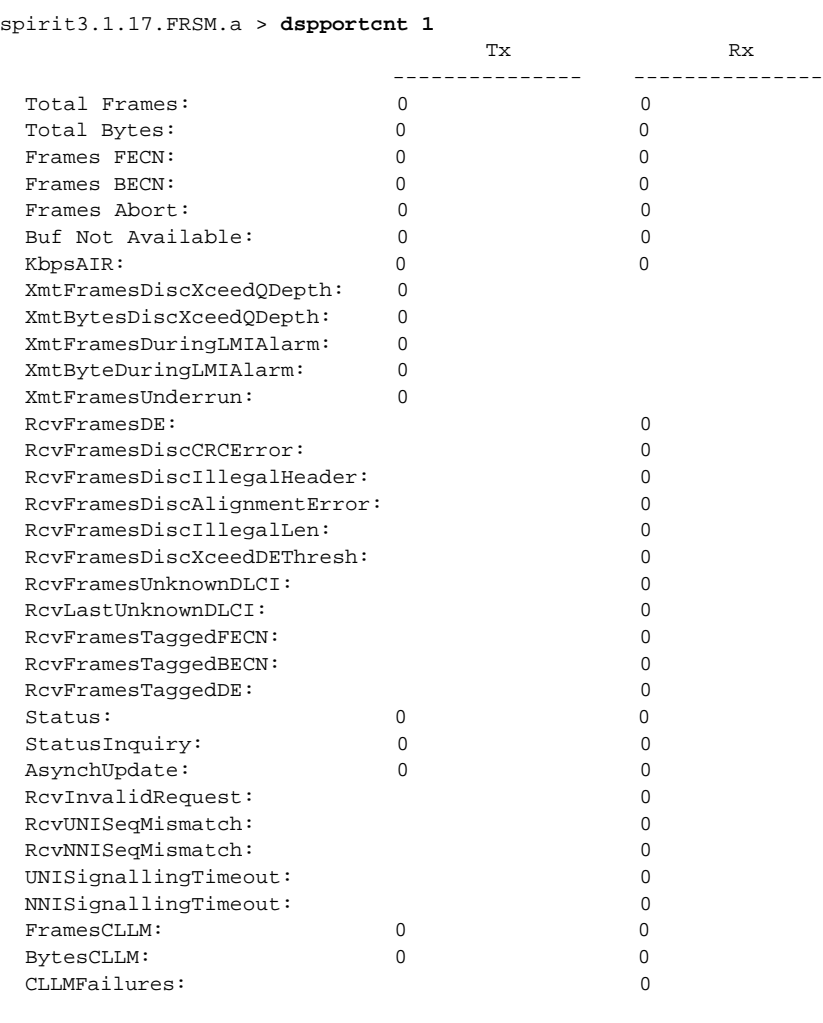

#### *Example 1-291 Display port counters on port 1 of the current FRSM*

spirit3.1.17.FRSM.a >

#### *Example 1-292 Display port counters on port 1 of the current PXM*

spirit4.1.8.PXM.a > **dspportcnt 1**

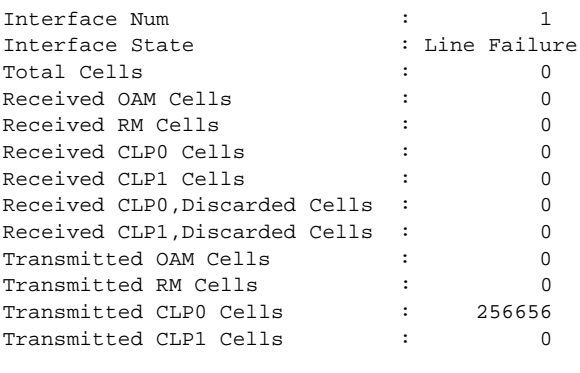

spirit4.1.8.PXM.a >

 $\blacksquare$ 

Use the **dspportq** command to view queue information for a specified port and egress queue on the AUSM.

### **Card(s) on Which This Command Executes**

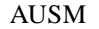

# **Syntax**

**dspportq** <*port\_num*> <*egress\_q*>

# **Syntax Description**

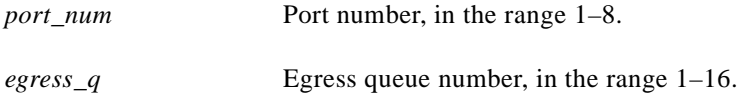

#### **Related Commands**

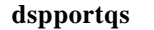

# **Attributes**

Log: No State: Any Privilege: Any

**Cisco MGX 8250 Multiservice Gateway Command Reference**

#### *Example 1-293 Display queue information for egress queue 1 on port 1*

spirit3.1.20.AUSM.a > **dspportq 1 1**

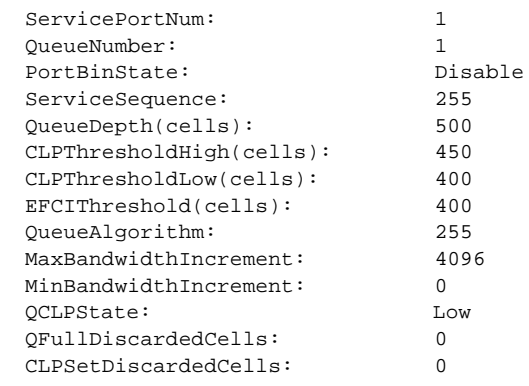

Syntax : dspportq "port\_num egress\_q" port number -- values ranging from 1-8 queue  $# - -$  queue number : 1 - 16, 0 - for default in addchan

spirit3.1.20.AUSM.a >

**Cisco MGX 8250 Multiservice Gateway Command Reference**

 $\blacksquare$ 

 $\mathsf{L}$ 

**Release 1.0, Part Number 78-10897-01, July 2000**

# **dspportqs**

#### **Display Port Queue Information**

Use the **dspportqs** command to view queue information for all the egress queues on an AUSM port.

**Card(s) on Which This Command Executes**

AUSM

**Syntax**

**dspportqs**

#### **Related Commands**

**dspportq**

### **Attributes**

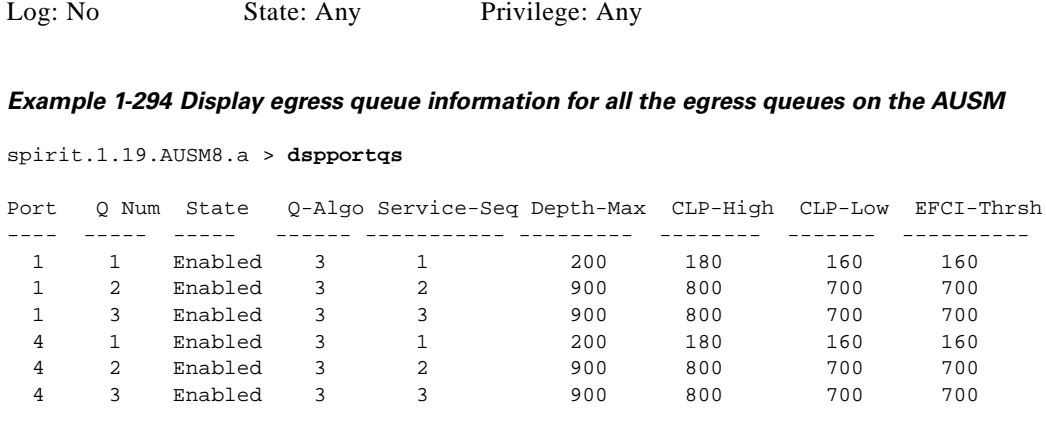

Syntax : dspportqs

# **dspportrscprtn**

#### **Display Port Resource Partition Information**

Use the **dspportrscprtn** command to view the port resource partition on the current PXM.

#### **Card(s) on Which This Command Executes**

PXM

### **Syntax**

**dspportrscprtn**

#### **Related Commands**

**dspcdrscprtn**, **dsplnrsc**, **dsprscprtn**

# **Attributes**

Log: No State: Any Privilege: Any

#### *Example 1-295 Display port resource partition on the current PXM*

spirit4.1.8.PXM.a > **dspportrscprtn**

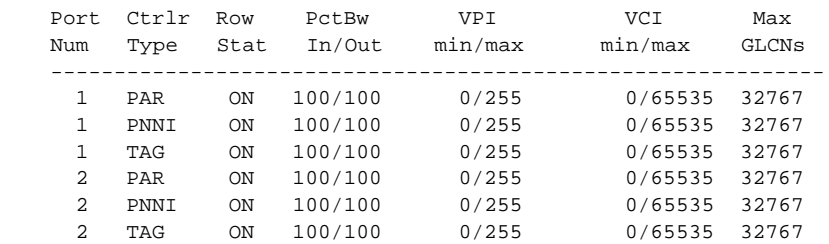

spirit4.1.8.PXM.a >

# **dspports**

#### **Display Ports**

Use the **dspports** command to view information about all ports on the current card.

#### **Card(s) on Which This Command Executes**

PXM, FRSM, AUSM, CESM

#### **Syntax**

**dspports**

### **Related Commands**

**addport**, **cnfport**, **delport**, **dspport**

### **Attributes**

Log: No State: Any Privilege: Any

#### **Examples**

This section contains the following examples:

- **•** Display ports on the current FRSM
- **•** Display ports on the current PXM
- **•** Display ports on the current AUSM
- **•** Display ports on the current CESM

#### *Example 1-296 Display ports on the current FRSM*

spirit3.1.17.FRSM.a > **dspports**

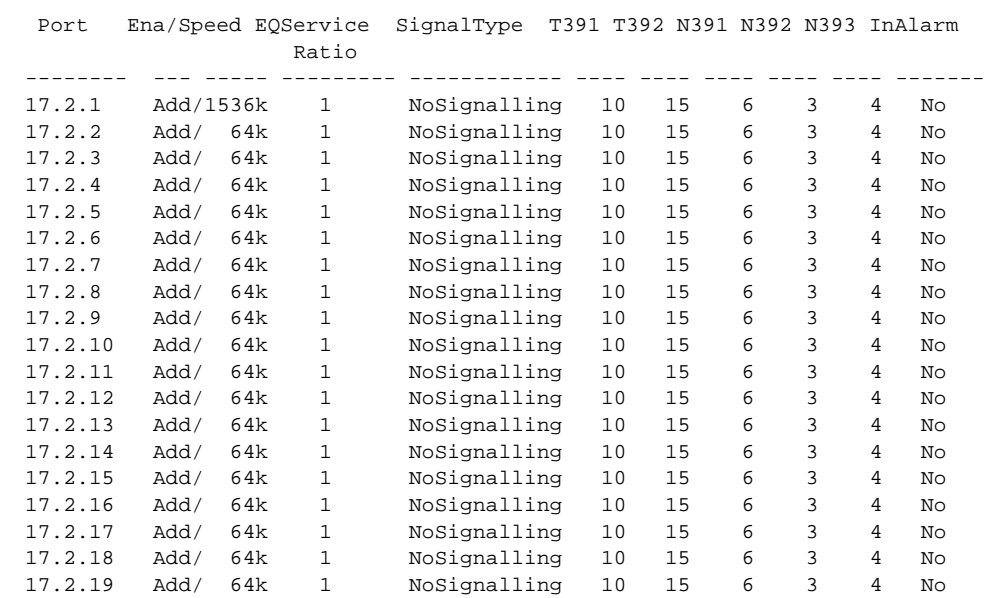

#### *Example 1-297 Display ports on the current PXM*

pop\_oc12.1.8.PXM.a > **dspports**

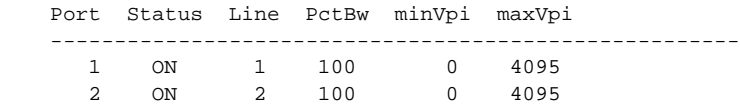

#### *Example 1-298 Display ports on the current AUSM*

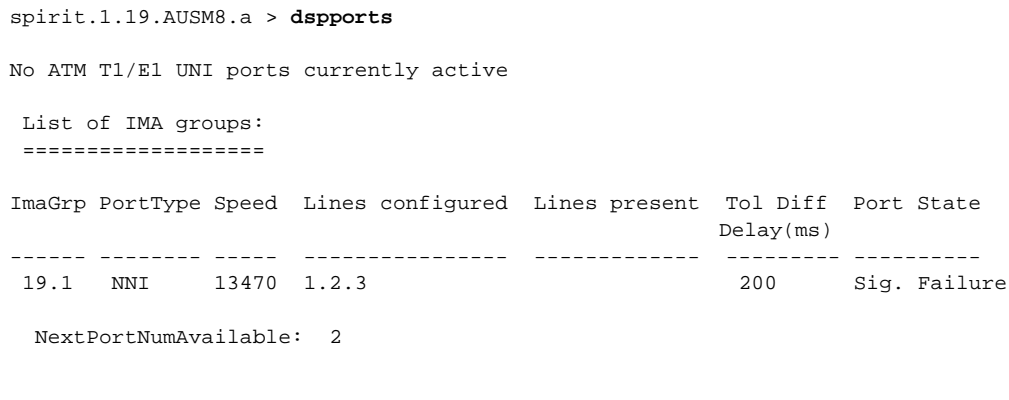

spirit.1.19.AUSM8.a >
#### *Example 1-299 Display ports on the current CESM*

```
MGX-01.1.1.CESM.a > dspports
   Port Ena/Speed Type 
  ------ --- ------ -------<br>1.1.1 Add/1536k structur
             1.1.1 Add/1536k structur 
   Number of ports: 1 
  PortDs0UsedLine1: 0x00ffffff<br>PortDs0UsedLine2: 0x00000000
  PortDs0UsedLine2:
   PortDs0UsedLine3: 0x00000000 
  PortDs0UsedLine4: 0x00000000<br>PortDs0UsedLine5: 0x000000000
  PortDs0UsedLine5: 0x00000000<br>PortDs0UsedLine6: 0x000000000
  PortDs0UsedLine6: 0x00000000<br>PortDs0UsedLine7: 0x000000000
  PortDs0UsedLine7:
  PortDs0UsedLine8: 0x000000000<br>PortNumNextAvailable: 10
   PortNumNextAvailable: 10
```
MGX-01.1.1.CESM.a >

## **dspportstats**

#### **Display Port Statistics**

Use the **dspportstats** command to view statistics information for a specified port on the FRSM.

## **Card(s) on Which This Command Executes**

FRSM

## **Syntax**

**dspportstats** <*line#*> <*1st\_DS0*>

## **Syntax Description**

**Related Commands**

**Attributes**

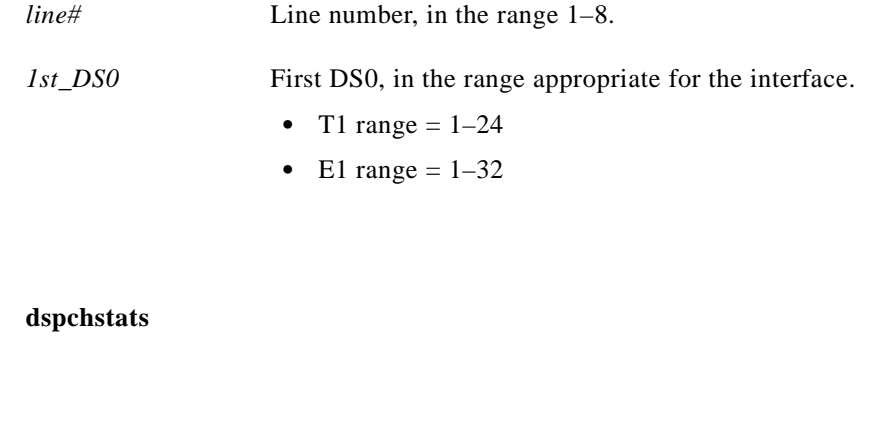

Log: No State: Any Privilege: Any

#### *Example 1-300 Display statistics information for port 1 on first DS0 of 12*

spirit3.1.17.FRSM.a > **dspportstats 1 12**

Line Num:1 Physical Port Num: 12 Logical Port Num: 4

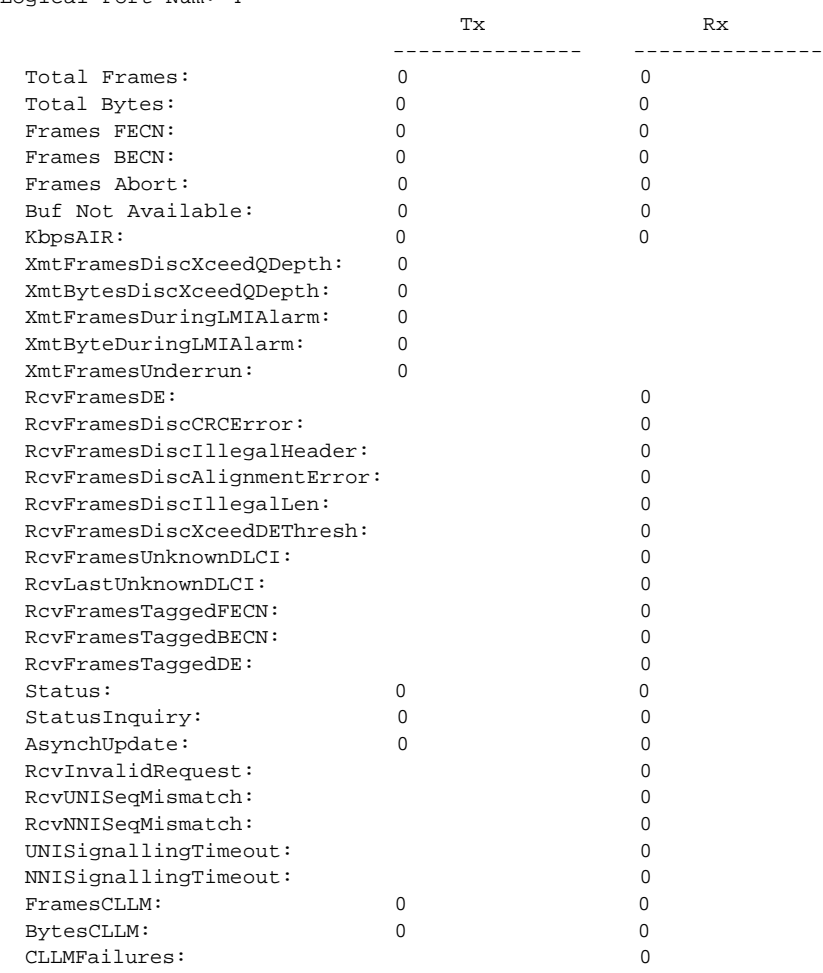

spirit3.1.17.FRSM.a >

П

# **dspprf**

### **Display Profiler Data**

Use the **dspprf** command to view profiler data. The profiler is organized in terms of resources that are being monitored. The data being collected for a particular resource can be of "interval" or "total" nature. If the total option is specified, the last 150 tasks executed, or that are executing, are displayed. If no options are specified, the **dspprf** command shows interval data. The interval is configured using the **cnfprfparam** command.

If the abort option is added to the command, the latest profiler data that is saved during a Controller Card abort is displayed; for example, 1 million 3, 3 million, 2 million 1000, 52, 252. If the profiler is examined without the "abort" (a) option, then the real-time data that is being collected every "x" seconds (configured using **cnfprfparam**) is displayed. By default, the real-time data is collected every 20 seconds.

## **Card(s) on Which This Command Executes**

PXM

## **Syntax**

**dspprf**  $[t|i]$   $[m|n|r]$ 

## **Syntax Description**

- *t* Total data collected from the time when the system is initialized.
- *i* Interval data collected every "x" seconds, as specified using the **cnfprfparam** command. If no options are specified, interval data is displayed.
- *m* Displays memory data.
- *n* Displays node information.
- *r* Displays region usage.

### **Related Commands**

**dspprfhist**

## **Attributes**

Log: No State: Active Privilege: Any

All valid combinations possible with the **dspprf** command are listed below. The [a] and [s] options specify abort or standby data.

- **•** dspprf i m
- **•** dspprf t m
- **•** dspprf i n
- **•** dspprf t n
- **•** dspprf i r
- **•** dspprf t r

#### *Example 1-301 Display interval profiler data for memory resources (dspprf i m)*

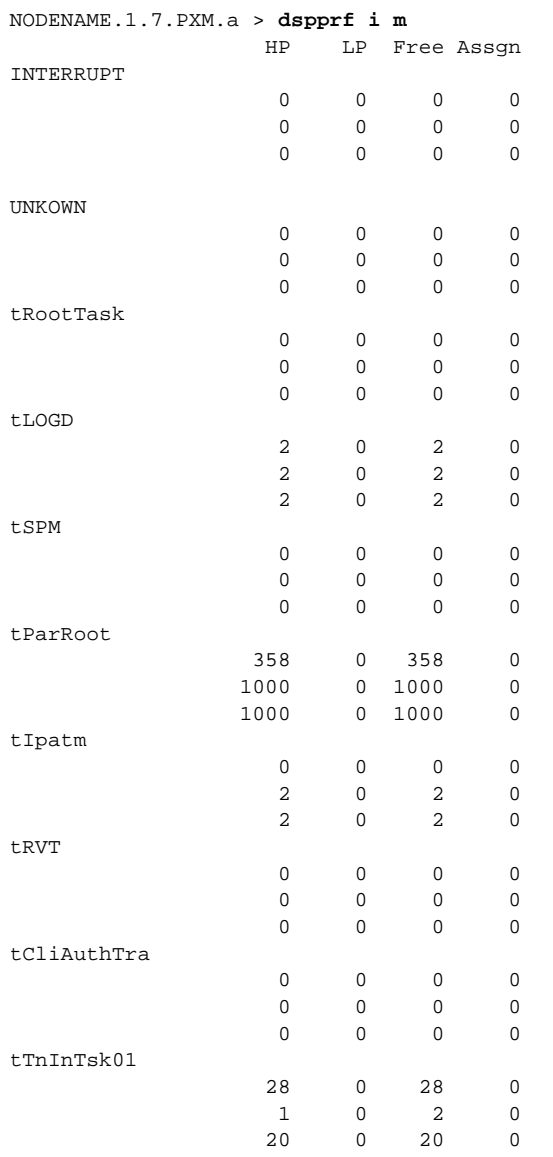

## **Data Components**

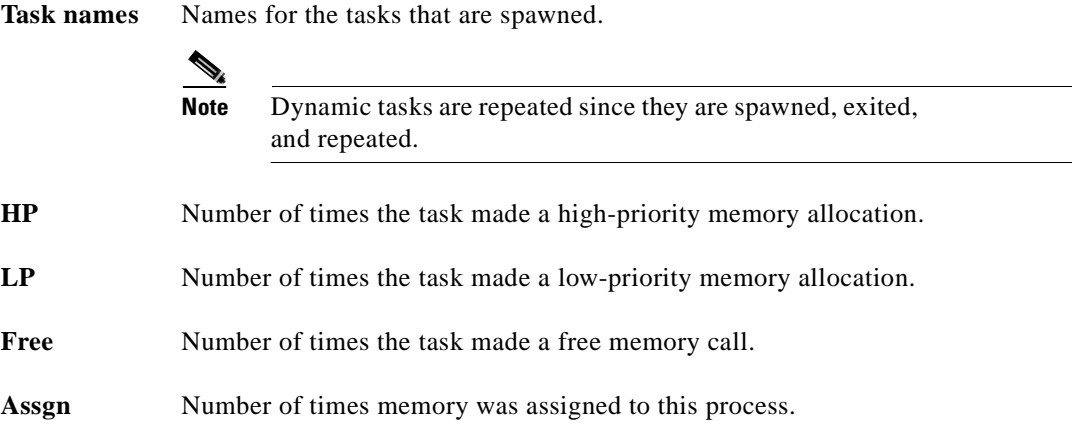

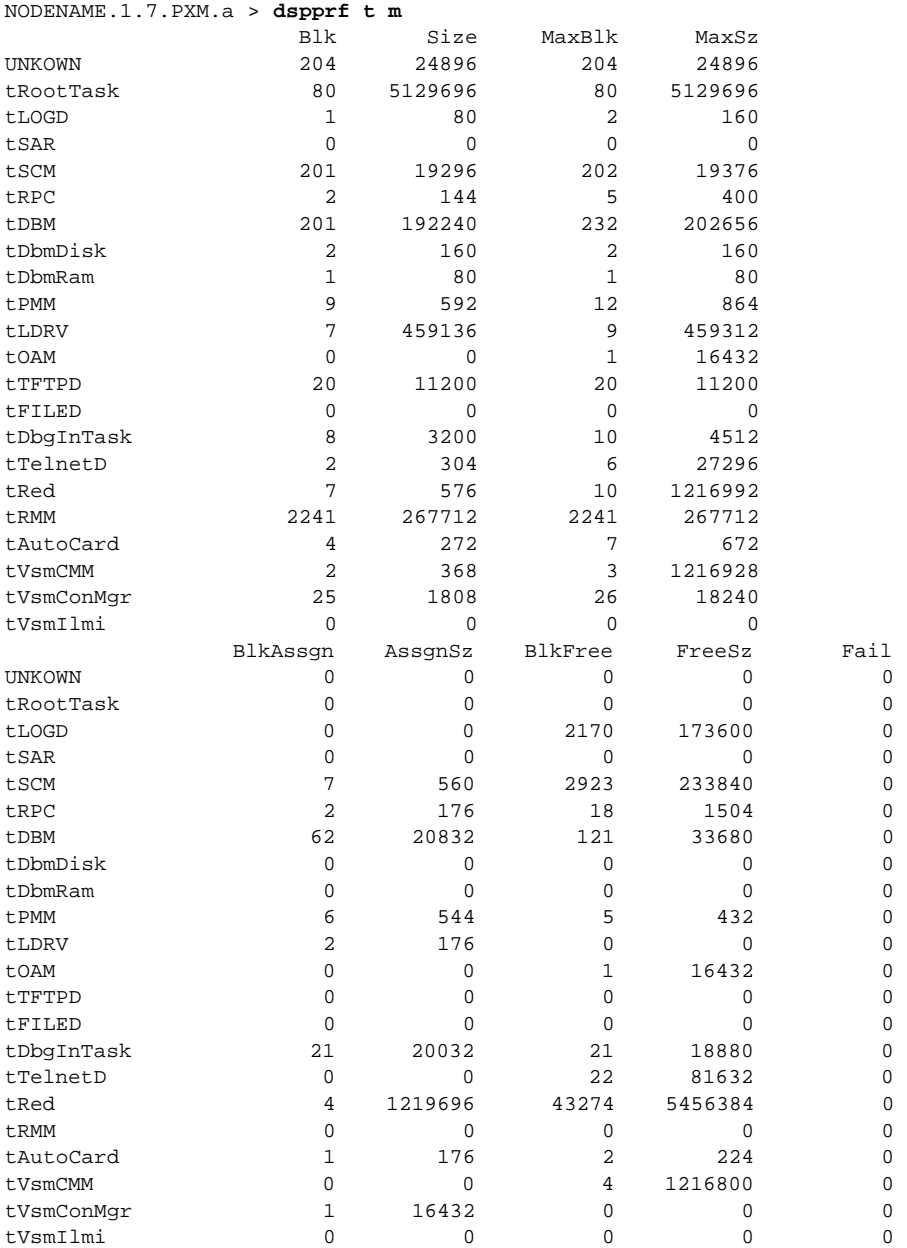

## *Example 1-302 Display total profiler data for memory resources (dspprf t m)*

## **Data Components**

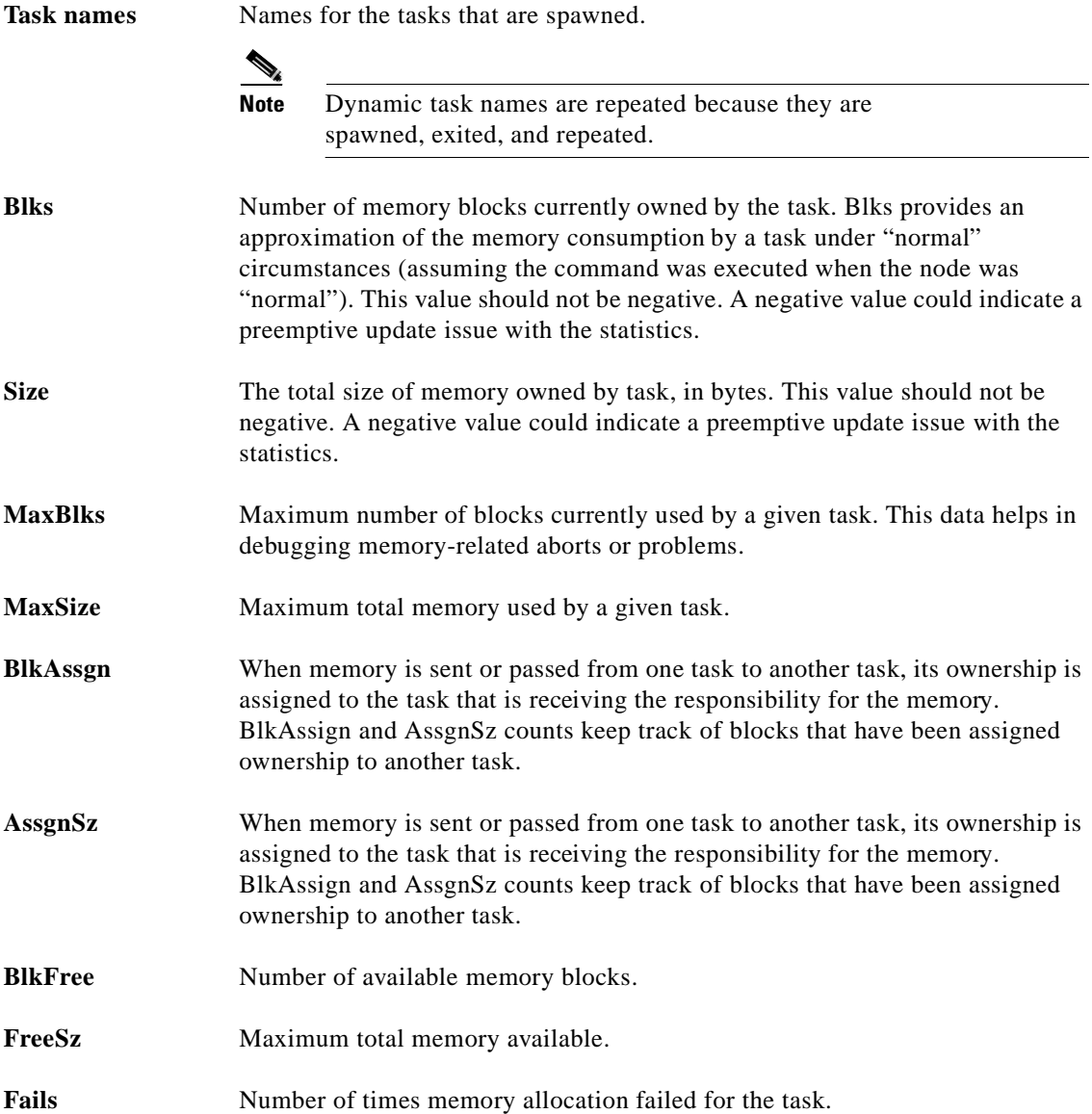

 $\blacksquare$ 

#### *Example 1-303 Display interval profiler data for node resources (dspprf i n). The results list the statistics on the amount of SAR buffer used for messaging with other cards or nodes.*

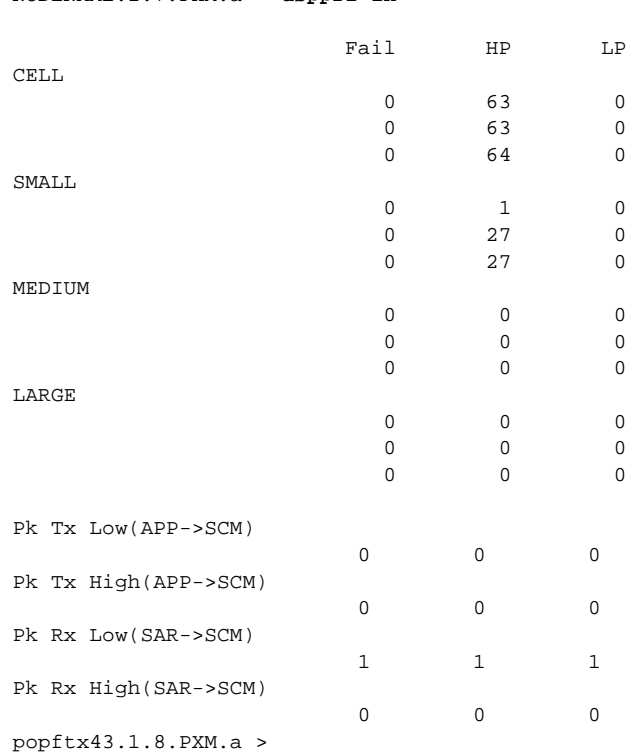

#### **Data Components**

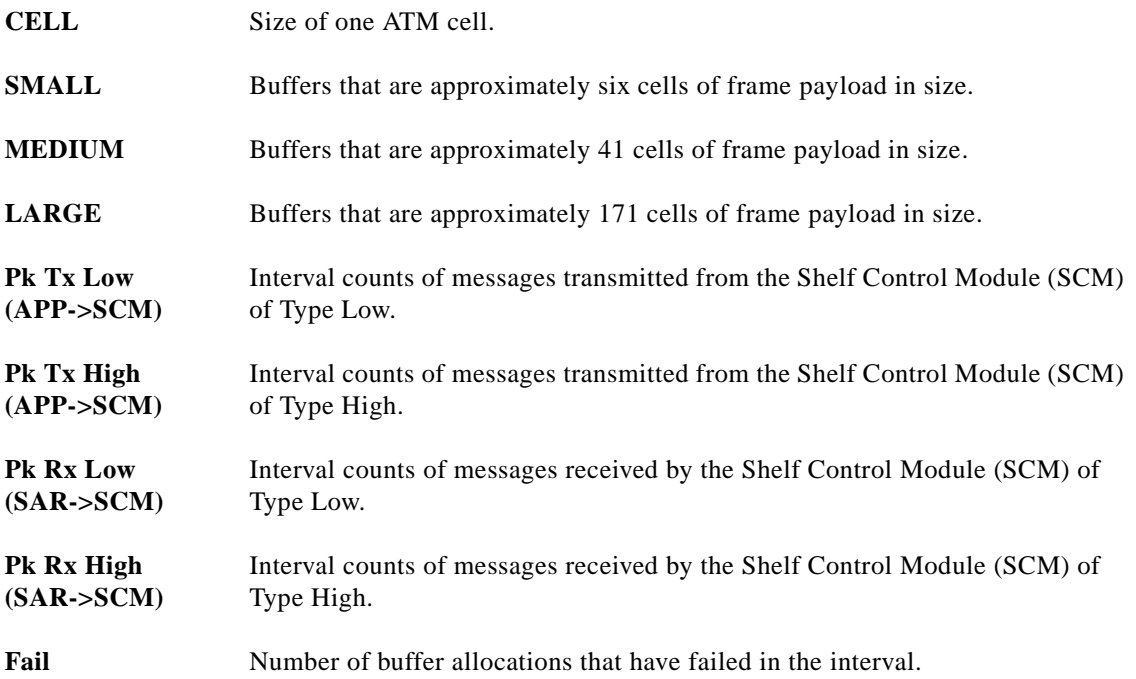

NODENAME.1.7.PXM.a > **dspprf in**

 $\mathcal{L}_{\mathcal{A}}$ 

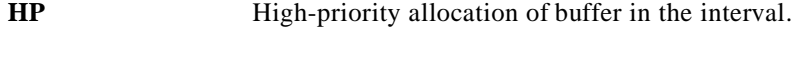

**LP** Low-priority allocation of buffer in the interval.

*Example 1-304 Display total profiler data for node resources (dspprf t n). The results list information about some of the node-wide resources. Currently, message buffers usage for messaging between different processes are stored.*

NODENAME.1.7.PXM.a > **dspprf tn**

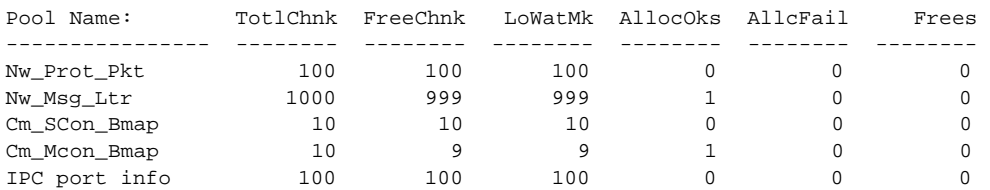

## **Data Components**

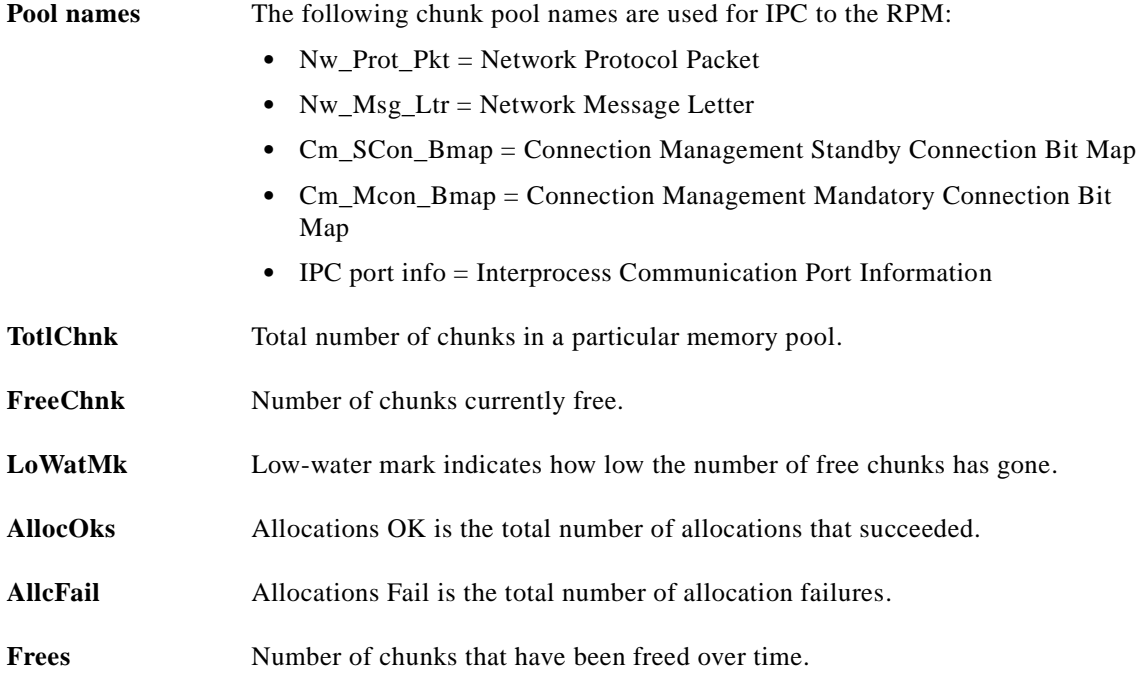

#### *Example 1-305 Interval profiler data for region resources (dspprf i r)*

```
NODENAME.1.7.PXM.a > dspprf ir
```
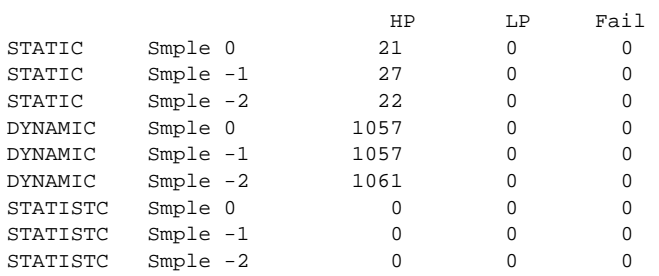

## **Data Components**

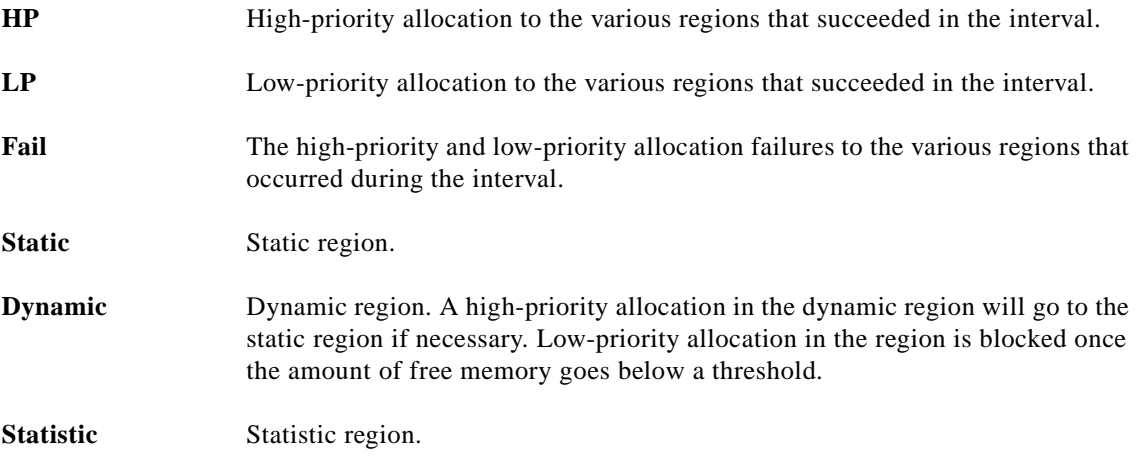

#### *Example 1-306 Total profiler data for region resources (dspprf t r)*

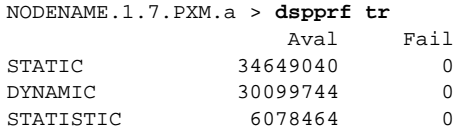

#### **Data Components**

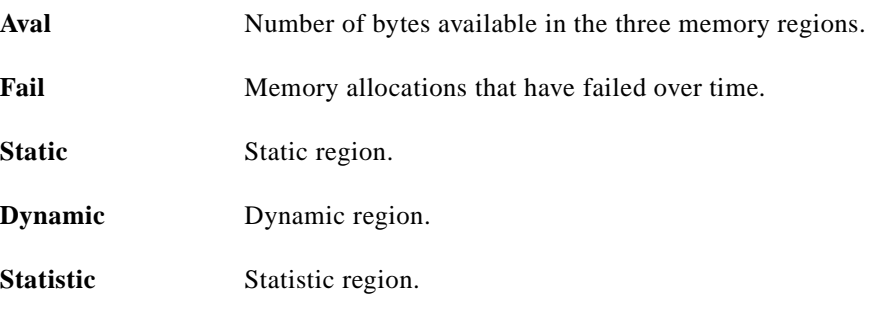

## **dspprfhist**

#### **Display Performance History**

Use the **dspprfhist** command to view performance history. The history maintains the real-time usage (historical) of all the tasks in the system. It can maintain 120 intervals worth of real-time data before it is overwritten. The actual time then depends on the interval time as configured by **cnfprfparam 1** command (Interval Time). By default, the interval time is 20 seconds. Multiplied by 120 intervals, this would result in 120 \* 20 = 2400 seconds of data. Therefore, you can display 2400 seconds of real-time usage by the different tasks in the system. Unlike the regular **dspprf** screens, this data is NOT saved on an abort.

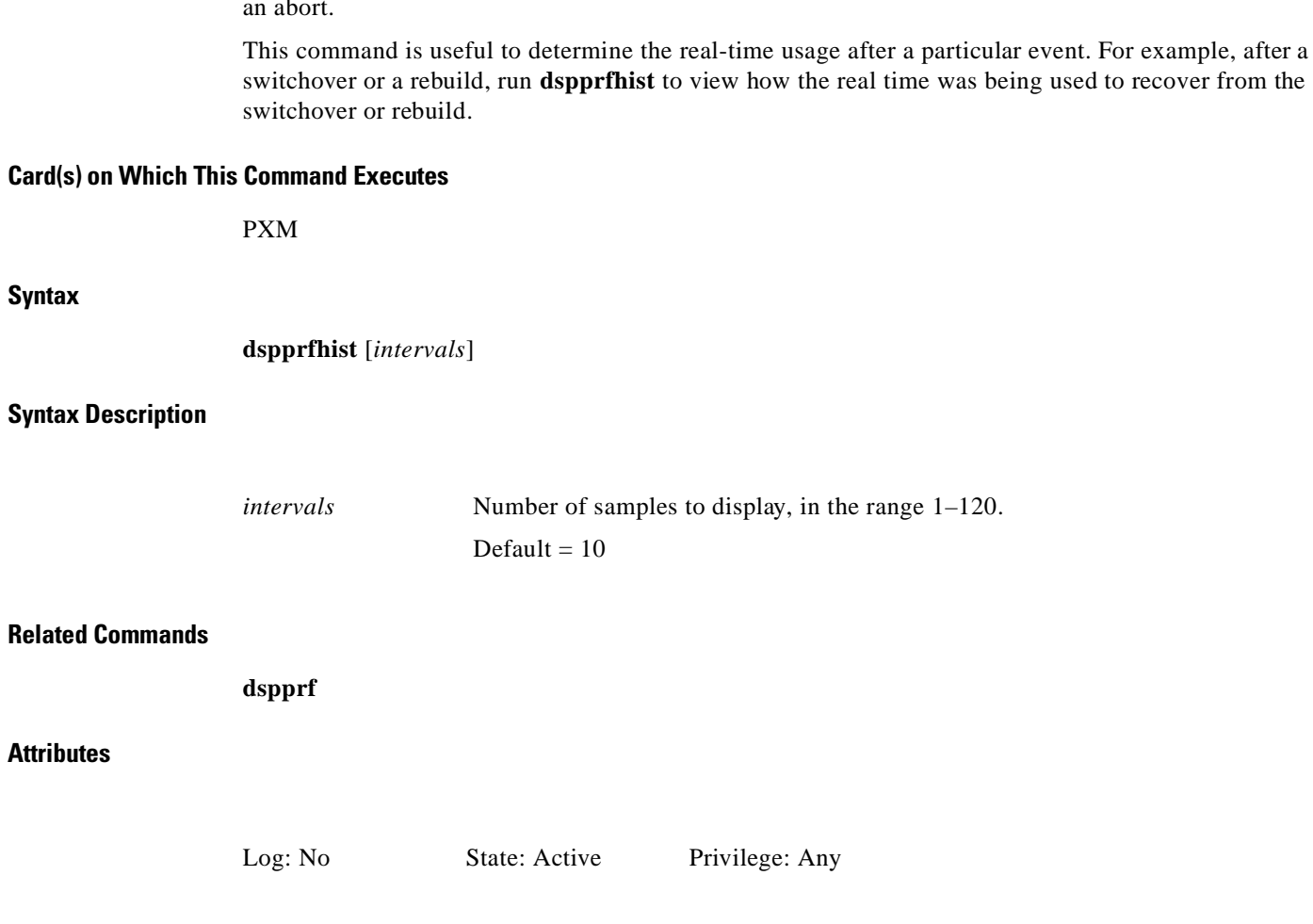

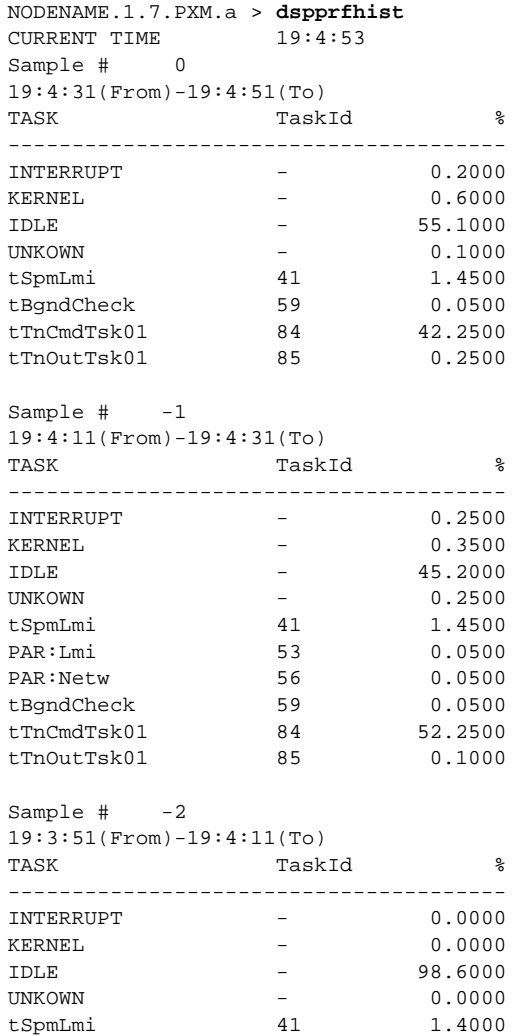

#### *Example 1-307 View two samples on the current PXM*

## **Data Components**

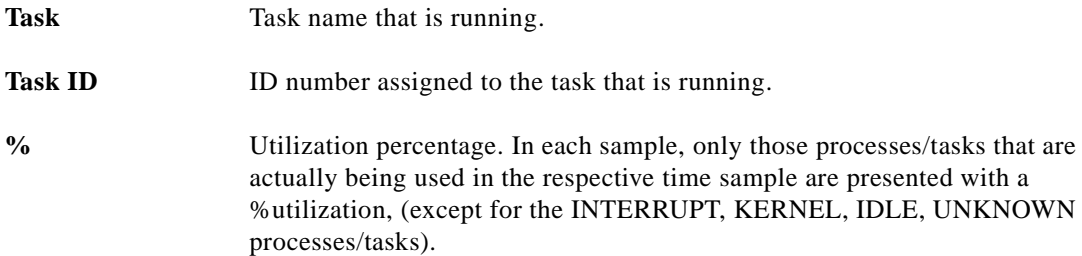

# **dspred**

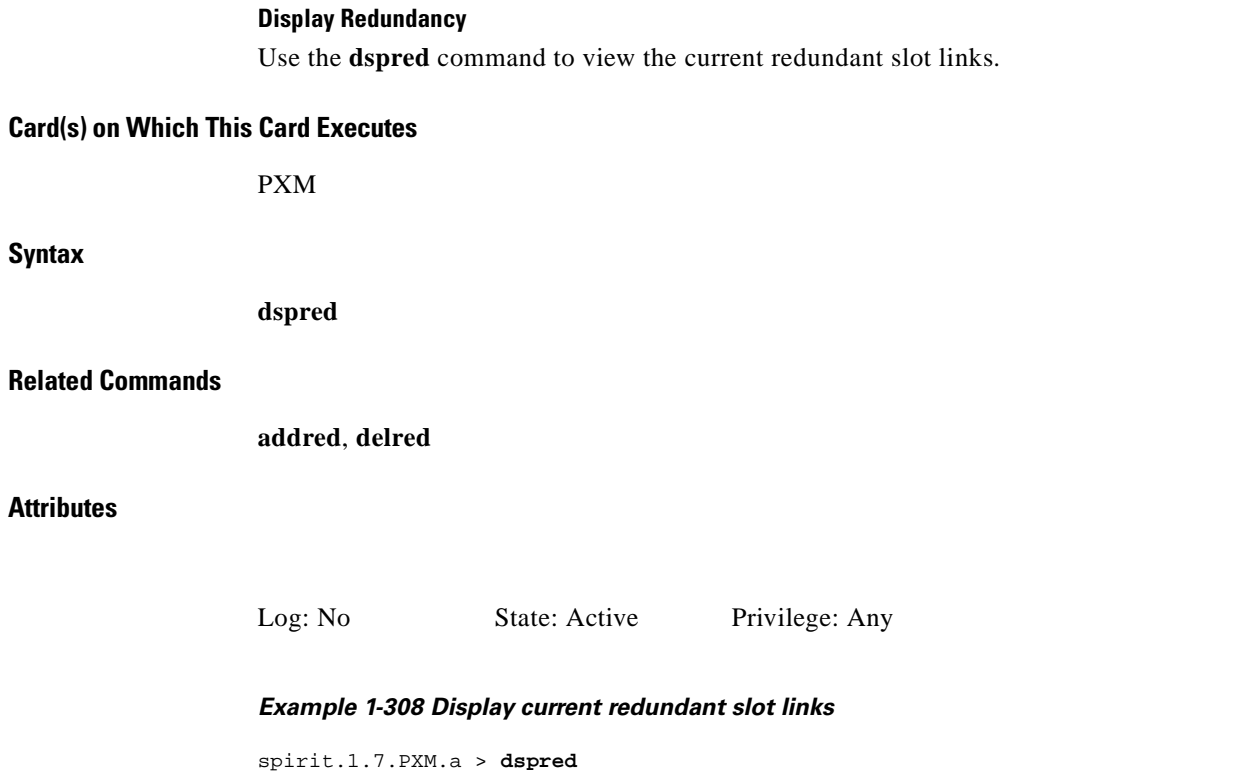

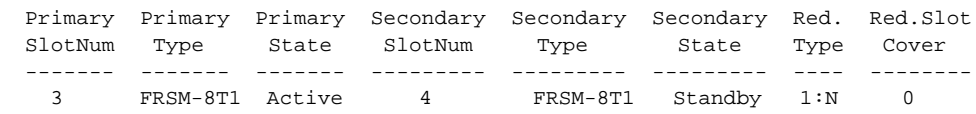

spirit.1.7.PXM.a >

## **dsprscprtn**

#### **Display Resource Partition**

Use the **dsprscprtn** command to view the resource partition information for the specified interface.

**Card(s) on Which This Command Executes**

PXM

## **Syntax**

**dsprscprtn** <*if\_num*> <*ctrlr\_num*>

#### **Syntax Description**

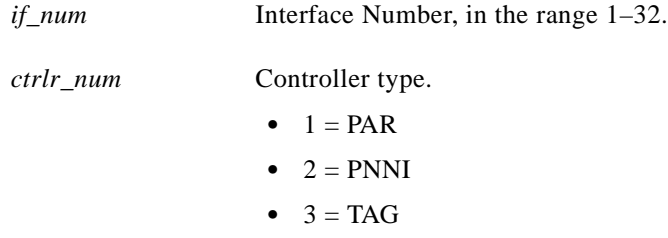

#### **Related Commands**

**addrscprtn**, **cnfrscprtn**

#### **Attributes**

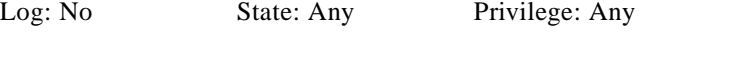

*Example 1-309 Display resource partition information for PAR controller on broadband interface 1 on the current PXM*

**Cisco MGX 8250 Multiservice Gateway Command Reference**

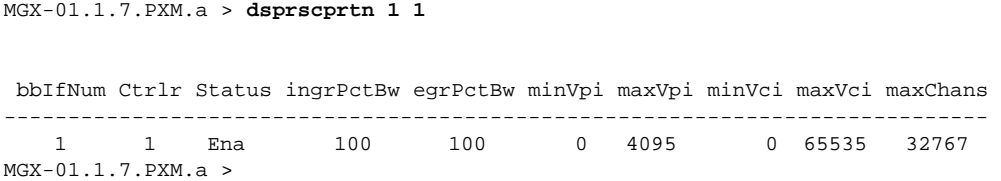

## **dsprscprtns**

#### **Display Resource Partitions**

Use the **dsprscprtns** command to view the resource partition information for all the interfaces.

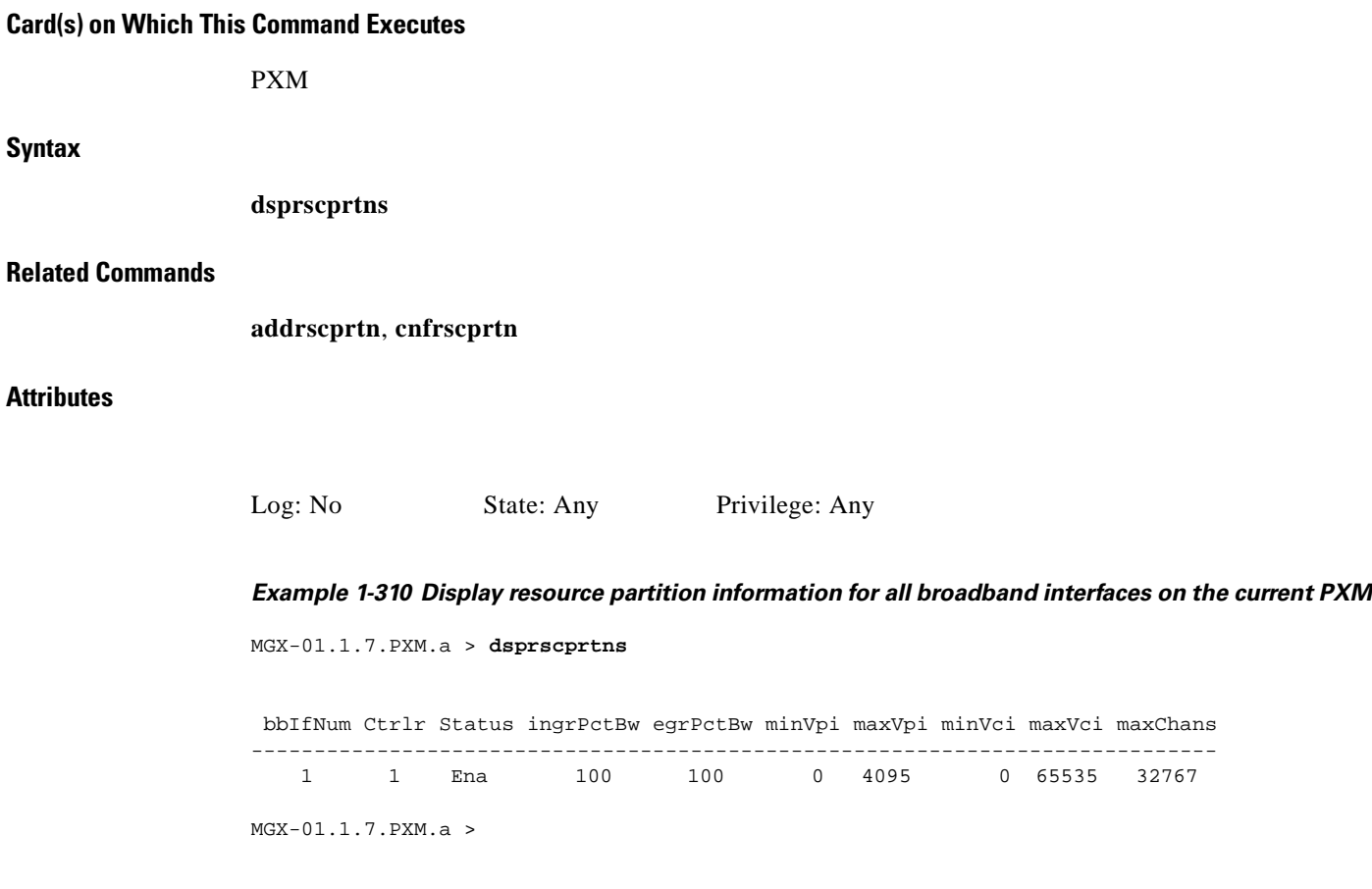

#### **Display SAR Channels**

Use the **dspsarchans** command to view the segmentation and reassembly (SAR) channels for the current card.

**Card(s) on Which This Command Executes**

PXM

**Syntax**

**dspsarchans**

#### **Related Commands**

**dspchans**

#### **Attributes**

Log: No State: Any Privilege: Any

**Cisco MGX 8250 Multiservice Gateway Command Reference**

a pro

## *Example 1-311 Display SAR channels*

penguin.1.7.PXM.a > **dspsarchans**

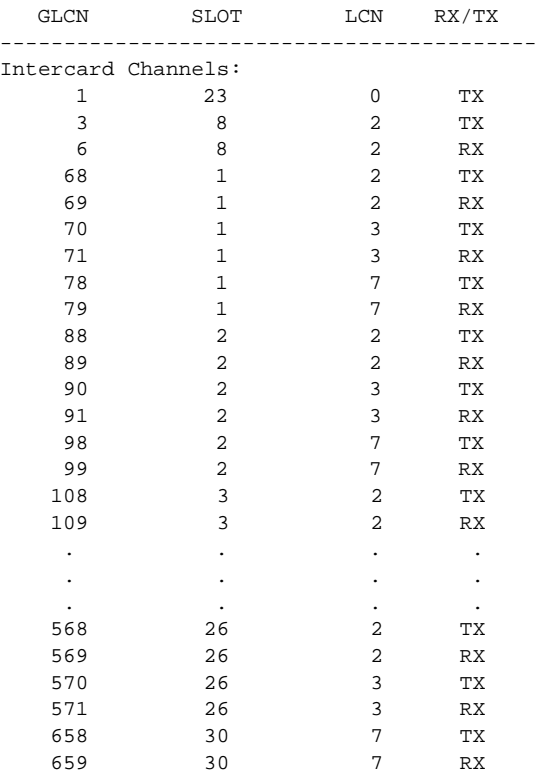

External Channels:

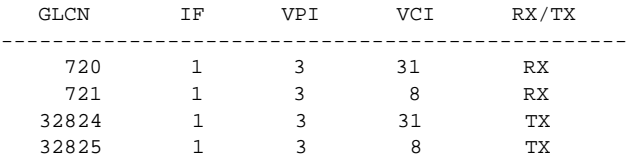

penguin.1.7.PXM.a >

П

## **dspsarcnt**

#### **Display SAR Counters**

Use the **dspsarcnt** command to view the segmentation and reassembly (SAR) counters for the current card.

**Card(s) on Which This Command Executes**

PXM, FRSM, AUSM-8T1E1, CESM, VISM

**Syntax: PXM**

**dspsarcnt** <*glcn*>

#### **Syntax Description**

*glcn* Global logical connection number in the range 1–65535.

## **Syntax: FRSM, CESM, VISM**

**dspsarcnt** <*ChanNum*>

#### **Syntax Description**

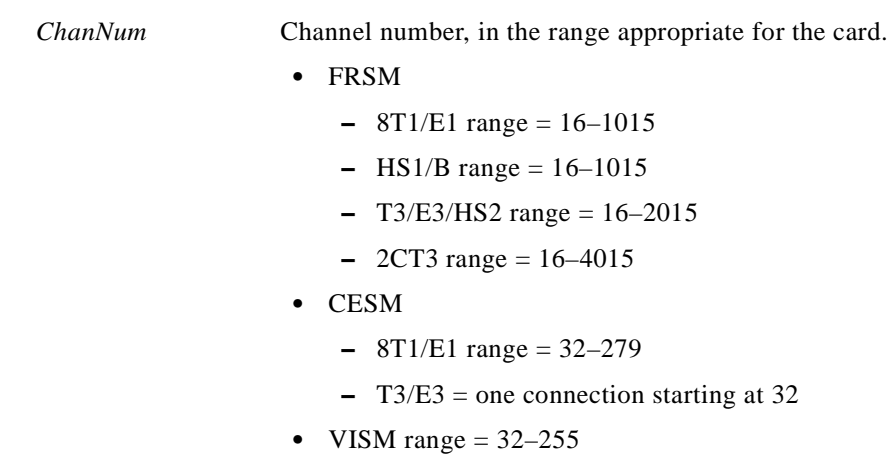

### **Syntax: AUSM-8T1E1**

I

**dspsarcnt** <*port.VPI.VCI | ChanNum*>

**dspsarcnt**

## **Syntax Description**

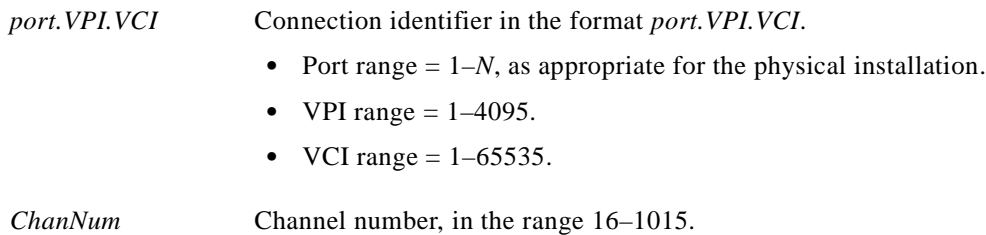

П

#### **Related Commands**

**dspsarcnts**

## **Attributes**

## **Examples**

This section contains the following examples:

- **•** Display SAR count on the current CESM, channel 22
- **•** Display SAR count on the current FRSM, channel 17
- **•** Display SAR count for channel 98 on the AUSM
- **•** Display SAR count for channel 37 on the VISM

#### *Example 1-312 Display SAR count on the current CESM, channel 22*

spirit3.1.13.CESM.a > **dspsarcnt 22**

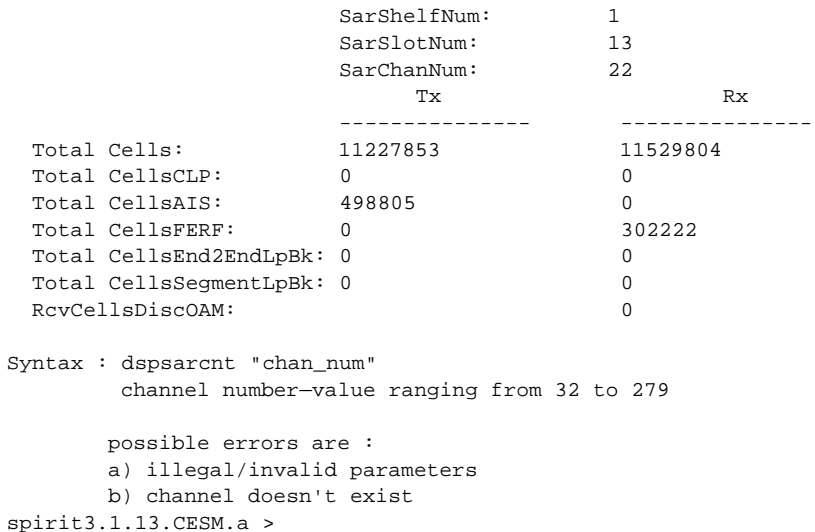

Г

#### *Example 1-313 Display SAR count on the current FRSM, channel 17*

```
wilco.1.1.FRSM.a > dspsarcnt 17
```
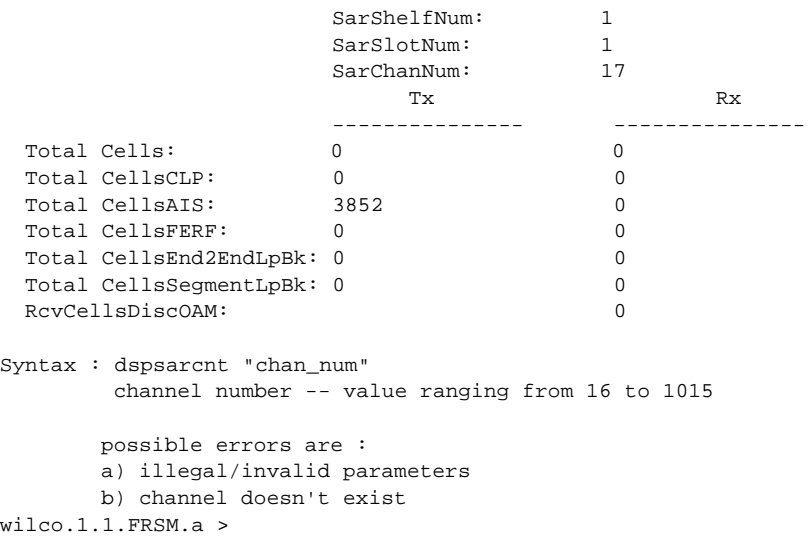

#### *Example 1-314 Display SAR count for channel 98 on the AUSM*

spirit3.1.4.AUSM.a > **dspsarcnt 98**

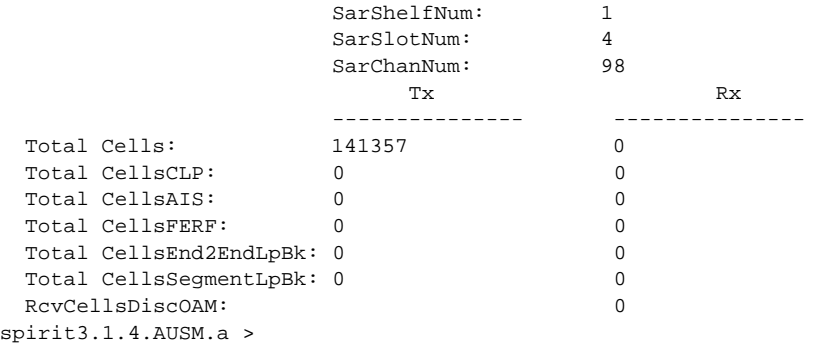

×

#### *Example 1-315 Display SAR count for channel 37 on the VISM*

```
spirit.1.5.VISM8.a > dspsarcnt 37
                   SarShelfNum: 1
                   SarSlotNum: 5<br>SarChanNum: 37
                    SarChanNum: 37
Tx Rx
                    --------------- ---------------
 Total Cells: 667605215<br>Total CellsCLP: 0
  Total CellsCLP: 0 0
 Total CellsAIS: 2151235452 2150307780
Total CellsFERF: 229 33554690
  Total CellsEnd2EndLpBk: 2150293128 15
  Total CellsSegmentLpBk: 50331906 2151235408
 RcvCellsDiscOAM: 2
Syntax : dspsarcnt "chan_num"
       channel number -- values : 32 - 255
      possible errors are :
      a) illegal/invalid parameters
      b) channel doesn't exist
spirit.1.5.VISM8.a >
```
## **dspsarcnts**

#### **Display SAR Counters**

Use the **dspsarcnts** command to view current segmentation and reassembly (SAR) counter values.

## **Card(s) on Which This Command Executes**

PXM, FRSM, CESM

**Syntax**

**dspsarcnts**

### **Related Commands**

**dspsarcnt**

**Attributes**

Log: No State: Any Privilege: Any

#### *Example 1-316 Show current SAR counts for the FRSM*

```
wilco.1.1.FRSM.a > dspsarcnts
```
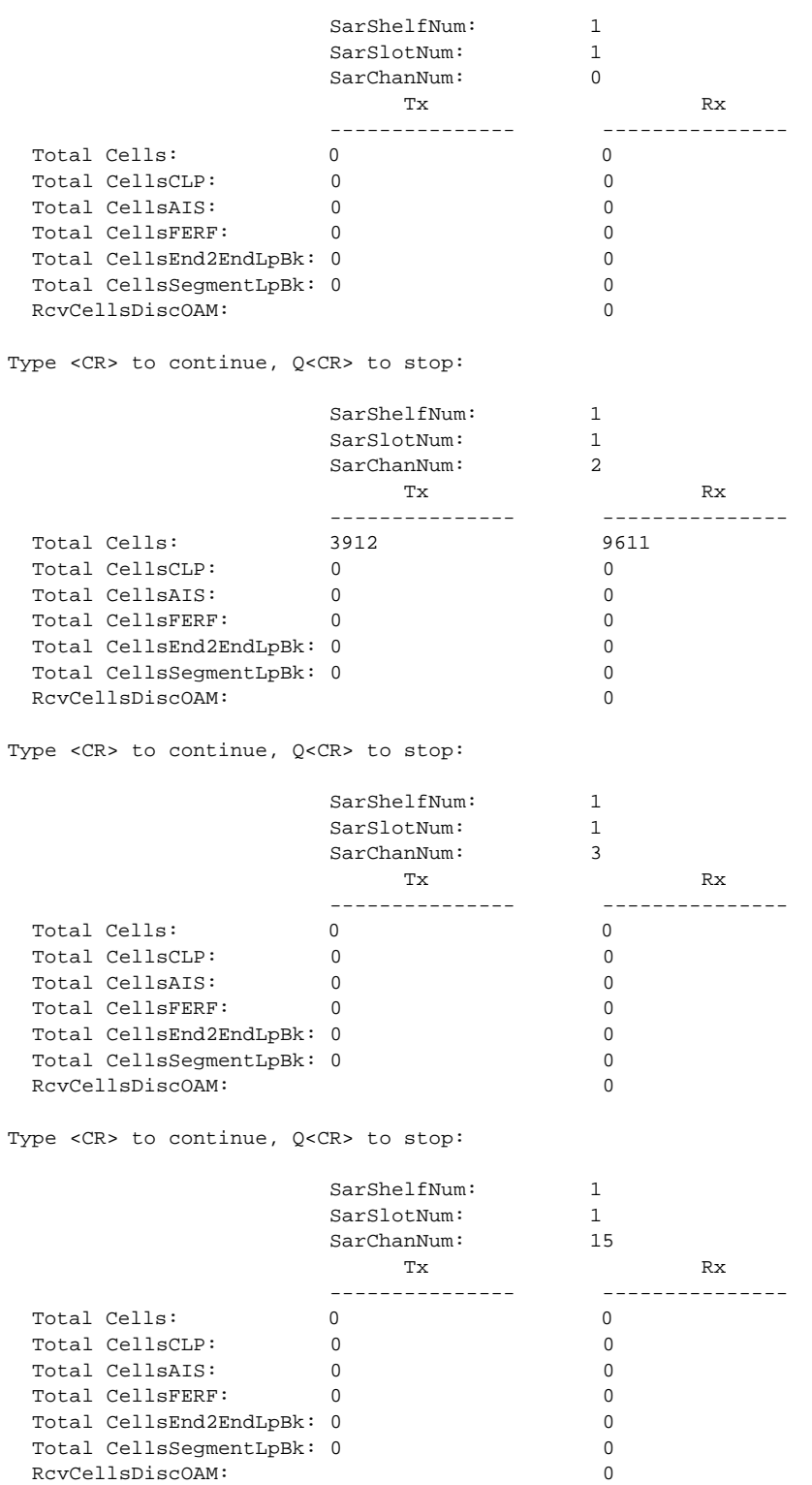

Type <CR> to continue, Q<CR> to stop: SarShelfNum: 1 SarSlotNum: 1 SarChanNum: 17 Tx Rx --------------- ---------------  $\begin{tabular}{ll} Total & Cells: & 0 \\ Total & CellsCLP: & 0 \\ Total & CellsAIS: & 3952 \\ Total & CellsFERF: & 0 \\ \end{tabular}$  Total CellsCLP: 0 0 Total CellsAIS: 3952 0 Total CellsFERF: 0 0 Total CellsEnd2EndLpBk: 0 0 Total CellsSegmentLpBk: 0 RcvCellsDiscOAM: 0

 $\blacksquare$ 

## **dspserialif**

#### **Display Serial Interface**

Use the **dspserialif** command to view the speed of a serial port.

**Card(s) on Which This Command Executes**

PXM

#### **Syntax**

**dspserialif -**if <*serial\_port\_num*>

#### **Syntax Description**

*serial\_port\_num* Serial port number, either:

- $\bullet$  1 = console
- $2 = slip$

#### **Related Commands**

None

#### **Attributes**

#### Log: No State: Active Privilege: Any

#### **Examples**

#### *Example 1-317 Display the speed setting on a console port*

NODENAME.1.7.PXM.a > **dspserialif -if 1** SerialPortNum : 1 SerialPortType : debug SerialPortEnable : Enable<br>SerialPortBps : 9600bps SerialPortBps

#### *Example 1-318 Display the speed setting on a slip port*

NODENAME.1.7.PXM.a > **dspserialif -if 2** SerialPortNum : 2<br>SerialPortType : main SerialPortType SerialPortEnable : Enable SerialPortBps : 9600bps

## **dspservrate**

#### **Display Service Rate**

Use the **dspservrate** command to view the service rate in cells per second on the selected channel.

## **Card(s) on Which This Command Executes**

FRSM

#### **Syntax**

**dspservrate** <*ChanNum*>

#### **Syntax Description**

*ChanNum* Channel number, in the range appropriate for the interface.

- **•** FRSM-8T1/E1 range = 16–1015
- **•** FRSM-T3/E3/HS2 range = 16–2015
- **•** FRSM-2CT3 range = 16–4015
- FRSM HS1/B range  $= 16-271$

#### **Related Commands**

None

#### **Attributes**

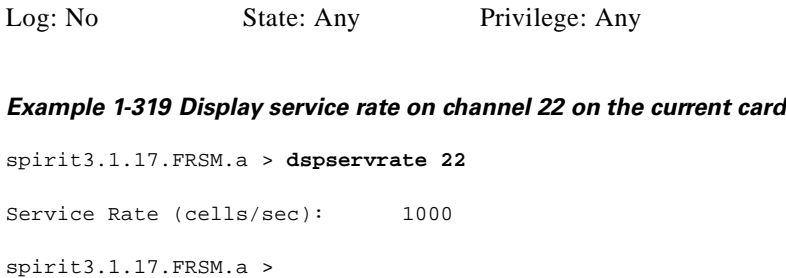

# **dspshelfalm**

#### **Display Shelf Alarms**

Use the **dspshelfalm** command to view the shelf alarms for the MGX 8250 shelf. The status of every alarm appears in the display unless you include the optional argument and include a specific alarm number. See the example for the number for each alarm.

In the **dspshelfalm** display, the State column shows whether the alarm has been asserted. "Normal" means that no alarm has been asserted. If an alarm exists, State shows "Above Normal" or "Below Normal." The presence of the word "missing" in the State column means that the input is missing or ignored. The content of the Severity column indicates the severity of the alarm.

### **Card(s) on Which This Command Executes**

PXM

#### **Syntax**

**dspshelfalm** [-alm <*alarm number*>]

## **Syntax Description**

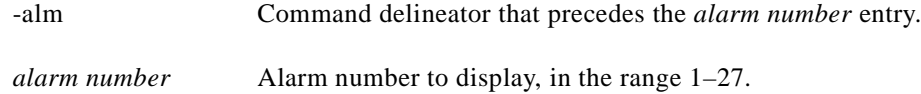

#### **Related Commands**

None

### **Attributes**

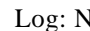

Io State: Active Privilege: Any

### **Examples**

This section contains the following examples:

- **•** Display status of all shelf alarms
- **•** Display status of shelf alarm 6

#### *Example 1-320 Display status of all shelf alarms*

spirit3.1.7.PXM.a > **dspshelfalm**

manish.1.7.PXM.a > dspshelfalm

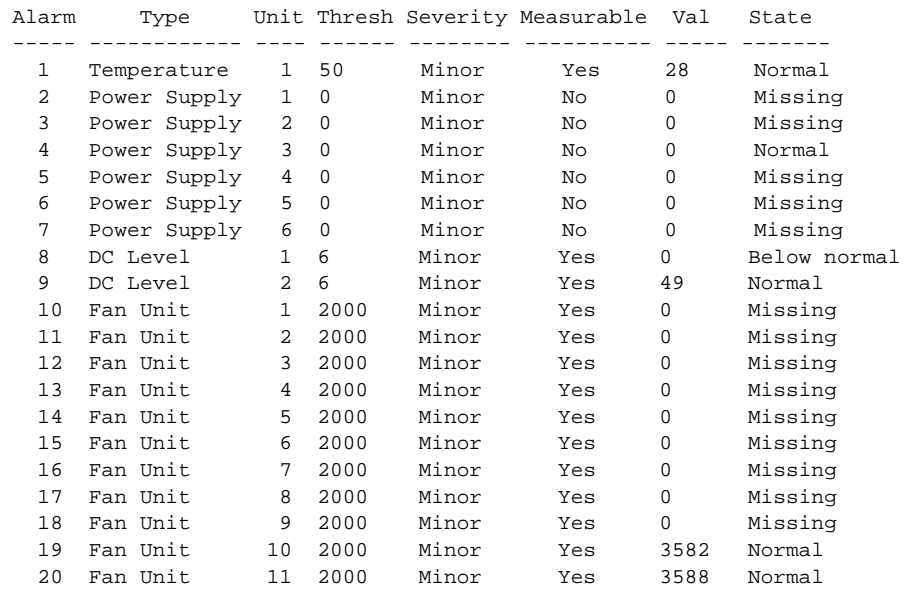

Type <CR> to continue, Q<CR> to stop:

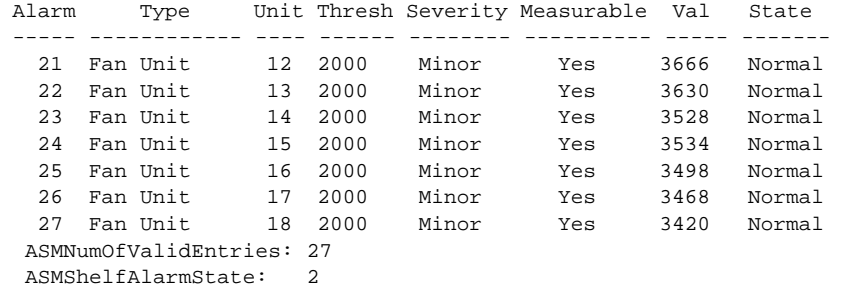

manish.1.7.PXM.a >

#### *Example 1-321 Display status of shelf alarm 6*

spirit3.1.7.PXM.a > **dspshelfalm -alm 6**

Alarm Type Unit Thresh Severity Measurable Val State ----- ------------ ---- ------ -------- ---------- --- ----- 6 Power Supply 4 ? Minor No ASMNumOfValidEntries: 27 ASMShelfAlarmState: 2 spirit.1.7.PXM.a >

## **dspslftst**

#### **Display Self-Test**

Use the **dspslftst** command to view the self-test routine on the current card.

**Card(s) on Which This Command Executes**

FRSM, AUSM, CESM

**Syntax**

**dspslftst**

**Related Commands**

**clrslftst**, **cnfslftst**, **runslftstno**

#### **Attributes**

*Example 1-322 Display self-test results for the switch* wilco.1.1.FRSM.a > **dspslftst** SelfTestEnable:<br>
SelfTestPeriod: 5 SelfTestPeriod: SelfTestState: SelfTest Passed SelfTestResultDescription: No failure information available Log: No State: Any Privilege: Any

wilco.1.1.FRSM.a >

Г

## **dspslftsttbl**

#### **Display Self-Test Table**

Use the **dspslftsttbl** command to view the current contents of the self-test table.

#### **Card(s) on Which This Command Executes**

FRSM

## **Syntax**

**dspslftsttbl**

### **Related Commands**

**dspslftst**

## **Attributes**

Log: No State: Any Privilege: Any

#### *Example 1-323 Display current statistics for self-test table on the FRSM*

wilco.1.3.VHS2CT3.a > **dspslftsttbl**

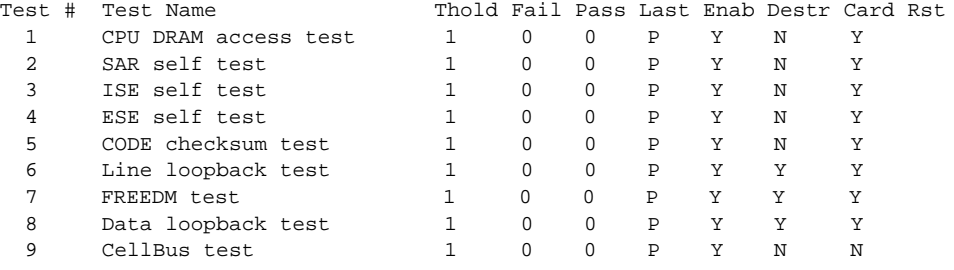

wilco.1.3.VHS2CT3.a >

## **dspslotlink**

**Syntax**

**Related** 

#### **Display Slot Link**

Use the **dspslotlink** command to view SRM-3T3 link information for all the lines on the specified service module slot.

## **Card(s) on Which This Command Executes**

PXM

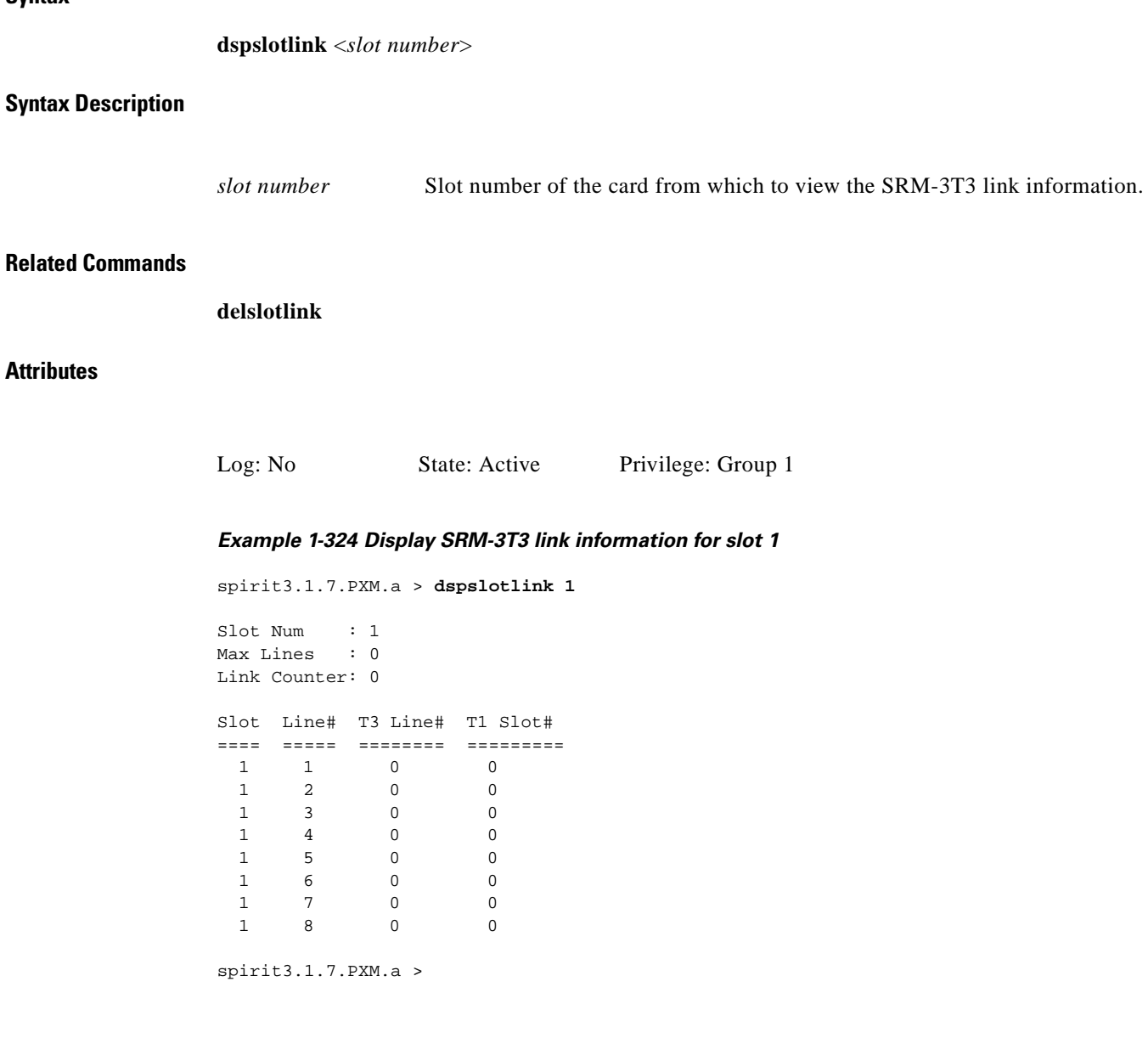

# **dspsmcnf**

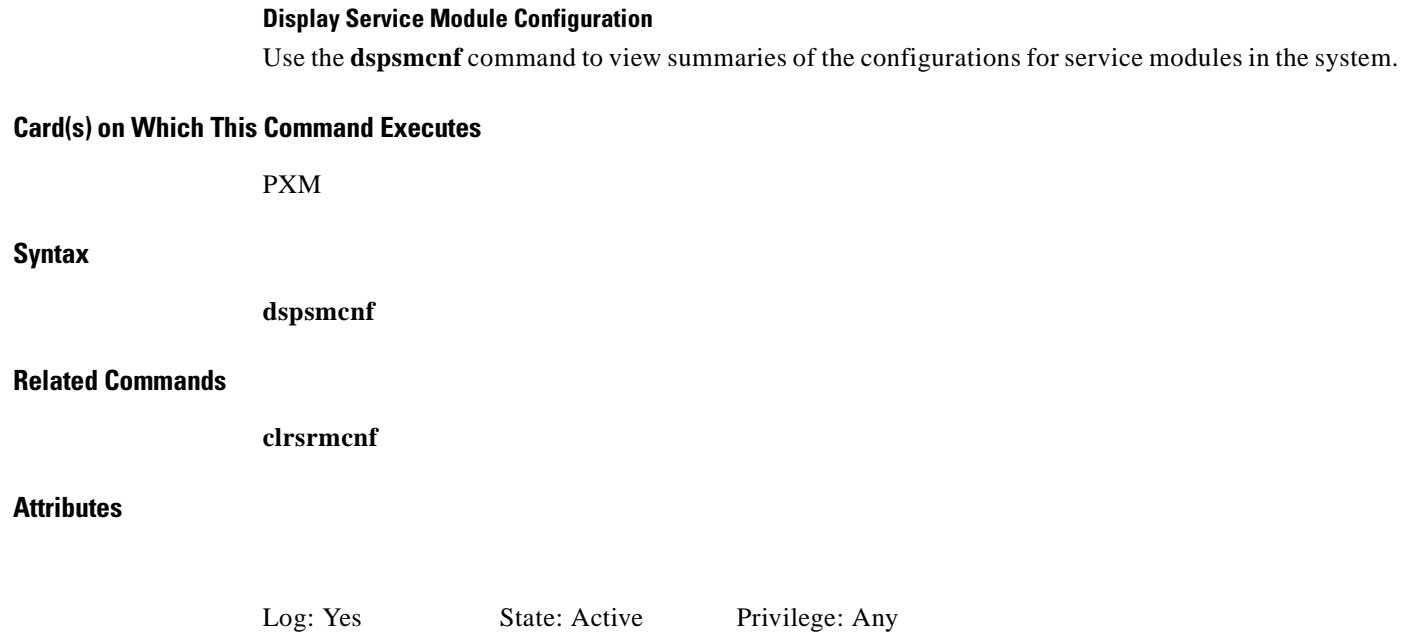

H

#### *Example 1-325 Display configuration of all the service modules in the switch*

MGX 88003.1.3.PXM.a > **dspsmcnf**

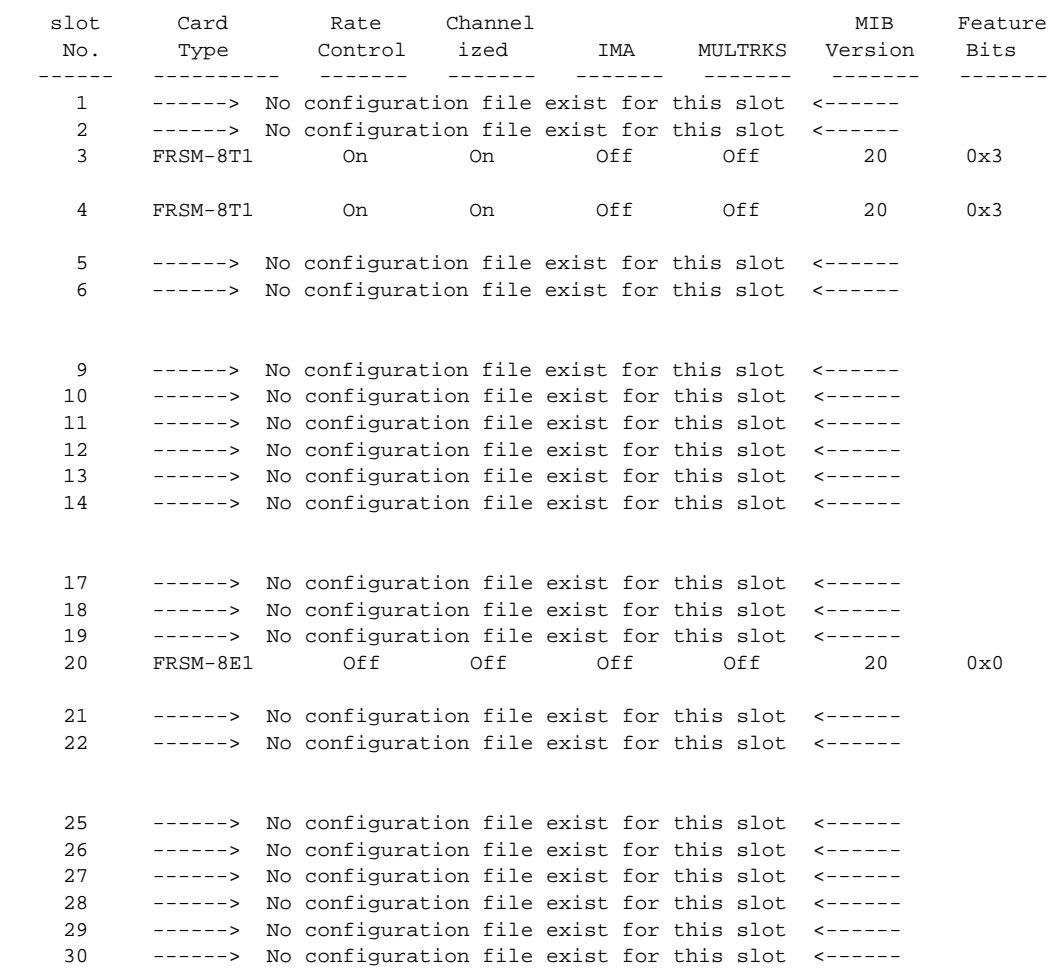

# **dspsnmp**

# **Display SNMP** Use the **dspsnmp** command to view the community string configured on a service module. **Card(s) on Which This Command Executes** PXM **Syntax dspsnmp Related Commands cnfsnmp Attributes** *Example 1-326 Display SNMP community string* popeye.1.7.PXM.a > **dspsnmp** Community String:POPEYE Log: No State: Active Privilege: SuperUser
# **dspsrmclksrc**

#### **Display SRM Clock Source**

Use the **dspsrmclksrc** command to view the SRM-3T3 clock source for a specified T3 line.

**Card(s) on Which This Command Executes**

PXM, SRM-3T3

**Syntax**

**dspsrmclksrc** -ds3 <*LineNum*>

### **Syntax Description**

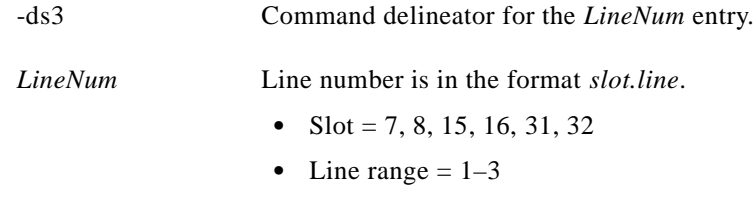

### **Related Commands**

**cnfsrmclksrc**

## **Attributes**

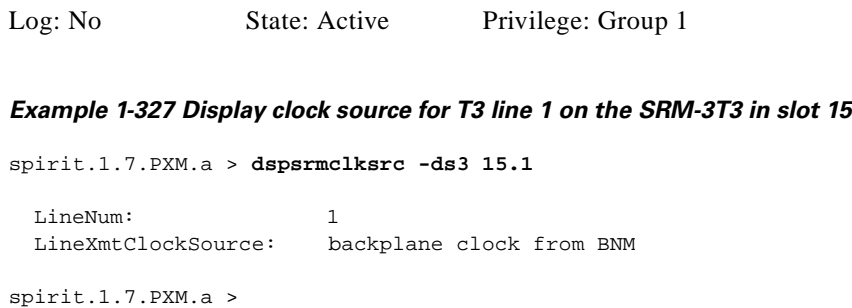

## **dspstatparms**

#### **Display Statistics Parameters**

Use the **dspstatparms** command to view statistics parameters on the current card.

### **Card(s) on Which This Command Executes**

PXM, AUSM, CESM, FRSM

## **Syntax**

**dspstatparms**

### **Related Commands**

None

## **Attributes**

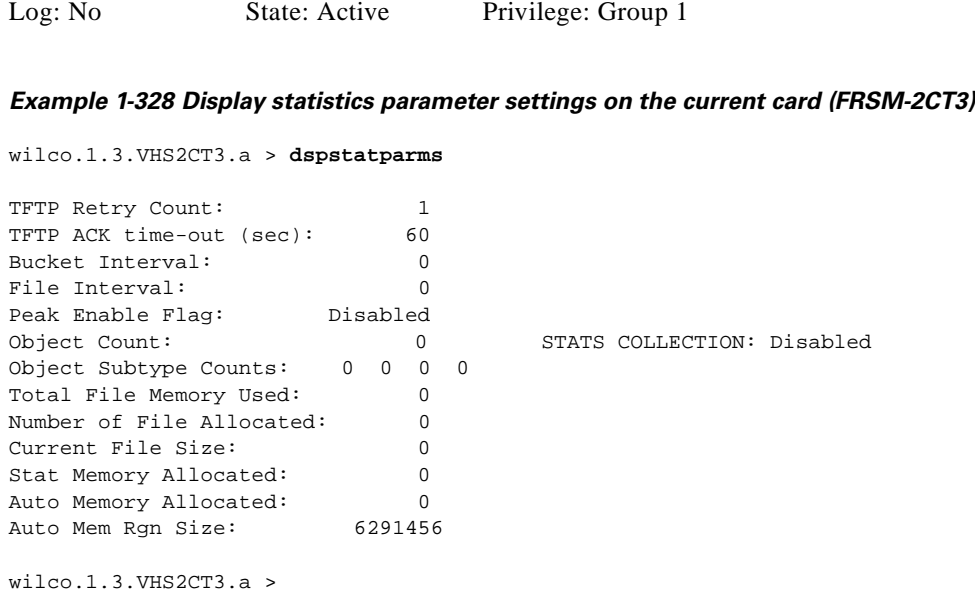

## **dspswfunc**

## **Display Software Function**

Use the **dspswfunc** command to view status of certain node-level, paid features on the node. The features are the feeder implementation (or default routing implementation) of the switch and virtual source/virtual destination (VSVD) control for ABR traffic.

## **Card(s) on Which This Command Executes**

PXM

**Syntax**

**dspswfunc**

**Related Commands**

**cnfswfunc**

**Attributes**

Log: Yes State: Active Privilege: SuperUser

#### *Example 1-329 Display whether or not paid features (feeder implementation or default routing implementation) of the switch and VSVD control for ABR traffic have been enabled*

spirit.1.8.PXM.a > **dspswfunc**

1. ABR VSVD(enable(yes)/disable(no): NO

2. Node Type(routing(routing)/Feeder(fdr): ROUTING

spirit.1.8.PXM.a >

I

# **dspsysparm**

#### **Display System Parameters**

Use the **dspsysparm** command to view system parameters.

## **Card(s) on Which This Command Executes**

PXM

## **Syntax**

**dspsysparm**

### **Related Commands**

None

## **Attributes**

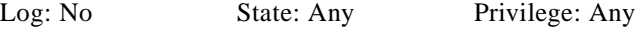

#### *Example 1-330 Display system parameters for the node*

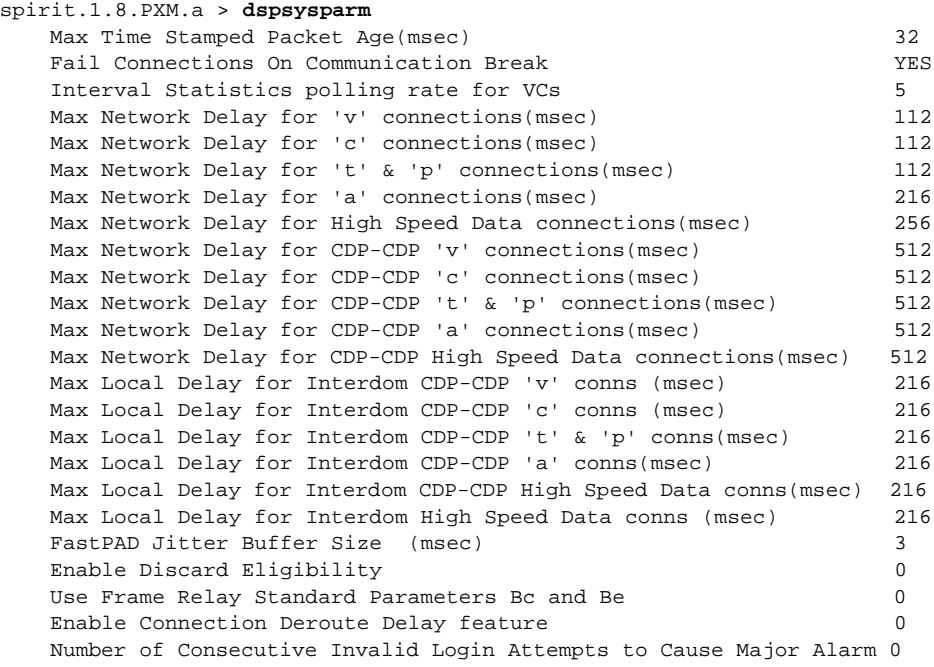

spirit.1.8.PXM.a >

## **dsptotals**

#### **Display Totals**

Use the **dsptotals** command to view line, port, and channel totals for the current card.

**Card(s) on Which This Command Executes**

FRSM

#### **Syntax**

**dsptotals**

#### **Related Commands**

None

### **Attributes**

*Example 1-331 Show total active lines, ports, and channels on the current card* spirit.1.13.VHS2CT3.a > **dsptotals** total active lines = 0/56 total active ports = 0/256 total active chans = 0/1000 spirit.1.13.VHS2CT3.a > Log: No State: Any Privilege: Any

**Cisco MGX 8250 Multiservice Gateway Command Reference**

## **dsptrafficgen**

#### **Display Traffic Generation Test**

Use the **dsptrafficgen** command to display the status of a traffic generation test. This traffic generation test is used to determine and troubleshoot cell loss and is intended for defective PVCs.

#### **Card(s) on Which This Command Executes**

FRSM-VHS (2CT3/2T3/2E3/HS2)

**Syntax**

**dsptrafficgen**

#### **Related Commands**

**cnftrafficgen**

**Attributes**

Log: No State: Any Privilege: Any

#### *Example 1-332 Display traffic generation test on connection 16*

spirit.1.1.VHS2CT3.a > **dsptrafficgen**

Pvc Under Test : 16 Pattern type : 1( All 0's ) Total Test Frames To Send : 100 Total Test Frames Transmitted : 100 Total Test Frames Received : 0

I

# **dsptrapip**

#### **Display Outgoing Trap IP Address**

Use the **dsptrapip** command to view the IP address of the interface associated with outgoing traps. The identity of this interface is derived from your settings using the **cnftrapip** command.

**Card(s) on Which This Command Executes**

PXM

**Syntax**

**dsptrapip**

**Related Commands**

**cnftrapip**, **addtrapmgr**, **deltrapmgr**, **xdsptrapmgr**

**Attributes**

Log: No State: Active Privilege: Any

*Example 1-333 Display IP address that will be placed in outgoing traps*

spirit.1.8.PXM.a > **dsptrapip** Trap IP Address :172.29.22.214 spirit.1.8.PXM.a >

**The State** 

## **dsptrapmgr**

#### **Display Trap Managers**

Use the **dsptrapmgr** command to view a list of all the SNMP Managers that are registered to receive traps. This display also presents the current aging parameter set for the traps, as defined by using the **agetrapmgr** command.

#### **Card(s) on Which This Command Executes**

PXM

**Syntax**

**dsptrapmgr**

#### **Related Commands**

**agetrapmgr**

**Attributes**

Log: No State: Any Privilege: Any

#### *Example 1-334 Display configuration of all SNMP Managers that are registered to receive traps on the switch*

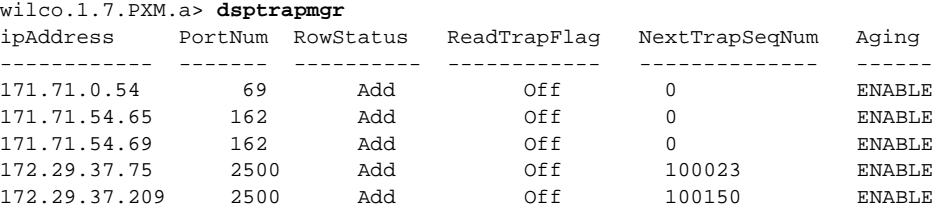

 LastTrapSeqNum: 100150 NumOfValidEntries: 5

All the trap managers have aging enabled (default).

wilco.1.7.PXM.a>

## **dsptrkcnf**

### **Display Trunk Configuration**

Use the **dsptrkcnf** command to view the configuration for a trunk.

**Card(s) on Which This Command Executes**

PXM

**Syntax**

**dsptrkcnf** <*slot.port*>

### **Syntax Description**

*slot.port* Slot and port number.

- Slot = 7, or 15, or 31
- Port range = 1–*N*, as appropriate for the physical installation

#### **Related Commands**

**addtrk**, **dsptrks**, **cnftrk**, **dsptrkload**

## **Attributes**

Log: No State: Any Privilege: Any

#### *Example 1-335 Display configuration on trunk 1 on the card in slot 7*

spirit3.1.8.PXM.a > **dsptrkcnf 7.1**

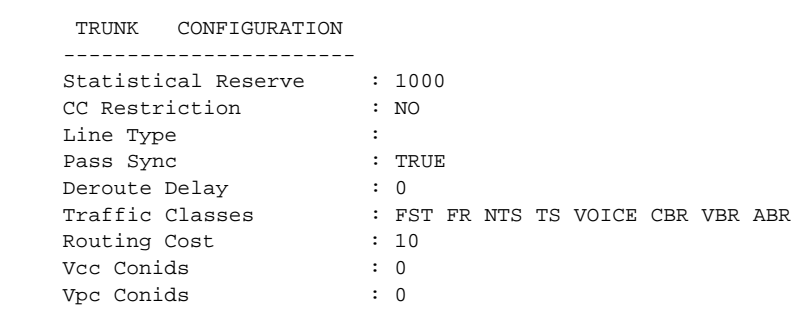

spirit3.1.8.PXM.a >

I

# **dsptrkload**

#### **Display Trunk Load**

Use the **dsptrkload** command to view load information for a trunk. This command applies to only the routing node implementation.

**Card(s) on Which This Command Executes**

PXM

## **Syntax**

**dsptrkload** <*slot.port*>

#### **Syntax Description**

*slot.port* Slot and port number.

- Slot = 7, or 15, or 31
- Port range  $= 1-N$ , as appropriate for the physical installation

#### **Related Commands**

**addtrk**, **dsptrks**, **cnftrk**, **dsptrkcnf**

## **Attributes**

Log: No State: Any Privilege: Any

# **dsptrks**

### **Display Trunks**

Use the **dsptrks** command to view all trunks on the node.

## **Card(s) on Which This Command Executes**

PXM

## **Syntax**

**dsptrks**

## **Related Commands**

**addtrk**, **cnftrk**, **dsptrkcnf**, **dsptrkload**

## **Attributes**

Log: No State: Any Privilege: Any

# **dspunit391**

#### **Display UNI T391**

Use the **dspunit391** command to view the current setting for UNI T391 on a specified FRSM card.

## **Card(s) on Which This Command Executes**

FRSM

## **Syntax**

**dspunit391**

#### **Related Commands**

**addtrk**, **cnftrk**, **dsptrkcnf**, **dsptrkload**

## **Attributes**

*Example 1-336 Display current setting for T391* spirit.1.1.FRSM.a > **dspunit391** System UNI T391 = 5 seconds spirit.1.1.FRSM.a > Log: No State: Any Privilege: Any

## **dspupgrade**

#### **Display Upgrade State**

Use the **dspupgrade** command to view the current upgrade status of the active and the standby PXM cards.

**Card(s) on Which This Command Executes**

PXM

**Syntax**

**dspupgrade**

### **Related Commands**

**rstupgrade**, **newrev**, **install**, **abort**, **commit**, **dspfwrevs**, **printrev**

**Attributes**

Log: No State: Any Privilege: Any

#### *Example 1-337 Display upgrade state for the two PXM cards*

spirit4.1.8.PXM.a > **dspupgrade** active: 'upgrade idle' standby: 'upgrade idle' spirit4.1.8.PXM.a >

## **dspusers**

#### **Display Users**

Use the **dspusers** command to view the user IDs that have been added to the PXM configuration. The screen shows the user name, highest privilege level, and the number of those levels above user-privilege.

**Card(s) on Which This Command Executes**

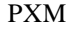

**Syntax**

**dspusers**

## **Related Commands**

**adduser**, **deluser**

**Attributes**

Log: No State: Any Privilege: Any

*Example 1-338 Display users configured for this shelf. The users in this example are Raoul and Duke.*

wilco.1.7.PXM.a > **dspusers**

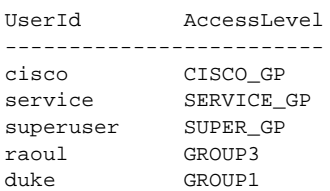

wilco.1.7.PXM.a >

## **dspver**

#### **Display Firmware Version**

Use the **dspver** command to view firmware versions currently running in both PXM cards.

# **Card(s) on Which This Command Executes** PXM **Syntax dspver** [*bt*] **Syntax Description Related Commands** None **Attributes** *Example 1-339 Display the firmware versions running in both PXM cards* raviraj.1.7.PXM.a > **dspver** PXM FW versions: active: 1.1.10 standby: 1.1.10 *[bt]* Backup boot. Log: No State: Any Privilege: Any

**Syntax**

**Related** 

## **dspvismip**

#### **Display VISM IP Parameters**

Use the **dspvismip** command to view the IP configuration information for the VISM card. This command displays the results of **cnfvismip** configurations.

**Card(s) on Which This Command Executes**

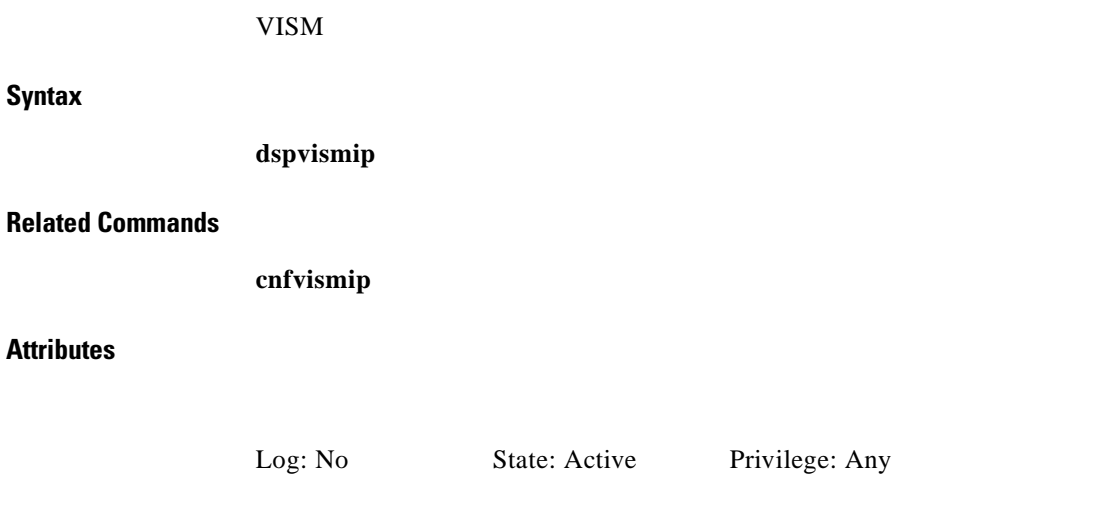

*Example 1-340 Display IP configuration information for the current VISM card*

spirit.1.5.VISM8.a > **dspvismip**

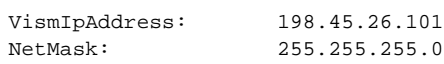

spirit.1.5.VISM8.a >

# **dth**

#### **Display Transaction Trace Handler**

Use the **dth** command to view transaction trace handler statistics.

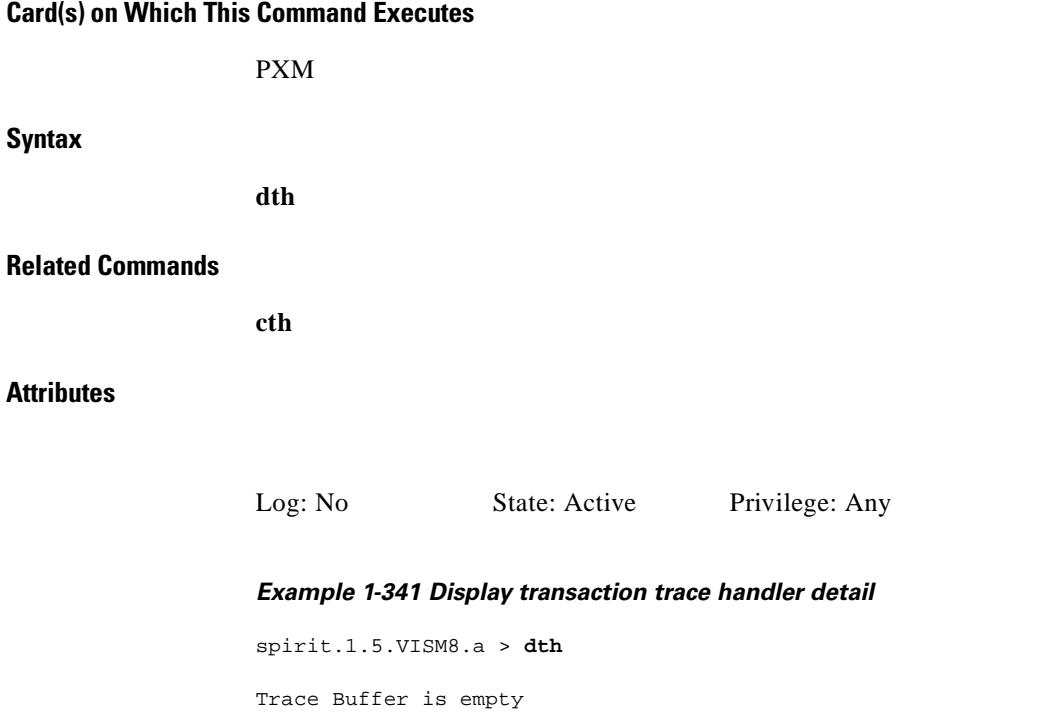

spirit.1.5.VISM8.a >

# **dvsi**

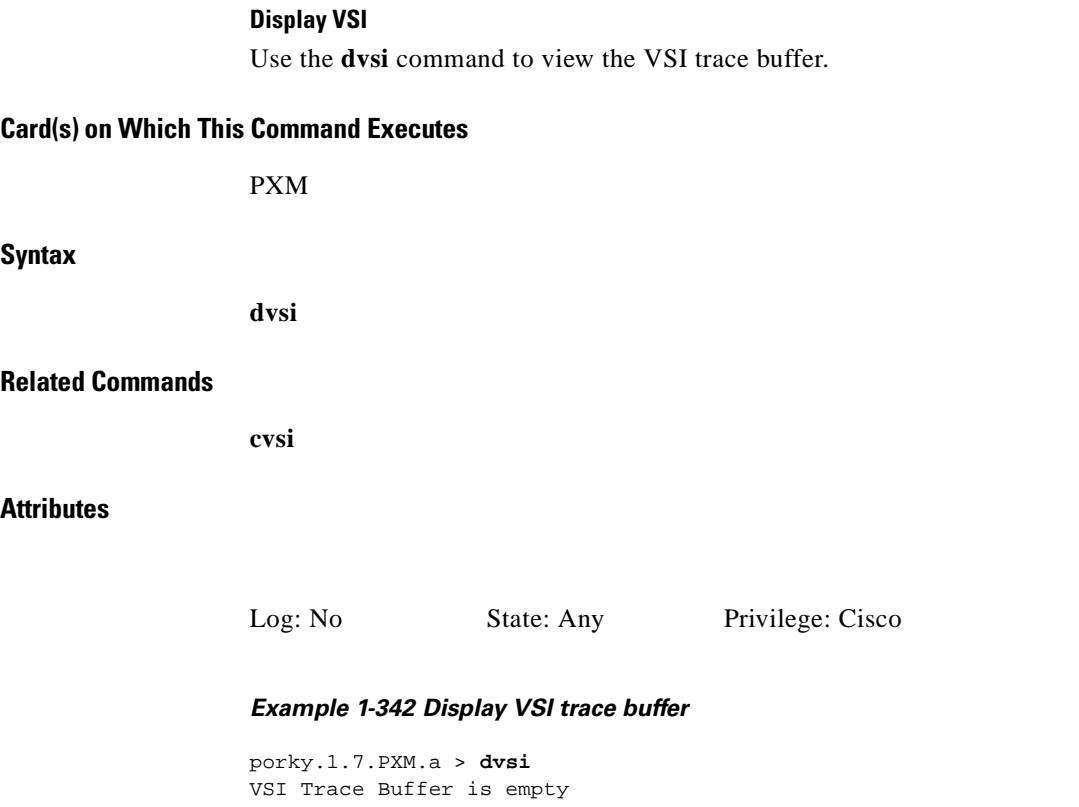

porky.1.7.PXM.a >

П

## **exit**

### **Exit from CLI**

Use the **exit** command to exit the current CLI shell.

## **Card(s) on Which This Command Executes**

PXM, FRSM, AUSM, CESM, VISM

## **Syntax**

**exit**

## **Related Commands**

**bye**, **logout**

## **Attributes**

*Example 1-343 Exit from the current CLI shell* spirit4.1.8.PXM.a > **exit** (session ended) Log: No State: Any Privilege: Any

 $\mathsf{L}$ 

# **formatdisk**

### **Format Disk**

Use the **formatdisk** command to format the disk and remove all disk contents. Before this command is executed, a warning prompt displays an option to cancel the command. If you acknowledge the prompt, the command executes, taking about 30 minutes to format a 2 GB disk.

## **Card(s) on Which This Command Executes**

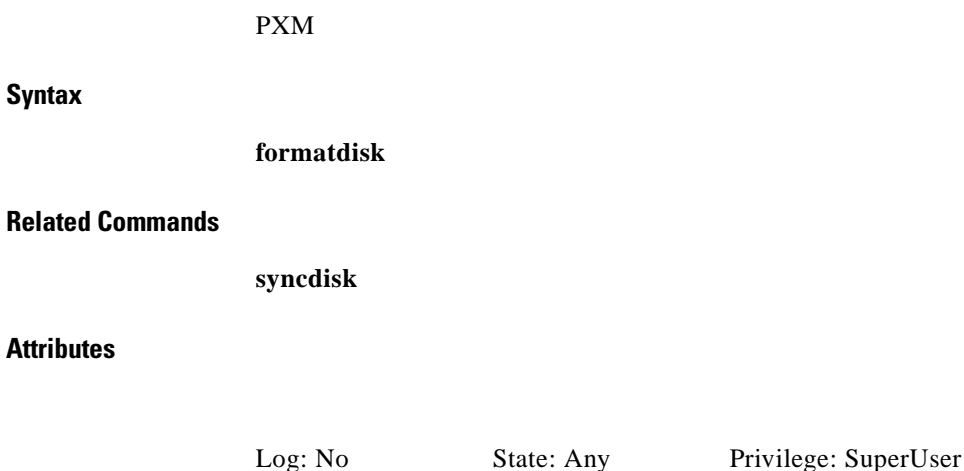

**Cisco MGX 8250 Multiservice Gateway Command Reference**

# **help**

### **Help**

Use the **help** command to view commands associated with the current card. The **help** command is case-sensitive.

This command takes no arguments and therefore does not provide information about specific commands.

#### **Card(s) on Which This Command Executes**

PXM, FRSM, AUSM, CESM, VISM

**Syntax**

**help**

### **Related Commands**

None

## **Attributes**

Log: No State: Any Privilege: Any

#### **Examples**

I

This section contains the following examples:

- **•** Display current PXM card command suite
- **•** Display current AUSM card command suite
- **•** Display current FRSM card command suite
- **•** Display current VISM card command suite
- **•** Display current CESM card command suite

```
popeye3.1.8.PXM.a > help
Available commands
     ------------------
     ?
     abort
     addapsln
     addcdrscprtn
     addchan
     addcon
     addlink
     addlmiloop
     addln
     addlnloop
     addport
     addred
     addrscprtn
     addserialif
     addtrapmgr
     adduser
     agetrapmgr
     arpAdd
     arpDelete 
Type <CR> to continue, Q<CR> to stop:
Available commands
     ------------------
     arpFlush
     arpShow
     bootChange
     bye
     cc
     cd
     checkStack
     clidbxlevel
     cliPlugin
     cliPlugout
     clmi
     clrallcnf
     clralm
     clralmcnt
     clratmlncnt
     clratmlncnts
     clrchancnt
     clrchancnts
     clrconcnt 
Type <CR> to continue, Q<CR> to stop:
  Available commands
     ------------------
     clrconcnts
     clrerr
     clrifcnt
     clrifcnts
     clrlmistats
     clrlog
     clrportcnt
     clrportcnts
     clrscrn
     clrsmcnf
     clrsrmcnf
     cmdhistory
     cnfapsln
```
*Example 1-344 Display current PXM card command suite*

 $\blacksquare$ 

```
help
```

```
 cnfatmln
     cnfbert
     cnfcdprtntype
     cnfcdrscprtn
     cnfchan
     cnfchanq
Type <CR> to continue, Q<CR> to stop:
Available commands
     ------------------
     cnfclksrc
     cnfcon
     cnfdate
     cnfextclk
     cnfif
     cnfifastrk
     cnfifip
     cnfilmi
     cnfln
     cnfname
     cnfpasswd
     cnfport
     cnfportrscprtn
     cnfprfparam
     cnfrscprtn
     cnfserialif
     cnfsrmclksrc
     cnfstatsmgr
     cnfswfunc 
Type <CR> to continue, Q<CR> to stop:
  Available commands
     ------------------
     cnftime
     cnftmzn
     cnftmzngmt
     cnftrapip
     cnftrk
     cnfupcabr
     cnfupccbr
     cnfupcubr
     cnfupcvbr
     commit
     copy
     cp
     cth
     cvsi
     dbxclierrcode
     dcct
     dcondb
     del
     delapsln 
Type <CR> to continue, Q<CR> to stop:
Available commands
     ------------------
     delbert
     delcdrscprtn
     delchan
     delcon
     delelete
     delifip
     dellink
     dellmiloop
```

```
 delln
     dellnloop
     delport
     delred
     delrscprtn
     delserialif
     delslotlink
     deltrapmgr
     deltree
     deluser
     dir 
Type <CR> to continue, Q<CR> to stop:
  Available commands
     ------------------
     dlmi
     dnibname
     dnibnum
     dnif
     dnilmi
     downloadflash
     dspalm
     dspalmcnf
     dspalmcnt
     dspalms
     dspapsCfg
     dspapsln
     dspatmlncnf
     dspatmlncnt
     dspbert
     dspcd
     dspcderrs
     dspcdprtntype
     dspcdrscprtn 
Type <CR> to continue, Q<CR> to stop:
     Available commands
     ------------------
     dspcds
     dspchan
     dspchancnt
     dspchans
     dspclkinfo
     dspclksrc
     dspcon
     dspconcnt
     dspcons
     dspcurclk
     dsperr
     dspfw
     dspfwrevs
     dspif
     dspifcnt
     dspifip
     dspifrsc
     dspifs
     dspilmi
Type <CR> to continue, Q<CR> to stop:
     Available commands
     ------------------
     dspilmicnt
     dspilmis
     dsplink
```
 $\blacksquare$ 

**help**

```
 dsplmiloop
     dsplmistats
     dspln
     dsplnrsc
     dsplns
     dsplog
     dsplogs
     dspname
     dspnwip
     dsponoff
     dspparifs
     dspportcnt
     dspportrscprtn
     dspports
     dspprf
     dspprfhist 
Type <CR> to continue, Q<CR> to stop:
     Available commands
     ------------------
     dspred
     dsprscprtn
     dsprscprtns
     dspsarchans
     dspsarcnt
     dspsarcnts
     dspserialif
     dspshelfalm
     dspslotlink
     dspsmcnf
     dspsrmclksrc
     dspstatparms
     dspswfunc
     dsptrapip
     dsptrapmgr
     dsptrkcnf
     dsptrkload
     dsptrks
     dspupgrade
Type <CR> to continue, Q<CR> to stop:
     Available commands
     ------------------
     dspusers
     dspver
     dth
     dumpaps
     dumptrace
     dvsi
     exit
     formatdisk
     Help
     history
     ifShow
     install
     lkAddr
     lkup
     ll
     lmitrace
     logout
     ls
     memShow
Type <CR> to continue, Q<CR> to stop:
```

```
 Available commands
     ------------------
     mkdir
     mkfs
     modbert
     mv
     myid
     newrev
     onoff
     pagemode
     passwd
     ping
     printlog
     printrev
     pwd
     remove
     rename
     resetcd
     resetsys
     restoreallcnf
     rm
Type <CR> to continue, Q<CR> to stop:
     Available commands
     ------------------
     rmdir
     routeAdd
     routeDelete
     routeNetAdd
     routeShow
     routestatShow
     rstupgrade
     saveallcnf
     sesntimeout
     sesnwatchdog
     shellConn
     showsyserr
     shutdisk
     smclrscrn
     softswitch
     stackdump
     stacktrace
     switchapsln
Type <CR> to continue, Q<CR> to stop:
     Available commands
      ------------------
     switchback
     switchcc
     syncdisk
     syserr
     taskRegsShow
     taskShow
     thtrace
     timeout
     tmOff
     tmOn
     tstcon
     tstconseg
     tstdelay
     uncnfifastrk
     upif
     upilmi
     users
```
 $\blacksquare$ 

**help**

```
 version
     vsistats
Type <CR> to continue, Q<CR> to stop:
    Available commands
     ------------------
     vsitrace
     vxcd
     vxcopy
     vxd
     vxi
     vxll
     vxls
     vxm
     vxpwd
     vxreboot
     vxrename
     vxrm
     vxsp
     vxsysToMonitor
     vxtd
     vxti
     vxtr
     vxts
     vxtt 
Type <CR> to continue, Q<CR> to stop:
     Available commands
     ------------------
     who
     whoami
     xclratmlncnt
     xclrchancnt
     xclrifcnt
     xcnfatmln
     xcnfbert
     xcnfcdprtntype
     xcnfcdrscprtn
     xcnfchan
     xcnfif
     xcnfifip
     xcnfilmi
     xcnfred
     xcnfrscprtn
     xcnfshelf
     xcnfsrmlink
     xcnftrapmgr
     xcnfupcchan
Type <CR> to continue, Q<CR> to stop:
     Available commands
     ------------------
     xcnfuser
     xdspatmlncnf
     xdspatmlncnt
     xdspcdprtntype
     xdspcdrscprtn
     xdspcds
     xdspchancnt
     xdspchans
     xdspifcnt
     xdspifs
     xdspilmi
     xdspilmicnt
```
 xdspport xdspred xdsprscprtns xdspshelf xdspsrmlink xdsptrapmgr xdspusers

popeye3.1.8.PXM.a >Display AUSM card command suite popeye3.1.6.AUSM8.a > **help**

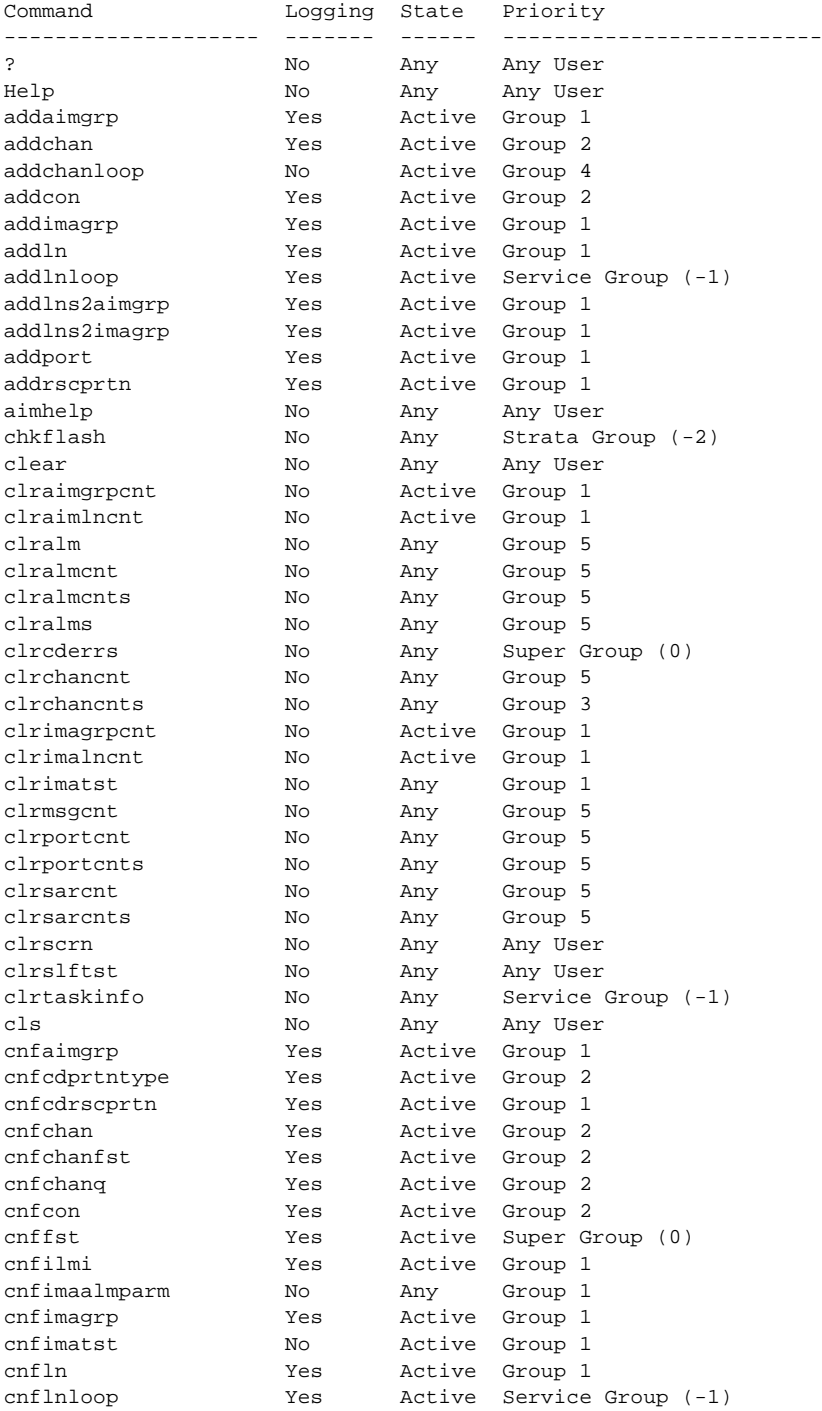

**Cisco MGX 8250 Multiservice Gateway Command Reference**

 $\blacksquare$ 

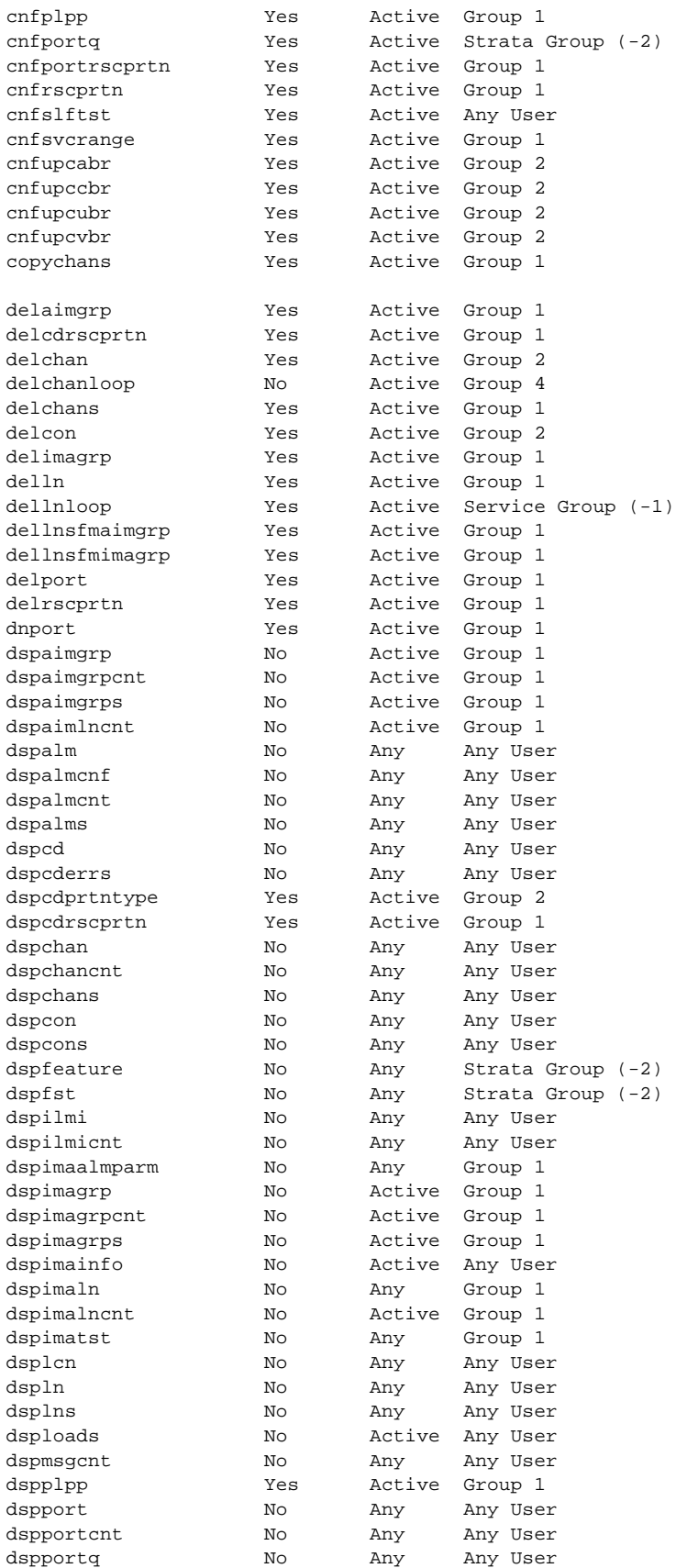

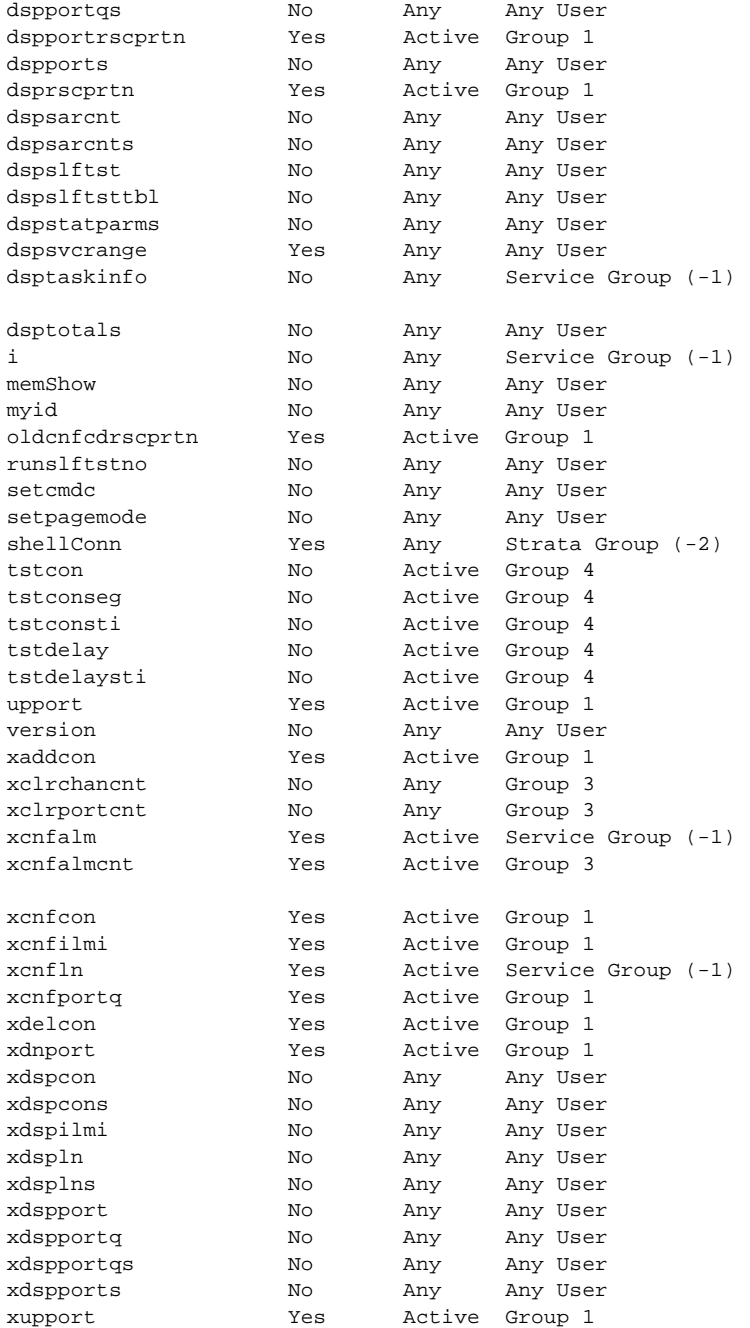

popeye3.1.6.AUSM8.a >

 $\blacksquare$ 

#### *Example 1-345 Display FRSM card command suite*

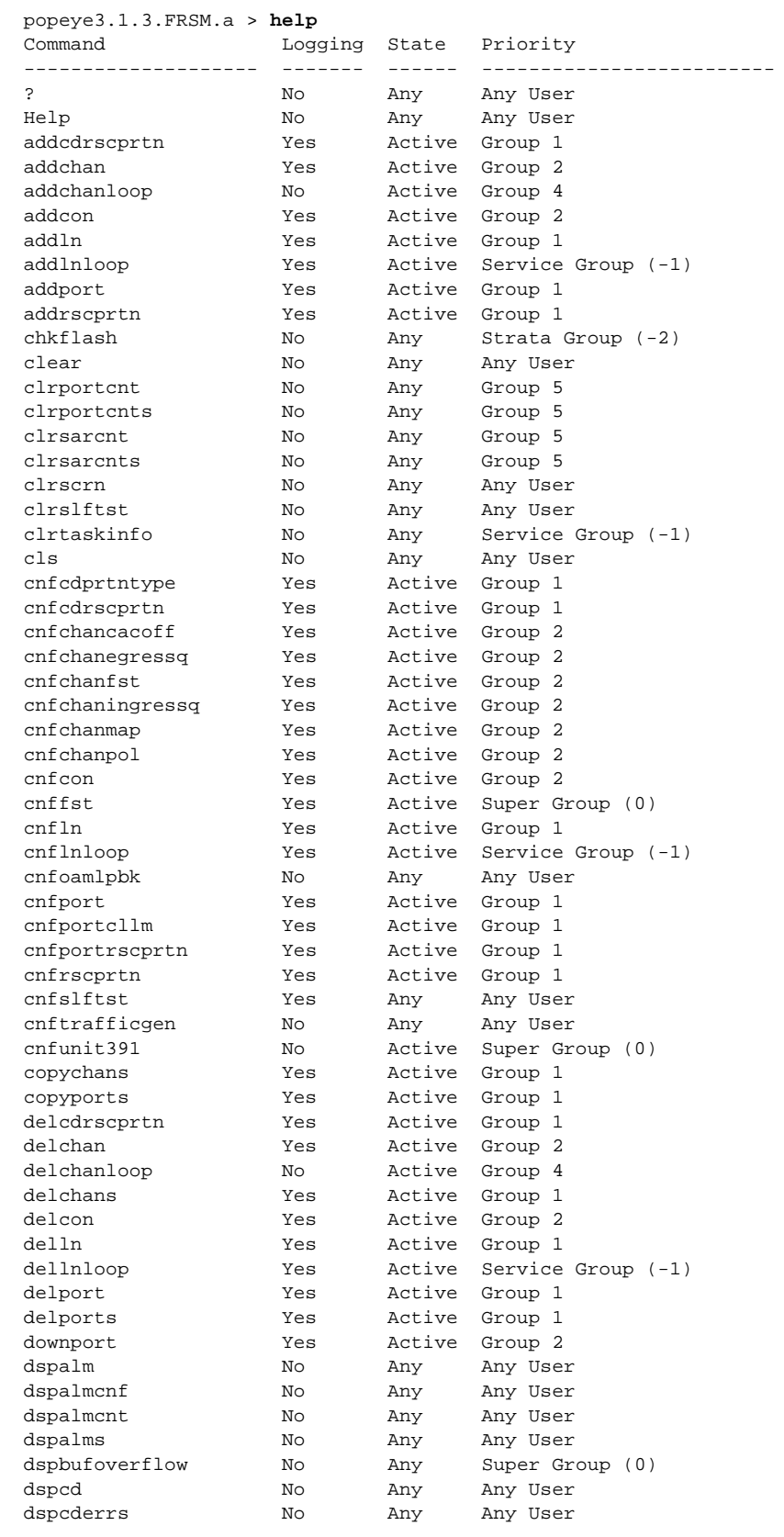

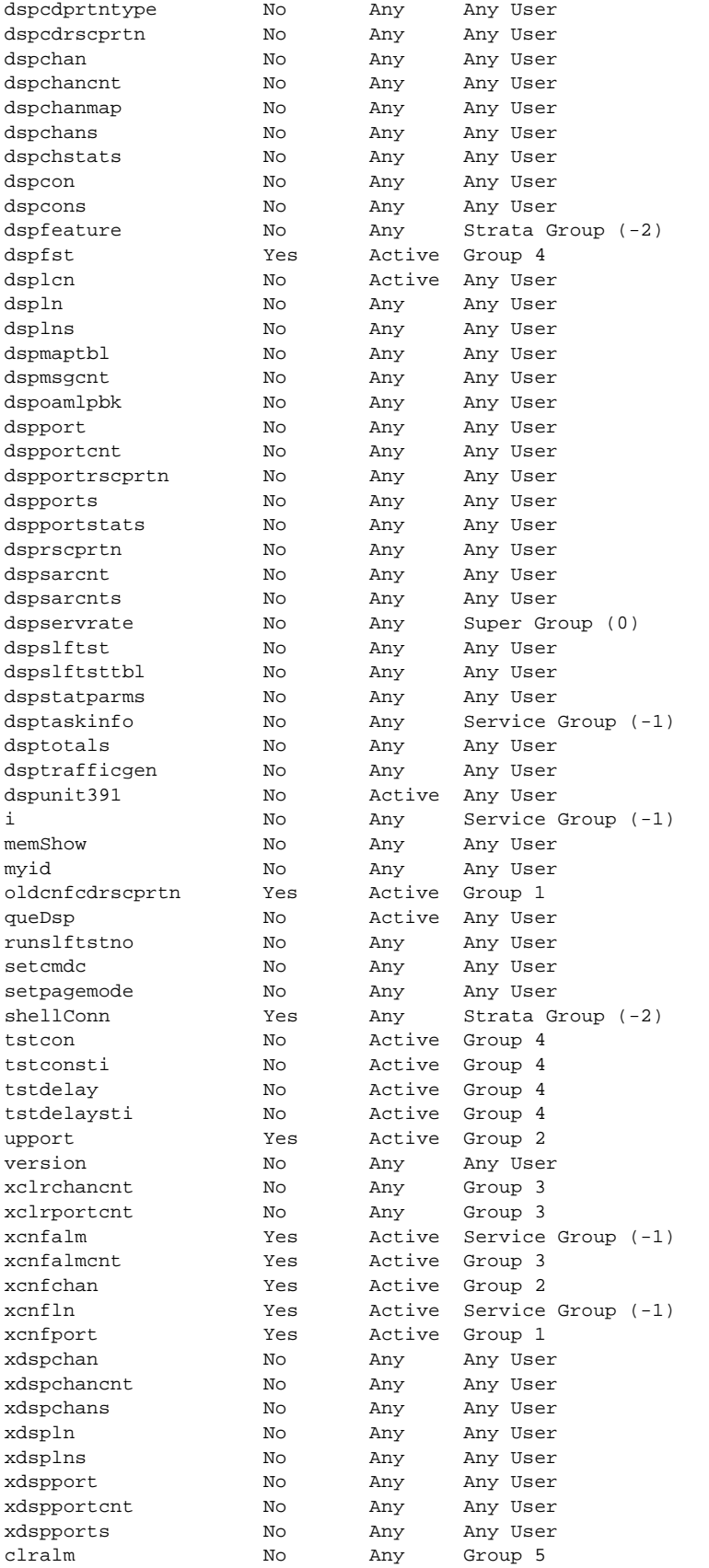

 $\blacksquare$ 

#### spirit1.1.VISM.a > **help** ? Help addchan addcon addendpt addln addlnloop chkflash clralm clralmcnt clralmcnts clralms clrmsgcnt clrsarcnt clrsarcnts clrscrn clrtaskinfo cnfalm cnfcompsize cnfcompvad cnfdomain cnfecancnt cnfecanidle cnfecannoise cnfecannr cnfecannrn cnfecanrec cnfecantail cnfecantone cnfln cnfsuip cnfvismip delchan delcon delendpt delln dellnloop dmShellConn dspalm dspalmcnf dspalmcnt dspalms dspcarddsp dspcd dspchan dspchans dspcon dspcons dspdomain dspendpt dspendpts dsplinedsp dspln dsplns dspmsgcnt dspsarcnt dspsarcnts dspsuip dsptaskinfo dspvismip i

#### *Example 1-346 Display VISM card command suite*

memShow shellConn versionDisplay CESM card command suite

#### *Example 1-347 Display CESM card command suite*

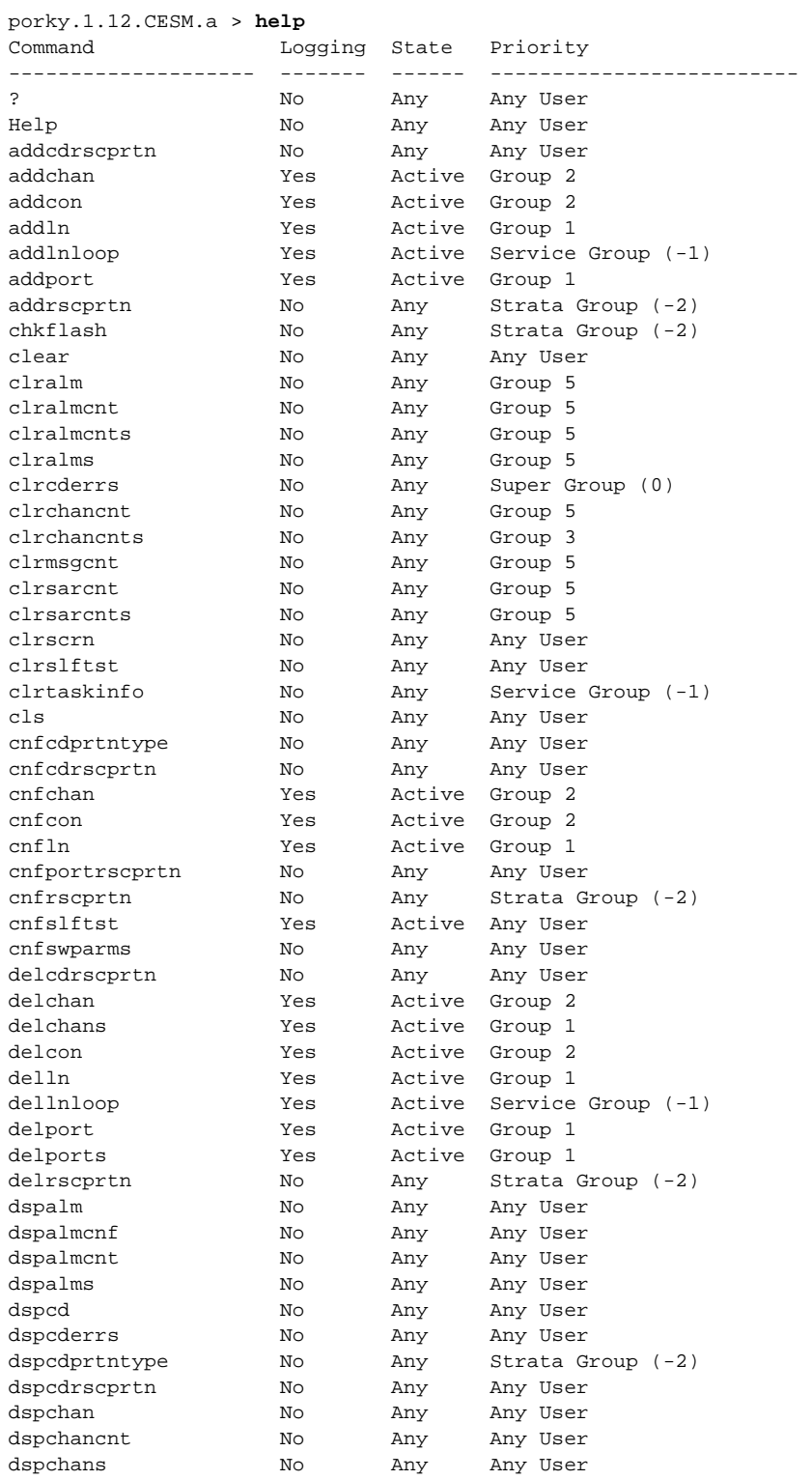

**1-480**

**help**

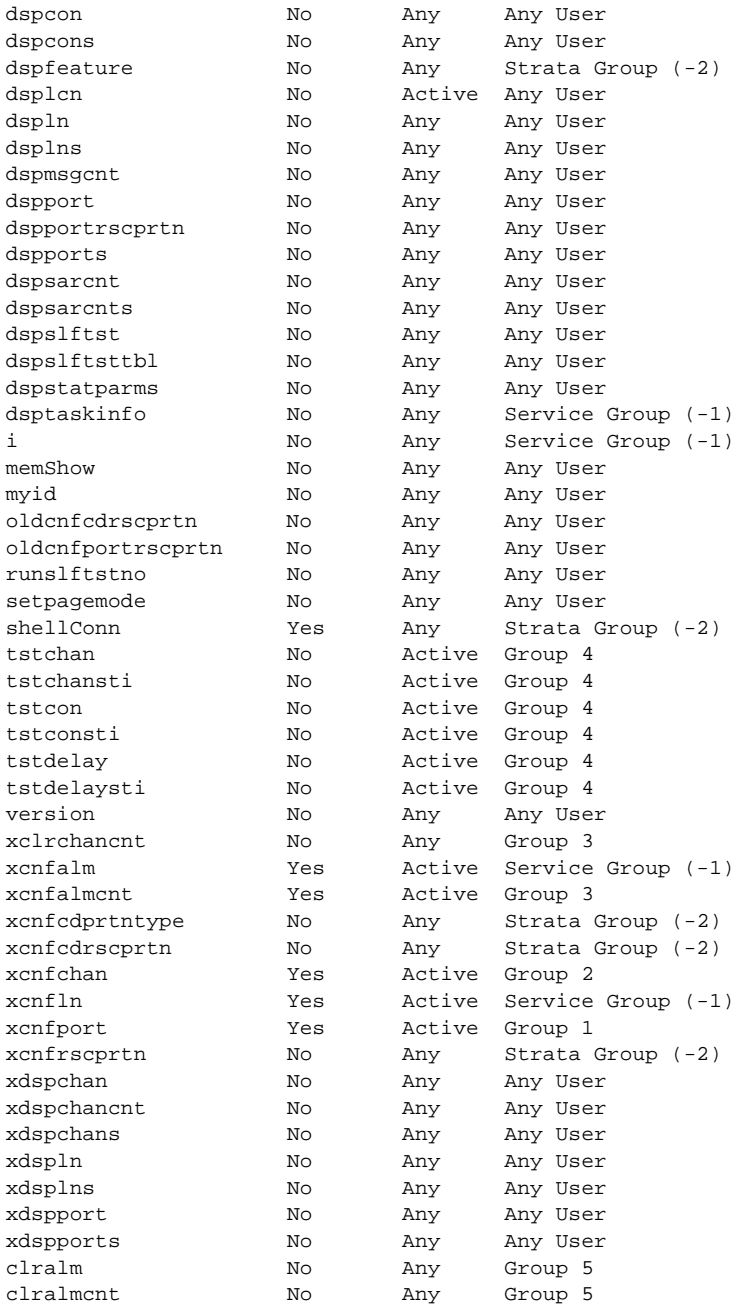

porky.1.12.CESM.a >

# **history**

## **Display Command History** Use the **history** command to view the last ten commands executed on the current card. **Card(s) on Which This Command Executes** PXM **Syntax history Related Commands cmdhistory Attributes** *Example 1-348 Display the last ten commands executed on the PXM card* spirit4.1.8.PXM.a > **history** Size of cmdHistory is currently 10 line(s) 1 dspconcnt 2.39.45 2 dsplmistats 3 dsplmiloop 4 dsplm 5 clrportcnt 6 dspportcnts 7 dspportcnt 8 dspportcnt 1 9 dsplmistats 10 history Log: No State: Any Privilege: Any

spirit4.1.8.PXM.a >
# **ifShow**

#### **Show Interfaces**

Use the **ifShow** command to view the contents of all the currently configured interfaces.

**Card(s) on which This Command Executes**

PXM

**Syntax**

**ifShow**

#### **Related Commands**

**memShow**, **routeShow**

#### **Attributes**

Log: No State: Any Privilege: Any

```
Example 1-349 Display contents of the configured interfaces
```

```
spirit4.1.8.PXM.a > ifShow
lnPci (unit number 0):
      Flags: (0x63) UP BROADCAST ARP RUNNING
      Internet address: 172.29.23.149
      Broadcast address: 172.29.23.255
      Netmask 0xffff0000 Subnetmask 0xffffff00
      Ethernet address is 00:c0:43:00:2d:c7
      Metric is 0
      Maximum Transfer Unit size is 1500
      599468 packets received; 34476 packets sent
      0 input errors; 0 output errors
      0 collisions
lo (unit number 0):
      Flags: (0x69) UP LOOPBACK ARP RUNNING
      Internet address: 127.0.0.1
      Netmask 0xff000000 Subnetmask 0xff000000
      Metric is 0
      Maximum Transfer Unit size is 4096
      4 packets received; 4 packets sent
      0 input errors; 0 output errors
      0 collisions
sl (unit number 0):
      Flags: (0x71) UP POINT-TO-POINT ARP RUNNING
      Internet address: 0.0.0.0
      Destination Internet address: 0.0.0.0
      Netmask 0xff000000 Subnetmask 0xff000000
      Metric is 0
      Maximum Transfer Unit size is 576
      0 packets received; 0 packets sent
     0 input errors; 0 output errors
      0 collisions
atm (unit number 0):
      Flags: (0x43) UP BROADCAST TRAILERS ARP RUNNING
      Internet address: 172.1.1.149
      Broadcast address: 172.1.1.255
      Netmask 0xffff0000 Subnetmask 0xffffff00
      Ethernet address is 00:00:00:00:00:00
      Metric is 0
      Maximum Transfer Unit size is 1500
      0 packets received; 47272 packets sent
      0 input errors; 47272 output errors
      0 collisions
spirit4.1.8.PXM.a >
```
### **install**

#### **Install the Firmware Load**

Use the **install** command after transferring a PXM firmware image (using the **downloadflash** command) during a system upgrade session.

See Figure 1-6 for an illustration of how the **install** command is used in the upgrade process.

*Figure 1-6 Install Command Used in the Upgrade Process*

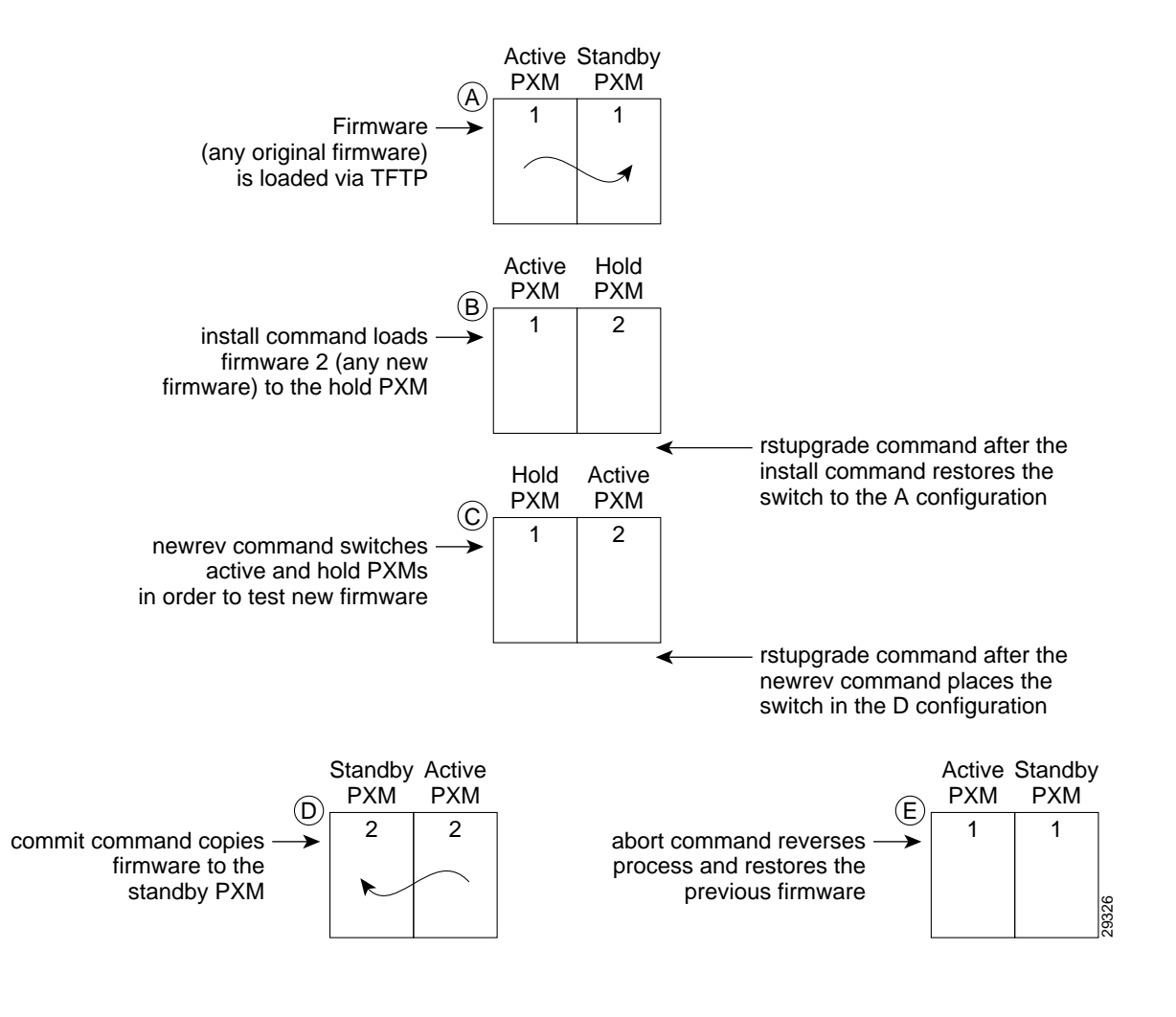

#### **Card(s) on Which This Command Executes**

PXM

#### **Syntax**

**install** [bt] [sm <*slot*>] <*version*>

#### **Syntax Description**

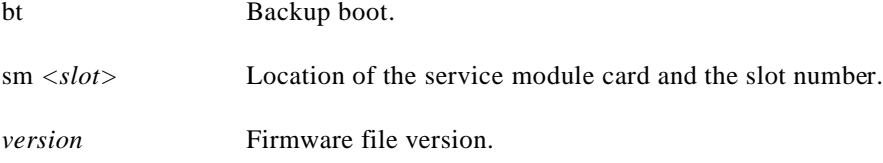

#### **Related Commands**

#### **dspupgrade**, **rstupgrade**, **newrev**, **abort**, **commit**, **dspfwrevs**, **printrev**

#### **Attributes**

Log: No State: Active Privilege: Any

#### *Example 1-350 Begin loading firmware 1.1.10*

NODENAME.1.7.PXM.a > **install 1.1.10** this may take a while ... install command completed ok. please wait for the other card to enter the hold state.

#### *Example 1-351 Begin loading firmware 1.1.10, no redundancy*

NODENAME.1.8.PXM.a > **install 1.1.10** redundancy is not available the other card is not available you are not in redundant mode, do you want to try an ungraceful upgrade (yes or no)?

#### *Example 1-352 Begin ungraceful upgrade (with redundancy)*

NODENAME.1.8.PXM.a > **install 1.1.11** the new version is not compatible with the current version, do you want to try an ungraceful upgrade (yes or no)?

#### *Example 1-353 Begin loading firmware on backup boot*

```
NODENAME.1.8.PXM.a > install bt 1.1.11
writing pxm_bkup_masukawa.fw to flash...
Board recognised as a PXM1B board ...
Checksum size is 1261544 ...
Erasing the flash ....
FLASH erase complete
Downloading C:/FW/pxm_bkup_1.1.11.fw into the flash ...
verifying flash contents ....
Flash ok ....
```
Flash download completed ... copying pxm\_bt\_1.1.11.fw to standby... writing flash on other card... command completed ok on both pxms. The new boot code will be used after the next reset

#### *Example 1-354 View errors encountered during install command on a PXM (multiple cases)*

```
NODENAME.1.8.PXM.a > install 1.1.10
file "C:/FW/ComMat.dat" not found
A graceful upgrade cannot be performed; these two versions are not
compatible.
ERR: command "install" failed
NODENAME.1.8.PXM.a > install 1.1.13
FW version C:/FW/pxm_1.1.13.fw is not in the appropriate directory
ERR: command "install" failed
NODENAME.1.8.PXM.a > install 1.1.12
A graceful upgrade cannot be performed; these two versions are not
compatible.
ERR: command "install" failed
NODENAME.1.8.PXM.a > install bt 1.1.12
writing pxm_bkup_1.1.12.fw to flash...
Board recognised as a PXM1B board ...
Backup boot file not found in the FW directory ...
Cannot proceed ...
error writing to flash
ERR: command "install" failed
```
#### *Example 1-355 Begin loading firmware on a service module*

```
golden1.1.7.PXM.a > install sm 11 10.0.05
Do you want to proceed (Yes/No)? yes
```
#### *Example 1-356 Begin loading firmware on a service module, no redundancy*

```
NODENAME.1.8.PXM.a > install sm 5 10.0.05
you are not in redundant mode,
do you want to try an ungraceful upgrade
(yes or no)?
```
#### *Example 1-357 Begin loading firmware for a service module for backup boot*

NODENAME.1.8.PXM.a > **install bt sm 5 FR8\_BT\_1.0.01** downloading and burning flash on SM 5... Command completed ok The new boot code will be used after the next reset

#### *Example 1-358 View errors encountered during install command on an SM (multiple cases)*

NODENAME.1.8.PXM.a > **install sm 5 1.1.11** Incorrect version : 1.1.11 Version 1.1.11 is not available ERR: command "install" failed NODENAME.1.8.PXM.a > **install bt sm 5 1.1.11** Incorrect version : 1.1.11 The file is not found

ERR: command "install" failed

**Cisco MGX 8250 Multiservice Gateway Command Reference**

۰

 $\mathsf{L}$ 

# **logout**

#### **Log Out**

Use the **logout** command to exit the current CLI shell.

### **Card(s) on Which This Command Executes**

PXM, FRSM, AUSM, CESM, VISM

#### **Syntax**

**logout**

#### **Related Commands**

**bye**, **exit**

#### **Attributes**

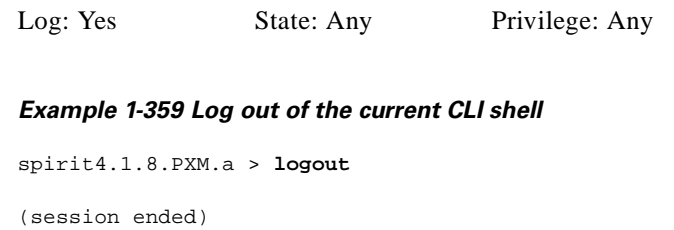

## **ls**

#### **List**

Use the **ls** command to list the contents of the working directory. The filename is listed for each entry. The total space of the file system and free space is also summarized at the end of the output.

#### **Card(s) on Which This Command Executes**

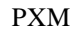

#### **Syntax**

**ls**

#### **Related Commands**

**cd**, **pwd**, **rename**, **deltree**, **copy**

#### **Attributes**

Log: No State: Any Privilege: Any

#### *Example 1-360 Display contents of the working directory*

```
raviraj.1.7.PXM.a > ls
SM
FW
DIAG
STATS
TMP
CNF
RPM
LOG
clrDB
upgrade.state
config.sys
DB
frsm_vhs_5.0.01_27May99_1_rmenon.fw
frsm_vhs_5.0.01_16Jun99_1_rmenon.fw
In the file system :
 total space : 819200 K bytes
 free space : 700583 K bytes
raviraj.1.7.PXM.a >
```
# **memShow**

#### **Show Memory**

Use the **memShow** command to view the current memory map.

#### **Card(s) on Which This Command Executes**

PXM

#### **Syntax**

**memShow**

#### **Related Commands**

**ifShow**, **routeShow**

#### **Attributes**

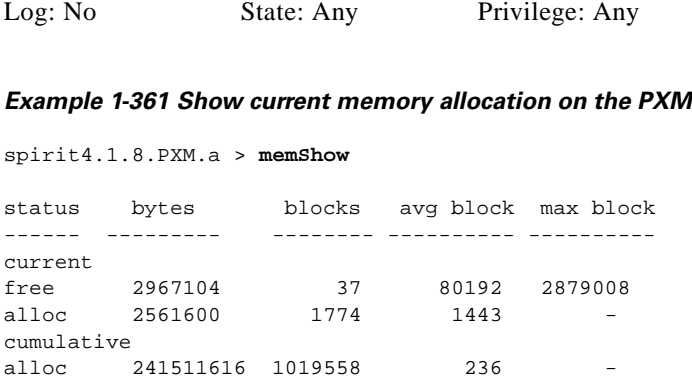

spirit4.1.8.PXM.a >

×

# **mkdir**

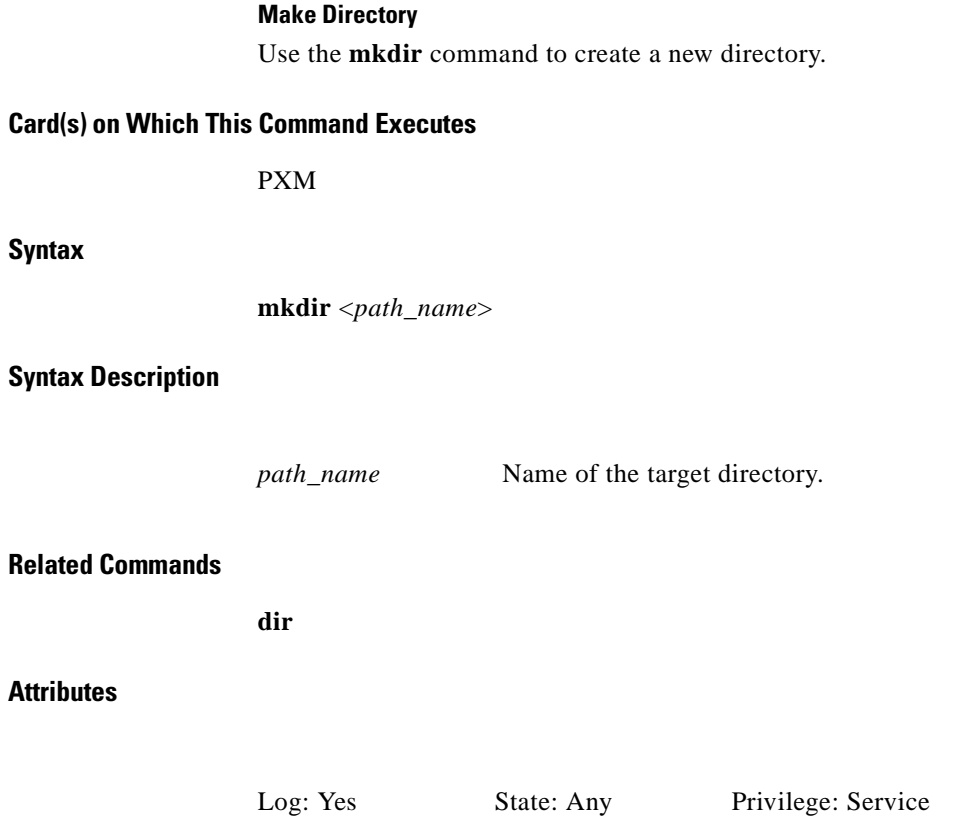

# **modbert**

#### **Modify BERT**

Use the **modbert** command to inject errors into the bit stream for bit error rate testing (BERT).

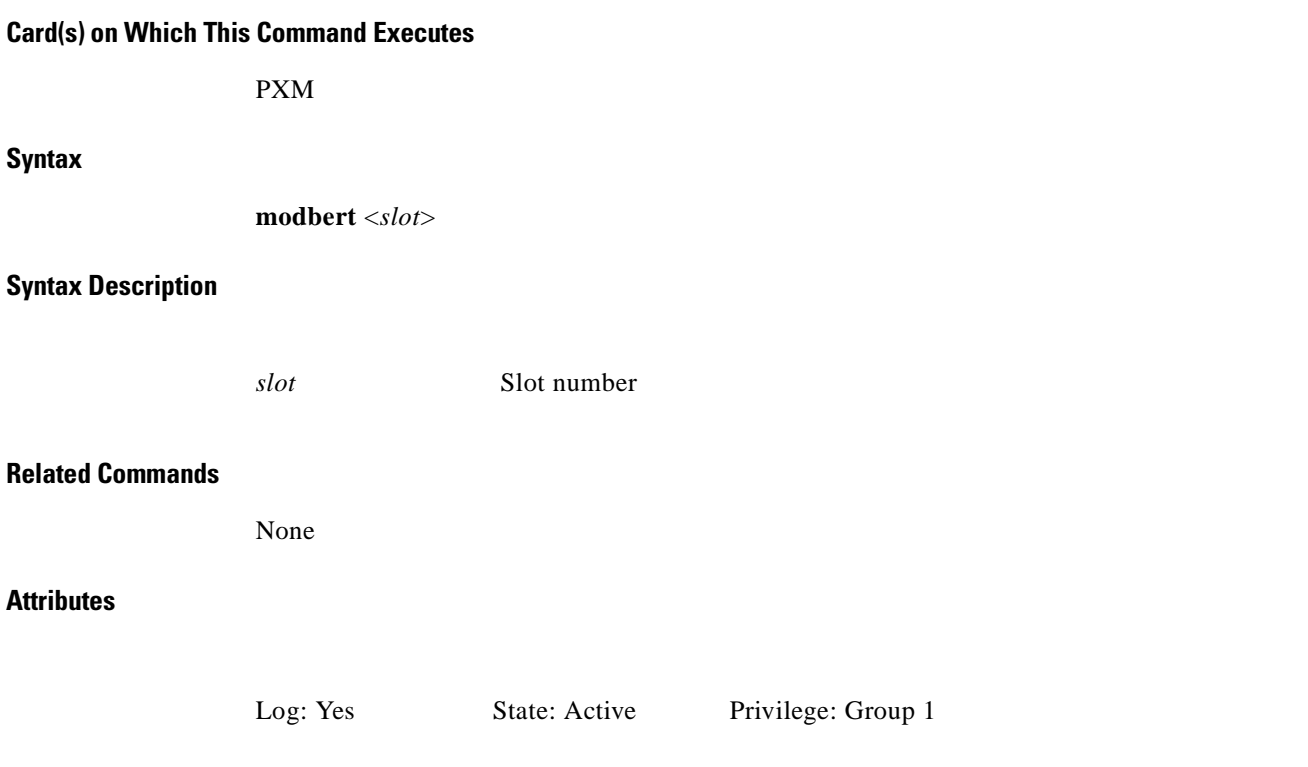

### **moddsx3bert**

#### **Modify DSX3 BERT**

Use the **moddsx3bert** command to inject multi-rate errors into the bit error rate testing (BERT) bit stream.

**Card(s) on Which This Command Executes**

FRSM 2T3E3, CESMT3

#### **Syntax**

**moddsx3bert** <*EIR*>

#### **Syntax Description**

*EIR* Error insertion rate.

- $\bullet$  0 = no error
- $2 = 1$  in 10
- $3 = 1$  in 100
- $4 = 1$  in 1000
- $5 = 1$  in  $10^{**}4$
- $6 = 1$  in  $10^{**}7$

#### **Related Commands**

**acqdsx3bert**, **cnfdsx3bert**, **deldsx3bert**, **dspdsx3bert**, **startdsx3bert**, **xcnfdsx3bert**, **xdspdsx3bert**

#### **Attributes**

Log: No State: Active Privilege: Any

#### *Example 1-362 Inject EIR 1-in-10 for the current BERT session*

popeye1.1.21.CESMT3.a > **moddsx3bert 2** popeye1.1.21.CESMT3.a >

#### *Example 1-363 Display results*

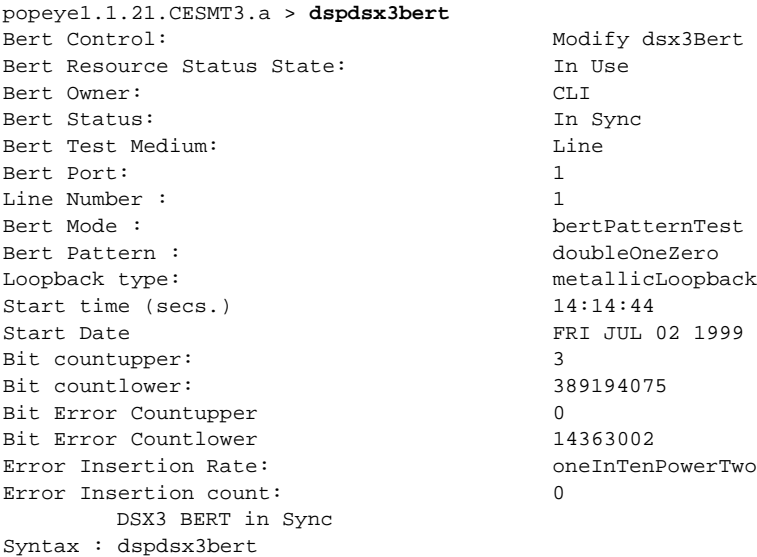

### **mv**

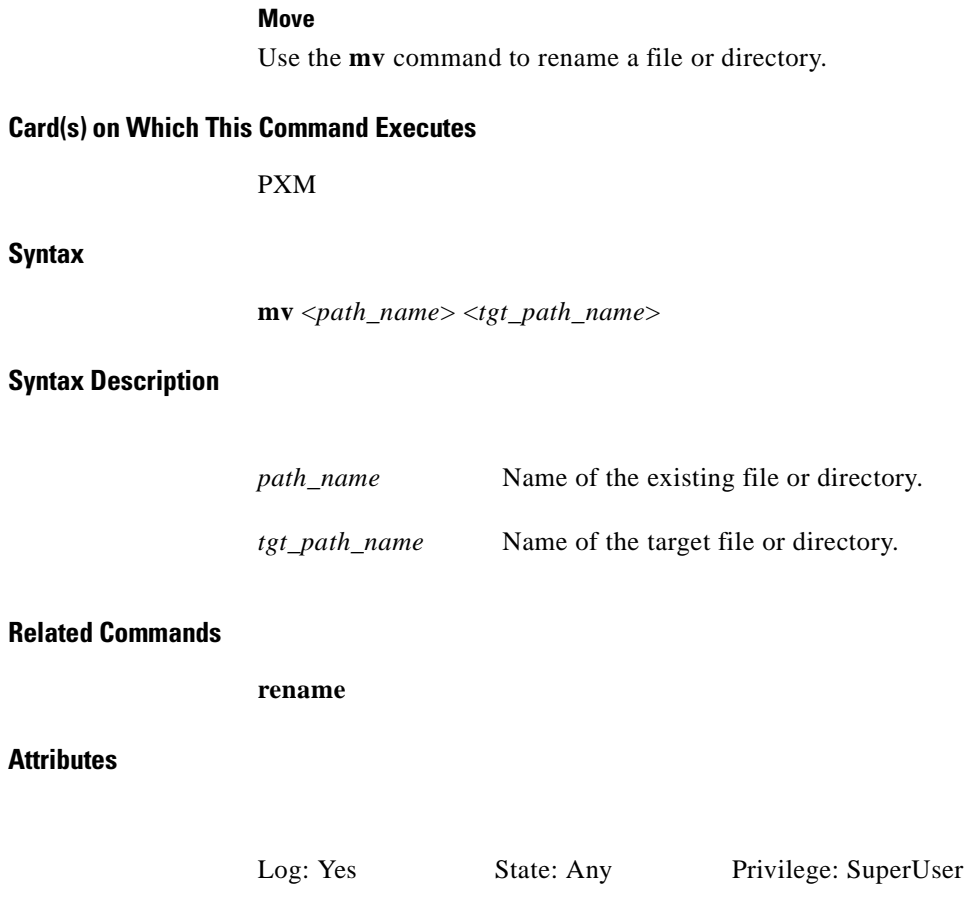

 $\blacksquare$ 

# **myid**

#### **My Identification**

Use the **myid** command to view information about the user of the current terminal session.

#### **Card(s) on Which This Command Executes**

PXM, FRSM, AUSM, CESM, VISM

#### **Syntax**

**myid**

#### **Related Commands**

None

#### **Attributes**

Log: No State: Any Privilege: Any

#### *Example 1-364 Display login name of the current user—"cisco" in this case*

manish.1.7.PXM.a > **myid**

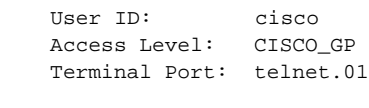

manish.1.7.PXM.a >

### **newrev**

#### **New Revision**

Use the **newrev** command to complete an upgrade/downgrade procedure on the PXM. This operation assumes that the **install** command has been successfully completed.

When this command executes normally, no output is returned, but the card is reset.

See Figure 1-7 for an illustration of how the **newrev** command is used in the firmware upgrade process.

#### *Figure 1-7 newrev Command Used in the Upgrade Process*

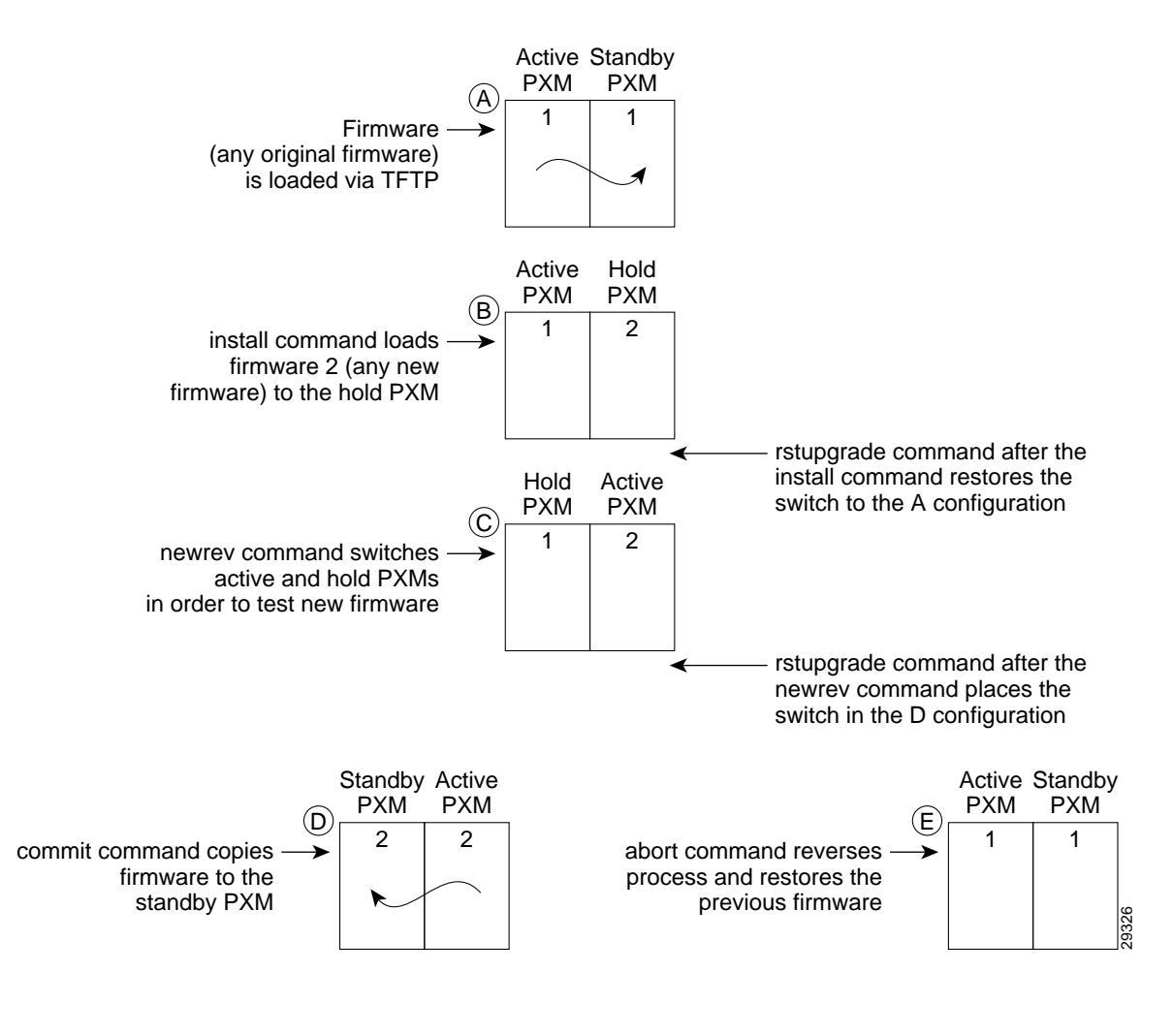

#### **Card(s) on Which This Command Executes**

PXM

#### **Syntax**

**newrev** [sm <*slot*>] <*version*>

**Note** The "sm <*slot*>" parameter is optional; used only when a service module image is being upgraded.

### **Syntax Description**

**Attributes**

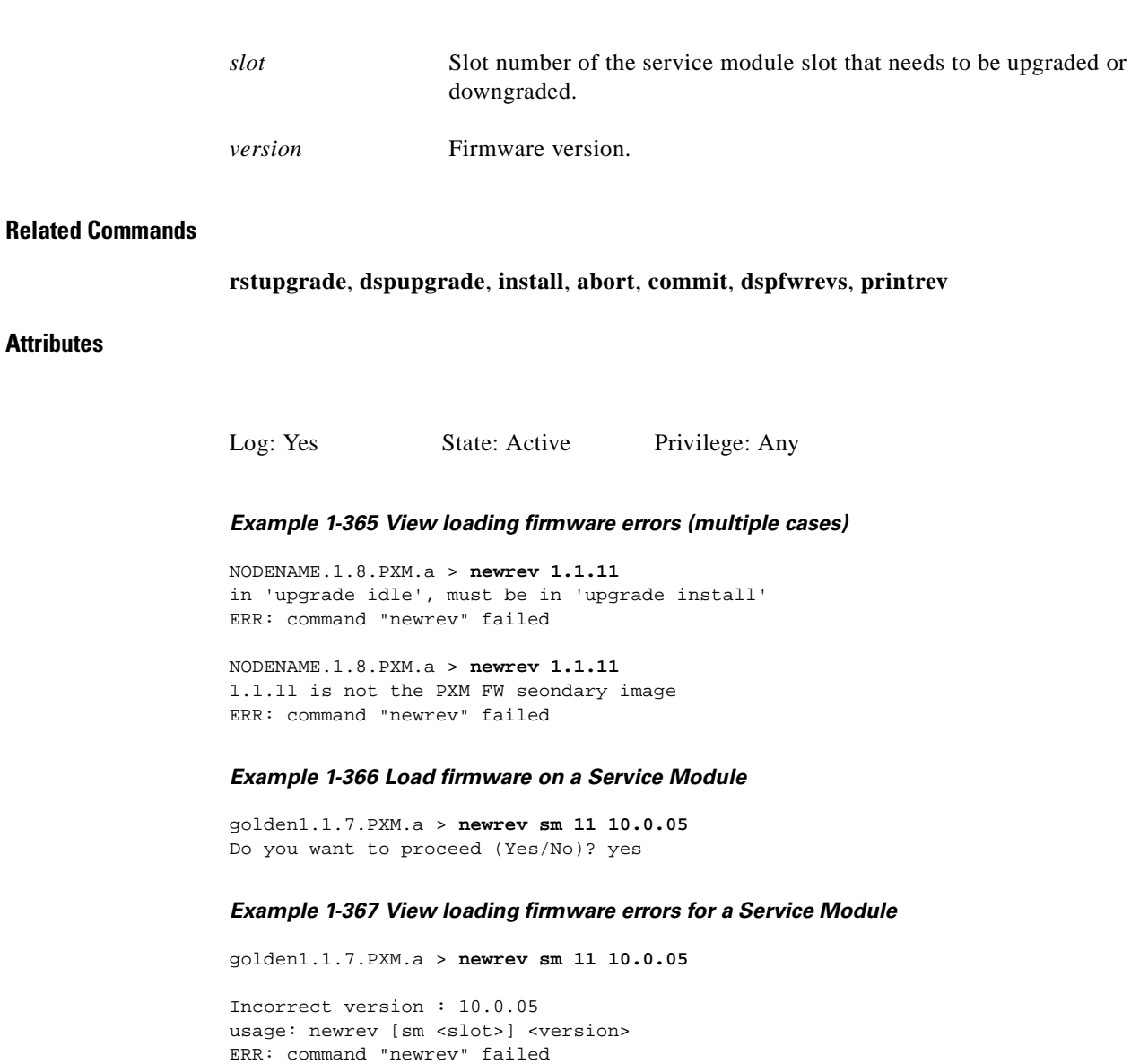

 $\mathcal{L}_{\mathcal{A}}$ 

# **pagemode**

#### **Page Mode**

Use the **pagemode** command to adjust the way information is presented in the console display. Set **pagemode** off to enable continuous scrolling of displayed information, or set **pagemode** on to view incremental portions of the display.

#### **Card(s) on Which This Command Executes**

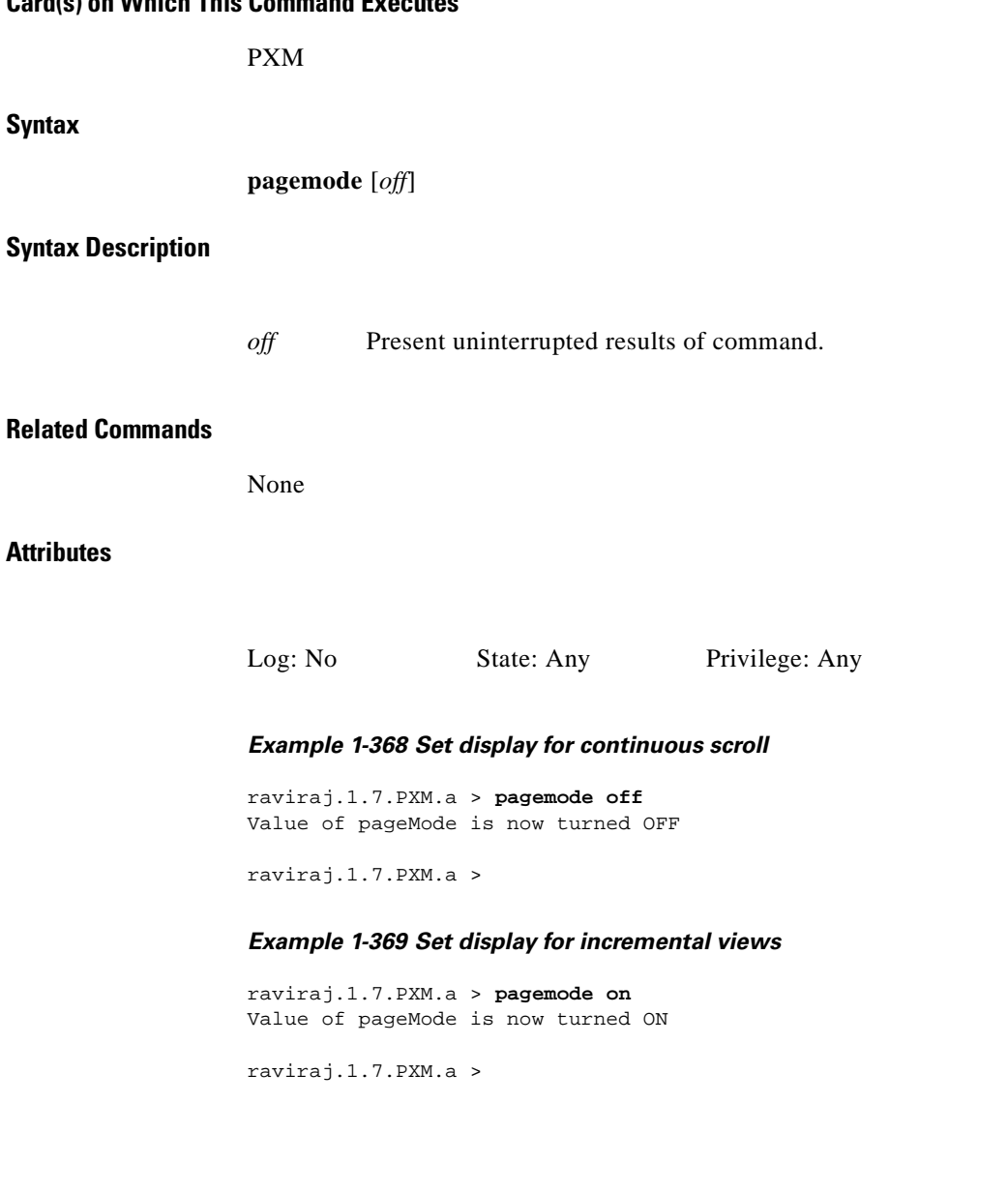

### **passwd**

#### **Password**

Use the **passwd** command to set the password on the PXM.

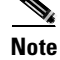

**Note** The default password is *newuser*.

#### **Card(s) on Which This Command Executes**

PXM

**Syntax**

**password**

**Related Commands**

**cnfpasswd**

**Attributes**

Log: Yes State: Active Privilege: Any

#### *Example 1-370 Set password on the PXM*

```
raviraj.1.7.PXM.a > passwd
Enter password:
(default password "newuser" will be used)
```
raviraj.1.7.PXM.a >

 $\mathbf I$ 

# **ping**

#### **Ping**

Use the **ping** command to send an ICMP packet to a destination address to find out if the host is operational.

#### **Card(s) on Which This Command Executes**

PXM

#### **Syntax**

**Attributes**

**ping** <*IP\_Addr*> <*Num\_Packets*>

#### **Syntax Description**

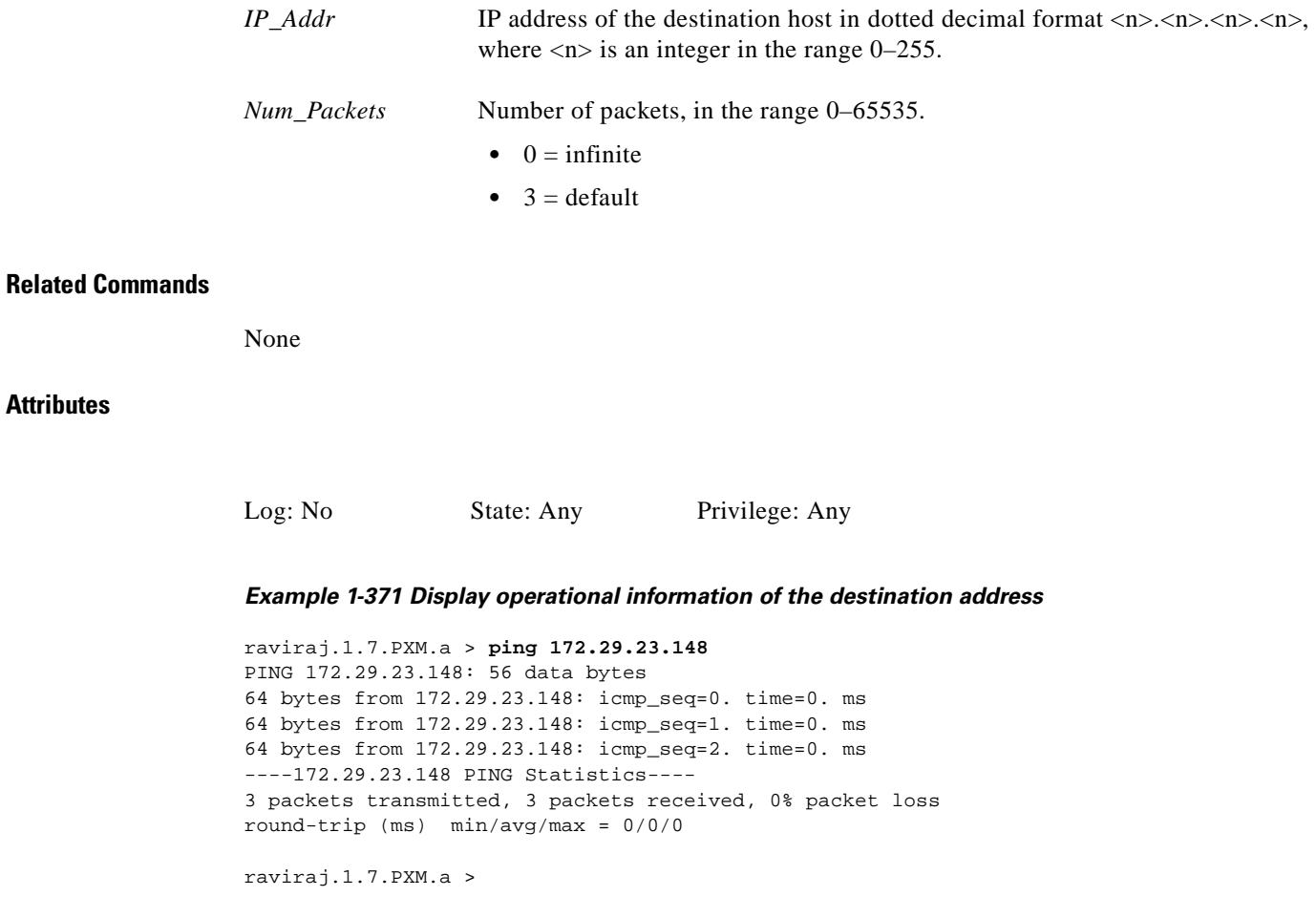

**printrev**

#### **Display Firmware Version**

Use the **printrev** command to view the primary and secondary versions of firmware saved in the BRAM.

**Card(s) on Which This Command Executes**

PXM

**Syntax**

**printrev**

#### **Related Commands**

**dspupgrade**, **rstupgrade**, **newrev**, **dspfwrevs**, **copy**, **install**, **commit**, **abort**

**Attributes**

Log: No State: Any Privilege: Any

#### *Example 1-372 Display firmware versions running in both PXM cards*

spirit4.1.8.PXM.a > **printrev** primary : 1.0.00 secondary : 1.0.00

spirit4.1.8.PXM.a >

**pwd**

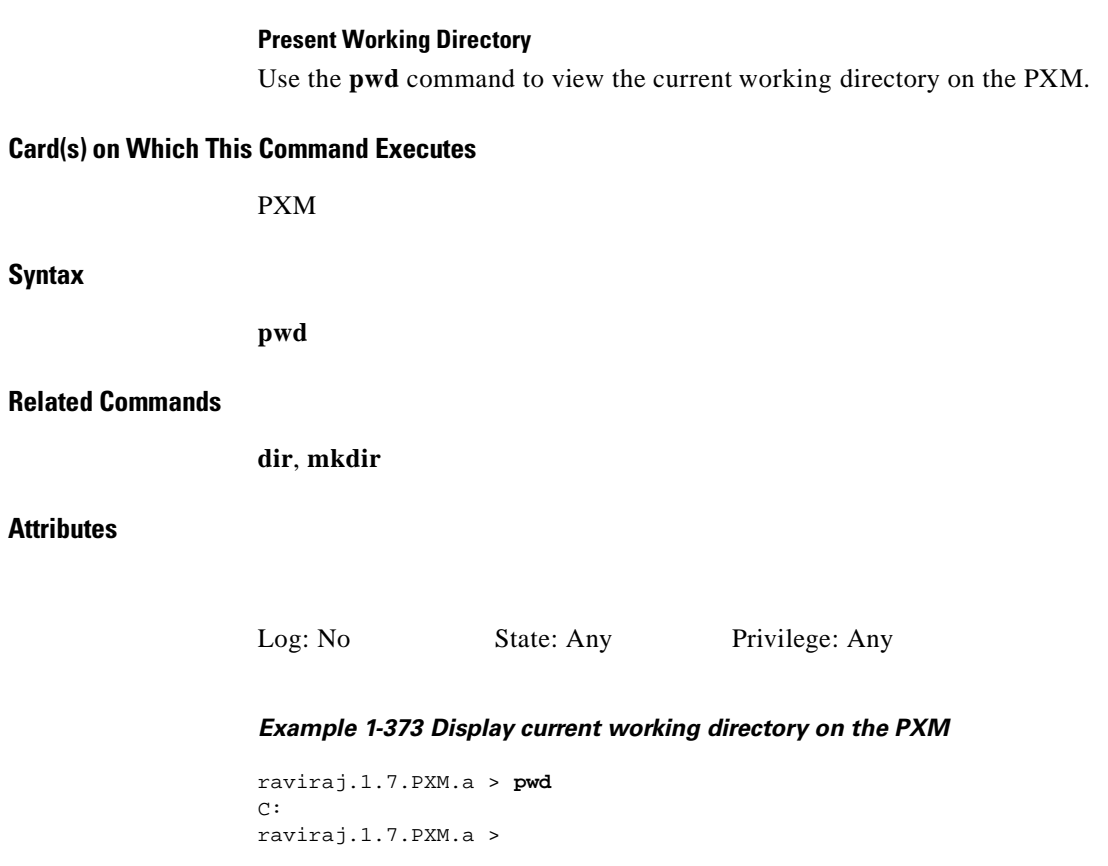

 $\blacksquare$ 

### **remove**

#### **Remove**

Use the **remove** command to delete a file or directory from the PXM hard drive.

### **Card(s) on Which This Command Executes**

PXM

#### **Syntax**

**remove** *<path\_name>*

#### **Syntax Description**

*path\_name* Name of an existing file or directory.

#### **Related Commands**

None

#### **Attributes**

Log: Yes State: Any Privilege: SuperUser

### **rename**

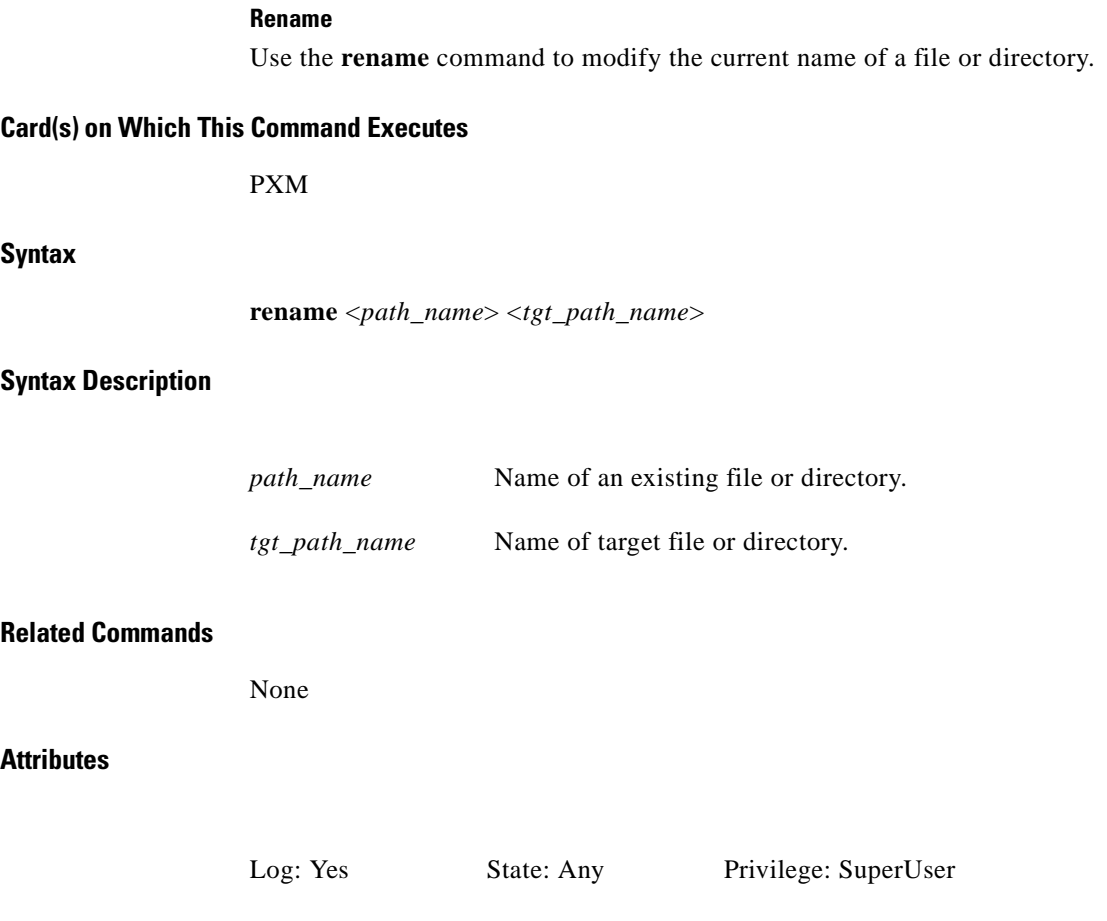

 $\blacksquare$ 

### **resetcd**

Use the **resetcd** command to reset either the hardware of a selected service module or the failure history of the current card.

Using the **resetcd** command without defining a slot number results in an ungraceful (disruptive) upgrade. This is the fastest method to upgrade a card, but interrupts service.

A graceful (non-disruptive) upgrade requires that the **install**, **newrev**, and **commit** commands have already been executed, and that the card is identified in the command string.

#### **Card(s) on Which This Command Executes**

PXM

#### **Syntax**

**resetcd** [*slot number*]

#### **Syntax Description**

*slot number* Slot number, in the range 1–32.

#### **Related Commands**

**install**, **newrev**, **commit**

#### **Attributes**

I

Log: Yes State: Active Privilege: Group 3

*Example 1-374 Reset PXM without interrupting service*

porky.1.7.PXM.a > **resetcd 5**

**resetcd**

### **resetsys**

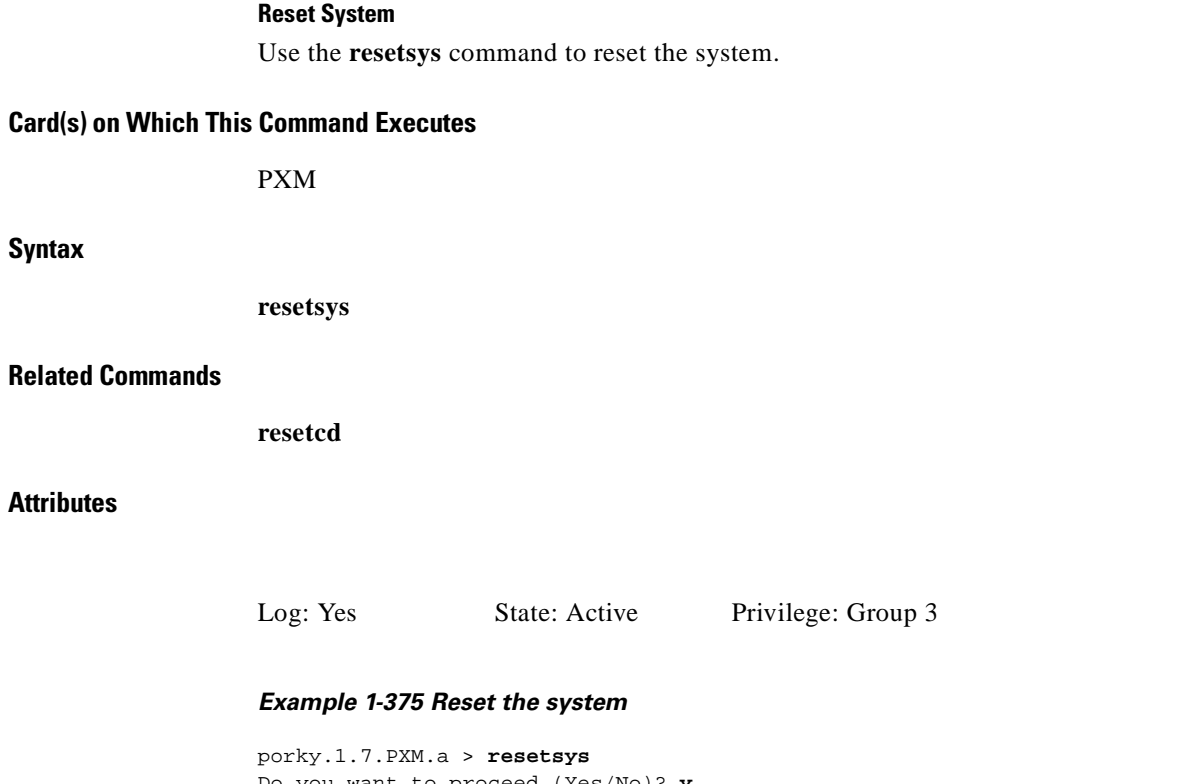

```
Do you want to proceed (Yes/No)? y
Syncing ......
Warning: firmware reset on active PXM card by cisco@telnet.01 (172.29.52.18)
(session ended)
```
 $\blacksquare$ 

#### **Restore All Configurations**

Use the **restoreallcnf** command to save the shelf configuration into a file. This file can then be used to restore the configuration at a later time.

#### **Card(s) on Which This Command Executes**

PXM

#### **Syntax**

**restoreallcnf** [-f] <*FILENAME*> [-v]

#### **Syntax Description**

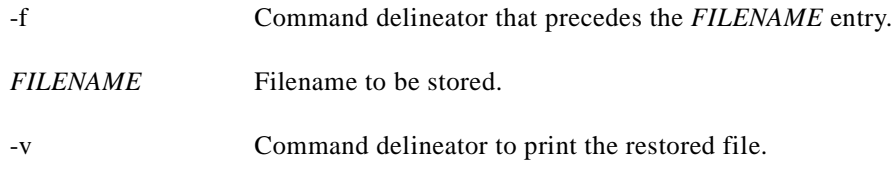

#### **Related Commands**

**clrallcnf**, **saveallcnf**

#### **Attributes**

Log: Yes State: Active Privilege: SuperUser

**Cisco MGX 8250 Multiservice Gateway Command Reference**

**1-509**

### **rnmnd**

#### **Renumber Node**

Use the **rnmnd** command to renumber a routing node.

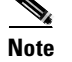

**Note** This command is not applicable for a feeder node, and by default is set to 1.

#### **Card(s) on Which This Command Executes**

PXM

#### **Syntax**

**rnmnd** *<1 | 2>*

#### **Syntax Description**

<*1* | *2*> Indicates the node type.

- $\bullet$  1 = feeder node
- $2 =$  routing node

#### **Related Commands**

**routeShow**, **routestatShow**

#### **Attributes**

Log: No State: Any Privilege: Group 1

*Example 1-376 Renumber node error on a feeder node*

NODENAME.1.8.PXM.a > **rnmnd 2** Node renumber not allowed for Feeder Node

ſ

## **routeShow**

#### **Show Routing**

Use the **routeShow** command to view the current IP routing of the network layer of the operating system.

**Card(s) on Which This Command Executes**

PXM

**Syntax**

**routeShow**

#### **Related Commands**

**routestatShow**

**Attributes**

Log: No State: Any Privilege: Any

#### *Example 1-377 Display current IP routing of the network layer of the operating system*

spirit4.1.8.PXM.a > **routeShow**

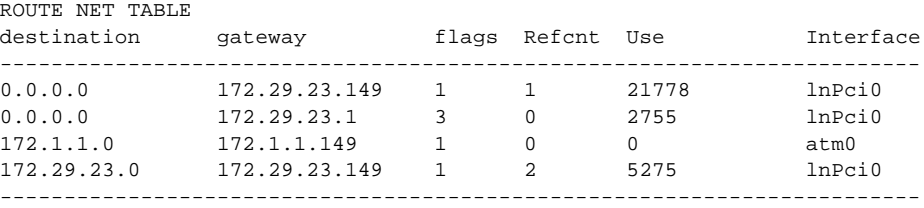

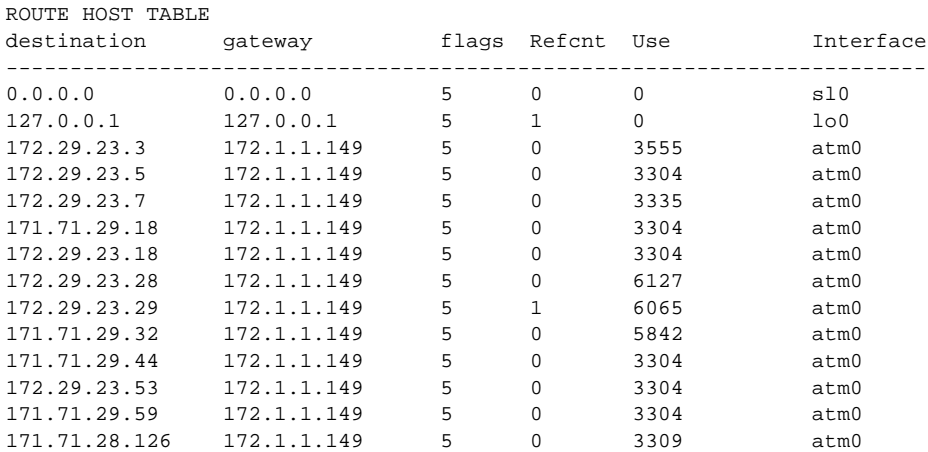

------------------------------------------------------------------------

**Cisco MGX 8250 Multiservice Gateway Command Reference**

spirit4.1.8.PXM.a >

### **routestatShow**

#### **Show Routing Statistics**

Use the **routestatShow** command to view the current IP routing statistics for the network layer of the operating system.

**Card(s) on Which This Command Executes**

PXM

**Syntax**

**routestatShow**

#### **Related Commands**

**routeShow**

**Attributes**

Log: No State: Any Privilege: Any

*Example 1-378 Display current IP routing statistics for the network layer of the operating system*

```
spirit4.1.8.PXM.a > routestatShow
routing:
         0 bad routing redirect
         0 dynamically created route
         0 new gateway due to redirects
         0 destination found unreachable
         11095 uses of a wildcard route
```
spirit4.1.8.PXM.a >

**rstupgrade**

**Chapter 1 MGX 8250 Command Line Interface**

Use the **rstupgrade** command to cancel the software upgrade process. In normal circumstances, the **abort** command is the best way to stop the software upgrade process. However, if a hardware failure or other error occurs during the installation, run the **rstupgrade** command to cancel the installation. Run the **dspupgrade** command to display the status. The status "upgrade idle" indicates that the upgrade has been cancelled. You then can correct the cause of the error, and start the upgrade process again.

See Figure 1-8 for an illustration of how the **rstupgrade** command is used in the upgrade process.

*Figure 1-8 rstupgrade Command Used in the Upgrade Process*

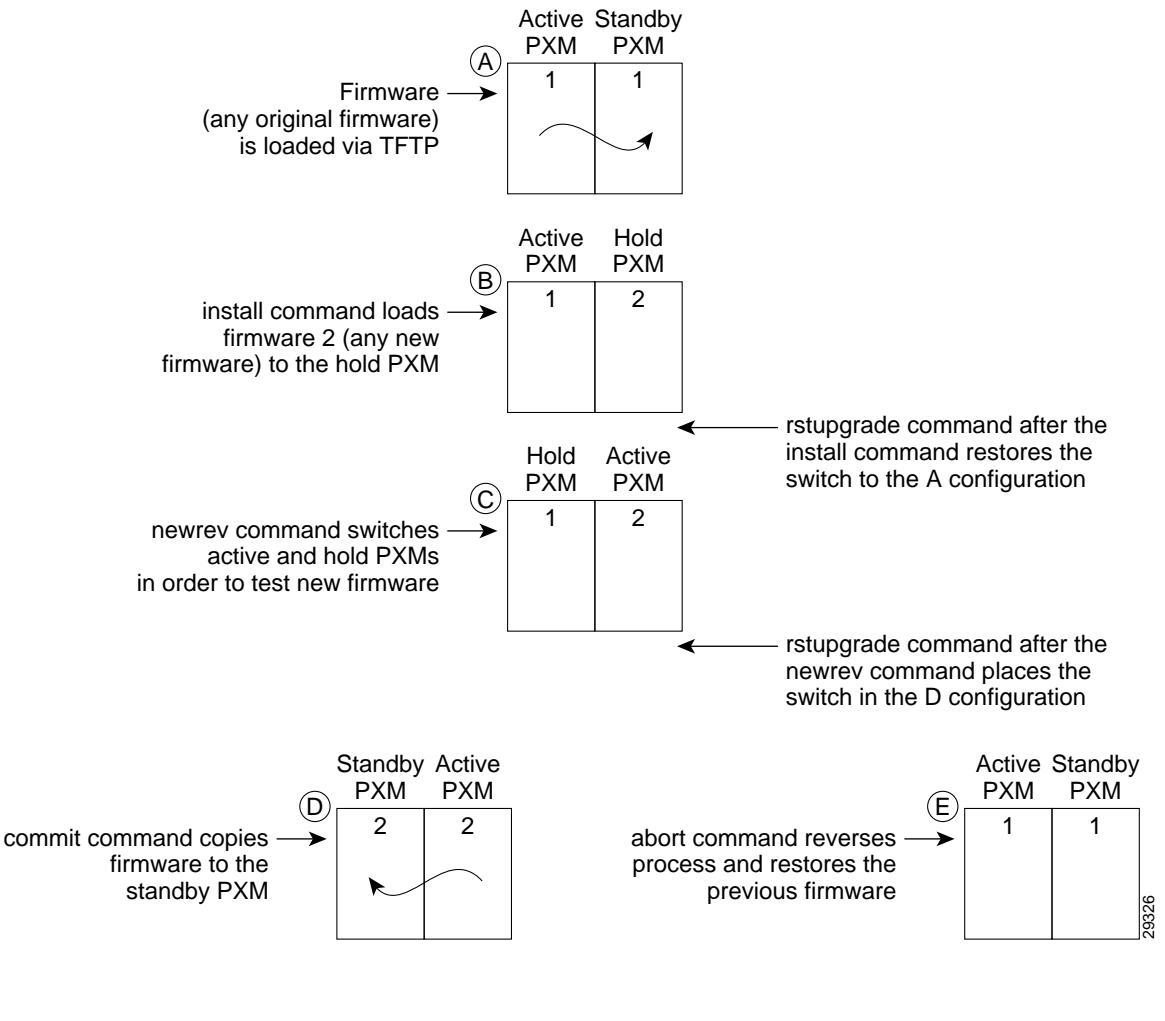

#### **Card(s) on Which This Command Executes**

PXM

**Syntax**

**rstupgrade**

**rstupgrade**

#### **Related Commands**

**dspupgrade**, **newrev**, **install**, **abort**, **commit**, **dspfwrevs**, **printrev**

**Attributes**

Log: No State: Active Privilege: Any

*Example 1-379 Reset upgrade and display upgrade*

spirit4.1.8.PXM.a >**rstupgrade** spirit4.1.8.PXM.a > **dspupgrade**

active: 'upgrade idle' standby: 'upgrade idle'

spirit4.1.8.PXM.a >

### **runslftstno**

#### **Run Self-Test Number**

Use the **runslftstno** command to activate the self-test for the specified self-test number on the current card.

**Card(s) on Which This Command Executes**

FRSM, AUSM, CESM

**Syntax**

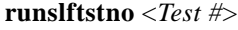

#### **Syntax Description**

**Test #** Number of the test to run during this session. If this parameter is omitted, all tests are run.

#### **Related Commands**

None

#### **Attributes**

Log: Yes State: Active Privilege: Any

#### **Examples**

This section contains the following examples:

- **•** Run all self-tests on an installed AUSM card
- **•** Run self-test on an installed FRSM 2CT3 card
- **•** Run specified self-test on the current card
- **•** Run self-test with specified self-test number on the current card

#### *Example 1-380 Run all self-tests on the current AUSM card*

spirit.1.19.AUSM8.a > **runslftstno**

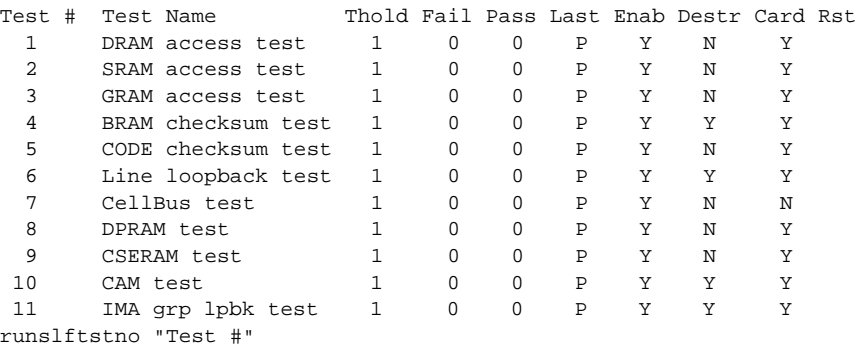

spirit.1.19.AUSM8.a >

#### *Example 1-381 Run all self-tests on the current FRSM card*

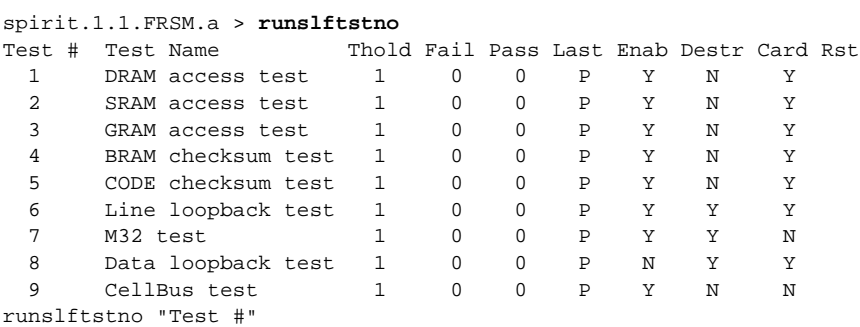

spirit.1.1.FRSM.a >

#### *Example 1-382 Run all self-tests on the current FRSM-2CT3 card*

spirit.1.3.VHS2CT3.a > **runslftstno**

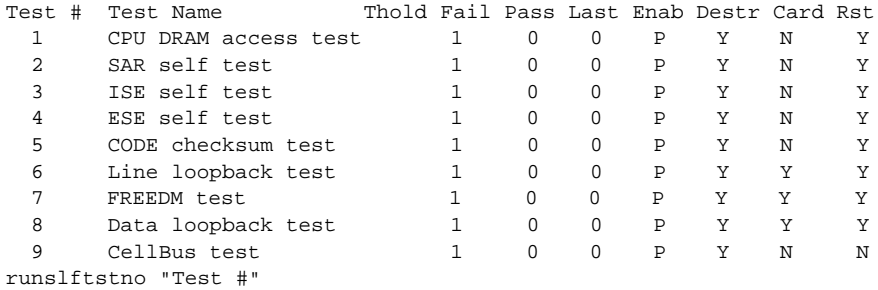

spirit.1.3.VHS2CT3.a >

*Example 1-383 Run self-test with specified self-test number on the current card*

```
spirit.1.3.VHS2CT3.a > runslftstno 1
Test Number 1 Result: PASS
```

```
spirit.1.3.VHS2CT3.a >
```
# **saveallcnf**

#### **Save All Configuration**

Use the **saveallcnf** command to save the shelf configuration into a file. This file can then be used to restore the configuration at a later time.

**Card(s) on Which This Command Executes**

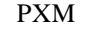

**Syntax**

**saveallcnf** -v

#### **Syntax Description**

-v Command delineator that prints the configuration file.

#### **Related Commands**

**clrallcnf**, **restoreallcnf**

#### **Attributes**

Log: Yes State: Active Privilege: Any

**Cisco MGX 8250 Multiservice Gateway Command Reference**

# **sesntimeout**

#### **Session Timeout**

Use the **sesntimeout** command to define maximum idle time, in seconds, for the current session. If you do not specify a timeout period in seconds, the system displays the current timeout.To disable the session timeout function, enter a 0.

#### **Card(s) on Which This Command Executes**

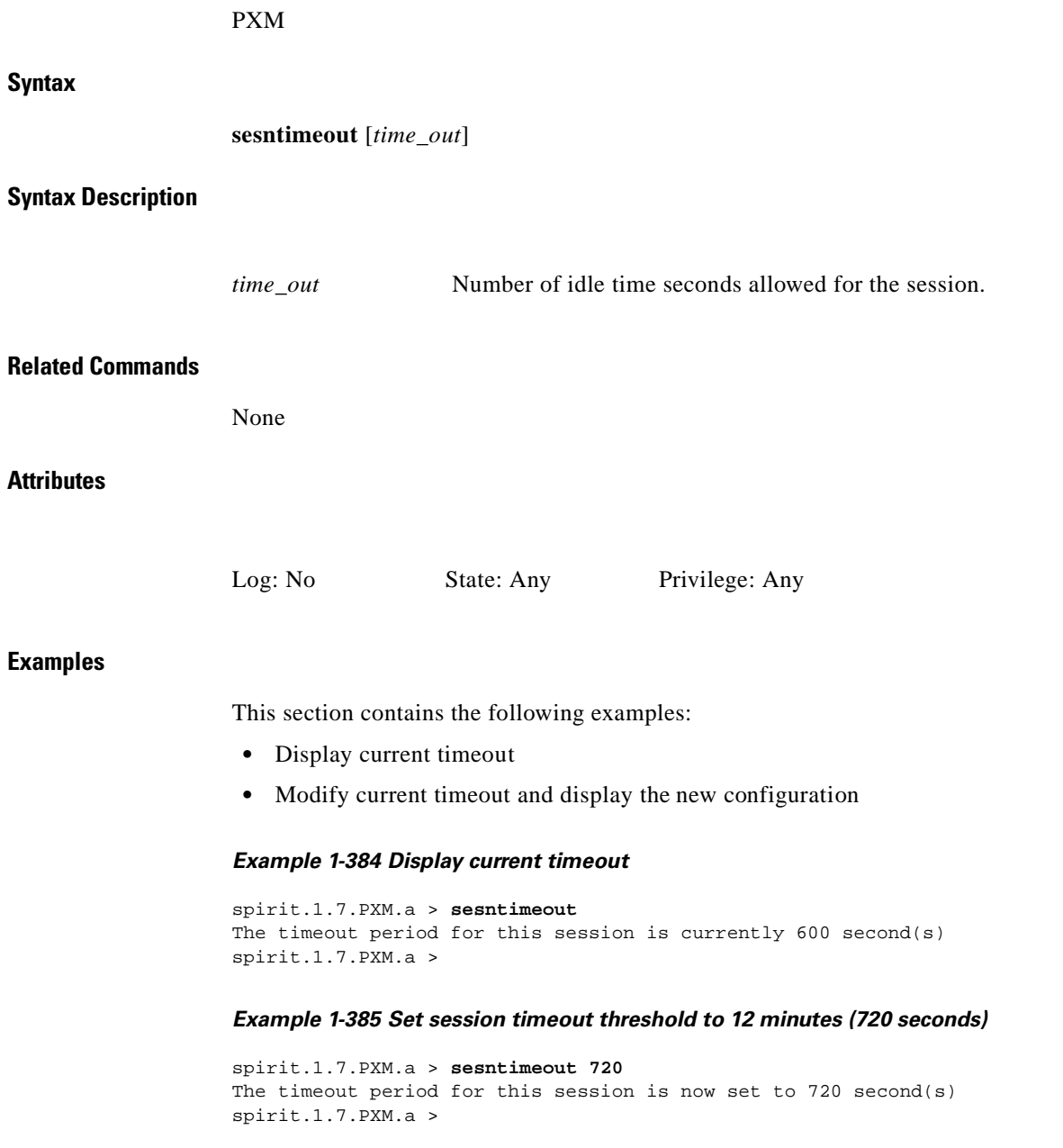

۰
# **shutdisk**

#### **Shut Down Disk**

Use the **shutdisk** command to quiesce the disk.

**Note** You must execute a **shutdisk** on the PXM prior to rebooting the PXM.

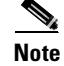

**Note** You must execute a **shutdisk** on the PXM prior to removing a PXM from the system.

#### **Card(s) on Which This Command Executes**

PXM

**Syntax**

**shutdisk**

**Related Commands**

**syncdisk**, **formatdisk**

**Attributes**

Log: No State: Any Privilege: SuperUser

I

# **softswitch**

#### **Switch to Redundant from Primary**

Use the **softswitch** command to transfer control from the active primary service module to the active secondary (or redundant) service module. The primary service module will reboot and come up in standby mode. Use the **switchback** command to revert to normal operation after a **softswitch**.

#### **Card(s) on Which This Command Executes**

PXM

**Syntax**

**softswitch** <*fromSlot*> <*toSlot*>

#### **Syntax Description**

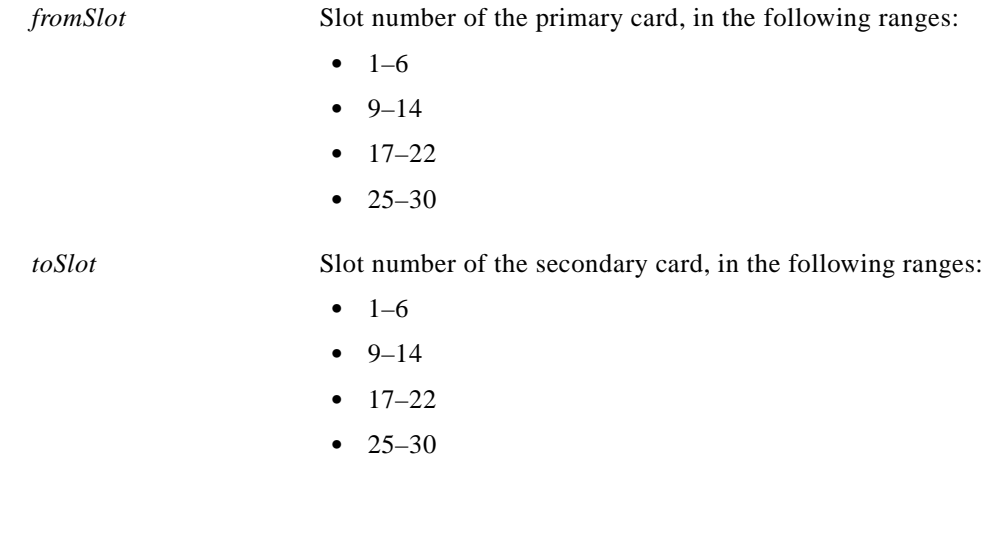

#### **Related Commands**

**switchback**, **addred**, **delred**, **dspred**

**Attributes**

Log: No State: Active Privilege: Any

# **startdsx3bert**

#### **Start DSX3 BERT**

Use the **startdsx3bert** command to start a bit error rate test (BERT) session. You must reset the BERT counters, using the **clrbertcntrs** command, prior to using the **startdsx3bert** command.

#### **Card(s) on Which This Command Executes**

FRSM 2T3E3, CESMT3

#### **Syntax**

**startdsx3bert**

#### **Related Commands**

**acqdsx3bert**, **clrbertcntrs**, **cnfdsx3bert**, **dspdsx3bert**

#### **Attributes**

Log: No State: Active Privilege: Any

#### *Example 1-386 Start a BERT session on the selected service module*

popeye1.1.21.CESMT3.a > **startdsx3bert**

popeye1.1.21.CESMT3.a >

 $\mathbf I$ 

# **switchapsln**

#### **Switch APS Line**

Use the **switchapsln** command to control APS switching actions. This function applies to OC-3 and OC-12 lines.

#### **Card(s) on Which This Command Executes**

PXM

#### **Syntax**

**switchapsln** <*line number*> [<*operation*>] [<*slotnumber*>]

#### **Syntax Description**

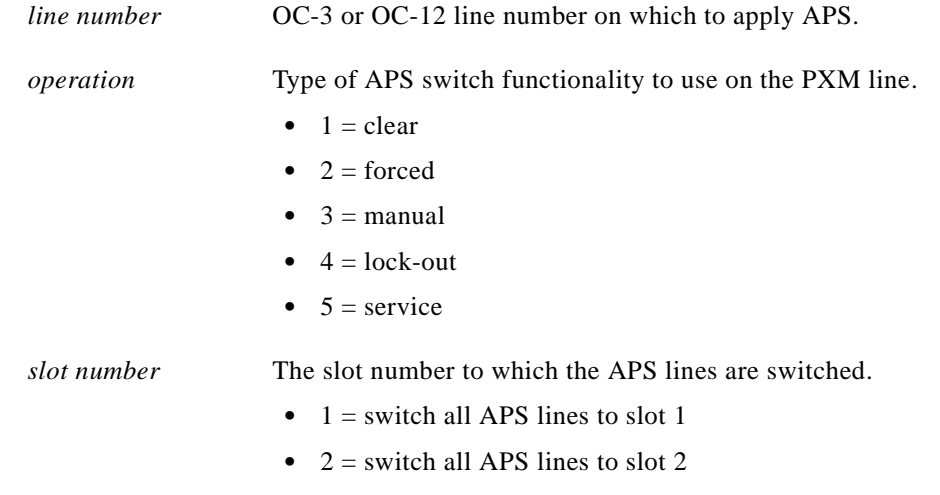

#### **Related Commands**

**addapsln**, **cnfapsln**, **delapsln**, **dspapsln**

#### **Attributes**

Log: Yes State: Active Privilege: Group 1

# **switchback**

#### **Switch Back to Primary from Redundant**

Use the **switchback** command to revert to normal operation after a softswitch. The **switchback** command transfers control from the active secondary (or redundant) service module back to the active primary service module. The secondary (or redundant) service module will reboot and will come up in standby mode

#### **Card(s) on Which This Command Executes**

PXM

#### **Syntax**

**switchback** <*PrimarySlotNum*> <*SecondarySlotNum*>

#### **Syntax Description**

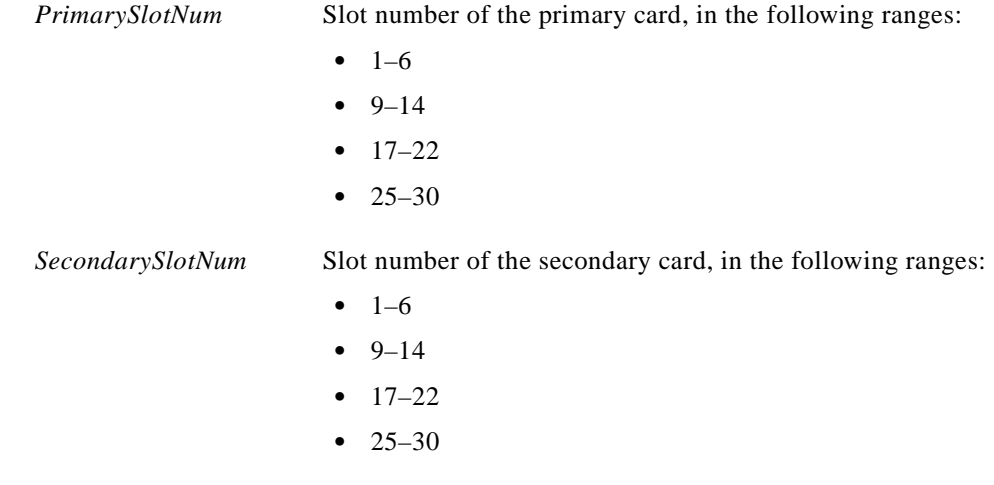

#### **Related Commands**

**softswitch**, **addred**, **delred**, **dspred**

#### **Attributes**

Log: No State: Active Privilege: Any

# **switchcc**

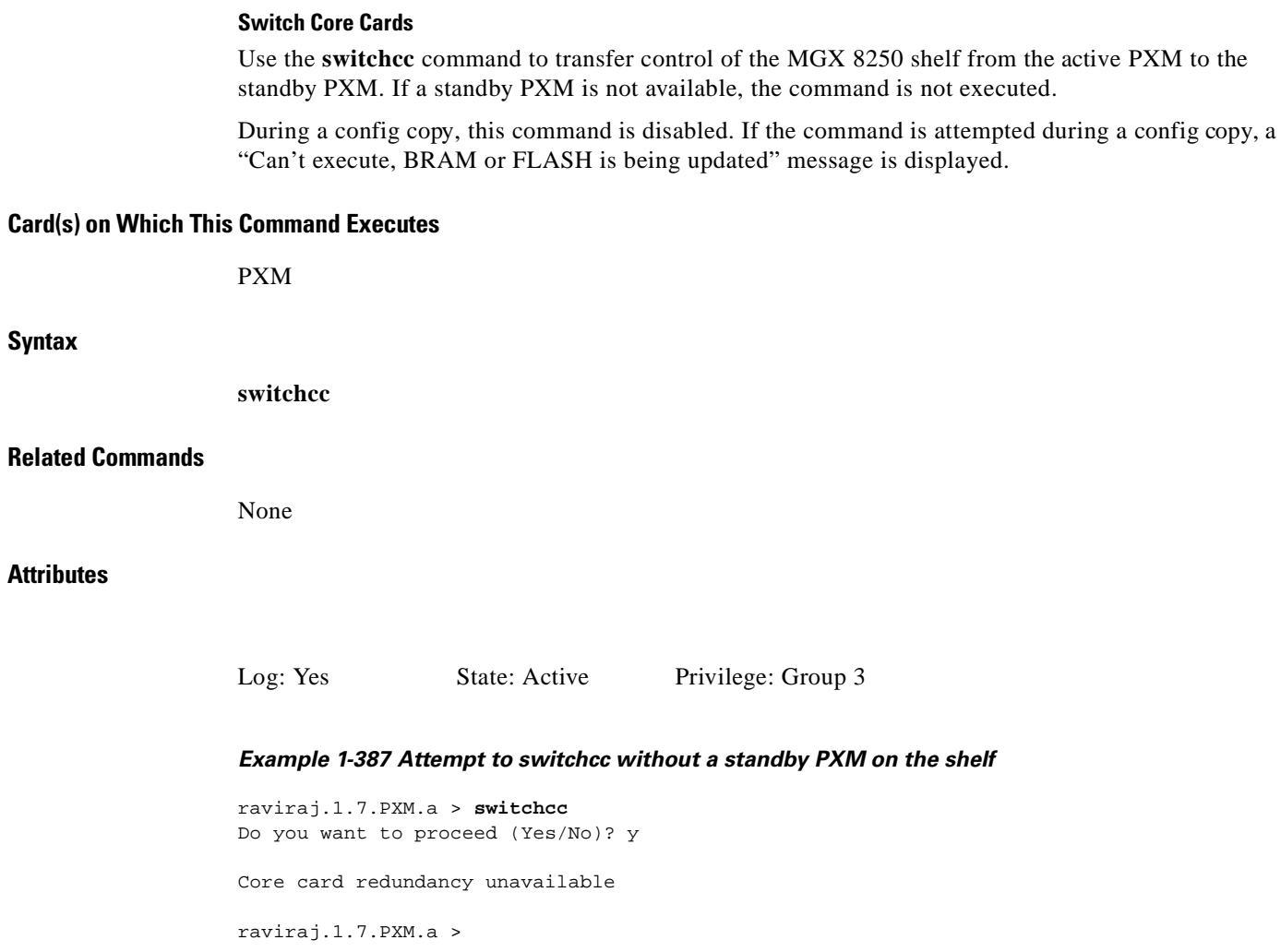

П

# **syncdisk**

#### **Synchronize Disk**

Use the **syncdisk** command to flush out the write buffers to the disk and put the device in standby mode. Use the **syncdisk** command before you remove the PXM card or reset the shelf.

**Card(s) on Which This Command Executes**

PXM

**Syntax**

**syncdisk**

#### **Related Commands**

**formatdisk**

#### **Attributes**

Log: No State: Any Privilege: Any

**Cisco MGX 8250 Multiservice Gateway Command Reference**

# **timeout**

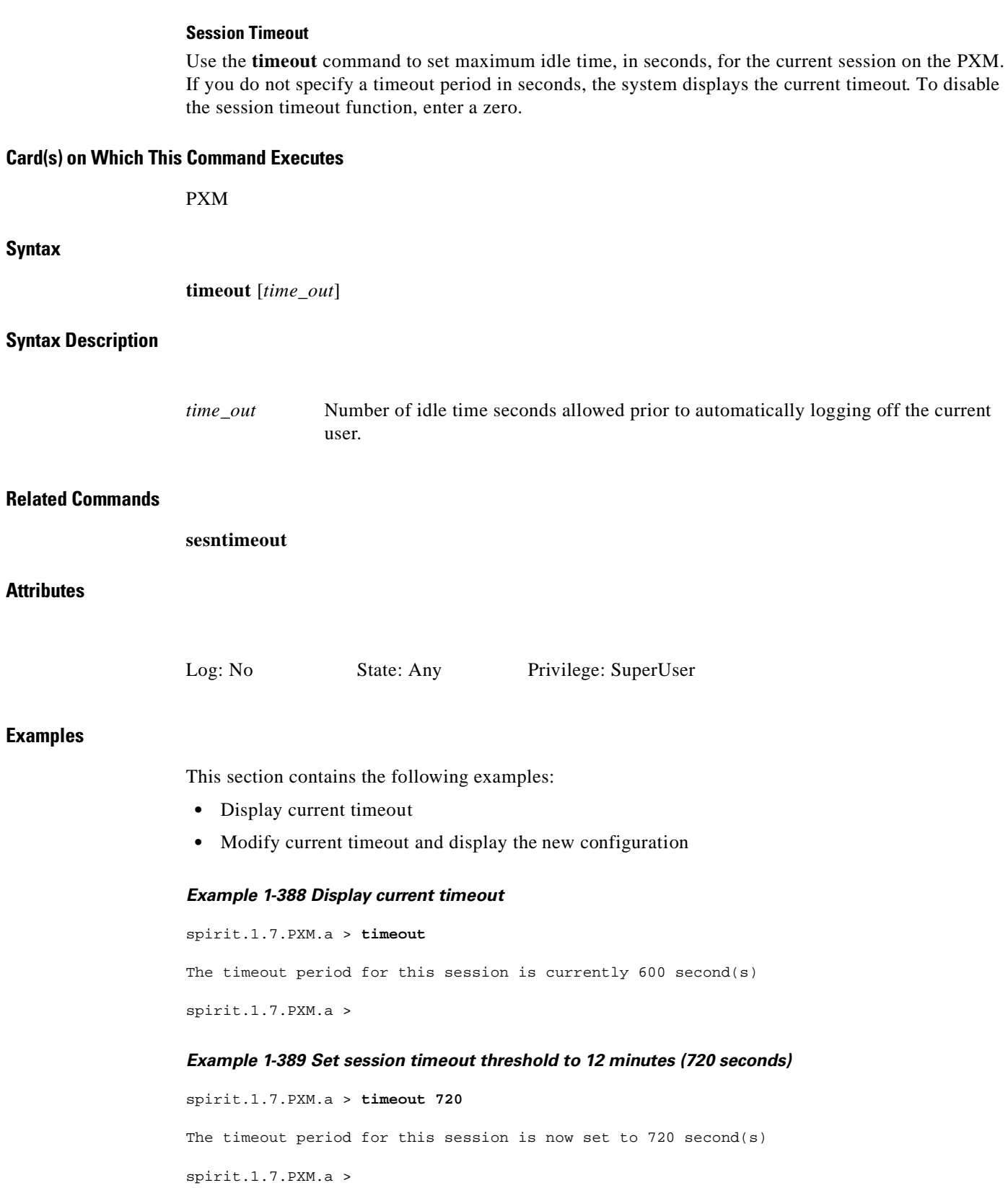

**Cisco MGX 8250 Multiservice Gateway Command Reference**

## **tstcon**

#### **Test Connection**

Use the **tstcon** command to test the integrity of a connection between an MGX 8250 card and a remote end within the WAN switching network by sending a single collection of supervisory cells to the remote end. The terminal displays only a pass or fail message.

#### **Card(s) on Which This Command Executes**

PXM, FRSM, AUSM, CESM

#### **Syntax: FRSM, CESM**

**tstcon** <*channel number*>

#### **Syntax Description**

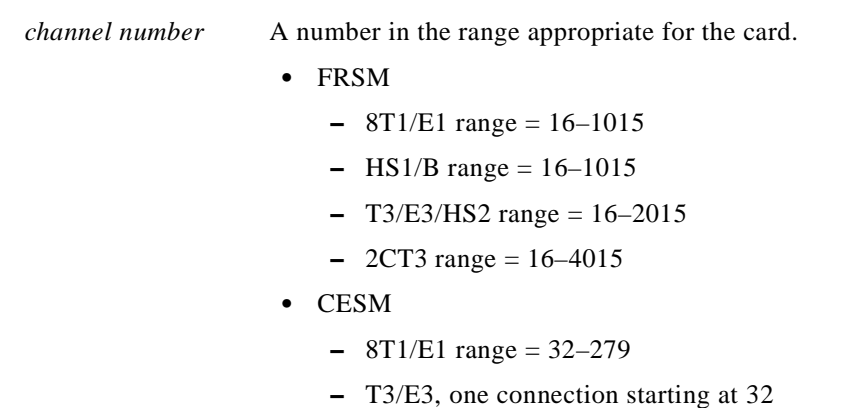

#### **Syntax: PXM**

**tstcon** <*con\_id*>

#### **Syntax Description**

*con\_id* Connection identifier, in the format *port.vpi.vci*.

- Port range = 1–*N*, as appropriate for the physical installation
- vpi range  $= 1-4095$
- vci range =  $1 65535$

### **Syntax: AUSM**

**tstcon** <*port.VPI.VCI* | *channel number*>

#### **Syntax Description**

**Attributes**

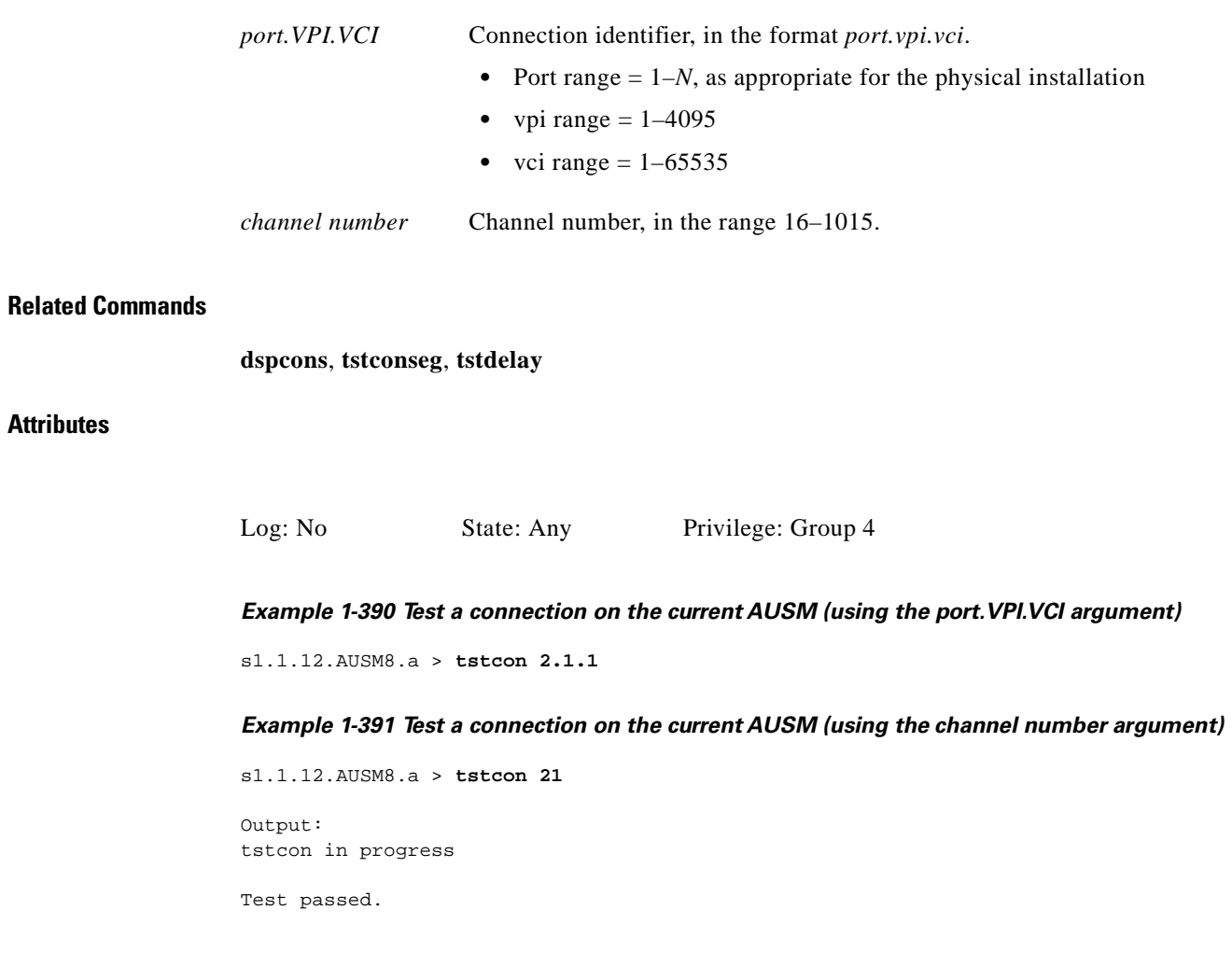

**The Second Second** 

# **tstconseg**

#### **Test Connection Segment**

Use the **tstconseg** command to test the integrity of a connection between an MGX 8250 card and service equipment (CPE) by sending a single collection of supervisory cells to the remote end. The terminal displays only a pass or fail message.

#### **Card(s) on Which This Command Executes**

PXM, AUSM-8T1E1

#### **Syntax for PXM**

**tstconseg** <*channel number*>

#### **Syntax Description**

*channel number* Channel number, in the range 16–4111.

#### **Syntax for AUSM-8T1E1**

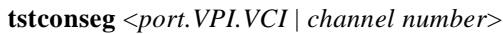

#### **Syntax Description**

**Attributes**

I

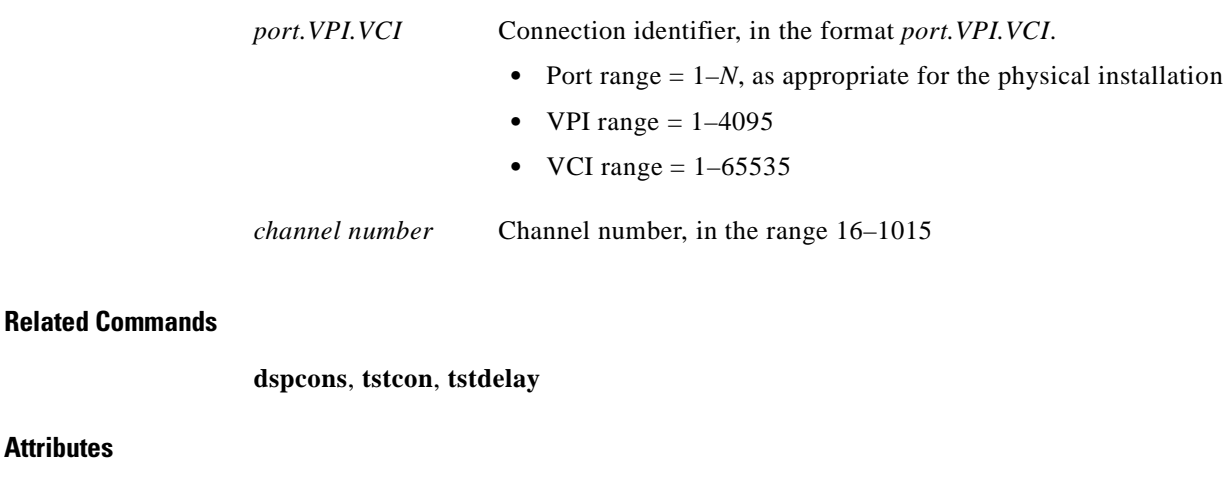

Log: No State: Any Privilege: Group 4

#### *Example 1-392 Test connection between the current AUSM card and the service equipment (CPE) using the port.VPI.VCI argument*

s1.1.12.AUSM8.a > **tstconseg 2.1.1** Output: tstcon in progress

Test passed.

#### *Example 1-393 Test connection between the current AUSM card and the service equipment (CPE) using the channel number argument*

s1.1.12.AUSM8.a > **tstconseg 21**

Output: tstcon in progress

Test passed.

# **tstdelay**

#### **Test Round Trip Delay**

Use the **tstdelay** command to conduct an external connectivity test by sending a single collection of supervisory cells to the remote end to the network and back. The terminal displays a pass or fail message and the round-trip time in milliseconds.

#### **Card(s) on Which This Command Executes**

PXM, FRSM, AUSM, CESM

#### **Syntax: FRSM, CESM**

**tstdelay** <*channel number*>

#### **Syntax Description**

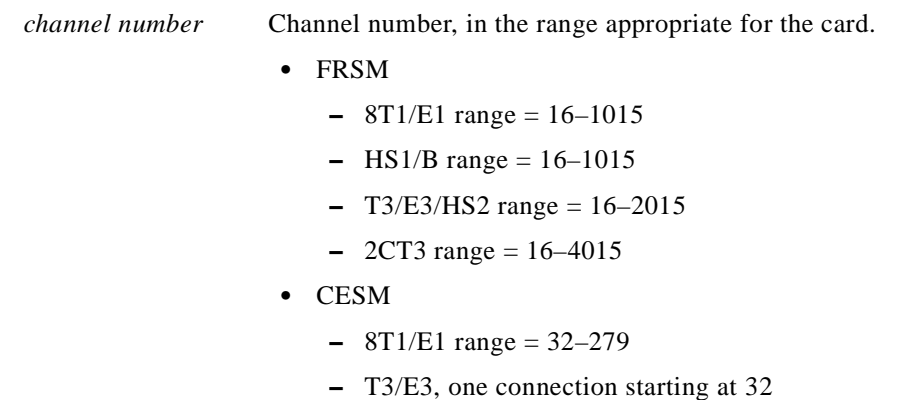

**Syntax: PXM**

I

**tstdelay** <*con\_id*>

#### **Syntax Description**

*con\_id* Connection identifier, in the format *port.vpi.vci*.

- Port range = 1–*N*, as appropriate for the physical installation
- vpi range  $= 1-4095$
- vci range =  $1 65535$

### **Syntax: AUSM-8T1E1**

**tstdelay** < *port.VPI.VCI | channel number*>

#### **Syntax Description**

**Attributes**

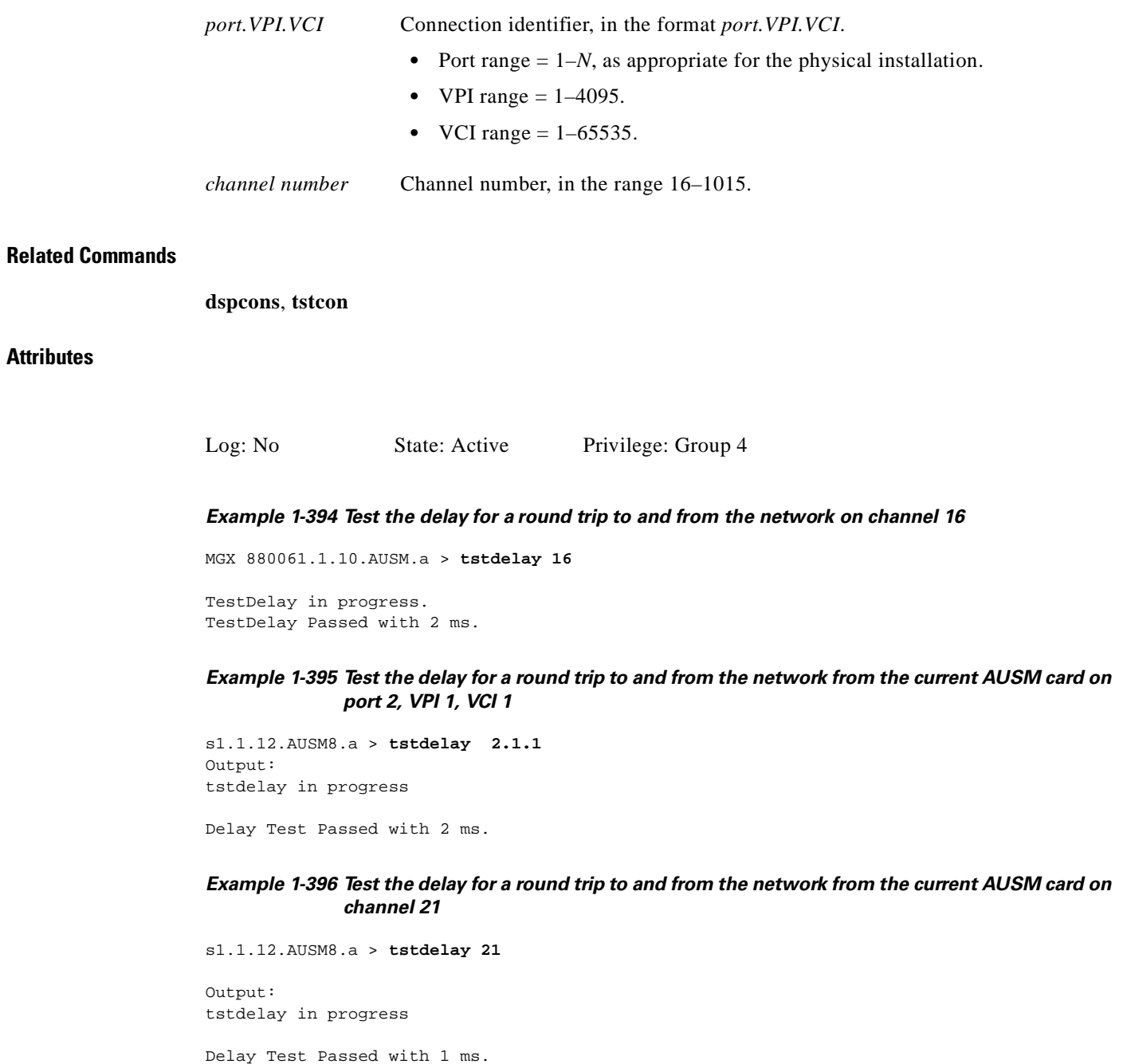

# **uncnfifastrk**

#### **Unconfigure Interface as Trunk**

Use the **uncnfifastrk** command to restore trunk routing operations on a PXM line.

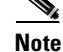

**Note** Delete all trunk connections prior to using this command.

#### **Card(s) on Which This Command Executes**

PXM

#### **Syntax**

**uncnfifastrk** <*slot.port*> <*iftype*>

#### **Syntax Description**

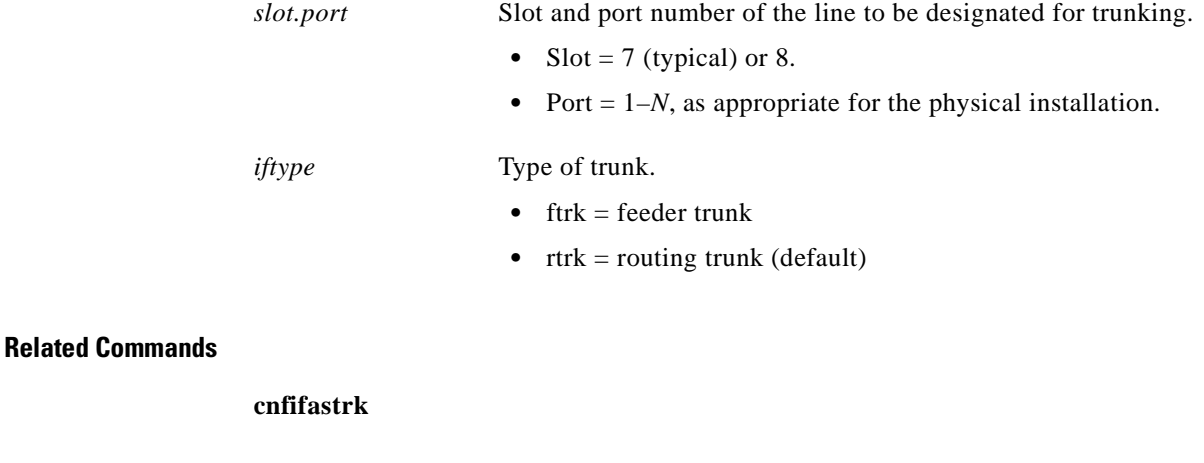

#### **Attributes**

I

Log: Yes State: Active Privilege: SuperUser

#### *Example 1-397 Return the line on port 1 in slot 7 to use as a routing trunk*

MGX-01.1.7.PXM.a > **uncnfifastrk 7.1 rtrk** MGX-01.1.7.PXM.a >

An error message occurs if trunks are not deleted prior to invoking the **uncnfifastrk** command.

## **upcon**

#### **Up Connection**

Use the **upcon** command to bring up a connection that was previously brought down by the **dncon** command. (The typical purpose of **dncon** is some form of operational modification or troubleshooting.)

#### **Card(s) on Which This Command Executes**

AUSM, FRSM, VISM, CESM

#### **Syntax**

**upcon** <*slot*>.<*port*>.<*vpi*>.<*vci*>

#### **Syntax Description**

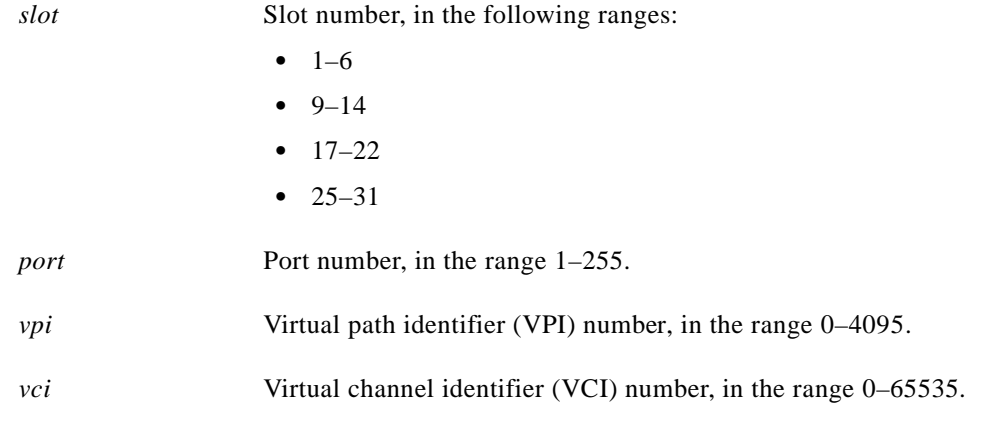

#### **Related Commands**

**dncon**

#### **Attributes**

Log: No State: Active Privilege: Group 1

# **upif**

#### **Up Interface**

Use the **upif** command to add a logical interface to a broadband port on a PXM. The purpose of configuring logical interfaces for a line is to create a structure for *resource partitioning.* The network control applications (PAR, Tag, and so on) require resources linked to the logical interfaces.

A PXM can have 1–32 logical interfaces regardless of the number of physical lines. With multiple lines serving as uplinks, you can divide the 32 logical interfaces between the active lines according to need, yet each line would still have the full range of VPIs and VCIs.

The number of logical interfaces per line can vary, but the *maximum* number of VPIs and VCIs is fixed (with the actual range subject to your configuration). To change the configuration of an existing logical interface on the PXM, use the **cnfif** command.

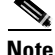

**Note** On a virtual trunk, the *min\_vpi* and *max\_vpi* should be the same. Only a routing node can support virtual trunking.

#### **Card(s) on Which This Command Executes**

PXM

#### **Syntax**

**upif** <*if\_num*> <*line\_num*> <*pct\_bw*> <*min\_vpi*> <*max\_vpi*>

#### **Syntax Description**

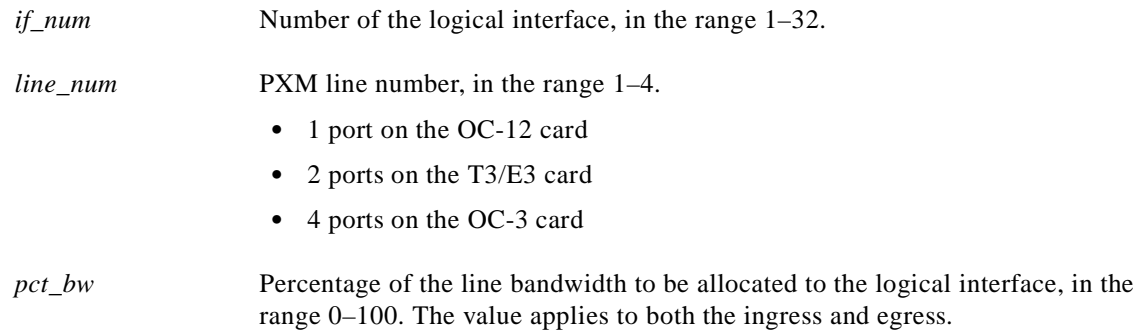

**Attributes**

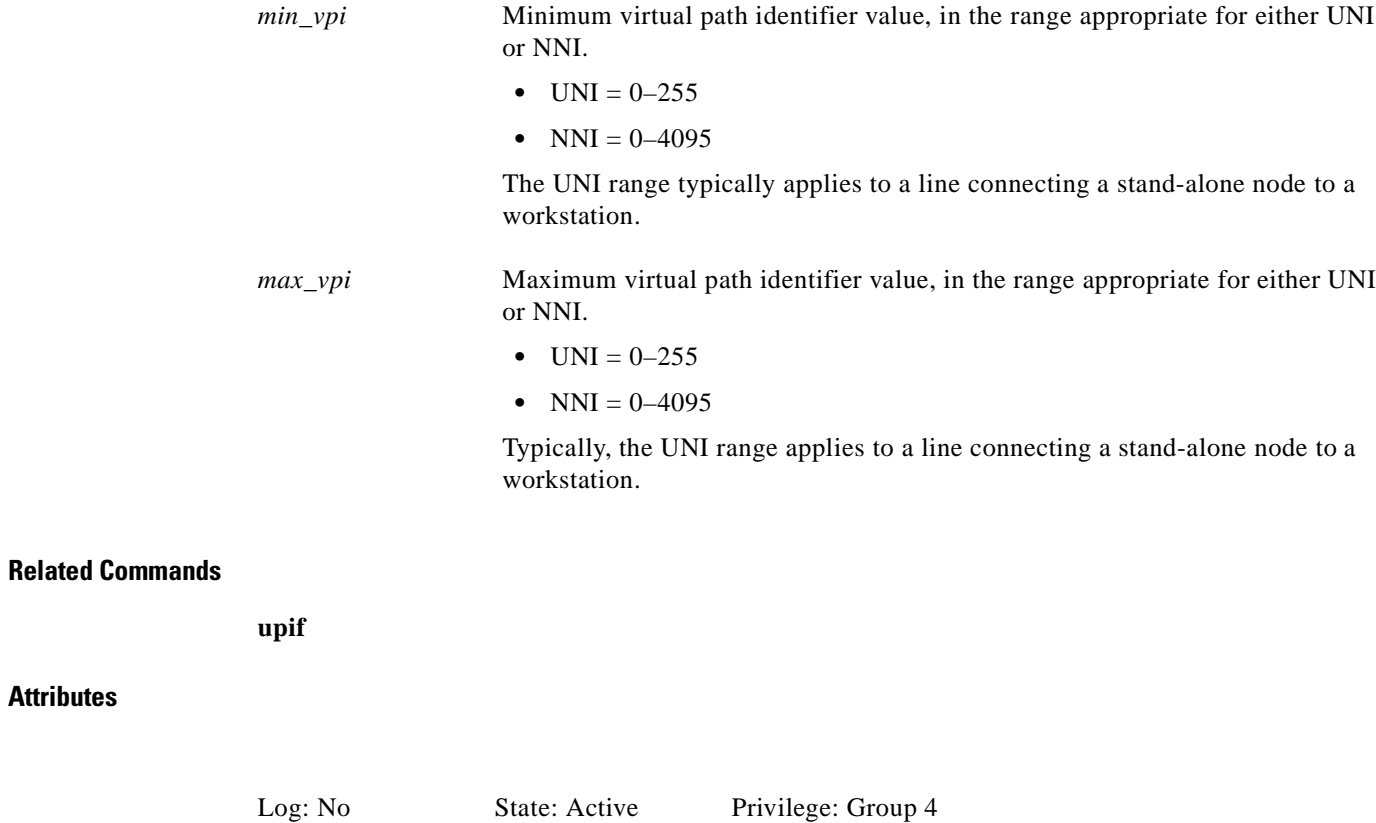

*Example 1-398 Add logical interface to a PXM port*

spirit.1.7.PXM.a > **upif 1 1 100 1 2000** spirit.1.7.PXM.a >

П

# **upport** <*port\_num*> <*port\_type*> <*line\_num*> **Related Commands dnport** A system response does not occur unless an error is detected. Possible errors include: **•** Parameters are incorrect. **•** Line is not present. **•** Line is part of another IMA port orATM port. **•** Port is already in use. *port\_num* Port number, in the range 1–8. *port\_type* Type of port.  $\bullet$  1 = UNI •  $2 = NNI$ *line\_num* Line number, in the range 1–8. Log: Yes State: Active Privilege: Group 1

**Syntax Description**

## **Chapter 1 MGX 8250 Command Line Interface**

# **upport**

#### **Up Port**

Use the **upport** command to activate a specified AUSM port.

### **Card(s) on Which This Command Executes**

AUSM

### **Syntax**

**Attributes**

### **users**

**Syntax**

#### **Display Names of All Users Currently Logged Into Switch**

Use the **users** command to view details associated with currently active users on the PXM. The screen display shows the means through which each user logged into the switch, the slot number of the current card, and the login name of the users.

#### **Card(s) on Which This Command Executes**

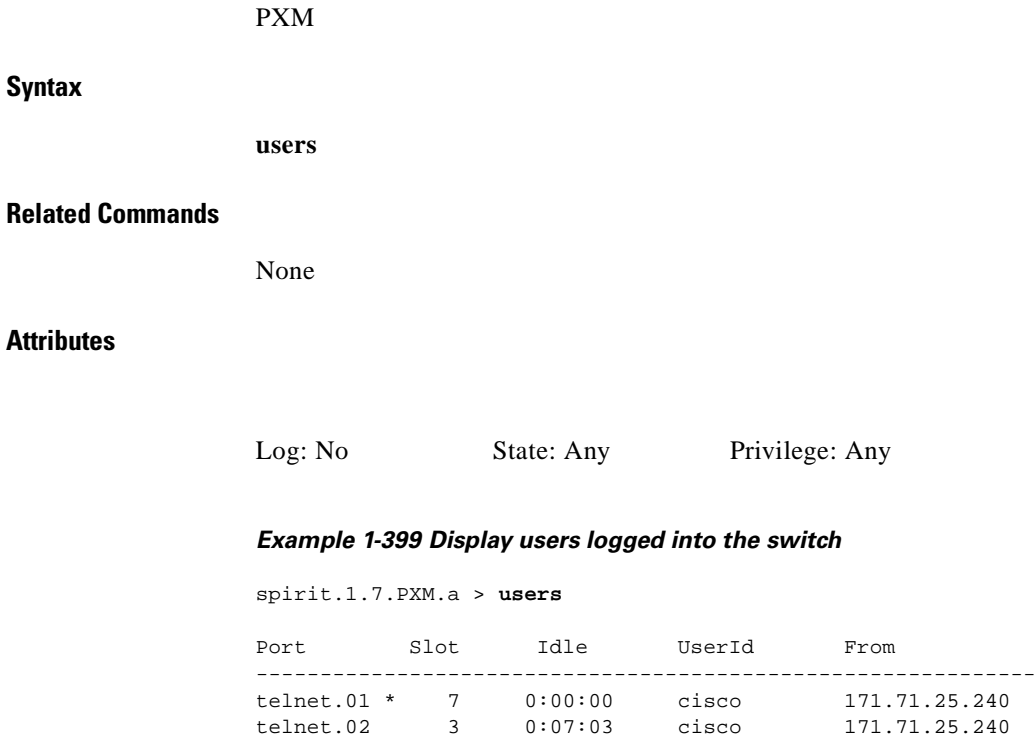

spirit.1.7.PXM.a >

# **version**

#### **Display Versions**

Use the **version** command to view different types of version-related information, such as firmware version, operating system kernel version, and the date of the software build (see screen examples).

#### **Card(s) on Which This Command Executes**

PXM, FRSM, AUSM, CESM, VISM

#### **Syntax**

**version**

#### **Related Commands**

None

#### **Attributes**

Log: No State: Any Privilege: Any

#### **Examples**

This section contains the following examples:

- **•** Display version information on the current PXM card
- **•** Display version information on the current FRSM card
- **•** Display version information on the current VISM card
- **•** Display version information on the current AUSM card

#### *Example 1-400 Display version information on the current PXM card*

spirit.1.7.PXM.a > **version** VxWorks (for MGX 8250) version 5.3.1. Kernel: WIND version 2.5. Made on Feb 13 1999, 07:40:57. Boot line: lnPci(0,0) e=172.29.37.40 g=172.29.37.1 PXM firmware version : 1.0.00cp1 Boot Image Version : 1.0.00av

spirit.1.7.PXM.a >

#### *Example 1-401 Display version information on the current FRSM card*

```
spirit.1.11.FRSM.a > version
***** Cisco Systems, Inc. MGX 8250 FRSM Card *****
   Firmware Version = eqa2.0.1g
    Backup Boot version = model-B BT_2.0.0
    PXMFRSM Xilinx file = frsm025.h
VxWorks (for STRATACOM) version 5.1.1-R3000.
Kernel: WIND version 2.4.
Made on Wed Jan 13 19:45:10 PST 1999.
Boot line:
spirit.1.11.FRSM.a >
```
#### *Example 1-402 Display version information on the current VISM card*

```
spirit.1.5.VISM8.a > version
***** Cisco Systems. AXIS VISM Card *****
   Firmware Version = rangar
    Backup Boot version = 3.2.02
    Xilinx Firmware version = 10/ 2/1998
    DSPCOM FPGA version = 1/20/1999
    DSPM Firmware Details:
        Major Release = 3
        Minor Release = 0
        Build number = 12
    DSPM ecan Firmware Details:
        Major Release = 7
        Minor Release = 3
        Build number = 9e1
VxWorks (for R5k PDC) version 5.3.1.
Kernel: WIND version 2.5.
Made on Mar 9 1999, 14:19:21.
Boot line:
spirit.1.5.VISM8.a >
```
#### *Example 1-403 Display version information on the current AUSM card*

```
spirit.1.14.AUSM.a > version
***** Cisco Systems, Inc. MGX 8250 AUSM Card *****
    Firmware Version = model-A 2.0.00
    Backup Boot version = model-A BT_eqa2.0.1
    AUSM Xilinx file = ausmfract.h
VxWorks (for STRATACOM) version 5.1.1-R3000.
Kernel: WIND version 2.4.
Made on Thu Jan 21 17:57:59 GMT 1999.
Boot line:
```
spirit.1.14.AUSM.a >

# **who**

#### **Who**

Use the **who** command to view details associated with user IDs currently active on the PXM.

#### **Card(s) on Which This Command Executes**

PXM

#### **Syntax**

**who**

#### **Related Commands**

**adduser**, **deluser**, **whoami**

#### **Attributes**

*Example 1-404 Display users logged into the current card* spirit.1.7.PXM.a > **who** Port Slot Idle UserId From ------------------------------------------------------------ telnet.01 \* 7 0:00:00 cisco 171.71.25.240 spirit.1.7.PXM.a > Log: No State: Any Privilege: Any

 $\mathsf{L}$ 

# **whoami**

# **Who Am I** Use the **whoami** command to view the current login ID, access level, and associated terminal port. **Card(s) on Which This Command Executes** PXM **Syntax whoami Related Commands adduser**, **deluser**, **who Attributes** *Example 1-405 Display information about the user of the current terminal session* spirit.1.7.PXM.a > **whoami** User ID: cisco Access Level: CISCO\_GP Terminal Port: telnet.01 spirit.1.7.PXM.a > Log: No State: Any Privilege: Any

# **xaddcon**

#### **Add Connection**

Use the **xaddcon** command to adds a connection to the current AUSM. No messages appear on-screen after command entry unless the command cannot execute as entered.

#### **Card(s) on Which This Command Executes**

AUSM

#### **Syntax**

#### **xaddcon** -chn <*ChanNum*> -rs <*RowStatus*> -ct <*ConnectionType*> -st <*ServiceType*> -pt <*PortNum*> -vpi <*VirtualPathId*> -vci <*VirtualChannelId*> -pqn <*QNum*> -qdm <*IngressQDepth*> -icth <*IngressCLPHigh*> -ictl <*IngressCLPLow*> -iet <*IngressQEfciThreshold*> -cte <*CLPTagEnable*> -lvp <*LocalVpID*> -osub <*OvrSubFlag*> -dis <*DiscardOption*> -epd <*EPDThreshold*> -conTp <*connType*> -cdr <*CDRNumber*> -locvpi <*LocalVpi*> -locvci <*LocalVci*> -locnsap <*LocalNSAP*> -rmtvpi <*RemoteVpi*> -rmtvci <*RemoteVci*> -rmtnsap <*RemoteNSAP*> -master <*MasterShip*> -vpcflag <*vpcFlag*> -cos <*ConnServiceType*> -rtngpri <*RoutingPriority*> -maxcost <*maxCost*> -type <*RestrictedType*> -pcr <*ConnPCR*> -mcr <*ConnMCR*> -pctutil <*ConnPercentUtil*> -upce <*UpcEnable*> -pcr01 <*IngrUpcPCR*[0+1]> -ccdv <*CDVT*[0+1]> -scrp <*SCRPolicing*> -scr <*IngrUpcSCR*> -cbs <*MaxBurstSize*> -ibs <*InitialBurstSize*> -fge <*FrameGCRAEnable*> -fe <*ForesightEnable*> -mir <*ForesightMIR*> -qir <*ForesightQIR*> -pir <*ForesightPIR*> -esr <*EgrSrvRate*> -ipcu <*IPUtil*> -epcu <*EPUtil*>

#### **Syntax Description**

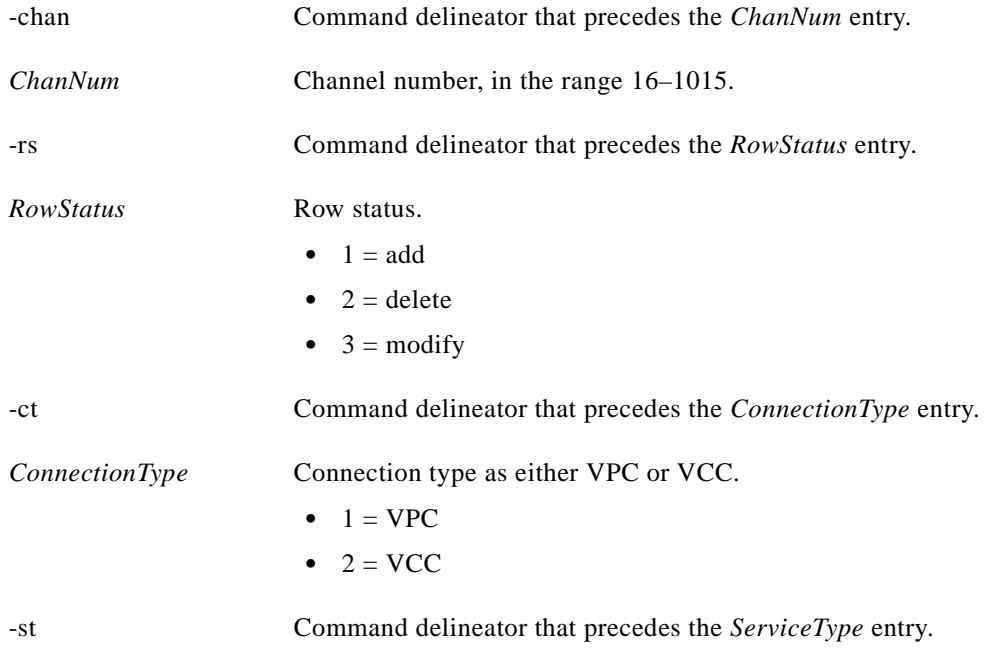

**Cisco MGX 8250 Multiservice Gateway Command Reference**

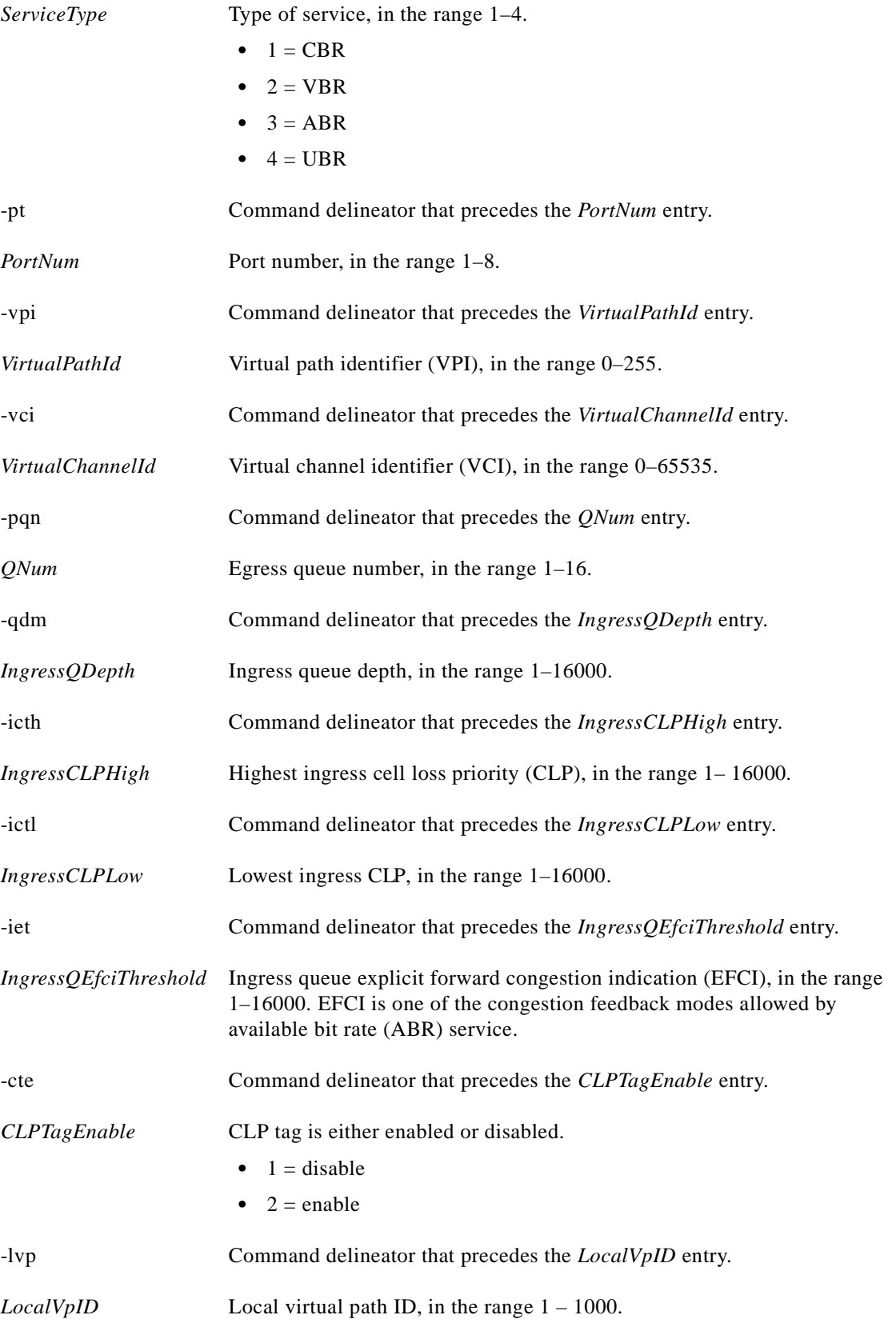

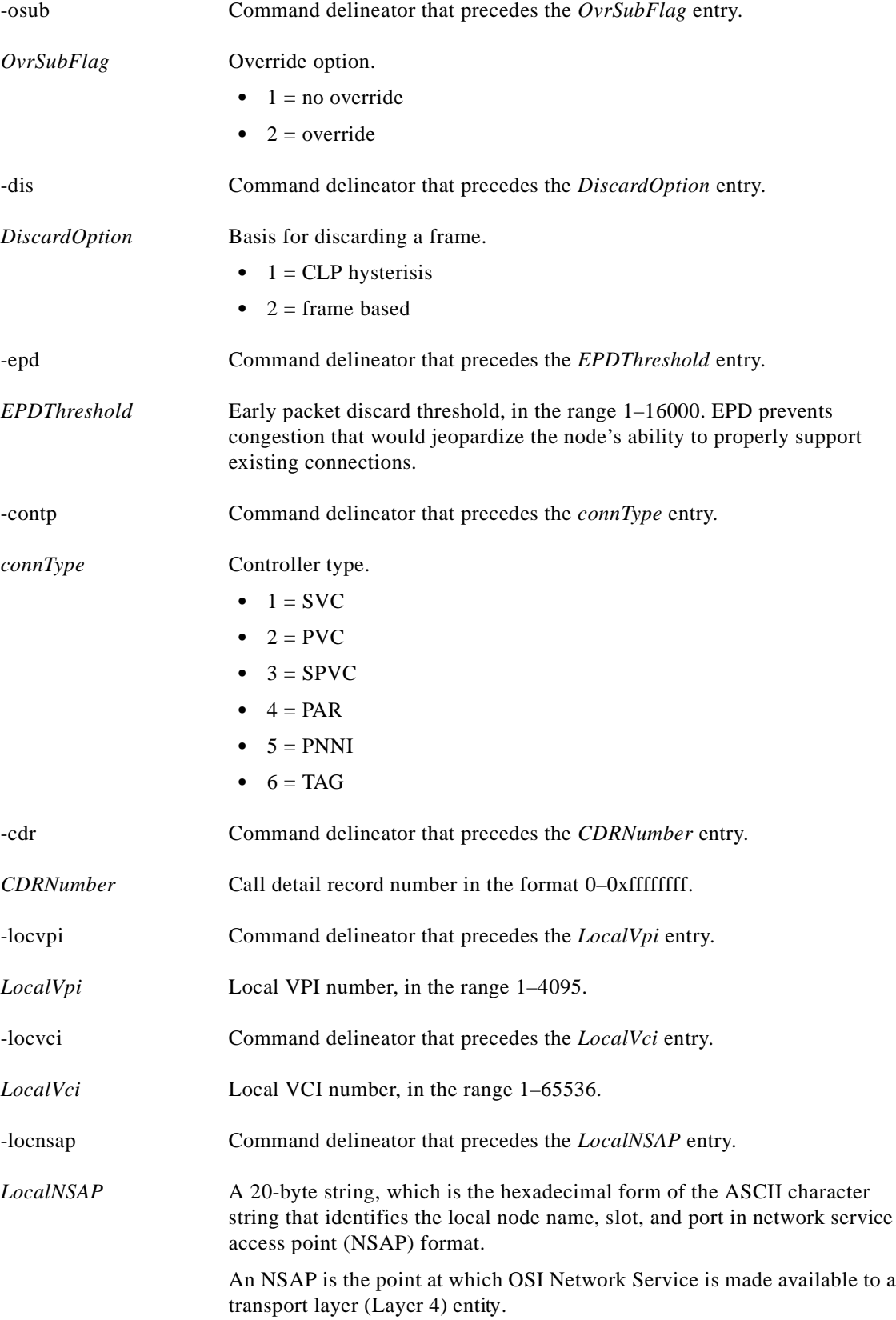

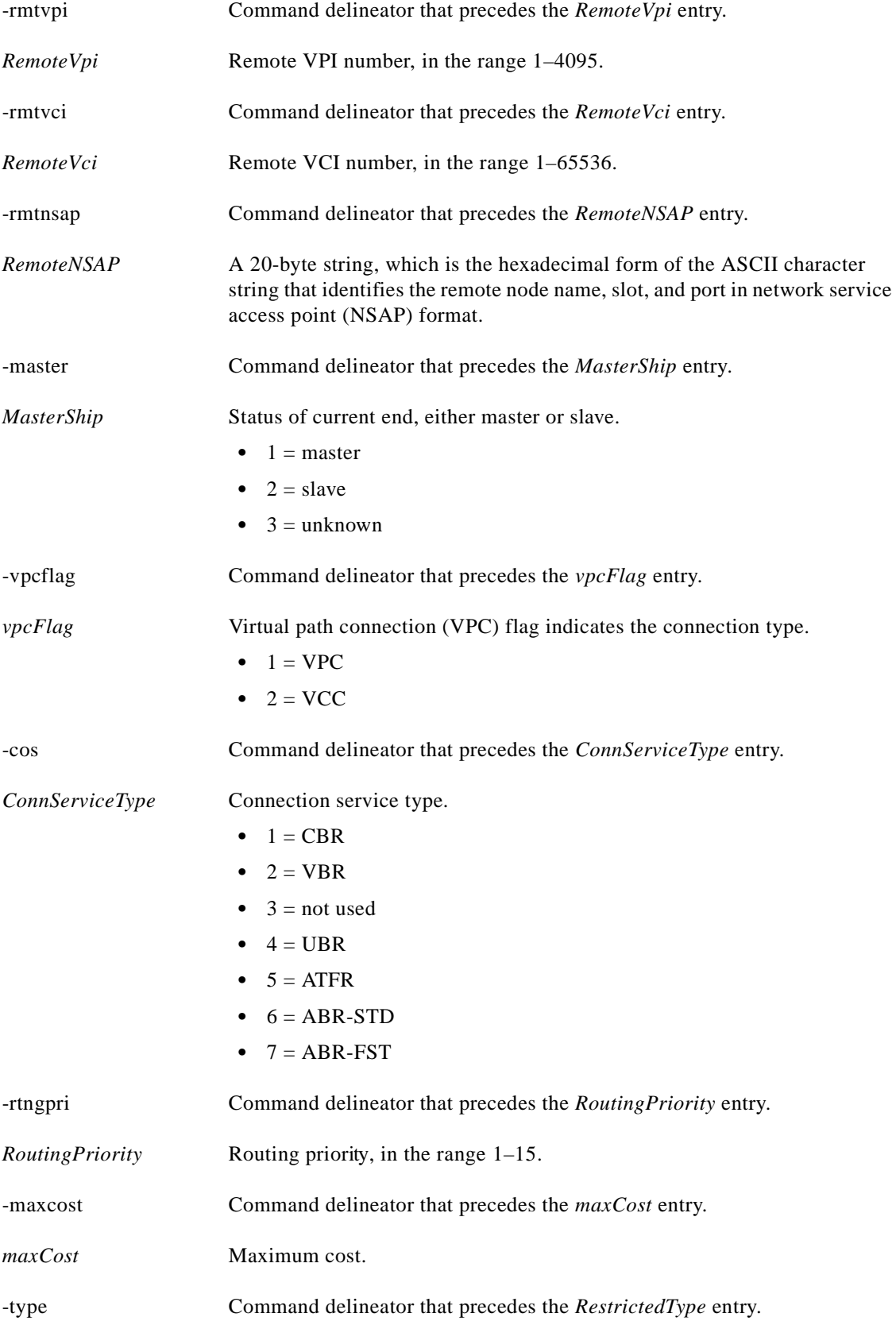

**Cisco MGX 8250 Multiservice Gateway Command Reference**

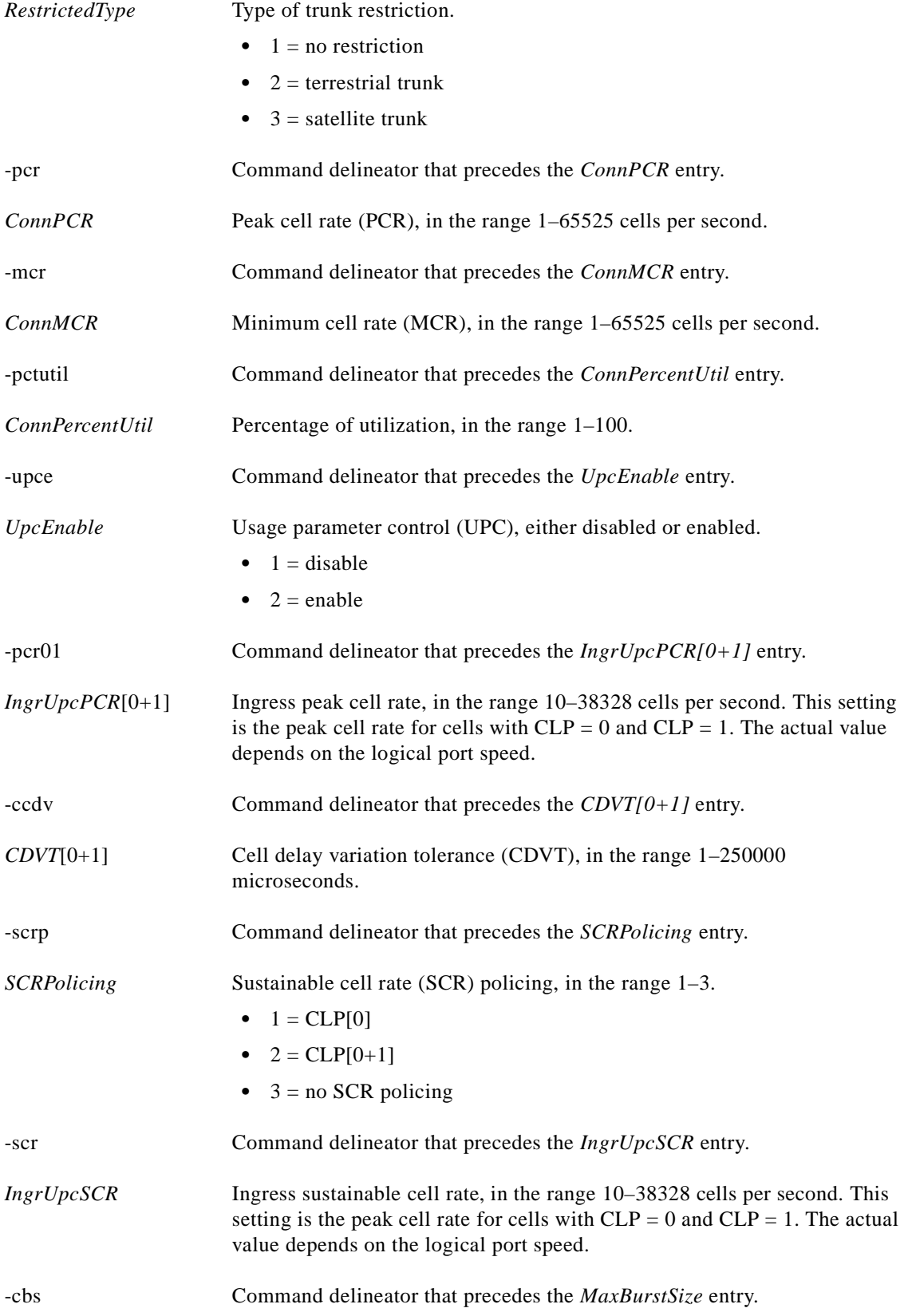

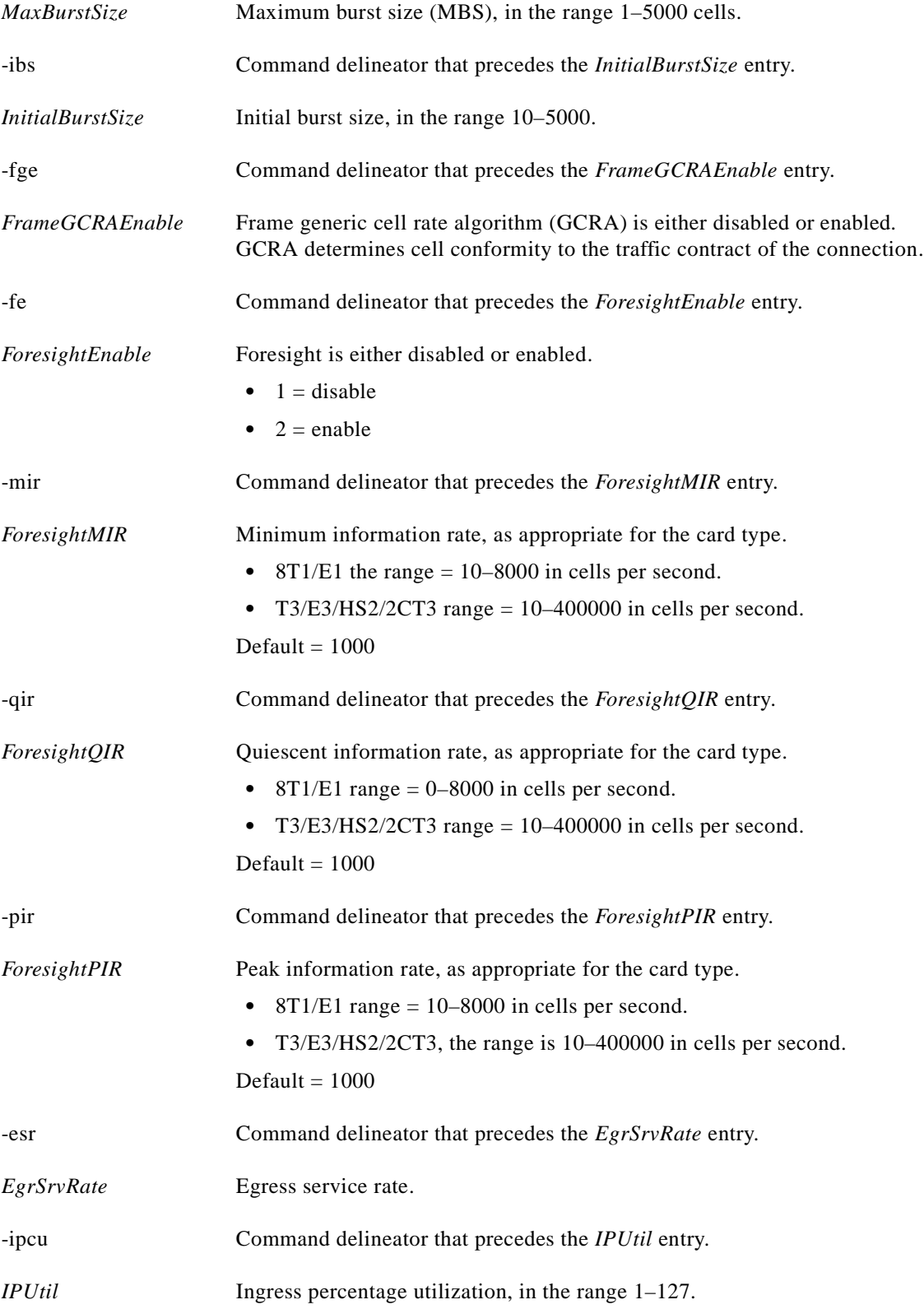

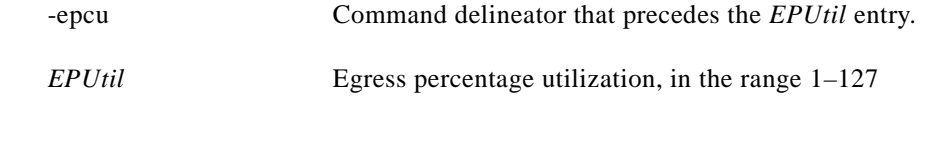

#### **Related Commands**

**delcon**, **dspcons**, **dspcon**

#### **Attributes**

Log: Yes State: Active Privilege: Group 1

#### *Example 1-406 Add a VCC connection to channel 16 on port 1 with vpi=1, vci=1, ABR service type, and an egress queue number of 1*

MGX 88003.1.14.AUSM.a > **xaddcon 16 2 1 1 1 3 1** MGX 88003.1.14.AUSM.a >

A system response does not occur unless an error is detected.

 $\Gamma$ 

# **xclrchancnt**

#### **Clear Channel Counters**

Use the **xclrchancnt** command to clear the channel counters for a specified Frame Relay channel on a specified card. Counting resumes after the command executes.

#### **Card(s) on Which This Command Executes**

PXM, FRSM, AUSM, CESM

#### **Syntax: PXM**

**xclrchancnt** -cnt <*chanNum*> -cc <*clrButton*>

#### **Syntax Description**

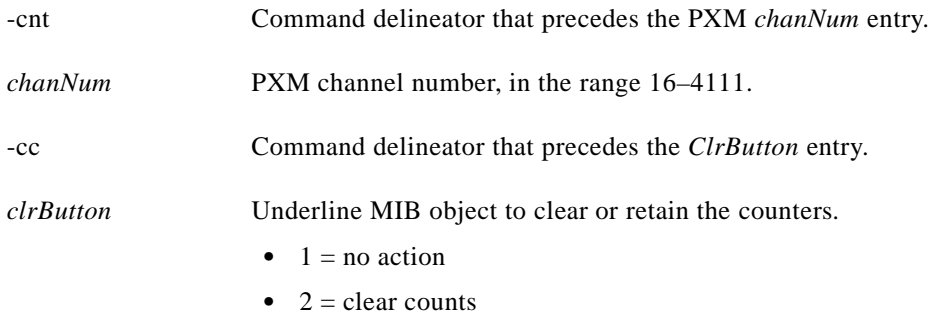

#### **Syntax: FRSM, AUSM, CESM**

**xclrchancnt** -chn <*channel number*>

#### **Syntax Description**

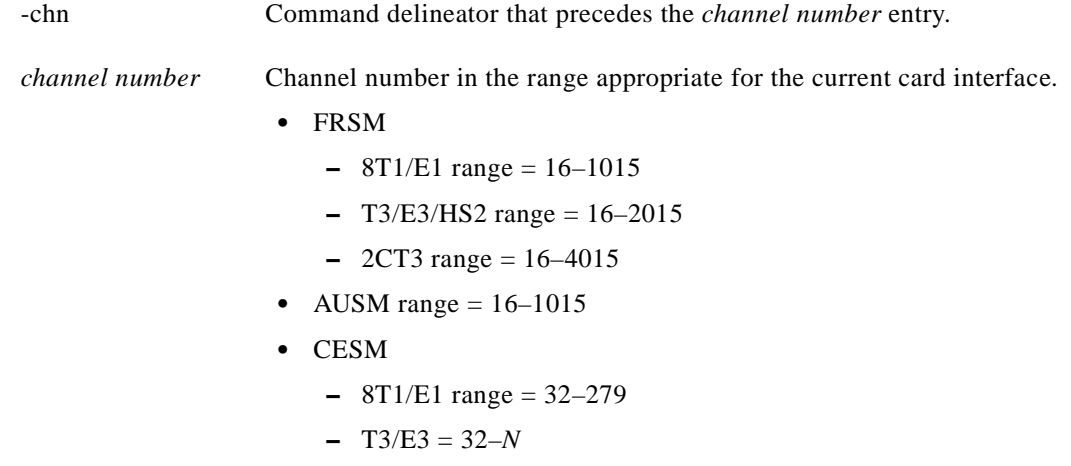

**dspchan***,* **clrchancnts**, **dspchancnt**

#### **Attribute**

Log: No State: Any Privilege: Group 3

П

# **xclrportcnt**

#### **Clear Port Counters**

Use the **xclrportcnt** command to clear port counter values from the current AUSM or FRSM.

#### **Card(s) on Which This Command Executes**

FRSM, AUSM

#### **Syntax**

**xclrportcnt** -pt <*port number*>

#### **Syntax Description**

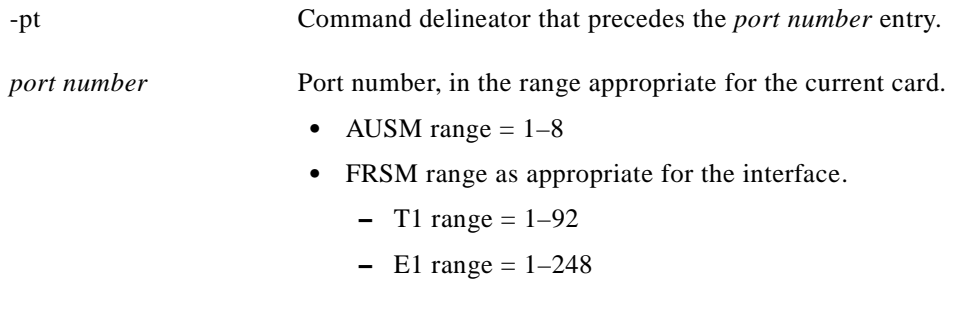

#### **Related Commands**

**clrportcnts**, **xdspportcnt**, **dspportcnt**

#### **Attributes**

Log: No State: Any Privilege: Group 3

A system response does not occur unless an error is detected.

# **xcnfalm**

#### **Configure Extended Alarm Counters and Statistics**

Use the **xcnfalm** command to configure extended alarm counters and statistics for the specified line.

#### **Card(s) on Which This Command Executes**

FRSM, AUSM, CESM

#### **Syntax**

**xcnfalm** -ds1 <*LineNum*> -red <*RedSeverity*> -rai <*RAISeverity*> -neu <*NEAlarmUpcount*> -ned <*NEAlarmDncount*> -net <*NEAlarmThreshold*> -feu <*FEAlarmUpcount*> -fed <*FEAlarmDncount*> -fet <*FEAlarmThreshold*>

#### **Syntax Description**

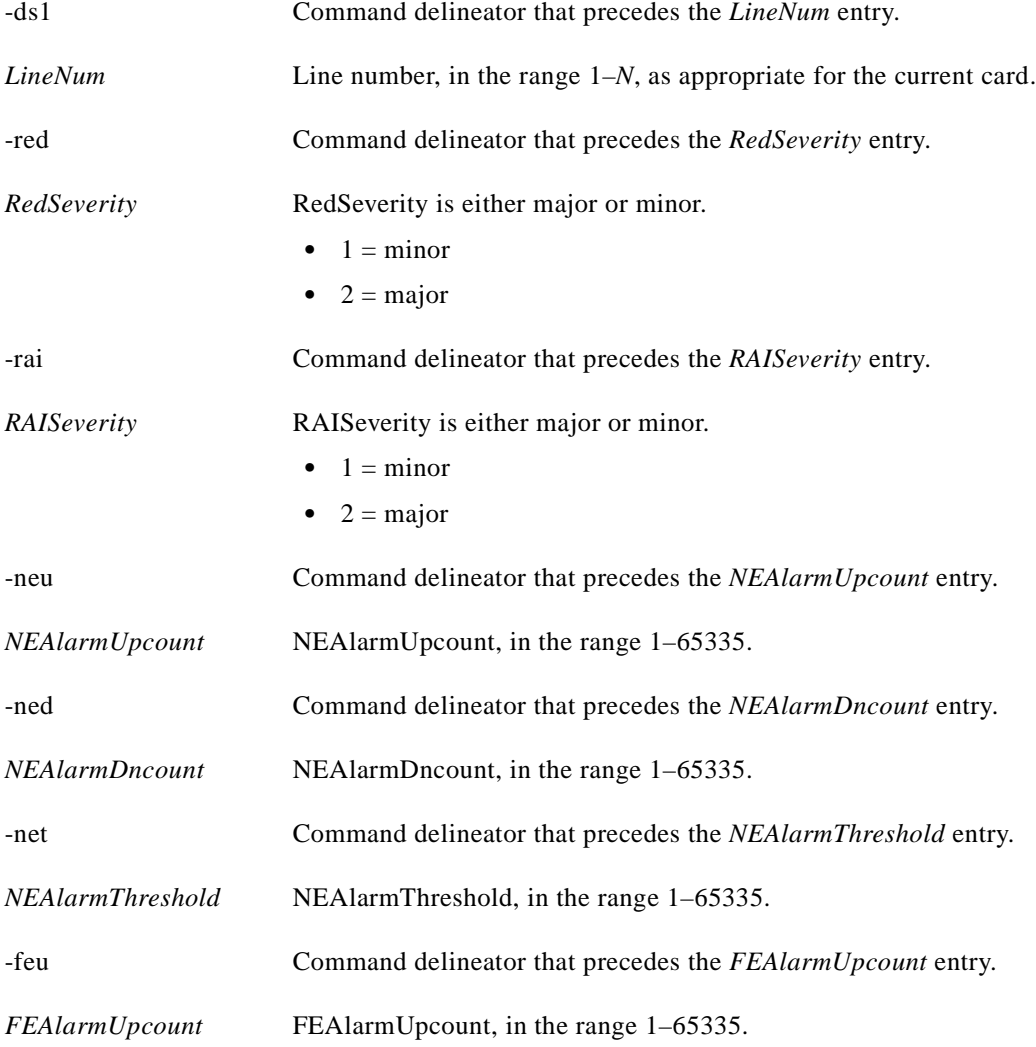

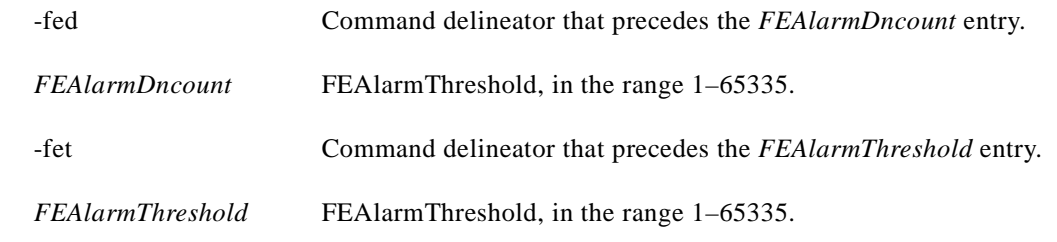

#### **Related Commands**

**xcnfalmcnt**

#### **Attributes**

Log: Yes State: Active Privilege: Service

*Example 1-407 Configure the DS1 line 1 alarms so that RED and RAI are both minor alarms, and the up and down counts and threshold for both FE and NE are all set to 100*

MGX 88003.1.14.AUSM.a > **xcnfalm -ds1 1 -red 1 -rai 1 -neu 100 -ned 100 -net 100 -feu 100 -fed 100 -fet 100**

MGX 88003.1.14.AUSM.a >
## **xcnfalmcnt**

#### **Configure Alarm Counters**

Use the **xcnfalmcnt** command to configure the extended alarm counters for the specified line.

**Card(s) on Which This Command Executes**

AUSM, FRSM, CESM

### **Syntax**

**xcnfalmcnt -**ds1 <*LineNum*> -sev <*StatisticalAlarmSeverity*> -lcv15 <*lCV15minThreshold*> -lcv24 <*lCV24hrThreshold*> -les15 <*lES15minThreshold*> -les24 <*lES24hrThreshold*> -lses15 <*lSES15minThreshold*> -lses24 <*lSES24hrThreshold*> -crc15 <*cRC15MinThreshold*> -crc24 <*cRC24HrThreshold*> -crces15 <*cRCES15MinThreshold*> -crces24 <*cRCES24HrThreshold*> -crcses15 <*cRCSES15MinThreshold*> -crcses24 <*cRCSES24hrThreshold*> -sefs15 <*sEFS15minThreshold*> -sefs24 <*sEFS24hrThreshold*> -aiss15 <*aISS15minThreshold*> -aiss24 <*aISS24hrThreshold*> -uas15 <*uAS15minThreshold*> -uas24 <*uAS24hrThreshold*>

## **Syntax Description**

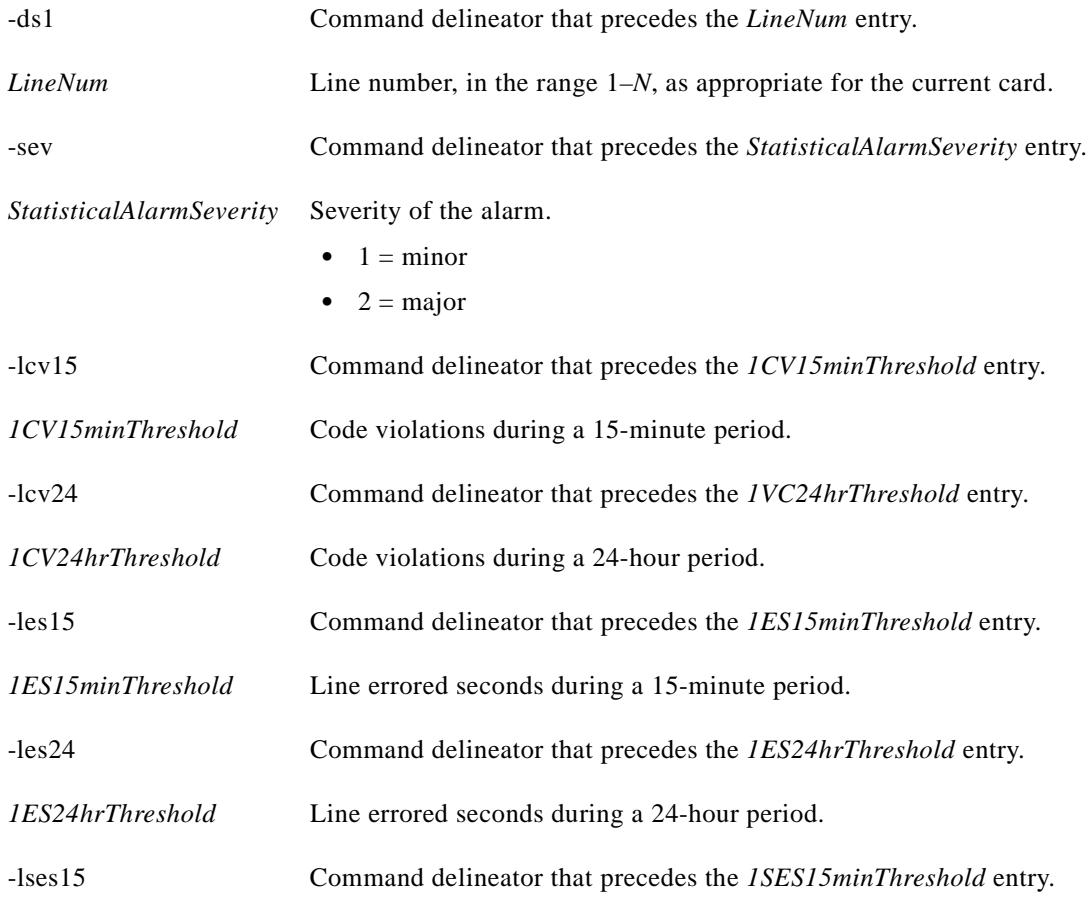

**Cisco MGX 8250 Multiservice Gateway Command Reference**

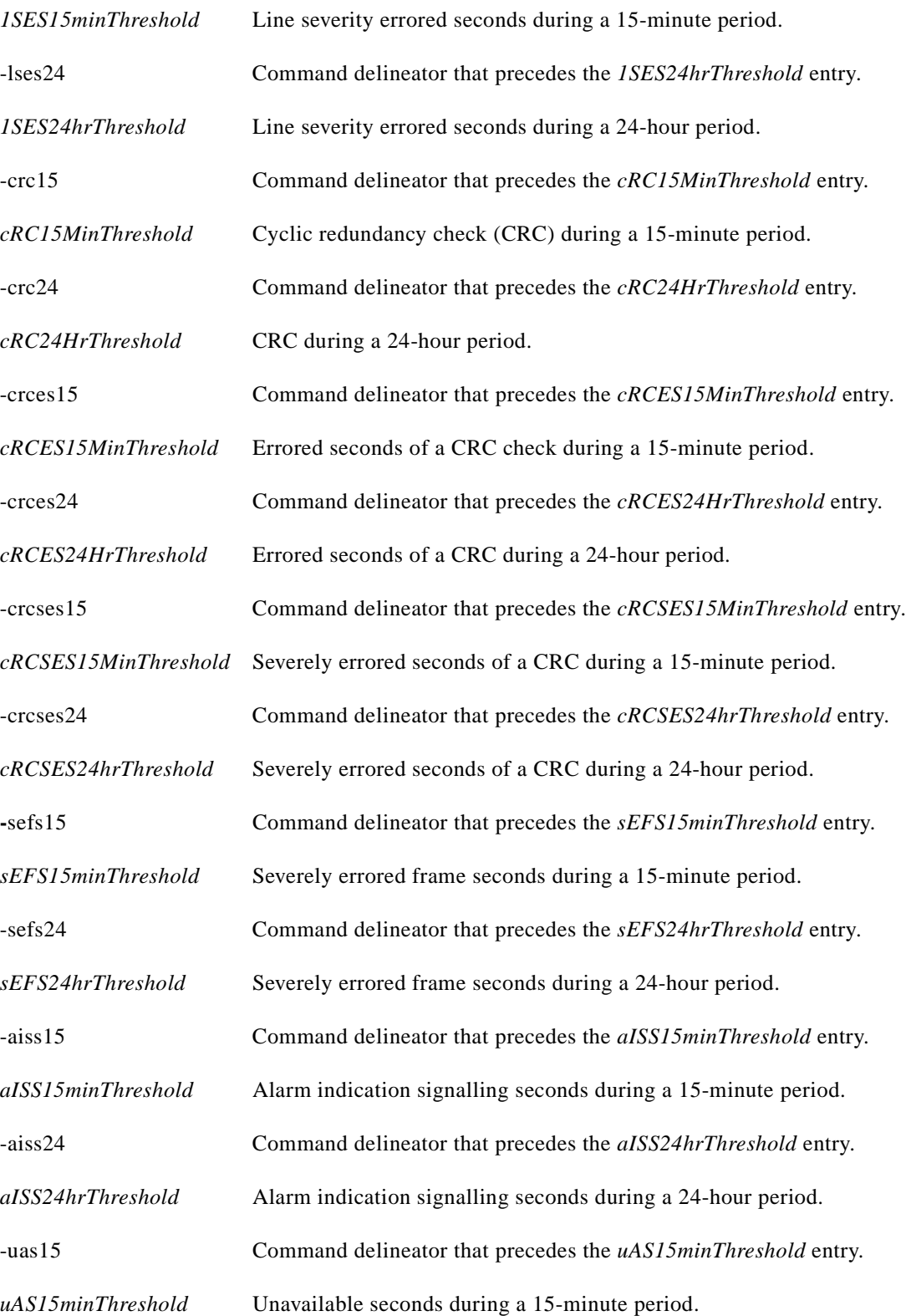

 $\blacksquare$ 

**Related** 

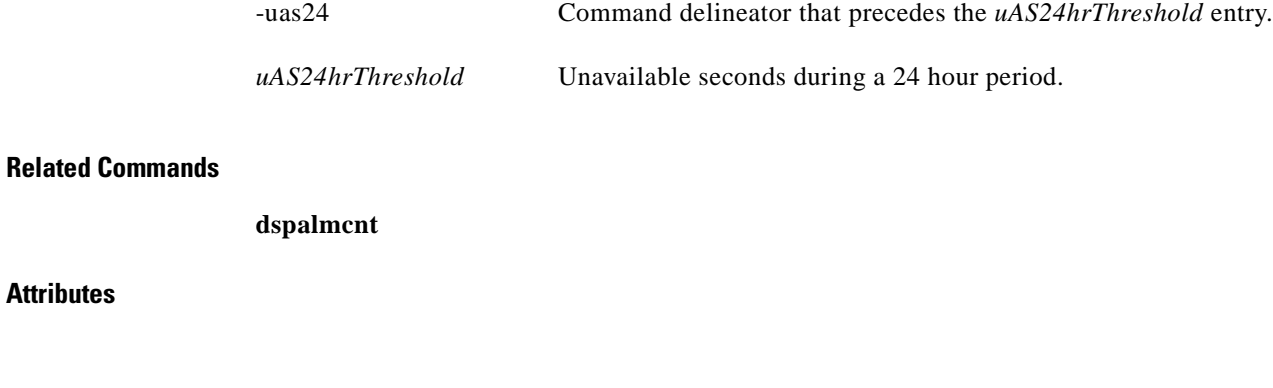

Log: Yes State: Active Privilege: Group 3

## **xcnfbert**

#### **Configure Bit Error Rate Test**

Use the **xcnfbert** command to set up a bit error rate test (BERT) and to add or remove loops on the ports and lines of a specified SM.

A BERT session does not time out automatically. Use the **delbert** command to conclude the test.

**Note** BERT is a disruptive test. Activation of this test will stop the data flow on all the channels configured on the port under test. BERT requires the presence of an SRM-3T3/B card in the service bay, in which the card under test is located.

#### **Card(s) on Which This Command Executes**

PXM

#### **Syntax**

**xcnfbert** -bcntl <*bertControl*> -bsl <*bertSlotNum*> -bmed <*bertTestMedium*> -bpt <*bertPort*> -bline <*bertLine*> -bmode <*bertMode*> -bdtl <*bertDeviceToLoop*> -bcnt <*bertDS0DPIterationCount*> -bpat <*bertPattern*> -blpbk <*bertLoopback*> -blpbkop <*bertLoopbackOperation*> -buid <*bertUserId*>

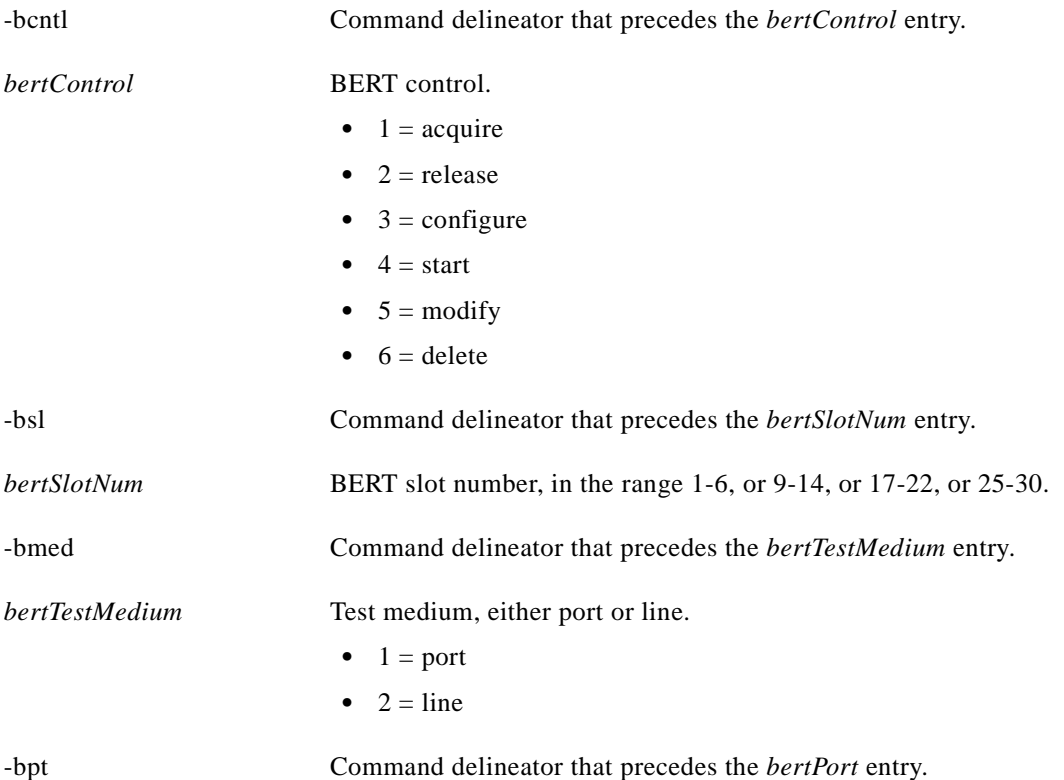

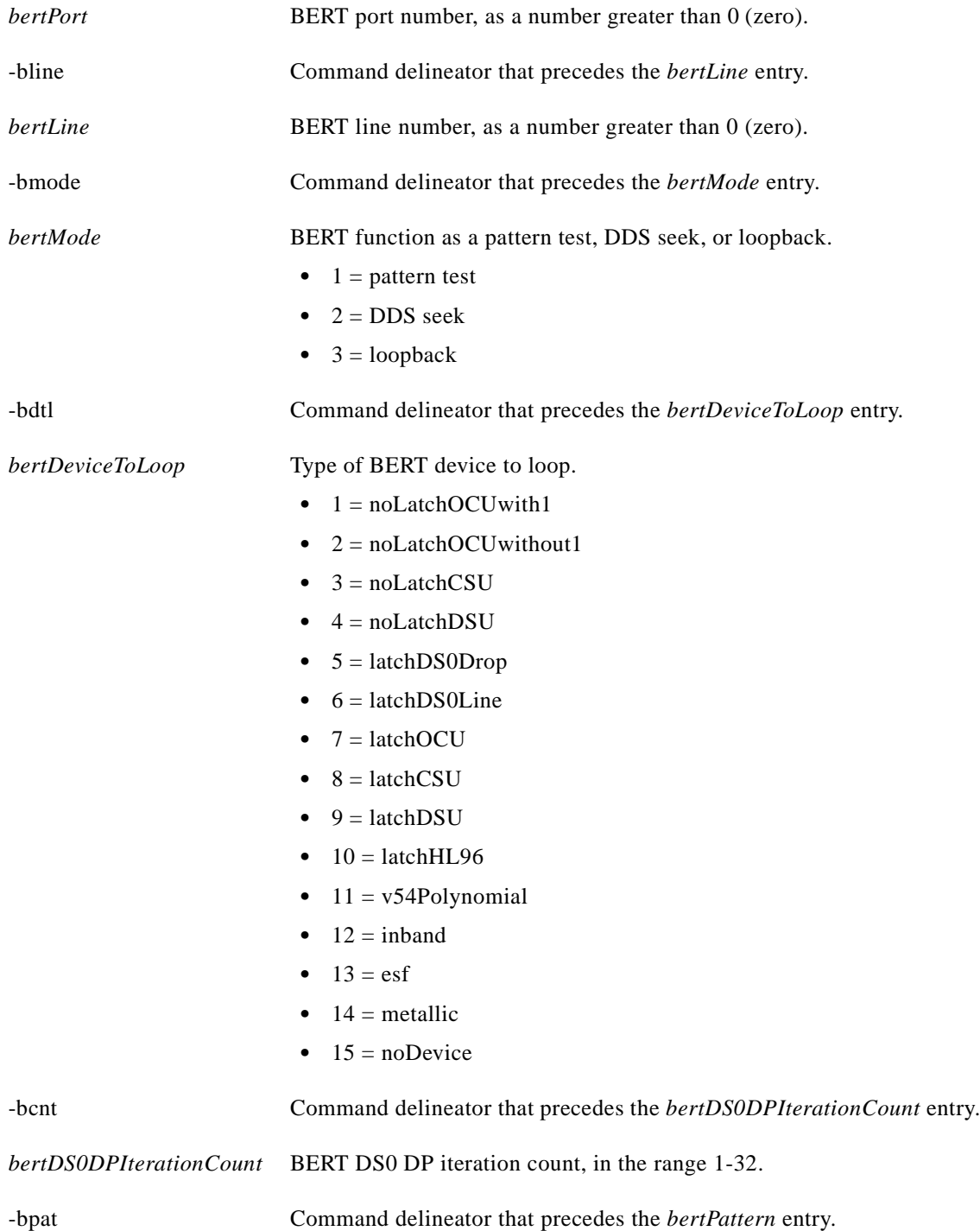

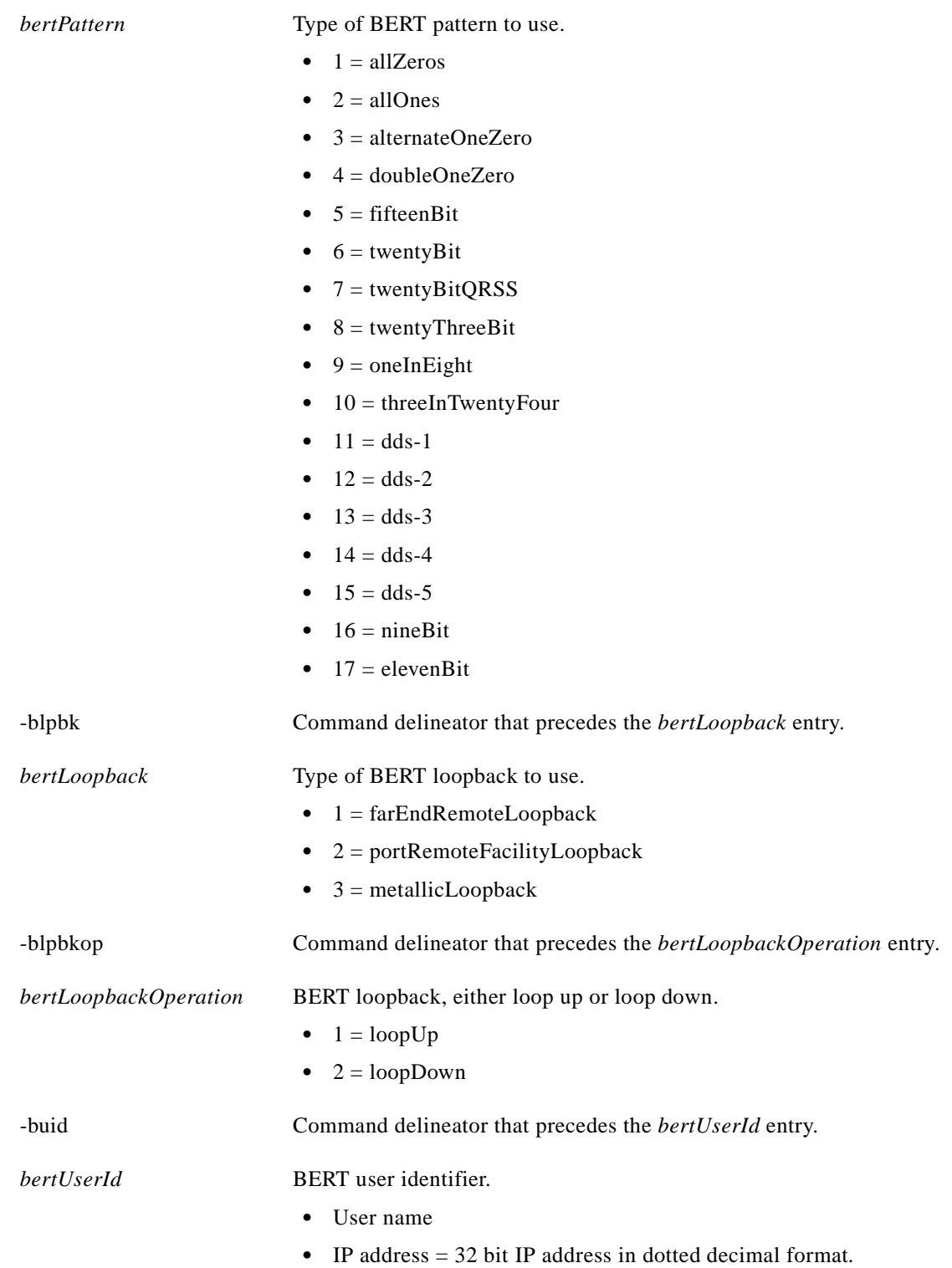

 $\blacksquare$ 

**delbert**

## **Attributes**

Log: Yes State: Active Privilege: SuperUser

## **xcnfdsx3bert**

#### **Configure DS3 BERT**

Use the **xcnfdsx3bert** command to specify a pattern for bit error rate testing (BERT) on the FRSM.

### **Card(s) on Which This Command Executes**

FRSM 2T3E3

## **Syntax**

**xcnfdsx3bert** -dsx3bct <*state*> -dsx3btm <*medium*> -dsx3bln <*line num*> -dsx3bmo <*mode*> -ds3bei <*EIR*> -ds3bpt <*test pattern*>

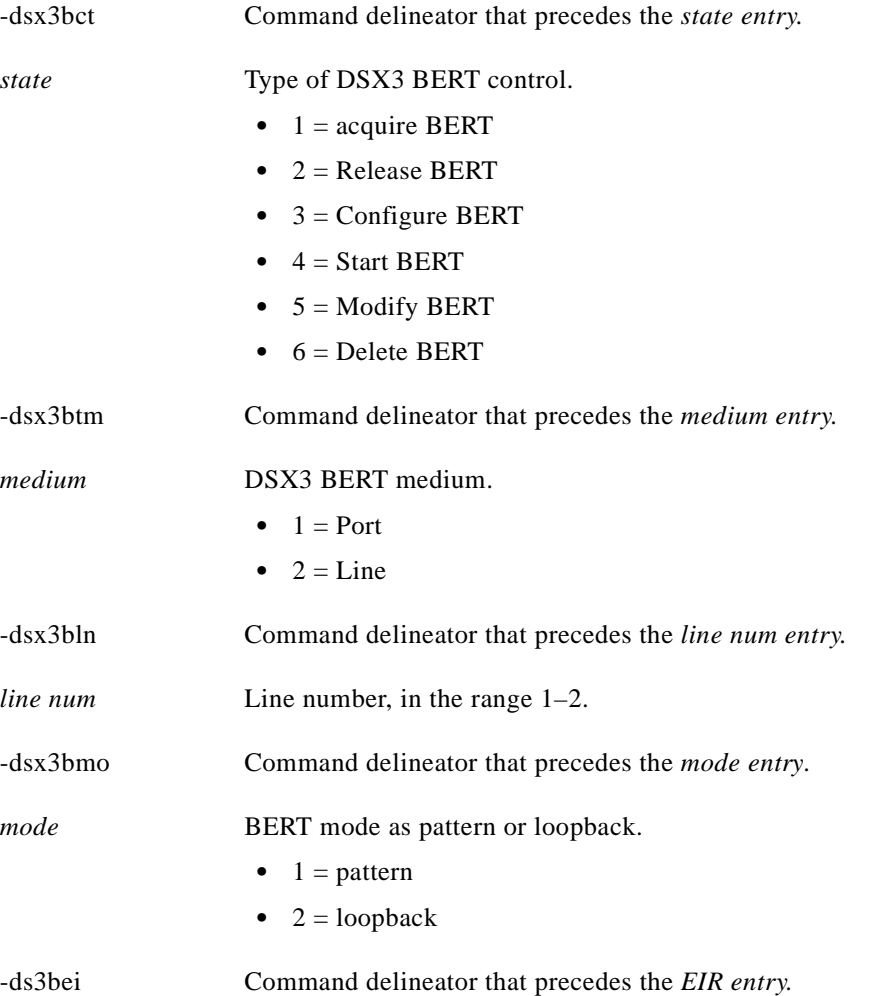

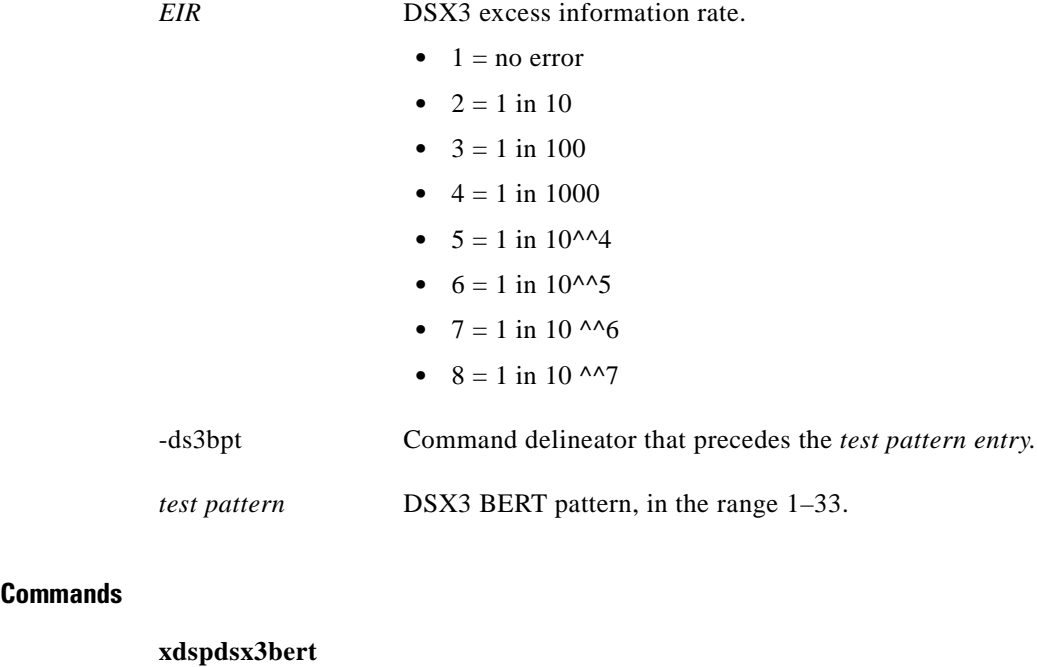

**Attributes**

**Related** 

Log: No State: Active Privilege: Any

## **xcnfif**

#### **Configure Broadband Interface**

Use the **xcnfif** command to modify parameters for an existing broadband interface on a PXM. System software does not allow you to conflict with existing configurations. You may need to reduce the bandwidth allocation or VPI/VCI range on one or more interfaces before you expand the resources for an interface. For more information on resource partitioning, see **upif**, page 1-535.

## **Card(s) on Which This Command Executes**

PXM

## **Syntax**

**xcnfif** -if <*bbIfNum*> -bl <*lineNum*> -ie <*rowStatus*> -ib <*ingrPctBw*> -eb <*egrPctBw*> -iv <*minVpi*> -av <*maxVpi*>

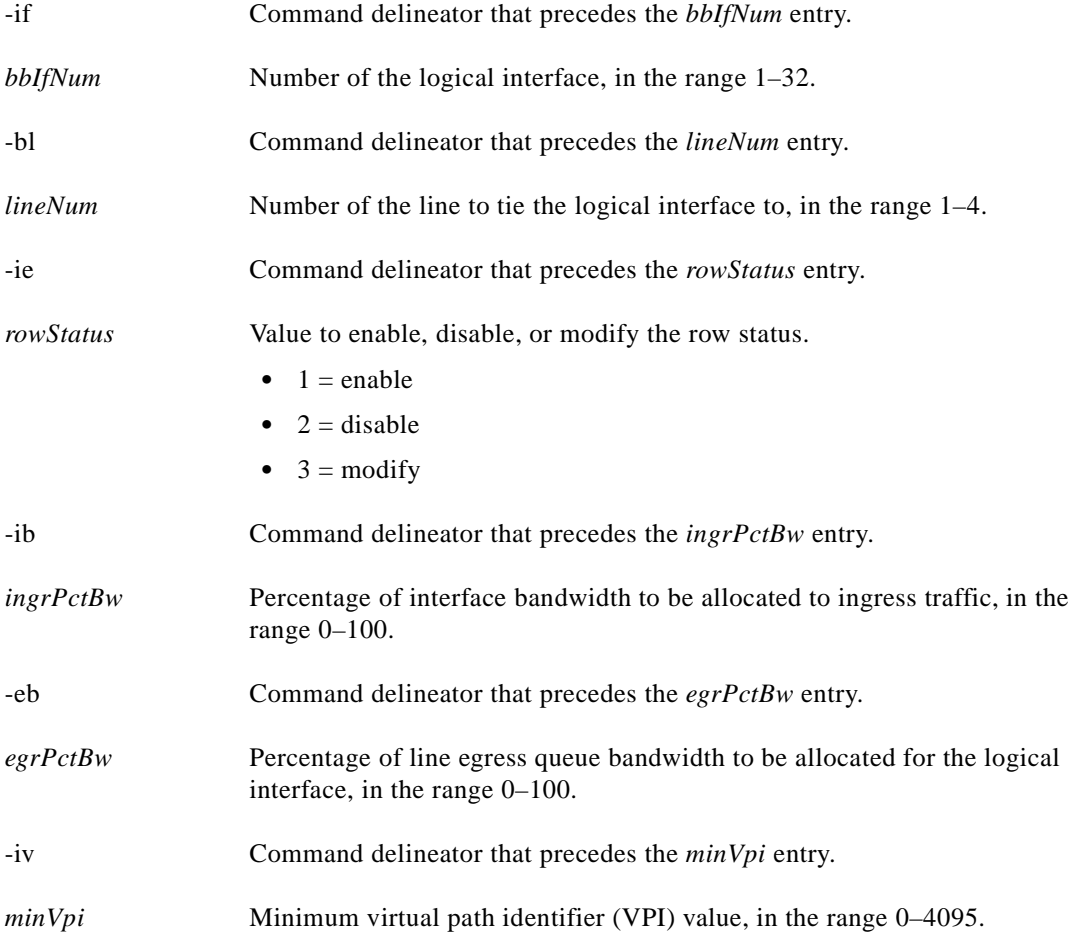

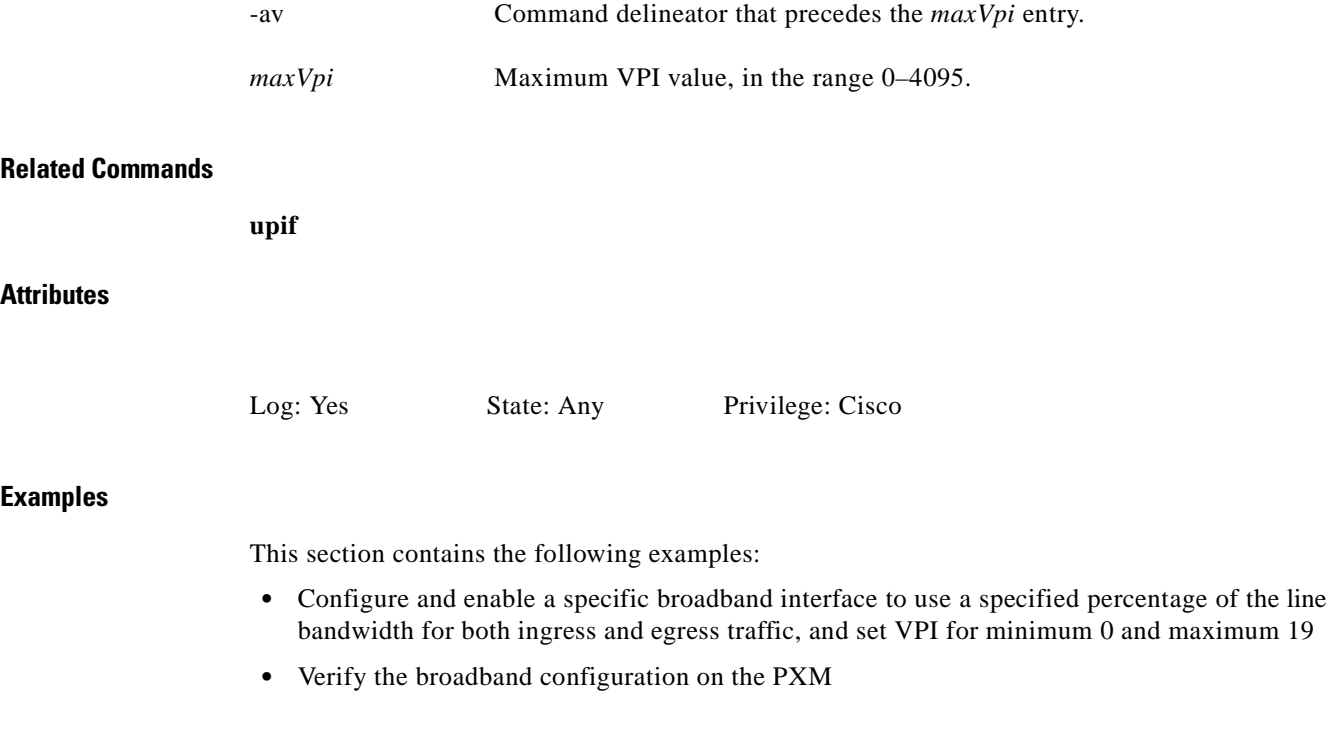

### *Example 1-408 Configure and enable broadband interface number 1 on line 4 to use 10% of the line bandwidth for both ingress and egress, have a minimum virtual path interface (VPI) of 0, and a maximum virtual path interface (VPI) of 19*

wilco.1.7.PXM.a > **xcnfif -if 1 -bl 4 -ie 1 -ib 10 -eb 10 -iv 0 -av 19** wilco.1.7.PXM.a >

A system response does not occur unless an error is detected. To verify your entries, use the **dspifip** command.

#### *Example 1-409 Verify broadband configuration on the PXM*

wilco.1.7.PXM.a > **dspif**

 ifNum Status Line ingrPctBw egrPctBw minVpi maxVpi ------------------------------------------------------ 1 Ena 1 10 10 0 19

wilco.1.7.PXM.a >

 $\mathbf I$ 

# **xcnfifip**

**Syntax:**

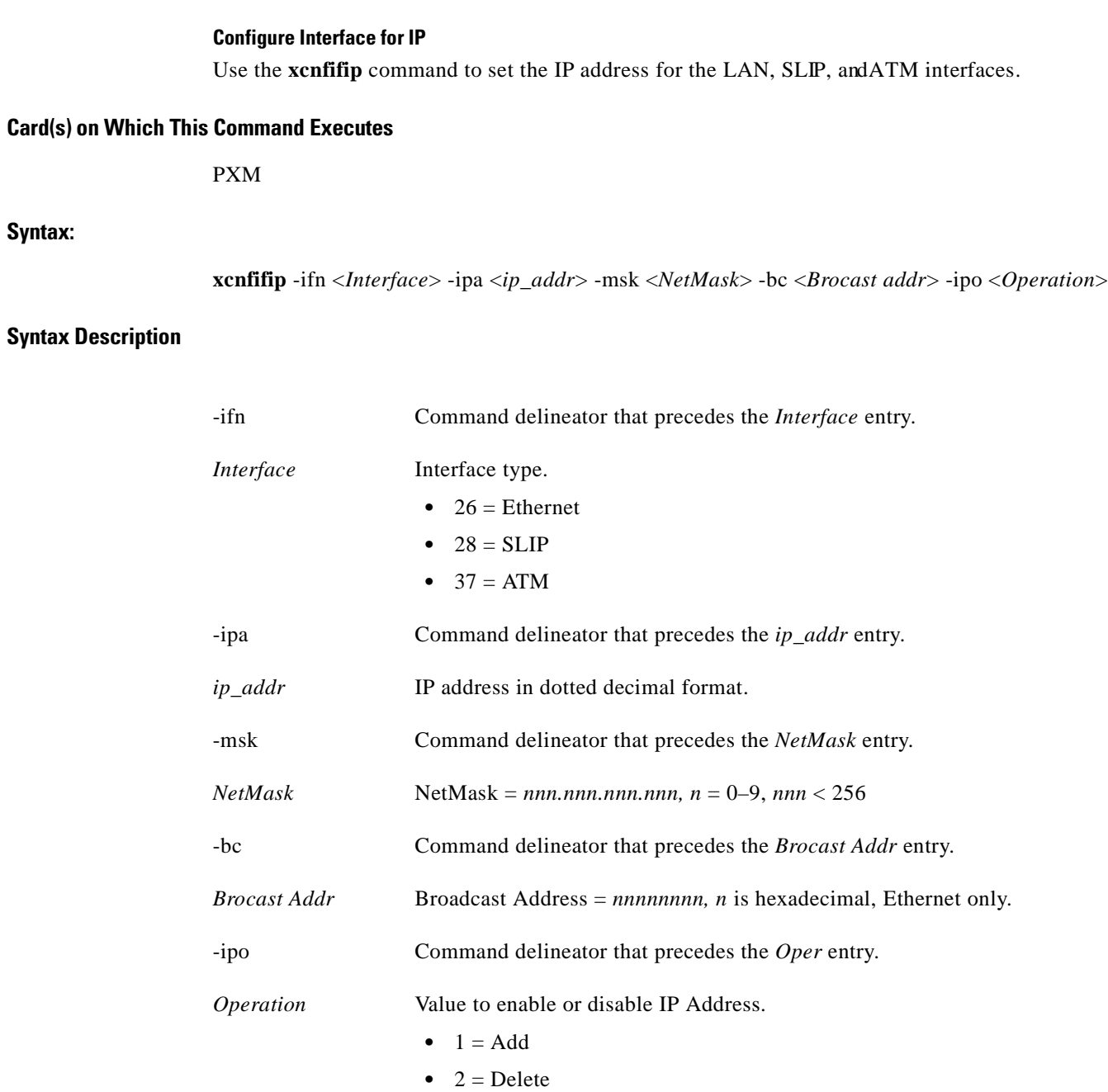

## **Related Commands**

None

H

#### **Attributes**

```
Log: Yes State: Any Privilege: SuperUser
```
#### **Examples**

This section contains the following examples:

- **•** Configure and enable an Ethernet interface to use a specified IP address, netmask, and broadband address
- **•** Verify the configuration

*Example 1-410 Configure and enable the Ethernet interface to use the IP address 172.29.37.40, the netmask 255.255.255.000, and the broadcast address 255.255.255.000*

spirit4.1.7.PXM.a > **xcnfifip -if 26 -ipa 172.29.37.40 -msk 255.255.255.000 -bc 255.255.255.000 -ipo 1** spirit4.1.7.PXM.a >

A system response does not occur unless an error is detected. To verify your entries, use the **dspifip** command.

#### *Example 1-411 Verify the IP Address configuration*

spirit4.1.7.PXM.a > **dspifip**

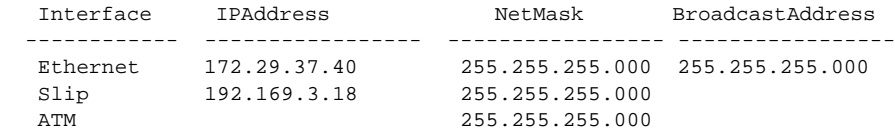

spirit4.1.7.PXM.a >

I

## **xcnfilmi**

#### **Configure ILMI**

Use the **xcnfilmi** command to configure local management interface (LMI) for a port. No messages appear on screen unless an error occurs.

#### **Card(s) on Which This Command Executes**

AUSM

## **Syntax**

**xcnfilmi** -ifNum <*sigPortNum*> -ilmi <*ilmiEnable*> -type <*protocolType*> -vpi <*vpi*> -vci <*vci*> -trap <*ilmiTrapEnable*> -trapint <*minTrapInterval*> -keepalive <*keepAliveEnable*> -err491 <*errorThresholdN491*> -event492 <*eventThresholdN492*> -pollint491 <*pollingIntervalT491*> -enqint493 <*minEnquiryIntervalT493*> -addrreg <*addrRegEnable*>

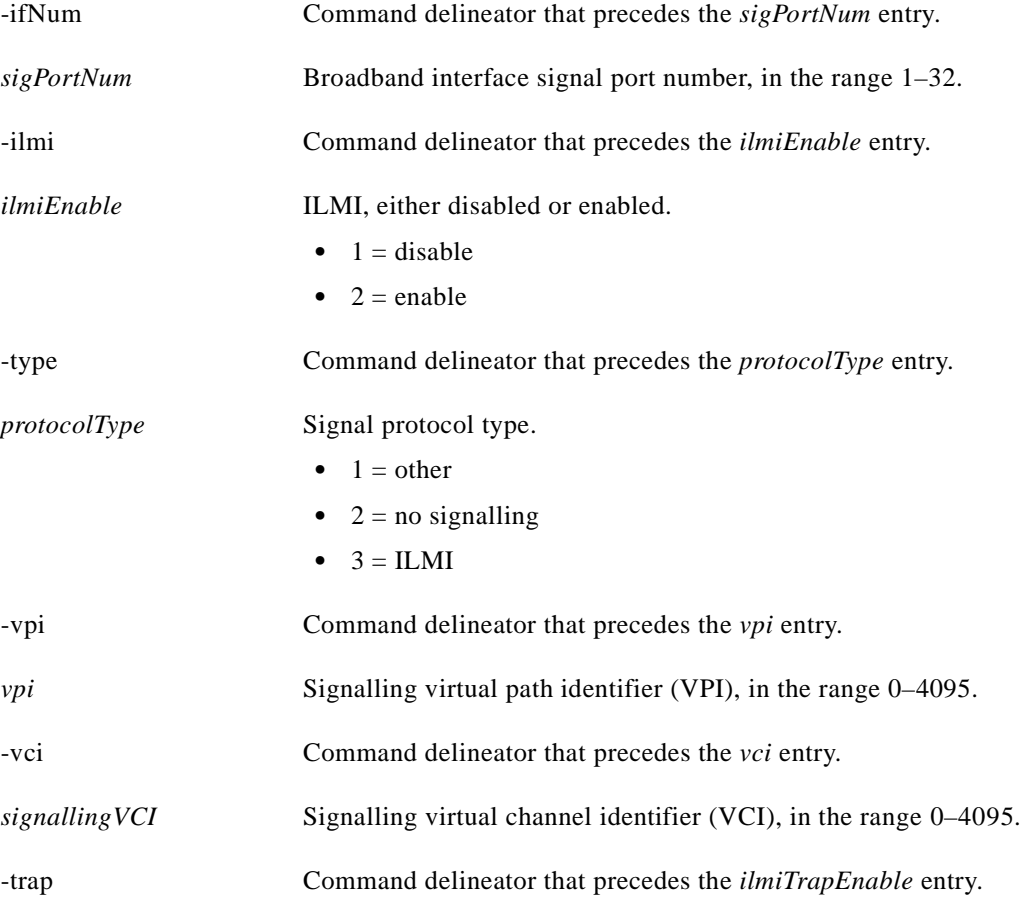

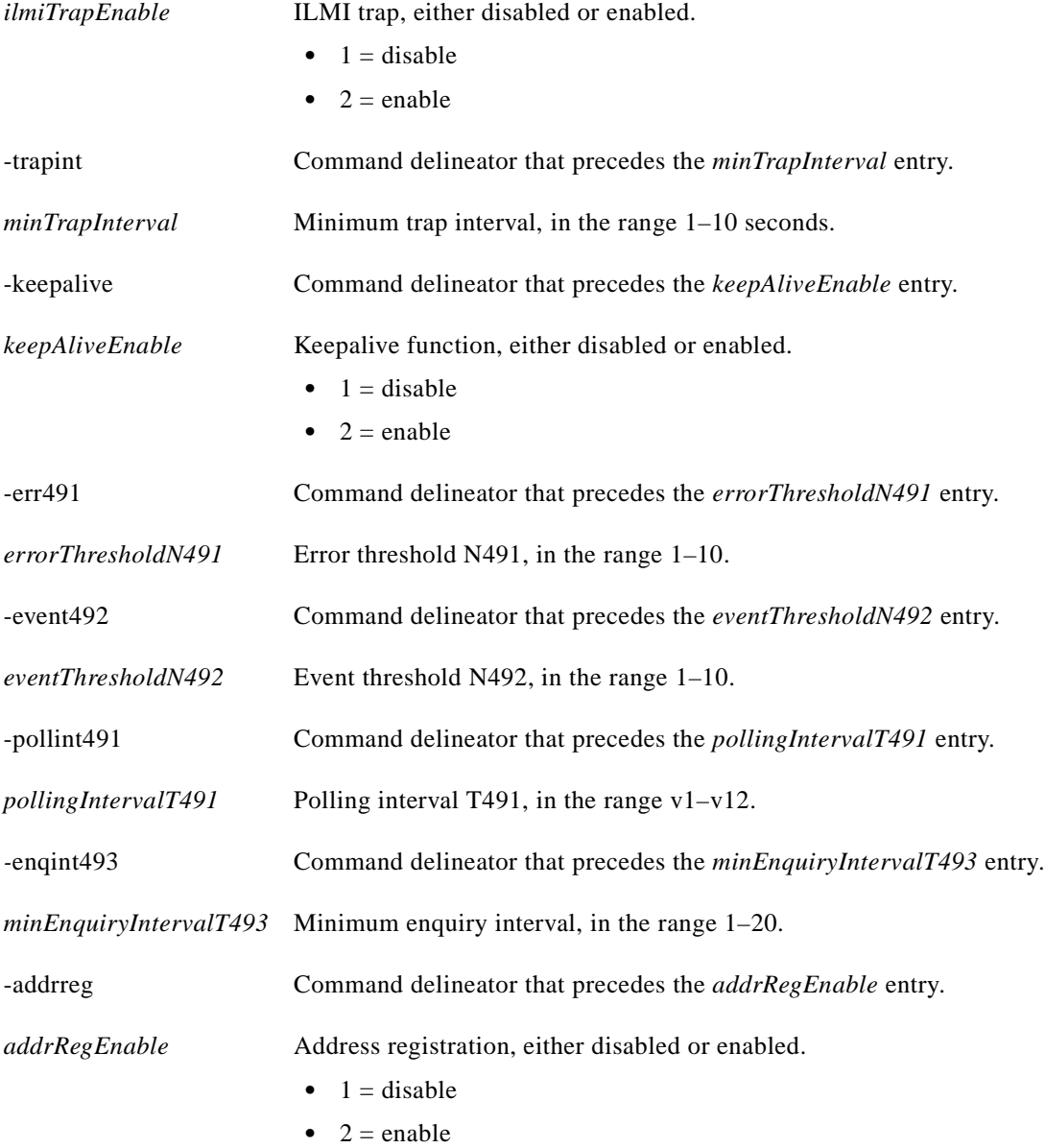

### **Syntax: AUSM**

**xcnfilmi** -pti <*PortNum*> -s <*SignallingProtocol*> -vpi <*VirtualPathID*> -vci <*VirtualChannelID*> -t <*TrapEnable*> -mti <*MinimumTrapInterval*> -kap <*KeepAlivePollingEnable*> -eth <*ErrorThreshold*> -evh <*EventThreshold*> -pi <*PollingInterval*> -mei <*MinimumEnquiryInterval*> -ar <*AddrRegEnable*>

### **Syntax Description**

Г

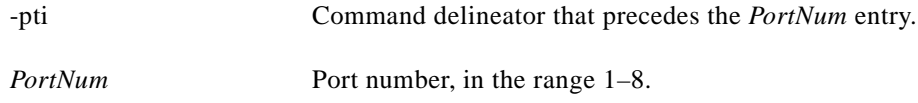

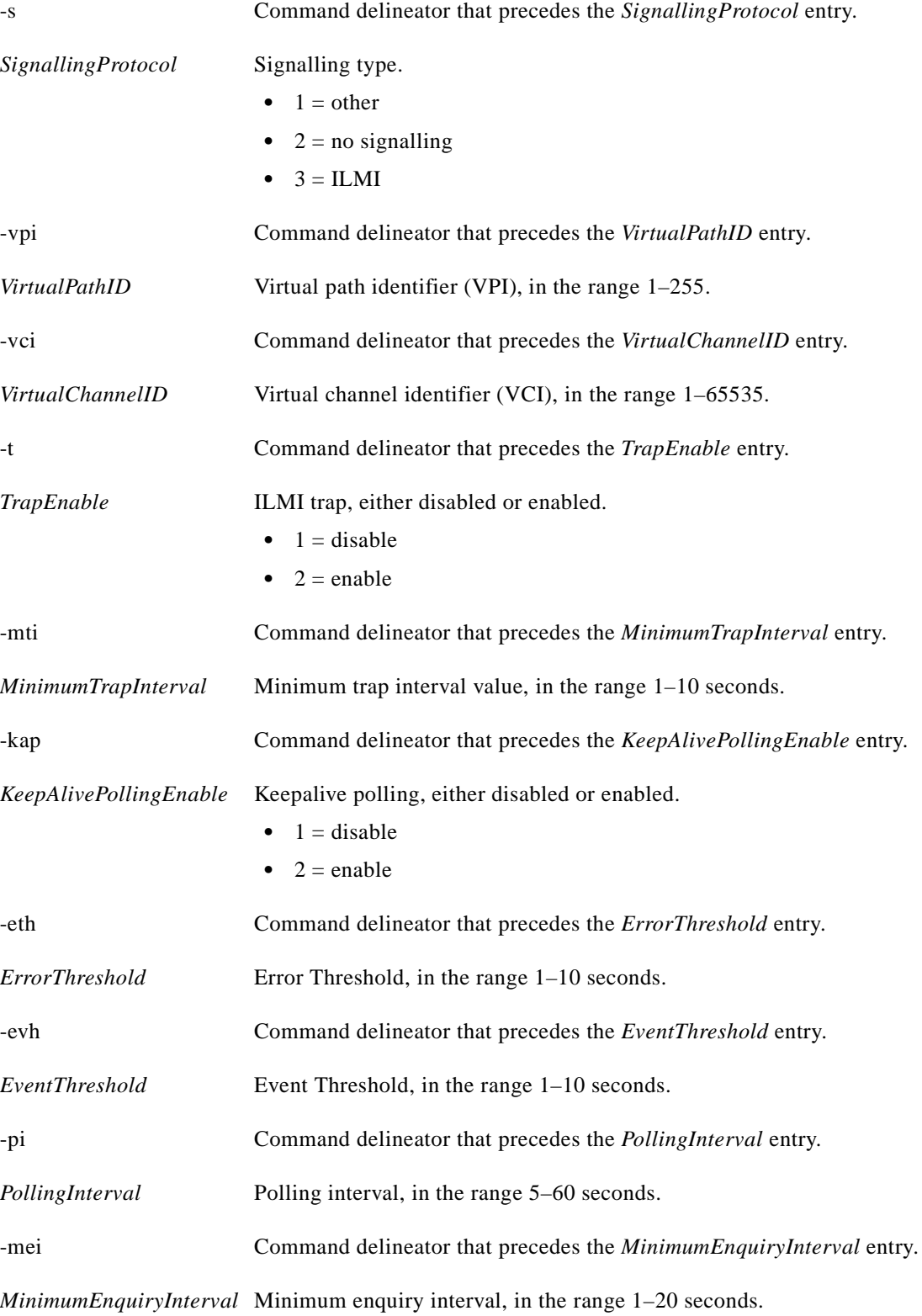

 $\blacksquare$ 

-ar Command delineator that precedes the *AddrRegEnable* entry.

*AddrRegEnable* Address registration, either disabled or enabled.

- $1 =$  disable
- $2 =$  enable

### **Related Commands**

**xdspilmi**, **dspilmi**, **dspilmicnt**

## **Attributes**

Log: Yes State: Active Privilege: Group 1

 $\mathsf{L}$ 

## **xcnfln**

#### **Configure Line**

Use the **xcnfln** command to configure a line on the current card to be either T1 or E1. If the command line does not include the E1 signalling parameter, the line is a T1.

For an FRSM-HS1 card, the **xcnfln** command is used to configure either an X.21 or aV.35 line.

### **Card(s) on Which This Command Executes**

FRSM, AUSM, CESM

### **Syntax: FRSM, AUSM, CESM RS232 Line**

**xcnfln** -rs232 <*PortNum*> -e <*enabled*> -b <*PortBps*>

### **Syntax Description**

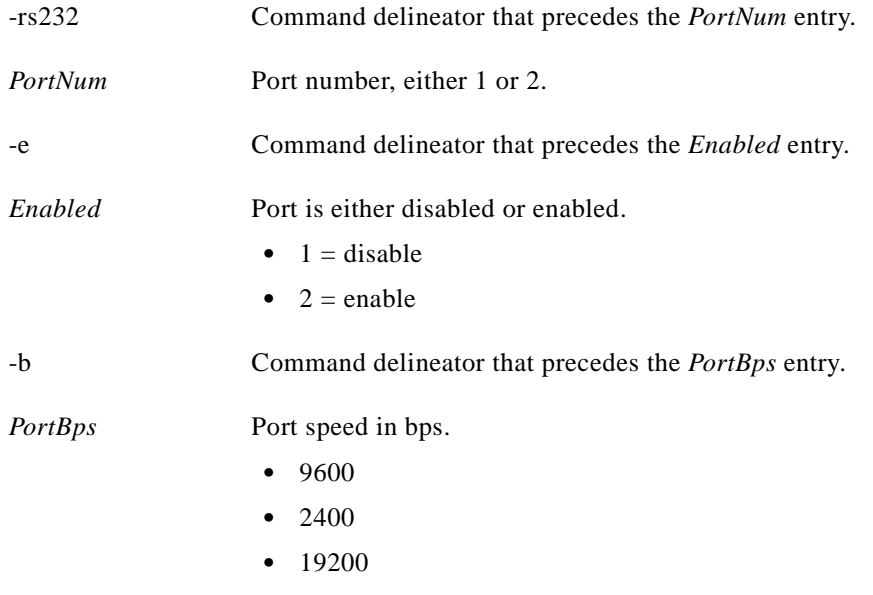

### **Syntax: FRSM, AUSM, CESM DS1 Line**

**xcnfln** -ds1 <*LineNum*> -ct <*ConnectorType*> -e <*Enable*> -lt <*LineType*> -lc <*LineCoding*> -len <*LineLength*> -clk <*XmtClkSource*> -lpb <*LoopCmd*> -sc <*SendCode*> -be <*BertEnable*> -bert <*BertPattern*> -detect <*LoopbackCodeDetection*>

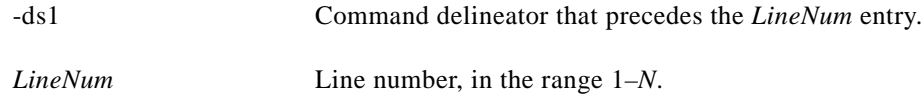

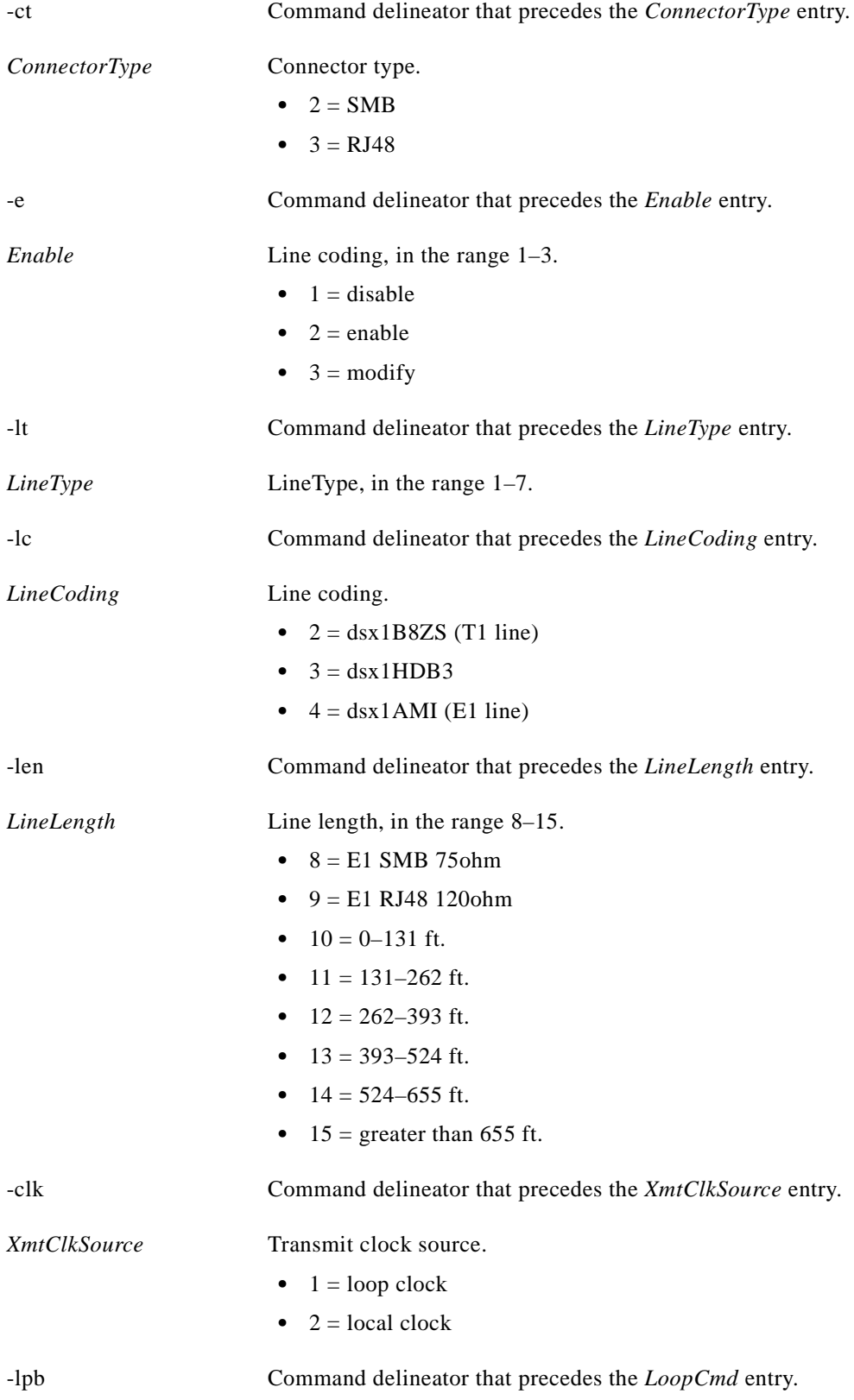

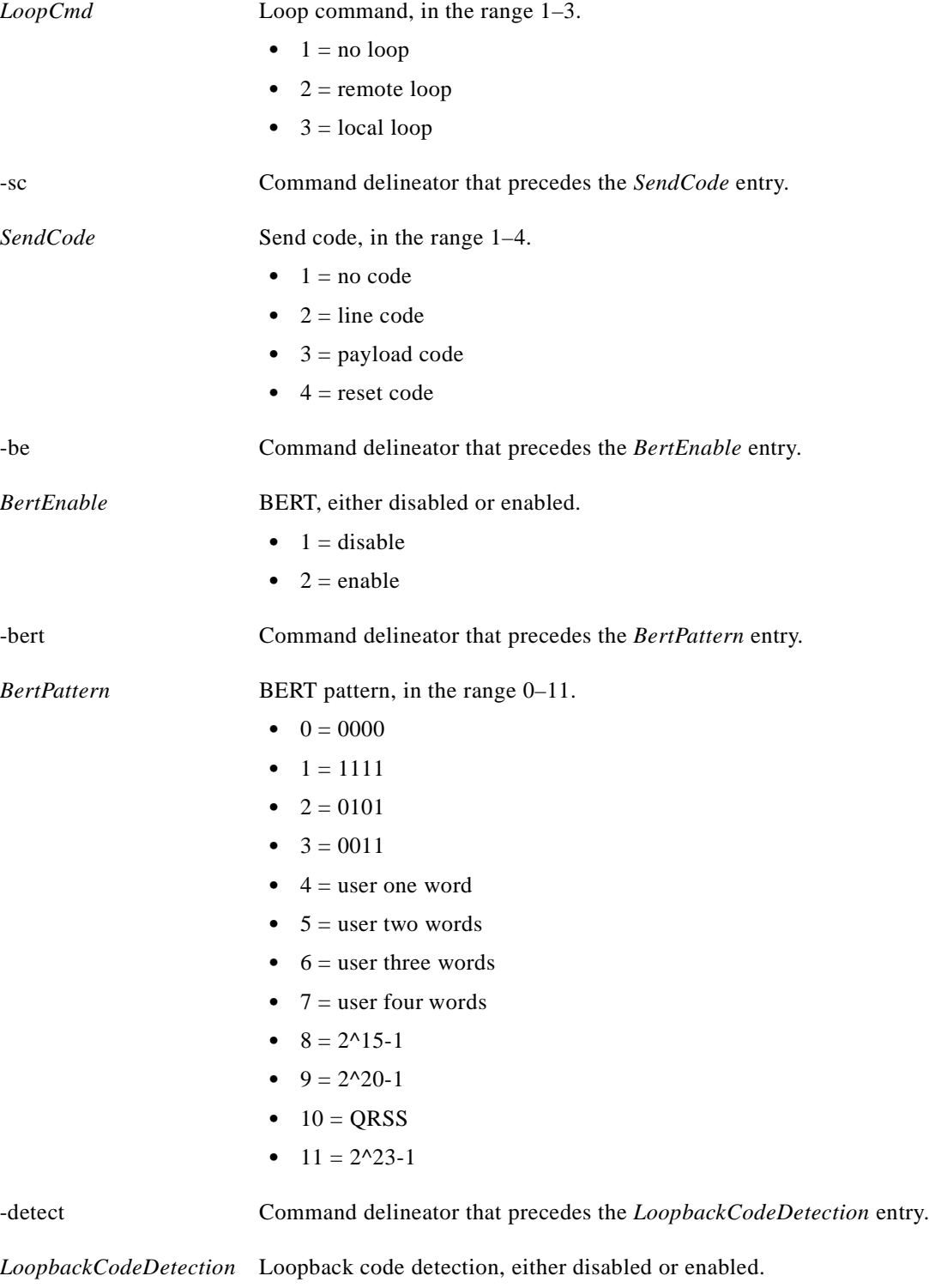

- $1 = \text{disable}$
- $2 =$  enable

 $\blacksquare$ 

**cnfln**, **addln**, **delln**

**Attributes**

Log: Yes State: Active Privilege: Service

*Example 1-412 Configure line 4 to be T1 with B8ZS line coding, have a length of 1, and use the loop clock as a clock source*

MGX 88003.1.11.FRSM.a > **xcnfln 4 2 1 1** MGX 88003.1.11.FRSM.a >

*Example 1-413 Configure line 1 for remote loopback and send codes for remote loop on the current FRSM card*

man.1.4.FRSM.a > **xcnfln -hs1 1 -e 3 -lpb 4 -sc 5**

Г

## **xcnfport**

#### **Configure Port**

Use the **xcnfport** command to configure a service port on an FRSM or an AUSM.

The screen does not display a message after successful command entry. The configuration can be verified using the **xdspport** or **dspport** command.

The syntax for this command differs according to the service module being addressed.

#### **Card(s) on Which This Command Executes**

FRSM, AUSM

## **Syntax: FRSM**

**xcnfport** -pt <*PortNum*> -ln <*PortLineNum*> -en <*PortEnable*> -sp <*PortDs0Speed*> -ts <*PortDs0ConfigBitMap*> -rat <*PortEqueueServiceRatio*>-flag <*PortFlagsBetweenFrames*> -sig <*SignalingProtocol*>-asy <*AsynchMsg*> -t391 <*T391Timer*> -t392 <*T392Timer*> -n391 <*N391Counter*> -n392 <*N392Counter*> -n393 <*N393Counter*> -enhancedLmi <*enhancedLmi*> -cllmen <*cllmEnable*> -cllmtm <*cnfFrXmtCLLMStatusTimer*> -ptp <*portType*> -pta <*portAdmin*> -svcen <*portSvcStatus*> -svcuse <*portSvcInUse*> -pbe <*portBertEnable*>

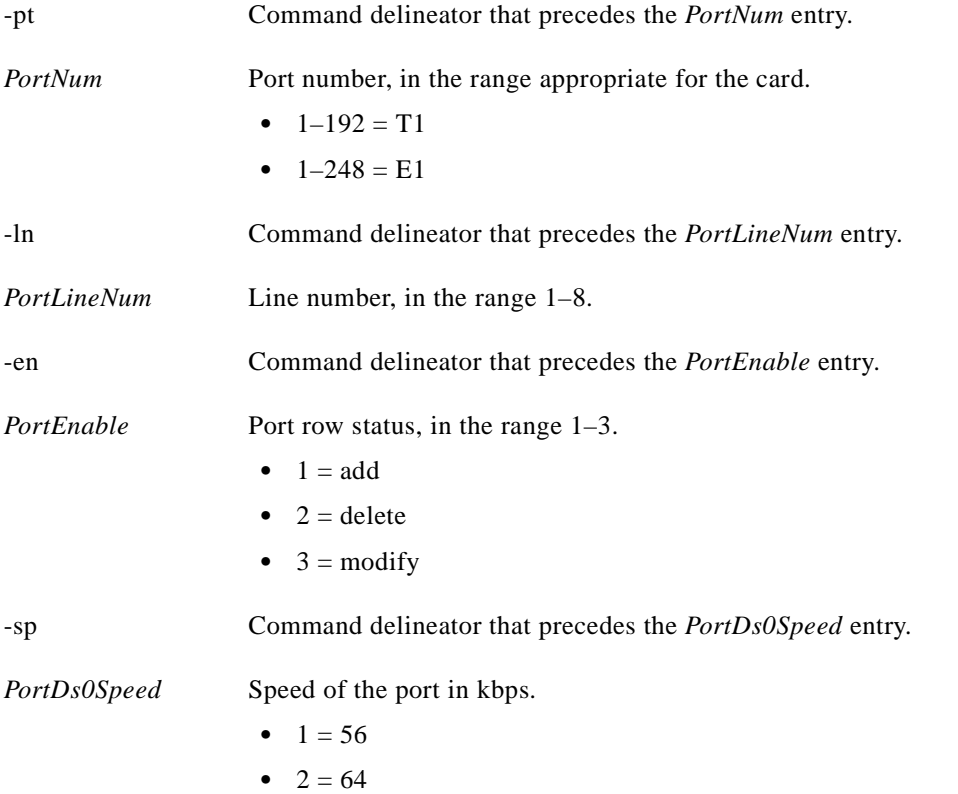

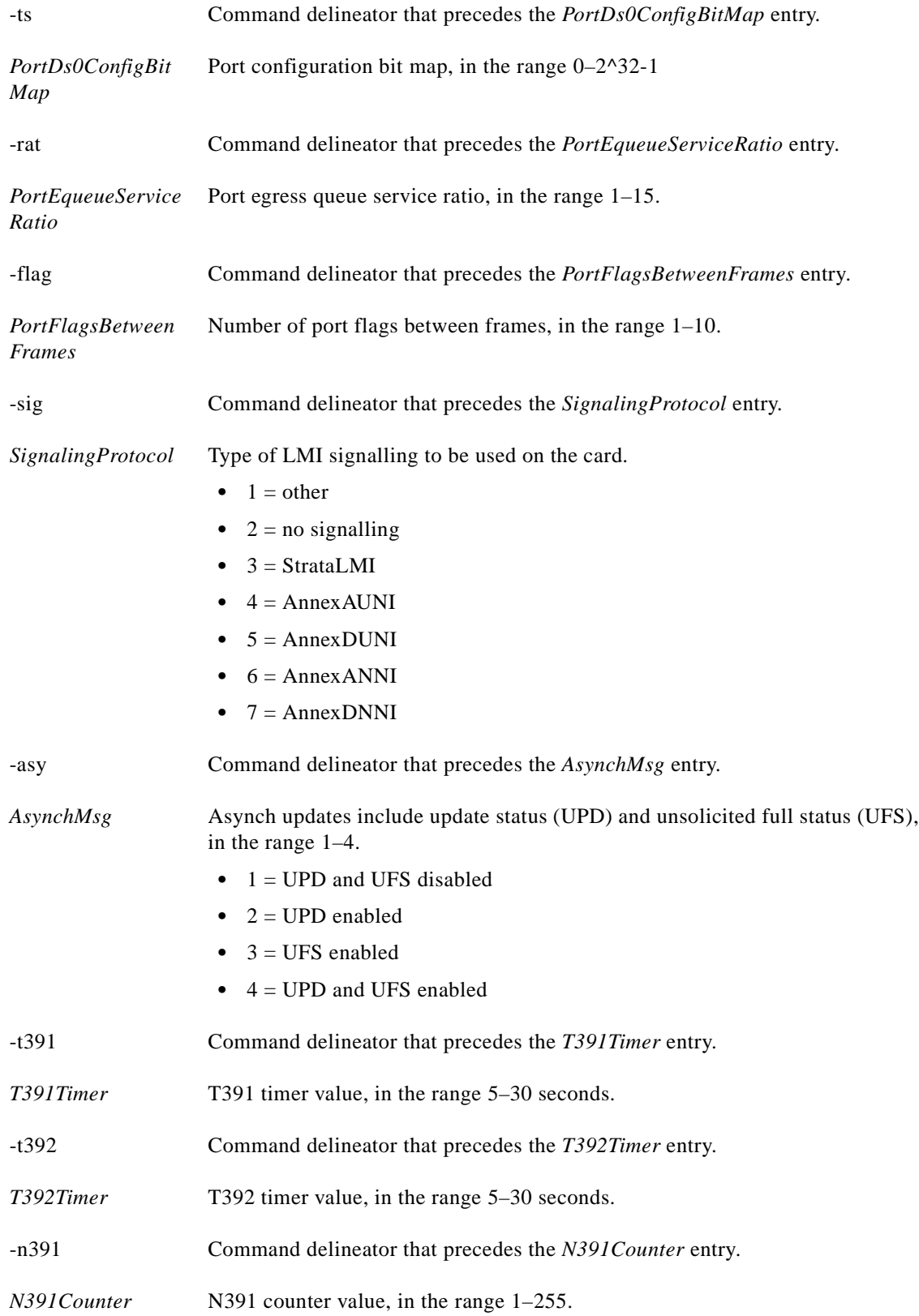

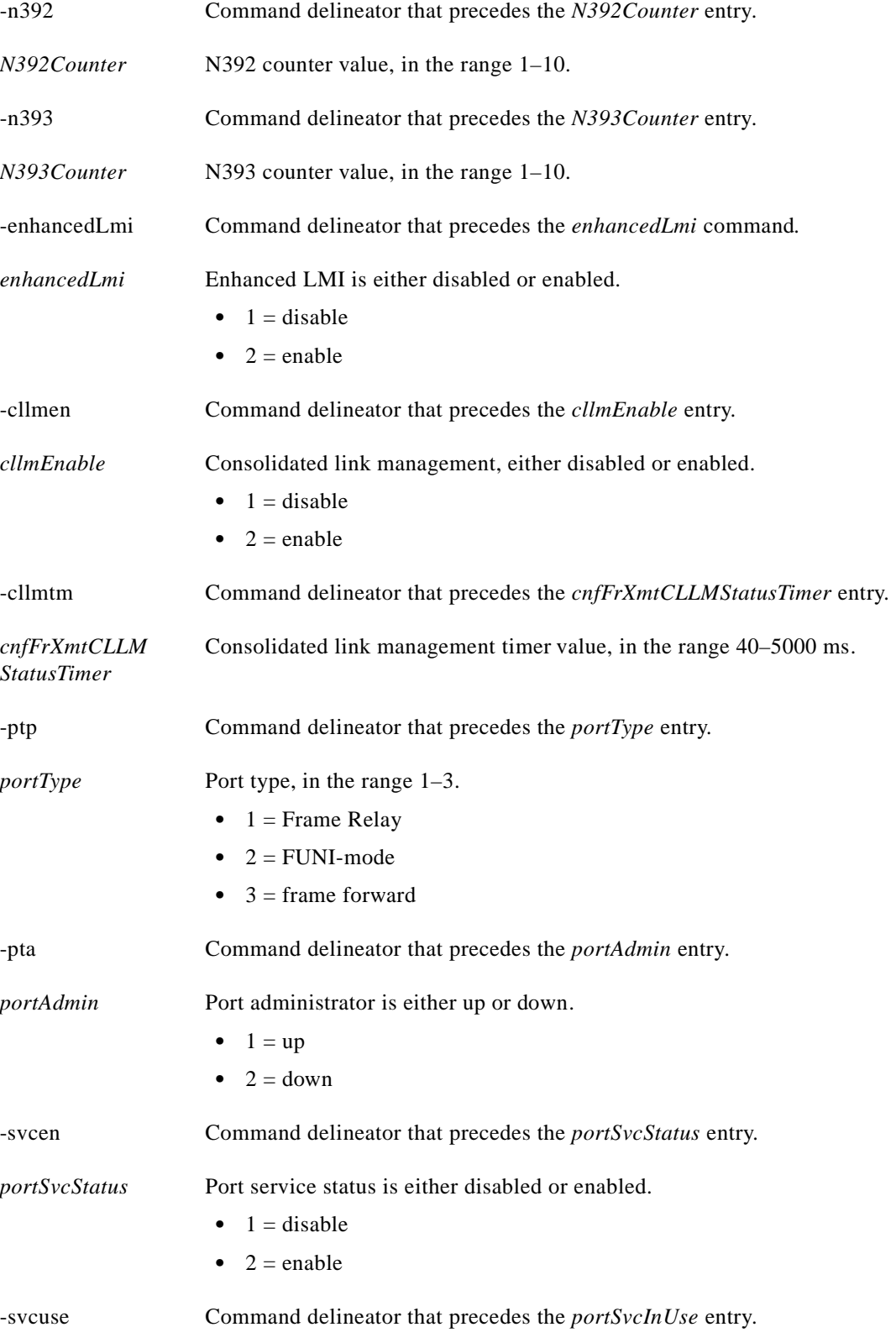

 $\blacksquare$ 

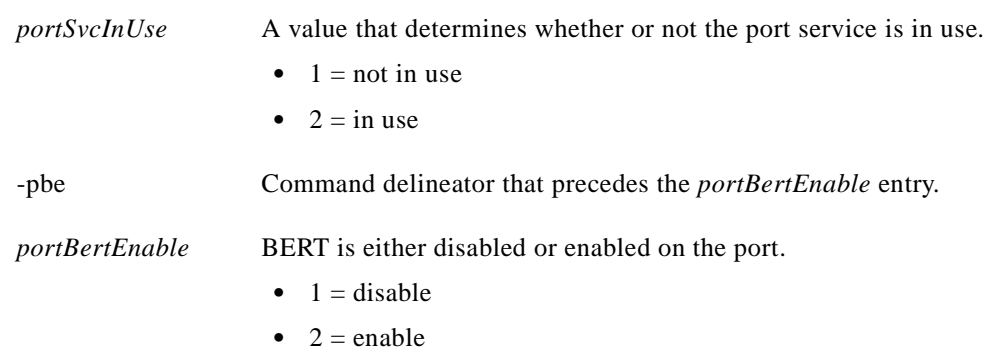

## **Syntax: CESM**

**xcnfport** -pt <*PortNum*> -ln <*PortLineNum*> -en <*PortEnable*> -ts <*PortDs0ConfigBitMap*> -ptp <*PortType*> -pbe <*BertEnable*>

### **Syntax Description**

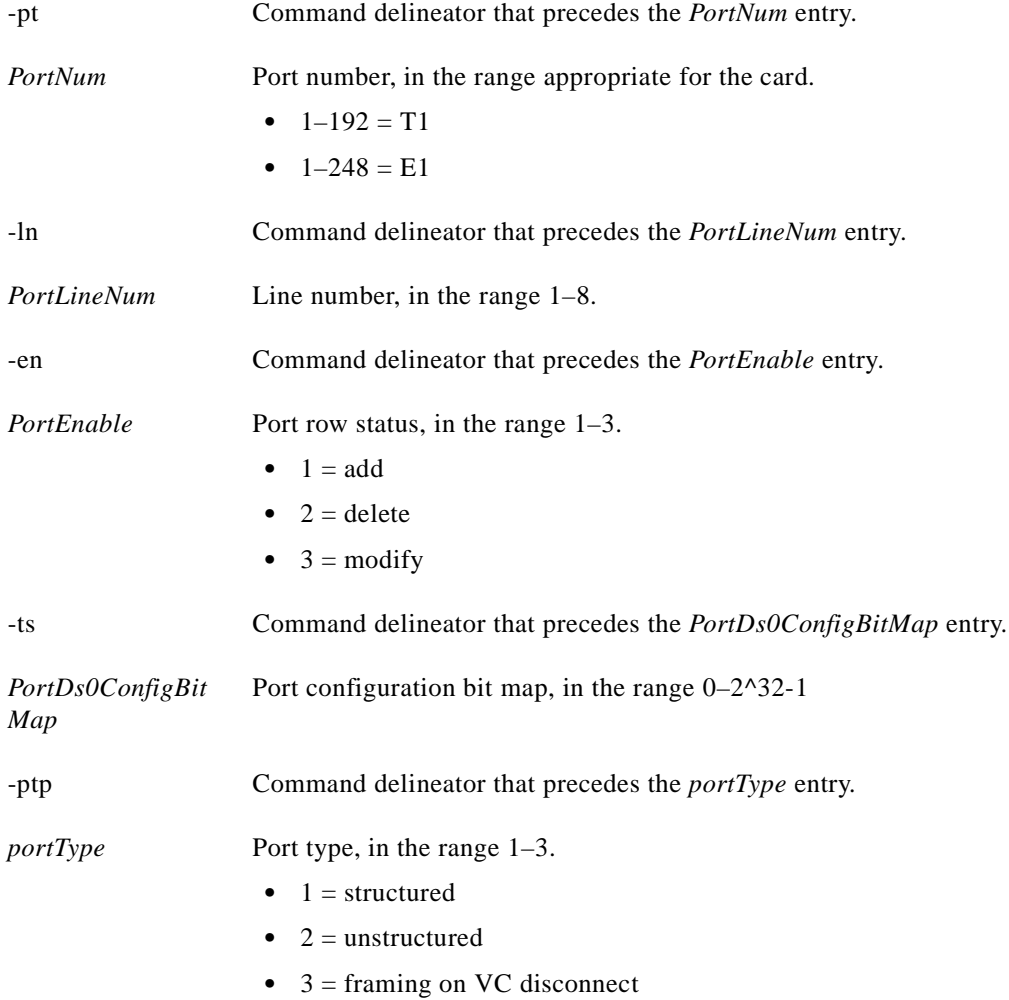

 $\mathbf{r}$ 

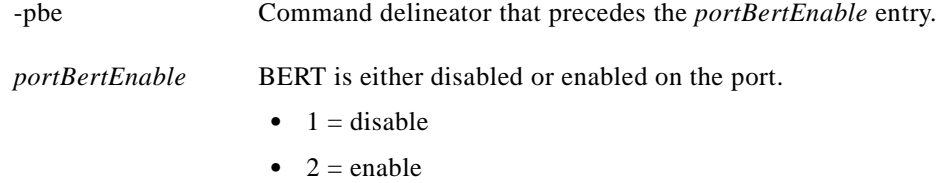

**addport**, **delport**, **dspport**, **dspports**, **xdspport**, **xdspports**

## **Attributes**

Log: Yes State: Active Privilege: Group 1

 $\mathcal{L}$ 

# **xcnfportq**

## **Configure Port Queue**

Use the **xcnfportq** command to configure queue parameters on a port associated with the current AUSM.

## **Card(s) on Which This Command Executes**

AUSM

## **Syntax**

**xcnfportq** -pt <*ServicePortNum*> -pqn <*PortQNumber*> -e <*Enable*> -sn <*SequenceNo*> -qdm <*QueueDepthMax*> -clph <*EgressQCLPThreshHigh*> -clpl <*EgressQCLPThresLow*> -clpt <*EgressQEFCIThresh*> -qa <*EgressQAlgorith*> -mxbi <*EgressMaxBandwidthInc*> -mibi <*MinimumBandwidthInc*>

## **Syntax Description**

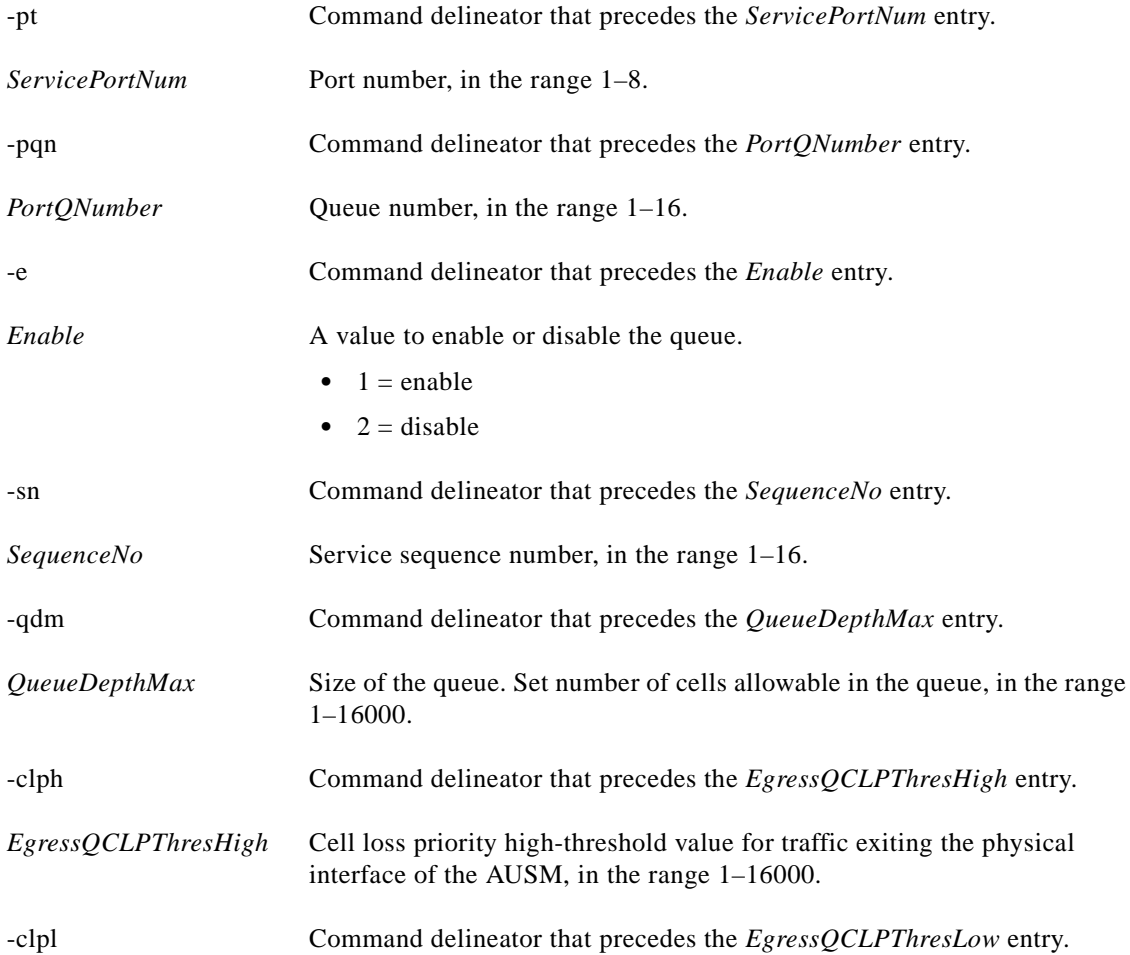

 $\mathbf I$ 

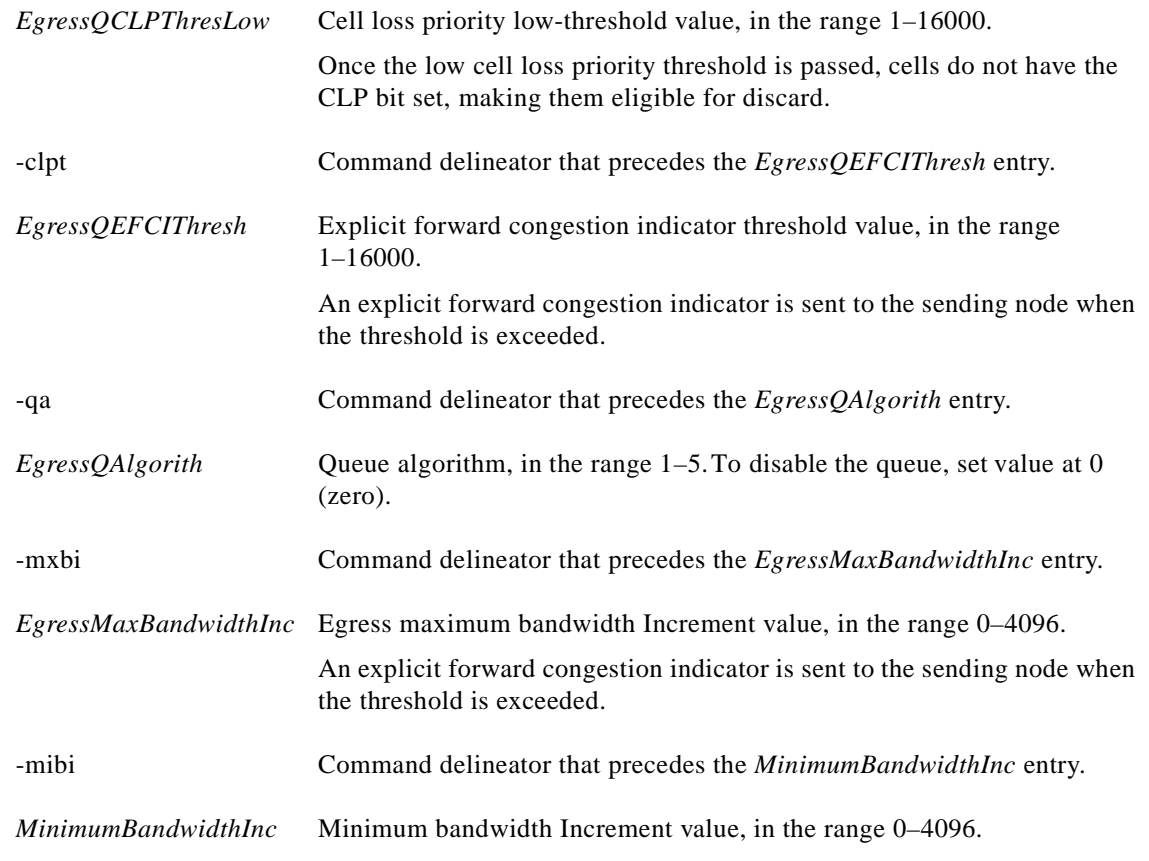

**cnfportq**

## **Attributes**

Log: Yes State: Active Privilege: Group 1

## *Example 1-414 Display queue parameters on an AUSM port*

```
spirit3.1.22.AUSM8.a > xcnfportq -pt 1
spirit3.1.22.AUSM8.a >
```
A system response does not occur unless an error is detected.

## **xcnfred**

#### **Configure Redundancy**

Use the **xcnfred** command to set redundancy between two PXM slots, and to set the primary and secondary PXMs in the pair. Redundancy can be 1:1 or 1:*N*. If the redundancy is 1:*N*, repeat the **xcnfred** command for each secondary slot to be linked to the primary slot.

## **Card(s) on Which This Command Executes**

PXM

#### **Syntax**

**xcnfred** -pri <*redPrimarySlotNum*> -en <*rowStatus*> -sec <*redSecondarySlotNum*> -type <*redType*>

### **Syntax Description**

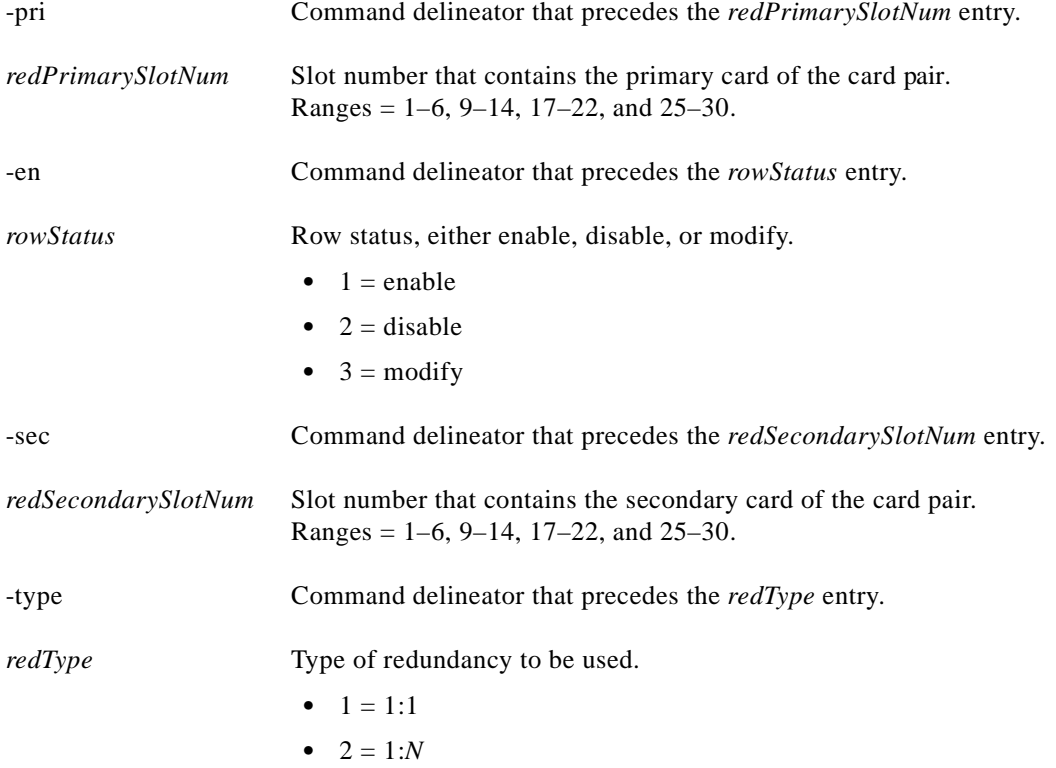

**Cisco MGX 8250 Multiservice Gateway Command Reference**

**dspred**, **delred**

**Attributes**

Log: No State: Active Privilege: Any

*Example 1-415 Add 1:1 redundancy between the card in slot 4 and the card in slot 1*

node501.1.7.PXM.a > **xcnfred -pri 1 -en 1 -ser 4 -type 1** node501.1.7.PXM.a >

## **xcnfrscprtn**

#### **Configure Resource Partition Extended Parameters**

Use the **xcnfrscprtn** command to partition PXM resources (bandwidth) as broadband interfaces.

## **Card(s) on Which This Command Executes**

PXM

## **Syntax**

**xcnfrscprtn** -pn <*bbIfNum*> -cn <*ctrlrNum*> -pr <*rowStatus*> -ps <*inUse*> -pi <*ingrPctBw*> -pe <*egrPctBw*> -pv <*minVpi*> -pu <*maxVpi*> -pc <*minVci*> -pd <*maxVci*> -pch <*maxGLCNs*>

### **Syntax Description**

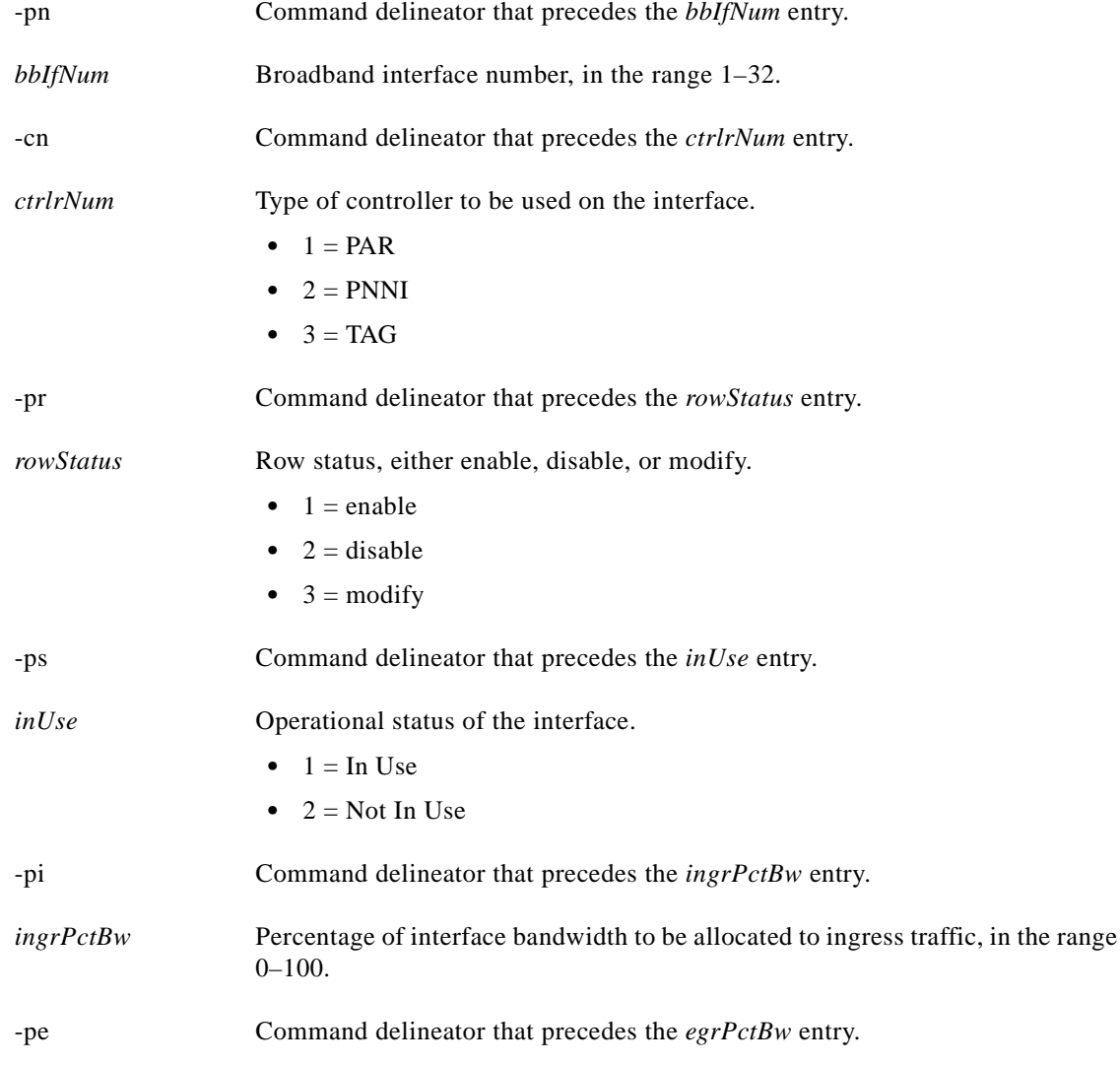

**Cisco MGX 8250 Multiservice Gateway Command Reference**

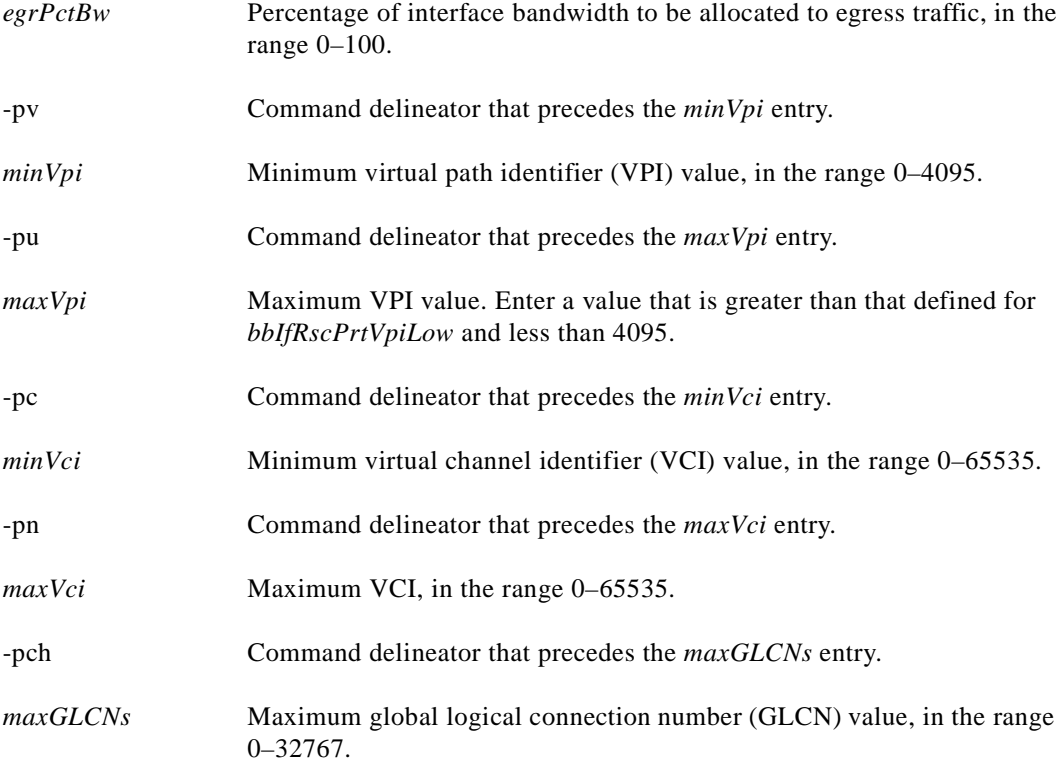

None.

## **Attributes**

Log: Yes State: Any Privilege: Cisco

#### *Example 1-416 Configure and enable a resource partition*

spirit4.1.7.PXM.a > **xcnfrscprtn -pn 1 -cn 1 -pr 1 -ps 1 -pi 100 -pe 100 -pi 0 -pu 4095 -pc 0 -pd 65535 - pth 32767**

spirit4.1.7.PXM.a >

a l

# **xcnfsrmlink**

## **Configure Link**

Use the **xcnfsrmlink** command to configure and to enable a link between a T1 line within a T3 line on an SRM-3T3 card and a slot and line number on a T1 service module.

## **Card(s) on Which This Command Executes**

PXM

## **Syntax**

**xcnfsrmlink** -srmt3 <*T3LineNumber*> -srmt1 <*T1slot*> -en <*T1RowStatus*> -srms1 <*TargetSlotNum*> -srmln <*TargetSlotLineNumber*>

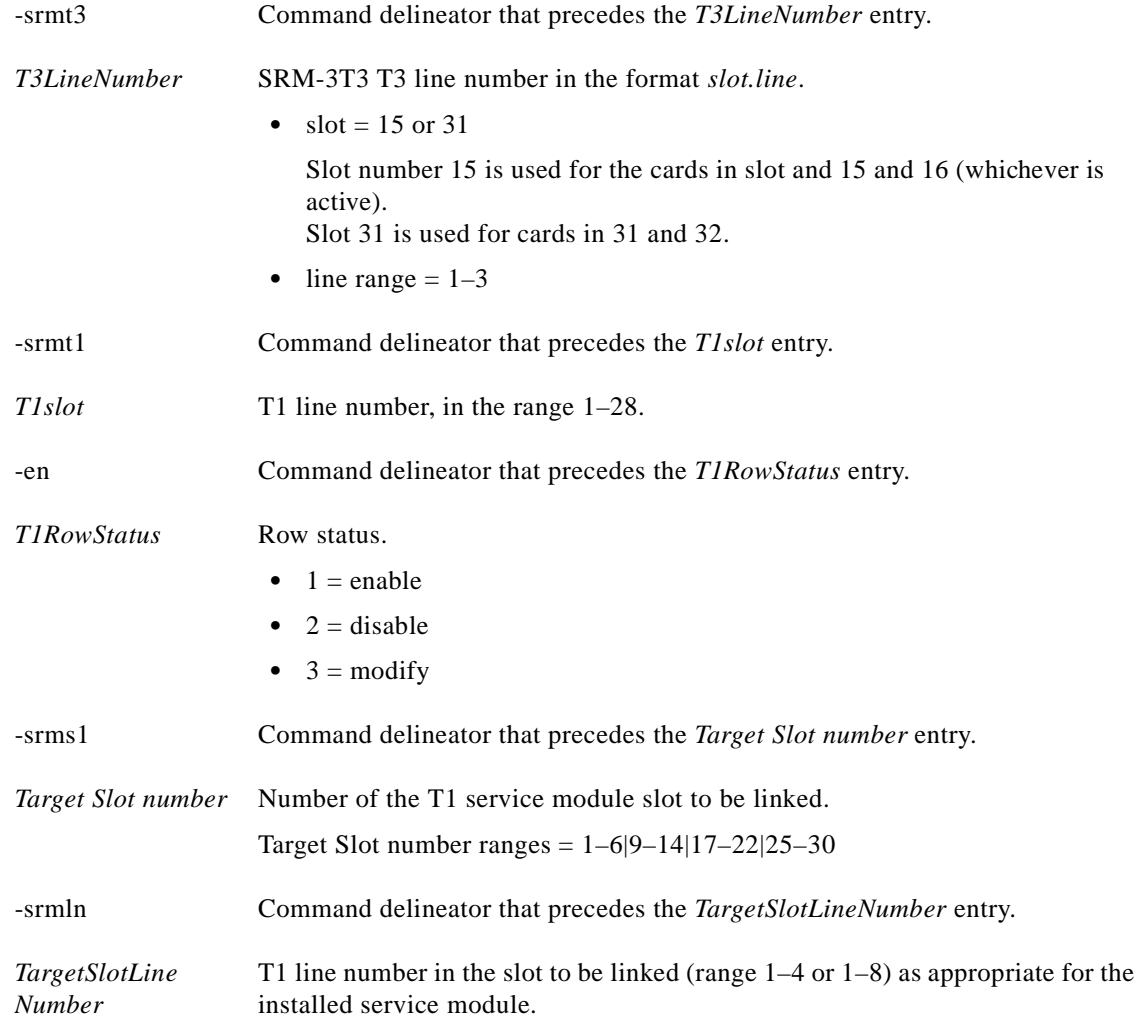

**addlink**, **dsplink**, **dellink**, **xdspsrmlink**

**Attributes**

Log: Yes State: Active Privilege: SuperUser

*Example 1-417 Configure and enable a link between T1 line 1 within T3 line 2 on the SRM-3T3 card in slot 15 and T1 line number 5 on the T1 service module in slot 3*

spirit4.1.7.PXM.a > **xcnfsrmlink -srmt3 15.2 -srmt1 1 -en 1 -srmsl 3 -srmln 5** spirit4.1.7.PXM.a >

## **xcnftrapmgr**

#### **Configure Trap Manager**

Use the **xcnftrapmgr** command to configure, enable, and to disable the trap manager function on the PXM. If you enable the trap manager, this command allows you configure the number and IP address of the trap manager you intend to receive traps.

#### **Card(s) on Which This Command Executes**

PXM

**Syntax**

**xcnftrapmgr** *-*ip <*ip\_addr*> -pt <*portnum*> -en <*enabled*> -tf <*TrapFlag*> -seq <*SeqNum*>

## **Syntax Description**

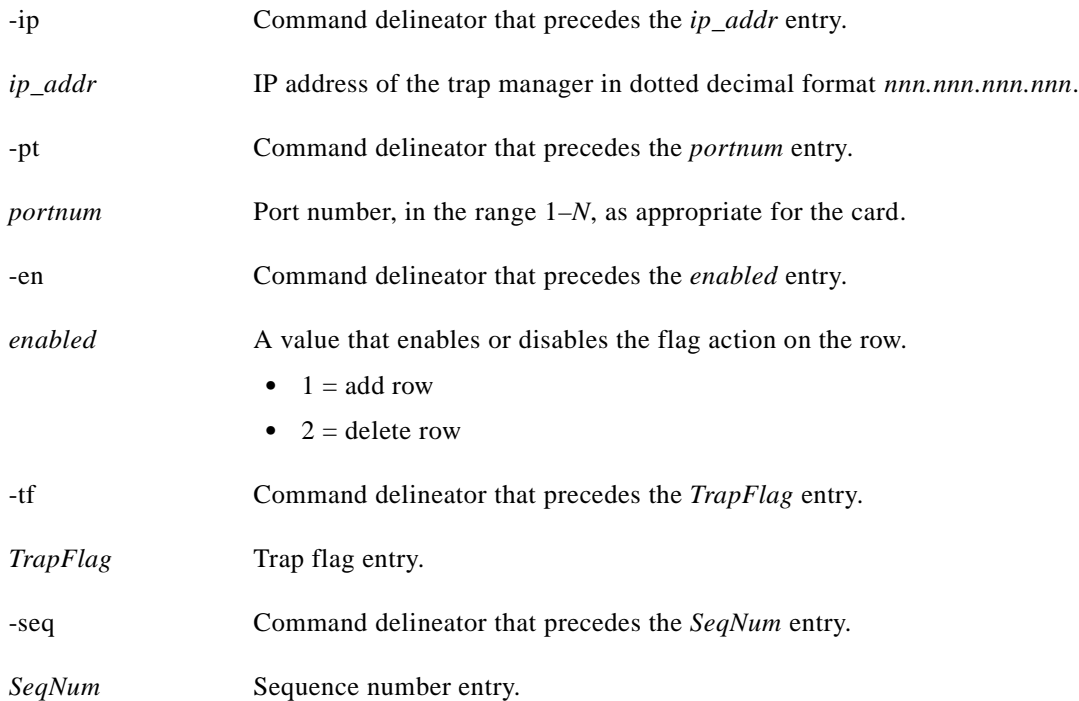

### **Related Commands**

Г

None

**Cisco MGX 8250 Multiservice Gateway Command Reference**

a ka

## **Attributes**

Log: Yes State: Active Privilege: SuperUser

## *Example 1-418 Enable trap manager on the current PXM*

spirit4.1.8.PXM.a > **xcnftrapmgr -ip 192.169.3.102 -pt 3 -tf 1 -seq 100 -en 1**  spirit4.1.8.PXM.a >

۰
**xdelcon**

Use the **xdelcon** command to remove a connection on an AUSM. A system response does not occur unless an error is detected.

### **Card(s) on Which This Command Executes**

AUSM

#### **Syntax**

**xaddcon** -chn <*ChanNum*> -rs <*RowStatus*> -ct <*ConnectionType*> -st <*ServiceType*> -pt <*PortNum*> -vpi <*VirtualPathId*> -vci <*VirtualChannelId*> -pqn <*QNum*> -qdm <*IngressQDepth*> -icth <*IngressCLPHigh*> -ictl <*IngressCLPLow*> -iet <*IngressQEfciThreshold*> -cte <*CLPTagEnable*> -lvp <*LocalVpID*> -osub <*OvrSubFlag*> -dis <*DiscardOption*> -epd <*EPDThreshold*> -conTp <*connType*> -cdr <*CDRNumber*> -locvpi <*LocalVpi*> -locvci <*LocalVci*> -locnsap <*LocalNSAP*> -rmtvpi <*RemoteVpi*> -rmtvci <*RemoteVci*> -rmtnsap <*RemoteNSAP*> -master <*MasterShip*> -vpcflag <*vpcFlag*> -cos <*ConnServiceType*> -rtngpri <*RoutingPriority*> -maxcost <*maxCost*> -type <*RestrictedType*> -pcr <*ConnPCR*> -mcr <*ConnMCR*> -pctutil <*ConnPercentUtil*> -upce <*UpcEnable*> -pcr01 <*IngrUpcPCR*[0+1]> -ccdv <*CDVT*[0+1]> -scrp <*SCRPolicing*> -scr <*IngrUpcSCR*> -cbs <*MaxBurstSize*> -ibs <*InitialBurstSize*> -fge <*FrameGCRAEnable*> -fe <*ForesightEnable*> -mir <*ForesightMIR*> -qir <*ForesightQIR*> -pir <*ForesightPIR*> -esr <*EgrSrvRate*> -ipcu <*IPUtil*> -epcu <*EPUtil*>

#### **Syntax Description**

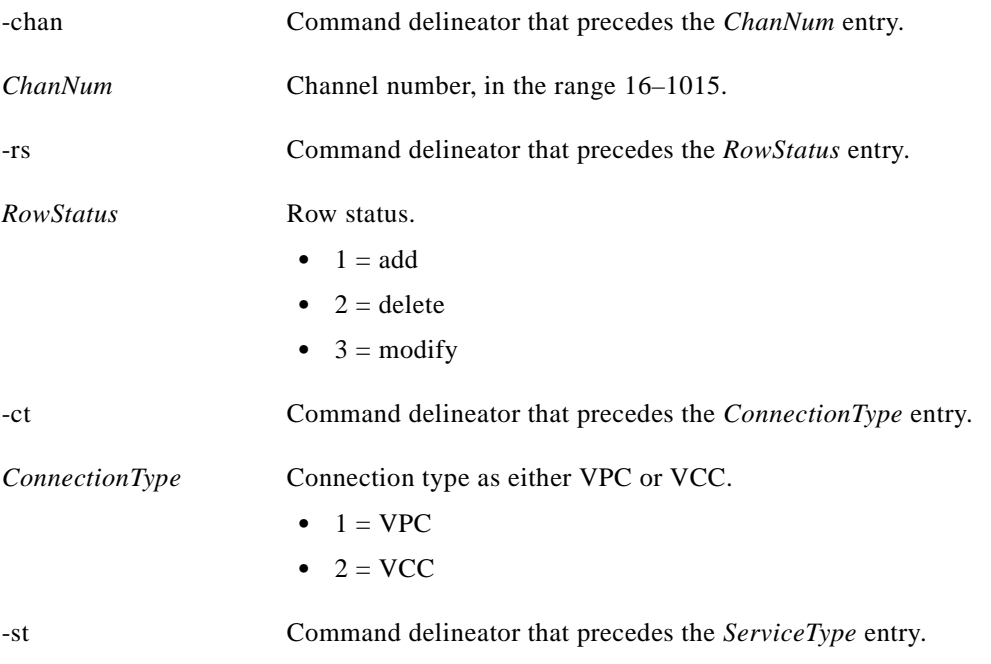

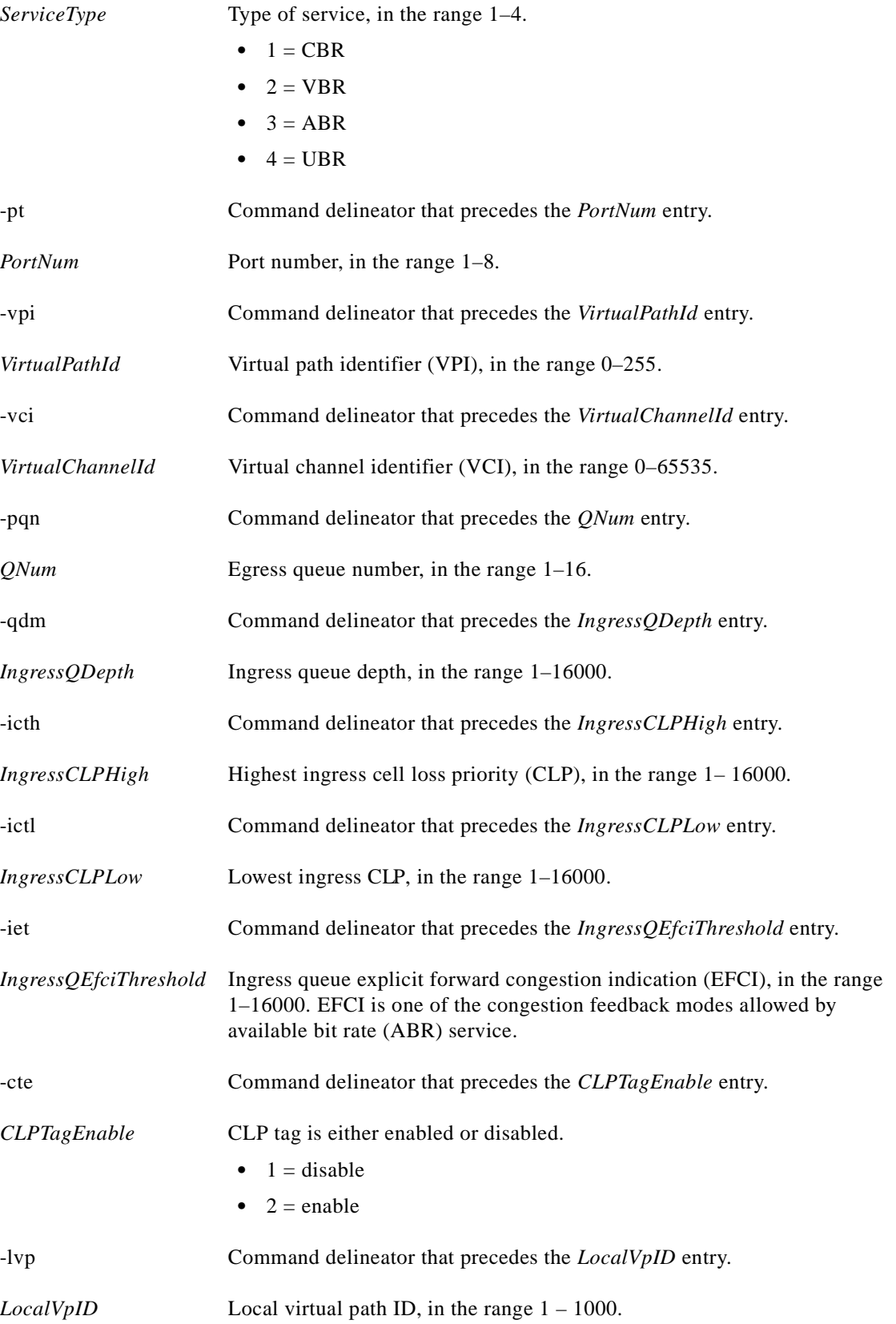

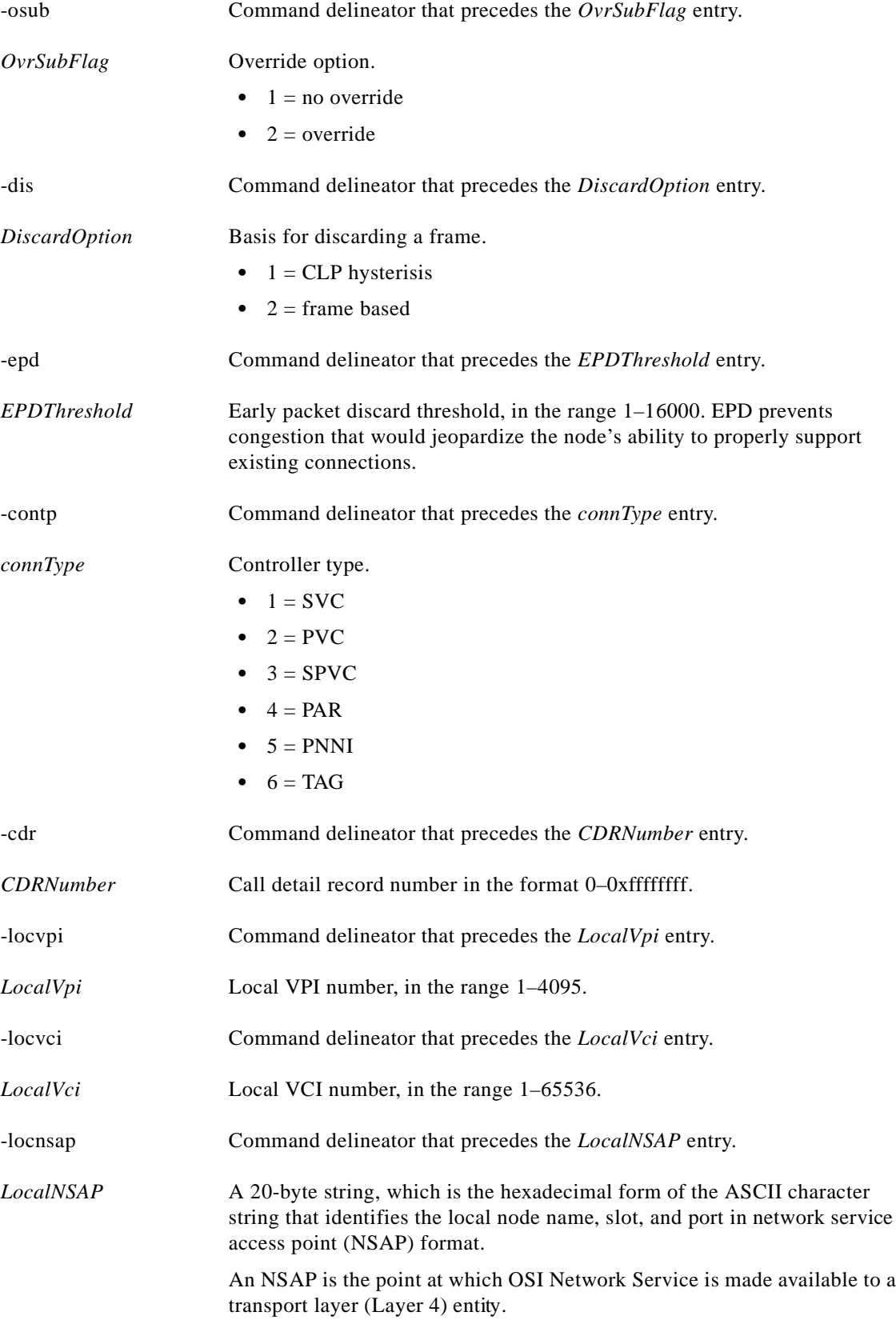

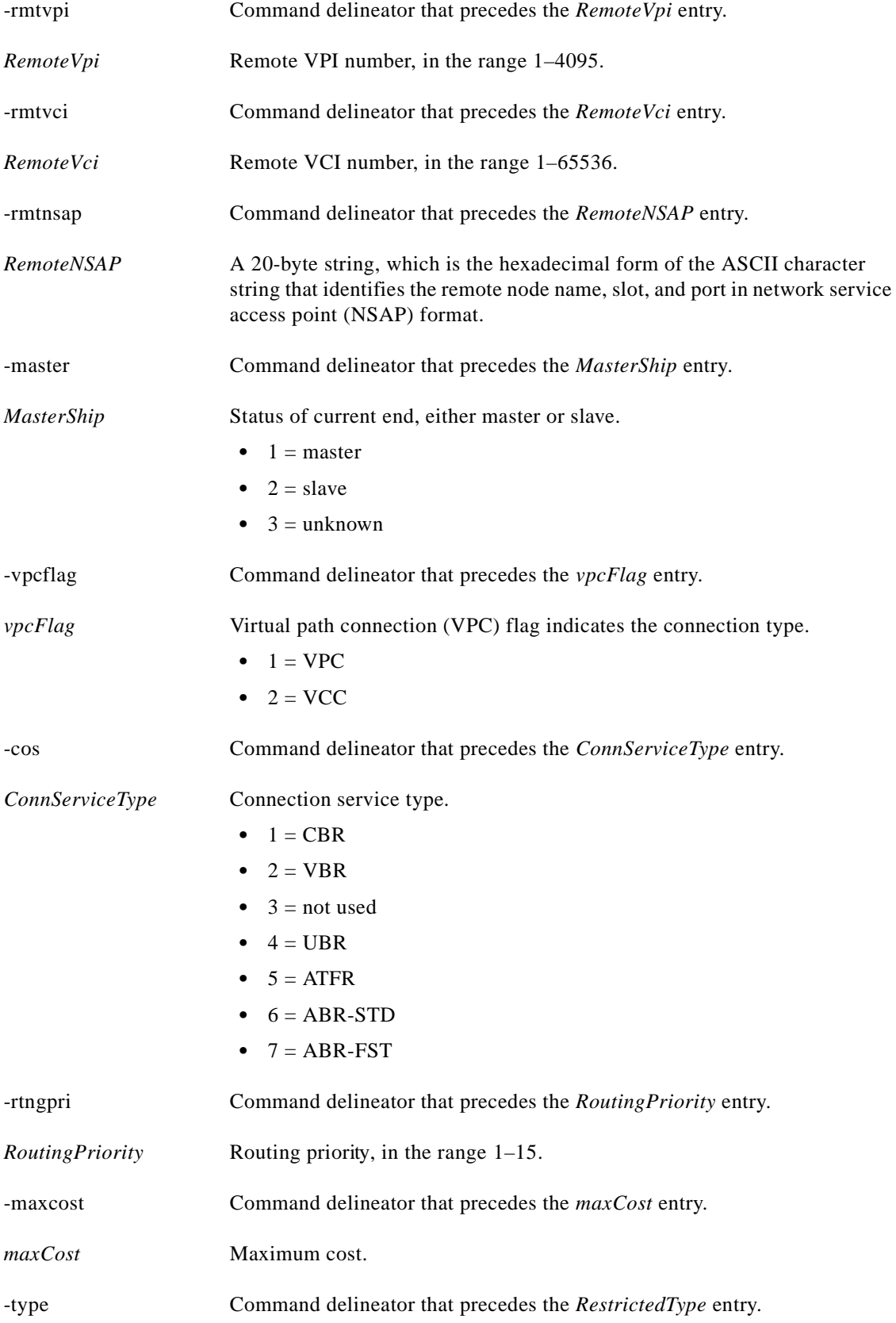

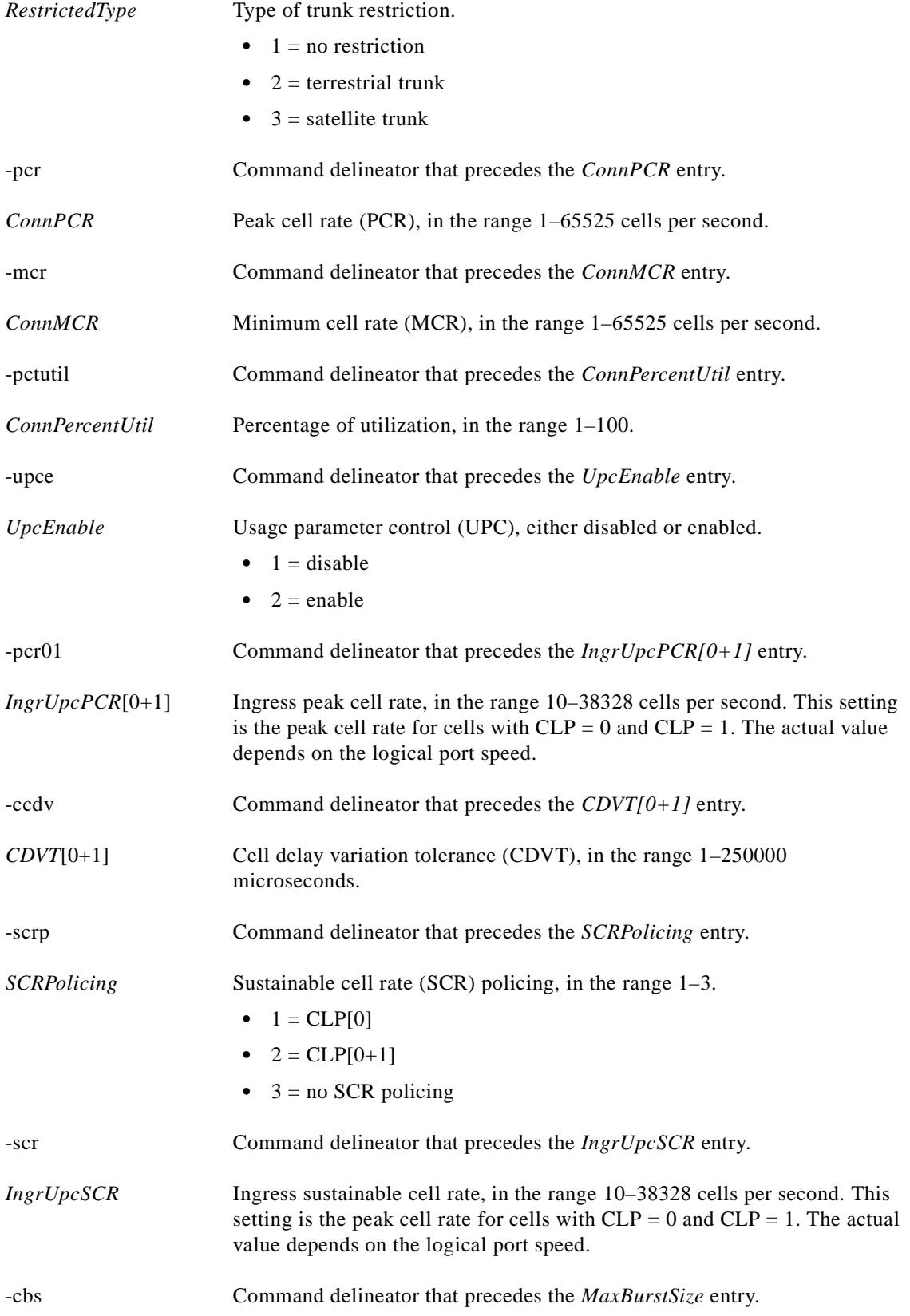

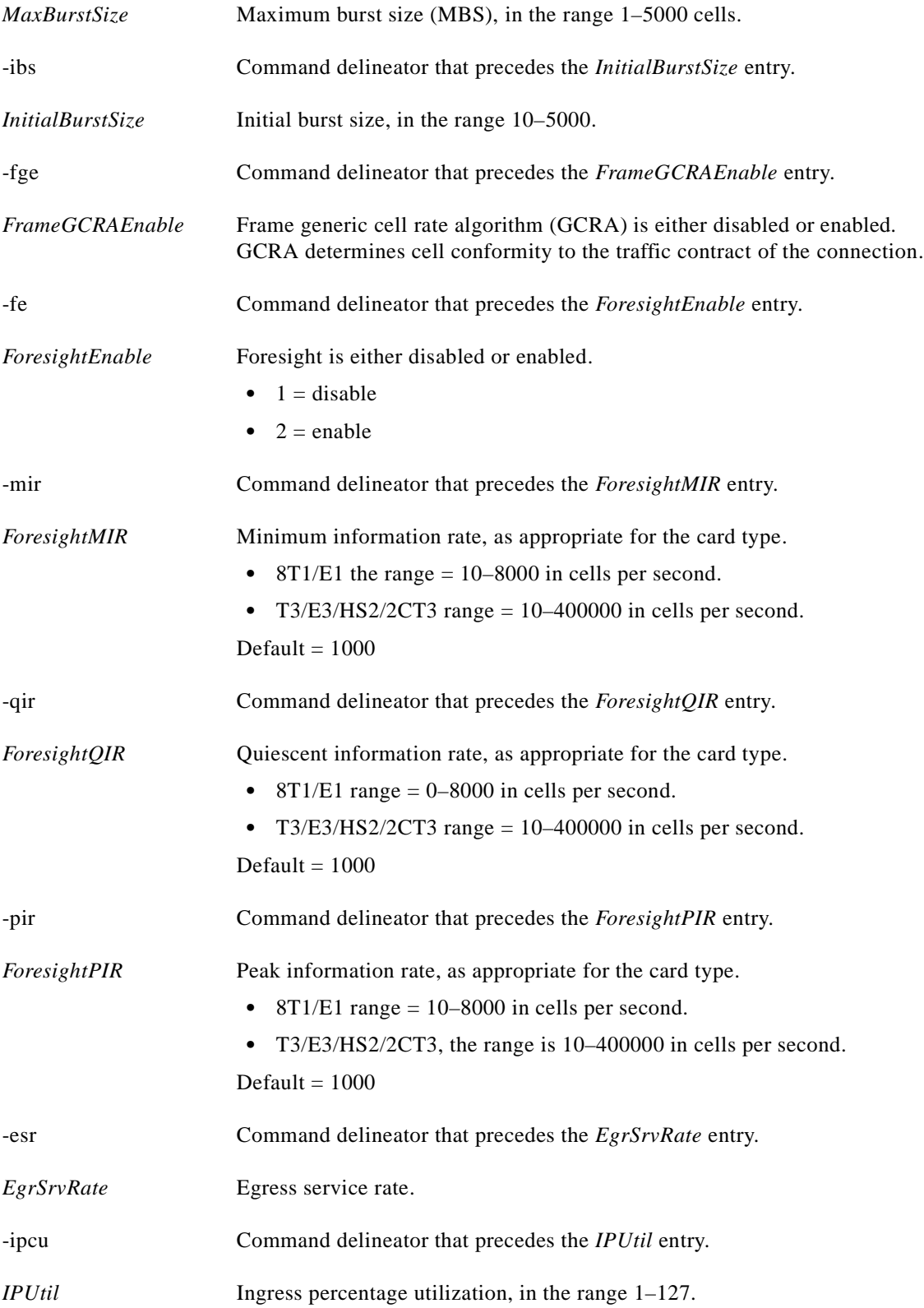

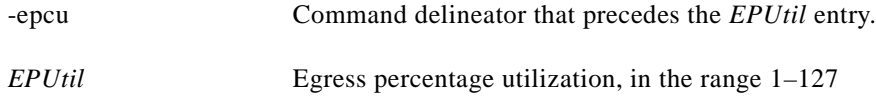

# **Related Commands**

**delcon**, **xdspcon**, **dspcon**, **xdspcons**, **dspcons**, **xaddcon**, **addcon**

**Attributes**

Log: Yes State: Active Privilege: Group 1

 $\mathcal{L}_{\mathcal{A}}$ 

# **xdnport**

### **Down Port**

Use the **xdnport** command to deactivate a port. A system response does not occur unless an error is detected.

# **Card(s) on Which This Command Executes**

AUSM

# **Syntax**

**xdnport** -pt <*PortNum*> -e <*PortEnable*> -ptyp <*PortType*> -ln <*LineNum*>

# **Syntax Description**

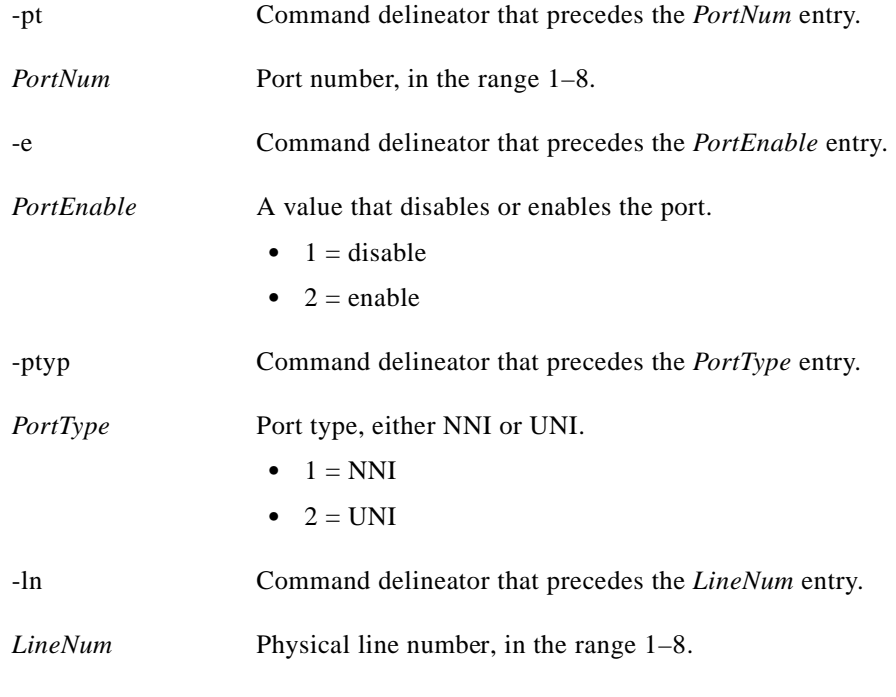

# **Related Commands**

**xupport**

# **Attributes**

Log: No State: Active Privilege: Group 1

**xdspchan**

## **Card(s) on Which This Command Executes**

FRSM, CESM

**Display Channel**

# **Syntax**

**xdspchan** -chn <*ChanNum*>

# **Syntax Description**

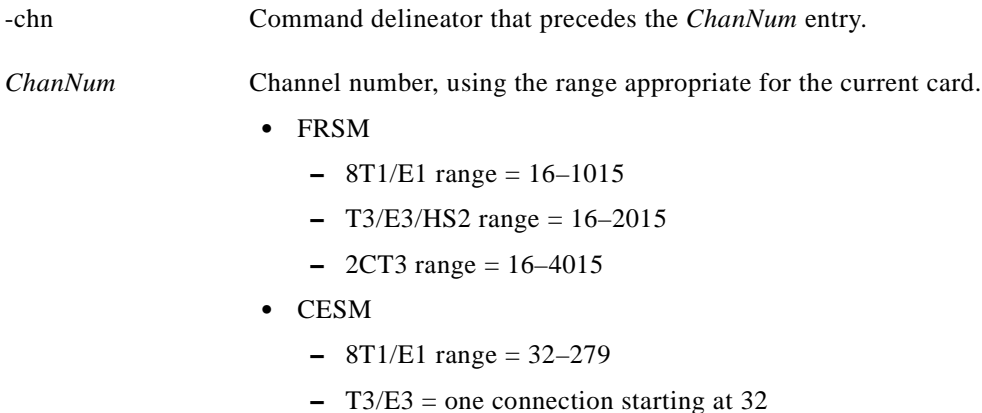

Use the **xdspchan** command to view a channel on the current service card.

# **Related Commands**

**xdspchans**, **dspchans**, **cnfchan**

# **Attributes**

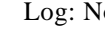

o State: Any Privilege: Any

#### **Examples**

I

This section contains the following examples:

- **•** Display channel characteristics of channel 22 on the FRSM card in slot 20
- **•** Display channel characteristics of channel 33 on the CESM card in slot 22

**xdspchan**

**Chapter 1 MGX 8250 Command Line Interface**

#### *Example 1-419 Display channel characteristics of channel 22 on the FRSM card in slot 20*

spirit3.1.20.FRSM.a > **xdspchan 22**

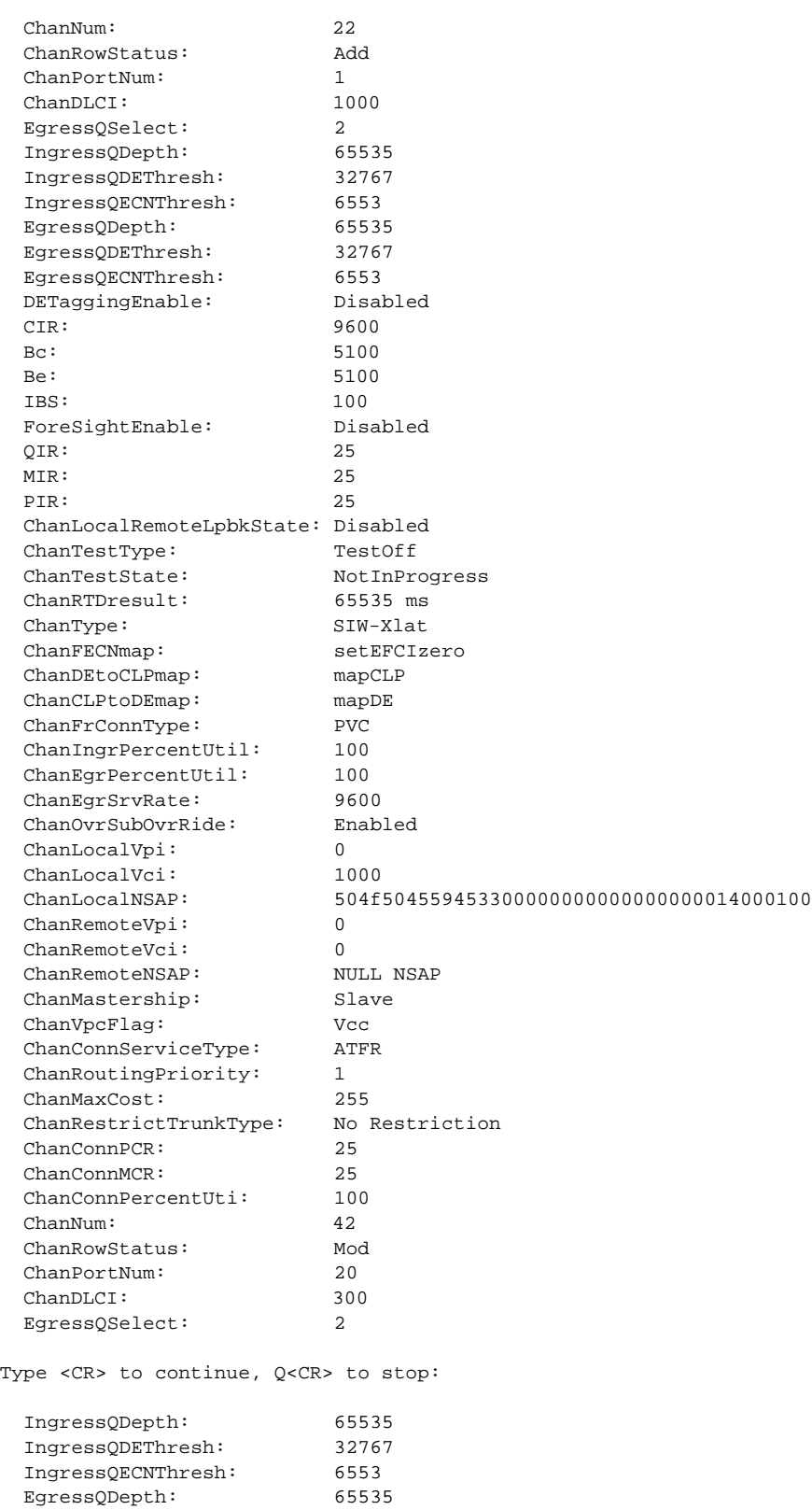

**Cisco MGX 8250 Multiservice Gateway Command Reference**

a l

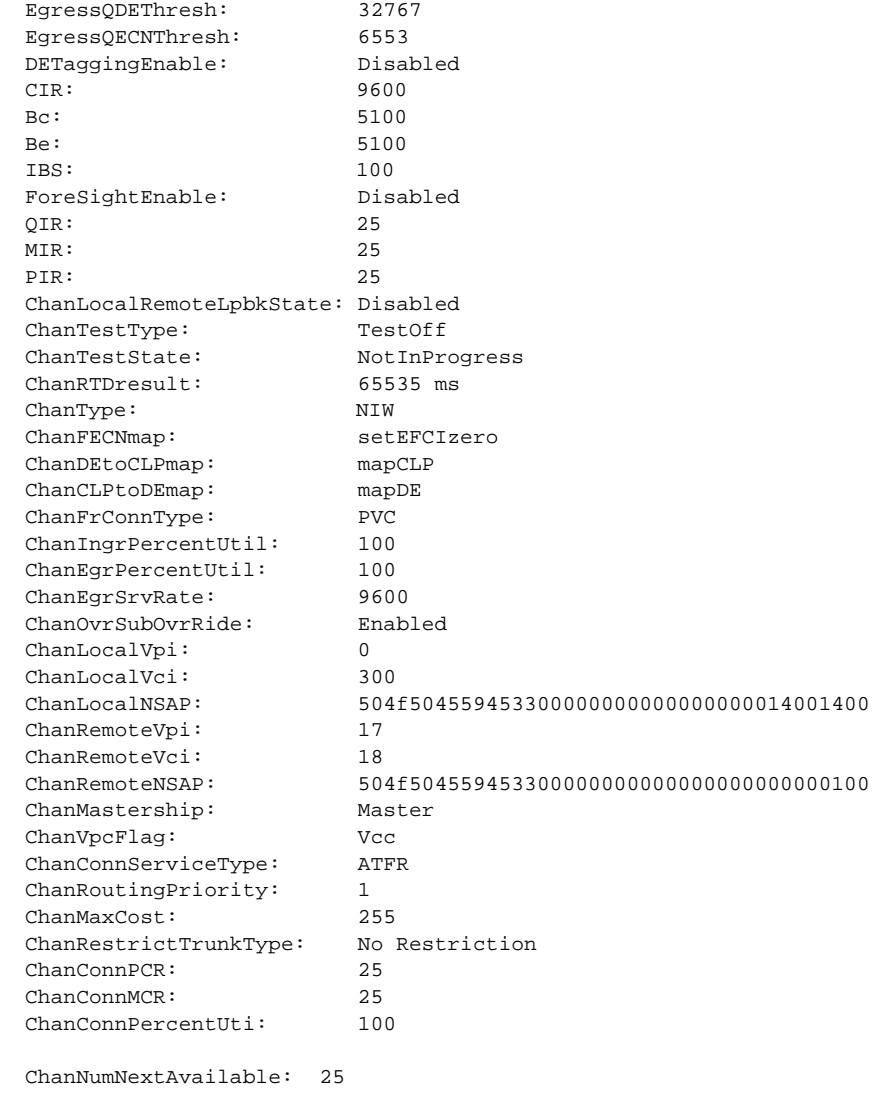

spirit3.1.20.FRSM.a >

#### *Example 1-420 Display channel characteristics of channel 33 on the CESM card in slot 22*

spirit3.1.21.CESM.a > **xdspchan 33**

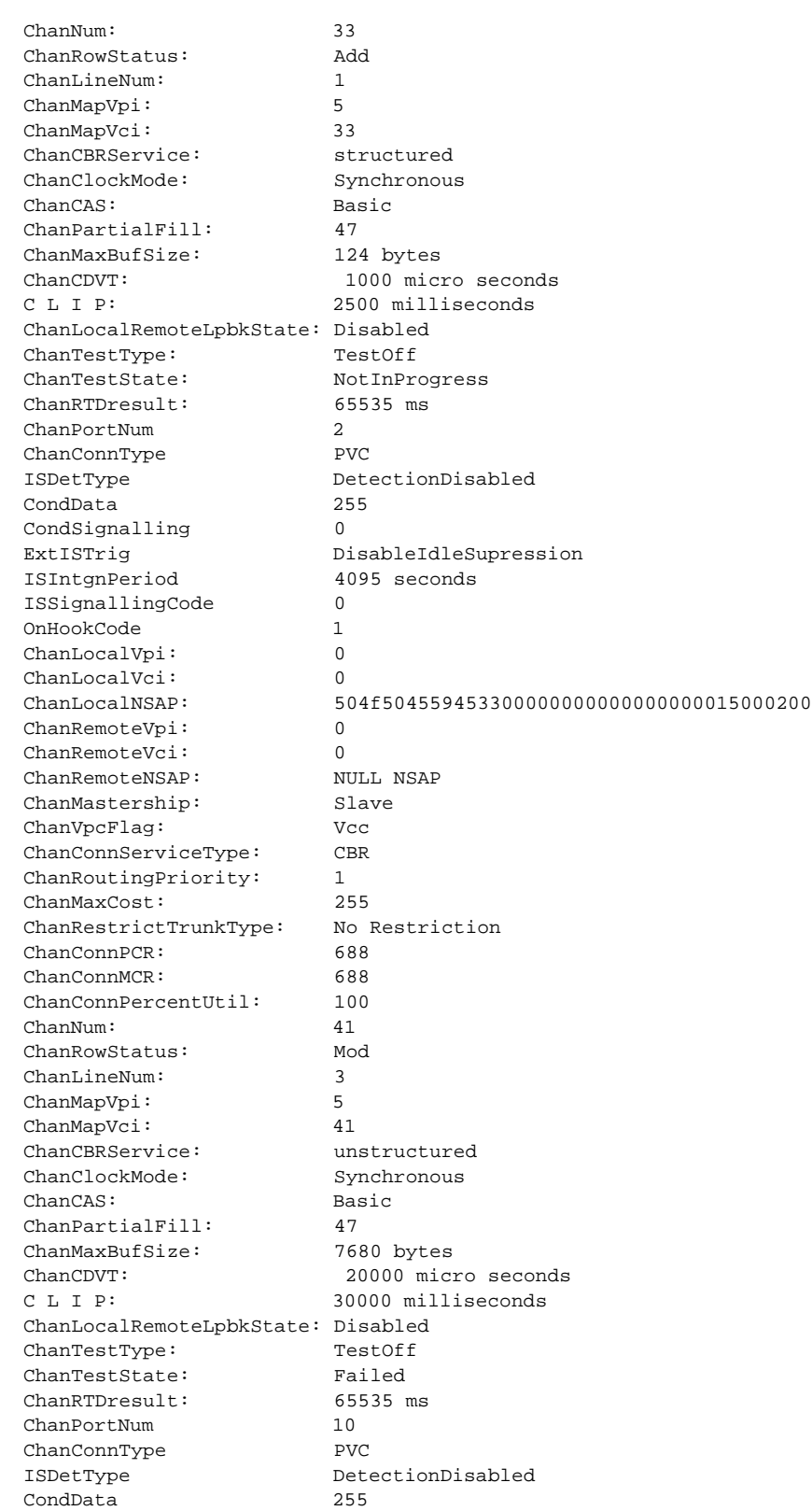

CondSignalling 8

Type <CR> to continue, Q<CR> to stop:

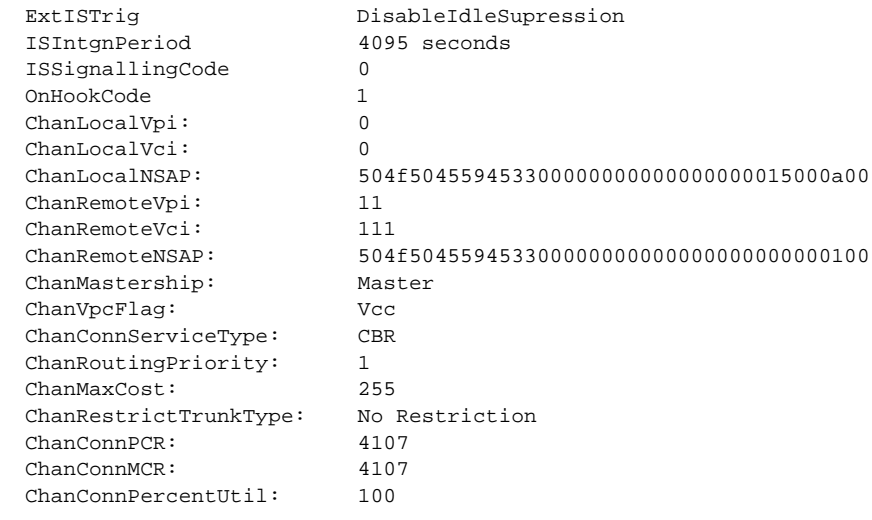

ChanNumNextAvailable: 49

spirit3.1.21.CESM.a >

# **xdspchancnt**

#### **Display Channel Count**

Use the **xdspchancnt** command to view the counter contents of all channels (or the specified channel with the optional -chn parameter).

### **Card(s) on Which This Command Executes**

PXM, FRSM, CESM

# **Syntax**

**xdspchancnt** -chn <*ChanNum*>

#### **Syntax Description**

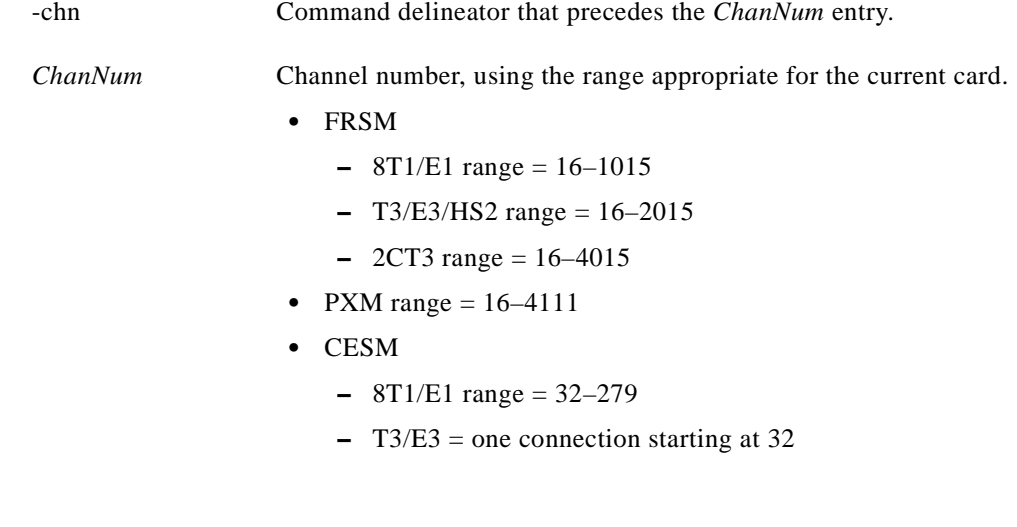

### **Related Commands**

## **dspchancnt**, **dspchstats**

**Attributes**

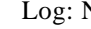

No State: Any Privilege: Any

**Examples**

This section contains the following examples:

- **•** Display channel counters of all the channels on the FRSM card in slot 20
- **•** Display channel counters of channel 17 on the PXM card in slot 7
- **•** Display channel counters of all the channels on the CESM card in slot 21
- **•** Display channel counters of channel 33 on the CESM card in slot 21
- **•** Display channel counters of channel 22 on the FRSM card in slot 20

#### *Example 1-421 Display channel counters of all the channels on the FRSM card in slot 20*

spirit3.1.20.FRSM.a > **xdspchancnt -chn 22**

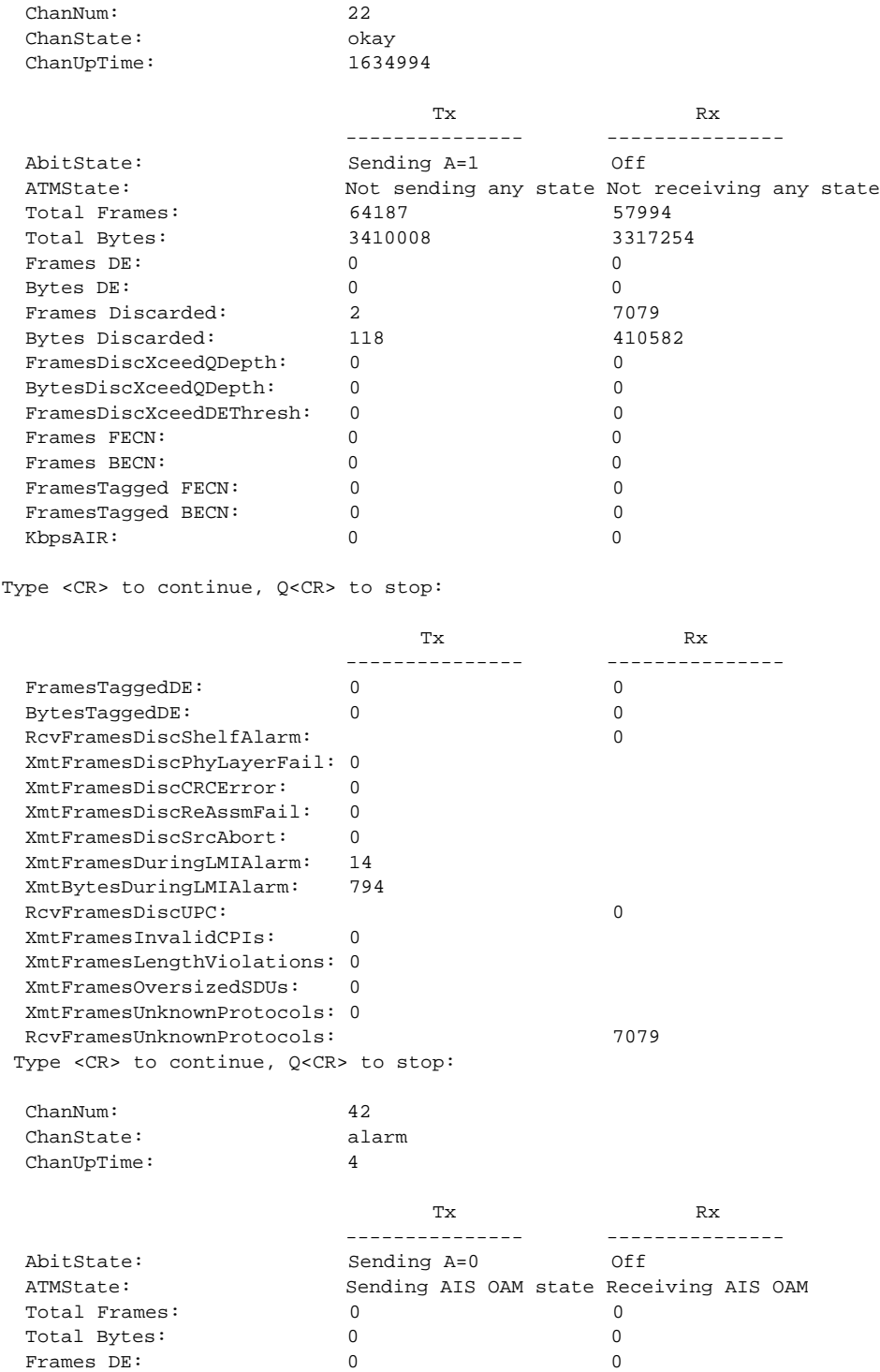

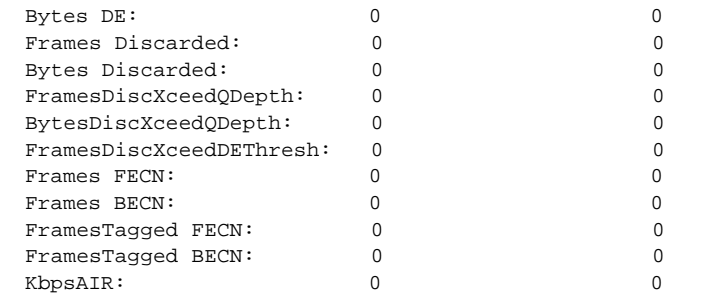

Type <CR> to continue, Q<CR> to stop:

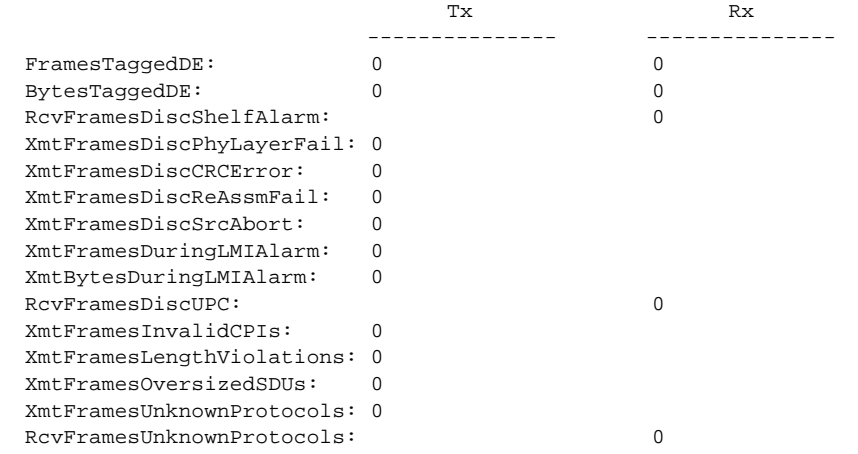

#### *Example 1-422 Display channel counters of channel 17 on the PXM card in slot 7*

spirit4.1.7.PXM.a > **xdspchancnt -cnt 17** Channel Number : 17<br>
Channel State : alarm Channel State : alarm Channel Ingress State : alarm Channel Egress State : other CLP=0 Rcvd. Cells : 0 CLP=1 Rcvd. Cells : 0 GCRA1 Non Conforming Cells : 0 GCRA2 Non Conforming Cells : 0 EOF Cells Rcvd. : 0<br>CLP=0 Discard Cells : 0 CLP=0 Discard Cells :<br>CLP=1 Discard Cells :<br>Total Xmtd. Cells : CLP=1 Discard Cells : 0 Total Xmtd. Cells : 2125 CLP=0 Xmtd. Cells : 0<br>  $\overline{C}$ : 0<br>  $\overline{C}$ : 2203<br>
2203 CLP=1 Xmtd. Cells : 3203 CLP=0 Discard Cells to Port : 0 CLP=1 Discard Cells to Port : 0

spirit4.1.7.PXM.a >

#### *Example 1-423 Display channel counters of all the channels on the CESM card in slot 21*

spirit3.1.21.CESM.a > **xdspchancnt**

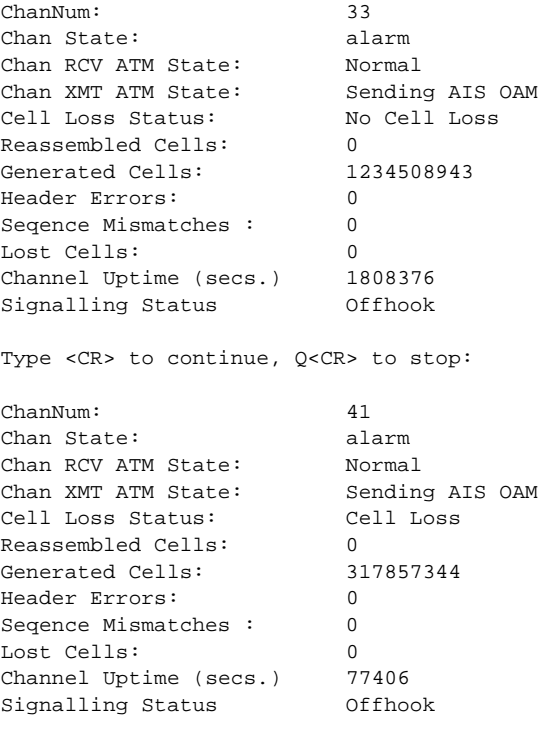

spirit3.1.21.CESM.a >

#### *Example 1-424 Display channel counters of channel 33 on the CESM card in slot 21*

spirit3.1.21.CESM.a > **xdspchancnt -chn 33**

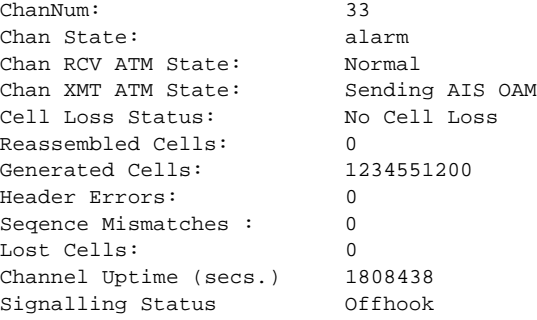

spirit3.1.21.CESM.a >

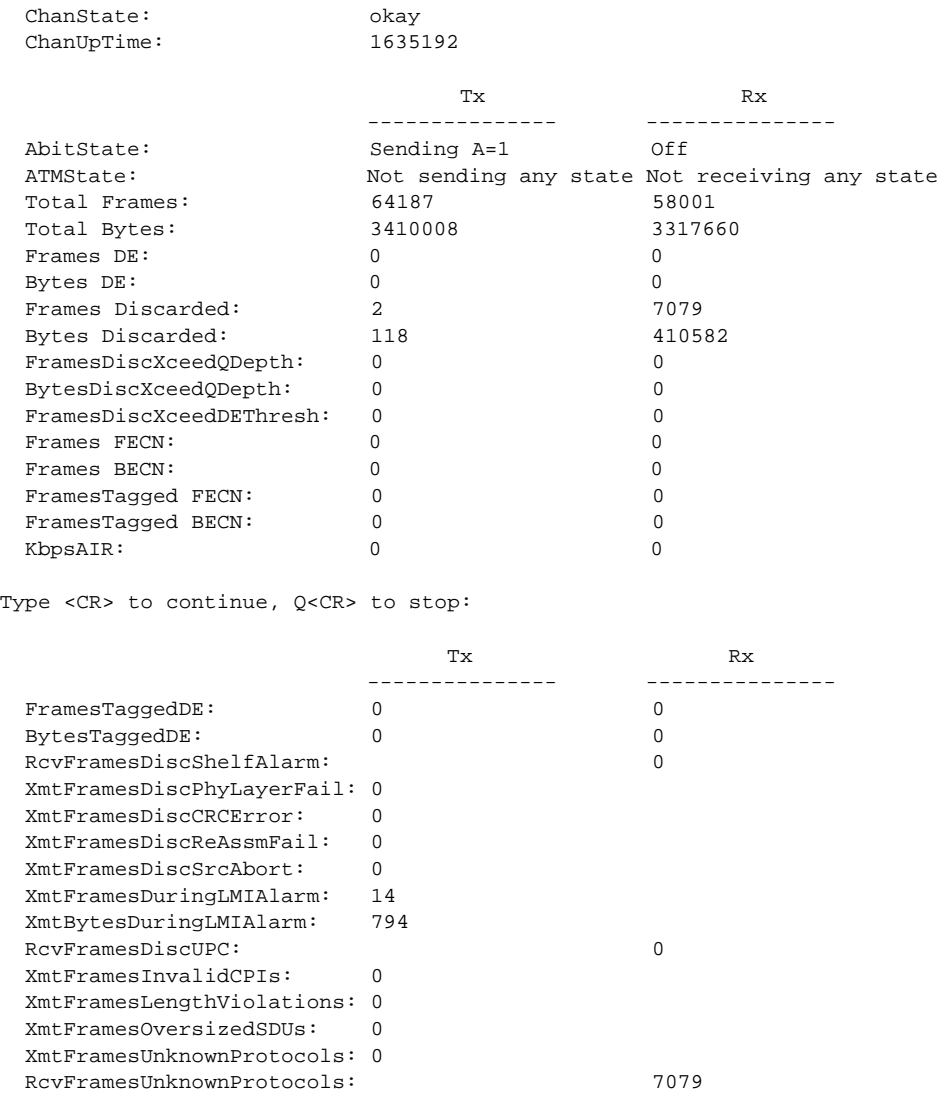

#### *Example 1-425 Display channel counters of channel 22 on the FRSM card in slot 20*

spirit3.1.20.FRSM.a > **xdspchancnt -chn 22**

ChanNum: 22

spirit3.1.20.FRSM.a >

П

**xdspchans**

**Chapter 1 MGX 8250 Command Line Interface**

**Card(s) on Which This Command Executes**

# **Syntax**

**xdspchans**

**Display Channels**

# **Related Commands**

**xdspchan**, **dspchan**, **addchan**, **delchan**

### **Attributes**

Log: No State: Any Privilege: Any

Use the **xdspchans** command to view the current channels on the card.

# **Examples**

This section contains the following examples:

- **•** Display channels on the current PXM
- **•** Display channels on the current FRSM
- **•** Display channels on the current CESM

#### *Example 1-426 Display channels on the current PXM*

```
spirit4.1.7.PXM.a > xdspchans
```
Chan Stat Intf locVpi locVci conTyp srvTyp PCR[0+1] Mst rmtVpi rmtVci State ---------------------------------------------------------------------------- 17 ADD 2 39 45 VCC VBR 353208 Slv 0 0 alarm

spirit4.1.7.PXM.a >

#### *Example 1-427 Display channels on the current FRSM*

spirit3.1.20.FRSM.a > **xdspchans**

 DLCI Chan EQ I/EQDepth I/EQDEThre I/EECNThre Fst/ DE Type Alarm ------------- ---- -- ----- ----- ----- ----- ----- ----- --- --- ----- ----- 20.1.1.1000 22 2 65535/65535 32767/32767 6553/6553 Dis/Dis SIW-X No 20.8.20.300 42 2 65535/65535 32767/32767 6553/6553 Dis/Dis NIW Yes Number of channels: 2 ChanNumNextAvailable: 26 spirit3.1.20.FRSM.a >

I

#### *Example 1-428 Display channels on the current CESM*

spirit3.1.21.CESM.a > **xdspchans**

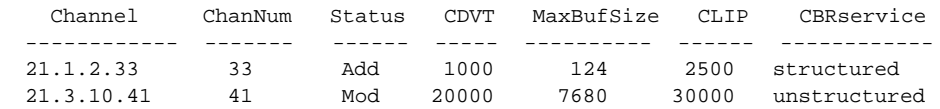

Number of channels: 2 ChanNumNextAvailable: 47

spirit3.1.21.CESM.a >

П

# **xdspcon**

#### **Display Connection**

Use the **xdspcon** command to view AUSM configuration data.

## **Card(s) on Which This Command Executes**

AUSM

# **Syntax**

**xdspcon** -chn <*ChannelNumber*>

### **Syntax Description**

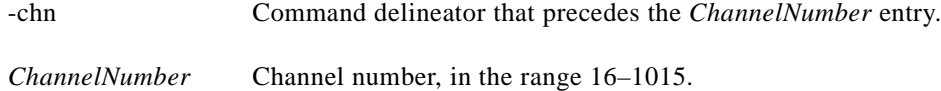

#### **Related Commands**

**dspcon**, **xaddcon**, **addcon**, **xdelcon**, **delcon**, **xdspcons**, **dspcons**

# **Attributes**

Log: No State: Any Privilege: Any

**Cisco MGX 8250 Multiservice Gateway Command Reference**

#### *Example 1-429 Display connection parameters for channel 16*

spirit3.1.22.AUSM8.a > **xdspcon -chn 16**

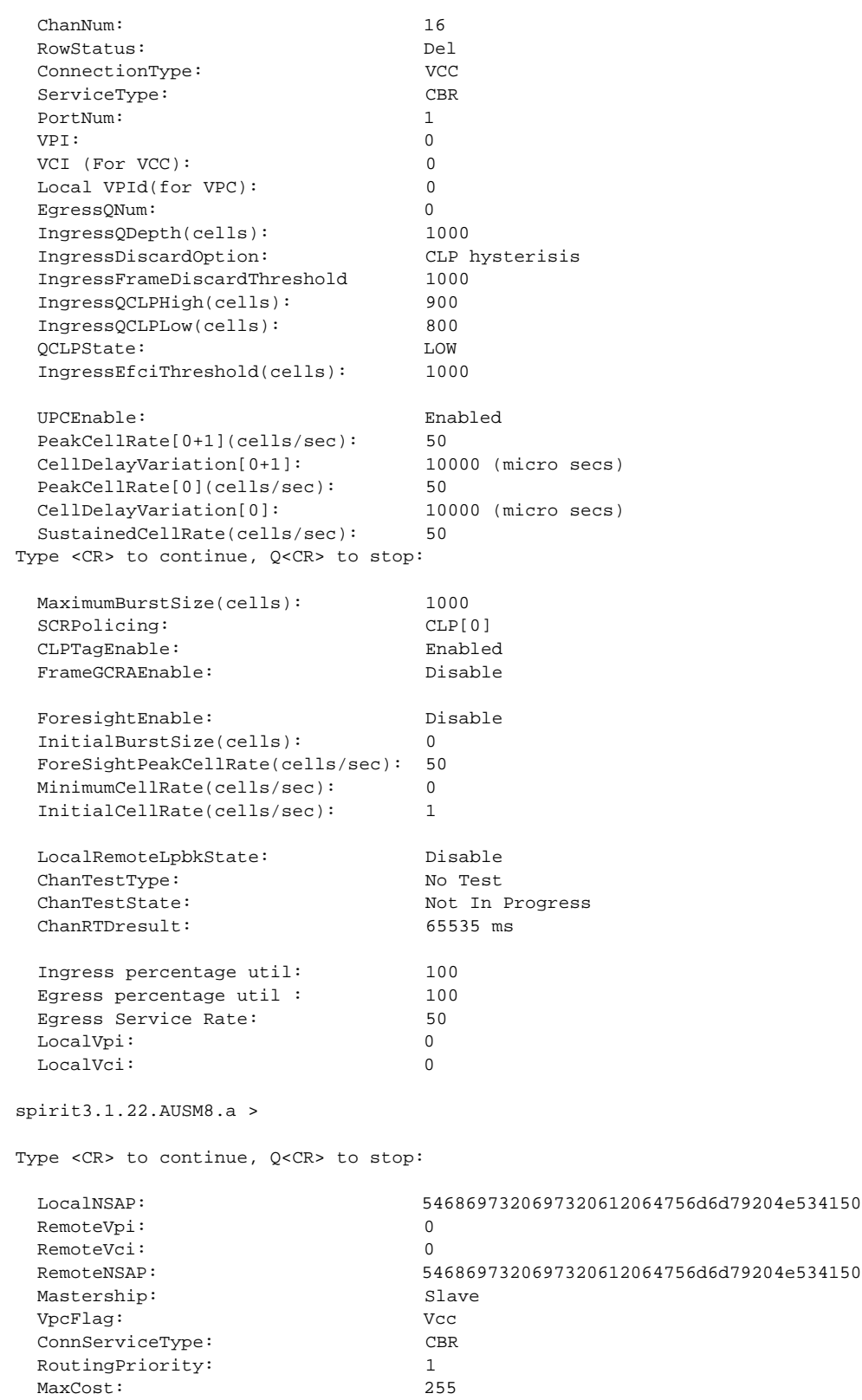

**Cisco MGX 8250 Multiservice Gateway Command Reference**

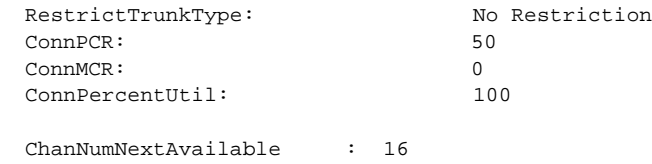

spirit3.1.22.AUSM8.a >

Local VpId NextAvailable : 4

# **xdspcons**

#### **Display Connections**

Use the **xdspcons** command to view details of all connections between the current AUSM and the card to which the current shelf is attached.

#### **Card(s) on Which This Command Executes**

AUSM

# **Syntax**

**xdspcons**

# **Related Commands**

**dspcons**, **xaddcon**, **addcon**, **xdelcon**, **delcon**, **xdspcon**

#### **Attributes**

Log: No State: Any Privilege: Any

#### *Example 1-430 Display parameters for the connections on the current AUSM*

spirit.1.19.AUSM8.a > **xdspcons**

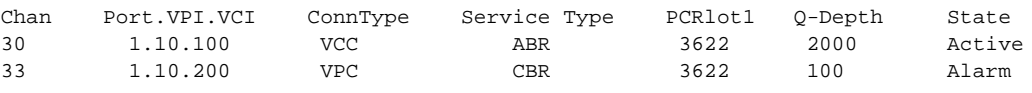

spirit.1.19.AUSM8.a >

# **xdspdsx3bert**

#### **Display DSX3 BERT**

Use the **xdspdsx3ber**t command to view parameters and results of the current bit error rate test (BERT) session.

**Card(s) on Which This Command Executes**

FRSM 2T3E3, CESMT3

**Syntax**

**xdspdsx3bert**

#### **Related Commands**

None

#### **Attributes**

Log: No State: Active Privilege: Any

#### *Example 1-431 Display results of the current BERT session*

popeye1.1.21.CESMT3.a > **xdspdsx3bert**

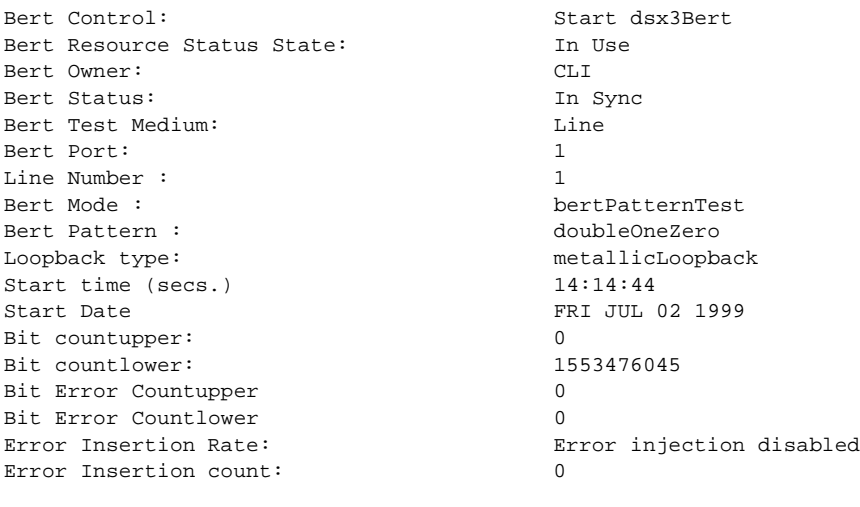

DSX3 BERT in Sync

popeye1.1.21.CESMT3.a >

# **xdspilmi**

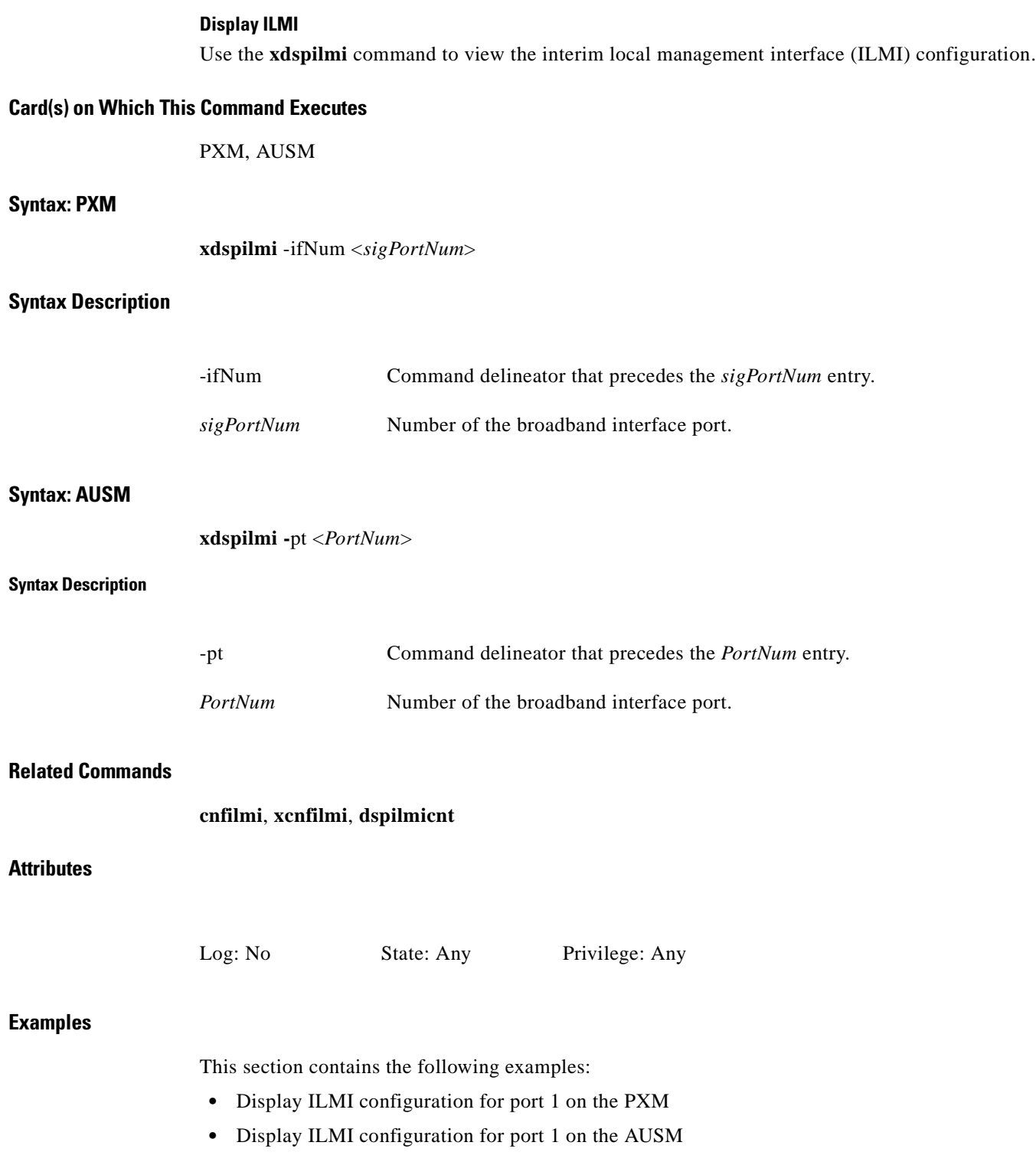

П

#### *Example 1-432 Display ILMI configuration for port 1 on the PXM*

porky.1.7.PXM.a > **xdspilmi -ifNum 1**

 Sig. Ilmi Sig Sig Ilmi T491 T492 T493 Addr Port State/Type Vpi Vci Trap/Int KA ErrTh/Pollint EvntTh EnqInt Reg. ---- --------- ---- ---- -------- --- ------------- ------ ------ ---- 1 Off/none 0 16 Off/01 Off 3/v6 4 10 Off

porky.1.7.PXM.a >

#### *Example 1-433 Display ILMI configuration for port 1 on the AUSM*

```
porky.1.19.AUSM8.a > xdspilmi -pt 1
Port Num:1
```

```
Signalling:No signalling
SignallingVPI:0
SignallingVCI:0
ILMITrap:Disabled
ILMI-Min-Trap-Interval (secs):1
KeepAlivePolling:Disabled
ErrorThreshold:3
EventThreshold:4
PollingInterval (secs):30
MinimumEnquiryInterval (secs)10
EXT Operation:port 2
```
porky.1.19.AUSM8.a >

Г

# **xdspln**

### **Display Line Configuration**

Use the **xdspln** command to view configuration for a specified line.

### **Card(s) on Which This Command Executes**

FRSM, AUSM, CESM

## **Syntax**

**xdspln** -ds1 <*line number*> or **xdspln** -rs232 <*line number*>

## **Syntax Description**

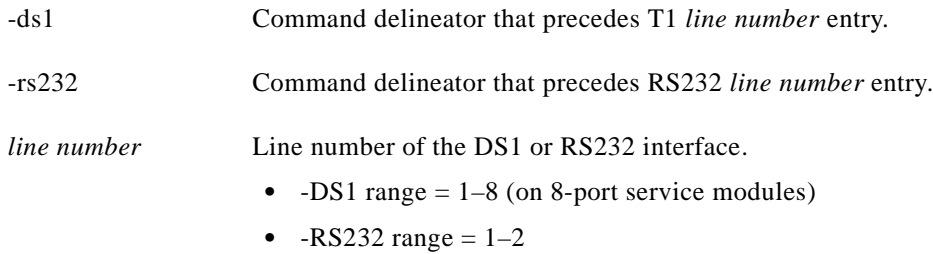

# **Related Commands**

**addln**, **xcnfln**, **cnfln**, **delln**

# **Attributes**

Log: No State: Any Privilege: Any

#### **Examples**

This section contains the following examples:

- **•** Display line 2 on the current AUSM card
- **•** Display line 8 on the current CESM card
- **•** Display line 1 on the current FRSM card
- **•** Display RS232 line 1 on the current CESM card

#### *Example 1-434 Display line 2 on the current AUSM card*

spirit3.1.22.AUSM8.a > **xdspln -ds1 2**

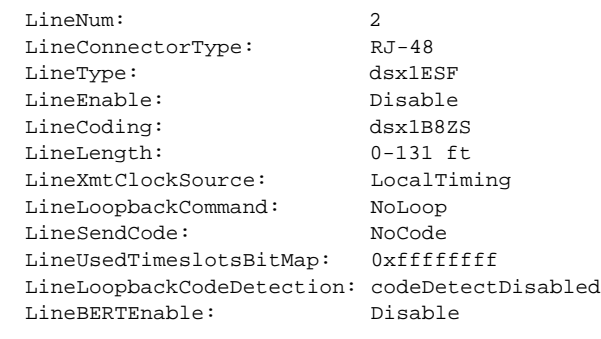

```
 LineNumOfValidEntries: 8
```
spirit.1.17.CESM.a > **xdspln -ds1 8**

spirit3.1.22.AUSM8.a >

#### *Example 1-435 Display line 8 on the current CESM card*

LineNum: 8 LineConnectorType: SMB LineEnable: Enabled LineType: dsx1E1CAS LineCoding: dsx1HDB3 LineLength: G.703 75 ohm LineXmtClockSource: LocalTiming LineLoopbackCommand: NoLoop LineSendCode: NoCode LineUsedTimeslotsBitMap: 0x0 LineLoopbackCodeDetection: codeDetectDisabled LineNumOfValidEntries: 8

spirit.1.17.CESM.a >

#### *Example 1-436 Display line 1 on the current FRSM card*

spirit.1.1.FRSM.a > **xdspln -ds1 1**

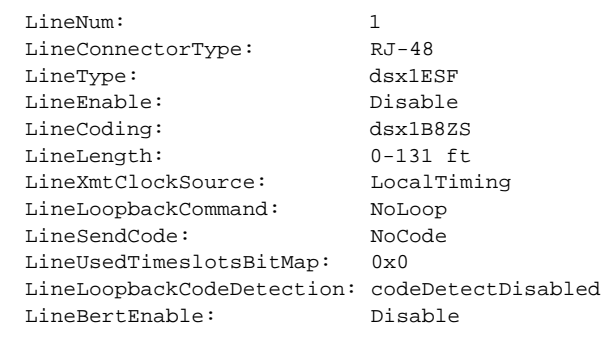

LineNumOfValidEntries: 8

spirit.1.1.FRSM.a >

Г

#### *Example 1-437 Display RS232 line 1 on the current CESM card*

spirit3.1.21.CESM.a > **xdspln -rs232 1**

Port Type Enable Baudrate ---- ---------------------- -------- -------- 21.1 Maintenance RS232 Port Disable 19200

SerialPortNumOfValidEntries: 1

spirit3.1.21.CESM.a >

П

# **xdsplns**

#### **Display Lines**

Use the **xdsplns** command to view the configuration parameters for all lines on the current card.

#### **Card(s) on Which This Command Executes**

PXM FRSM, AUSM, CESM

#### **Syntax**

**xdsplns**

#### **Related Commands**

**dsplns**, **addln**, **cnfln**, **xcnfln**, **delln**

#### **Attributes**

Log: No State: Any Privilege: Any

#### **Examples**

This section contains the following examples:

- **•** Display DS1 lines on the current FRSM card
- **•** Display RS-232 lines on the current FRSM card
- **•** Display lines on the current PXM with a T3 trunk back card
- **•** Display lines on the current PXM with a SONET 155 back card
- **•** Display E1 lines on the current CESM card

#### *Example 1-438 Display DS1 lines on the current FRSM card*

```
spirit.1.1.FRSM.a > xdsplns -ds1
```
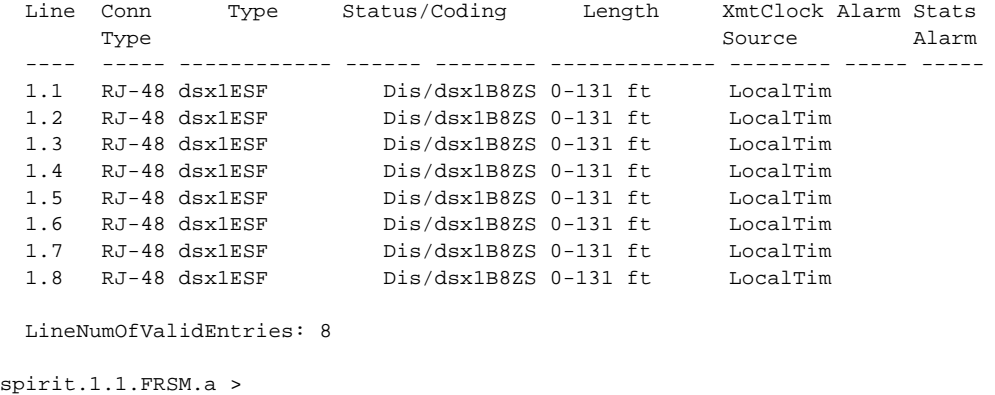

**Cisco MGX 8250 Multiservice Gateway Command Reference**

#### *Example 1-439 Display RS-232 lines on the current FRSM card*

spirit.1.1.FRSM.a > **xdsplns -rs232**

Port Type Enable Baudrate ---- ---------------------- -------- -------- 1.1 Maintenance RS232 Port Disable 19200 SerialPortNumOfValidEntries: 1 spirit.1.1.FRSM.a >

#### *Example 1-440 Display lines on the current PXM with a T3 trunk back card*

```
spirit.1.7.PXM.a > xdsplns
```
Line Type Coding Length Criteria AIScBitsCheck ---- -------------- -------- ------------- ----------- ------------- 2.1 dsx3CbitParity dsx3B3ZS LessThan450ft 3 out of 8 Check C-bits

LineNumOfValidEntries: 1

spirit.1.7.PXM.a >

#### *Example 1-441 Display lines on the current PXM with a SONET 155 back card*

spirit.1.7.PXM.a > **xdsplns**

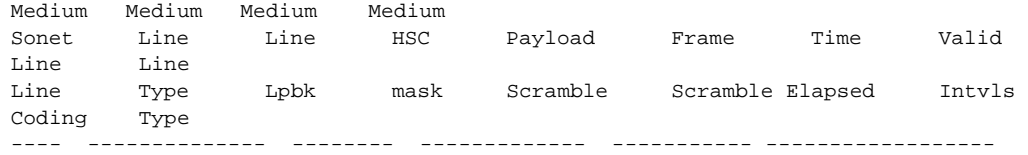

LineNumOfValidEntries: 1

spirit.1.7.PXM.a >

#### *Example 1-442 Display E1 lines on the current CESM*

spirit.1.17.CESM.a > **xdsplns -ds1**

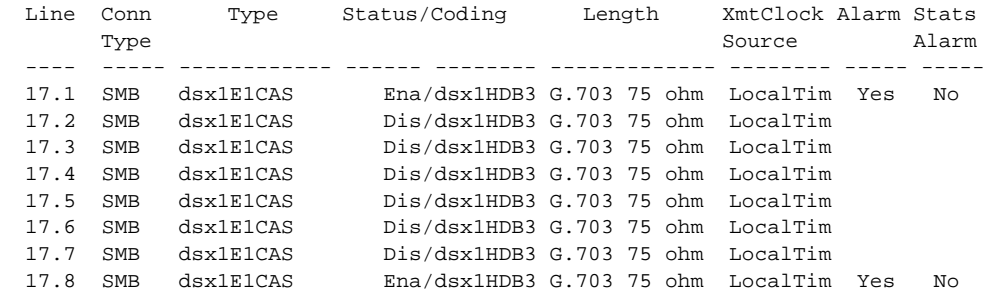

LineNumOfValidEntries: 8

spirit.1.17.CESM.a >

# **xdspport**

# **Display Port**

Use the **xdspport** command on the PXM, FRSM, and CESM to view the port configuration for the specified port.

Use the **xdspport** command on an AUSM to view the Physical Layer Protocol Processor (PLPP) of a port on the current AUSM.

#### **Card(s) on Which This Command Executes**

PXM, FRSM, AUSM, CESM

# **Syntax**

**xdspport** <*port number*> or **xdspport** -port <*port number*> (for PXM)

#### **Syntax Description**

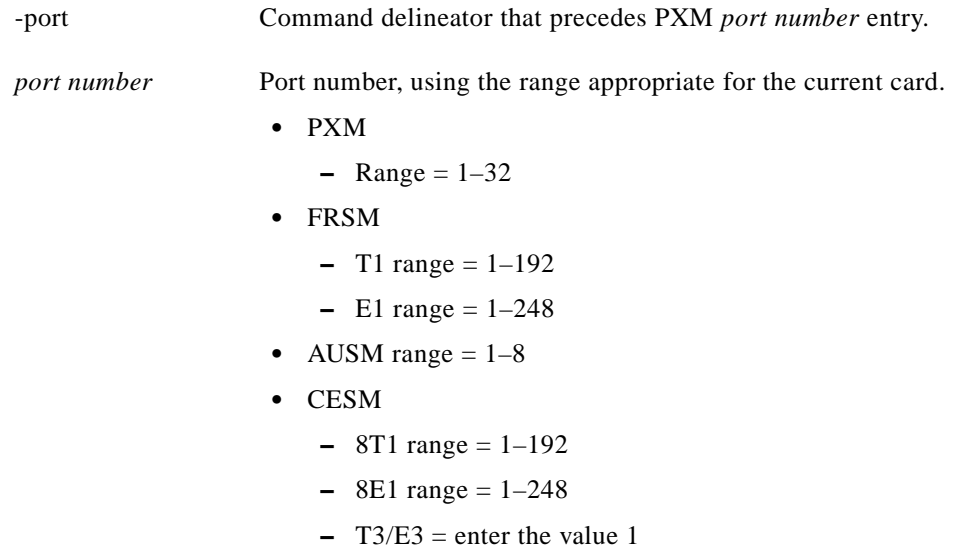

# **Related Commands**

 $\mathbf I$ 

FRSM and CESM: **addport**, **xcnfport**, **cnfport**, **delport AUSM: xupport, upport, xdnport, dnport**

### **Attributes**

Log: No State: Active Privilege: Any

#### **Examples**

This section contains the following examples:

- **•** Display port configuration for port 2 on the PXM
- **•** Display port configuration for port 1 on the current FRSM
- **•** Display port 1 on the current AUSM

#### *Example 1-443 Display port configuration for port 2 on the PXM*

raviraj.1.7.PXM.a > **xdspport -port 1**

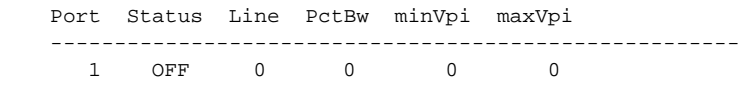

raviraj.1.7.PXM.a >

#### *Example 1-444 Display port configuration for port 1 on the current FRSM*

```
spirit.1.17.FRSM.a > xdspport 1
```
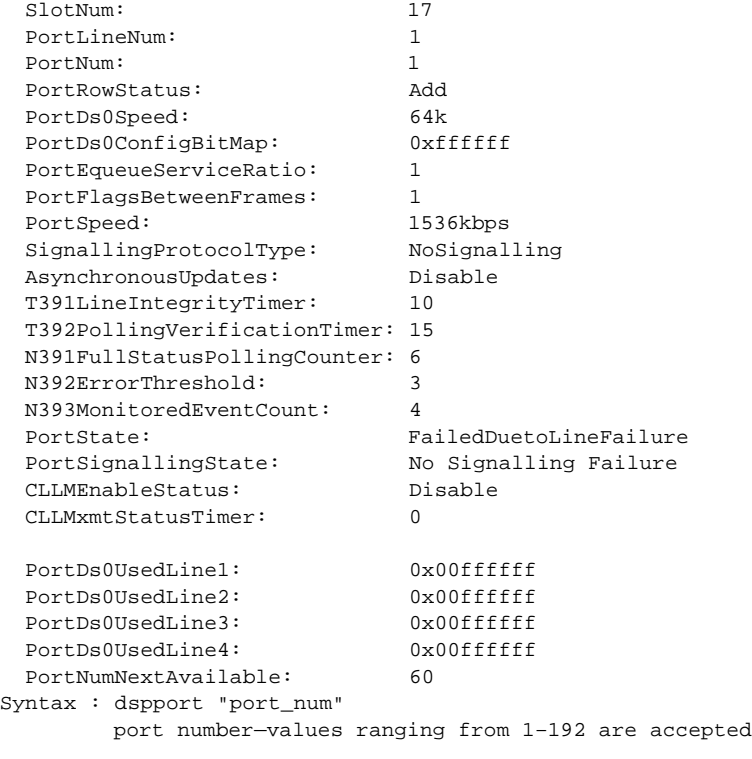

```
spirit.1.17.FRSM.a >
```
#### *Example 1-445 Display port 1 on the current AUSM*

```
spirit.1.20.AUSM.a > xdspport 1
  PortNumber: 1
  Cell Framing: ATM
  Cell Scramble: No Scramble
  Plpp Loopback: No Loopback
```
spirit.1.20.AUSM.a >

**Release 1.0, Part Number 78-10897-01, July 2000**

П

# **xdspportcnt**

#### **Display Port Counters**

Use the **xdspportcnt** command to view counters for a specified port on an FRSM or AUSM.

#### **Card(s) on Which This Command Executes**

FRSM, AUSM

# **Syntax**

**xdspportcnt** <*port number*>

### **Syntax Description**

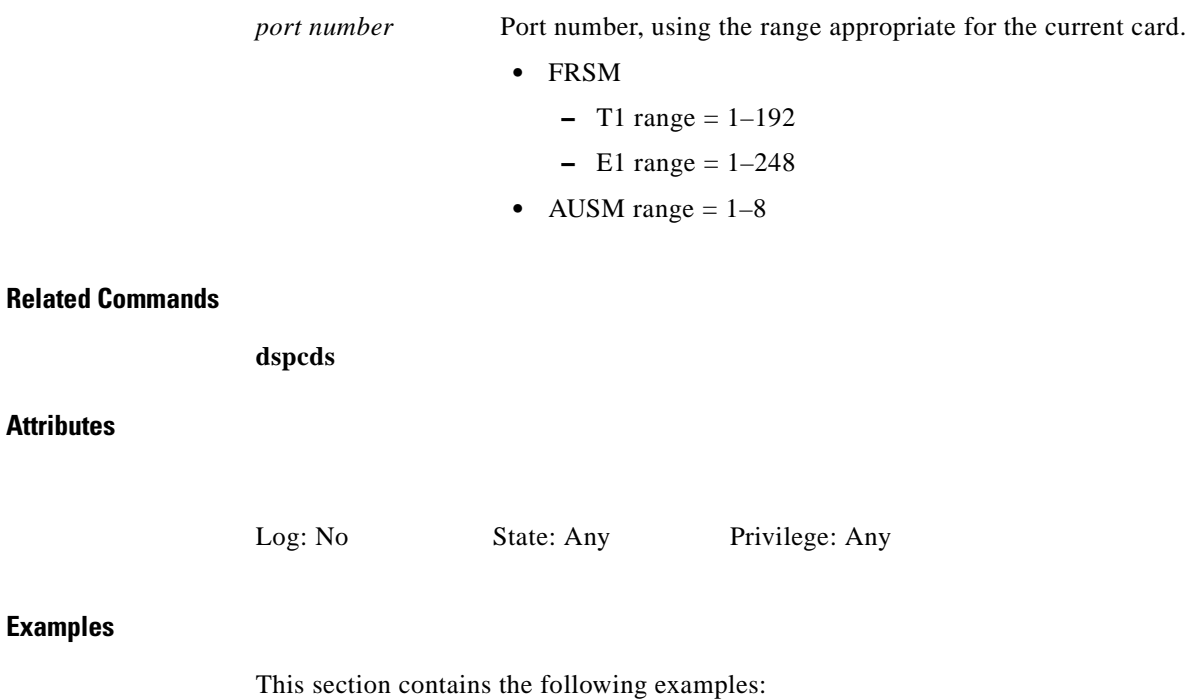

- **•** Display port counters on port 1 of the current AUSM
- **•** Display port counters on port 1 of the current FRSM
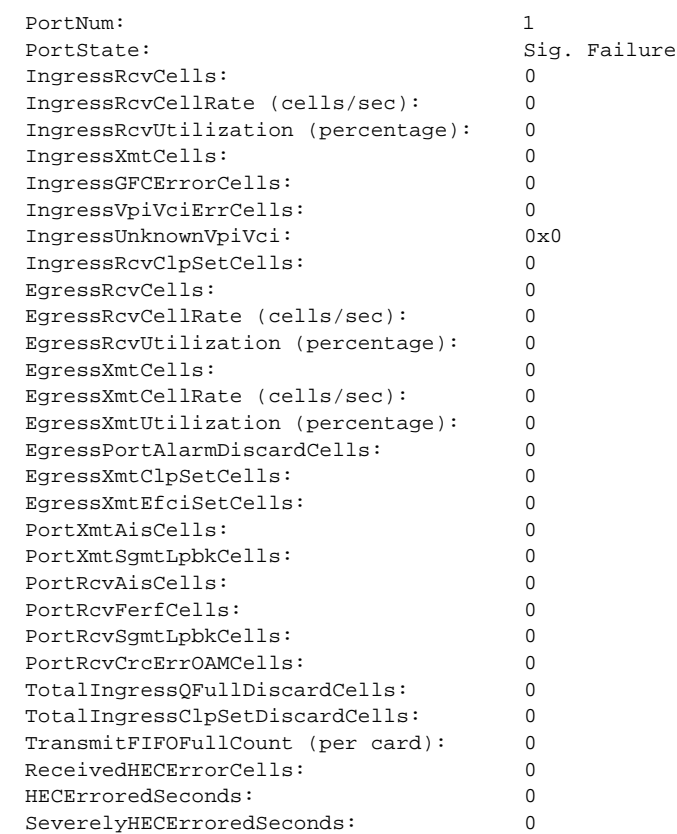

*Example 1-446 Display port counters on port 1 of the current AUSM*

spirit.1.20.AUSM.a > **dspportcnt 1**

spirit.1.20.AUSM.a >

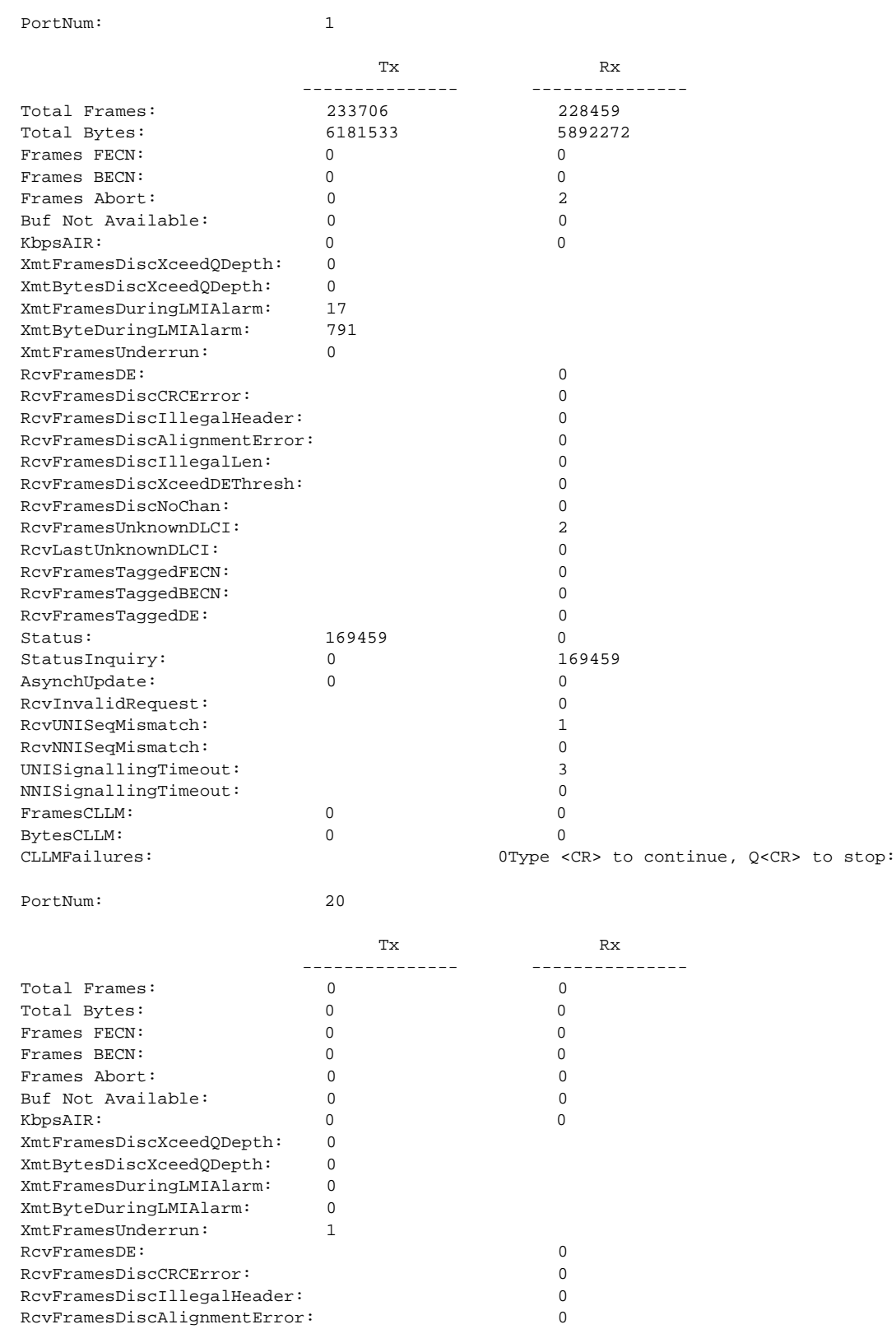

#### *Example 1-447 Display port counters on port 1 of the current FRSM*

spirit.1.17.FRSM.a > **dspportcnt 1**

۰

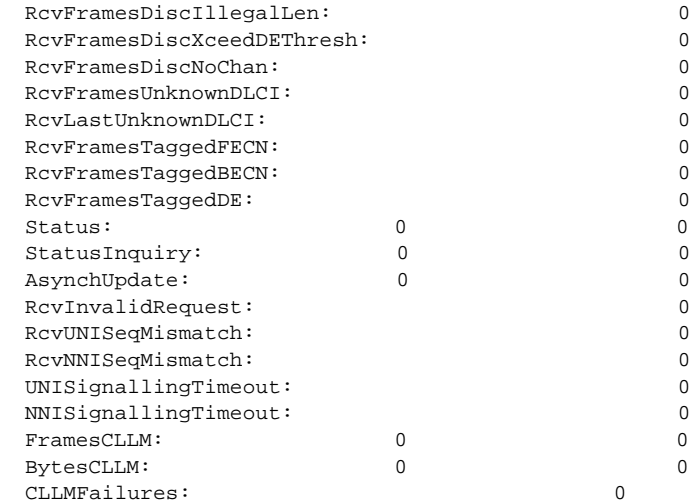

spirit3.1.20.FRSM.a >

# **xdspportq**

## **Display Specified Egress Queue on Specified Port**

Use the **xdspportq** command to view queue information for a specified port and egress queue on the AUSM.

## **Card(s) on Which This Command Executes**

AUSM

## **Syntax**

**xdspportq** -pt <*PortNum*> -pqn <*PortQNumber*>

# **Syntax Description**

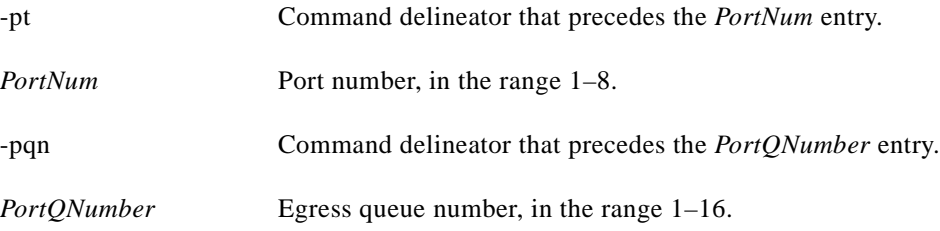

## **Related Commands**

**dspportq**, **dspportqs**

## **Attributes**

Log: No State: Any Privilege: Any

### *Example 1-448 Display queue information for egress queue 1 on port 1*

spirit3.1.22.AUSM8.a > **xdspportq -pt 1 -pqn 1**

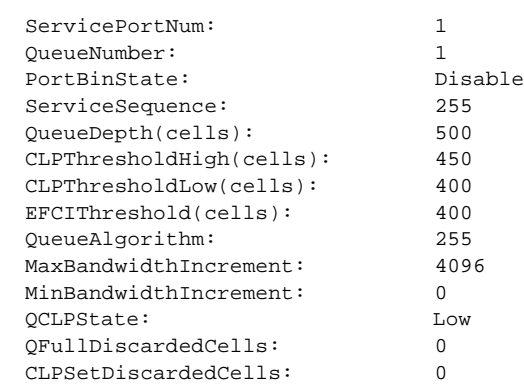

spirit3.1.22.AUSM8.a >

# **xdspportqs**

### **Display All Egress Queues on Specified Port**

Use the **xdspportqs** command to view queue information for all the egress queues on an AUSM port.

### **Card(s) on Which This Command Executes**

AUSM

## **Syntax**

**xdspportqs** <*port number*>

### **Syntax Description**

*port number* Port number, in the range 1–8.

## **Related Commands**

**dspportqs**, **xdspportq**, **dspportq**

## **Attributes**

Log: No State: Any Privilege: Any

#### *Example 1-449 Display egress queue information for all egress queues on port 1*

spirit.1.20.AUSM.a > **xdspportqs 1**

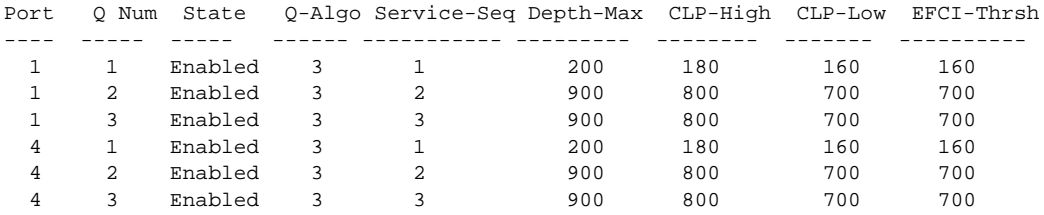

spirit.1.20.AUSM.a >

# **xdspports**

## **Display Ports**

Use the **xdspports** command to view information on all the ports associated with the current card.

**Card(s) on Which This Command Executes**

FRSM, AUSM, CESM

## **Syntax**

**xdspports**

## **Related Commands**

**dspport**, **addport**, **cnfport**, **delport**, **dspport**

## **Attributes**

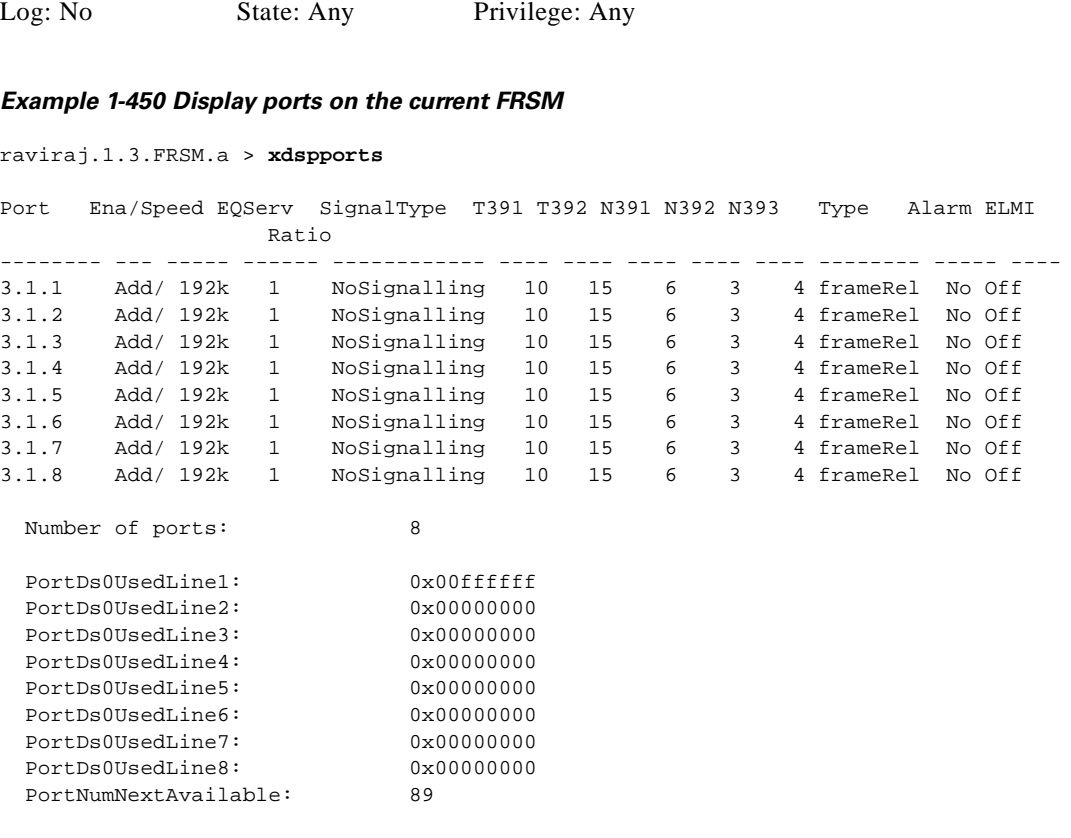

raviraj.1.3.FRSM.a >

# **xdspred**

# **Display Redundancy**

Use the **xdspred** command to view the currently configured redundant slot links on the MGX 8250.

## **Card(s) on Which This Card Executes**

PXM

## **Syntax**

**xdspred**

### **Related Commands**

**addred**, **delred**, **dspred**, **xcnfred**

# **Attributes**

Log: No State: Active Privilege: SuperUser

## *Example 1-451 Show the status of redundant slot links*

raviraj.1.7.PXM.a > **xdspred**

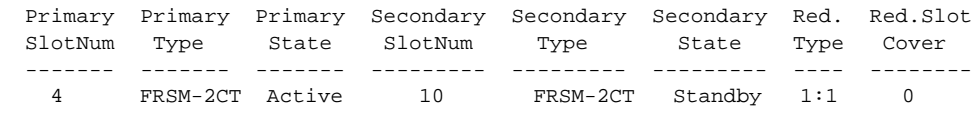

raviraj.1.7.PXM.a >

**xdspshelf**

## **Card(s) on Which This Command Executes**

PXM

# **Syntax**

**xdspshelf**

**Display Shelf**

# **Related Commands**

None

# **Attributes**

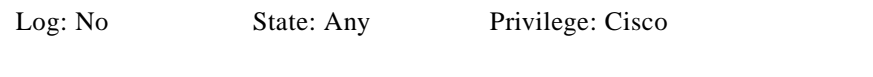

## *Example 1-452 Display characteristics of the shelf information on card and line status*

spirit.1.8.PXM.a > **xdspshelf**

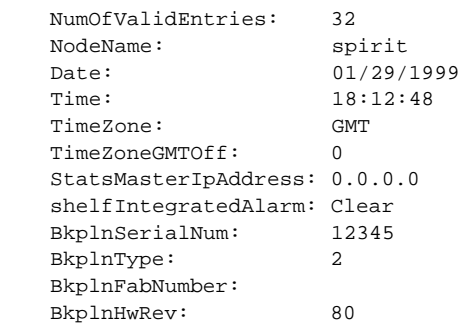

spirit.1.8.PXM.a >

**xdspshelf**

# **xdspsrmlink**

# **Display Link** Use the **xdspsrmlink** command to view a link on a specific T3 line on an SRM-3T3 card. **Card(s) on Which This Command Executes** PXM **Syntax xdspsrmlink** -srmt3 <*T3LineNum*> -srmt1 <*T1Slot*> -srmsl <*TargetSlotNum*> <*T3LineNum*> **Syntax Description** -srmt3 Command delineator that precedes the *T3LineNum* entry. *T3LineNum* T3 line number expressed in the form *slot.line*. • Slot =  $15$  or 31 • Line range  $= 1-3$ -srmt1 Command delineator that precedes the *T1Slot* entry. *T1Slot* T1 slot number, in the range 1–28. -srmsl Command delineator that precedes *TargetSlotNum* and *T3LineNum* entry.

*TargetSlotNum* T1 service module slot number to be linked to the T1 line, in the following ranges: **•** 1–6 **•** 11–14 **•** 17–22 **•** 27–30 *T3LineNum* T3 line number in the form *slot.line*. Slot range  $= 15$  or 31 Line range  $= 1-3$ 

### **Related Commands**

**dellink**, **addlink**

## **Attributes**

## *Example 1-453 Display characteristics of the SRM T3 link*

spirit.1.8.PXM.a > **xdspsrmlink 7.1**

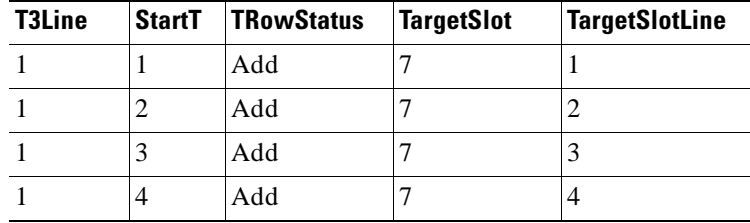

# **xdsptrapmgr**

### **Display Trap Manager**

Use the **xdsptrapmgr** command to view trap information collected by the PXM trap manager. This information contains the IPAddress, port number, trap flag operational status, row status, and the current sequence number of the next trap.

### **Card(s) on Which This Command Executes**

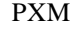

**Syntax**

**xdsptrapmgr**

## **Related Commands**

None

## **Attributes**

Log: No State: Any Privilege: Any

#### *Example 1-454 Display trap information on the current PXM*

raviraj.1.7.PXM.a > **xdsptrapmgr**

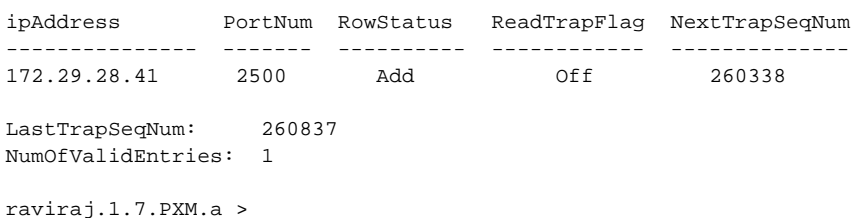

# **xdspusers**

## **Display User(s)**

Use the **xdspusers** command to view the list of currently configured user identifications and associated access levels.

**Card(s) on Which This Command Executes**

PXM

## **Syntax**

**Attributes**

**Examples**

**xdspusers** or **xdspusers** -u <*userId*>

## **Syntax Description**

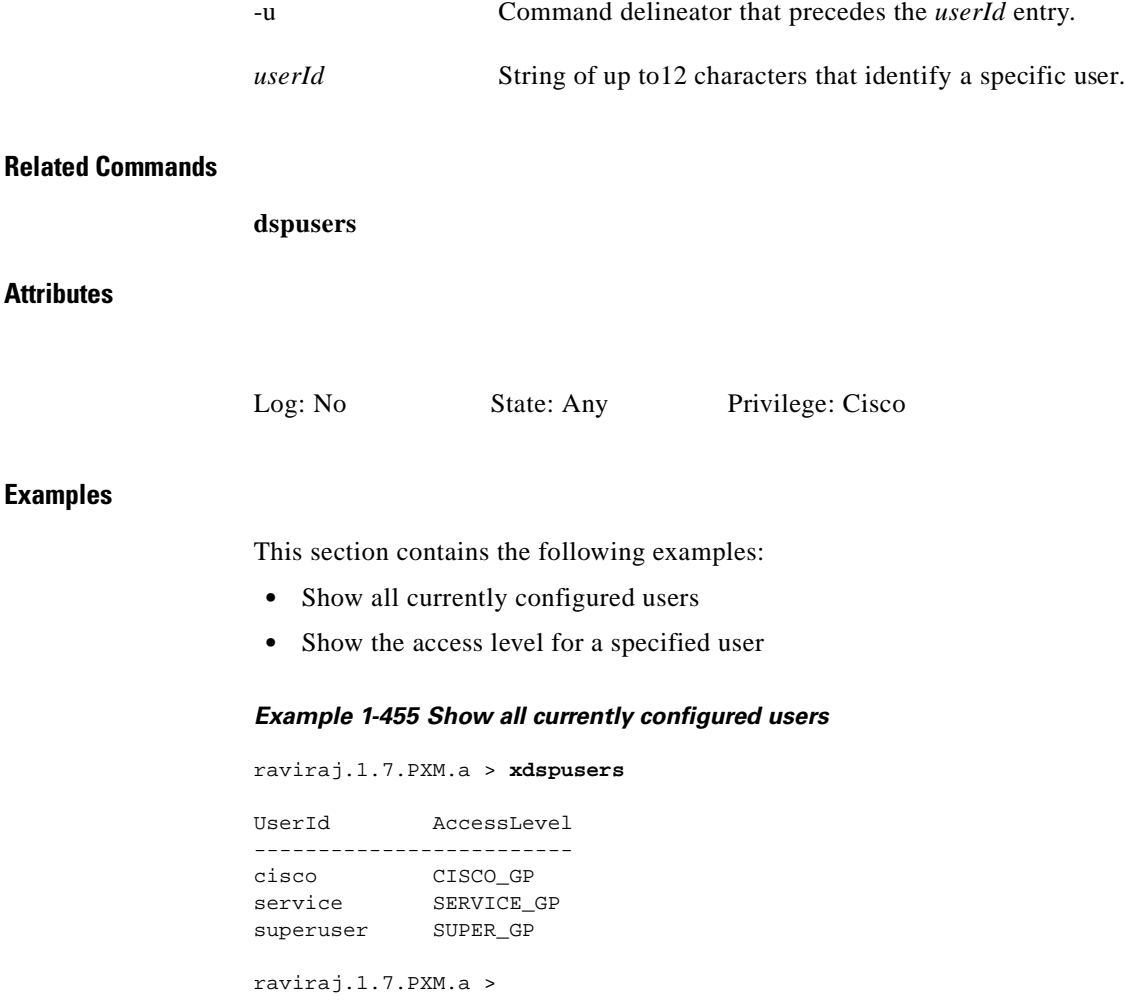

#### *Example 1-456 Show access level for a specified user*

raviraj.1.7.PXM.a > **xdspuser -u superuser**

UserId AccessLevel ------------------------ superuser SUPER\_GP

raviraj.1.7.PXM.a >

П

# **xupport**

## **Up Port**

Use the **xupport** command to bring up a port on the AUSM.

## **Card(s) on Which This Command Executes**

AUSM

## **Syntax**

**xupport** -pt <*PortNum*> -e <*PortEnable*> -ptyp <*PortType*> -ln <*LineNum*>

## **Syntax Description**

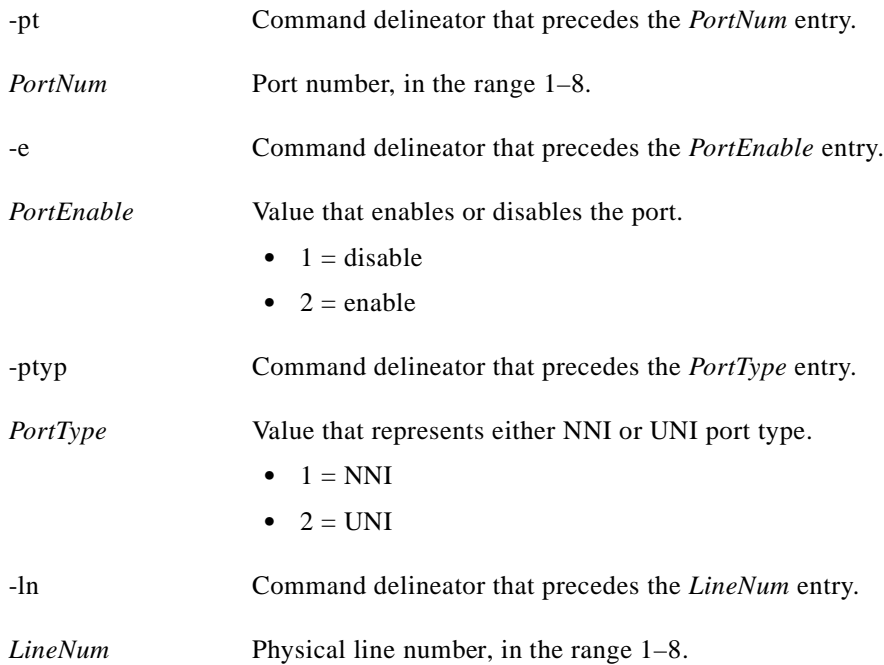

## **Related Commands**

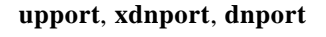

## **Attributes**

Log: Yes State: Active Privilege: Group 1

*Example 1-457 Bring up port 1 on physical line 1 on the AUSM in slot 22 as an NNI port*

spirit3.1.22.AUSM8.a > **xupport -pt 1 -e 2 -ptyp 1 -ln 1** spirit3.1.22.AUSM8.a >

A system message does not occur unless an error is detected.